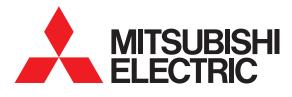

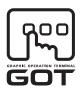

#### **GRAPHIC OPERATION TERMINAL**

# GOTICC Series

# **Connection Manual**

(Microcomputers, MODBUS Products, Peripherals) for GT Works3

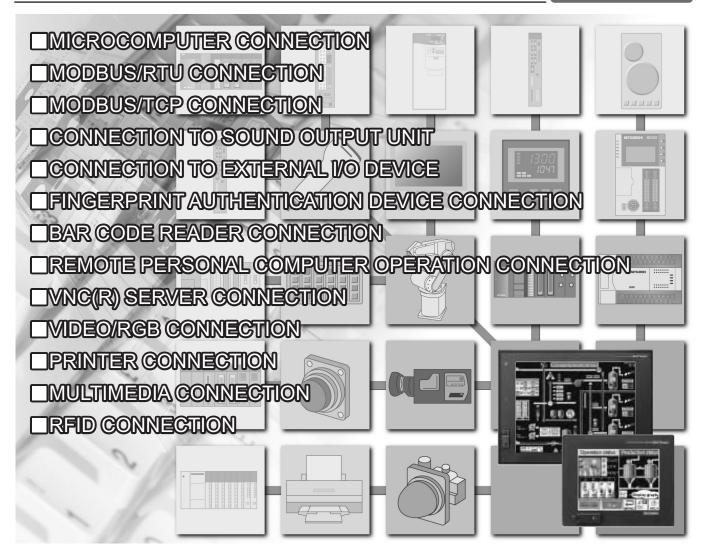

SAFETY PRECAUTIONS

(Always read these precautions before using this equipment.)

Before using this product, please read this manual and the relevant manuals introduced in this manual carefully and pay full attention to safety to handle the product correctly.

The precautions given in this manual are concerned with this product.

In this manual, the safety precautions are ranked as "WARNING" and "CAUTION".

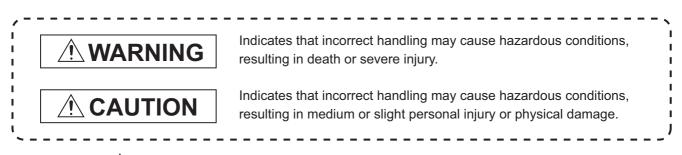

Note that the <u>A</u> caution level may lead to a serious accident according to the circumstances. Always follow the instructions of both levels because they are important to personal safety.

Please save this manual to make it accessible when required and always forward it to the end user.

### [DESIGN PRECAUTIONS]

# 

Some failures of the GOT, communication unit or cable may keep the outputs on or off.
 Some failures of a touch panel may cause malfunction of the input objects such as a touch switch.
 An external monitoring circuit should be provided to check for output signals which may lead to a serious accident.

Not doing so can cause an accident due to false output or malfunction.

If a communication fault (including cable disconnection) occurs during monitoring on the GOT, communication between the GOT and PLC CPU is suspended and the GOT becomes inoperative.
 For bus connection : The CPU becomes faulty and the GOT becomes inoperative.
 For other than bus connection : The GOT becomes inoperative.

A system where the GOT is used should be configured to perform any significant operation to the system by using the switches of a device other than the GOT on the assumption that a GOT communication fault will occur.

Not doing so can cause an accident due to false output or malfunction.

 Do not use the GOT as the warning device that may cause a serious accident. An independent and redundant hardware or mechanical interlock is required to configure the device that displays and outputs serious warning.

Failure to observe this instruction may result in an accident due to incorrect output or malfunction.

## [DESIGN PRECAUTIONS]

# 

Incorrect operation of the touch switch(s) may lead to a serious accident if the GOT backlight is gone out When the GOT backlight goes out, the display section dims, while the input of the touch switch(s) remains active. This may confuse an operator in thinking that the GOT is in "screensaver" mode, who then tries to release the GOT from this mode by touching the display section, which may cause a touch switch to operate. Note that the following occurs on the GOT when the backlight goes out. <When using the GT1655-V, Handy GOT, GT15, GT14, GT12, GT11, or GT105□> The POWER LED blinks (green/orange) and the monitor screen appears blank. <When using the GT1695, GT1685, GT1675, GT1672, GT1665, or GT1662> The POWER LED blinks (green/orange) and the monitor screen appears dimmed. <When using the GT104□> The monitor screen appears blank. <When using the GT103□ or GT102□> The monitor screen appears dimmed. • The display section of the GT16, GT1595-X, GT14, GT12 or GT1020 are an analog-resistive type touch panel. If you touch the display section simultaneously in 2 points or more, the switch that is located around the center of the touched point, if any, may operate. Do not touch the display section in 2 points or more simultaneously. Doing so may cause an accident due to incorrect output or malfunction. • When programs or parameters of the controller (such as a PLC) that is monitored by the GOT are changed, be sure to reset the GOT or shut off the power of the GOT at the same time. Not doing so can cause an accident due to false output or malfunction. • To maintain the security (confidentiality, integrity, and availability) of the GOT and the system against unauthorized access, DoS<sup>\*1</sup> attacks, computer viruses, and other cyberattacks from unreliable networks and devices via network, take appropriate measures such as firewalls, virtual private networks (VPNs), and antivirus solutions. Mitsubishi Electric shall have no responsibility or liability for any problems involving GOT trouble and system trouble by unauthorized access, DoS attacks, computer viruses, and other cyberattacks. \*1 DoS: A denial-of-service (DoS) attack disrupts services by overloading systems or exploiting

vulnerabilities, resulting in a denial-of-service (DoS) state.

## [DESIGN PRECAUTIONS]

# 

- Do not bundle the control and communication cables with main-circuit, power or other wiring. Run the above cables separately from such wiring and keep them a minimum of 100mm apart. Not doing so noise can cause a malfunction.
- Do not press the GOT display section with a pointed material as a pen or driver. Doing so can result in a damage or failure of the display section.
- When the GOT is connected to the Ethernet network, the available IP address is restricted according to the system configuration.
  - When multiple GOTs are connected to the Ethernet network: Do not set the IP address (192.168.0.18) for the GOTs and the controllers in the network.
  - When a single GOT is connected to the Ethernet network: Do not set the IP address (192.168.0.18) for the controllers except the GOT in the network.
     Doing so can cause the IP address duplication. The duplication can negatively affect the communication of the device with the IP address (192.168.0.18).
     The operation at the IP address duplication depends on the devices and the system.
- Turn on the controllers and the network devices to be ready for communication before they communicate with the GOT.

Failure to do so can cause a communication error on the GOT.

### [MOUNTING PRECAUTIONS]

# 

• Be sure to shut off all phases of the external power supply used by the system before mounting or removing the GOT to/from the panel.

Not switching the power off in all phases can cause a unit failure or malfunction.

• Be sure to shut off all phases of the external power supply used by the system before mounting or removing the communication unit, option function board or multi-color display board onto/from the GOT.

Not doing so can cause the unit to fail or malfunction.

• Before mounting an optional function board or Multi-color display board, wear a static discharge wrist strap to prevent the board from being damaged by static electricity.

# 

• Use the GOT in the environment that satisfies the general specifications described in the User's Manual.

Not doing so can cause an electric shock, fire, malfunction or product damage or deterioration.

• When mounting the GOT to the control panel, tighten the mounting screws in the specified torque range.

Undertightening can cause the GOT to drop, short circuit or malfunction. Overtightening can cause a drop, short circuit or malfunction due to the damage of the screws or the GOT.

- When loading the communication unit or option unit to the GOT (GT16, GT15), fit it to the extension interface of the GOT and tighten the mounting screws in the specified torque range.
   Undertightening can cause the GOT to drop, short circuit or malfunction.
   Overtightening can cause a drop, failure or malfunction due to the damage of the screws or unit.
- When mounting the multi-color display board onto the GOT (GT15), connect it to the corresponding connector securely and tighten the mounting screws within the specified torque range.
   Loose tightening may cause the unit and/or GOT to malfunction due to poor contact.
   Overtightening may damage the screws, unit and/or GOT; they might malfunction.
- When mounting the option function board onto the GOT (GT16), connect it to the corresponding connector securely and tighten the mounting screws within the specified torque range.
- When mounting an optional function board onto the GOT(GT15), fully connect it to the connector until you hear a click.
- When mounting an optional function board onto the GOT(GT11), fully connect it to the connector.
- When inserting a CF card into the GOT(GT16, GT15, GT11), push it into the CF card interface of GOT until the CF card eject button will pop out.
   Failure to do so may cause a malfunction due to poor contact.
- When inserting/removing a SD card into/from the GOT(GT14), turn the SD card access switch off in advance.

Failure to do so may corrupt data within the SD card.

## [MOUNTING PRECAUTIONS]

### • When inserting/removing a CF card into/from the GOT(GT16, GT15, GT11), turn the CF card access switch off in advance. Failure to do so may corrupt data within the CF card. When removing a SD card from the GOT(GT14), make sure to support the SD card by hand, as it may pop out. Failure to do so may cause the SD card to drop from the GOT and break. When removing a CF card from the GOT, make sure to support the CF card by hand, as it may pop out. Failure to do so may cause the CF card to drop from the GOT and break. When installing a USB memory to the GOT(GT16, GT14), make sure to install the USB memory to the USB interface firmly. Failure to do so may cause a malfunction due to poor contact. • Before removing the USB memory from the GOT(GT16, GT14), operate the utility screen for removal. After the successful completion dialog box is displayed, remove the memory by hand carefully. Failure to do so may cause the USB memory to drop, resulting in a damage or failure of the memory. • For closing the USB environmental protection cover, fix the cover by pushing the $\triangle$ mark on the latch firmly to comply with the protective structure. Remove the protective film of the GOT. When the user continues using the GOT with the protective film, the film may not be removed. Operate and store the GOT in environments without direct sunlight, high temperature, dust, humidity, and vibrations. When using the GOT in the environment of oil or chemicals, use the protective cover for oil. Failure to do so may cause failure or malfunction due to the oil or chemical entering into the GOT. [WIRING PRECAUTIONS]

- Be sure to shut off all phases of the external power supply used by the system before wiring. Failure to do so may result in an electric shock, product damage or malfunctions.
- Please make sure to ground FG terminal and LG terminal and protective ground terminal of the GOT power supply section by applying Class D Grounding (Class 3 Grounding Method) or higher which is used exclusively for the GOT.
   Not doing so may cause an electric shock or malfunction.
- Be sure to tighten any unused terminal screws with a torque of 0.5 to 0.8N•m. Failure to do so may cause a short circuit due to contact with a solderless terminal.
- Use applicable solderless terminals and tighten them with the specified torque. If any solderless spade terminal is used, it may be disconnected when the terminal screw comes loose, resulting in failure.

# [WIRING PRECAUTIONS]

| <ul> <li>Correctly wire the GOT power supply section after confirming the rated voltage and terminal<br/>arrangement of the product.<br/>Not doing so can cause a fire or failure.</li> </ul>                                                                                                    |  |  |  |
|----------------------------------------------------------------------------------------------------|--|--|--|
| <ul> <li>Tighten the terminal screws of the GOT power supply section in the specified torque range.</li> <li>Undertightening can cause a short circuit or malfunction.</li> <li>Overtightening can cause a short circuit or malfunction due to the damage of the screws or the GOT.</li> </ul>                                                         |  |  |  |
| <ul> <li>Exercise care to avoid foreign matter such as chips and wire offcuts entering the GOT.</li> <li>Not doing so can cause a fire, failure or malfunction.</li> </ul>                                                                                                    |  |  |  |
| <ul> <li>The module has an ingress prevention label on its top to prevent foreign matter, such as wire offcuts, from entering the module during wiring.</li> <li>Do not peel this label during wiring.</li> <li>Before starting system operation, be sure to peel this label because of heat dissipation.</li> </ul>                                   |  |  |  |
| <ul> <li>Plug the bus connection cable by inserting it into the connector of the connected unit until it "clicks".<br/>After plugging, check that it has been inserted snugly.<br/>Not doing so can cause a malfunction due to a contact fault.</li> </ul>                                                                                             |  |  |  |
| <ul> <li>Plug the communication cable into the connector of the connected unit and tighten the mounting and<br/>terminal screws in the specified torque range.</li> <li>Undertightening can cause a short circuit or malfunction.</li> <li>Overtightening can cause a short circuit or malfunction due to the damage of the screws or unit.</li> </ul> |  |  |  |
| <ul> <li>Plug the QnA/ACPU/Motion controller (A series) bus connection cable by inserting it into the connector of the connected unit until it "clicks".</li> <li>After plugging, check that it has been inserted snugly.</li> <li>Not doing so can cause a malfunction due to a contact fault.</li> </ul>                                             |  |  |  |

## [TEST OPERATION PRECAUTIONS]

# 

• Before performing the test operations of the user creation monitor screen (such as turning ON or OFF bit device, changing the word device current value, changing the settings or current values of the timer or counter, and changing the buffer memory current value), read through the manual carefully and make yourself familiar with the operation method.

During test operation, never change the data of the devices which are used to perform significant operation for the system.

False output or malfunction can cause an accident.

# [PRECAUTIONS FOR REMOTE CONTROL]

# 

 Remote control is available through a network by using GOT functions, including the SoftGOT-GOT link function, the remote personal computer operation function, and the VNC server function.
 If these functions are used to perform remote control of control equipment, the field operator may not notice the remote control, possibly leading to an accident.

In addition, a communication delay or interruption may occur depending on the network environment, and remote control of control equipment cannot be performed normally in some cases. Before using the above functions to perform remote control, fully grasp the circumstances of the field site and ensure safety.

# [STARTUP/MAINTENANCE PRECAUTIONS]

# 

- When power is on, do not touch the terminals. Doing so can cause an electric shock or malfunction.
- Correctly connect the battery connector.
   Do not charge, disassemble, heat, short-circuit, solder, or throw the battery into the fire.
   Doing so will cause the battery to produce heat, explode, or ignite, resulting in injury and fire.
- Before starting cleaning or terminal screw retightening, always switch off the power externally in all phases.

Not switching the power off in all phases can cause a unit failure or malfunction.

Undertightening can cause a short circuit or malfunction.

Overtightening can cause a short circuit or malfunction due to the damage of the screws or unit.

### [STARTUP/MAINTENANCE PRECAUTIONS]

### • Do not disassemble or modify the unit. Doing so can cause a failure, malfunction, injury or fire. • Do not touch the conductive and electronic parts of the unit directly. Doing so can cause a unit malfunction or failure. The cables connected to the unit must be run in ducts or clamped. Not doing so can cause the unit or cable to be damaged due to the dangling, motion or accidental pulling of the cables or can cause a malfunction due to a cable connection fault. • When unplugging the cable connected to the unit, do not hold and pull the cable portion. Doing so can cause the unit or cable to be damaged or can cause a malfunction due to a cable connection fault. Do not drop or apply strong impact to the unit. Doing so may damage the unit. • Do not drop or give an impact to the battery mounted to the unit. Doing so may damage the battery, causing the battery fluid to leak inside the battery. If the battery is dropped or given an impact, dispose of it without using. • Before touching the unit, always touch grounded metal, etc. to discharge static electricity from human body, etc. Not doing so can cause the unit to fail or malfunction. • Replace battery with GT15-BAT(GT16, GT15) or GT11-50BAT(GT14, GT12, GT11, GT10) by Mitsubishi electric Co. only. Use of another battery may present a risk of fire or explosion. Dispose of used battery promptly. Keep away from children. Do not disassemble and do not dispose of in fire. [TOUCH PANEL PRECAUTIONS]

# 

- For the analog-resistive film type touch panels, normally the adjustment is not required. However, the difference between a touched position and the object position may occur as the period of use elapses. When any difference between a touched position and the object position occurs, execute the touch panel calibration.
- When any difference between a touched position and the object position occurs, other object may be activated. This may cause an unexpected operation due to incorrect output or malfunction.

### [BACKLIGHT REPLACEMENT PRECAUTIONS]

# 

Be sure to shut off all phases of the external power supply of the GOT (and the PLC CPU in the case of a bus topology) and remove the GOT from the control panel before replacing the backlight (when using the GOT with the backlight replaceable by the user).
 Not doing so can cause an electric shock.
 Replacing a backlight without removing the GOT from the control panel can cause the backlight or control panel to drop, resulting in an injury.

# 

• Wear gloves for the backlight replacement when using the GOT with the backlight replaceable by the user.

Not doing so can cause an injury.

• Before replacing a backlight, allow 5 minutes or more after turning off the GOT when using the GOT with the backlight replaceable by the user. Not doing so can cause a burn from heat of the backlight.

# [DISPOSAL PRECAUTIONS]

# 

- When disposing of the product, handle it as industrial waste.
- When disposing of this product, treat it as industrial waste. When disposing of batteries, separate them from other wastes according to the local regulations.
   (For details of the battery directive in EU member states, refer to the User's Manual of the GOT to be used.)

### [TRANSPORTATION PRECAUTIONS]

# 

- When transporting lithium batteries, make sure to treat them based on the transport regulations. (For details on models subject to restrictions, refer to the User's Manual for the GOT you are using.)
- Make sure to transport the GOT main unit and/or relevant unit(s) in the manner they will not be exposed to the impact exceeding the impact resistance described in the general specifications of the User's Manual, as they are precision devices.
   Failure to do so may cause the unit to fail.

Check if the unit operates correctly after transportation.

### INTRODUCTION

Thank you for choosing Mitsubishi Electric Graphic Operation Terminal (Mitsubishi Electric GOT). Read this manual and make sure you understand the functions and performance of the GOT thoroughly in advance to ensure correct use.

### CONTENTS

| SAFETY PRECAUTIONS              | A - 1  |
|---------------------------------|--------|
| INTRODUCTION                    | A - 10 |
| CONTENTS                        | A - 10 |
| MANUALS                         | A - 16 |
| QUICK REFERENCE                 | A - 18 |
| ABBREVIATIONS AND GENERIC TERMS | A - 20 |
| HOW TO READ THIS MANUAL         | A - 25 |

### 1. PREPARATORY PROCEDURES FOR MONITORING

| 1.1 | Settin | g the Communication Interface                                                      | 1 - 3  |
|-----|--------|------------------------------------------------------------------------------------|--------|
|     | 1.1.1  | Setting connected equipment (Channel setting)                                      | 1 - 3  |
|     | 1.1.2  | I/F communication setting                                                          | 1 - 10 |
|     | 1.1.3  | Precautions                                                                        | 1 - 12 |
| 1.2 | Writin | g the Project Data and OS onto the GOT                                             | 1 - 13 |
|     | 1.2.1  | Writing the project data and OS onto the GOT                                       | 1 - 13 |
|     | 1.2.2  | Checking the project data and OS writing on GOT                                    | 1 - 14 |
| 1.3 | Option | n Devices for the Respective Connection                                            | 1 - 15 |
|     | 1.3.1  | Communication module                                                               | 1 - 15 |
|     | 1.3.2  | Option unit                                                                        | 1 - 16 |
|     | 1.3.3  | Conversion cable                                                                   | 1 - 16 |
|     | 1.3.4  | Connector conversion adapter                                                       | 1 - 16 |
|     | 1.3.5  | Serial Multi-Drop Connection Unit                                                  | 1 - 16 |
|     | 1.3.6  | RS-232/485 signal conversion adapter                                               | 1 - 16 |
|     | 1.3.7  | Installing a unit on another unit (Checking the unit installation position)        | 1 - 17 |
| 1.4 | Conn   | ection Cables for the Respective Connection                                        | 1 - 24 |
|     | 1.4.1  | GOT connector specifications                                                       | 1 - 24 |
|     | 1.4.2  | Coaxial cable connector connection method                                          | 1 - 27 |
|     | 1.4.3  | Terminating resistors of GOT                                                       | 1 - 28 |
|     | 1.4.4  | Setting the RS-232/485 signal conversion adaptor                                   | 1 - 31 |
| 1.5 | Verify | ing GOT Recognizes Connected Equipment                                             | 1 - 32 |
| 1.6 | Checl  | king for Normal Monitoring                                                         | 1 - 36 |
|     | 1.6.1  | Check on the GOT                                                                   | 1 - 36 |
|     | 1.6.2  | Confirming the communication state on the GOT side (For Ethernet connection)       | 1 - 38 |
|     | 1.6.3  | Confirming the communication state with each station (station monitoring function) | 1 - 40 |
|     | 1.6.4  | Check on the PLC                                                                   | 1 - 42 |

### 

| 2. M | ICROCOMPUTER CONNECTION (SERIAL)                                              |        |
|------|-------------------------------------------------------------------------------|--------|
| 2.1  | Microcomputer Connection (Serial)                                             |        |
| 2.2  | System Configuration                                                          | 2 - 4  |
|      | 2.2.1 For the microcomputer connection (serial)                               |        |
| 2.3  | Connection Diagram                                                            |        |
|      | 2.3.1 RS-232 cable                                                            |        |
|      | 2.3.2 RS-422 cable                                                            | 2 - 8  |
| 2.4  | Device Data Area                                                              |        |
|      | 2.4.1 D devices                                                               | 2 - 11 |
|      | 2.4.2 R devices                                                               | 2 - 15 |
|      | 2.4.3 L devices                                                               | 2 - 16 |
|      | 2.4.4 M devices                                                               | 2 - 17 |
|      | 2.4.5 SD devices                                                              | 2 - 18 |
|      | 2.4.6 SM devices                                                              | 2 - 21 |
| 2.5  | Message Formats                                                               | 2 - 23 |
|      | 2.5.1 Data format type and application                                        | 2 - 23 |
|      | 2.5.2 List of commands                                                        | 2 - 25 |
|      | 2.5.3 Formats 1, 2 (GOT-A900 Series microcomputer connection)                 | 2 - 28 |
|      | 2.5.4 Formats 3 to 6 (A compatible 1C frame)                                  | 2 - 41 |
|      | 2.5.5 Formats 7 to 10 (QnA compatible 3C/4C frame)                            | 2 - 46 |
|      | 2.5.6 Formats 11 to 13 (Digital Electronics Corporation's memory link method) | 2 - 54 |
|      | 2.5.7 Formats 14, 15 (GOT-F900 Series microcomputer connection)               | 2 - 63 |
| 2.6  | GOT Side Settings                                                             | 2 - 77 |
|      | 2.6.1 Setting communication interface (Communication settings)                | 2 - 77 |
|      | 2.6.2 Communication detail settings                                           | 2 - 78 |
| 2.7  | System Configuration Examples                                                 | 2 - 79 |
| 2.8  | Device Range that Can Be Set                                                  | 2 - 82 |
| 2.9  | Precautions                                                                   | 2 - 83 |
|      |                                                                               |        |

### 3. MICROCOMPUTER CONNECTION (ETHERNET)

| Micro | computer connection (Ethernet)                                                                                            |                  |
|-------|----------------------------------------------------------------------------------------------------|------------------|
| Syste | m Configuration                                                                                                    |                  |
| 3.2.1 | For the microcomputer connection (Ethernet)                                                                               |                  |
| Devic | e Data Area                                                                                                    |                  |
| 3.3.1 | D devices                                                                                                    |                  |
| 3.3.2 | R devices                                                                                                    |                  |
| 3.3.3 | L devices                                                                                                    |                  |
| 3.3.4 | M devices                                                                                                    |                  |
| 3.3.5 | SD devices                                                                                                    |                  |
| 3.3.6 | SM devices                                                                                                    |                  |
| Mess  | age Formats                                                                                                    |                  |
| 3.4.1 | Data format type and application                                                                                          |                  |
| 3.4.2 | List of commands                                                                                                    |                  |
| 3.4.3 | Formats 1, 2 (GOT-A900 Series microcomputer connection)                                                                   |                  |
| 3.4.4 | Formats 3, 4 (GOT-F900 series microcomputer connection)                                                                   | 3 - 31           |
| 3.4.5 | Formats 5(Digital Electronics Corporation's memory link method)                                                           |                  |
|       | Syste<br>3.2.1<br>Devic<br>3.3.1<br>3.3.2<br>3.3.3<br>3.3.4<br>3.3.5<br>3.3.6<br>Mess<br>3.4.1<br>3.4.2<br>3.4.3<br>3.4.4 | Device Data Area |

|     | 3.4.6 | Formats 6, 7 (4E frame)                                  | 3 - 50 |
|-----|-------|----------------------------------------------------------|--------|
|     | 3.4.7 | Formats 8, 9 (QnA compatible 3E frame)                   | 3 - 60 |
| 3.5 | GOT   | Side Settings                                            | 3 - 69 |
|     | 3.5.1 | Setting communication interface (Communication settings) | 3 - 69 |
|     | 3.5.2 | Communication detail settings                            | 3 - 69 |
| 3.6 | Syste | em Configuration Examples                                |        |
| 3.7 | Devid | ce Range that Can Be Set                                 |        |
| 3.8 | Preca | autions                                                  |        |
|     |       |                                                          |        |

### MODBUS CONNECTIONS

### 4. MODBUS(R)/RTU CONNECTION

| 4.1 | Connectable Model List                                                                                           |        |
|-----|----------------------------------------------------------------------------------------------------|--------|
| 4.2 | System Configuration         4.2.1       Connecting to MODBUS(R)/RTU equipment                                   |        |
| 4.3 | Connection Diagram           4.3.1         RS-232 cable           4.3.2         RS-422/485 cable                 |        |
| 4.4 | GOT Side Settings4.4.1Setting communication interface (Communication settings)4.4.2Communication detail settings |        |
| 4.5 | <ul><li>MODBUS(R)/RTU Equipment Side Setting</li></ul>                                                           | 4 - 14 |
| 4.6 | Precautions                                                                                                    |        |

### 5. MODBUS(R)/TCP CONNECTION

| 5.1 | Conn  | ectable Model List                                                      |        |
|-----|-------|-------------------------------------------------------------------------|--------|
| 5.2 | Syste | m Configuration                                                         | 5 - 2  |
|     | 5.2.1 | Connecting to MODBUS(R)/TCP equipment                                   | 5 - 2  |
| 5.3 | GOT   | Side Settings                                                           | 5 - 3  |
|     | 5.3.1 | Setting communication interface (Communication settings)                | 5 - 3  |
|     | 5.3.2 | Communication detail settings                                           | 5 - 3  |
|     | 5.3.3 | Ethernet setting                                                        | 5 - 5  |
| 5.4 | MOD   | BUS(R)/TCP Equipment Setting                                            | 5 - 6  |
| 5.5 | Devic | e Range that Can Be Set                                                 | 5 - 6  |
| 5.6 | Exam  | ple of Connection                                                       | 5 - 10 |
|     | 5.6.1 | Connecting to SCHNEIDER PLC (Modicon Premium series and Modicon Quantum |        |
|     |       | series)                                                                 |        |
|     | 5.6.2 | Connecting to YOKOGAWA PLC (STARDOM)                                    | 5 - 12 |
| 5.7 | Preca | utions                                                                  | 5 - 15 |
| CON | NECT  | IONS TO PERIPHERAL EQUIPMENT                                            |        |

### 6. CONNECTION TO SOUND OUTPUT UNIT

| 6.1 | Connectable Model List | 6 | _ | 2   |       |
|-----|------------------------|---|---|-----|-------|
| 6.1 | Connectable Model List |   | 6 | 6 - | 6 - 2 |

| 6.2  | 2 System Configuration                                                                                                    | 6 - 2  |
|------|----------------------------------------------------------------------------------------------------|--------|
|      | 6.2.1 Connecting to sound output unit                                                                                            | 6 - 2  |
| 6.3  | 3 GOT Side Settings                                                                                                    | 6 - 3  |
|      | 6.3.1 Setting communication interface                                                                                            | 6 - 3  |
| 6.4  | Precautions                                                                                                    | 6 - 4  |
| 7. C | ONNECTION TO EXTERNAL I/O DEVICE                                                                                                 |        |
| 7.1  | Connectable Model List                                                                                                    | 7 - 2  |
| 7.2  | 2 System Configuration                                                                                                    | 7 - 2  |
|      | 7.2.1 Connecting to the external I/O device                                                                                      | 7 - 2  |
| 7.3  |                                                                                                    |        |
|      | 7.3.1 Connection cable between external I/O unit and operation panel                                                             | 7 - 4  |
|      | 7.3.2 Connection cable between external I/O unit and connector/terminal block converter                                          | 7 0    |
|      | <ul><li>7.3.3 Connection diagram between connector/terminal block converter module and</li></ul>                                 | / - 6  |
|      | user-created original operation panel                                                                                            | 7 - 8  |
| 7.4  |                                                                                                    |        |
|      | 7.4.1 Setting communication interface                                                                                            |        |
| 7.5  | -                                                                                                    |        |
| 8 F  | INGERPRINT AUTHENTICATION DEVICE CONNECTION                                                                                      | -      |
| 8.1  |                                                                                                    | 8-2    |
| 8.2  |                                                                                                    |        |
| 0.2  | 8.2.1 Connecting to fingerprint authentication device                                                                            |        |
| 8.3  | 3 GOT Side Settings                                                                                                    | 8 - 3  |
|      | 8.3.1 Setting communication interface                                                                                            | 8 - 3  |
| 8.4  | Precautions                                                                                                    | 8 - 4  |
| 9. B | AR CODE READER CONNECTION                                                                                                    |        |
| 9.1  | Connectable Model List                                                                                                    | 9 - 2  |
| 9.2  | 2 System Configuration                                                                                                    | 9 - 2  |
|      | 9.2.1 Connecting to bar code reader                                                                                              | 9 - 2  |
| 9.3  | 3 GOT Side Settings                                                                                                    | 9 - 3  |
|      | 9.3.1 Setting communication interface                                                                                            | 9 - 3  |
|      | 9.3.2 Communication detail settings                                                                                              |        |
| 9.4  | System Configuration Examples                                                                                                    | 9 - 5  |
| 9.5  | 5 Precautions                                                                                                    | 9 - 7  |
| 10.  | PC REMOTE CONNECTION                                                                                                    |        |
| 10.1 |                                                                                                    |        |
| 10.2 | 2 Serial Connection                                                                                                    | 10 - 2 |
|      | 10.2.1 System Configuration                                                                                                    | 10 - 2 |
|      | 10.2.2 Connection Diagram                                                                                                    |        |
|      | 10.2.3 GOT Side Settings                                                                                                    |        |
|      | <ul><li>10.2.4 Communication detail settings</li><li>10.2.5 Installing and setting up computer remote operation driver</li></ul> |        |
|      | 10.2.5 Installing and setting up computer remote operation driver                                                                | 10 - 0 |

10.2.6

| 10.3 | Ethern | et Connection                             | 10 - | 7 |
|------|--------|-------------------------------------------|------|---|
|      | 10.3.1 | System Configuration                      | 10 - | 7 |
|      |        | GOT Side Settings                         |      |   |
|      |        | Install and setting the required software |      |   |
|      | 10.3.4 | Precautions                               | 10 - | 8 |

### 11. VNC(R) SERVER CONNECTION

| 11.1 | Connectable Model List 1                                        | 1 - 2 |
|------|-----------------------------------------------------------------|-------|
| 11.2 | System Configuration1                                           | 1 - 2 |
| 11.3 | GOT Side Settings1                                              | 1 - 3 |
| 1    | 1.3.1 VNC(R) server function setting1                           | 1 - 3 |
| 1    | 1.3.2 Setting communication interface (Communication settings)1 | 1 - 3 |
| 11.4 | Setting in Personal Computer1                                   | 1 - 4 |

### 12. VIDEO/RGB CONNECTION

| 12.1 Conn  | ectable Model List                        | 12 - 2 |
|------------|-------------------------------------------|--------|
| 12.2 Syste | em Configuration                          | 12 - 2 |
| 12.2.1     | Displaying video image on GOT             | 12 - 2 |
| 12.2.2     | Displaying GOT screen on external monitor | 12 - 3 |
| 12.3 Conn  | ection Diagram                            | 12 - 4 |
| 12.3.1     | Coaxial cable                             | 12 - 4 |
| 12.3.2     | Analog RGB cable                          | 12 - 4 |
| 12.4 GOT   | Side Settings                             | 12 - 6 |
| 12.4.1     | Setting communication interface           |        |
| 12.4.2     | Communication detail settings             | 12 - 7 |
| 12.4.3     | Setting the video/RGB function            | 12 - 7 |
| 12.5 Preca | autions                                   | 12 - 7 |

### 13. PRINTER CONNECTION

| 13.1 Connectable Model List                                                                           |        |
|----------------------------------------------------------------------------------------------------|--------|
| 13.2 System Configuration                                                                             |        |
| 13.2.1 Connecting to PictBridge compatible printer                                                    |        |
| 13.2.2 Connecting to serial printer                                                                   | 13 - 3 |
| 13.3 GOT Side Settings                                                                                |        |
|                                                                                                    |        |
| 13.3.1 Setting communication interface                                                                |        |
| <ul><li>13.3.1 Setting communication interface</li><li>13.3.2 Communication detail settings</li></ul> |        |

### 14. MULTIMEDIA CONNECTION

| 14.1 | Conne  | ectable Model List                          | 14 - 2 |
|------|--------|---------------------------------------------|--------|
| 14.2 | Syste  | m Configuration                             | 14 - 2 |
|      | 14.2.1 | Saving video image and displaying it on GOT | 14 - 2 |
|      | 14.2.2 | Sending video image to personal computer    | 14 - 3 |
| 14.3 | Conne  | ection Diagram                              | 14 - 4 |
|      | 14.3.1 | Coaxial cable                               | 14 - 4 |
| 14.4 | GOT    | Side Settings                               | 14 - 5 |
|      | 14.4.1 | Setting communication interface             | 14 - 5 |
|      | 14.4.2 | Communication detail settings               | 14 - 6 |
|      |        |                                             |        |

|      | 14.4.3 | Installing and setting multimedia interaction tool onto personal computer | 14 - 6 |
|------|--------|---------------------------------------------------------------------------|--------|
|      | 14.4.4 | Setting the multimedia function                                           | 14 - 6 |
|      | 14.4.5 | Set the gateway function                                                  | 14 - 6 |
| 14.5 | Precau | utions                                                                    | 14 - 7 |

# 15. RFID CONNECTION

| 15.1 Conr | nectable Model List                              | 15 - 2 |
|-----------|--------------------------------------------------|--------|
|           | em Configuration<br>Connecting to RFID           |        |
|           | Side Settings<br>Setting communication interface |        |
|           | Communication detail settings                    |        |
| 15.4 Prec | autions                                          | 15 - 5 |
| INDEX     |                                                  |        |

### REVISIONS

WARRANTY

#### MANUALS

The following table lists the manual relevant to this product. Refer to each manual for any purpose.

#### **Screen creation software manuals**

| Manual Name                                                        | Packaging           | Manual Number<br>(Model code) |
|--------------------------------------------------------------------|---------------------|-------------------------------|
| GT Works3 Version1 Installation Procedure Manual                   | Enclosed in product | -                             |
| GT Designer3 Version1 Screen Design Manual (Fundamentals) 1/2, 2/2 | Stored in CD-ROM    | SH-080866ENG<br>(1D7MB9)      |
| GT Designer3 Version1 Screen Design Manual (Functions) 1/2, 2/2    | Stored in CD-ROM    | SH-080867ENG<br>(1D7MC1)      |
| GT Simulator3 Version1 Operating Manual for GT Works3              | Stored in CD-ROM    | SH-080861ENG<br>(1D7MB1)      |
| GT Converter2 Version3 Operating Manual for GT Works3              | Stored in CD-ROM    | SH-080862ENG<br>(1D7MB2)      |

#### Connection manuals

| Manual Name                                                                                     | Packaging        | Manual Number<br>(Model code) |
|-------------------------------------------------------------------------------------------------|------------------|-------------------------------|
| GOT1000 Series Connection Manual (Mitsubishi Electric Products) for GT Works3                   | Stored in CD-ROM | SH-080868ENG<br>(1D7MC2)      |
| GOT1000 Series Connection Manual (Non-Mitsubishi Electric Products 1) for GT Works3             | Stored in CD-ROM | SH-080869ENG<br>(1D7MC3)      |
| GOT1000 Series Connection Manual (Non-Mitsubishi Electric Products 2) for GT Works3             | Stored in CD-ROM | SH-080870ENG<br>(1D7MC4)      |
| GOT1000 Series Connection Manual (Microcomputer, MODBUS Products, Peripherals) for GT<br>Works3 | Stored in CD-ROM | SH-080871ENG<br>(1D7MC5)      |

#### Extended and option function manuals

| Manual Name                                                                       | Packaging        | Manual Number<br>(Model code) |
|-----------------------------------------------------------------------------------|------------------|-------------------------------|
| GOT1000 Series Gateway Functions Manual for GT Works3                             | Stored in CD-ROM | SH-080858ENG<br>(1D7MA7)      |
| GOT1000 Series MES Interface Function Manual for GT Works3                        | Stored in CD-ROM | SH-080859ENG<br>(1D7MA8)      |
| GOT1000 Series User's Manual (Extended Functions, Option Functions) for GT Works3 | Stored in CD-ROM | SH-080863ENG<br>(1D7MB3)      |

#### GT SoftGOT1000 manuals

| Manual Name                                            | Packaging        | Manual Number<br>(Model code) |
|--------------------------------------------------------|------------------|-------------------------------|
| GT SoftGOT1000 Version3 Operating Manual for GT Works3 | Stored in CD-ROM | SH-080860ENG<br>(1D7MA9)      |

#### ■ GT16 manuals

| Manual Name                        | Packaging        | Manual Number<br>(Model code)          |
|------------------------------------|------------------|----------------------------------------|
| GT16 User's Manual (Hardware)      | Stored in CD-ROM | SH-080928ENG<br>(1D7MD3)               |
| GT16 User's Manual (Basic Utility) | Stored in CD-ROM | SH-080929ENG<br>(1D7MD4)               |
| GT16 Handy GOT User's Manual       | Stored in CD-ROM | JY997D41201<br>JY997D41202<br>(09R821) |

#### ■ GT15 manuals

| Manual Name        | Packaging        | Manual Number<br>(Model code) |
|--------------------|------------------|-------------------------------|
| GT15 User's Manual | Stored in CD-ROM | SH-080528ENG<br>(1D7M23)      |

#### GT14 manuals

| Manual Name        | Packaging        | Manual Number<br>(Model code) |
|--------------------|------------------|-------------------------------|
| GT14 User's Manual | Stored in CD-ROM | JY997D44801<br>(09R823)       |

#### ■ GT12 manuals

| Manual Name        | Packaging        | Manual Number<br>(Model code) |
|--------------------|------------------|-------------------------------|
| GT12 User's Manual | Stored in CD-ROM | SH-080977ENG<br>(1D7ME1)      |

#### ■ GT11 manuals

| Manual Name                  | Packaging        | Manual Number<br>(Model code)          |
|------------------------------|------------------|----------------------------------------|
| GT11 User's Manual           | Stored in CD-ROM | JY997D17501<br>(09R815)                |
| GT11 Handy GOT User's Manual | Stored in CD-ROM | JY997D20101<br>JY997D20102<br>(09R817) |

#### ■ GT10 manuals

| Manual Name        | Packaging        | Manual Number<br>(Model code) |
|--------------------|------------------|-------------------------------|
| GT10 User's Manual | Stored in CD-ROM | JY997D24701<br>(09R819)       |

#### QUICK REFERENCE

#### Creating a project

| Obtaining the specifications and operation methods of GT Designer3 |                                                                |  |
|--------------------------------------------------------------------|----------------------------------------------------------------|--|
| Setting available functions on GT Designer3                        | GT Designer3 Version1 Screen Design Manual                     |  |
| Creating a screen displayed on the GOT                             | (Fundamentals) 1/2, 2/2                                        |  |
| Obtaining useful functions to increase efficiency of drawing       |                                                                |  |
| Setting details for figures and objects                            |                                                                |  |
| Setting functions for the data collection or trigger action        | GT Designer3 Version1 Screen Design Manual (Functions 1/2, 2/2 |  |
| Setting functions to use peripheral devices                        |                                                                |  |
|                                                                    | GT Simulator3 Version1 Operating Manual for GT Works3          |  |

#### Connecting a controller to the GOT

| Obtaining information of Mitsubishi Electric products applicable to the GOT                                   |                                                                                                    |  |
|----------------------------------------------------------------------------------------------------|----------------------------------------------------------------------------------------------------|--|
| Connecting Mitsubishi Electric products to the GOT                                                            | GOT1000 Series Connection Manual (Mitsubishi Electric<br>Products) for GT Works3                                                                                      |  |
| Connecting multiple controllersto one GOT (Multi-channel function)                                            |                                                                                                    |  |
| Establishing communication between a personal computer and a controller via the GOT (FA transparent function) |                                                                                                    |  |
| Obtaining information of Non-Mitsubishi Electric products applicable to the GOT                               | <ul> <li>GOT1000 Series Connection Manual (Non-Mitsubishi<br/>Electric Products 1) for GT Works3</li> <li>GOT1000 Series Connection Manual (Non-Mitsubishi</li> </ul> |  |
| Connecting Non-Mitsubishi Electric products to the GOT                                                        | Electric Products 2) for GT Works3                                                                                                    |  |
| Obtaining information of peripheral devices applicable to the GOT                                             | GOT1000 Series Connection Manual (Microcomputer,                                                                                                    |  |
| Connecting peripheral devices including a barcode reader to the GOT                                           | MODBUS Products, Peripherals) for GT Works3                                                                                                    |  |

### ■ Transferring data to the GOT

| Writing data to the GOT                      |                                                                       |
|----------------------------------------------|-----------------------------------------------------------------------|
| Reading data from the GOT                    | GT Designer3 Version1 Screen Design Manual<br>(Fundamentals) 1/2, 2/2 |
| Verifying a editing project to a GOT project |                                                                       |

Others

| Obtaining specifications (including part names, external dimensions, and options) of each GOT | <ul> <li>GT16 User's Manual (Hardware)</li> <li>GT16 Handy GOT User's Manual</li> </ul> |
|-----------------------------------------------------------------------------------------------|-----------------------------------------------------------------------------------------|
|                                                                                               | GT15 User's Manual                                                                      |
|                                                                                               | GT14 User's Manual                                                                      |
|                                                                                               | GT12 User's Manual                                                                      |
| Installing the GOT                                                                            | GT11 User's Manual                                                                      |
|                                                                                               | GT11 Handy GOT User's Manual                                                            |
|                                                                                               | GT10 User's Manual                                                                      |
|                                                                                               |                                                                                         |
|                                                                                               | GT16 User's Manual (Basic Utility)                                                      |
|                                                                                               | GT16 Handy GOT User's Manual                                                            |
|                                                                                               | GT15 User's Manual                                                                      |
|                                                                                               | GT14 User's Manual                                                                      |
| Operating the utility                                                                         | GT12 User's Manual                                                                      |
|                                                                                               | GT11 User's Manual                                                                      |
|                                                                                               | GT11 Handy GOT User's Manual                                                            |
|                                                                                               | GT10 User's Manual                                                                      |
|                                                                                               |                                                                                         |
| Configuring the gateway function                                                              | GOT1000 Series Gateway Functions Manual for GT Works3                                   |
|                                                                                               |                                                                                         |
| Configuring the MES interface function                                                        | GOT1000 Series MES Interface Function Manual for GT                                     |
|                                                                                               | Works3                                                                                  |
|                                                                                               | COT1000 Series Lleer's Manual (Extended Expetience Ontion                               |
| Configuring the extended function and option function                                         | GOT1000 Series User's Manual (Extended Functions, Option                                |
|                                                                                               | Functions) for GT Works3                                                                |
| Using a personal computer as the GOT                                                          | GT SoftGOT1000 Version3 Operating Manual for GT Works3                                  |
|                                                                                               |                                                                                         |
|                                                                                               |                                                                                         |

#### ABBREVIATIONS AND GENERIC TERMS

#### GOT

| Ab                | breviations and g | eneric terms | Description                                                                                                    |  |
|-------------------|-------------------|--------------|----------------------------------------------------------------------------------------------------|--|
|                   | GT1695            | GT1695M-X    | Abbreviation of GT1695M-XTBA, GT1695M-XTBD                                                                                                    |  |
|                   | GT1685            | GT1685M-S    | Abbreviation of GT1685M-STBA, GT1685M-STBD                                                                                                    |  |
|                   |                   | GT1675M-S    | Abbreviation of GT1675M-STBA, GT1675M-STBD                                                                                                    |  |
|                   | GT1675            | GT1675M-V    | Abbreviation of GT1675M-VTBA, GT1675M-VTBD                                                                                                    |  |
|                   |                   | GT1675-VN    | Abbreviation of GT1675-VNBA, GT1675-VNBD                                                                                                    |  |
|                   | GT1672            | GT1672-VN    | Abbreviation of GT1672-VNBA, GT1672-VNBD                                                                                                    |  |
|                   | 074005            | GT1665M-S    | Abbreviation of GT1665M-STBA, GT1665M-STBD                                                                                                    |  |
|                   | GT1665            | GT1665M-V    | Abbreviation of GT1665M-VTBA, GT1665M-VTBD                                                                                                    |  |
|                   | GT1662            | GT1662-VN    | Abbreviation of GT1662-VNBA, GT1662-VNBD                                                                                                    |  |
|                   | GT1655            | GT1655-V     | Abbreviation of GT1655-VTBD                                                                                                    |  |
|                   | GT16              |              | Abbreviation of GT1695, GT1685, GT1675, GT1672, GT1665, GT1662, GT1655, GT16 Handy GOT                                                                                                    |  |
|                   | GT1595            | GT1595-X     | Abbreviation of GT1595-XTBA, GT1595-XTBD                                                                                                    |  |
|                   |                   | GT1585V-S    | Abbreviation of GT1585V-STBA, GT1585V-STBD                                                                                                    |  |
|                   | GT1585            | GT1585-S     | Abbreviation of GT1585-STBA, GT1585-STBD                                                                                                    |  |
|                   |                   | GT1575V-S    | Abbreviation of GT1575V-STBA, GT1575V-STBD                                                                                                    |  |
|                   |                   | GT1575-S     | Abbreviation of GT1575-STBA, GT1575-STBD                                                                                                    |  |
|                   | GT157□            | GT1575-V     | Abbreviation of GT1575-VTBA, GT1575-VTBD                                                                                                    |  |
|                   |                   | GT1575-VN    | Abbreviation of GT1575-VNBA, GT1575-VNBD                                                                                                    |  |
|                   |                   | GT1572-VN    | Abbreviation of GT1572-VNBA, GT1572-VNBD                                                                                                    |  |
|                   |                   | GT1565-V     | Abbreviation of GT1565-VTBA, GT1565-VTBD                                                                                                    |  |
|                   | GT156□            | GT1562-VN    | Abbreviation of GT1562-VNBA, GT1562-VNBD                                                                                                    |  |
|                   |                   | GT1555-V     | Abbreviation of GT1555-VTBD                                                                                                    |  |
|                   | GT155□            | GT1555-Q     | Abbreviation of GT1555-QTBD, GT1555-QSBD                                                                                                    |  |
| GOT1000<br>Series | GTISSL            | GT1550-Q     | Abbreviation of GT1550-QLBD                                                                                                    |  |
| Cenes             |                   |              |                                                                                                    |  |
|                   | GT15              |              | Abbreviation of GT1595, GT1585, GT157□, GT156□, GT155□           Abbreviation of GT1455-QTBDE, GT1455-QTBD                                                                                                    |  |
|                   | GT145□            | GT1455-Q     |                                                                                                    |  |
|                   | GT1450-Q          |              | Abbreviation of GT1450-QMBDE, GT1450-QMBD, GT1450-QLBDE, GT1450-QLBD                                                                                                    |  |
|                   | GT14              | 074075.14    | Abbreviation of GT1455-Q, GT1450-Q                                                                                                    |  |
|                   | GT1275            | GT1275-V     | Abbreviation of GT1275-VNBA, GT1275-VNBD                                                                                                    |  |
|                   | GT1265            | GT1265-V     | Abbreviation of GT1265-VNBA, GT1265-VNBD                                                                                                    |  |
|                   | GT12              |              | Abbreviation of GT1275, GT1265                                                                                                    |  |
|                   | GT115□            | GT1155-Q     | Abbreviation of GT1155-QTBDQ, GT1155-QSBDQ, GT1155-QTBDA, GT1155-QSBDA,<br>GT1155-QTBD, GT1155-QSBD                                                                                                    |  |
|                   |                   | GT1150-Q     | Abbreviation of GT1150-QLBDQ, GT1150-QLBDA, GT1150-QLBD                                                                                                    |  |
|                   | GT11              |              | Abbreviation of GT115□, GT11 Handy GOT,                                                                                                    |  |
|                   | GT105□            | GT1055-Q     | Abbreviation of GT1055-QSBD                                                                                                    |  |
|                   |                   | GT1050-Q     | Abbreviation of GT1050-QBBD                                                                                                    |  |
|                   | GT104□            | GT1045-Q     | Abbreviation of GT1045-QSBD                                                                                                    |  |
|                   |                   | GT1040-Q     | Abbreviation of GT1040-QBBD                                                                                                    |  |
| -                 | GT1030            |              | Abbreviation of GT1030-LBD, GT1030-LBD2, GT1030-LBL, GT1030-LBDW, GT1030-LBDW2, GT1030-LBLW, GT1030-LWD, GT1030-LWD2, GT1030-LWLW, GT1030-LWD, GT1030-LWD2, GT1030-LWLW, GT1030-HBD, GT1030-HBD2, GT1030-HBL, GT1030-HBDW, GT1030-HBDW2, GT1030-HBLW, GT1030-HWD, GT1030-HWD2, GT1030-HWLW, GT1030-HWDW, GT1030-HWDW2 GT1030-HWLW |  |
|                   | GT1020            |              | Abbreviation of GT1020-LBD, GT1020-LBD2, GT1020-LBL, GT1020-LBDW, GT1020-LBDW2, GT1020-LBLW, GT1020-LWD, GT1020-LWD2, GT1020-LWLW, GT1020-LWDW, GT1020-LWDW2, GT1020-LWLW                                                                                                    |  |
|                   | GT10              |              | Abbreviation of GT105□, GT104□, GT1030, GT1020                                                                                                    |  |

| Abl               | Abbreviations and generic terms |                                   | ric terms                     | Description                                      |  |
|-------------------|---------------------------------|-----------------------------------|-------------------------------|--------------------------------------------------|--|
| На                | Handy                           | GT16<br>Handy GT1665HS-V<br>/ GOT |                               | Abbreviation of GT1665HS-VTBD                    |  |
| GOT1000<br>Series | GOT GT11                        |                                   | GT1155HS-Q                    | Abbreviation of GT1155HS-QSBD                    |  |
|                   | Handy<br>GOT                    | GT1150HS-Q                        | Abbreviation of GT1150HS-QLBD |                                                  |  |
|                   | GT SoftGOT1000                  |                                   |                               | Abbreviation of GT SoftGOT1000                   |  |
| GOT900 Se         | GOT900 Series                   |                                   |                               | Abbreviation of GOT-A900 series, GOT-F900 series |  |
| GOT800 Se         | GOT800 Series                   |                                   |                               | Abbreviation of GOT-800 series                   |  |

#### Communication unit

| Abbreviations and generic terms                     | Description                                                                                            |  |
|-----------------------------------------------------|----------------------------------------------------------------------------------------------------|--|
| Bus connection unit                                 | GT15-QBUS, GT15-QBUS2, GT15-ABUS, GT15-ABUS2, GT15-75QBUSL, GT15-75QBUS2L, GT15-75ABUSL, GT15-75ABUS2L |  |
| Serial communication unit                           | GT15-RS2-9P, GT15-RS4-9S, GT15-RS4-TE                                                                  |  |
| RS-422 conversion unit                              | GT15-RS2T4-9P, GT15-RS2T4-25P                                                                          |  |
| Ethernet communication unit                         | GT15-J71E71-100                                                                                        |  |
| MELSECNET/H communication unit                      | GT15-J71LP23-25, GT15-J71BR13                                                                          |  |
| MELSECNET/10 communication unit                     | GT15-75J71LP23-Z <sup>*1</sup> , GT15-75J71BR13-Z <sup>*2</sup>                                        |  |
| CC-Link IE Controller Network communication<br>unit | <sup>1</sup> GT15-J71GP23-SX                                                                           |  |
| CC-Link IE Field Network Communication Unit         | GT15-J71GF13-T2                                                                                        |  |
| CC-Link communication unit                          | GT15-J61BT13, GT15-75J61BT13-Z <sup>*3</sup>                                                           |  |
| Interface converter unit                            | GT15-75IF900                                                                                           |  |
| Serial multi-drop connection unit GT01-RS4-M        |                                                                                                    |  |
| Connection Conversion Adapter                       | GT10-9PT5S                                                                                             |  |
| RS-232/485 signal conversion adapter                | GT14-RS2T4-9P                                                                                          |  |

- \*1 A9GT-QJ71LP23 + GT15-75IF900 set
   \*2 A9GT-QJ71BR13 + GT15-75IF900 set
   \*3 A8GT-J61BT13 + GT15-75IF900 set

### Option unit

| Abbreviations and generic terms      |                      | Description              |  |
|--------------------------------------|----------------------|--------------------------|--|
| Printer unit                         |                      | GT15-PRN                 |  |
|                                      | Video input unit     | GT16M-V4, GT15V-75V4     |  |
| Video/RGB unit                       | RGB input unit       | GT16M-R2, GT15V-75R1     |  |
|                                      | Video/RGB input unit | GT16M-V4R1, GT15V-75V4R1 |  |
|                                      | RGB output unit      | GT16M-ROUT, GT15V-75ROUT |  |
| Multimedia unit                      |                      | GT16M-MMR                |  |
| CF card unit                         |                      | GT15-CFCD                |  |
| CF card extension unit <sup>*1</sup> |                      | GT15-CFEX-C08SET         |  |
| External I/O unit                    |                      | GT15-DIO, GT15-DIOR      |  |
| Sound output unit                    |                      | GT15-SOUT                |  |

\*1 GT15-CFEX + GT15-CFEXIF + GT15-C08CF set.

#### Option

| Abbreviations and generic terms |                                                                                                    | Description                                                                                                    |                                                                                                    |  |  |
|---------------------------------|----------------------------------------------------------------------------------------------------|----------------------------------------------------------------------------------------------------|----------------------------------------------------------------------------------------------------|--|--|
| Memory card                     |                                                                                                    | GT05-MEM                                                                                                    | -16MC, GT05-MEM-32MC, GT05-MEM-64MC, GT05-MEM-128MC,<br>-256MC, GT05-MEM-512MC, GT05-MEM-1GC, GT05-MEM-2GC,<br>-4GC, GT05-MEM-8GC, GT05-MEM-16GC                                                                                                    |  |  |
|                                 | SD card                                                                                                    | L1MEM-2GBSD, L1MEM-4GBSD                                                                                                   |                                                                                                    |  |  |
| Memory card adap                | otor                                                                                                    | GT05-MEM                                                                                                    | -ADPC                                                                                                    |  |  |
| Option function bo              | ard                                                                                                    |                                                                                                    | GT16-MESB, GT15-FNB, GT15-QFNB, GT15-QFNB16M,<br>GT15-QFNB32M, GT15-QFNB48M, GT11-50FNB, GT15-MESB48M                                                                                                    |  |  |
| Battery                         |                                                                                                    | GT15-BAT,                                                                                                    | GT11-50BAT                                                                                                    |  |  |
| Protective Sheet                |                                                                                                    | For GT16                                                                                                    | GT16-90PSCB, GT16-90PSGB, GT16-90PSCW, GT16-90PSGW,<br>GT16-80PSCB, GT16-80PSGB, GT16-80PSCW, GT16-80PSGW,<br>GT16-70PSCB, GT16-70PSGB, GT16-70PSCW, GT16-70PSGW,<br>GT16-60PSCB, GT16-60PSGB, GT16-60PSCW, GT16-60PSGW,<br>GT16-50PSCB, GT16-50PSGB, GT16-50PSCW, GT16-50PSGW,<br>GT16-90PSCB-012, GT16-80PSCB-012, GT16-70PSCB-012,<br>GT16-60PSCB-012, GT16-50PSCB-012, GT16H-60PSC |  |  |
|                                 |                                                                                                    | For GT15                                                                                                    | GT15-90PSCB, GT15-90PSGB, GT15-90PSCW, GT15-90PSGW,<br>GT15-80PSCB, GT15-80PSGB, GT15-80PSCW, GT15-80PSGW,<br>GT15-70PSCB, GT15-70PSGB, GT15-70PSCW, GT15-70PSGW,<br>GT15-60PSCB, GT15-60PSGB, GT15-60PSCW, GT15-60PSGW,<br>GT15-50PSCB, GT15-50PSGB, GT15-50PSCW, GT15-50PSGW                                                                                                    |  |  |
|                                 |                                                                                                    | For GT14                                                                                                    | GT14-50PSCB, GT14-50PSGB, GT14-50PSCW, GT14-50PSGW                                                                                                    |  |  |
|                                 |                                                                                                    | For GT12                                                                                                    | GT11-70PSCB, GT11-65PSCB                                                                                                    |  |  |
|                                 |                                                                                                    | For GT11                                                                                                    | GT11-50PSCB, GT11-50PSGB, GT11-50PSCW, GT11-50PSGW,<br>GT11H-50PSC                                                                                                    |  |  |
|                                 |                                                                                                    |                                                                                                    | GT10-50PSCB, GT10-50PSGB, GT10-50PSCW, GT10-50PSGW,<br>GT10-40PSCB, GT10-40PSGB, GT10-40PSCW, GT10-40PSGW,<br>GT10-30PSCB, GT10-30PSGB, GT10-30PSCW, GT10-30PSGW,<br>GT10-20PSCB, GT10-20PSGB, GT10-20PSCW, GT10-20PSGW                                                                                                    |  |  |
| Protective cover for            | GT05-90PCO, GT05-80PCO, GT05-70PCO, GT05-60PCO, GT05-50PCO,                                                                                                    |                                                                                                    |                                                                                                    |  |  |
| USB environmenta                | al protection cover                                                                                                    | GT16-UCO                                                                                                    | V, GT16-50UCOV, GT15-UCOV, GT14-50UCOV, GT11-50UCOV                                                                                                    |  |  |
| Stand                           |                                                                                                    | GT15-90ST                                                                                                    | AND, GT15-80STAND, GT15-70STAND, A9GT-50STAND, GT05-50STAND                                                                                                    |  |  |
| Attachment                      |                                                                                                    | GT15-70ATT-98, GT15-70ATT-87, GT15-60ATT-97, GT15-60ATT-96,<br>GT15-60ATT-87, GT15-60ATT-77, GT15-50ATT-95W, GT15-50ATT-85 |                                                                                                    |  |  |
| Backlight                       | GT16-90XLTT, GT16-80SLTT, GT16-70SLTT, GT16-70VLTT, GT16-70VLTTA, GT1           acklight         GT16-60SLTT, GT16-60VLTT, GT16-60VLTN, GT15-90XLTT, GT15-80SLTT, GT15           GT15-70VLTT, GT15-70VLTN, GT15-60VLTT, GT15-60VLTN |                                                                                                    | TT, GT16-60VLTT, GT16-60VLTN, GT15-90XLTT, GT15-80SLTT, GT15-70SLTT,                                                                                                    |  |  |
| Multi-color display             | board                                                                                                    | GT15-XHNB, GT15-VHNB                                                                                                    |                                                                                                    |  |  |
| Connector convers               | sion box                                                                                                    | GT11H-CNB-37S, GT16H-CNB-42S                                                                                               |                                                                                                    |  |  |
| Emergency stop s                | w guard cover                                                                                                    | GT11H-50ESCOV, GT16H-60ESCOV                                                                                               |                                                                                                    |  |  |
| With wall-mounting              | g Attachment                                                                                                    | GT14H-50ATT                                                                                                    |                                                                                                    |  |  |
| Memory loader                   |                                                                                                    | GT10-LDR                                                                                                    |                                                                                                    |  |  |
| Memory board                    |                                                                                                    | GT10-50FMB                                                                                                    |                                                                                                    |  |  |
| Panel-mounted US                | SB port extension                                                                                                    | GT14-C10EXUSB-4S, GT10-C10EXUSB-5S                                                                                         |                                                                                                    |  |  |

#### Software

| Abbreviations and generic terms               | Description                                                                                                    |  |  |  |
|-----------------------------------------------|----------------------------------------------------------------------------------------------------|--|--|--|
| GT Works3                                     | Abbreviation of the SWDNC-GTWK3-E and SWDNC-GTWK3-EA                                                                                                    |  |  |  |
| GT Designer3                                  | Abbreviation of screen drawing software GT Designer3 for GOT1000 series                                                                                    |  |  |  |
| GT Simulator3                                 | Abbreviation of screen simulator GT Simulator3 for GOT1000/GOT900 series                                                                                   |  |  |  |
| GT SoftGOT1000                                | Abbreviation of monitoring software GT SoftGOT1000                                                                                                    |  |  |  |
| GT Converter2                                 | Abbreviation of data conversion software GT Converter2 for GOT1000/GOT900 series                                                                           |  |  |  |
| GT Designer2 Classic                          | Abbreviation of screen drawing software GT Designer2 Classic for GOT900 series                                                                             |  |  |  |
| GT Designer2                                  | Abbreviation of screen drawing software GT Designer2 for GOT1000/GOT900 series                                                                             |  |  |  |
| iQ Works                                      | Abbreviation of iQ Platform compatible engineering environment MELSOFT iQ Works                                                                            |  |  |  |
| MELSOFT Navigator                             | Generic term for integrated development environment software included in the SWDDNC-IQWK (iQ Platform compatible engineering environment MELSOFT iQ Works) |  |  |  |
| GX Works2                                     | Abbreviation of SWDNC-GXW2-E and SWDNC-GXW2-EA type programmable controller engineering software                                                           |  |  |  |
| GX Simulator2                                 | Abbreviation of GX Works2 with the simulation function                                                                                                    |  |  |  |
| GX Simulator                                  | Abbreviation of SWD5C-LLT-E(-EV) type ladder logic test tool function software packages (SW5D5C-LLT (-EV) or later versions)                               |  |  |  |
| GX Developer                                  | Abbreviation of SW□D5C-GPPW-E(-EV)/SW D5F-GPPW-E type software package                                                                                     |  |  |  |
| GX LogViewer                                  | Abbreviation of SWDNN-VIEWER-E type software package                                                                                                    |  |  |  |
| PX Developer                                  | Abbreviation of SWD5C-FBDQ-E type FBD software package for process control                                                                                 |  |  |  |
| MT Works2                                     | Abbreviation of motion controller engineering environment MELSOFT MT Works2 (SWDDNC-MTW2-E)                                                                |  |  |  |
| MT Developer                                  | Abbreviation of SWIRNC-GSV type integrated start-up support software for motion controller Q series                                                        |  |  |  |
| MR Configurator2                              | Abbreviation of SW DNC-MRC2-E type Servo Configuration Software                                                                                            |  |  |  |
| MR Configurator                               | Abbreviation of MRZJW                                                                                                    |  |  |  |
| FR Configurator                               | Abbreviation of Inverter Setup Software (FR-SW□-SETUP-WE)                                                                                                  |  |  |  |
| NC Configurator                               | Abbreviation of CNC parameter setting support tool NC Configurator                                                                                         |  |  |  |
| FX Configurator-FP                            | Abbreviation of parameter setting, monitoring, and testing software packages for FX3U-20SSC-H<br>(SWDD5C-FXSSC-E)                                          |  |  |  |
| FX3U-ENET-L Configuration tool                | Abbreviation of FX3U-ENET-L type Ethernet module setting software (SW1D5-FXENETL-E)                                                                        |  |  |  |
| RT ToolBox2                                   | Abbreviation of robot program creation software (3D-11C-WINE)                                                                                              |  |  |  |
| MX Component                                  | Abbreviation of MX Component Version (SW D5C-ACT-E, SW D5C-ACT-EA)                                                                                         |  |  |  |
| MX Sheet                                      | Abbreviation of MX Sheet Version (SW D5C-SHEET-E, SW D5C-SHEET-EA)                                                                                         |  |  |  |
| QnUDVCPU & LCPU Logging Configuration<br>Tool | Abbreviation of QnUDVCPU & LCPU Logging Configuration Tool (SW1DNN-LLUTL-E)                                                                                |  |  |  |

### License key (for GT SoftGOT1000)

| Abbreviations and generic terms | Description                  |
|---------------------------------|------------------------------|
| License                         | GT15-SGTKEY-U, GT15-SGTKEY-P |

#### Others

| Abbreviations and generic terms   | Description                                                                                                    |  |  |  |
|-----------------------------------|----------------------------------------------------------------------------------------------------|--|--|--|
| IAI                               | Abbreviation of IAI Corporation                                                                                                    |  |  |  |
| AZBIL                             | Abbreviation of Azbil Corporation (former Yamatake Corporation)                                                                                  |  |  |  |
| OMRON                             | Abbreviation of OMRON Corporation                                                                                                    |  |  |  |
| KEYENCE                           | Abbreviation of KEYENCE CORPORATION                                                                                                    |  |  |  |
| KOYO EI                           | Abbreviation of KOYO ELECTRONICS INDUSTRIES CO., LTD.                                                                                            |  |  |  |
| SHARP                             | Abbreviation of Sharp Manufacturing Systems Corporation                                                                                          |  |  |  |
| JTEKT                             | Abbreviation of JTEKT Corporation                                                                                                    |  |  |  |
| SHINKO                            | Abbreviation of Shinko Technos Co., Ltd.                                                                                                    |  |  |  |
| CHINO                             | Abbreviation of CHINO CORPORATION                                                                                                    |  |  |  |
| TOSHIBA                           | Abbreviation of TOSHIBA CORPORATION                                                                                                    |  |  |  |
| TOSHIBA MACHINE                   | Abbreviation of TOSHIBA MACHINE CO., LTD.                                                                                                    |  |  |  |
| HITACHI IES                       | Abbreviation of Hitachi Industrial Equipment Systems Co., Ltd.                                                                                   |  |  |  |
| HITACHI                           | Abbreviation of Hitachi, Ltd.                                                                                                    |  |  |  |
| FUJI                              | Abbreviation of FUJI ELECTRIC CO., LTD.                                                                                                    |  |  |  |
| PANASONIC                         | Abbreviation of Panasonic Corporation                                                                                                    |  |  |  |
| PANASONIC INDUSTRIAL DEVICES SUNX | Abbreviation of Panasonic Industrial Devices SUNX Co., Ltd.                                                                                      |  |  |  |
| YASKAWA                           | Abbreviation of YASKAWA Electric Corporation                                                                                                    |  |  |  |
| YOKOGAWA                          | Abbreviation of Yokogawa Electric Corporation                                                                                                    |  |  |  |
| ALLEN-BRADLEY                     | Abbreviation of Allen-Bradley products manufactured by Rockwell Automation, Inc.                                                                 |  |  |  |
| GE                                | Abbreviation of GE Intelligent Platforms                                                                                                    |  |  |  |
| LS IS                             | Abbreviation of LS Industrial Systems Co., Ltd.                                                                                                  |  |  |  |
| SCHNEIDER                         | Abbreviation of Schneider Electric SA                                                                                                    |  |  |  |
| SICK                              | Abbreviation of SICK AG                                                                                                    |  |  |  |
| SIEMENS                           | Abbreviation of Siemens AG                                                                                                    |  |  |  |
| RKC                               | Abbreviation of RKC INSTRUMENT INC.                                                                                                    |  |  |  |
| HIBATA                            |                                                                                                    |  |  |  |
|                                   | Abbreviation of Hirata Corporation                                                                                                    |  |  |  |
| MURATEC                           | Abbreviation of Muratec products manufactured by Muratec Automation Co., Ltd.                                                                    |  |  |  |
| PLC                               | Abbreviation of programmable controller                                                                                                    |  |  |  |
| Temperature controller            | Generic term for temperature controller manufactured by each corporation                                                                         |  |  |  |
| Indicating controller             | Generic term for indicating controller manufactured by each corporation                                                                          |  |  |  |
| Control equipment                 | Generic term for control equipment manufactured by each corporation                                                                              |  |  |  |
| CHINO controller                  | Abbreviation of indicating controller manufactured by CHINO CORPORATION                                                                          |  |  |  |
| PC CPU module                     | Abbreviation of PC CPU Unit manufactured by CONTEC CO., LTD                                                                                      |  |  |  |
| GOT (server)                      | Abbreviation of GOTs that use the server function                                                                                                |  |  |  |
| GOT (client)                      | Abbreviation of GOTs that use the client function                                                                                                |  |  |  |
| Windows <sup>®</sup> font         | Abbreviation of TrueType font and OpenType font available for Windows <sup>®</sup> (Differs from the True Type fonts settable with GT Designer3) |  |  |  |
| Intelligent function module       | Indicates the modules other than the PLC CPU, power supply module and I/O module that are mounted to the base unit                               |  |  |  |
| MODBUS <sup>®</sup> /RTU          | Generic term for the protocol designed to use MODBUS <sup>®</sup> protocol messages on a serial communication                                    |  |  |  |
| MODBUS <sup>®</sup> /TCP          | Generic term for the protocol designed to use MODBUS <sup>®</sup> protocol messages on a TCP/IP network                                          |  |  |  |

#### HOW TO READ THIS MANUAL

#### Symbols

Following symbols are used in this manual.

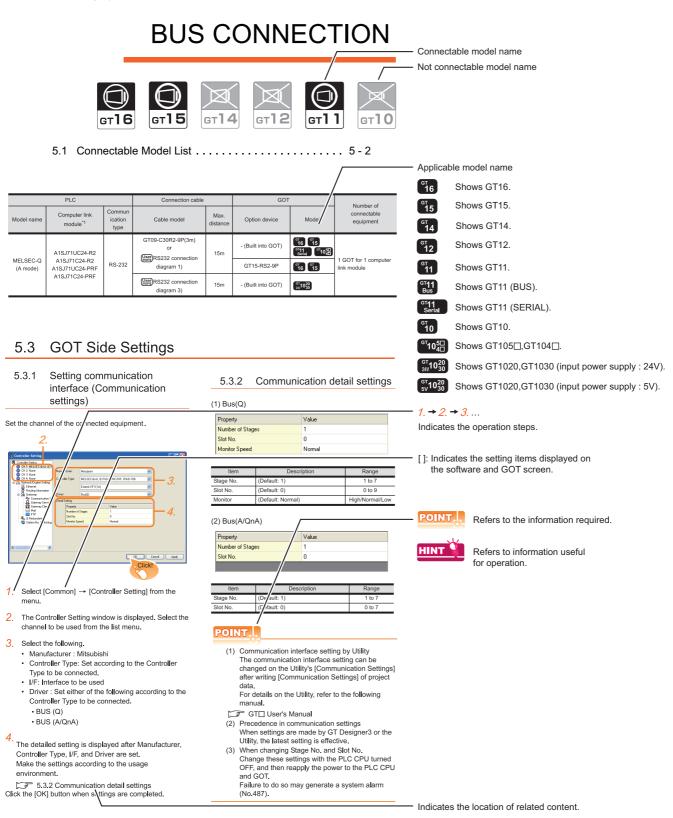

Since the above page was created for explanation purpose, it differs from the actual page.

#### About system configuration

The following describes the system configuration of each connection included in this manual.

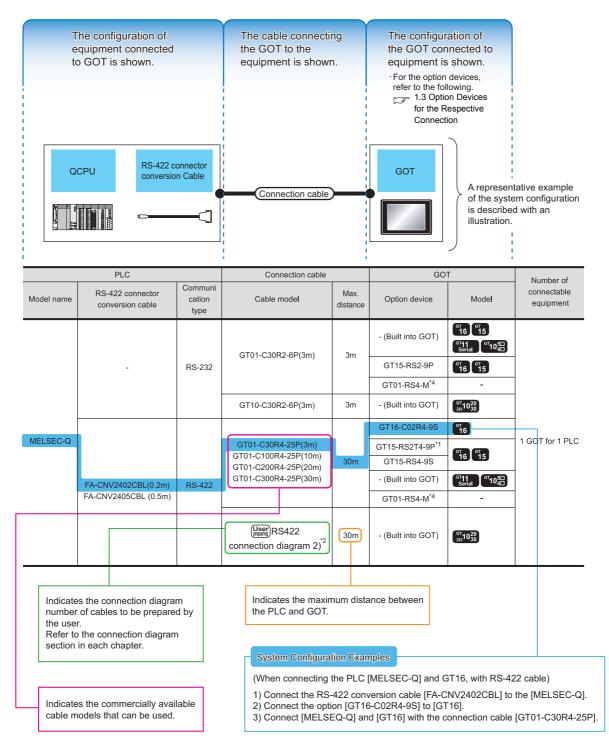

Since the above page was created for explanation purpose, it differs from the actual page.

# PREPARATORY PROCEDURES FOR MONITORING

| 1.1 | Setting the Communication Interface             | . 1-3  |
|-----|-------------------------------------------------|--------|
| 1.2 | Writing the Project Data and OS onto the GOT    | 1 - 13 |
| 1.3 | Option Devices for the Respective Connection    | 1 - 15 |
| 1.4 | Connection Cables for the Respective Connection | 1 - 24 |
| 1.5 | Verifying GOT Recognizes Connected Equipment    | 1 - 32 |
| 16  | Checking for Normal Monitoring                  | 1 - 36 |

1

REPARATORY

MICROCOMPUTER CONNECTION (SERIAL)

MICROCOMPUTER CONNECTION (ETHERNET)

> MODBUS(R)/RTU CONNECTION

MODBUS(R)/TCP CONNECTION

# 1. PREPARATORY PROCEDURES FOR MONITORING

The following shows the procedures to be taken before monitoring and corresponding reference sections.

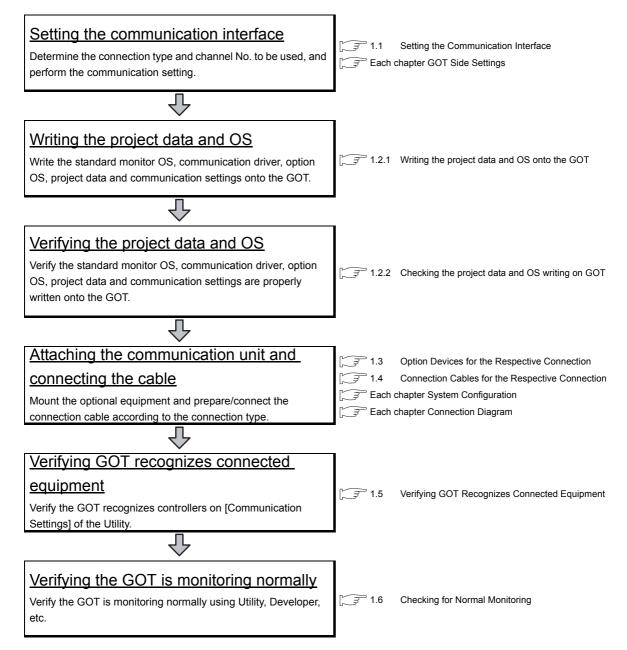

# 1.1 Setting the Communication Interface

Set the communication interface of GOT and the connected equipment.

When using the GOT at the first time, make sure to set the channel of communication interface and the communication driver before writing to GOT.

Set the communication interface of the GOT at [Controller Setting] and [I/F Communication Setting] in GT Designer3.

#### 1.1.1 Setting connected equipment (Channel setting)

Set the channel of the equipment connected to the GOT.

#### Setting

| 🖷 Controller Setting                                                                                                    |   |                                       |                  |    |    |              |
|----------------------------------------------------------------------------------------------------|---|---------------------------------------|------------------|----|----|--------------|
| Controller Setting<br>Controller Setting<br>Controller Setting<br>Ch 1: MELSEC IQ-R, RnM<br>Ch 2: None<br>Ch 3: None<br>Ch 4: None<br>Ethemet<br>Routing Information<br>Ch 4: None<br>Ch 4: None | - | r Typ <u>e</u> :<br>tting<br>Property | me(Sec)<br>:(ms) | MT |    |              |
|                                                                                                    |   |                                       |                  |    | ОК | Cancel Apply |

- 1. Select [Common] → [Controller Setting] from the menu.
- 2. The Controller Setting dialog box appears. Select the channel No. to be used from the list menu.
- 3. Refer to the following explanations for the setting.

#### POINT

Channel No.2 to No.4

Use the channel No.2 to No.4 when using the Multi-channel function. For details of the Multi-channel function, refer to the following.

F Mitsubishi Electric Products 20. MULTI-CHANNEL FUNCTION

CONNECTION

DEVICE

#### Setting item

This section describes the setting items of the Manufacturer, Controller Type, Driver and I/F. When using the channel No.2 to No.4, put a check mark at [Use CH\*].

| 🖷 Controller Setting                                                                                                    |                                                                                |                                        |    |      |                    |
|----------------------------------------------------------------------------------------------------|--------------------------------------------------------------------------------|----------------------------------------|----|------|--------------------|
| Controller Setting<br>Controller Setting<br>CH 1: MELSEC iQ-R, RnN<br>CH 3: None<br>CH 3: None<br>CH 4: None<br>CH 4: None<br>CH 5: None<br>CH 4: None<br>CH 5: None<br>CH 5: None<br>CH | GOT<br>GOT<br>IP<br>Subne<br>Defau<br>Ether<br>GOT<br>Retry<br>Startu<br>Timeo | Standard I/F(Ethem<br>Ethemet(MELSEC), | IT |      |                    |
| < +                                                                                                    |                                                                                |                                        |    |      |                    |
|                                                                                                    |                                                                                |                                        |    | OK C | ancel <u>Apply</u> |

| Item           | Description                                                                                                   |
|----------------|----------------------------------------------------------------------------------------------------|
| Use CH*        | Select this item when setting the channel No.2 to No.4.                                                       |
| Manufacturer   | Select the manufacturer of the equipment to be connected to the GOT.                                          |
| Туре           | Select the type of the equipment to be connected to the GOT. For the settings, refer to the following.        |
| I/F            | Select the interface of the GOT to which the equipment is connected.For the settings, refer to the following. |
| Driver         | Select the communication driver to be written to the GOT.For the settings, refer to the following.            |
| Detail Setting | Make settings for the transmission speed and data length of the communication driver.                         |

#### (1) Setting [Driver]

The displayed items for a driver differ according to the settings [Manufacturer], [Controller Type] and [I/F]. When the driver to be set is not displayed, confirm if [Manufacturer], [Controller Type] and [I/F] are correct. For the settings, refer to the following.

[37 [Setting the communication interface] section in each chapter

#### (2) Setting [Controller Type]

The types for the selection differs depending on the PLC to be used. For the settings, refer to the following.

| Туре                     | Model name      | Manufacturer       |  |
|--------------------------|-----------------|--------------------|--|
|                          | NFCP100         | YOKOGAWA           |  |
|                          | NFJT100         | TOROGAWA           |  |
|                          | TSX P57 203M    |                    |  |
|                          | TSX P57 253M    |                    |  |
|                          | TSX P57 303M    |                    |  |
|                          | TSX P57 353M    |                    |  |
|                          | TSX P57 453M    |                    |  |
|                          | 140 CPU 311 10  |                    |  |
| MODBUS                   | 140 CPU 434 12U |                    |  |
|                          | 140 CPU 534 14U | Schneider Electric |  |
|                          | 140 CPU 651 50  |                    |  |
|                          | 140 CPU 651 60  |                    |  |
|                          | 140 CPU 671 60  |                    |  |
|                          | 140 CPU 113 02  |                    |  |
|                          | 140 CPU 113 03  |                    |  |
|                          | 140 CPU 434 12A |                    |  |
|                          | 140 CPU 534 14A | ]                  |  |
| Microcomputer connection | Microcomputer   | -                  |  |

#### (3) Setting [I/F]

The interface differs depending on the GOT to be used. Set the I/F according to the connection and the position of communication unit to be mounted onto the GOT.

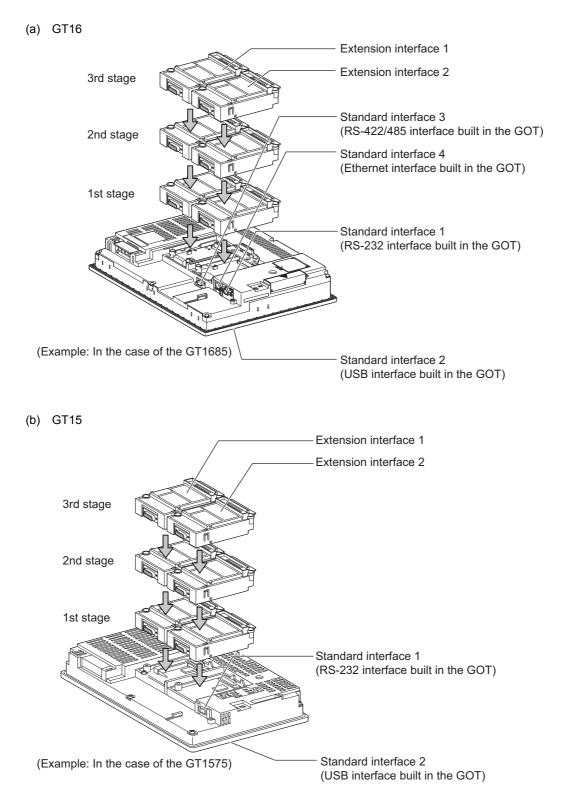

#### (c) GT14

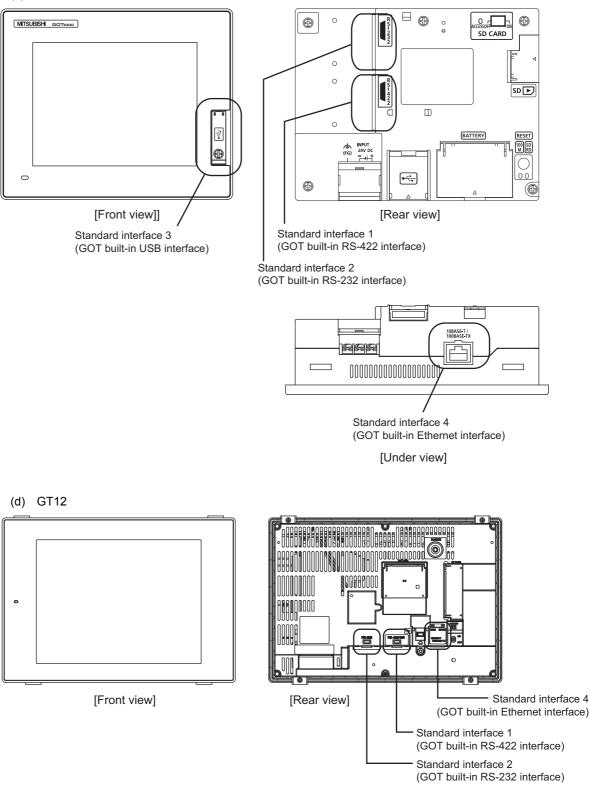

1 - 7

JRES FOR

CEDL

MICROCOMPUTER CONNECTION (SERIAL)

MICROCOMPUTER CONNECTION (ETHERNET)

> MODBUS(R)/RTU CONNECTION

> MODBUS(R)/TCP CONNECTION

CONNECTION TO SOUND OUTPUT UNIT

# (e) GT11• GT11 Serial

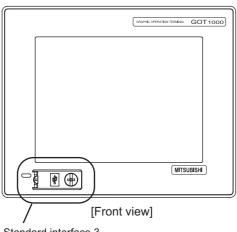

Standard interface 3 (GOT built-in USB interface)

• GT11 Bus

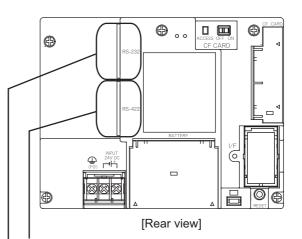

Standard interface 1 (GOT built-in RS-422 interface)

Standard interface 2 (GOT built-in RS-232 interface)

F CARD ACCESS OFF ON CF CARD GRAPHIC OPERATION TERMINAL GOT 1000 BATTERY NPUT 24VDC (FG MITSUBISHI ¥ 🕀 000 ۲ [Front view] [Rear view] Standard interface 3 Standard interface 2 (GOT built-in USB interface) (GOT built-in RS-232 interface)

Standard interface 1 (GOT built-in Bus interface) (f) GT105

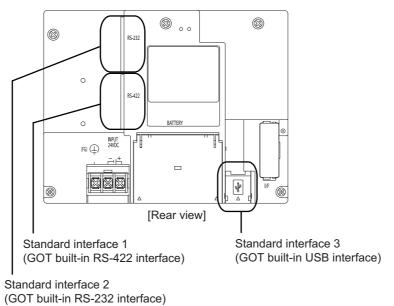

(g) GT104□

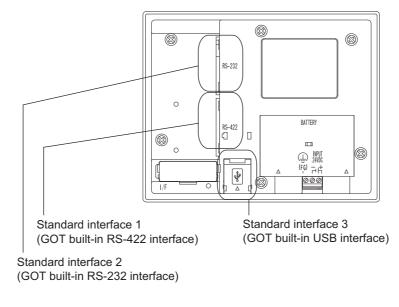

(h) GT1020, GT1030

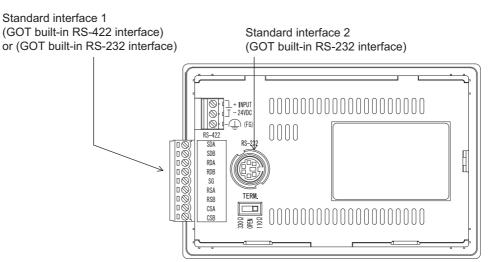

JRES FOR

MICROCOMPUTER CONNECTION (SERIAL)

MICROCOMPUTER CONNECTION (ETHERNET)

> MODBUS(R)/RTU CONNECTION

> MODBUS(R)/TCP CONNECTION

> > 0

CONNECTION TO SOUND OUTPUT UNIT

CONNECTION TO EXTERNAL I/O DEVICE

> AUTHENTICATION DEVICE CONNECTION

FINGERPRINT

## 1.1.2 I/F communication setting

This function displays the list of the GOT communication interfaces. Set the channel and the communication driver to the interface to be used.

| andard I/F Set                    | -                          |                                          |                                    |  |
|-----------------------------------|----------------------------|------------------------------------------|------------------------------------|--|
| CH No. Driver                     |                            | Driver                                   |                                    |  |
| /F-1: RS232                       | 1                          | Serial(MELSEC)                           | ▼ Detail Setting                   |  |
| /F-2: USB                         | 9                          | → Host (PC)                              | -                                  |  |
| /F-3: RS422/485                   | RS422/485 0 • None         |                                          | Detail Setting                     |  |
| /F-4: Ethemet                     | 0                          | ▼ None                                   | Detail Setting                     |  |
| RS232 Setting -                   |                            |                                          |                                    |  |
| ttend I/F Settin<br>Extend I/F-1  | g                          |                                          |                                    |  |
|                                   | -                          | Driver                                   |                                    |  |
| Extend I/F-1 —                    | CH No.                     | Driver                                   | Detail Setting                     |  |
| Extend I/F-1                      | CH No.                     | • None                                   | Detail Setting                     |  |
| Extend I/F-1                      | CH No.<br>0                | None     None                            | Detail Setting      Detail Setting |  |
| Extend I/F-1                      | CH No.                     | • None                                   |                                    |  |
| Extend I/F-1<br>1st<br>2nd<br>3rd | CH No.<br>0                | None     None                            | Detail Setting                     |  |
| Extend I/F-1                      | CH No.<br>0                | None     None                            | Detail Setting                     |  |
| Extend I/F-1<br>1st<br>2nd<br>3rd | CH No.<br>0<br>0<br>0      | None     None     None     None     None | Detail Setting                     |  |
| Extend I/F-1                      | CH No.<br>0<br>0<br>CH No. | None  None  None  Driver                 | Detail Setting     Detail Setting  |  |

- 1. Select [Common]  $\rightarrow$  [I/F Communication Setting] from the menu.
- 2. The I/F Communication Setting dialog box appears. Make the settings with reference to the following explanation.

Setting item

The following describes the setting items for the standard I/F setting and extension I/F setting.

| andard I/F S                                                          | etting                          | 1.000                              |                                    |  |
|-----------------------------------------------------------------------|---------------------------------|------------------------------------|------------------------------------|--|
|                                                                       | CH No. Driver                   |                                    |                                    |  |
| /F-1: RS232                                                           | 1                               | ▼ Serial(MELSEC)                   | Detail Setting                     |  |
| /F-2: USB                                                             | 9                               | ✓ Host (PC)                        | •                                  |  |
| /F-3: RS422/4                                                         | -3: RS422/485 0 Vone            |                                    | Detail Setting                     |  |
| /F-4: Ethernet                                                        | 0                               | ▼ None                             | ▼ Detail Setting                   |  |
| RS232 Setting                                                         |                                 |                                    |                                    |  |
| tend I/F Set                                                          |                                 | / power supply                     |                                    |  |
| tend I/F Set                                                          | ting                            |                                    |                                    |  |
| <b>tend I/F Set</b>                                                   | ting<br>CH No.                  | Driver                             |                                    |  |
| t <b>end I/F Sett</b><br>Extend I/F-1 —<br>1st                        | CH No.                          | Driver                             | Detail Setting                     |  |
| <b>atend I/F Set</b><br>Extend I/F-1 —<br>1st<br>2nd                  | ting<br>CH No.<br>0             | Driver                             | Detail Setting      Detail Setting |  |
| t <b>end I/F Sett</b><br>Extend I/F-1 —<br>1st                        | CH No.                          | Driver                             |                                    |  |
| <b>atend I/F Set</b><br>Extend I/F-1 —<br>1st<br>2nd                  | ting<br>CH No.<br>0             | Driver  V None  None               | Detail Setting                     |  |
| dtend I/F Sett<br>Extend I/F-1 —<br>1st<br>2nd<br>3rd                 | ting<br>CH No.<br>0             | Driver  V None  None               | Detail Setting                     |  |
| dtend I/F Sett<br>Extend I/F-1 —<br>1st<br>2nd<br>3rd                 | CH No.<br>0<br>0<br>0           | Driver  V None  None  None  None   | Detail Setting                     |  |
| tend I/F Set<br>Extend I/F-1 —<br>1st<br>2nd<br>3rd<br>Extend I/F-2 — | CH No.<br>0<br>0<br>0<br>CH No. | Driver  V None  None  None  Driver | Detail Setting     Detail Setting  |  |

| Ite              | em             | Description                                                                                                    |  |
|------------------|----------------|----------------------------------------------------------------------------------------------------|--|
| Standard I/F Set | tting          | Set channel No. and drivers to the GOT standard interfaces.<br>GT16, GT14, GT12: Standard I/F-1, Standard I/F-2, Standard I/F-3, Standard I/F-4<br>GT15, GT1030, GT1020: Standard I/F-1, Standard I/F-2<br>GT11, GT105□, GT104□: Standard I/F-1, Standard I/F-2, Standard I/F-3                                                                                                    |  |
|                  | CH No.         | Set the CH No. according to the intended purpose.<br>The number of channels differs depending on the GOT to be used.<br>0: Not used<br>1 to 4: Used for connecting a controller of channel No. 1 to 4 set in Setting connected equipment (Channel<br>setting)<br>8: Used for barcode reader connection, RFID connection, PC remote operation connection (serial) fingerprint<br>authentication device connection, or printer (serial) GOT (extended computer)<br>9: Used for connecting Host (PC) or Host (modem)<br>*: Used for gateway function, MES interface function, and Ethernet download<br>Multi: Used for Ethernet multiple connection |  |
|                  | I/F            | The communication type of the GOT standard interface is displayed.                                                                                                    |  |
|                  | Driver         | Set the driver for the device to be connected.  • None • Host (PC) • Each communication driver for connected devices                                                                                                    |  |
|                  | Detail Setting | Make settings for the transmission speed and data length of the communication driver.                                                                                                    |  |
| RS232 Setting    |                | To validate the 5V power supply function in RS232, mark the [Enable the 5V power supply] checkbox.<br>The RS232 setting is invalid in the following cases.<br>• CH No. of [I/F-1: RS232] is [9] in GT15 and 16.<br>• CH No. of [I/F-1: RS232] is [9] or [8] in GT14.<br>• For GT12, GT11 and GT10                                                                                                    |  |

MICROCOMPUTER CONNECTION (SERIAL)

MICROCOMPUTER CONNECTION (ETHERNET)

> MODBUS(R)/RTU CONNECTION

| Ite               | em     | Description                                                                                                    |  |
|-------------------|--------|----------------------------------------------------------------------------------------------------|--|
| Extend I/F Settin | ng     | Set the communication unit attached to the extension interface of the GOT.                                                                                                    |  |
|                   | CH No. | <ul> <li>Set the CH No. according to the intended purpose.</li> <li>The number of channels differs depending on the GOT to be used.</li> <li>0: Not used</li> <li>1 to 4: Used for connecting a controller of channel No. 1 to 4 set in Setting connected equipment (Channel setting)</li> <li>5 to 7: Used for barcode reader connection, RFID connection, and PC remote operation connection</li> <li>*: For the gateway function, MES interface function, Ethernet download, report function, hard copy (For printer output), video/RGB input, RGB output, multimedia function, CF card unit, CF card extension unit, sound output, and external I/O or operation panel</li> </ul> |  |
|                   | Driver | Set the driver for the device to be connected. <ul> <li>None</li> <li>Each driver for connected devices</li> </ul>                                                                                                    |  |
| Detail Setting    |        | Make settings for the transmission speed and data length of the communication driver.                                                                                                    |  |

## POINT,

Channel No., drivers, [RS232 Setting]

(1) Channel No.2 to No.4

Use the channel No.2 to No.4 when using the Multi-channel function. For details of the Multi-channel function, refer to the following.

Mitsubishi Electric Products 20. MULTI-CHANNEL FUNCTION

(2) Drivers

The displayed items for a driver differ according to the settings [Manufacturer], [Controller Type] and [I/F]. When the driver to be set is not displayed, confirm if [Manufacturer], [Controller Type] and [I/F] are correct.

(3) [RS232 Setting] of GT14

Do not use [RS232 Setting] of GT14 for other than the 5V power feeding to the RS-232/485 signal conversion adaptor.

For details, refer to the following manual.

GT14 User's Manual 7.11 RS-232/485 Signal Conversion Adaptor

## 1.1.3 Precautions

- (1) Precautions for changing model
  - (a) When devices that cannot be converted are included. When setting of [Manufacturer] or [Controller Type] is changed, GT Designer3 displays the device that cannot be converted (no corresponding device type, or excessive setting ranges) as [??]. In this case, set the device again.
  - (b) When the changed Manufacturer or Controller Type does not correspond to the network. The network will be set to the host station.
  - (c) When the Manufacturer or Controller Type is changed to [None] The GT Designer3 displays the device of the changed channel No. as [??]. In this case, set the device again.

Since the channel No. is retained, the objects can be reused in other channel No. in a batch by using the [Device Bach Edit], [CH No. Batch Edit] or [Device List].

## 1.2 Writing the Project Data and OS onto the GOT

Write the standard monitor OS, communication driver, option OS, project data and communication settings onto the GOT. For details on writing to GOT, refer to the following manual.

GT Designer3 Version1 Screen Design Manual

## 1.2.1 Writing the project data and OS onto the GOT

| Communicate with GOT                                                                                                  |                                                                                                    |
|----------------------------------------------------------------------------------------------------|----------------------------------------------------------------------------------------------------|
| GOT Write GOT Read GOT Read GOT GOT                                                                                   | T Verify                                                                                                    |
| Write Data: ③ Project Data, OS                                                                                        | 🔿 Special Data                                                                                                    |
| Write <u>M</u> ode: Select write data 💌                                                                               | Write Check<br>Acquire GOT information.                                                                                                    |
| GOT Type: GT16**-V(640x480)                                                                                           |                                                                                                    |
| Destination Drive: C:Built-in Flash Memory                                                                            | Write Data Size       3 Kbyte         Project Data:       3 Kbyte         OS:       4519 Kbyte         Total:       4521 Kbyte         *In addition to the above,<br>use 0Kbyte GOT RAM.         Write Drive Information         Image: Data Area:       Kbyte         Image: Free Space:       Kbyte |
| ☐ Write after deleting all contents in the project folder<br>☐ Initialize SRAM user area when writing project data/OS | <u>G</u> OT Write                                                                                                    |
| ☐ Initialize SRAM user area when writing project data/OS                                                              | GOT Write                                                                                                    |

- 1. Select [Communication] → [Write to GOT...] from the menu.
- The [Communication configuration] dialog box appears. Set the communication setting between the GOT and the personal computer. Click the [OK] button when settings are completed.
- The [GOT Write] tab appears on the [Communicate with GOT] dialog box. Select the [Project data, OS] radio button of the Write Data.
- **4.** Check-mark a desired standard monitor OS, communication driver, option OS, extended function OS, and Communication Settings and click the [GOT Write] button.

## POINT,

Writing communication driver onto GT10

When writing a communication driver onto the GT10 in which a Boot OS Ver. under F or a standard monitor OS Ver. under 01.08.00 is written, turn on the GOT in the OS transfer mode. Also, even when the communication port to be used for transferring is assigned to Ch9, turn on the GOT in the OS transfer mode.

For details, refer to the following manual.

GT10 User's Manual

(Operating of transmission mode)

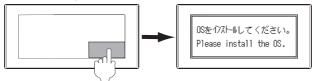

Turn on the GOT while the bottom right corner is touched.

## 1.2.2 Checking the project data and OS writing on GOT

Confirm if the standard monitor OS, communication driver, option OS, project data and communication settings are properly written onto the GOT by reading from GOT using GT Designer3. For reading from the GOT, refer to the following manual.

| Communicate with GOT                                                                                                    |
|----------------------------------------------------------------------------------------------------|
| GOT Write     GOT Read     Image: Control of the source Data     GOT Verify       Read Data:          • Project Data         • Project Data         • |
| Read Mode: Read All V<br>GOT Read Data<br>Source Drive: CBulkin Flash Memory V<br>Destination: GT Designer3 V<br>Prior to use<br>Click on the Info Reception button to acquire GOT<br>information when changing a destination drive prior to<br>GOT write.                                                                                                    |
| GOT Read                                                                                                    |
| Communication Configuration Info Reception Close                                                                                                    |

GT Designer3 Version1 Screen Design Manual

- **1**. Select [Communication]  $\rightarrow$  [Read from GOT...] from the menu.
- The [Communication configuration] dialog box appears. Set the communication setting between the GOT and the personal computer. Click the [OK] button when settings are completed.
- **3**. The [GOT Read] tab appears on the [Communicate with GOT] dialog box. Select the [Drive information] radio button of the Read Data.
- 4. Click the [Info Reception] button.
- 5. Confirm that the project data and OS are written correctly onto the GOT.

## 1.3 **Option Devices for the Respective Connection**

The following shows the option devices to connect in the respective connection type. For the specifications, usage and connecting procedure on option devices, refer to the respective device manual.

### 1.3.1 Communication module

| Product name                                        | Model            | Specifi                                                                                         | cations                      |
|-----------------------------------------------------|------------------|-------------------------------------------------------------------------------------------------|------------------------------|
|                                                     | GT15-QBUS        | For QCPU (Q mode), motion controller CPU (Q series)<br>Bus connection (1ch) unit standard model |                              |
|                                                     | GT15-QBUS2       | For QCPU (Q mode), motion controller CPU (Q series)<br>Bus connection (2ch) unit standard model |                              |
|                                                     | GT15-ABUS        | For A/QnACPU, motion controller CPU<br>Bus connection (1ch) unit standard mod                   | · · · ·                      |
| Bus connection unit                                 | GT15-ABUS2       | For A/QnACPU, motion controller CPU<br>Bus connection (2ch) unit standard moc                   | . ,                          |
|                                                     | GT15-75QBUSL     | For QCPU (Q mode), motion controller<br>Bus connection (1ch) unit slim model                    | CPU (Q series)               |
|                                                     | GT15-75QBUS2L    | For QCPU (Q mode), motion controller<br>Bus connection (2ch) unit slim model                    | CPU (Q series)               |
|                                                     | GT15-75ABUSL     | For A/QnACPU, motion controller CPU<br>Bus connection (1ch) unit slim model                     | (A series)                   |
|                                                     | GT15-75ABUS2L    | For A/QnACPU, motion controller CPU (A series)<br>Bus connection (1ch) unit slim model          |                              |
|                                                     | GT15-RS2-9P      | RS-232 serial communication unit (D-sub 9-pin (male))                                           |                              |
| Serial communication unit                           | GT15-RS4-9S      | RS-422/485 serial communication unit (D-sub 9-pin (female))                                     |                              |
|                                                     | GT15-RS4-TE      | RS-422/485 serial communication unit (                                                          | terminal block)              |
|                                                     | GT15-RS2T4-9P    |                                                                                                 | RS-422 side connector 9-pin  |
| RS-422 conversion unit                              | GT15-RS2T4-25P   | — RS-232 → RS-422 conversion unit                                                               | RS-422 side connector 25-pin |
| MELSECNET/H                                         | GT15-J71LP23-25  | Optical loop unit                                                                               |                              |
| Communication module                                | GT15-J71BR13     | Coaxial bus unit                                                                                |                              |
| MELSECNET/10                                        | GT15-75J71LP23-Z | Optical loop unit (A9GT-QJ71LP23 + GT15-75IF900 set)                                            |                              |
| Model                                               | GT15-75J71BR13-Z | Coaxial bus unit (A9GT-QJ71BR13 + GT15-75IF900 set)                                             |                              |
| CC-Link IE controller<br>network communication unit | GT15-J71GP23-SX  | Optical loop unit                                                                               |                              |
|                                                     | GT15-J61BT13     | Intelligent device station unit CC-LINK Ver. 2 compatible                                       |                              |
| CC-Link communication unit                          | GT15-75J61BT13-Z | Intelligent device station unit<br>(A8GT-61BT13 + GT15-75IF900 set)                             |                              |
| Ethernet communication unit                         | GT15-J71E71-100  | Ethernet (100Base-TX) unit                                                                      |                              |

0

## 1.3.2 Option unit

| Product name           | Model            | Specifications                                                                                          |  |
|------------------------|------------------|----------------------------------------------------------------------------------------------------|--|
| Printer unit           | GT15-PRN         | USB slave (PictBridge) for connecting printer 1 ch                                                      |  |
| Multimedia unit        | GT16M-MMR        | For video input signal (NTSC/PAL) 1 ch, playing movie                                                   |  |
| Video input unit       | GT16M-V4         | For video input signal (NTSC/PAL) 4 ch                                                                  |  |
| video input unit       | GT15V-75V4       | - For video input signal (NTSC/PAL) 4 ch                                                                |  |
| RGB input unit         | GT16M-R2         | For analog RGB input signal 2 ch                                                                        |  |
| RGB input unit         | GT15V-75R1       |                                                                                                    |  |
| Video/RGB input unit   | GT16M-V4R1       |                                                                                                    |  |
|                        | GT15V-75V4R1     | <ul> <li>For video input signal (NTSC/PAL) 4 ch, for analog RGB mixed input signal 1 ch</li> </ul>      |  |
|                        | GT16M-ROUT       | For analog PCP output signal 1 sh                                                                       |  |
| RGB output unit        | GT15V-75ROUT     | For analog RGB output signal 1 ch                                                                       |  |
| CF card unit           | GT15-CFCD        | For CF card installation (B drive) For GOT back face CF card eject                                      |  |
| CF card extension unit | GT15-CFEX-C08SET | For CF card installation (B drive) For control panel front face CF card eject                           |  |
| Sound output unit      | GT15-SOUT        | For sound output                                                                                        |  |
| External I/O unit      | GT15-DIOR        | For the connection to external I/O device or operation panel (Negative Common Input/Source Type Output) |  |
|                        | GT15-DIO         | For the connection to external I/O device or operation panel (Positive Common Input/Sink Type Output)   |  |

## 1.3.3 Conversion cable

| Product name                             | Model           | Specifications                                                                                                  |
|------------------------------------------|-----------------|----------------------------------------------------------------------------------------------------|
| RS-422 connector conversion cable        | GT16-C02R4-9S   | RS-422/485 (Connector) ↔ RS-422 conversion cable (D-sub 9-pin)                                                  |
| RS-485 terminal block conversion modules | FA-LTBGTR4CBL05 | RS-422/485 (Connector) ↔ RS-485 (Terminal block)<br>Supplied connection cable dedicated for the conversion unit |
|                                          | FA-LTBGTR4CBL10 |                                                                                                    |
|                                          | FA-LTBGTR4CBL20 |                                                                                                    |

## 1.3.4 Connector conversion adapter

| Product name                 | Model      | Specifications                                                   |
|------------------------------|------------|------------------------------------------------------------------|
| Connector conversion adapter | GT10-9PT5S | RS-422/485 (D-Sub 9-pin connector) ↔ RS-422/485 (Terminal block) |

## 1.3.5 Serial Multi-Drop Connection Unit

| Product name                      | Model      | Specifications                   |
|-----------------------------------|------------|----------------------------------|
| Serial multi-drop connection unit | GT01-RS4-M | GOT multi-drop connection module |

## 1.3.6 RS-232/485 signal conversion adapter

| Product name                         | Model         | Specifications                                                                     |
|--------------------------------------|---------------|------------------------------------------------------------------------------------|
| RS-232/485 signal conversion adapter | GT14-RS2 4-9P | RS-232 signal (D-Sub 9-pin connector) $\rightarrow$ RS-485 signal (Terminal block) |

## 1.3.7 Installing a unit on another unit (Checking the unit installation position)

This section describes the precautions for installing units on another unit. For the installation method of each unit, refer to the following manual.

GT16 User's Manual (Hardware)

GT15 User's Manual

## Calculating consumed current

For using multiple extension units, a bar code reader, or a RFID controller, the total current for the extension units, bar code reader, or RFID controller must be within the current that the GOT can supply. For the current that the GOT can supply and the current for the extension units, bar code reader, or RFID controller, refer to the following tables. Make sure that the total of consumed current is within the capacity of the GOT.

(1) Current supply capacity of the GOT

| GOT type   |           | Current supply<br>capacity<br>(A) |
|------------|-----------|-----------------------------------|
| GT1695M-X  |           | 2.4                               |
| GT1685M-S  |           | 2.4                               |
| GT1675M-S  |           | 2.4                               |
| GT1675M-V  |           | 2.4                               |
| GT1675-VN, | GT1672-VN | 2.4                               |
| GT1665M-S  |           | 2.4                               |
| GT1665M-V  |           | 2.4                               |
| GT1662-VN  |           | 2.4                               |
| GT1655-V   |           | 1.3                               |

| G         | OT type   | Current supply<br>capacity<br>(A) |
|-----------|-----------|-----------------------------------|
| GT1595-X  |           | 2.13                              |
| GT1585V-S |           | 1.74                              |
| GT1585-S  |           | 1.74                              |
| GT1575V-S |           | 2.2                               |
| GT1575-S  |           | 2.2                               |
| GT1575-V, | GT1572-VN | 2.2                               |
| GT1565-V, | GT1562-VN | 2.2                               |
| GT1555-V  |           | 1.3                               |
| GT1555-Q, | GT1550-Q  | 1.3                               |

(2) Current consumed by an extension unit/barcode reader/RFID controller

| Mod                         | Consumed<br>current<br>(A)   |                     |
|-----------------------------|------------------------------|---------------------|
| GT15-QBUS,<br>GT15-75QBUSL, | GT15-QBUS2,<br>GT15-75QBUS2L | 0.275 <sup>*1</sup> |
| GT15-ABUS,<br>GT15-75ABUSL, | GT15-ABUS2,<br>GT15-75ABUS2L | 0.12                |
| GT15-RS2-9P                 |                              | 0.29                |
| GT15-RS4-9S                 |                              | 0.33                |
| GT15-RS4-TE                 |                              | 0.3                 |
| GT15-RS2T4-9P               |                              | 0.098               |
| GT15-J71E71-100             |                              | 0.224               |
| GT15-J71GP23-SX             |                              | 1.07                |
| GT15-J71LP23-25             |                              | 0.56                |
| GT15-J71BR13                |                              | 0.77                |
| GT15-J61BT13                |                              | 0.56                |
| Bar code reader             |                              | *2                  |
| GT15-PRN                    |                              | 0.09                |
| GT16M-V4                    |                              | 0.12 <sup>*1</sup>  |
| GT15V-75V4                  |                              | 0.2 <sup>*1</sup>   |

| Module type      | Consumed<br>current<br>(A) |
|------------------|----------------------------|
| GT16M-R2         | 0*1                        |
| GT15V-75R1       | 0.2 <sup>*1</sup>          |
| GT16M-V4R1       | 0.12*1                     |
| GT15V-75V4R1     | 0.2*1                      |
| GT16M-ROUT       | 0.11 <sup>*1</sup>         |
| GT15V-75ROUT     | 0.11                       |
| GT16M-MMR        | 0.27*1                     |
| GT15-CFCD        | 0.07                       |
| GT15-CFEX-C08SET | 0.15                       |
| GT15-SOUT        | 0.08                       |
| GT15-DIO         | 0.1                        |
| GT15-DIOR        | 0.1                        |
| RFID controller  | *2                         |
| GT15-80FPA       | 0.22                       |

\*1 Value used for calculating the current consumption of the multi-channel function.

For the specifications of the unit, refer to the manual included with the unit.

\*2 When the GOT supplies power to a barcode reader or a RFID controller from the standard interface, add their consumed current.(Maximum value is less than 0.3 A.)

FOR

CONNECTION TO SOUND OUTPUT

- (3) Calculation example
  - (a) When connecting the GT15-J71BR13, GT15-RS4-9S (3 units), GT15-J71E71-100 (for the gateway function) and a bar code reader (0.12 A) to the GT1575-V

| Current supply capacity of GOT (A) | Total consumed current (A)           |
|------------------------------------|--------------------------------------|
| 2.2                                | 0.77+0.33+0.33+0.33+0.224+0.12=2.104 |

Since the calculated value is within the capacity of the GOT, they can be connected to the GOT.

(b) When connecting the GT15-J71BR13, GT15-RS4-9S (2 units), GT15-J71E71-100 (for the gateway function) and a bar code reader (0.12 A) to the GT1585-S

| Current supply capacity of GOT (A) | Total consumed current (A)      |  |
|------------------------------------|---------------------------------|--|
| 1.74                               | 0.77+0.33+0.33+0.224+0.12=1.774 |  |

Since the calculated value exceeds the capacity of the GOT, such configuration is not allowed.

## When using a bus connection unit

The installation position varies depending on the bus connection unit to be used.

- (1) Wide bus units (GT15-75QBUS(2)L, GT15-75ABUS(2)L, GT15-QBUS2,
  - GT15-ABUS2)

Install a bus connection unit in the 1st stage of the extension interface. If a bus connection unit is installed in the 2nd stage or above, the unit cannot be used.

Example: Installing a bus connection unit and serial communication units

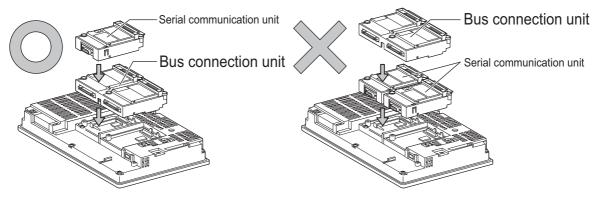

FINGERPRINT AUTHENTICATION DEVICE CONNECT

## Cautions for using GT15-QBUS2 and GT15-ABUS2

The stage number of communication units installed on the next stage of GT15-QBUS2 or GT15-ABUS2 are recognized by the GOT differently depending on the extension interface position.

For communication units installed in the extension interface 2 side, even if the communication unit is physically installed in the 2nd stage position, the GOT recognizes the position as the 1st stage.

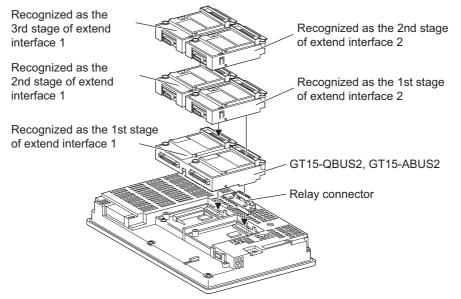

(2) Standard size bus connection unit (GT15-QBUS and GT15-ABUS) A bus connection unit can be installed in any position (1st to 3rd stage) of the extension interface.

Example: Installing a bus connection unit and serial communication units

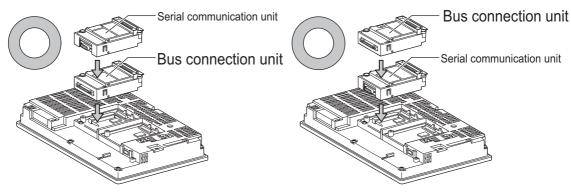

## When using a MELSECNET/H communication unit, CC-Link IE controller network communication unit, or CC-Link communication unit (GT15-J61BT13)

Install a MELSECNET/H communication unit, CC-Link IE controller network communication unit, or CC-Link communication unit in the 1st stage of an extension interface.

These communication units cannot be used if installed in the 2nd or higher stage.

Example: When installing a MELSECNET/H communication unit and a serial communication unit

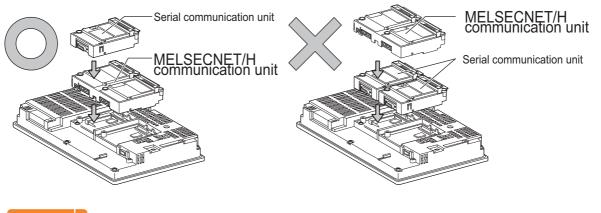

## POINT,

Precautions for using a MELSECNET/H communication unit, CC-Link IE controller network communication unit, CC-Link communication unit (GT15-J61BT13)

The installed stage number of communication units installed on the next stage of MELSECNET/H communication unit, CC-Link IE controller network communication unit, or CC-Link communication unit are recognized by the GOT differently depending on the extension interface position.

For communication units installed in the extension interface 2 side, even if the communication unit is physically installed in the 2nd stage position, the GOT recognizes the position as the 1st stage.

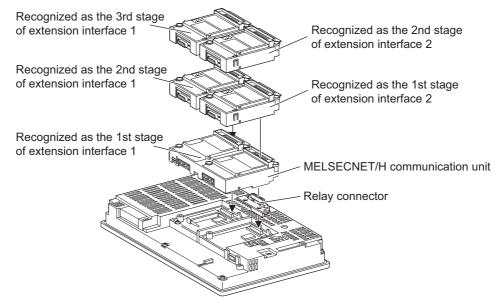

When using a MELSECNET/10 communication unit (GT15-75J71LP23-Z, GT15-75J71BR13-Z) or CC-Link communication unit (GT15-75J61BT13-Z)

Install a MELSECNET/10 communication unit (GT15-75J71LP23-Z, GT15-75J71BR13-Z) or CC-Link communication unit (GT15-75J61BT13-Z) at the 1st stage of the extension interface.

These communication units cannot be used if installed in the 2nd or higher stage.

For GT16 and the GT155, the MELSECNET/10 communication unit (GT15-75J71LP23-Z, GT15-75J71BR13-Z) and the CC-Link communication unit (GT15-75J61BT13-Z) are not applicable.

Example: When installing a MELSECNET/10 communication unit and a serial communication unit

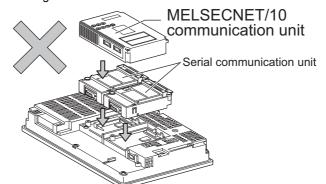

When using an Ethernet communication unit

An Ethernet communication unit can be installed in any position (1st to 3rd stage) of the extension interface. For GT16, the Ethernet communication unit is not applicable. Use the Ethernet interface built in the GOT.

Example: When installing an Ethernet communication unit and a serial communication unit

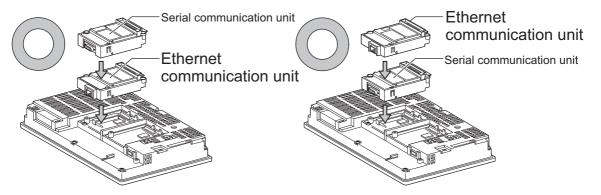

When using a serial communication unit

A serial communication unit can be installed in any position (1st to 3rd stage) of the extension interface.

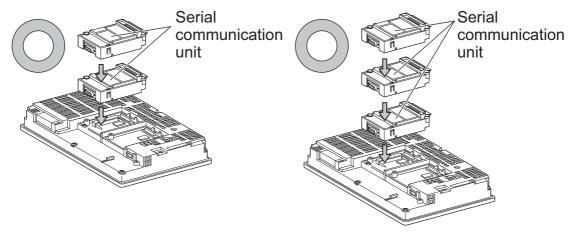

*<i><b>NICROCOMPUTER* 

MICROCOMPUTER CONNECTION

> MODBUS(R)/RTU CONNECTION

MODBUS(R)/TCP CONNECTION

CONNECTION TO

P

CONNECTION

CONNECTION

## When using the printer unit, sound output unit, or external I/O unit

The printer unit, sound output unit, or external I/O unit can be installed in any position (1st to 3rd stage) of the extension interface.

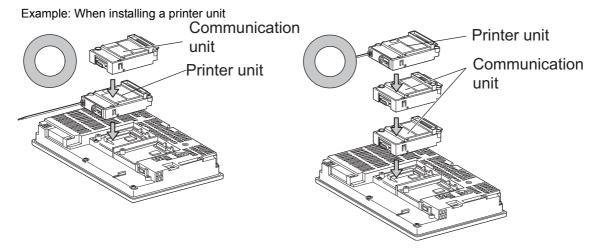

When using the video input unit, RGB input unit, video/RGB input unit, RGB output unit, or multimedia unit

Install the video input unit, RGB input unit, video/RGB input unit, RGB output unit, or multimedia unit at the 1st stage of the extension interface. If any of these units is installed in the 2nd stage or above, the unit cannot be used. When any of these units is used, the communication units indicated below must be installed in the 2nd stage of the extension interface.

| Communication unit                                  |                  |              | Model |
|-----------------------------------------------------|------------------|--------------|-------|
| Bus connection unit                                 | GT15-QBUS2,      | GT15-ABUS2   |       |
| MELSECNET/H communication unit                      | GT15-J71LP23-25, | GT15-J71BR13 |       |
| CC-Link IE controller<br>network communication unit | GT15-J71GP23-SX  |              |       |
| CC-Link communication unit                          | GT15-J61BT13     |              |       |

Example: When installing a video input unit and a MELSECNET/H communication unit

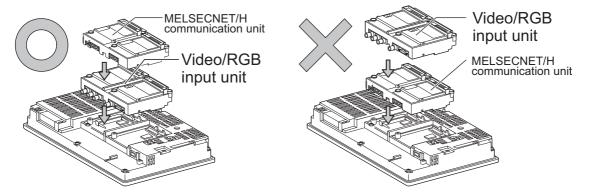

0

CONNE

INGERPRIN

POINT.

Precautions for video input unit, RGB input unit, video/RGB input unit, RGB output unit, and multimedia unit When a communication unit is installed on any of the units above, the stage number of the communication unit recognized by the GOT varies according to the extension interface.

For communication units installed in the extension interface 2 side, even if the communication unit is physically installed in the 2nd stage position, the GOT recognizes the position as the 1st stage.

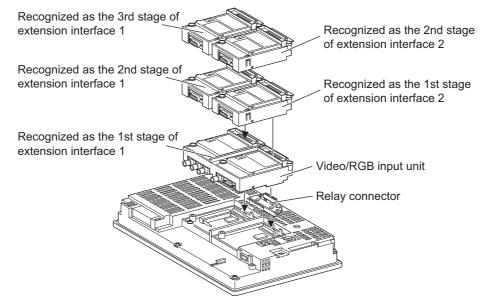

When using CF card unit or CF card extension unit Install the CF card unit or CF card extension unit on the extension interface at the last. The following figures show how to install the CF card unit.

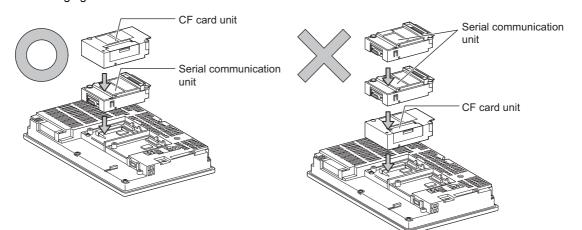

## 1.4 Connection Cables for the Respective Connection

To connect the GOT to a device in the respective connection type, connection cables between the GOT and a device are necessary.

For cables needed for each connection, refer to each chapter for connection.

## 1.4.1 GOT connector specifications

The following shows the connector specifications on the GOT side. Refer to the following table when preparing connection cables by the user.

## RS-232 interface

Use the following as the RS-232 interface and RS-232 communication unit connector on the GOT. For the GOT side connection cable, use a connector and connector cover applicable to the GOT connector.

(1) Connector specifications

| GOT            | Hardware<br>version <sup>*1</sup> | Connector type                           | Connector model      | Manufacturer                  |
|----------------|-----------------------------------|------------------------------------------|----------------------|-------------------------------|
| GT16           | _                                 |                                          | 17LE-23090-27(D4C□)  |                               |
| GT1595-X       | —                                 |                                          | 17LE-23090-27(D4CK)  | DDK Ltd.                      |
| GT1585V-S      | _                                 |                                          | 17LL-23090-27(D4CR)  |                               |
| GT1585-STBA    | B or later                        |                                          | GM-C9RMDU11          | Honda Tsushin Kogyo Co., Ltd. |
|                | С                                 |                                          |                      |                               |
| GT1585-STBD    | _                                 |                                          | 17LE-23090-27(D4CK)  | DDK Ltd.                      |
| GT1575V-S      | _                                 |                                          |                      |                               |
| GT1575-STBA    | B or later                        |                                          | GM-C9RMDU11          | Honda Tsushin Kogyo Co., Ltd. |
|                | С                                 |                                          | 17LE-23090-27(D4CK)  | DDK Ltd.                      |
| GT1575-STBD    | —                                 |                                          | . ,                  | DDREM.                        |
| GT1575-VTBA    | D or later                        | 9-pin D-sub (male) inch screw fixed type | GM-C9RMDU11          | Honda Tsushin Kogyo Co., Ltd. |
|                | E                                 |                                          | 17LE-23090-27(D4CK)  | DDK Ltd.                      |
| GT1575-VTBD    | —                                 | men serew nxed type                      |                      |                               |
| GT1575-VN      | —                                 |                                          |                      |                               |
| GT1572-VN      | —                                 |                                          |                      |                               |
| GT1565-V       | —                                 |                                          |                      |                               |
| GT1562-VN      | —                                 |                                          |                      |                               |
| GT12           | —                                 |                                          |                      |                               |
| GT155          | —                                 |                                          |                      |                               |
| GT14           | _                                 |                                          | 17LE-23090-27(D3CC)  |                               |
| GT115🗌 -Q      | —                                 |                                          |                      |                               |
| GT105🗌 -Q      | —                                 |                                          |                      |                               |
| GT104□ -Q      | _                                 |                                          |                      |                               |
| GT1030, GT1020 | _                                 | 9-pin terminal block <sup>*2</sup>       | MC1.5/9-G-3.5BK      | PHOENIX CONTACT Inc.          |
| GT15-RS2-9P    | _                                 | 9-pin D-sub (male)                       | 471 5 00000 07/00000 |                               |
| GT01-RS4-M     | _                                 | inch screw fixed type                    | 17LE-23090-27(D3CC)  | DDK Ltd.                      |

\*1 For the procedure to check the GT15 hardware version, refer to the GT15 User's Manual.

\*2 The terminal block (MC1.5/9-ST-3.5 or corresponding product) of the cable side is packed together with the GT1030 and GT1020.

### (2) Connector pin arrangement

| GT16, GT15, GT14, GT12, GT11, GT105□, GT104□, GT01-RS4-M | GT1030, GT1020                          |
|----------------------------------------------------------|-----------------------------------------|
| GOT main part connector<br>see from the front            | See from the back of a<br>GOT main part |
| 9-pin D-sub (male)                                       | CCCCCCCCCCCCCCCCCCCCCCCCCCCCCCCCCCCCCC  |

1. PREPARATORY PROCEDURES FOR MONITORING 1.4 Connection Cables for the Respective Connection

## RS-422 interface

Use the following as the RS-422 interface and RS-422/485 communication unit connector on the GOT. For the GOT side of the connection cable, use a connector and connector cover applicable to the GOT connector.

(1) Connector model

| GOT                    | Connector type                                              | Connector model     | Manufacturer                  |
|------------------------|-------------------------------------------------------------|---------------------|-------------------------------|
| RS-422 conversion unit | 9-pin D-sub (female)<br>M2.6 millimeter screw<br>fixed type | 17LE-13090-27(D2AC) | DDK Ltd.                      |
| GT16 <sup>*1</sup>     | 14-pin (female)                                             | HDR-EC14LFDT1-SLE+  | Honda Tsushin Kogyo Co., Ltd. |
| GT14                   |                                                             |                     |                               |
| GT12                   | 9-pin D-sub (female)<br>M2.6 millimeter screw<br>fixed type | 17LE-13090-27(D3AC) | DDK Ltd.                      |
| GT115🗌 -Q              |                                                             |                     |                               |
| GT105🗌 -Q              |                                                             |                     |                               |
| GT104 -Q               | -                                                           |                     |                               |
| GT1030, GT1020         | 9-pin terminal block <sup>*2</sup>                          | MC1.5/9-G-3.5BK     | PHOENIX CONTACT Inc.          |
| GT15-RS4-9S            | 9-pin D-sub (female)                                        |                     |                               |
| GT01-RS4-M             | M2.6 millimeter screw<br>fixed type                         | 17LE-13090-27(D3AC) | DDK Ltd.                      |

\*1 When connecting to the RS-422/485 interface, use HDR-E14MAG1+ as a cable connector. To use HDR-E14MAG1+, a dedicated pressure welding tool is required.

For details on the connector and pressure welding tool, contact Honda Tsushin Kogyo Co., Ltd.

\*2 The terminal block (MC1.5/9-ST-3.5 or corresponding product) of the cable side is packed together with the GT1030, GT1020.

## (2) Connector pin arrangement

| GT16                                          | GT15, GT14, GT12, GT11, GT105⊟,<br>GT104⊟, GT01-RS4-M | GT1030, GT1020                          |
|-----------------------------------------------|-------------------------------------------------------|-----------------------------------------|
| GOT main part connector<br>see from the front | GOT main part connector<br>see from the front<br>5 1  | See from the back of a<br>GOT main part |
|                                               |                                                       | CSB                                     |
| 14-pin (female)                               | 9-pin D-sub (female)                                  | 9-pin terminal block                    |

SES

MICROCOMPUTER CONNECTION (SERIAL)

MICROCOMPUTER CONNECTION (ETHERNET)

> MODBUS(R)/RTU CONNECTION

## ■ RS-485 interface

Use the following as the RS-485 interface and RS-422/485 communication unit connector on the GOT. For the GOT side of the connection cable, use a connector and connector cover applicable to the GOT connector.

(1) Connector model

| GOT                | Hardware version <sup>*1</sup> | Connector type                                              | Connector model      | Manufacturer                    |  |
|--------------------|--------------------------------|-------------------------------------------------------------|----------------------|---------------------------------|--|
| GT16 <sup>*2</sup> | —                              | 14-pin (female)                                             | HDR-EC14LFDT1-SLE+   | Honda Tsushin Kogyo Co., Ltd.   |  |
| GT14               | —                              |                                                             |                      |                                 |  |
| GT12               | —                              |                                                             |                      |                                 |  |
| GT1155-QTBD        | C or later                     | 9-pin D-sub (female)                                        |                      |                                 |  |
| GT1155-QSBD        | F or later                     | M2.6 millimeter screw                                       | 17LE-13090-27(D3AC)  | DDK Ltd.                        |  |
| GT1150-QLBD        | Forlater                       | fixed type                                                  |                      |                                 |  |
| GT105□ -Q          | C or later                     |                                                             |                      |                                 |  |
| GT104 🗌 - Q        | A or later                     |                                                             |                      |                                 |  |
| GT1030             | B or later                     | 0                                                           | MC1.5/9-G-3.5BK      | PHOENIX CONTACT Inc             |  |
| GT1020             | E or later                     | 9-pin terminal block <sup>*3</sup>                          |                      |                                 |  |
| GT15-RS4-9S        | _                              | 9-pin D-sub (female)<br>M2.6 millimeter screw<br>fixed type | 17LE-13090-27(D3AC)  | DDK Ltd.                        |  |
| GT15-RS4-TE        | —                              | _                                                           | SL-SMT3.5/10/90F BOX | Weidmuller interconnections inc |  |

\*1 For the checking procedure of the hardware version, refer to the User's Manual.

\*2 When connecting to the RS-422/485 interface, use HDR-E14MAG1+ as a cable connector.

To use HDR-E14MAG1+, a dedicated pressure welding tool is required. For details on the connector and pressure welding tool, contact Honda Tsushin Kogyo Co., Ltd..

\*3 The terminal block (MC1.5/9-ST-3.5 or corresponding product) of the cable side is packed together with the GT1030, GT1020.

## (2) Connector pin arrangement

| GT16                                                             | GT15, GT14, GT12, GT11,<br>GT105□, GT104□                         | GT1030, GT1020                                                                                           |  |
|------------------------------------------------------------------|-------------------------------------------------------------------|----------------------------------------------------------------------------------------------------|--|
| GOT main part connector<br>see from the front                    | GOT main part connector<br>see from the front                     | See from the back of a<br>GOT main part                                                                  |  |
| $1^{\begin{pmatrix} 0 & 14 \\ 0 & 0 \\ 0 & 0 \end{pmatrix}}_{7}$ | $ \begin{array}{cccc} 5 & 1 \\                                  $ | IO<br>IO<br>IO<br>IO<br>IO<br>RD<br>RD<br>RD<br>RD<br>RD<br>RD<br>RD<br>RD<br>RD<br>RD<br>RD<br>RD<br>RD |  |
| 14-pin (female)                                                  | 9-pin D-sub (female)                                              | 9-pin terminal block                                                                                     |  |

## 1.4.2 Coaxial cable connector connection method

The following describes the method for connecting the BNC connector (connector plug for coaxial cable) and the cable.

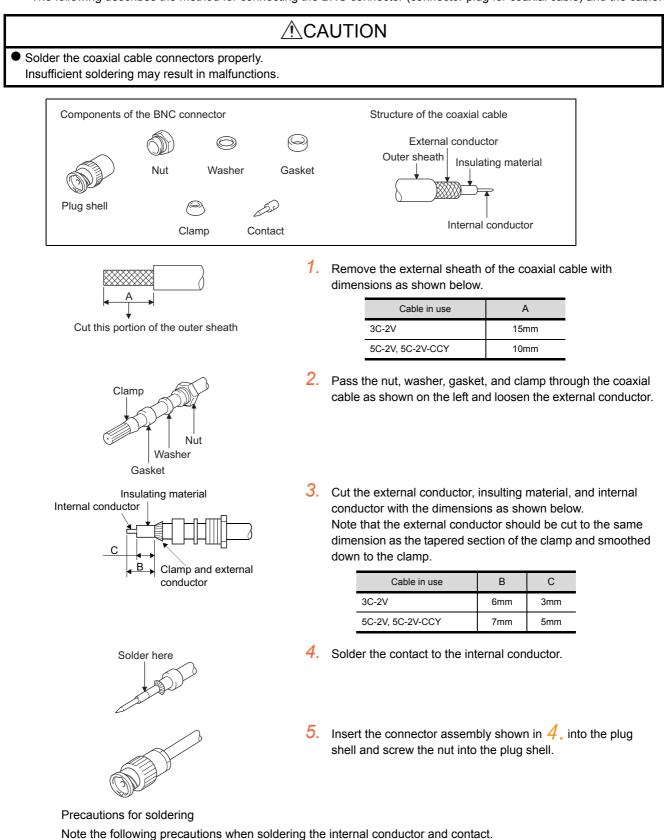

- Make sure that the solder does not bead up at the soldered section.
- Make sure there are no gaps between the connector and cable insulator or they do not cut into each other.
- Perform soldering quickly so the insulation material does not become deformed.

MICROCOMPUTER

MICROCOMPUTER

CONNECTION (ETHERNET)

MODBUS(R)/RTU CONNECTION

MODBUS(R)/TCP CONNECTION

CONNECTION TO SOUND OUTPUT

CONNECTION TO EXTERNAL I/O DEVICE

CONNECTION

EVICE (

NUTHENTICATION

**FINGFRPRIN** 

CONNECTION

## 1.4.3 Terminating resistors of GOT

The following shows the terminating resistor specifications on the GOT side. When setting the terminating resistor in each connection type, refer to the following.

## RS-422/485 communication unit

Set the terminating resistor using the terminating resistor setting switch.

| Terminating | Switch No. |     |     |
|-------------|------------|-----|-----|
| resistor*1  | 1          | 2   | SW1 |
| 100 OHM     | ON         | ON  |     |
| Disable     | OFF        | OFF |     |

\*1 The default setting is "Disable".

For RS422/485 communication unit

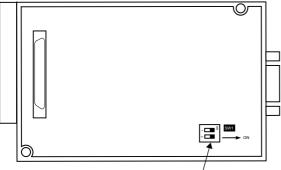

Terminating resistor setting switch

Rear view of RS-422/485 communication unit.

## RS-232/485 signal conversion adapter For details, refer to the following.

1.4.4 Setting the RS-232/485 signal conversion adaptor

## GT16

Set the terminating resistor using the terminating resistor setting switch.

| Terminating | Switch No. |     |  |  |
|-------------|------------|-----|--|--|
| resistor*1  | 1          | 2   |  |  |
| 100 OHM     | ON         | ON  |  |  |
| Disable     | OFF        | OFF |  |  |

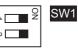

\*1 The default setting is "Disable".

• For GT1685M-S

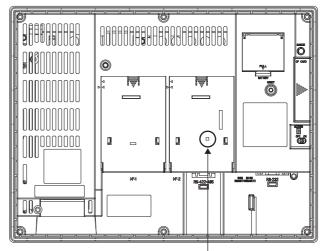

Terminating resistor setting switch (inside the cover)

## GT14

Set the terminating resistor using the terminating resistor setting switch.

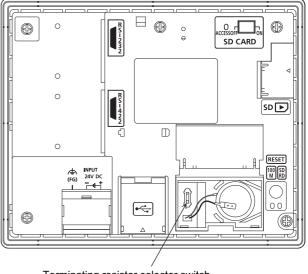

Terminating resistor selector switch

FOR

## MICROCOMPUTER (SERIAL

MICROCOMPUTER CONNECTION (ETHERNET)

MODBUS(R)/RTU CONNECTION

## CONNECTION TO SOUND OUTPUT UNIT

## GT12

Set the terminating resistor using the terminating resistor setting switch.

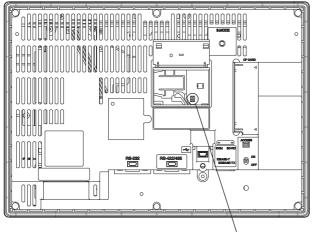

Terminating resistor selector switch

## GT11

Set the terminating resistor using the terminating resistor setting switch.

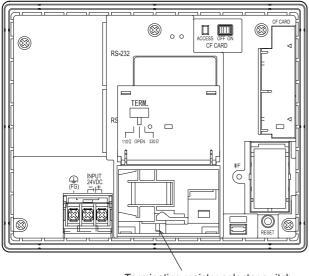

Terminating resistor selector switch

## GT1030

Set the terminating resistor using the terminating

## ■ GT105□

Set the terminating resistor using the terminating resistor setting switch.

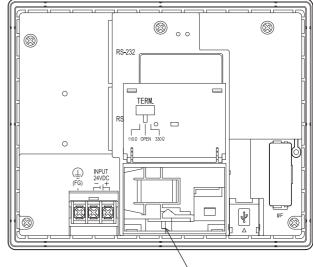

Terminating resistor selector switch

## ■ GT104□

Set the terminating resistor using the terminating resistor setting switch.

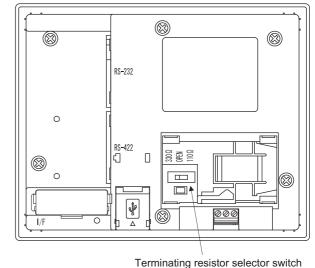

resistor setting switch.

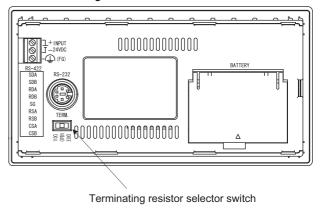

## GT1020

Set the terminating resistor using the terminating resistor setting switch.

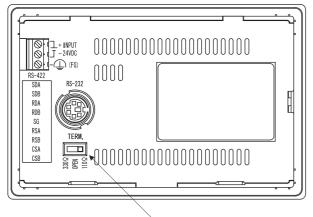

Terminating resistor selector switch

### 1.4.4 Setting the RS-232/485 signal conversion adaptor

Set the 2-wire/4-wire terminating resistor setting switch according to the connection type.

## POINT

Enable the 5V power supply

Make sure to validate "Enable the 5V power supply" in the [RS232 Setting] to operate the RS-232/485 signal conversion adaptor.

## 1.2.2 Checking the project data and OS writing on GOT

When validating the function using the utility function of the GOT main unit, refer to the following manual.

GT14 User's Manual 8.2 Utility Function List

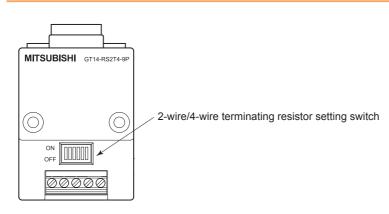

Setting the 2-wire/4-wire terminating resistor setting switch

| Setting item         | Set value      | Switch No. |     |     |     |     |     |
|----------------------|----------------|------------|-----|-----|-----|-----|-----|
|                      | Set value      | 1          | 2   | 3   | 4   | 5   | 6   |
| 2-wire/4-wire        | 2-wire (1Pair) | ON         | ON  | -   | -   | -   | OFF |
|                      | 4-wire (2Pair) | OFF        | OFF | -   | -   | -   | OFF |
| Terminating resistor | 110Ω           | -          | -   | ON  | OFF | OFF | OFF |
|                      | OPEN           | -          | -   | OFF | OFF | OFF | OFF |
|                      | 330Ω           | -          | -   | OFF | ON  | ON  | OFF |

## POINT.

RS-232/485 signal conversion adapter

For details on the RS-232/485 signal conversion adapter, refer to the following manual.

GT14-RS2T4-9P RS-232/485 Signal Conversion Adapter User's Manual

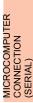

FOR

## 1.5 Verifying GOT Recognizes Connected Equipment

Verify the GOT recognizes controllers on [Communication Settings] of the Utility.

- · Channel number of communication interface, communication drivers allocation status
- Communication unit installation status

For details on the Utility, refer to the following manual.

User's Manual of GOT used.

■ When using GT16, GT12 (For GT16)

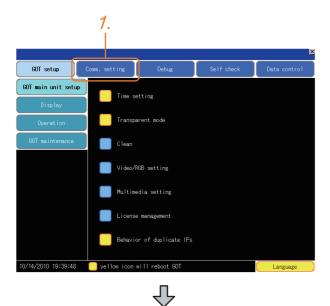

After powering up the GOT, touch [Main menu]
 → [Communication setting] from the Utility.

2. Touch [Communication setting].

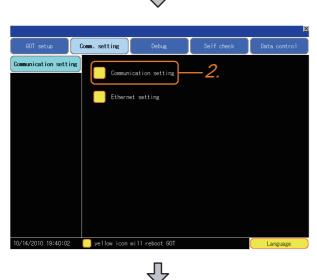

1. PREPARATORY PROCEDURES FOR MONITORING 1.5 Verifying GOT Recognizes Connected Equipment

| 3. 4.                                      |            |                    |                 |        |
|--------------------------------------------|------------|--------------------|-----------------|--------|
| 1 1                                        |            |                    |                 |        |
|                                            |            |                    |                 |        |
|                                            |            |                    |                 |        |
| Communication setting                      |            |                    |                 | ×      |
| Standard I/F Setting                       |            |                    | Channe 1-Driver | assign |
| ChNo. BS232 5W st<br>1 (A/QnA/L/QCPU.L/QJ7 |            | ChNo.USB<br>9 Host | (DC)            |        |
|                                            | 1024       | j a jnost          | .(FU)           |        |
| ChNo. RS422/485                            |            | ChNo. Ethe         |                 |        |
| 0 None<br>Extend I/F Setting               |            | None               | •               |        |
| Extend I/F Setting                         |            |                    |                 |        |
| Extend I/F-1                               |            | Extend 1/          | /E 0            |        |
| 1st ChNo. None                             |            | ChNo. No           | ne              |        |
| 0 None                                     |            | 0 No               | one             |        |
| 2nd ChNo. None                             |            | ChNo. No           | ne              |        |
| 0 None                                     |            |                    | one             |        |
| 3rd ChNo. None                             |            | ChNo. No           | 20              |        |
| 0 None                                     |            |                    | one             |        |
|                                            |            |                    |                 |        |
|                                            |            |                    |                 |        |
| Definition of ChNo.<br>O:None 5-8:External | device *:f | ther connec        | stion           |        |
| 1-4:FA device connection 9                 |            |                    |                 |        |
|                                            |            |                    | OK              | Cance1 |
|                                            |            |                    | UN I            | ComoCT |

## ■ For GT15, GT14 or GT11

ation Settin

Gommunication setting

2

# Main Menu × Communication setting 1 Image GOT setup Time setting & display Image Program/data control Debug & self check Image Clean Maintenance timing setting Image Addition times reset

小

刅

Ethernet setting

X

- 3. The [Communication Settings] appears.
- **4**. Verify that the communication driver name to be used is displayed in the communication interface box to be used.
- When the communication driver name is not displayed normally, carry out the following procedure again.

1.1Setting the Communication Interface

After powering up the GOT, touch [Main menu]
 → [Communication setting] from the Utility.

 Touch [Communication setting]. (The screen on the left is not displayed on GT11.) JRES FOR

DCEDL

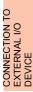

| 3. 4                                                                                  | 4.                                  |
|---------------------------------------------------------------------------------------|-------------------------------------|
| Communication Setting                                                                 | ×                                   |
| Standard I/F Setting                                                                  | Channel-Driver assign               |
| ChNo RS232 5V supp<br>1 A/QnA/QCPU,QJ71C24                                            | y ChNo USB<br>9 Host (PC)           |
| Extend I/F Setting                                                                    |                                     |
| Extend         I/F-1           1st         ChNo         None           0         None | Extend I/F-2<br>ChNo None<br>0 None |
| 2nd ChNo None<br>0 None                                                               | ChNo None<br>0 None                 |
| 3rd ChNo None<br>0 None                                                               | ChNo None<br>0 None                 |
| Definition of ChNo<br>O:None 8:Barcode conr<br>1:FA device connection 9:PC c          | nection *:Other connection OK       |

## ■ For GT10

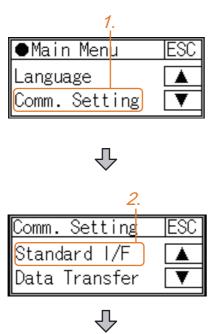

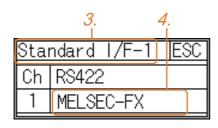

- **3**. The [Communication Settings] appears.
- **4**. Verify that the communication driver name to be used is displayed in the box for the communication interface to be used.
- 5. When the communication driver name is not displayed normally, carry out the following procedure again.

1.1Setting the Communication Interface

After powering up the GOT, touch [Main menu]
 → [Communication setting] from the Utility.

2. Touch [Standard I/F] on [Comm. Setting].

- 3. The [Standard I/F] appears.
- **4**. Verify that the communication driver name to be used is displayed in the box for the communication interface to be used.
- When the communication driver name is not displayed normally, carry out the following procedure again.
   1.1Setting the Communication Interface

## POINT.

## Utility

(1) How to display Utility (at default)

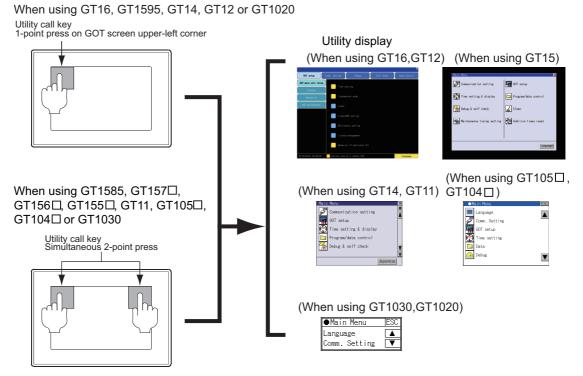

(2) Utility call

When setting [Pressing time] to other than 0 second on the setting screen of the utility call key, press and hold the utility call key until the buzzer sounds. For the setting of the utility call key, refer to the following.

- User's Manual of GOT used.
- (3) Communication interface setting by the Utility

The communication interface setting can be changed on the Utility's [Communication setting] after writing [Communication Settings] of project data.

For details on the Utility, refer to the following manual.

User's Manual of GOT used.

(4) Precedence in communication settings When settings are made by GT Designer3 or the Utility, the latest setting is effective.

FINGERPRINT

MICROCOMPUTER CONNECTION (SERIAL)

MICROCOMPUTER

CONNECTION (ETHERNET)

MODBUS(R)/RTU CONNECTION

MODBUS(R)/TCP CONNECTION

CONNECTION TO SOUND OUTPUT UNIT

## 1.6 Checking for Normal Monitoring

## 1.6.1 Check on the GOT

Check for errors occurring on the GOT

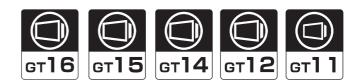

Presetting the system alarm to project data allows you to identify errors occurred on the GOT, PLC CPU, servo amplifier and communications.

For details on the operation method of the GOT Utility screen, refer to the following manual.

User's Manual of GOT used.

## (When using GT15)

| Error code                 | Commun             | ication Chann                | el No.           |
|----------------------------|--------------------|------------------------------|------------------|
| Debug/self check:System al | arm display        |                              | ×                |
| GOT error:                 | ChNo.1             |                              | Reset            |
| 402 Communication timeout  | . Confirm communic | cation pathway or mo<br>17:1 | dules.<br>7:36   |
| CPU error:<br>No Error     |                    |                              |                  |
| Network error:             |                    |                              |                  |
| No Error                   |                    |                              |                  |
|                            |                    |                              |                  |
|                            |                    |                              |                  |
|                            |                    |                              |                  |
|                            |                    |                              |                  |
|                            |                    |                              |                  |
| Error message              | à                  | Time of occu                 | Irrence          |
|                            | -                  |                              | only for errors) |
|                            |                    |                              |                  |
| 1                          |                    |                              |                  |
| HINT                       |                    |                              |                  |

Advanced alarm popup display [16] [15] [14]

With the advanced alarm popup display function, alarms are displayed as a popup display regardless of whether an alarm display object is placed on the screen or not (regardless of the display screen). Since comments can be flown from right to left, even a long comment can be displayed all. For details of the advanced popup display, refer to the following manual.

GT Designer3 Version1 Screen Design Manual

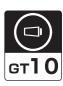

MICROCOMPUTER CONNECTION (SERIAL)

MICROCOMPUTER CONNECTION (ETHERNET)

MODBUS(R)/RTU CONNECTION

MODBUS(R)/TCP CONNECTION

CONNECTION TO SOUND OUTPUT UNIT

The communication monitoring is a function that checks whether the PLC can communicate with the GOT. If this check ends successfully, it means correct communication interface settings and proper cable connection. Display the communication monitoring function screen by [Main Menu]  $\rightarrow$  [Comm. Setting]  $\rightarrow$  [Comm. Monitor]. For details on the communication monitoring function, refer to the following manual:

GT10 User's Manual

(Operation of communication monitoring function screen)

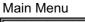

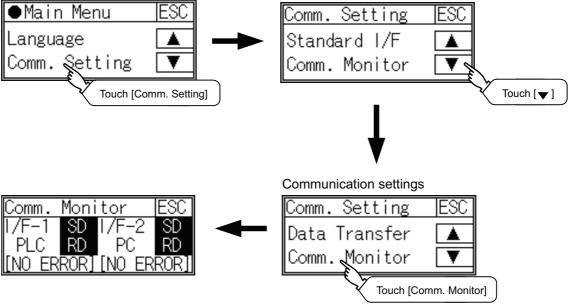

Write data to virtual devices inside GOT (For microcomputer connection)

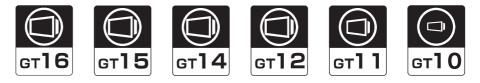

Send a message from the host to the GOT, and confirm that the values are stored in the virtual devices inside the GOT.

(2.7 System Configuration Examples)

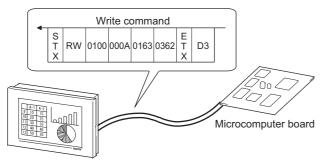

**FINGFRPRINT** 

## 1.6.2 Confirming the communication state on the GOT side (For Ethernet connection)

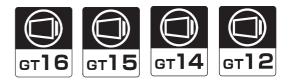

Confirming the communication state in Windows<sup>®</sup>, GT Designer3

- When using the Command Prompt of Windows<sup>®</sup>
   Execute a Ping command at the Command Prompt of Windows<sup>®</sup>.
  - (a) When normal communication
     C:\>Ping 192.168.0.18
     Reply from 192.168.0.18: bytes=32 time<1ms TTL=64</li>
  - (b) When abnormal communication C:\>Ping 192.168.0.18 Request timed out.
- (2) When using the [PING Test] of GT Designer3 Select [Communication] → [Communication configuration] → [Ethernet] and → [Connection Test] to display [PING Test].

| Test               |                            |
|--------------------|----------------------------|
| GOT IP Address:    | 192 . 168 . 0 . 18         |
|                    | Select From IP Label:      |
|                    | ~                          |
| Timeout Period(PIN | lG Test): 5 🔷 (Sec)        |
| - Test Result      |                            |
|                    |                            |
|                    |                            |
|                    |                            |
| 2.                 |                            |
|                    |                            |
|                    |                            |
|                    | <u> </u>                   |
|                    | PING Test Connection Close |
|                    |                            |
|                    | 1.                         |

- 1. Specify the [GOT IP Address] of the [PING Test] and click the [PING Test] button.
- 2. The [Test Result] is displayed after the [PING Test] is finished.

(3) When abnormal communication

At abnormal communication, check the followings and execute the Ping command again.

- Mounting condition of Ethernet communication unit
- Cable connecting condition
- Confirmation of [Communication Settings]
- · IP address of GOT specified by Ping command

Confirming the communication state in the GOT module (For GT16, GT14) The Ping test can be confirmed by the Utility screen of the GOT.

For the operation method of GOT Utility, refer to the following.

GT16 User's Manual (Basic Utility) GT14 User's Manual

| Self check:Diagnostics:Ethernet status | ; check 🛛 🛛 🛛     |
|----------------------------------------|-------------------|
| IP address of the other terminal       | Ping transmission |
|                                        |                   |
|                                        |                   |
|                                        |                   |
|                                        |                   |
|                                        |                   |
|                                        |                   |
|                                        |                   |
|                                        |                   |

## 1.6.3 Confirming the communication state with each station (station monitoring function)

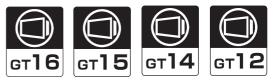

The station monitoring function detects the faults (communication timeout) of the stations monitored by the GOT. When detecting the abnormal state, it is assigning the information of the faulty station to the GOT special register (GS).

- (1) No. of faulty stations
  - (a) For the Ethernet connection (except for the Ethernet multiple connection) The total No. of the faulty CPUs is stored.

| Device | b15 to b8  | b7 to b0               |
|--------|------------|------------------------|
| GS230  | (00Hfixed) | No. of faulty stations |

(b) For the Ethernet multiple connection The total No. of the faulty devices is stored.

Channel Device b15 to b8 b7 to b0 Ch1 GS280 (00Hfixed) No. of faulty stations Ch2 GS300 (00Hfixed) No. of faulty stations Ch3 GS320 (00Hfixed) No. of faulty stations Ch4 GS340 (00Hfixed) No. of faulty stations

## POINT,

When monitoring GS230 on Numerical Display

When monitoring GS230 on Numerical Display, check [mask processing] with data operation tab as the following. For the data operation, refer to the following manual.

- GT Designer3 Version1 Screen Design Manual
- Numerical Display (Data Operation tab)

| Numerical Display                                                                                 |        |
|---------------------------------------------------------------------------------------------------|--------|
| Basic Settings Advanced Settings Device/Style Display Case Extended Trigger / Operation/Script    |        |
| Only the setting of selected "Operation Type" is valid.                                           |        |
| Operation Type: 🔿 None 💿 Data Operation 🔿 Script                                                  |        |
| Bit Mask     OAND O DR XDR Mask Pattern: 00FF (HEX)                                               |        |
| Bit Shift<br>Left Right Number of Shifty:                                                         |        |
| Data OperationSet [mask processing] to the upper eight bit to b15) of GS230 on Numerical Display. | ts (b8 |
|                                                                                                   |        |
| Object Name: Description OK Cancel                                                                |        |

## (2) Faulty station information

The bit corresponding to the faulty station is set. (0: Normal 1: Abnormal)The bit is reset after the fault is recovered.

(a) For the Ethernet connection (except for the Ethernet multiple connection).

|                 | /CH1 |      |         |         |            |              |          |               |                                           |
|-----------------|------|------|---------|---------|------------|--------------|----------|---------------|-------------------------------------------|
|                 |      | Host | N/W No. | PLC No. | Туре       | IP address   | Port No. | Communication | New                                       |
| GS231 bit 0 · · | 1    | ×    | 1       | 2       | MODBUS/TCP | 198.168.0.19 | 502      | TCP           |                                           |
| GS231 bit 1 · · | · 2  |      | 1       | 3       | MODBUS/TCP | 198.168.0.20 | 502      | TCP           | Duplicate                                 |
| GS231 bit 2 · · | • 3  |      | 1       | 4       | MODBUS/TCP | 198.168.0.21 | 502      | TCP           | Delete                                    |
| GS231 bit 3 · · | . 4  |      | 1       | 5       | MODBUS/TCP | 198.168.0.22 | 502      | TCP           |                                           |
|                 |      |      |         |         |            |              |          |               | Delete All Copy All Paste All Set to Host |

| Device | Ethernet setting No. |     |     |     |     |     |     |     |     |     |     |     |     |     |     |     |
|--------|----------------------|-----|-----|-----|-----|-----|-----|-----|-----|-----|-----|-----|-----|-----|-----|-----|
|        | b15                  | b14 | b13 | b12 | b11 | b10 | b9  | b8  | b7  | b6  | b5  | b4  | b3  | b2  | b1  | b0  |
| GS231  | 16                   | 15  | 14  | 13  | 12  | 11  | 10  | 9   | 8   | 7   | 6   | 5   | 4   | 3   | 2   | 1   |
| GS232  | 32                   | 31  | 30  | 29  | 28  | 27  | 26  | 25  | 24  | 23  | 22  | 21  | 20  | 19  | 18  | 17  |
| GS233  | 48                   | 47  | 46  | 45  | 44  | 43  | 42  | 41  | 40  | 39  | 38  | 37  | 36  | 35  | 34  | 33  |
| GS234  | 64                   | 63  | 62  | 61  | 60  | 59  | 58  | 57  | 56  | 55  | 54  | 53  | 52  | 51  | 50  | 49  |
| GS235  | 80                   | 79  | 78  | 77  | 76  | 75  | 74  | 73  | 72  | 71  | 70  | 69  | 68  | 67  | 66  | 65  |
| GS236  | 96                   | 95  | 94  | 93  | 92  | 91  | 90  | 89  | 88  | 87  | 86  | 85  | 84  | 83  | 82  | 81  |
| GS237  | 112                  | 111 | 110 | 109 | 108 | 107 | 106 | 105 | 104 | 103 | 102 | 101 | 100 | 99  | 98  | 97  |
| GS238  | 128                  | 127 | 126 | 125 | 124 | 123 | 122 | 121 | 120 | 119 | 118 | 117 | 116 | 115 | 114 | 113 |

(b) For the Ethernet multiple connection or the temperature controller connection The station number to which each device corresponds changes according to the connection/non

connection with Ethernet.

With Ethernet connection: 1 to 128

With other than Ethernet connection: 0 to 127

Example) With Ethernet connection, when PC No. 100 CPU connecting to Ch3 is faulty, GS327.b3 is set. The following table shows the case with Ethernet connection.

|       | Device |       |       |     | Station No. |     |     |     |     |     |     |     |     |     |     |     |     |     |     |
|-------|--------|-------|-------|-----|-------------|-----|-----|-----|-----|-----|-----|-----|-----|-----|-----|-----|-----|-----|-----|
| Ch1   | Ch2    | Ch3   | Ch4   | b15 | b14         | b13 | b12 | b11 | b10 | b9  | b8  | b7  | b6  | b5  | b4  | b3  | b2  | b1  | b0  |
| GS281 | GS301  | GS321 | GS341 | 16  | 15          | 14  | 13  | 12  | 11  | 10  | 9   | 8   | 7   | 6   | 5   | 4   | 3   | 2   | 1   |
| GS282 | GS302  | GS322 | GS342 | 32  | 31          | 30  | 29  | 28  | 27  | 26  | 25  | 24  | 23  | 22  | 21  | 20  | 19  | 18  | 17  |
| GS283 | GS303  | GS323 | GS343 | 48  | 47          | 46  | 45  | 44  | 43  | 42  | 41  | 40  | 39  | 38  | 37  | 36  | 35  | 34  | 33  |
| GS284 | GS304  | GS324 | GS344 | 64  | 63          | 62  | 61  | 60  | 59  | 58  | 57  | 56  | 55  | 54  | 53  | 52  | 51  | 50  | 49  |
| GS285 | GS305  | GS325 | GS345 | 80  | 79          | 78  | 77  | 76  | 75  | 74  | 73  | 72  | 71  | 70  | 69  | 68  | 67  | 66  | 65  |
| GS286 | GS306  | GS326 | GS346 | 96  | 95          | 94  | 93  | 92  | 91  | 90  | 89  | 88  | 87  | 86  | 85  | 84  | 83  | 82  | 81  |
| GS287 | GS307  | GS327 | GS347 | 112 | 111         | 110 | 109 | 108 | 107 | 106 | 105 | 104 | 103 | 102 | 101 | 100 | 99  | 98  | 97  |
| GS288 | GS308  | GS328 | GS348 | 128 | 127         | 126 | 125 | 124 | 123 | 122 | 121 | 120 | 119 | 118 | 117 | 116 | 115 | 114 | 113 |

For details on the GS Device, refer to the following manual.

GT Designer3 Screen Design Manual (Fundamentals) Appendix.2.3 GOT special register (GS)

MODBUS(R)/RTU CONNECTION

MICROCOMPUTER CONNECTION (SERIAL)

MICROCOMPUTER CONNECTION (ETHERNET)

## (3) Network No., station No. notification

The network No. and station No. of the GOT in Ethernet connection are stored at GOT startup. If connected by other than Ethernet, 0 is stored.

|       | Dev   | Description |       |                        |  |
|-------|-------|-------------|-------|------------------------|--|
| CH1   | CH2   | CH3         | CH4   | Description            |  |
| GS376 | GS378 | GS380       | GS382 | Network No. (1 to 239) |  |
| GS377 | GS379 | GS381       | GS383 | Station No. (1 to 64)  |  |

## 1.6.4 Check on the PLC

Read IC tag (For RFID connection)

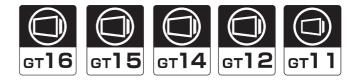

Read IC tag with a RFID reader/writer and check that the read data are written into the PLC CPU. Detailed settings including sequence programs, device settings and other settings required for monitoring, refer to the following manual.

GT Designer3 Version1 Screen Design Manual (Functions)

## MICROCOMPUTER CONNECTION

- 2. MICROCOMPUTER CONNECTION (SERIAL) . . . . . . . . 2 1
- 3. MICROCOMPUTER CONNECTION (ETHERNET). . . . . . 3 1

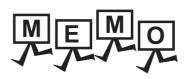

| <br> |  |
|------|--|
|      |  |
|      |  |
|      |  |
|      |  |
| <br> |  |
|      |  |
|      |  |
| <br> |  |
|      |  |
|      |  |
|      |  |
|      |  |
|      |  |
|      |  |
|      |  |
|      |  |
|      |  |
|      |  |
|      |  |
|      |  |
|      |  |
|      |  |
|      |  |
|      |  |
|      |  |
|      |  |
|      |  |
|      |  |
| <br> |  |
|      |  |
|      |  |
|      |  |
|      |  |

# 2

PREPARATORY PROCEDURES FOR MONITORING

2

MICROCOMPUTER

CONNECTION (SERIAL)

MICROCOMPUTER CONNECTION (ETHERNET)

> MODBUS(R)/RTU CONNECTION

> > 5

MODBUS(R)/TCP CONNECTION

CONNECTION TO SOUND OUTPUT UNIT

CONNECTION TO EXTERNAL I/O DEVICE

FINGERPRINT AUTHENTICATION DEVICE CONNECTION

# MICROCOMPUTER CONNECTION (SERIAL)

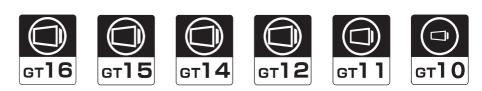

| 2.1 | Microcomputer Connection (Serial) 2 - 2 |
|-----|-----------------------------------------|
| 2.2 | System Configuration                    |
| 2.3 | Connection Diagram 2 - 6                |
| 2.4 | Device Data Area                        |
| 2.5 | Message Formats                         |
| 2.6 | GOT Side Settings 2 - 77                |
| 2.7 | System Configuration Examples 2 - 79    |
| 2.8 | Device Range that Can Be Set 2 - 82     |
| 2.9 | Precautions                             |

# 2. MICROCOMPUTER CONNECTION (SERIAL)

# 2.1 Microcomputer Connection (Serial)

The "microcomputer connection (Serial)" is a function by which data can be written or read from a PC, microcomputer board, PLC, etc. (hereinafter referred to as "host") to virtual devices of the GOT.

Interrupt output is also available from the GOT to the host.

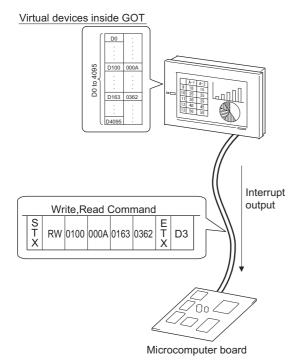

# POINT

Virtual devices inside the GOT The devices inside the GOT are used in the microcomputer connection. (PLC devices are not used)  $\overrightarrow{r}$  2.4 Device Data Area

- Flow of data processing
- (1) When reading or writing data

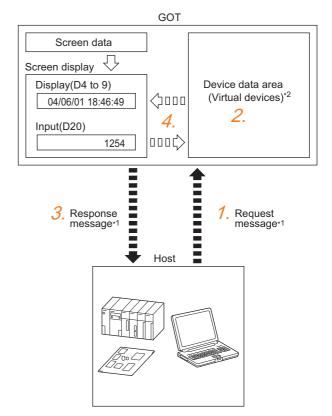

- 1. The host sends a request message (the read/write command) to the GOT.
- 2. The GOT performs a read/write processing to its virtual devices according to the request from the host.
- **3**. Upon completion of the processing, the GOT sends a response message (processing result) to the host.
- Creating the following objects on the screen allows you to use the data read/written to the virtual devices:
  - Numerical Display that displays data written by the write command
  - Numerical Input that is used to input data to be upload to the host

# (2) When outputting interrupts

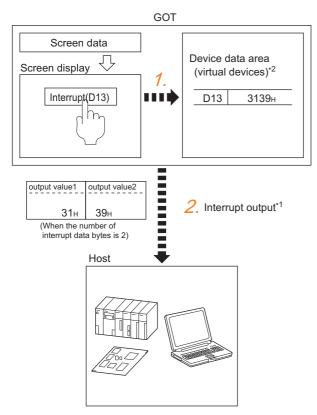

- 1. Data are written to the virtual devices for interrupt output from the touch switches on the GOT.
- The GOT sends the written data (interrupt output) to the host.

\*1 🖅 2.5 Message Formats \*2 🖅 2.4 Device Data Area

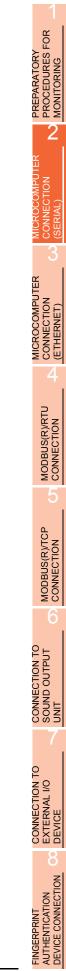

# 2.2 System Configuration

# 2.2.1 For the microcomputer connection (serial)

■ When connecting one GOT

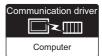

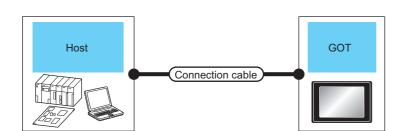

| Hos                   | st                                   | Connection cable                       | GOT                 |                                                                                                    | Number of                |
|-----------------------|--------------------------------------|----------------------------------------|---------------------|----------------------------------------------------------------------------------------------------|--------------------------|
| Communication<br>Type | Max.<br>distance                     | Connection diagram number              | Option device       | Model                                                                                                    | connectable<br>equipment |
| RS-232                | Differs<br>according to<br>host side | (User)<br>RS-232 connection diagram 1) | - (Built into GOT)  | 6 <sup>r</sup> 16 6 <sup>r</sup> 15<br>6 <sup>r</sup> 14 6 <sup>r</sup> 12<br>6 <sup>r</sup> 11 6 <sup>r</sup> 10 <sup>5</sup><br>Serial 6 <sup>r</sup> 10 <sup>5</sup> |                          |
|                       | specifications                       |                                        | GT15-RS2-9P         | GT GT 15                                                                                                    |                          |
|                       |                                      | (User)<br>RS-232 connection diagram 2) | - (Built into GOT)  | $^{\text{GT}}_{24\text{V}}10^{20}_{30}$                                                                                                    |                          |
|                       |                                      | (User)<br>RS-422 connection diagram 1) | - (Built into GOT)  | <sup>ст</sup><br>16                                                                                                    | 1 GOT for 1 host         |
|                       |                                      |                                        | GT16-C02R4-9S(0.2m) | GT 16                                                                                                    |                          |
|                       | Differs                              |                                        | GT15-RS2T4-9P*1     | <sup>ст</sup><br>16 <sup>ст</sup><br>15                                                                                                    |                          |
| RS-422                | according to<br>host side            | User RS-422 connection diagram 2)      | GT15-RS4-9S         | 16 15                                                                                                    |                          |
|                       | specifications                       |                                        | - (Built into GOT)  | GT GT<br>14 12<br>GT11<br>Serial GT105                                                                                                    |                          |
|                       |                                      | (User)<br>RS-422 connection diagram 3) | - (Built into GOT)  | GT 1020<br>24V1030                                                                                                    |                          |

\*1 Connect it to the RS-232 interface (built into GOT). It cannot be mounted on GT1655 and GT155 ...

# When connecting multiple GOTs

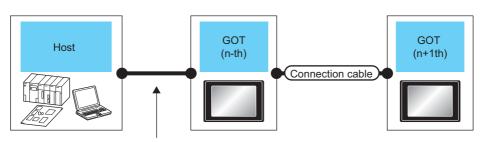

Varies according to the connection type.

| Host                                                                                 |                           | GOT (n-th     | ı) <sup>*1</sup>              |                           | Connection cable                                                        |                       | GOT (n+               | ·1th) <sup>*1</sup>                                               | Number of                |
|--------------------------------------------------------------------------------------|---------------------------|---------------|-------------------------------|---------------------------|-------------------------------------------------------------------------|-----------------------|-----------------------|-------------------------------------------------------------------|--------------------------|
| Connection type                                                                      | Commun<br>ication<br>Type | Option device | Model                         | Commun<br>ication<br>Type | Cable model                                                             | Max.<br>dis-<br>tance | Option<br>device      | Model                                                             | connectable<br>equipment |
|                                                                                      |                           |               |                               |                           | GT10-C30R2-6P(3m) <sup>*2</sup>                                         | 3m                    |                       |                                                                   |                          |
|                                                                                      | RS-232                    | - (Built into | <sup>бт</sup> 1020<br>24у1030 | RS-232                    | GT10-C02H-6PT9P(0.2m)<br>+<br>User<br>RS-232 connection<br>diagram 6)   | 15m                   | - (Built into<br>GOT) | <sup>GT</sup> <sub>24V</sub> 10 <sup>20</sup> <sub>30</sub><br>*3 |                          |
|                                                                                      | RS-422                    | GOT)          | 240 30                        |                           | GT01-C30R2-6P(3m)                                                       | 3m                    |                       |                                                                   |                          |
| For the system configuration<br>between the GOT and host,<br>refer to the following. |                           |               |                               |                           | GT10-C02H-6PT9P(0.2m)<br>+<br>(User)<br>RS-232 connection<br>diagram 7) | 15m                   | - (Built into<br>GOT) | <sup>G™</sup> 10 <sup>5□</sup>                                    | 4 GOT for 1<br>host      |
| GOT                                                                                  | RS-232                    | - (Built into | GT1050                        | RS-422                    | User<br>RS-422 connection<br>diagram 4)                                 | 30m                   | - (Built into<br>GOT) | <sup>ст</sup> <sub>24V</sub> 10 <sup>20</sup><br>*4               |                          |
|                                                                                      |                           | GOT)          |                               |                           | User<br>RS-422 connection<br>diagram 5)                                 | 30m                   | - (Built into<br>GOT) | <sup>G™</sup> 10 <sup>5□</sup>                                    |                          |
|                                                                                      | RS-422                    | - (Built into | GT1050                        | RS-232                    | User<br>manned<br>diagram 4)                                            | 15m                   | - (Built into<br>GOT) | <sup>ст</sup> <sub>24V</sub> 10 <sup>20</sup><br>*3               |                          |
|                                                                                      |                           | GOT)          |                               |                           | User<br>RS-232 connection<br>diagram 5)                                 | 15m                   | - (Built into<br>GOT) | <sup>ст</sup> 10 <sup>50</sup>                                    |                          |

\*1 This is the connection type (for n-th and n+1th from the host) of GOT, which is connected to the host.

\*2 For the connection to GOT, refer to the connection diagram. (

\*3 The n+1th GOT must be a RS-232 built-in product.

\*4 The n+1th GOT must be a RS-422 built-in product (input power supply: 24V).

PREPARATORY PROCEDURES FOR MONITORING

2

Ш

ROCOMPUT

MICROCOMPUTER CONNECTION (ETHERNET)

> MODBUS(R)/RTU CONNECTION

MODBUS(R)/TCP CONNECTION

0

CONNECTION TO SOUND OUTPUT UNIT

Communication driver

# 2.3 Connection Diagram

The following diagram shows the connection between the GOT and the microcomputer.

# 2.3.1 RS-232 cable

# Connection diagram

RS-232 connection diagram 1)

(For GT16, GT15, GT14, GT12, GT11, GT105□, GT104□)

Example of the case where the DTR/DSR signal is not used

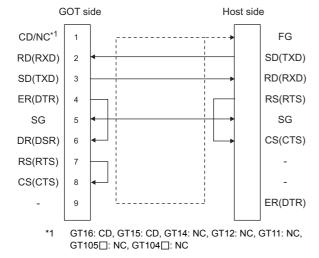

#### Example of the case where the DTR/DSR signal is used

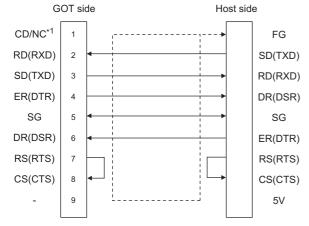

\*1 GT16: CD, GT15: CD, GT14: NC, GT12: NC, GT11: NC, GT105 :: NC, GT104 :: NC

RS-232 connection diagram 2) (For GT1030, GT1020)

Example of the case where the  $\ensuremath{\mathsf{DTR}}\xspace/\ensuremath{\mathsf{DSR}}\xspace$  signal is not used

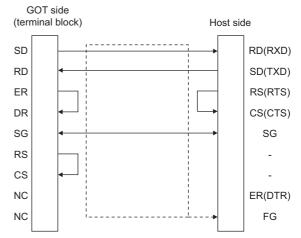

Example of the case where the DTR/DSR signal is used

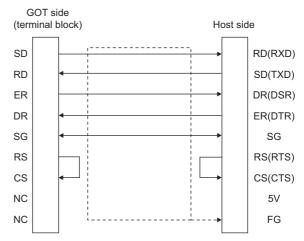

#### RS-232 connection diagram 3)

(For GT1030, GT1020)

Connection diagram for connecting GT10-C30R2-6P to GT1030 or GT1020

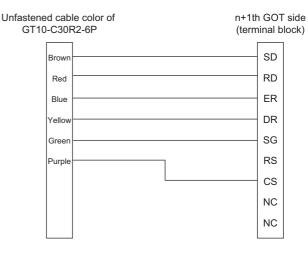

#### RS-232 connection diagram 4)

#### (For GT105, GT104, GT1030, GT1020)

Connection diagram for connecting GT105 $\square$  or GT104 $\square$  to GT1030 or GT1020

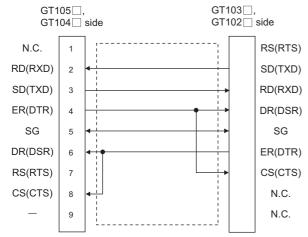

#### RS-232 connection diagram 5)

#### (For GT105□, GT104□)

Connection diagram for connecting GT105 $\square$  or GT104 $\square$  to GT105 $\square$  or GT104 $\square$ 

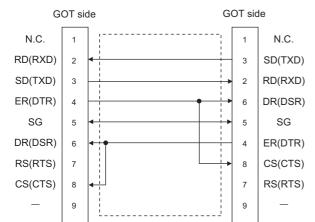

#### RS-232 connection diagram 6)

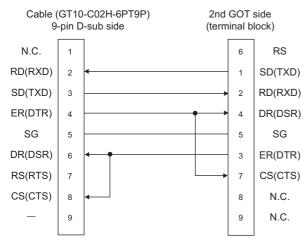

#### RS-232 connection diagram 7)

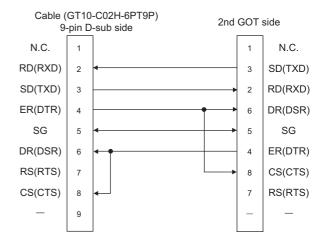

# Precautions when preparing a cable

(1) Cable length

The length of the RS-232 cable must be 15m or less.

(2) GOT side connector

For the GOT side connector, refer to the following.

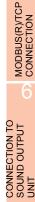

PROCEDURES FOR MONITORING

2

PREPARATORY

MICROCOMPUTER

CONNECTION (ETHERNET)

MODBUS(R)/RTU CONNECTION

# 2.3.2 RS-422 cable

# Connection diagram

RS-422 connection diagram 1)

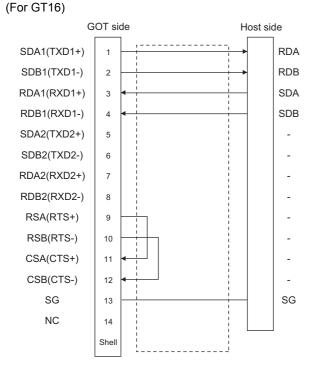

RS-422 connection diagram 2) (For GT16, GT15, GT14, GT12, GT11, GT105□, GT104□)

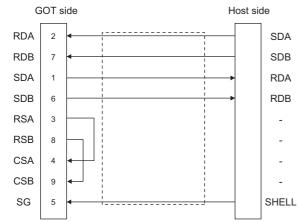

# RS-422 connection diagram 3) (For GT1030, GT1020)

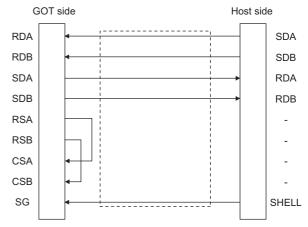

#### RS-422 connection diagram 4)

(For GT105, GT104, GT1030, GT1020)

Connection diagram for connecting GT105 $\square$  or GT104 $\square$  to GT1030 or GT1020

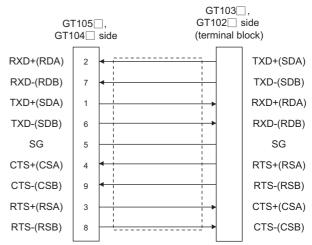

#### RS-422 connection diagram 5)

(For GT105□, GT104□)

Connection diagram for connecting GT105□ or GT104□ to GT105□ or GT104□

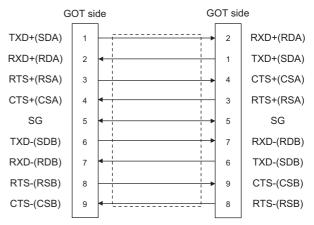

# POINT,

The polarity A and B in signal names may be reversed depending on the microcomputer to be used. Prepare a cable according to the microcomputer to be used.

# Precautions when preparing a cable

(1) Cable length

The distance between the GOT and the PLC of connection diagram 1), 2) and 3) must be 1200 m or less.

The length of the RS-422 connection diagram 4) or RS-422 connection diagram 5) must be 30m or less.

(2) GOT side connector

For the GOT side connector, refer to the following.

# Connecting terminating resistors

(1) GOT side

When connecting a microcomputer to the GOT, a terminating resistor must be connected to the GOT.

- (a) For GT16, GT15, GT12
   Set the terminating resistor setting switch of the GOT main unit to "Disable".
- (b) For GT14, GT11, GT10 Set the terminating resistor selector to "330Ω".
   For the procedure to set the terminating resistor, refer to the following.
- 1.4.3 Terminating resistors of GOT

PROCEDURES FOR MONITORING

2

ECTION

MICROCOMPUTER

CONNECTION (ETHERNET)

MODBUS(R)/RTU CONNECTION

MODBUS(R)/TCP CONNECTION

CONNECTION TO SOUND OUTPUT UNIT

CONNECTION TO EXTERNAL I/O DEVICE

FINGERPRINT AUTHENTICATION DEVICE CONNECTION

PREPARATORY

# 2.4 Device Data Area

The following shows a list of virtual devices inside the GOT available in the microcomputer connection (serial), and the address specification values for each data format.

The address specification of the virtual devices differs depending on the data format.\*1

|                                                                                                    |      | Virtual devic                | e*2            |                | A                | ddress specifica  | ation value        |                                                |          |
|----------------------------------------------------------------------------------------------------|------|------------------------------|----------------|----------------|------------------|-------------------|--------------------|------------------------------------------------|----------|
| Model                                                                                                    | Name | Device<br>range<br>(decimal) | Device<br>type | Format<br>1, 2 | Format<br>3 to 6 | Format<br>7 to 10 | Format<br>11 to 13 | Format<br>14, 15                               | Refer to |
|                                                                                                    | D    | 0 to 4095                    | Word           | 0 to 4095      | D0 to 4095       | D0 to 4095        | 0000 to 0FFFH      | 8000 to 9FFFн                                  | 2.4.1    |
|                                                                                                    | R    | 0 to 4095                    | Word           | 4096 to 8191   | R0 to 4095       | R0 to 4095        | 1000 to 1FFFн      | 0000 to 1FFFн                                  | 2.4.2    |
| <sup>бт</sup><br>16 <sup>бт</sup><br>15                                                                           | L    | 0 to 2047                    | Bit            | 8192 to 8319   | L0 to 2047       | L0 to 2047        | 2000 to 207Fн      | A000 to A0FFH                                  | 2.4.3    |
| <sup>бт</sup> 14 <sup>бт</sup> 12                                                                                 | М    | 0 to 2047                    | Bit            | 8320 to 8447   | M0 to 2047       | M0 to 2047        | 2080 to 20FFн      | 2000 to 20FFн                                  | 2.4.4    |
| GT11<br>Serial                                                                                                    | SD   | 0 to 15                      | Word           | 8448 to 8463   | D9000 to<br>9015 | SD0 to 15         | 2100 to 210Fн      | 2100 to 211Fн<br>(3000 to 300Dн) <sup>*3</sup> | 2.4.5    |
|                                                                                                    | SM   | 0 to 63                      | Bit            | 8464 to 8467   | M9000 to<br>9063 | SM0 to 63         | 2110 to 2113н      | 2200 to 2207н                                  | 2.4.6    |
|                                                                                                    | D    | 0 to 511                     | Word           | 0 to 511       |                  | -                 | -                  | 8000 to 83FFн                                  | 2.4.1    |
|                                                                                                    | R    | 0 to 4095                    | Word           | 4096 to 8191   |                  | -                 |                    | 0000 to 1FFFн                                  | 2.4.2    |
|                                                                                                    | L    | 0 to 2047                    | Bit            | 8192 to 8319   |                  | -                 |                    | A000 to A0FFH                                  | 2.4.3    |
| $\begin{bmatrix} {}^{GT}10_{4\Box}^{5\Box} \end{bmatrix} \begin{bmatrix} {}^{GT}_{24V}10_{30}^{20} \end{bmatrix}$ | М    | 0 to 2047                    | Bit            | 8320 to 8447   |                  | -                 |                    | 2000 to 20FFн                                  | 2.4.4    |
|                                                                                                    | SD   | 0 to 15                      | Word           | 8448 to 8463   |                  | -                 |                    | 2100 to 211Fн<br>(3000 to 300Dн) <sup>*3</sup> | 2.4.5    |
|                                                                                                    | SM   | 0 to 63                      | Bit            | 8464 to 8467   |                  | -                 |                    | 2200 to 2207н                                  | 2.4.6    |

\*1 For the address specification method for each data format, refer to the following.

2.5 Message Formats

Formats 1, 2
 GOT-A900 Series microcomputer connection

Formats 3 to 6 : A compatible 1C frame

Formats 7 to 10 : QnA compatible 3C/4C frame

- Formats 11 to 13 : Digital Electronics Corporation's memory link method
- Formats 14, 15 : GOT-F900 Series microcomputer connection

\*2 When reusing GOT900 Series project data

GOT-A900 Series virtual devices (D0 to 2047)

Can be used as they are without changing the assignments.

 GOT-F900 Series virtual devices Since some of the assigned virtual device values differ as indicated below, change the assignment using device batch edit of GT Designer3.

Refer to the following manual for device batch edit of GT Designer3.

GT Designer3 Version1 Screen Design Manual

| GOT1000 Series virtual devices | GOT-F900 Series virtual devices |
|--------------------------------|---------------------------------|
| D0 to 2047                     | -                               |
| D2048 to 4095                  | -                               |
| R0 to 4095                     | D0 to 4095                      |
| L0 to 2047                     | -                               |
| M0 to 2047                     | M0 to 2047                      |
| SD0 to 15                      | D8000 to 8015<br>GD0 to 6       |
| SM0 to 63                      | M8000 to 8063                   |

\*3 Access to SD3 to 9 can also be made by the specification of the addresses (3000 to 300DH) of GD0 to 6 on the GOT-F900 Series.

# POINT,

Values of virtual devices inside the GOT

When the GOT is turned OFF or reset, values are cleared to their defaults

(bit devices: OFF, word devices: 0).

Values are held in the memory when project data are written to the GOT.

#### 2.4.1D devices

The D devices are word devices into which GOT communication errors, clock data or other information are stored. The user can also store data using the user area.

# List of D devices

The following lists the D devices (virtual devices inside the GOT).

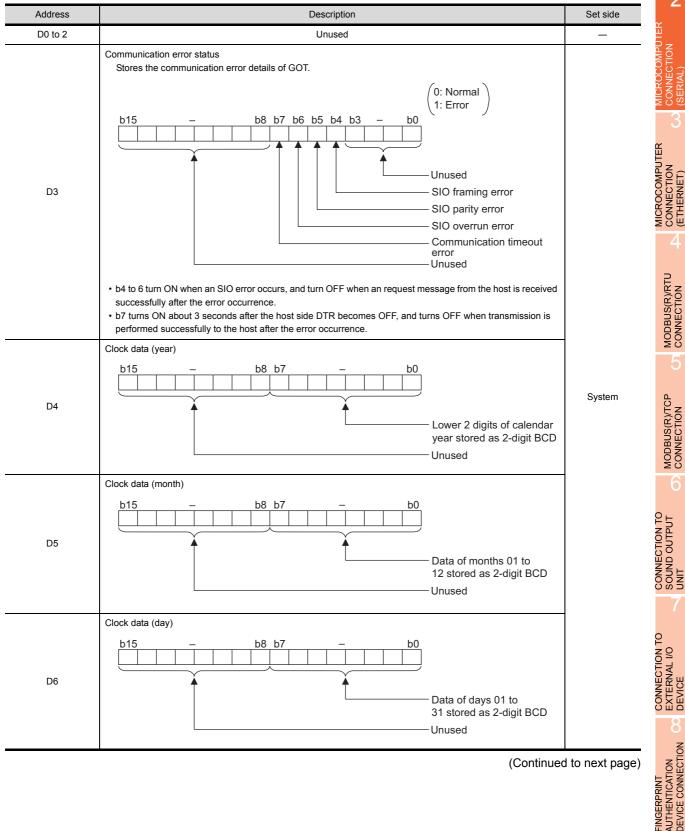

(Continued to next page)

FINGERPRINT

PREPARATORY PROCEDURES FOR MONITORING

2

(From previous page)

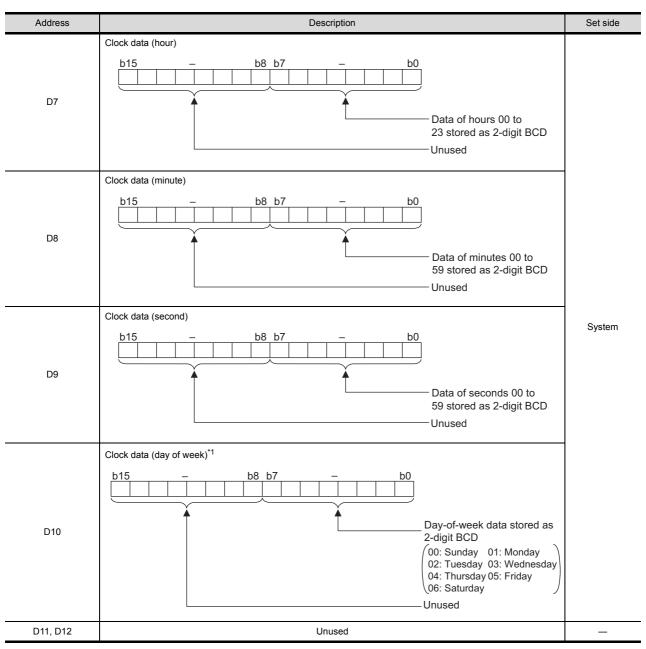

(Continued to next page)

\*1 If a wrong day of the week is set by the clock data setting commands, the clock data will differ from the time displayed on the utility.

Example: When June 1, 2004 (Thursday) is set by the clock data setting command (the actual day of the week is Tuesday), "04" is stored to D10 although Tuesday (TUE) will be displayed on the utility time display.

(From previous page)

| Ac                                                                              | ddress        | Description                                                                                                    | Set side | FOF                                       |
|---------------------------------------------------------------------------------|---------------|----------------------------------------------------------------------------------------------------|----------|-------------------------------------------|
|                                                                                 | D13           | Interrupt output<br>When data are written to D13 and D14 from a GOT touch switch, for example, the data of D13<br>and D14 are transmitted (interrupt output) to the host side. <sup>*1*2</sup><br>The data amount (number of bytes) to be interrupt-output is set at "Interrupt Data Byte" in<br>"Communication Detail Settings".() = 2.6.1 Setting communication interface (Communication<br>settings))<br>• Output value when 1 is set to "Interrupt Data Byte" in "Communication Detail Settings"<br>D13<br>Lower 8 bits |          | MICROCOMPUTER<br>CONNECTION<br>(SERIAL)   |
|                                                                                 |               | 1 byte     Output value when 2 is set to "Interrupt Data Byte" in "Communication Detail Settings"     D13     Upper 8 bits Lower 8 bits     2 bytes                                                                                                    | User     | MICROCOMPUTER<br>CONNECTION<br>(ETHERNET) |
|                                                                                 | D14           | Output value when 4 is set to "Interrupt Data Byte" in "Communication Detail Settings "(1) When setting the LH order to [32bit Storage] for the communication detail settings      D14     D13     Upper 8 bits Lower 8 bits Upper 8 bits Lower 8 bits     4 bytes      (2) When setting the HL order to [32bit Storage] for the communication detail settings                                                                                                    |          | MODBUS(R)/RTU<br>CONNECTION               |
|                                                                                 | 5 to 19       | D13 D14<br>Upper 8 bits Lower 8 bits Upper 8 bits Lower 8 bits<br>4 bytes                                                                                                    |          | MODBUS(R)/TCP<br>CONNECTION               |
|                                                                                 | D20 to 2031   | User area                                                                                                    | User     | 20                                        |
|                                                                                 | D2010 2031    | Unused                                                                                                    | 0301     | 0                                         |
| GT 16 CT 15<br>CT 14 CT 12<br>CT 11<br>Serial                                   | D2032 to 2034 | 1-second binary counter<br>The counter is incremented at 1-second intervals after the GOT is turned ON.<br>(The time elapsed after GOT is turned ON is stored in 1-second units.)<br>Data are stored in binary format.                                                                                                    | System   | CONNECTION TO<br>SOUND OUTPUT<br>UNIT     |
|                                                                                 | D2036 to 4095 | User area                                                                                                    | User     | SOU                                       |
| G <sup>T</sup> 10 <sup>5□</sup><br>241/10 <sup>20</sup><br>241/10 <sup>20</sup> | D20 to 511    | User area                                                                                                    | User     | 0                                         |

\*2 When data are written to D13 and D14 from the host side, interrupt output is not performed.

# POINT,

- (1) The side where virtual devices are set
  - System : Set on the system side.
  - User : Set on the user side (by sending request messages from host or using the touch switches, etc. on the GOT).
- (2) Interrupt output (D13, D14)
  - To disable the interrupt output, turn ON SM52 (interrupt code output disable flag). ( 2.4.6 SM devices)
  - To enable the interrupt output, set 8 bits to the data length at "Communication Detail Settings". ([\_\_\_\_\_\_\_\_ 2.6.1 Setting communication interface (Communication settings))
  - When "7 bits" is set, the MSB (8th bit) is ignored. (Example:  $FFH \rightarrow 7FH$ )

# Differences in address specifications by data format

The address specification of devices varies depending on the data format.<sup>\*1</sup> The following shows the address specification values for each data format.

|                            |         |                |                  | A                 | ddress specifica   | tion value |                  |              |
|----------------------------|---------|----------------|------------------|-------------------|--------------------|------------|------------------|--------------|
| Model                      | Address | Format<br>1, 2 | Format<br>3 to 6 | Format<br>7 to 10 | Format<br>11 to 13 |            | Format<br>14, 15 |              |
|                            | D0      | 0              | D0               | D0                | 0000н              | 8000н      | 8000н            | 8001н        |
|                            |         |                |                  |                   |                    | 8001н      | Upper 8 bits     | Lower 8 bits |
| <sup>ст</sup> 16 ст 15     | D1      | 1              | D1               | D1                | <b>0001</b> н      | 8002H      | 8002н            | 8003н        |
| GT GT 12                   |         | I              | DI               | DI                | 00018              | 8003н      | Upper 8 bits     | Lower 8 bits |
| <sup>G™</sup> 11<br>Serial | :       | :              | :                | :                 | :                  |            | :                |              |
|                            | D4095   | 4095           | D4095            | D4095             | 0FFFH              | 9FFEH      | 9FFEн            | 9FFFH        |
|                            | D-035   | +000           | 0000             |                   | UTTH               | 9FFFн      | Upper 8 bits     | Lower 8 bits |
|                            | D0      | 0              |                  | _                 |                    | 8000н      | 8000н            | 8001н        |
|                            |         | 0              |                  |                   |                    | 8001H      | Upper 8 bits     | Lower 8 bits |
| <sup>G™</sup> 105□         | D1      | 1              |                  | _                 |                    | 8002н      | 8002н            | 8003н        |
| GT<br>24V1030              | 51      |                |                  |                   |                    | 8003н      | Upper 8 bits     | Lower 8 bits |
|                            | :       | •••            |                  | -                 |                    |            | :                |              |
|                            | D511    | 511            |                  | -                 |                    | 83FEн      | 83FEн            | 83FFH        |
|                            | 20      |                |                  |                   |                    | 83FFн      | Upper 8 bits     | Lower 8 bits |

\*1 For the address specification method for each data format, refer to the following.

2.5 Message Formats

Formats 1, 2
 GOT-A900 Series microcomputer connection

- Formats 3 to 6 : A compatible 1C frame
- Formats 7 to 10 : QnA compatible 3C/4C frame
- Formats 11 to 13 : Digital Electronics Corporation's memory link method
- Formats 14, 15 : GOT-F900 Series microcomputer connection

#### 2.4.2 R devices

The R devices are word devices into which user data are stored. All of these devices can be used as a user area.

# List of R devices and differences in address specification by data format The following shows the R devices (virtual devices inside the GOT).

The address specification values different depending on the data format are also given below.\*1

|                                          |         |                 |                  | А                 | ddress specifica   | tion value |                  |              |
|------------------------------------------|---------|-----------------|------------------|-------------------|--------------------|------------|------------------|--------------|
| Model                                    | Address | Format<br>1, 2  | Format<br>3 to 6 | Format<br>7 to 10 | Format<br>11 to 13 |            | Format<br>14, 15 |              |
|                                          | R0      | 4096            | R0               | R0                | 1000н              | 0000н      | 0000н            | 0001н        |
|                                          |         | 1000            |                  | 1.0               | 100011             | 0001н      | Upper 8 bits     | Lower 8 bits |
| <sup>бт</sup> 16 бт 15                   | R1      | 4097            | R1               | R1                | 1001н              | 0002н      | 0002н            | 0003н        |
| ат ат ат ат ат ат ат ат ат ат ат ат ат а |         | 4037            |                  |                   | 10018              | 0003н      | Upper 8 bits     | Lower 8 bits |
| GT11<br>Serial                           | :       | :               |                  | :                 | :                  |            | :                |              |
|                                          | R4095   | 8191            | R4095            | R4095             | 1FFFн              | 1FFEн      | 1FFEH            | 1FFFH        |
|                                          | 14095   | 0191            | 14095            | 114095            |                    | 1FFFн      | Upper 8 bits     | Lower 8 bits |
|                                          | R0      | 4096            |                  | _                 |                    | 0000н      | 0000н            | 0001н        |
|                                          | 110     | 1000            |                  |                   |                    | 0001н      | Upper 8 bits     | Lower 8 bits |
| <sup>GT</sup> 10 <sup>5</sup>            | R1      | 4097            |                  |                   |                    | 0002н      | 0002н            | 0003н        |
| GT<br>24V<br>030                         |         | 4007            |                  |                   |                    | 0003н      | Upper 8 bits     | Lower 8 bits |
|                                          | :       | :               |                  | -                 |                    |            | :                |              |
|                                          | R4095   | 8191            |                  | -                 |                    | 1FFEн      | 1FFEн            | 1FFFн        |
|                                          |         | he address spec | <b>6</b>         |                   |                    | 1FFFн      | Upper 8 bits     | Lower 8 bits |

\*1 For the address specification method for each data format, refer to the following.

2.5 Message Formats

: GOT-A900 Series microcomputer connection Formats 1, 2

• Formats 3 to 6 : A compatible 1C frame

Formats 7 to 10 : QnA compatible 3C/4C frame

• Formats 11 to 13 : Digital Electronics Corporation's memory link method

Formats 14, 15 : GOT-F900 Series microcomputer connection

FINGERPRINT

PREPARATORY PROCEDURES FOR MONITORING

2

ü

*VECTION* 

MICROCOMPUTER CONNECTION (ETHERNET)

MODBUS(R)/RTU CONNECTION

MODBUS(R)/TCP CONNECTION

CONNECTION TO SOUND OUTPUT UNIT

# 2.4.3 L devices

The L devices are bit devices into which user data are stored. All of these devices can be used as a user area.

# ■ List of L devices and differences in address specification by data format

The following shows the L devices (virtual devices inside the GOT).

The address specification values different depending on the data format are also given below.\*1

|                                         |       |       |       | Add   | ress  |       |       |       |                | Addres           | s specificatio    | on value           |                  |
|-----------------------------------------|-------|-------|-------|-------|-------|-------|-------|-------|----------------|------------------|-------------------|--------------------|------------------|
| Model                                   | b7    | b6    | b5    | b4    | b3    | b2    | b1    | b0    | Format<br>1, 2 | Format<br>3 to 6 | Format<br>7 to 10 | Format<br>11 to 13 | Format<br>14, 15 |
|                                         | L7    | L6    | L5    | L4    | L3    | L2    | L1    | L0    | 8192           |                  |                   | 2000н              | А000н            |
|                                         | L15   | L14   | L13   | L12   | L11   | L10   | L9    | L8    | 0192           |                  |                   | 20008              | А001н            |
| <sup>бт</sup> 16 <sup>бт</sup> 15       | L23   | L22   | L21   | L20   | L19   | L18   | L17   | L16   | 8193           | Same as          | address           | 2001н              | А002н            |
| <sup>бт</sup><br>14 <sup>бт</sup><br>12 | L31   | L30   | L29   | L28   | L27   | L26   | L25   | L24   | 0195           | columr           | n on left         | 20018              | А003н            |
| GT11<br>Serial                          |       |       |       |       | :     |       |       |       | :              | *                | 2                 | :                  | :                |
|                                         | L2039 | L2038 | L2037 | L2036 | L2035 | L2034 | L2033 | L2032 | 8319           |                  |                   | 207Fн              | A0FEH            |
|                                         | L2047 | L2046 | L2045 | L2044 | L2043 | L2042 | L2041 | L2040 | 0319           |                  |                   | 2071 8             | A0FFH            |
|                                         | L7    | L6    | L5    | L4    | L3    | L2    | L1    | L0    | 8192           |                  | -                 |                    | А000н            |
|                                         | L15   | L14   | L13   | L12   | L11   | L10   | L9    | L8    | 0192           |                  | -                 |                    | А001н            |
| GTL 0.5                                 | L23   | L22   | L21   | L20   | L19   | L18   | L17   | L16   | 8193           |                  | -                 |                    | А002н            |
|                                         | L31   | L30   | L29   | L28   | L27   | L26   | L25   | L24   | 0195           |                  | -                 |                    | А003н            |
| GT 10 <sup>20</sup><br>24V              |       |       |       |       | :     |       |       |       | :              |                  | -                 |                    | :                |
|                                         | L2039 | L2038 | L2037 | L2036 | L2035 | L2034 | L2033 | L2032 | 8319           |                  | -                 |                    | A0FEH            |
|                                         | L2047 | L2046 | L2045 | L2044 | L2043 | L2042 | L2041 | L2040 | 0319           |                  | -                 |                    | A0FFH            |

\*1 For the address specification method for each data format, refer to the following.

2.5 Message Formats

Formats 1, 2
 GOT-A900 Series microcomputer connection

• Formats 3 to 6 : A compatible 1C frame

• Formats 7 to 10 : QnA compatible 3C/4C frame

Formats 11 to 13 : Digital Electronics Corporation's memory link method

• Formats 14, 15 : GOT-F900 Series microcomputer connection

\*2 For reading or writing data in word units, specify the addresses in 16-point units. (Example: L0, L16, L32, etc.)

#### 2.4.4M devices

The M devices are bit devices into which user data are stored. All of these devices can be used as a user area.

# List of M devices and differences in address specification by data format

The following shows the M devices (virtual devices inside the GOT).

The address specification values different depending on the data format are also given below.\*1

|                                   |       |        |            | Add         | ress        |             |           |              |                | Address          | s specificatio    | on value           |                  |
|-----------------------------------|-------|--------|------------|-------------|-------------|-------------|-----------|--------------|----------------|------------------|-------------------|--------------------|------------------|
| Model                             | b7    | b6     | b5         | b4          | b3          | b2          | b1        | b0           | Format<br>1, 2 | Format<br>3 to 6 | Format<br>7 to 10 | Format<br>11 to 13 | Format<br>14, 15 |
|                                   | M7    | M6     | M5         | M4          | M3          | M2          | M1        | M0           | 8320           |                  |                   | 2080H              | 2000н            |
|                                   | M15   | M14    | M13        | M12         | M11         | M10         | M9        | M8           | 0320           |                  |                   | 2000H              | 2H001н           |
| GT GT 15                          | M23   | M22    | M21        | M20         | M19         | M18         | M17       | M16          | 8321           | Same as          | address           | 2081H              | 2002н            |
| <sup>ст</sup> 14 <sup>ст</sup> 12 | M31   | M30    | M29        | M28         | M27         | M26         | M25       | M24          | 0321           | column           | on left           | 20018              | 2003н            |
| GT11<br>Serial                    |       |        |            |             |             |             |           |              | :              | *                | 2                 | :                  | :                |
|                                   | M2039 | M2038  | M2037      | M2036       | M2035       | M2034       | M2033     | M2032        | 8447           |                  |                   | 20FFн              | 20FEн            |
|                                   | M2047 | M2046  | M2045      | M2044       | M2043       | M2042       | M2041     | M2040        | 0447           |                  |                   | 20118              | 20FFн            |
|                                   | M7    | M6     | M5         | M4          | M3          | M2          | M1        | M0           | 8320           |                  | -                 |                    | 2000н            |
|                                   | M15   | M14    | M13        | M12         | M11         | M10         | M9        | M8           | 0320           |                  | -                 |                    | 2001н            |
| GT4 o 5                           | M23   | M22    | M21        | M20         | M19         | M18         | M17       | M16          | 8321           |                  | -                 |                    | 2002н            |
| GT1050<br>GT1040                  | M31   | M30    | M29        | M28         | M27         | M26         | M25       | M24          | 0321           |                  | -                 |                    | 2003н            |
| GT 10 <sup>20</sup><br>240        |       |        |            |             | :           |             |           |              | :              |                  | -                 |                    | :                |
|                                   | M2039 | M2038  | M2037      | M2036       | M2035       | M2034       | M2033     | M2032        | 8447           |                  | -                 |                    | 20FEн            |
|                                   | M2047 | M2046  | M2045      | M2044       | M2043       | M2042       | M2041     | M2040        | 0447           |                  | -                 |                    | 20FFн            |
|                                   |       | *1 For | the addres | s specifica | ation metho | od for each | data form | at, refer to | the following  | q.               |                   |                    |                  |

For the address specification method for each data format, refer to the following.

2.5 Message Formats

• Formats 1, 2 : GOT-A900 Series microcomputer connection

• Formats 3 to 6 : A compatible 1C frame

• Formats 7 to 10 : QnA compatible 3C/4C frame

Formats 11 to 13 : Digital Electronics Corporation's memory link method

Formats 14, 15 : GOT-F900 Series microcomputer connection

\*2 For reading or writing data in word units, specify the addresses in 16-point units. (Example: M0, M16, M32, and others) 2

CONNECTION TO SOUND OUTPUT UNIT

AUTHENTICATION DEVICE CONNECTION FINGERPRINT

# 2.4.5 SD devices

The SD devices are word devices into which GOT communication errors (error codes), clock data and other information are stored.

# List of SD devices

The following lists the SD devices (virtual devices inside the GOT).

| Address    | De                                                                                                    | scription                                                  | Set side                 |
|------------|----------------------------------------------------------------------------------------------------|------------------------------------------------------------|--------------------------|
|            | 100ms counter (32bits)<br>The counter is incremented at 100ms intervals aft<br>(The time elapsed after GOT is turned ON is store<br>(1) When setting the LH order to [32bit Storage] for<br>The lower and upper bits are stored in SD0 and                                                                                                    | d in 100ms units.)<br>Ir the communication detail settings |                          |
|            | SD1                                                                                                    | SD0                                                        |                          |
| SD0<br>SD1 | Upper word                                                                                                    | Lower word                                                 |                          |
|            | (2) When setting the HL order to [32bit Storage] fo<br>The upper and lower bits are stored in SD0 and                                                                                                    | -                                                          |                          |
|            | SD0                                                                                                    | SD1                                                        |                          |
|            | Upper word                                                                                                    | Lower word                                                 |                          |
| SD2*1      | Communication error status<br>An error data (error code) occurred during commu-<br>•Host Address (Communication error that occurre<br>0: No error<br>1: Parity error<br>2: Framing error<br>3: Overrun error<br>4: Communication message error<br>5: Command error<br>6: Clock data setting error<br>•Other station (Communication error that occurred<br>101: Parity error<br>102: Framing error<br>103: Overrun error<br>104: Communication message error<br>105: Timeout error (No station of the specified<br>106: Multiple units not connectable<br>107: Clock data setting error | d on the request destination GOT)                          | System<br>are connected) |
| SD3        | Clock data (second)<br>Second data of 00 to 59 is stored.                                                                                                    |                                                            |                          |
| SD4        | Clock data (minute)<br>Minute data of 00 to 59 is stored.                                                                                                    |                                                            |                          |
| SD5        | Clock data (hour)<br>Hour data of 00 to 23 is stored.                                                                                                    |                                                            |                          |
| SD6        | Clock data (day)<br>Day data of 00 to 31 is stored.                                                                                                    |                                                            |                          |
| SD7        | Clock data (month)                                                                                                    |                                                            |                          |

(Continued to next page)

\*1 For details and corrective actions for the errors (error codes) that are stored into SD2, refer to the following:

Details and actions for errors (error codes) stored into SD2

(From previous page)

PREPARATORY PROCEDURES FOR MONITORING

2

ť

MICROCOMPUTER CONNECTION (ETHERNET)

> MODBUS(R)/RTU CONNECTION

> MODBUS(R)/TCP CONNECTION

CONNECTION TO SOUND OUTPUT UNIT

| Address    |                                                                                                    |           | Des         | cription | Set si |  |
|------------|----------------------------------------------------------------------------------------------------|-----------|-------------|----------|--------|--|
| SD8        | Clock data (year)<br>4-digit year dat                                                                                    |           |             |          |        |  |
| SD9        | Clock data (day of week) <sup>*1</sup><br>Day-of-the-week data is stored.<br>0: Sunday 1: Monday 2: Tuesday 3: Wednesday |           |             |          |        |  |
|            | 4: Thursday                                                                                                    | 5: Friday | 6: Saturday |          |        |  |
| SD10 to 15 |                                                                                                    |           | Un          | used     | _      |  |

Example: When June 1, 2004 (Thursday) is set by the clock data setting command (the actual day of the week is Tuesday), "4" is stored to SD9 although Tuesday (TUE) will be displayed on the utility time display.

# POINT,

The side where virtual devices are set

System : Set on the system side.

User : Set on the user side (by sending request messages from host or using the touch switches, etc. on the GOT).

# Details and actions for errors (error codes) stored into SD2

| Error code | Description                                                                                                    | Action                                                                                                    |
|------------|----------------------------------------------------------------------------------------------------|----------------------------------------------------------------------------------------------------|
| 0          | No error                                                                                                    | -                                                                                                    |
| 1, 101     | Parity error<br>The parity bit does not match.                                                                            | Check the communication cable and communication module attachment.                                                                                                    |
| 2, 102     | Framing error<br>The data bit and/or stop bit are not correct.                                                            | <ul><li>Check the settings of "Communication Detail Settings".</li><li>Match the GOT and host transmission settings.</li></ul>                                                                                  |
| 3, 103     | Overrun error<br>The next data was transmitted from the host before GOT<br>completes the processing of the data received. | <ul> <li>Check the settings of "Communication Detail Settings".</li> <li>Decrease the transmission speed.</li> </ul>                                                                                            |
| 4, 104     | Communication message error<br>EXT/CR could not be found before the upper limit of the<br>receive buffer was exceeded.    | <ul> <li>Check the communication cable and communication module attachment.</li> <li>Check the settings of "Communication Detail Settings".</li> <li>Review the contents of the message to transmit.</li> </ul> |
| 5          | Command error<br>An unsupported command was used.                                                                         | <ul> <li>Review the contents of the message to transmit.</li> <li>Check the commands in the message.</li> <li>(</li></ul>                                                                                       |
| 105        | Timeout error<br>There is no response from the GOT, or the station of the<br>specified address does not exist.            | <ul> <li>Check the communication cable and communication module attachment.</li> <li>Check the settings of "Communication Detail Settings".</li> <li>Review the contents of the message to transmit.</li> </ul> |
| 106        | Multiple units not connectable<br>The RS-232 port is occupied.                                                            | <ul> <li>Check the communication cable and communication module attachment.</li> <li>Check the settings of "Communication Detail Settings".</li> <li>Check to see if the RS-232 port is occupied.</li> </ul>    |
| 6, 107     | Clock data setting error<br>The setting value of the clock data has error.                                                | <ul> <li>Review the contents of the message to transmit.</li> <li>Check whether the non-existent data is set (e.g. setting "07" at the day of the week) as clock data.</li> </ul>                               |

I CONNECTION TO EXTERNAL I/O TION OD DEVICE

# Differences in address specifications by data format

The address specification of devices varies depending on the data format.<sup>\*1</sup> The following shows the address specification values for each data format.

| A data a a |              |                | A               | ddress specification | ion value        |                              |  |
|------------|--------------|----------------|-----------------|----------------------|------------------|------------------------------|--|
| Address    | Formats 1, 2 | Formats 3 to 6 | Formats 7 to 10 | Formats 11 to 13     |                  | Formats 14, 15 <sup>*2</sup> |  |
| SD0        | 8448         | D9000          | SD0             | 2100н                | 2100н            | 2100н 2101н                  |  |
|            |              |                |                 |                      | 2101н            | Upper 8 bits Lower 8 bits    |  |
| SD1        | 8449         | D9001          | SD1             | 2101н                | 2102н            | 2102н 2103н                  |  |
|            |              |                |                 |                      | 2103н            | Upper 8 bits Lower 8 bits    |  |
| SD2        | 8450         | D9002          | SD2             | 2102н                | 2104н            | 2104н 2105н                  |  |
|            |              |                |                 |                      | 2105н            | Upper 8 bits Lower 8 bits    |  |
| SD3        | 8451         | D9003          | SD3             | 2103н                | 2106н<br>(3000н) | 2106н(3000н) 2107н(3001н)    |  |
| 503        | 6451         | D9003          | 503             | 2103H                | 2107н<br>(3001н) | Upper 8 bits Lower 8 bits    |  |
|            | 0.450        | D0004          | 054             | 0404                 | 2108н<br>(3002н) | 2108н(3002н) 2109н(3003н)    |  |
| SD4        | 8452         | D9004          | SD4             | 2104н                | 2109н<br>(3003н) | Upper 8 bits Lower 8 bits    |  |
|            |              |                |                 |                      | 210Ан<br>(3004н) | 210Аң(3004н) 210Вн(3005н)    |  |
| SD5        | 8453         | D9005          | SD5             | 2105н                | 210Вн<br>(3005н) | Upper 8 bits Lower 8 bits    |  |
|            |              |                |                 |                      | 210Сн<br>(3006н) | 210Сн(3006н) 210Dн(3007н)    |  |
| SD6        | 8454         | D9006          | SD6             | 2106н                | 210Dн<br>(3007н) | Upper 8 bits Lower 8 bits    |  |
|            |              |                |                 |                      | 210Ен<br>(3008н) | 210Ең(3008н) 210Гң(3009н)    |  |
| SD7        | 8455         | D9007          | SD7             | 2107н                | 210Fн<br>(3009н) | Upper 8 bits Lower 8 bits    |  |
|            |              |                |                 |                      | 2110н<br>(300Ан) | 2110н(300Ан) 2111н(300Вн)    |  |
| SD8        | 8456         | D9008          | SD8             | 2108н                | 2111н            | Upper 8 bits Lower 8 bits    |  |
|            |              |                |                 |                      | (300Вн)<br>2112н |                              |  |
| SD9        | 8457         | D9009          | SD9             | 2109н                | (300Сн)<br>2113н | 2112н(300Сн) 2113н(300Dн)    |  |
|            |              |                |                 |                      | (300Dн)          | Upper 8 bits Lower 8 bits    |  |

\*1 For the address specification method for each data format, refer to the following.

2.5 Message Formats

• Formats 1, 2 : GOT-A900 Series microcomputer connection

• Formats 3 to 6 : A compatible 1C frame

• Formats 7 to 10 : QnA compatible 3C/4C frame

• Formats 11 to 13 : Digital Electronics Corporation's memory link method

Formats 14, 15 : GOT-F900 Series microcomputer connection

\*2 SD3 to 9 correspond to GD0 to 6 on the GOT-F900 Series.

Access to SD3 to 9 can be also made by the specification of the addresses (3000 to 300DH) of GD0 to 6 on the GOT-F900 Series.

#### 2.4.6 SM devices

# List of SM devices

| Interrupt output       When the ON/OFF state of SM0 to 49 is changed by a touch switch on the GOT, for example, the interrupt codes shown below are transmitted (interrupt output) to the host side. <sup>112</sup><br>The data amount (number of bytes) to be interrupt-output is set at "interrupt Data Byte" in "Communication Detail Settings". (                                                                                                    |             |                                                                                |                                                                                      |                                                                       |        |   |
|----------------------------------------------------------------------------------------------------|-------------|--------------------------------------------------------------------------------|--------------------------------------------------------------------------------------|-----------------------------------------------------------------------|--------|---|
| SM0 to 49       SM0       Changed from OFF to ON       50H         SM1       Changed from ON to OFF       51H         SM1       Changed from ON to OFF       53H         Changed from ON to OFF       53H       User         SM2       Changed from ON to OFF       53H         Changed from ON to OFF       53H       User         SM2       Changed from ON to OFF       55H               SM48       Changed from ON to OFF       B1H         SM49       Changed from ON to OFF       B1H         SM49       Changed from ON to OFF       B3H         SM50       0.5       0.5       System         SM51       1-second cycle clock       Turns ON/OFF at a 1-second cycle.       System         SM51       2-second cycle clock       Turns ON/OFF at a 2-second cycle.       System         SM51       1       1       1       System         SM52       Interrupt code output disable flag       Enables or disables the output of the interrupt code.       OFF : Interrupt code output disabled       User                                                                                                    |             | When the ON/OFF state of<br>codes shown below are tr<br>The data amount (numbe | ansmitted (interrupt output) to the hos<br>r of bytes) to be interrupt-output is set | t side. <sup>*1*2</sup><br>at "Interrupt Data Byte" in "Communication |        | • |
| SM0       Changed from ON to OFF       51H         SM0 to 49       SM1       Changed from OFF to ON       52H         SM2       Changed from OFF       53H         SM2       Changed from OFF       53H         SM2       Changed from OFF       55H         Imaged from OFF       Imaged from OFF       55H         Imaged from OFF       Imaged from OFF       1         SM48       Changed from OFF       B0H         Changed from OFF       B1H       1         SM49       Changed from OFF       B2H         Changed from ON to OFF       B1H       1         SM49       Changed from ON to OFF       B3H         SM50       Insecond cycle clock       1.second cycle clock       System         SM50       Interrupt code output disable flag       System         SM51       Interrupt code output disable flag       System         SM52       Interrupt code output disable flag       User         SM52       Offs : Interrupt code output or the interrupt code.       Stables the output of the interrupt code output disabled       User                                                                      |             | Address                                                                        | Event type                                                                           | Interrupt code                                                        |        |   |
| SM0 to 49       Image: Changed from ON to OFF       51H         SM0 to 49       SM1       Changed from OFF to ON       52H         SM2       Changed from OFF       53H         SM2       Changed from OFF       55H         Changed from OFF       55H       Changed from OFF         SM2       Changed from OFF       55H         Changed from OFF       55H       Changed from OFF         SM48       Changed from OFF to ON       B0H         Changed from OFF to ON       B0H       Changed from OFF         SM48       Changed from OFF to ON       B2H         Changed from OFF to ON       B2H       Changed from ON to OFF         SM49       Changed from ON to OFF       B3H         SM50       1-second cycle clock       Turns ON/OFF at a 1-second cycle.         SM51       2-second cycle clock       System         SM51       2-second cycle clock       System         SM52       Interrupt code output disable flag       System         SM52       Interrupt code output disable flag       User         SM52       OFF : Interrupt code output orabiled ON : Interrupt code output disable       User |             | SMO                                                                            | Changed from OFF to ON                                                               | 50н                                                                   |        |   |
| SM0 to 49       SM1       Changed from ON to OFF       53.H         SM2       Changed from OFF to ON       54.H         Changed from OFF to ON       55.H         2       2         SM48       Changed from OFF to ON         BM48       Changed from OFF to ON         SM48       Changed from OFF to ON         SM49       Changed from OFF to ON         Changed from OFF to ON       B2.H         Changed from OFF to ON       B2.H         Changed from OFF to ON       B2.H         Changed from ON to OFF       B3.H         SM50       1-second cycle clock         Turns ON/OFF at a 1-second cycle.       0.5         0.5       0.5         SM51       2-second cycle clock         Turns ON/OFF at a 2-second cycle.       System         SM51       1         Interrupt code output disable flag       Enables or disables the output of the interrupt code.         SM52       OFF : Interrupt code output disabled ON : Interrupt code output disabled       User                                                                                                    |             |                                                                                | Changed from ON to OFF                                                               | 51н                                                                   |        |   |
| SM2       Changed from ON to OFF       53H         SM2       Changed from OFF to ON       54H         Changed from ON to OFF       55H         2       2       2         SM48       Changed from OFF to ON       B0H         Changed from OFF to ON       B0H         SM48       Changed from OFF to ON       B0H         Changed from OFF to ON       B2H         Changed from OFF to ON       B2H         Changed from ON to OFF       B3H         SM49       Changed from ON to OFF       B3H         SM50       1-second cycle clock       Turns ON/OFF at a 1-second cycle.       System         SM51       2-second cycle clock       Turns ON/OFF at a 2-second cycle.       System         SM51       1       1       1         SM52       Interrupt code output disable flag       System         SM52       OFF : interrupt code output of the interrupt code.       OFF : interrupt code output of the interrupt code.       User                                                                                                    | SM0 to 49   | SM1                                                                            | Changed from OFF to ON                                                               | 52н                                                                   | llser  |   |
| SM2       Changed from ON to OFF       55H <ul> <li></li></ul>                                                                                                    | 01010 10 49 |                                                                                | Changed from ON to OFF                                                               | 53н                                                                   | User   |   |
| SM50       Changed from ON to OFF       55H         Interrupt code output disable flag       Changed from OFF to ON       B0H         SM52       Changed from OFF to ON       B0H         Changed from OFF to ON       B2H         Changed from OFF to ON       B2H         Changed from OFF to ON       B2H         Changed from OFF to ON       B2H         Changed from OFF to ON       B2H         Changed from ON to OFF       B3H         SM50       1-second cycle clock         Turns ON/OFF at a 1-second cycle.       System         SM51       2-second cycle clock         Turns ON/OFF at a 2-second cycle.       System         SM51       1         Interrupt code output disable flag       System         SM52       Interrupt code output of the interrupt code.         OFF : Interrupt code output of the interrupt code output disabled       User                                                                                                    |             | SM3                                                                            | Changed from OFF to ON                                                               | 54н                                                                   |        |   |
| SM48       Changed from OFF to ON       B0H         Changed from ON to OFF       B1H         SM49       Changed from OFF to ON       B2H         Changed from ON to OFF       B3H         1-second cycle clock       Turns ON/OFF at a 1-second cycle.       SM50         0.5       0.5       SM50       System         SM51       2-second cycle clock       System         SM51       1       1       System         SM52       Interrupt code output disable flag       System         SM52       Interrupt code output disable flag       Support to the interrupt code.         SM52       OFF : Interrupt code output of the interrupt code.       OFF : Interrupt code output, no interrupt data are output to the host.                                                                                                    |             | 511/2                                                                          | Changed from ON to OFF                                                               | 55н                                                                   |        |   |
| SM48       Changed from ON to OFF       B1H         SM49       Changed from OFF to ON       B2H         Changed from ON to OFF       B3H         SM50       1-second cycle clock         Turns ON/OFF at a 1-second cycle.       0.5         0.5       0.5         SM51       2-second cycle clock         Turns ON/OFF at a 2-second cycle.       System         SM51       1         Image: SM52       Interrupt code output disable flag         Enables or disables the output of the interrupt code.       OFF : Interrupt code output disabled         SM52       OFF : Interrupt code output enabled ON : Interrupt code output disabled       User                                                                                                    |             | 2                                                                              | 2                                                                                    | 2                                                                     |        |   |
| Changed from ON to OFF       B1H         SM49       Changed from OFF to ON       B2H         Changed from ON to OFF       B3H         SM50       1-second cycle clock<br>Turns ON/OFF at a 1-second cycle.       Summer State       Summer State         SM50       2-second cycle clock<br>Turns ON/OFF at a 2-second cycle.       Summer State       Summer State       Summer State         SM51       2-second cycle clock<br>Turns ON/OFF at a 2-second cycle.       Summer State       Summer State       Summer State       Summer State         SM51       1       1       1       1       Summer State       Summer State       Summer State         SM52       Interrupt code output disable flag<br>Enables or disables the output of the interrupt code.<br>OFF : Interrupt code output enabled ON : Interrupt code output disabled<br>When set to disable the interrupt code output, no interrupt data are output to the host.       User                                                                                                    |             | SM49                                                                           | Changed from OFF to ON                                                               | ВОн                                                                   |        |   |
| SM49       Changed from ON to OFF       B3H         1-second cycle clock       Turns ON/OFF at a 1-second cycle.       SM50         0.5       0.5       System         SM51       2-second cycle clock       System         SM51       1       1         Image: SM52       Interrupt code output disable flag       System         SM52       OFF : Interrupt code output of the interrupt code.       User         SM52       OFF : Interrupt code output, no interrupt data are output to the host.       User                                                                                                    |             | 510140                                                                         | Changed from ON to OFF                                                               | В1н                                                                   |        |   |
| Changed from ON to OFF       B3H         1-second cycle clock       Turns ON/OFF at a 1-second cycle.         0.5       0.5         0.5       0.5         SM50       2-second cycle clock         Turns ON/OFF at a 2-second cycle.       System         2-second cycle clock       Turns ON/OFF at a 2-second cycle.         1       1         1       1         SM51       Interrupt code output disable flag         Enables or disables the output of the interrupt code.       OFF : Interrupt code output disabled ON : Interrupt code output disabled         SM52       When set to disable the interrupt code output, no interrupt data are output to the host.       User                                                                                                    |             | SM40                                                                           | Changed from OFF to ON                                                               | В2н                                                                   |        |   |
| SM50       Turns ON/OFF at a 1-second cycle.       System         SM51       0.5       0.5         SM51       2-second cycle clock<br>Turns ON/OFF at a 2-second cycle.       System         SM51       1       1         Image: SM52       Interrupt code output disable flag<br>Enables or disables the output of the interrupt code.<br>OFF : Interrupt code output enabled ON : Interrupt code output disabled       User                                                                                                    |             |                                                                                | Changed from ON to OFF                                                               | ВЗн                                                                   |        |   |
| SM50       0.5       0.5       System         SM51       2-second cycle clock<br>Turns ON/OFF at a 2-second cycle.       System         SM51       1       1       Image: Simple content of the interrupt code cycle content of the interrupt code cycle code cycle code cycle.       System         SM51       Interrupt code output disable flag<br>Enables or disables the output of the interrupt code cycle.       System         SM52       OFF : Interrupt code output enabled ON : Interrupt code output disabled<br>When set to disable the interrupt code output, no interrupt data are output to the host.       User                                                                                                    |             | 1-second cycle clock                                                           |                                                                                      |                                                                       |        | - |
| SM51       0.5       0.5       System         SM51       2-second cycle clock<br>Turns ON/OFF at a 2-second cycle.       System         Image: second cycle clock       1       1         Image: second cycle clock       1       1         SM51       Interrupt code output disable flag       Interrupt code output disables the output of the interrupt code.         SM52       OFF : Interrupt code output enabled ON : Interrupt code output disabled       User                                                                                                    | 01450       | Turns ON/OFF at a 1-sec                                                        | ond cycle.                                                                           |                                                                       |        |   |
| SM51       2-second cycle clock<br>Turns ON/OFF at a 2-second cycle.       System         SM51       1       1         Image: SM52       Interrupt code output disable flag<br>Enables or disables the output of the interrupt code.<br>OFF : Interrupt code output enabled ON : Interrupt code output disabled<br>When set to disable the interrupt code output, no interrupt data are output to the host.       User                                                                                                    | SM50        | 0.5 0.                                                                         | 5                                                                                    |                                                                       |        |   |
| 2-second cycle clock       Turns ON/OFF at a 2-second cycle.         SM51       1         1       1         Interrupt code output disable flag         Enables or disables the output of the interrupt code.         OFF : Interrupt code output enabled         When set to disable the interrupt code output, no interrupt data are output to the host.                                                                                                    |             |                                                                                | -                                                                                    |                                                                       | Sustam |   |
| SM51       1       1         Interrupt code output disable flag       Interrupt code output disables the output of the interrupt code.         SM52       OFF : Interrupt code output enabled ON : Interrupt code output disabled         When set to disable the interrupt code output, no interrupt data are output to the host.                                                                                                    |             |                                                                                |                                                                                      |                                                                       | System |   |
| SM52       Interrupt code output disable flag         Enables or disables the output of the interrupt code.       User         When set to disable the interrupt code output, no interrupt data are output to the host.       User                                                                                                    | SM51        | Turns ON/OFF at a 2-sec                                                        | ond cycle.                                                                           |                                                                       |        |   |
| SM52       Enables or disables the output of the interrupt code.         OFF : Interrupt code output enabled       ON : Interrupt code output disabled       User         When set to disable the interrupt code output, no interrupt data are output to the host.       User                                                                                                    | 310131      | 1 1                                                                            |                                                                                      |                                                                       |        |   |
| SM52       Enables or disables the output of the interrupt code.         OFF : Interrupt code output enabled       ON : Interrupt code output disabled       User         When set to disable the interrupt code output, no interrupt data are output to the host.       User                                                                                                    |             |                                                                                |                                                                                      |                                                                       |        | _ |
| SM52         OFF : Interrupt code output enabled         ON         Interrupt code output disabled         User           When set to disable the interrupt code output, no interrupt data are output to the host.         User         User                                                                                                    |             |                                                                                | •                                                                                    |                                                                       |        |   |
| When set to disable the interrupt code output, no interrupt data are output to the host.                                                                                                    | SM52        |                                                                                |                                                                                      | output disabled                                                       | Lleor  | - |
|                                                                                                    | 510152      |                                                                                |                                                                                      |                                                                       | User   |   |
|                                                                                                    |             |                                                                                | 1 1 7 1                                                                              | are output to the nost.                                               |        |   |

# POINT

User

(1) The side where virtual devices are set

System : Set on the system side.

Set on the user side (by sending request messages from host or using the touch switches, etc. : on the GOT).

- (2) Interrupt outputs (SM0 to 49)
  - To disable the interrupt output, turn ON SM52 (interrupt code output disable flag). (27 2.4.6 SM devices) • To enable the interrupt output, set 8 bits to the data length at "Communication Detail Settings".
    - (2.6.1 Setting communication interface (Communication settings))
  - When "7 bits" is set, the MSB (8th bit) is ignored. (Example:  $FFH \rightarrow 7FH$ )

CONNECTION TO EXTERNAL I/O DEVICE

# Differences in address specifications by data format

|                        |        |        |      | Add  | ress |      |      |      | Address specification value |                  |                   |                    |                  |       |
|------------------------|--------|--------|------|------|------|------|------|------|-----------------------------|------------------|-------------------|--------------------|------------------|-------|
| Model                  | b7     | b6     | b5   | b4   | b3   | b2   | b1   | b0   | Format<br>1, 2              | Format<br>3 to 6 | Format<br>7 to 10 | Format<br>11 to 13 | Format<br>14, 15 |       |
|                        | SM7    | SM6    | SM5  | SM4  | SM3  | SM2  | SM1  | SM0  | 8464                        |                  |                   | 2110н              | 2200н            |       |
|                        | SM15   | SM14   | SM13 | SM12 | SM11 | SM10 | SM9  | SM8  | 0404                        |                  |                   | 21108              | 2201н            |       |
| GT GT                  | SM23   | SM22   | SM21 | SM20 | SM19 | SM18 | SM17 | SM16 | 8465                        |                  |                   | 2111н              | 2202н            |       |
| GT GT GT               | SM31   | SM30   | SM29 | SM28 | SM27 | SM26 | SM25 | SM24 | 6405                        | *2*4             | *4 *3*4           | 21118              | 2203н            |       |
| GT 4 GT 12             | SM39   | SM38   | SM37 | SM36 | SM35 | SM34 | SM33 | SM32 | 8466                        |                  |                   | 24 54              | 2112н            | 2204н |
| GT <b>11</b><br>Serial | SM47   | SM46   | SM45 | SM44 | SM43 | SM42 | SM41 | SM40 |                             |                  | 21128             | 2205н              |                  |       |
|                        |        | Unused |      | SM52 | SM51 | SM50 | SM49 | SM48 | 8467                        |                  |                   | 2113H              | 2206н            |       |
|                        | Unused |        |      |      |      | —    |      |      | 2113H                       | _                |                   |                    |                  |       |
|                        | SM7    | SM6    | SM5  | SM4  | SM3  | SM2  | SM1  | SM0  | 8464                        |                  | _                 |                    | 2200н            |       |
|                        | SM15   | SM14   | SM13 | SM12 | SM11 | SM10 | SM9  | SM8  | 0404                        |                  | _                 |                    | 2201н            |       |
| GT4 o 5                | SM23   | SM22   | SM21 | SM20 | SM19 | SM18 | SM17 | SM16 | 0.405                       |                  | _                 |                    | 2202н            |       |
| GT1050<br>24V1030      | SM31   | SM30   | SM29 | SM28 | SM27 | SM26 | SM25 | SM24 | 8465                        |                  | _                 |                    | 2203н            |       |
|                        | SM39   | SM38   | SM37 | SM36 | SM35 | SM34 | SM33 | SM32 | 8466                        | _                |                   | 2204н              |                  |       |
|                        | SM47   | SM46   | SM45 | SM44 | SM43 | SM42 | SM41 | SM40 | 0400                        |                  | _                 |                    | 2205н            |       |
|                        |        | Unused |      | SM52 | SM51 | SM50 | SM49 | SM48 | 8467                        |                  | _                 |                    | 2206н            |       |

The address specification of devices varies depending on the data format.<sup>\*1</sup> The following shows the address specification values for each data format.

\*1 For the address specification method for each data format, refer to the following.

2.5 Message Formats

Formats 1, 2
 GOT-A900 Series microcomputer connection

• Formats 3 to 6 : A compatible 1C frame

Formats 7 to 10 : QnA compatible 3C/4C frame

Formats 11 to 13 : Digital Electronics Corporation's memory link method

Formats 14, 15 : GOT-F900 Series microcomputer connection

\*2 In formats 3 to 6, values are specified within a range of M9000 to 9052.

\*3 In formats 7 to 10, values are specified within a range of SM0 to 52.

\*4 For reading or writing data in word units, specify the addresses in 16-point units. (Example: SM0, SM16, SM32, etc.)

#### **Message Formats** 2.5

This section describes the format of messages that can be used in the microcomputer connection (serial).

#### 2.5.1 Data format type and application

# Data format type and application

Communication is possible using any of the data formats shown below.

(1) Formats 1, 2 (GOT-A900 Series microcomputer connection) This is the same message format as when a microcomputer connection is established with the GOT-A900 series.

| Туре     | Name                                                | Description                                                                                                    | Refer to |
|----------|-----------------------------------------------------|----------------------------------------------------------------------------------------------------|----------|
| Format 1 | GOT-A900 Series microcomputer connection (format 1) | This format is used when the GOT is connected to the host in a 1:1 connection.                                                |          |
| Format 2 | GOT-A900 Series microcomputer connection (format 2) | This is the appended format with error code at the error response of the GOT-A900 Series microcomputer connection (format 1). | 2.5.3    |

(2) Formats 3 to 6 (A compatible 1C frame) This is the same message format as when communication is performed using the dedicated protocol of the A series computer link module.

| Туре     | Name                             | Description                                                                           | Refer to |
|----------|----------------------------------|---------------------------------------------------------------------------------------|----------|
| Format 3 | A compatible 1C frame (format 1) | This is the basic format of the dedicated protocols.                                  |          |
| Format 4 | A compatible 1C frame (format 2) | This is the appended format of the A compatible 1C frame (format 1) with a block No.  |          |
| Format 5 | A compatible 1C frame (format 3) | This is the enclosed format of the A compatible 1C frame (format 1) with STX and ETX. | 2.5.4    |
| Format 6 | A compatible 1C frame (format 4) | This is the appended format of the A compatible 1C frame (format 1) with CR and LF.   |          |

# (3) Formats 7 to 10 (QnA compatible 3C/4C frame)

This is the same message format as when a communication is performed using the MC protocol of Q/QnA Series serial communication module.

| Туре      | Name                                  | Description                                                                                | Refer to |
|-----------|---------------------------------------|--------------------------------------------------------------------------------------------|----------|
| Format 7  | QnA compatible 3C/4C frame (format 1) | This is the basic format of the MC protocols.                                              |          |
| Format 8  | QnA compatible 3C/4C frame (format 2) | This is the appended format of the QnA compatible 3C/4C frame (format 1) with block No.    |          |
| Format 9  | QnA compatible 3C/4C frame (format 3) | This is the enclosed format of the QnA compatible 3C/4C frame (format 1) with STX and ETX. | 2.5.5    |
| Format 10 | QnA compatible 3C/4C frame (format 4) | This is the appended format of the QnA compatible 3C/4C frame (format 1) with CR and LF.   |          |

PREPARATORY PROCEDURES FOR MONITORING

2

Ť

MICROCOMPUTER CONNECTION (ETHERNET)

**VECTION** 

#### (4) Formats 11 to 13 (Digital Electronics Corporation's memory link method) This is the same format as the protocol of the Digital Electronics Corporation's memory link method.

| Туре      | Name                                                                                       | Description                                                                                                    | Refer to |
|-----------|--------------------------------------------------------------------------------------------|----------------------------------------------------------------------------------------------------|----------|
| Format 11 | Digital Electronics Corporation's memory link<br>method<br>(compatible mode)               | This is the basic format of the Digital Electronics Corporation's memory link method.                                                      |          |
| Format 12 | Digital Electronics Corporation's memory link<br>method<br>(extended mode, ASCII code 1:1) | This is the appended format of the Digital Electronics Corporation's memory link method (compatible mode) with sum check, CR and LF.       | ∫ 2.5.6  |
| Format 13 | Digital Electronics Corporation's memory link<br>method<br>(extended mode, ASCII code 1:n) | This is the appended format of the Digital Electronics Corporation's memory link method (extended mode, ASCII code 1:1) with a station No. |          |

# (5) Formats 14, 15 (GOT-F900 Series microcomputer connection) This is the same message format as when a microcomputer connection is established with the GOT-F900 Series.

| Туре      | Name                                                | Description                                                                                                    | Refer to            |
|-----------|-----------------------------------------------------|----------------------------------------------------------------------------------------------------|---------------------|
| Format 14 | GOT-F900 Series microcomputer connection (format 1) | Use this format when establishing a 1:1 or m:n connection between the GOT and the host.<br>The end code is CR.               |                     |
| Format 15 | GOT-F900 Series microcomputer connection (format 2) | Use this format when establishing a 1:1 or m:n connection between the GOT and the host.<br>The end code is ETX or sum check. | 2.5.7 ( <i>آ</i> م) |

# How to set data format

Set the data format at [Detail setting] in GT Designer3. For details of the data format setting method, refer to the following.

[ 3.6.1 Setting communication interface (Communication settings)

# 2.5.2 List of commands

The following shows the list of commands available in each data format.

# ■ List of commands for formats 1, 2 (GOT-A900 Series microcomputer connection)

| Com    | Command       |                                          |                                                              | Max number of points               |  |
|--------|---------------|------------------------------------------|--------------------------------------------------------------|------------------------------------|--|
| Symbol | ASCII<br>code | Command name                             | Description                                                  | Max. number of points<br>processed |  |
| RD     | 52н 44н       | Batch read                               | Reads bit devices in 16-point units.                         | 64 words (1024 points)             |  |
| KD     | 52H 44H       | in word units                            | Reads word devices in 1-point units.                         | 64 points                          |  |
| WD     | E7 44         | Batch write                              | Writes to bit devices in 16-point units.                     | 64 words (1024 points)             |  |
| VVD    | 57н 44н       | in word units                            | Writes to word devices in 1-point units.                     | 64 points                          |  |
|        | 5050          | Random read                              | Reads multiple different bit devices in 16-point units.      | 64 words (1024 points)             |  |
| RR     | 52н 52н       | <sup>H</sup> in word units <sup>*1</sup> | Reads multiple different word devices in 1-point units.      | 64 points                          |  |
| D\4/   | 5057          | Random write                             | Writes to multiple different word devices in 16-point units. | 64 words (1024 points)             |  |
| RW     | RW 52н 57н    | 52H 57H in word units <sup>*1</sup>      | Writes to multiple different word devices in 1-point units.  | 64 points                          |  |
| TR     | 54н 52н       | Read clock data                          | Reads the clock data of the GOT.                             | —                                  |  |
| TS     | 54н 53н       | Set clock data                           | Sets the clock data of the GOT.                              | _                                  |  |

\*1 Mixed specification of bit devices and word devices is also possible.

# List of commands for formats 3 to 6 (A compatible 1C frame)

| Com              | Command            |                                     |                                                               | Max. number of points  |
|------------------|--------------------|-------------------------------------|---------------------------------------------------------------|------------------------|
| Symbol           | ASCII<br>code      | Command name                        | Description                                                   | processed              |
| BR<br>JR         | 42н 52н<br>4Ан 52н | Batch read<br>in bit units          | Reads bit devices in 1-point units.                           | 64 points              |
| WR               | 57н 52н            | Batch read                          | Reads bit devices in 16-point units.*3                        | 64 words (1024 points) |
| QR               | 51н 52н            | in word units                       | Reads word devices in 1-point units.                          | 64 points              |
| BW<br>JW         | 42н 57н<br>4Ан 57н | Batch write<br>in bit units         | Writes to bit devices in 1-point units.                       | 64 points              |
| WW               | 57н 57н            | Batch write                         | Writes to bit devices in 16-point units.*3                    | 64 words (1024 points) |
| QW               | 51н 57н            | in word units                       | Writes to word devices in 1-point units.                      | 64 points              |
| BT<br>JT         | 42н 54н<br>4Ан 54н | Test in bit units<br>(random write) | Writes to multiple different bit devices in 1-point units.    | 64 points              |
| WT               | 57н 54н            | Test in word units                  | Writes to multiple different bit devices in 16-point units.*3 | 64 words (1024 points) |
| QT               | QT 51н 54н (       | (random write)                      | Writes to multiple different word devices in 1-point units.   | 64 points              |
| TR <sup>*2</sup> | 54н 52н            | Read clock data                     | Reads the clock data of the GOT.                              | _                      |
| TS <sup>*2</sup> | 54н 53н            | Set clock data                      | Sets the clock data of the GOT.                               | _                      |

\*2 This is a dedicated command of GOT for the microcomputer connection.

\*3 Specifies the address of bit devices in 16-point units. (Example: M0, M16, M32, and others)

0

CONNECTION TO SOUND OUTPUT UNIT

FINGERPRINT AUTHENTICATION DEVICE CONNECTION

| Command            | Sub-<br>command | Command name                                   | Description                                                                                                    | Max. number of points<br>processed |
|--------------------|-----------------|------------------------------------------------|----------------------------------------------------------------------------------------------------|------------------------------------|
| 0401               | 0001            | Batch read<br>in bit units                     | Reads bit devices in 1-point units.                                                                                                    | 64 points                          |
| 0401               | 0000            | Batch read                                     | Reads bit devices in 16-point units.*3                                                                                                   | 64 words (1024 points)             |
| 0401               | 0000            | in word units                                  | Reads word devices in 1-point units.                                                                                                    | 64 points                          |
| 1401               | 0001            | Batch write<br>in bit units                    | Writes to bit devices in 1-point units.                                                                                                  | 64 points                          |
| 1401               | 0000            | Batch write                                    | Writes to bit devices in 16-point units.*3                                                                                               | 64 words (1024 points)             |
| 1401 0000          | in word units   | Writes to word devices in 1-point units.       | 64 points                                                                                                    |                                    |
| 0403               | 0000            | 000 Random read<br>in word units <sup>*1</sup> | Reads multiple different bit devices in 16-point and 32-point units. $\ensuremath{^{\star 3}}$                                           | 64 words (1024 points)             |
| 0403               | 0000            |                                                | Reads multiple different word devices in 1-point and 2-point units.                                                                      | 64 points                          |
| 1402               | 0001            | Random write<br>in bit units                   | Writes to multiple different bit devices in 1-point units.                                                                               | 64 points                          |
| 1402               | 0000            | Random write                                   | Writes to multiple different bit devices in 16-point and 32-point units.*3                                                               | 64 words (1024 points)             |
| 1402               | 0000            | in word units <sup>*1</sup>                    | Writes to multiple different word devices in 1-point and 2-point units.                                                                  | 64 points                          |
| 0406               | 0000            | Multiple block<br>batch read                   | Reads multiple blocks. A bit device (16 bits for 1 point) or a word device (1 word for 1 point) is regarded as one block. <sup>*3</sup>  | 64 points                          |
| 1406               | 0000            | Multiple block<br>batch write                  | Writes multiple blocks. A bit device (16 bits for 1 point) or a word device (1 word for 1 point) is regarded as one block.* <sup>3</sup> | 64 points                          |
| 1901 <sup>*2</sup> | 0000            | Read clock data                                | Reads the clock data of the GOT.                                                                                                    | _                                  |
| 0901 <sup>*2</sup> | 0000            | Set clock data                                 | Sets the clock data of the GOT.                                                                                                    | _                                  |

# Command lists for formats 7 to 10 (QnA compatible 3C/4C frame)

\*1 Mixed specification of bit devices and word devices is also possible.

\*2 This is a dedicated command of GOT for the microcomputer connection.

\*3 Specifies the address of bit devices in 16-point units. (Example: M0, M16, M32, and others)

# List of commands for formats 11 to 13 (Digital Electronics Corporation's memory link method)

| Comr            | mand          |                              |                                              | Max. number of points processed |  |  |
|-----------------|---------------|------------------------------|----------------------------------------------|---------------------------------|--|--|
| Symbol          | ASCII<br>code | Command name                 | Description                                  |                                 |  |  |
| R               | 52H           | Batch read<br>in word units  | Reads bit devices in 16-point units.         | 64 words (1024 points)          |  |  |
| к               | 52H           |                              | Reads word devices in 1-point units.         | 64 points                       |  |  |
| W               | 57н           | Batch write<br>in word units | Writes to bit devices in 16-point units.     | 64 words (1024 points)          |  |  |
| vv              | 57H           |                              | Writes to word devices in 1-point units.     | 64 points                       |  |  |
| I               | 49н           | Interrupt inquiry            | Issues an interrupt inquiry.(format 13 only) | _                               |  |  |
| N <sup>*4</sup> | 4Dн           | Read clock data              | Reads the clock data of the GOT.             | _                               |  |  |
| M*4             | <b>4</b> Ен   | Set clock data               | Sets the clock data of the GOT.              | _                               |  |  |

\*4 This is a dedicated command of GOT for the microcomputer connection.

| Command |               |                                                       |                                                                      |                                 |  |  |
|---------|---------------|-------------------------------------------------------|----------------------------------------------------------------------|---------------------------------|--|--|
| Symbol  | ASCII<br>code | Command name                                          | Description                                                          | Max. number of points processed |  |  |
| 0       | 30н           | Batch read                                            | Reads bit devices in byte units.                                     | 255bytes (2040 points)          |  |  |
| 0       | 308           | (w/out station No.)                                   | Reads word devices in byte units.                                    | 255bytes (127 points)           |  |  |
| А       | 41н           | Batch read                                            | Reads bit devices in byte units.                                     | 255bytes (2040 points)          |  |  |
| A       | 4 IH          | (w/ station No.)                                      | Reads word devices in byte units.                                    | 255bytes (127 points)           |  |  |
| 1       | 31н           | Batch write                                           | Writes to bit devices in byte units.                                 | 255bytes (2040 points)          |  |  |
| I       | STH           | (w/out station No.)                                   | Writes to word devices in byte units.                                | 255bytes (127 points)           |  |  |
| В       | <b>42</b> н   | Batch write                                           | Writes to bit devices in byte units.                                 | 255bytes (2040 points)          |  |  |
| В       | 42H           | (w/ station No.)                                      | Writes to word devices in byte units.                                | 255bytes (127 points)           |  |  |
| 3       | 33н           | Multi-point write in bit<br>units (w/out station No.) | Writes bit patterns (bit ON/OFF, inversion, direct specification) in | 70bytes (560 points)            |  |  |
| D       | 44н           | Multi-point write in bit<br>units (w/ station No.)    | 1-point units (8 bits for 1 point) to a specified device.            |                                 |  |  |
| 4       | 34н           | Fill command<br>(w/out station No.)                   |                                                                      |                                 |  |  |
| E       | 45н           | Fill command<br>(w/ station No.)                      | Writes the same value to a range of specified devices.               | _                               |  |  |
| 5       | 35н           | Set clock data<br>(w/out station No.)                 |                                                                      | _                               |  |  |
| F       | 46н           | Set clock data<br>(w/ station No.)                    | Sets the clock data of the GOT.                                      |                                 |  |  |
| 6       | 36н           | Read clock data<br>(w/out station No.)                |                                                                      | _                               |  |  |
| G       | 47н           | Read clock data<br>(w/ station No.)                   | Reads the clock data of the GOT.                                     |                                 |  |  |

# List of commands for formats 14, 15 (GOT-F900 series microcomputer connection)

PREPARATORY PROCEDURES FOR MONITORING

2

Ш

MICROCOMPUTER CONNECTION (ETHERNET)

> MODBUS(R)/RTU CONNECTION

MODBUS(R)/TCP CONNECTION

CONNECTION TO SOUND OUTPUT UNIT

# 2.5.3 Formats 1, 2 (GOT-A900 Series microcomputer connection)

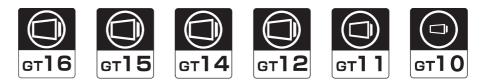

# Basic format of data communication

| Item                                                               | Message format                          |                                          |            |                     |          |         |                      |                       |               |                  |  |
|--------------------------------------------------------------------|-----------------------------------------|------------------------------------------|------------|---------------------|----------|---------|----------------------|-----------------------|---------------|------------------|--|
|                                                                    | ST                                      | TX Co                                    | ommand     | Dat                 | a<br>    |         | ETX                  | Sum<br>Check          |               |                  |  |
| Request message<br>(host → GOT)                                    | 0:                                      | 2н (Н                                    | I) (L)     |                     |          |         | 03н                  | (H) <sub>,</sub> (L)  |               |                  |  |
|                                                                    | Sum check is performed in this range.   |                                          |            |                     |          |         |                      |                       |               |                  |  |
|                                                                    | (1) During processing of read commands  |                                          |            |                     |          |         |                      |                       |               |                  |  |
|                                                                    |                                         |                                          | STX        | Data                | ·        | ETX<br> | Sum<br>Check         |                       |               |                  |  |
|                                                                    |                                         |                                          | 02н        |                     |          | 03н     | (H) <sub>_</sub> (L) |                       |               |                  |  |
| Response message<br>during normal<br>communication                 | Sum check is performed in this range.   |                                          |            |                     |          |         |                      |                       |               |                  |  |
| $(GOT \rightarrow host)$                                           | (2) During processing of write commands |                                          |            |                     |          |         |                      |                       |               |                  |  |
|                                                                    |                                         |                                          |            | AC<br>06            | СК<br>Эн |         |                      |                       |               |                  |  |
|                                                                    | (format 1: GOT-A900 Series mic          | rocom                                    | puter coni | nection (format 1)) | (forma   | at 2: G | OT-A900 Se           | ries microcor         | nputer connec | tion (format 2)) |  |
| Response message<br>during faulty<br>communication<br>(GOT → host) |                                         | IAK<br>5н                                |            |                     |          |         |                      | NAK Сос<br>15н        |               |                  |  |
| During interrupt<br>output                                         | (format 1: GOT-A900 Series mic          | rocom                                    | puter coni | nection (format 1)) | (forma   | at 2: G | OT-A900 Se           | ries microcor         | nputer connec | tion (format 2)) |  |
|                                                                    |                                         | ut value<br><br>2/4<br>ces <sup>*1</sup> |            |                     |          |         | 02н 1/2<br>byt       | tes <sup>*1</sup> 03ł |               | ar               |  |

For the setting of the number of interrupt data bytes at [Detail setting] in Gr Designers.

2.6.1 Setting communication interface (Communication settings)

# Details of data items in message format

# POINT.

#### Data code during communication

Communication is performed in ASCII code. (excluding interrupt output)

#### (1) Control codes

| Symbol | ASCII code | Description                                   |  |  |  |  |  |
|--------|------------|-----------------------------------------------|--|--|--|--|--|
| STX    | 02н        | Start of Text (start marker of message frame) |  |  |  |  |  |
| ETX    | 03н        | End of Text (end marker of message frame)     |  |  |  |  |  |
| EOT    | 04н        | End of Transmission                           |  |  |  |  |  |
| ENQ    | 05н        | Enquiry (start of enquiry)                    |  |  |  |  |  |
| NAK    | 15н        | Negative ACK (error response)                 |  |  |  |  |  |
| ACK    | 06н        | Acknowledge (write completion response)       |  |  |  |  |  |
| LF     | 0Ан        | Line Feed                                     |  |  |  |  |  |
| CL     | 0Сн        | Clear                                         |  |  |  |  |  |
| CR     | 0Dн        | Carriage Return                               |  |  |  |  |  |

# (2) Command

Specifies the contents to access from the host to GOT.

The command is converted to a 2-digit ASCII code (Hex) and transmitted from the upper digit. For details of the commands that can be used, refer to the following.

2.5.2 List of commands

#### (3) Address

Specifies the head No. of the device data to be read/written. The address notated in decimal is converted to a 4-digit ASCII code (Hex) and transmitted from the upper digit. For details of the device range that can be accessed, refer to the following.

2.4 Device Data Area

# (4) Number of points

Specifies the number of device data to be read/written. (Setting range: 1 to 64) The address notated in decimal is converted to a 2-digit ASCII code (Hex) and transmitted from the upper digit.

(5) Year, month, day, hour, minute, second and day of the week data Specifies year, month, day, hour, minute, second, and day of the week to be read/set to the GOT clock data. The address notated in decimal is converted to a 2-digit ASCII code (Hex) and transmitted from the upper digit.

🗊 🖬 Message format (5) Read clock data (TR) command

SF ■ Message format (6) Set clock data (TS) command

(6) Data

Specifies the data to read from/write to the specified device data.(word unit) The address notated in hexadecimal is converted to a 4-digit ASCII code (Hex) and transmitted from the upper digit.

(7) Error code

This is the response message at faulty communication appended with error contents. Error code is transmitted in 1 byte.

For details of the error codes generated in format 2 (GOT-A900 Series microcomputer connection (format 2)), refer to the following:

Error code list

CONNECTION (ETHERNET)

PREPARATORY PROCEDURES FOR MONITORING

2 - 29

# (8) Sum check code

The sum check code is obtained by converting the lower 1 byte (8 bits) of the result (sum), after having added the sum check target data as binary data, to 2-digit ASCII code (Hex).

| STX                                   | Com                                                                 | mand |     | Addr | ess |     | Number of points |     | ETX | Su<br>Che |     |
|---------------------------------------|---------------------------------------------------------------------|------|-----|------|-----|-----|------------------|-----|-----|-----------|-----|
|                                       | R                                                                   | D    | 0   | 1    | 0   | 0   | 0                | 2   |     | в         | С   |
| 02н                                   | 52н                                                                 | 44H  | 30н | 31н  | 30н | 30н | 30н              | 32н | 03н | 42н       | 43н |
|                                       | (H)                                                                 | (L)  | (H) | —    | -   | (L) | (H)              | (L) |     | (H)       | (L) |
| Sum check is performed in this range. |                                                                     |      |     |      |     |     |                  |     |     |           |     |
|                                       |                                                                     |      |     |      |     |     |                  |     |     |           |     |
| 52                                    | 52h + 44h + 30h + 31h + 30h + 30h + 30h + 32h + 03h = 1 <u>BC</u> H |      |     |      |     |     |                  |     |     |           | )   |

# Message Formats

- (1) Batch read in word units (RD) command
  - (a) When reading a word device
    - The following shows an example of reading the two points of the virtual devices D100 and D101. (Assuming D100=0102H, D101=0304H are stored.)

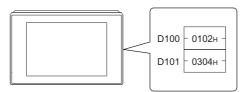

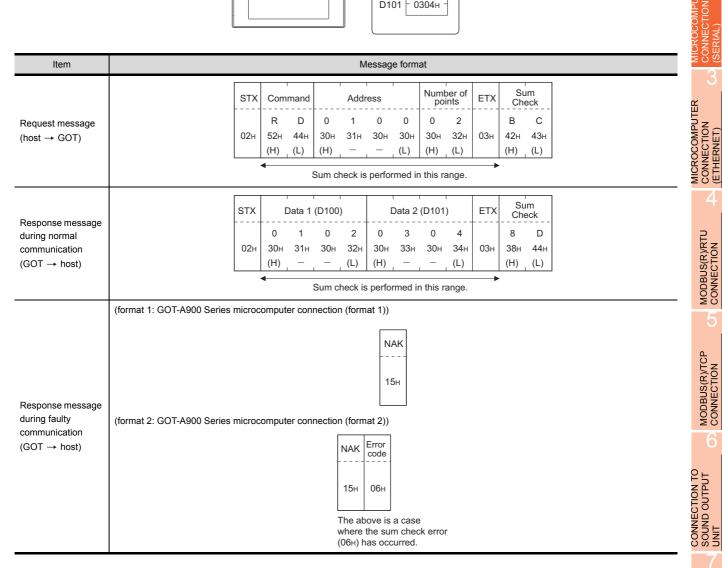

PREPARATORY PROCEDURES FOR MONITORING

2

ť

#### (b) When reading a bit device

The following shows an example of reading the two points of the virtual devices M0 to M31. (Assuming M0="1" and M31="1" are stored.

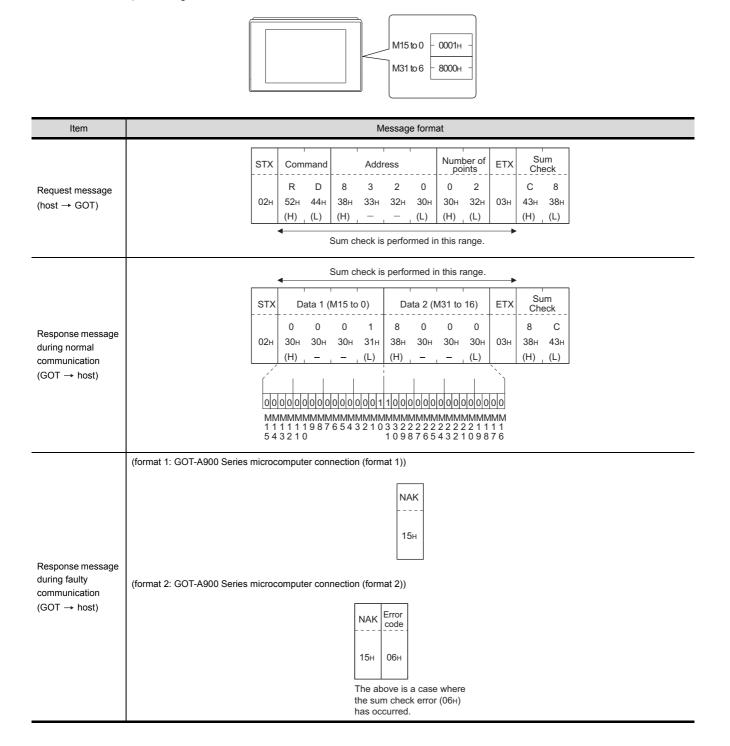

# (2) Batch write in word units (WD) command

# (a) When writing to a word device The following shows as example of writing "0064+"and "0065+"to virtual devices D100 and D101.

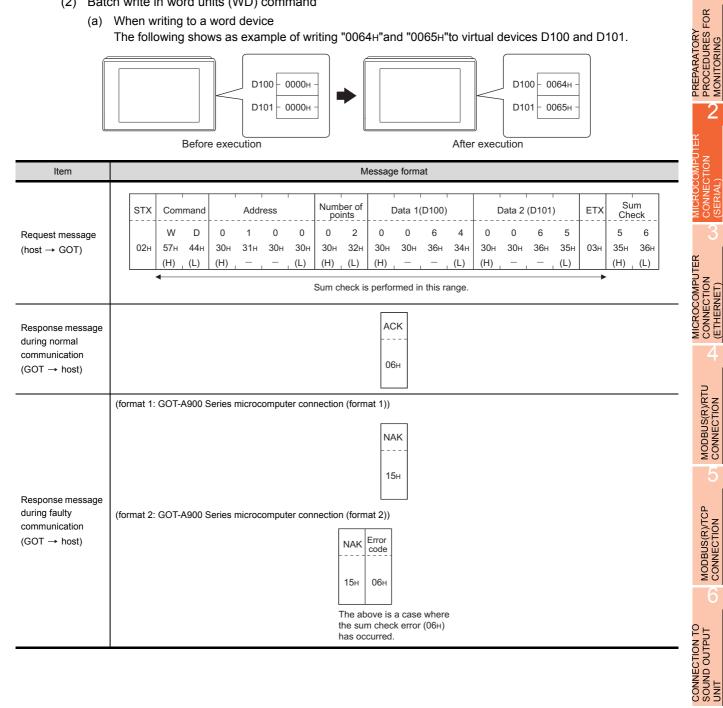

2

#### (b) When writing to a bit device

The following shows an example of writing "1"s to virtual devices M0 and M31.

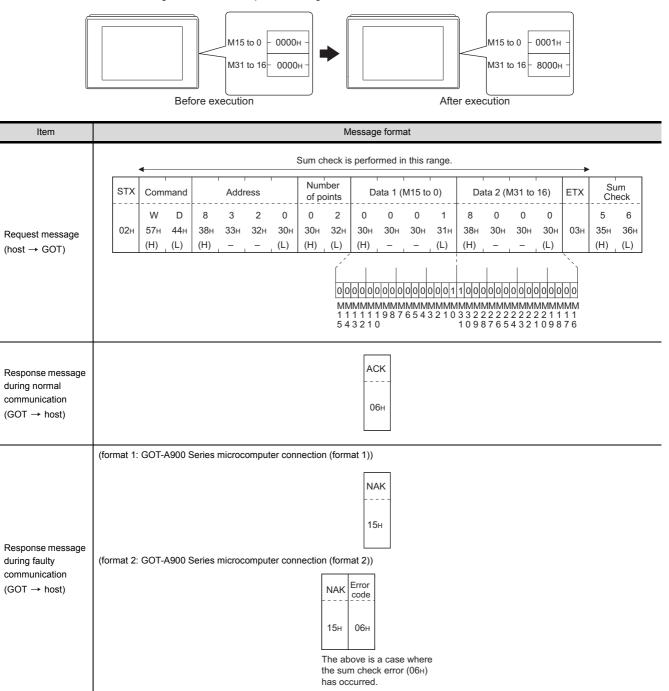

#### (3) Random read in word units (RR) command

The following shows an example of reading the two points of the virtual devices D100 and M0 to M15. (Assuming D100=0064H, M0=1are stored.)

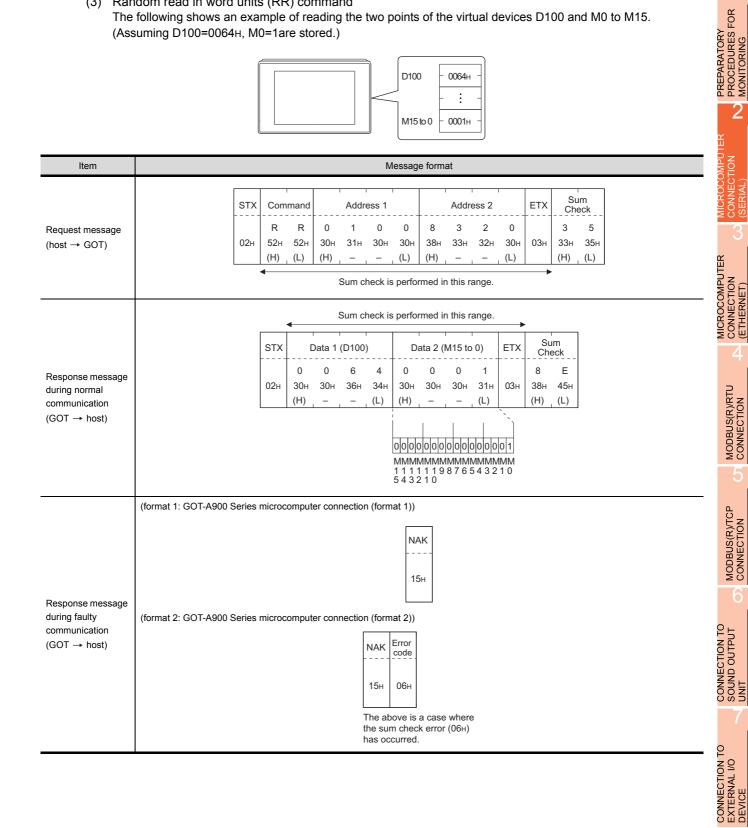

(4) Random write in word units (RW) command The following shows an example of writing "0064H" and "1" to virtual devices D100 and M0, respectively.

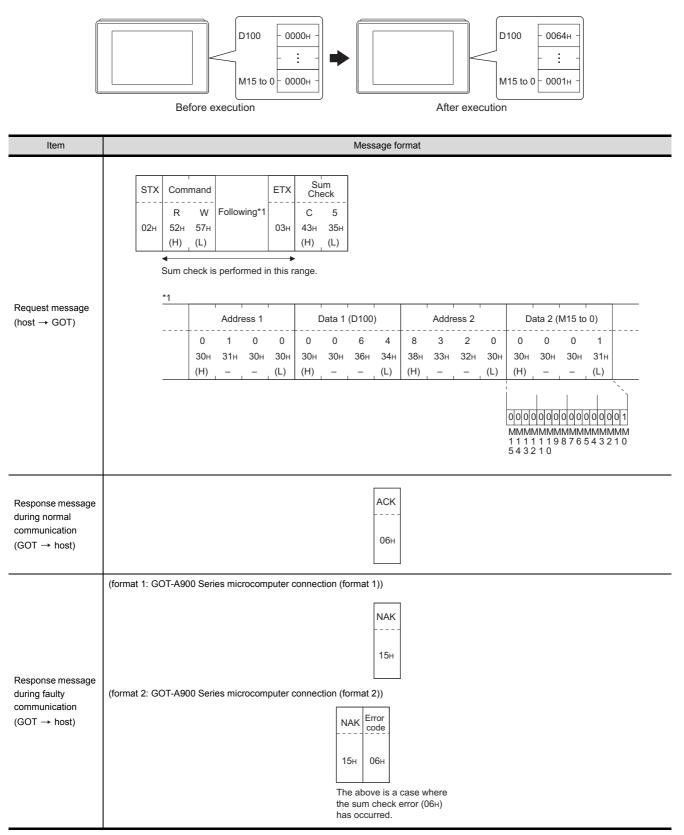

#### (5) Read clock data (TR) command

The following shows an example of reading the clock data of GOT. (Assuming that the clock data of GOT has been set to "2004, June 1, 18:46:49, Tuesday".)

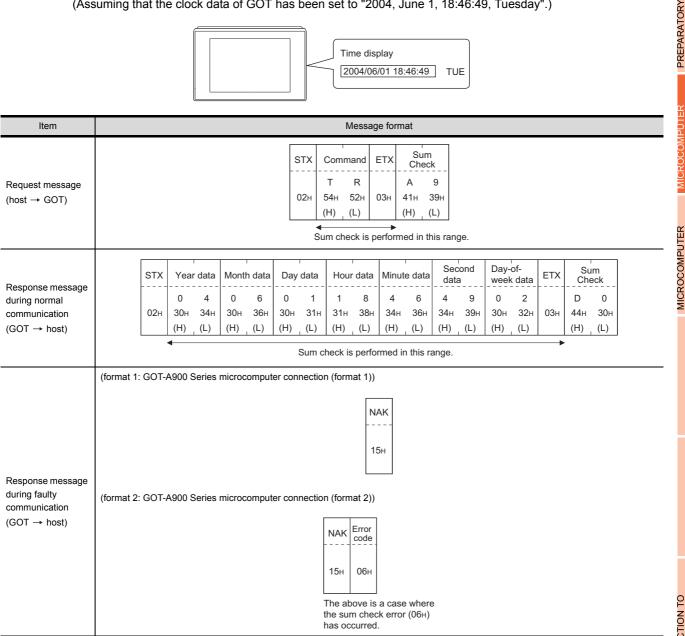

PROCEDURES FOR MONITORING

2

CONNECTION (ETHERNET)

MODBUS(R)/RTU CONNECTION

MODBUS(R)/TCP CONNECTION

#### (6) Set clock data (TS) command

The following shows an example of setting the clock data of GOT. (Assuming the clock data of GOT is to be set to "2004, June 1, 18:46:49 Tuesday".)

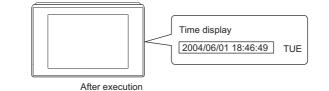

| Item                                                               | Message format                                                                                                    |
|--------------------------------------------------------------------|----------------------------------------------------------------------------------------------------|
|                                                                    | STX     Command     Year data     Month data     Day data     Hour data     Minute data     Second data     Day-of-<br>week data     ETX     Sum<br>Check                                                                                                    |
| Request message<br>(host → GOT)                                    | T         S         0         4         0         6         0         1         1         8         4         6         4         9         0         2         7         7           02H         54H         53H         30H         34H         30H         36H         30H         31H         31H         38H         34H         36H         39H         30H         32H         03H         37H         37H           (H)         (L)         (H)         (L) </td |
| Response message<br>during normal<br>communication<br>(GOT → host) | АСК<br><br>06н                                                                                                    |
| Response message<br>during faulty<br>communication<br>(GOT → host) | (format 1: GOT-A900 Series microcomputer connection (format 1))<br>NAK<br><br>15н<br>(format 2: GOT-A900 Series microcomputer connection (format 2))<br>NAK Error<br>Code<br>15н<br>06н<br>The above is a case where<br>the sum check error (06н)<br>has occurred.                                                                                                    |

# POINT,

When a wrong day of the week has been set by the clock data setting command

If a wrong day of the week is set by the clock data setting commands, the clock data will differ from the time displayed on the utility.

Example: When June 1, 2004 (Thursday) is set by the clock data setting command (the actual day of week is Tuesday), Tuesday (TUE) will be displayed on the utility time display.

#### (7) In the case of interrupt outputs

The following shows an example of an interrupt output when data are written to the interrupt output devices (D13 and D14).

(Assuming that "3139H" is written to D13 and "AA55H" to D14.)

Example: When the number of interrupt data bytes is 2

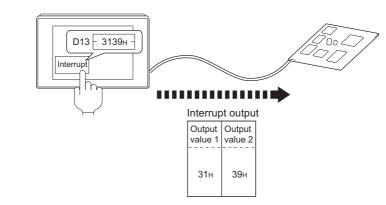

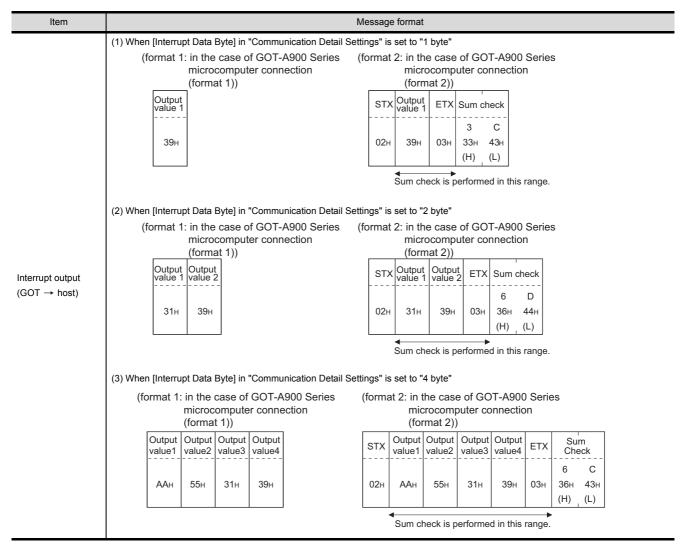

PREPARATORY PROCEDURES FOR MONITORING

2

ť

MICROCOMPUTER CONNECTION (ETHERNET)

> MODBUS(R)/RTU CONNECTION

MODBUS(R)/TCP

CONNECTION TO SOUND OUTPUT

CONNECTION TO EXTERNAL I/O DEVICE

CONNECTIÓN

NECTION

POINT,

Interrupt output

- To disable the interrupt output, turn ON SM52 (interrupt code output disable flag). ( 2.4.6 SM devices)
- To enable the interrupt output, set 8 bits to the data length at "Communication Detail Settings".
- ( 2.6.1 Setting communication interface (Communication settings))
- When "7 bits" is set, the MSB (8th bit) is ignored. (Example:  $\rm FFH \! \rightarrow \! 7FH)$

## Error code list

In the case of format 2 (GOT-A900 series microcomputer connection (format 2)), the error contents (error code) are appended to the response message during faulty communication.

The following shows error code, error contents, cause, and measures.

| Error code | Description                                                                                                    | Action                                                                                                    |
|------------|----------------------------------------------------------------------------------------------------|----------------------------------------------------------------------------------------------------|
| 06н        | Sum check error<br>The sum check code created from received data differs<br>from the sum check code in the receive data. | Review the contents of the message to transmit.                                                                                                    |
| 10н        | Command error<br>An unsupported command was used.                                                                        | <ul> <li>Review the contents of the message to transmit.</li> <li>Check the commands in the message.</li> <li>(1) 37 2.5.2 List of commands)</li> </ul>                                                         |
| 11н        | Message length error<br>The upper limit of the data length that can be received by<br>the GOT has been exceeded.         | <ul> <li>Review the contents of the message to transmit.</li> <li>Check the data length of the message.(data length of the data section, etc.)</li> </ul>                                                       |
| 12н        | Communication message error<br>EXT was not found within the upper limit of the receive<br>buffer.                        | <ul> <li>Check the communication cable and communication module attachment.</li> <li>Check the settings of "Communication Detail Settings".</li> <li>Review the contents of the message to transmit.</li> </ul> |
| 15н        | Clock data setting error<br>The setting value of the clock data has error.                                               | <ul> <li>Review the contents of the message to transmit.</li> <li>Check whether the non-existent data is set (e.g. setting "07" at the day of the week) as clock data.</li> </ul>                               |
| 7Ан        | Address error<br>The start address of the read/write device is out of range.                                             | <ul> <li>Review the contents of the message to transmit.</li> <li>Check the devices that can be used and the device ranges.</li> </ul>                                                                          |
| 7Вн        | Exceeded number of points error<br>The read/write range exceeded the device range.                                       | ( 37 2.4 Device Data Area)                                                                                                    |

### Precautions

 Batch reading/writing crossing over different devices When using the batch read (RD) or batch write (WD) command, do not batch read/write crossing over the different devices.
 This will cause an error response

This will cause an error response.

(2) Storage order for 32-bit data To use the program of GOT-A900 series with [32bit Order] setting to GOT1000 series, set [HL Order] to [32bit Order] for [Communication Detail Settings] when 32-bit data is set for GOT-A900 series. With setting [LH Order], the order of upper bits and lower bits are reversed when the GOT displays and writes 32-bit data.

# 2.5.4 Formats 3 to 6 (A compatible 1C frame)

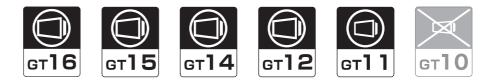

#### Basic format of data communication

This is the same message format as when communication is performed using the dedicated protocol (A compatible 1C frame) of the A Series computer link module.

For details of the basic format of data communication, refer to the following manual:

MELSEC-Q/L MELSEC Communication Protocol Reference Manual

This section describes items whose settings differ from the dedicated protocol of the A Series computer link modules, and the dedicated commands for a GOT microcomputer connection.

Example: Request message for the batch read in word units (QR) command in format 4 (A compatible 1C frame (format 2))

|     |       |     |           |     |     |     |      |      |      | •                |     |     | Cha    | racter     | A sect | ion |             |     |           |     |
|-----|-------|-----|-----------|-----|-----|-----|------|------|------|------------------|-----|-----|--------|------------|--------|-----|-------------|-----|-----------|-----|
| ENQ | Block | No. | Stat<br>N |     | PLC | No. | Comr | nand | Wait |                  |     | A   | ddress | ,<br>,<br> |        |     | Nun<br>of p |     | Su<br>Che |     |
|     | 0     | 0   | 0         | 0   | 0   | 0   | Q    | R    | 0    | D                | 0   | 0   | 0      | 1          | 0      | 0   | 0           | 2   | в         | А   |
| 05н | 30н   | 30н | 30н       | 30н | 30н | 30н | 51н  | 52н  | 30н  | 44н              | 30н | 30н | 30н    | 31н        | 30н    | 30н | 30н         | 32н | 42н       | 41н |
|     | (H)   | (L) | (H)       | (L) | (H) | (L) | (H)  | (L)  |      | (H) <sub>1</sub> | -   | - , | - ,    | - ,        | -      | (L) | (H)         | (L) | (H)       | (L) |

Sum check is performed in this range.

#### Details of data items in message format

## POINT

Data code during communication Communication is performed in ASCII code.

(1) Block No, PLC No.

Ignored in a microcomputer connection of the GOT. Specify "00". "00" is converted to a 2-digit ASCII code (Hex) and transmitted from the upper digit.

(2) Station No.

Station No. is used to identify the GOT with which the host communicates. (Setting range: 0 to 31) The address notated in decimal is converted to a 2-digit ASCII code (Hex) and transmitted from the upper digit. The GOT processes only commands whose station No. matches the "Host Address (0 to 31)" set at "Communication Detail Settings". (The message of command whose station No. does not match is ignored.) For setting method of "Communication Detail Settings", refer to the following.

2.6.1 Setting communication interface (Communication settings)

(3) Command

Specifies the contents to access from the host to GOT. The command is converted to a 2-digit ASCII code (Hex) and transmitted from the upper digit. For details of the commands that can be used, refer to the following.

2.5.2 List of commands

CONNECTION

PREPARATORY PROCEDURES FOR MONITORING

MICROCOMPUTER

CONNECTION (ETHERNET)

MODBUS(R)/RTU CONNECTION

MODBUS(R)/TCP CONNECTION

CONNECTION TO SOUND OUTPUT UNIT

CONNECTION TO EXTERNAL I/O DEVICE (4) Address

Specifies the head No. of the device data to be read/written.

The data annotated in decimal is converted to a 5- or 7-digit ASCII code (Hex) and transmitted from the upper digit.

For details of the device range that can be accessed, refer to the following.

2.4 Device Data Area

(5) Number of points

Specifies the number of device data to be read/written. (Setting range: 1 to 40H) The address notated in hexadecimal is converted to a 2-digit ASCII code (Hex) and transmitted from the upper digit.

(6) Year, month, day, hour, minute, second and day of the week data Specifies year, month, day, hour, minute, second, and day of the week to be read/set to the GOT clock data. The address notated in decimal is converted to a 2-digit ASCII code (Hex) and transmitted from the upper digit.

[ ] ■ (1) Read clock data (TR) command

[ ] ■ (2) Set clock data (TS) command

(7) Error code

This is the response message at faulty communication appended with error contents.

The address notated in hexadecimal is converted to a 2-digit ASCII code (Hex) and transmitted from the upper digit.

For details of error codes generated in formats 3 to 6 (A compatible 1C frame), refer to the following:

Error code list

# POINT,

When connecting a microcomputer, etc. that uses the dedicated protocol of the A series computer link module with the GOT

When connecting a microcomputer, etc. that uses the dedicated protocol of the A series computer link module with the GOT, correct the commands to use and the device range according to the specifications of GOT.

## Message format

The following shows the message format of the dedicated commands for a microcomputer connection of GOT.

(1) Read clock data (TR) command The following shows an example of reading the clock data of GOT. (Assuming that the clock data of GOT has been set to "2004, June 1, 18:46:49, Tuesday".)

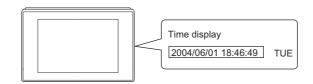

| Item                                               |                 |          |          |                  |          |                       |            | Mess       | sage fo      | rmat       |                     |          |              |          |              |             |  | MICR<br>CONN<br>(SERI                     |
|----------------------------------------------------|-----------------|----------|----------|------------------|----------|-----------------------|------------|------------|--------------|------------|---------------------|----------|--------------|----------|--------------|-------------|--|-------------------------------------------|
|                                                    | Example: Format | 3 (A cor | mpatibl  | le 1C fra        | ame (    | format                | 1))        |            |              |            |                     |          |              |          |              |             |  | 3                                         |
|                                                    |                 |          |          | EN               | Q St     | tation N              | No.        | PLC N      | o. C         | omman      | nd Wa               | it       | Sum<br>Check |          |              |             |  | Ë                                         |
| Request message<br>(host → GOT)                    |                 |          |          | 05               | н 3      | 0 (<br>Он 3(<br>Н) (L | 0н 3       |            | 0н 54        | 4н 52      | 2н 30н              | н 3      |              | 6н       |              |             |  | MICROCOMPUTER<br>CONNECTION<br>(ETHERNET) |
|                                                    |                 |          |          |                  | •        | , ,                   | · .        |            | · · ·        |            | s range             | •        | ., (1        | -7       |              |             |  | MICRO<br>CONN<br>(ETHE                    |
|                                                    | Example: Format | 3 (A cor | mpatibl  | le 1C fra        | ame (    | format                | 1))        |            |              |            |                     |          |              |          |              |             |  | 4                                         |
|                                                    |                 |          |          |                  | Cł       | haracte               | er B se    | ction      |              |            |                     |          |              |          |              |             |  | 5                                         |
|                                                    | STX             | Statio   | on No.   | PLC              | No.      |                       | -          | ETX        | St<br>Che    |            |                     |          |              |          |              |             |  | IS(R)/R1<br>CTION                         |
|                                                    | 02н             | 0<br>30н | 0<br>30н | 0<br>30н         | 0<br>30н | Follov                | ving*1     | 03н        | 9<br>39н     | 0<br>30н   |                     |          |              |          |              |             |  | MODBUS(R)/RTU<br>CONNECTION               |
| Response message during normal                     |                 | (H)      | _ (L)    | (H) <sub>1</sub> | (L)      |                       |            |            | (H)          | (L)        |                     |          |              |          |              |             |  | 5                                         |
| communication (GOT $\rightarrow$ host)             |                 | *1       | Sum c    | heck is          | perfo    | rmed ir               | n this ra  | ange.      |              |            |                     |          |              |          |              |             |  | /TCP                                      |
|                                                    |                 |          | Year     | r data           | Montl    | h data                | Day        | data       | Hour         | data       | Minu<br>data        | ite      | Sec<br>data  |          | Day-<br>week | of-<br>data |  | MODBUS(R)/TCP<br>CONNECTION               |
|                                                    |                 |          | 0<br>30н | 4<br>34н         | 0<br>30н | 6<br>36н              | 0<br>30н   | 1<br>31н   | 1<br>31н     | 8<br>38н   | 4<br>34н            | 6<br>36н | 4<br>34н     | 9<br>39н | 0<br>30н     | 2<br>32н    |  | MOD                                       |
|                                                    |                 |          | (H)      | (L)              | (H)      | (L)                   | (H)        | (L)        | (H)          | (L)        | (H) <sub>1</sub>    | (L)      | (H)          | (L)      | (H)          | (L)         |  | 6                                         |
|                                                    | Example: Format | 3 (A cor | mpatibl  | le 1C fra        | ame (    | format                | 1))        |            |              |            |                     |          |              |          |              |             |  |                                           |
| _                                                  |                 |          |          | [                | NAK      | Statio                | on No.     | PLC        | C No.        | Error      | code                |          |              |          |              |             |  | OUTP                                      |
| Response message<br>during faulty<br>communication |                 |          |          |                  |          | 0                     | 0          | 0          | 0            | 0          | 5                   |          |              |          |              |             |  | CONNECTION TO<br>SOUND OUTPUT<br>UNIT     |
| $(GOT \rightarrow host)$                           |                 |          |          |                  | 15н      | 30н<br>(H)            | 30н<br>(L) | 30н<br>(H) | 30н<br>_ (L) | 30н<br>(H) | 35н<br>(L)          |          |              |          |              |             |  | 7                                         |
|                                                    |                 |          |          |                  |          |                       |            |            |              |            | e case v<br>5н) has |          |              |          |              |             |  | 0N TO<br>. I/O                            |

PREPARATORY PROCEDURES FOR MONITORING

2

**JMPUTER** 

#### (2) Set clock data (TS) command

The following shows an example of setting the clock data of GOT. (Assuming the clock data of GOT is to be set to "2004, June 1, 18:46:49 Tuesday".)

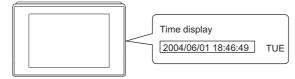

#### After execution

| Item                                                               | Message format                                                                                                    |
|--------------------------------------------------------------------|----------------------------------------------------------------------------------------------------|
|                                                                    | Example: Format 3 (A compatible 1C frame (format 1))<br>Character C section                                                                                                    |
|                                                                    | ENQ Station No. PLC No. Command Wait Sum<br>Check                                                                                                    |
|                                                                    | Олески<br>О О О О Т S О Following*1 6 4<br>О5н ЗОн ЗОн ЗОн ЗОн 54н 53н ЗОн ЗОн З6н 34н                                                                                                    |
| Request message (host $\rightarrow$ GOT)                           | (H) (L) (H) (L) (H) (L) (H) (L) (H) (L) (H) (L) (H) (L) (H) (L) (H) (L) (H) (H) (H) (H) (H) (H) (H) (H) (H) (H                                                                                                    |
|                                                                    | *1                                                                                                    |
|                                                                    | Year data     Month data     Day data     Hour data     Minute data     Second data     Day-of-<br>week data       0     4     0     6     0     1     1     8     4     6     4     9     0     2                                                                                                    |
|                                                                    | 30H         34H         30H         36H         30H         31H         31H         38H         34H         36H         30H         32H           (H)         (L)         (H)         (L) |
|                                                                    | Example: Format 3 (A compatible 1C frame (format 1))                                                                                                    |
| Response message<br>during normal<br>communication<br>(GOT → host) | АСК Station No. PLC No.<br>0 0 0 0<br>06н 30н 30н 30н 30н<br>(H) _ (L) (H) _ (L)                                                                                                    |
|                                                                    | Example: Format 3 (A compatible 1C frame (format 1))                                                                                                    |
| Response message<br>during faulty<br>communication<br>(GOT → host) | NAK         Station No.         PLC No.         Error code           0         0         0         0         5           15H         30H         30H         30H         30H         35H           (H)         (L)         (H)         (L)         (H)         (L)                                                                                                    |
|                                                                    | The above is the case where an overrun error (05н) has occurred.                                                                                                    |

# POINT.

When a wrong day of the week has been set by the clock data setting command

If a wrong day of the week is set by the clock data setting commands, the clock data will differ from the time displayed on the utility.

Example: When June 1, 2004 (Thursday) is set by the clock data setting command (the actual day of week is Tuesday), Tuesday (TUE) will be displayed on the utility time display.

# PREPARATORY PROCEDURES FOR MONITORING

FINGERPRINT AUTHENTICATION DEVICE CONNECTION

# Error code list

The following shows error code, error contents, cause, and measures.

| Error code | Description                                                                                                    | Action                                                                                                    |
|------------|----------------------------------------------------------------------------------------------------|----------------------------------------------------------------------------------------------------|
| 01н        | Parity error<br>The parity bit does not match.                                                                                                    | <ul> <li>Check the communication cable and communication module attachment.</li> <li>Check the settings of "Communication Detail Settings".</li> <li>Match the GOT and host transmission settings.</li> </ul>                                                                                                    |
| 02н        | Sum check error<br>The sum check code created from received data differs<br>from the sum check code in the receive data.                                                                                                    | Review the contents of the message to transmit.                                                                                                    |
| 03н        | Protocol error<br>Received a message that does not follow the control<br>procedure of the format set at "Communication Detail<br>Settings".                                                                                                    | <ul> <li>Check the settings of "Communication Detail Settings".</li> <li>Review the contents of the message to transmit.</li> </ul>                                                                                                    |
| 05н        | Overrun error<br>The next data was transmitted from the host before GOT<br>completes the processing of the data received.                                                                                                    | <ul> <li>Check the settings of "Communication Detail Settings".</li> <li>Decrease the transmission speed.</li> </ul>                                                                                                    |
| 06н        | <ul> <li>Character section error</li> <li>The character section specification error.</li> <li>The method of specifying the character section is wrong.</li> <li>The specified command has error.</li> <li>The number of points of the processing requests exceeds the allowable range.</li> <li>A non-existent device has been specified.</li> <li>The setting value of the clock data has error.</li> </ul> | <ul> <li>Review the contents of the message to transmit.</li> <li>Check the commands in the message.</li> <li>(I) I 2.5.2 List of commands)</li> <li>Check the devices that can be used and the device ranges.</li> <li>(I) I 2.4 Device Data Area)</li> <li>Check whether the non-existent data is set (e.g. setting "07" at the day of the week) as clock data.</li> </ul> |
| 07н        | Character error<br>A character other than "A to Z", "0 to 9", space, and control<br>codes has been received.                                                                                                    | Review the contents of the message to transmit.                                                                                                    |

# 2.5.5 Formats 7 to 10 (QnA compatible 3C/4C frame)

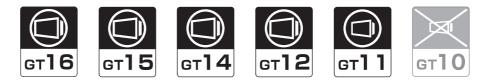

#### Basic format of data communication

This is the same message format as when communication is performed using the MC protocol (QnA compatible 3C/ 4C frame) of the Q/QnA Series serial communication module.

For details of the basic format of data communication, refer to the following manual:

F MELSEC-Q/L MELSEC Communication Protocol Reference Manual

This section describes items whose settings differ from the MC protocol of the Q/QnA Series serial communication module, and the dedicated commands for a GOT microcomputer connection.

Example: Request message for the batch read in word units (0401) command in format 8 (QnA compatible 4C frame (format 2))

| ENQ | Block                   | KNo.       | Fram<br>No. | e ID       | Statio     | n No.      | Netv<br>No.             | vork       | PLC                     | No.        |                         |         | estinat<br>I/O No |            | Request de<br>module sta |            |                         | ddress     |                 | Sum o      | check      |
|-----|-------------------------|------------|-------------|------------|------------|------------|-------------------------|------------|-------------------------|------------|-------------------------|---------|-------------------|------------|--------------------------|------------|-------------------------|------------|-----------------|------------|------------|
|     | 0                       | 0          | F           | 8          | 0          | 0          | 0                       | 0          | 0                       | 0          | 0                       | 0       | 0                 | 0          | 0                        | 0          | 0                       | 0          | Following<br>*1 | В          | А          |
| 05н | 30н<br>(H) <sub>-</sub> | 30н<br>(L) | 46н<br>(H)  | 38н<br>(L) | 30н<br>(H) | 30н<br>(L) | 30н<br>(H) <sub>г</sub> | 30н<br>(L) | 30н<br>(H) <sub>-</sub> | 30н<br>(L) | 30н<br>(H) <sub>г</sub> | 30н<br> | 30н<br>—          | 30н<br>(L) | 30н<br>(H)               | 30н<br>(L) | 30н<br>(Н) <sub>т</sub> | 30н<br>(L) |                 | 42н<br>(Н) | 41н<br>(L) |

Sum check is performed in this range.

| ʻ1 |     |     |      |     | •                |        |      |     |           |     | C   | haract | ter A s | ection |     |     |                  |        |        |     |
|----|-----|-----|------|-----|------------------|--------|------|-----|-----------|-----|-----|--------|---------|--------|-----|-----|------------------|--------|--------|-----|
|    |     | Com | mand |     | ŝ                | Sub-co | mman | d   | Dev<br>co |     | 1   | ŀ      | Head D  | Device | 1   |     | 1                | Device | points | ;   |
|    | 0   | 4   | 0    | 1   | 0                | 0      | 0    | 0   | D         | *   | 0   | 0      | 0       | 1      | 0   | 0   | 0                | 0      | 0      | 2   |
|    | 30н | 34н | 30н  | 31н | 30н              | 30н    | 30н  | 30н | 44н       | 2Ан | 30н | 30н    | 30н     | 31н    | 30н | 30н | 30н              | 30н    | 30н    | 32н |
|    | (H) |     | -    | (L) | (H) <sub>1</sub> |        | - ,  | (L) | (H)       | (L) | (H) |        |         |        |     | (L) | (H) <sub>1</sub> |        |        | (L) |

## POINT,

QnA compatible 4C frame (format 5)

GOT cannot use the QnA compatible 4C frame (format 5).

Details of data items in message format

# POINT.

Data code during communication Communication is performed in ASCII code.

- Block No., network No., PLC No., request destination module I/O No. and station No. Ignored in a microcomputer connection of the GOT. Specify "00". (The request destination module I/O No. is "0000".)
   "00" is converted to a 2-digit ASCII code (Hex) and transmitted from the upper digit. (The request destination module I/O No. is 4-digit.)
- (2) Station No.

Station No. is used to identify the GOT with which the host communicates.(Setting range: 0 to 1FH) The address notated in hexadecimal is converted to a 2-digit ASCII code (Hex) and transmitted from the upper digit.

The GOT processes only commands whose station No. matches the "Host Address (0 to 31)" set at "Communication Detail Settings". (The message of command whose station No. does not match is ignored.) For setting method of "Communication Detail Settings", refer to the following.

[ 2.6.1 Setting communication interface (Communication settings)

(3) Command, sub-command

Specifies the contents to access from the host to GOT. The command is converted to a 4-digit ASCII code (Hex) and transmitted from the upper digit. For details of the commands that can be used, refer to the following.

2.5.2 List of commands

#### (4) Device code

Specifies the code by which the device data to be read/written is recognized. The command is converted to a 2-digit ASCII code (Hex) and transmitted from the upper digit. For details of the device range that can be accessed, refer to the following.

2.4 Device Data Area

(5) Head device

Specifies the head No. of the device data to be read/written.

The address notated in decimal is converted to a 6-digit ASCII code (Hex) and transmitted from the upper digit. For details of the device range that can be accessed, refer to the following.

2.4 Device Data Area

(6) Device points

Specifies the number of device data to be read/written. (Setting range: 1 to 40H) The address notated in hexadecimal is converted to a 2-digit ASCII code (Hex) and transmitted from the upper

digit.

When specifying multiple devices as follows, limit the total device points to within 64 points.

- (a) When using random read/write command When setting multiple bit accesses, word accesses or double word accesses, limit the total number of access points to within 64 points
- (b) When using multiple block batch read/write commands
   When setting multiple blocks, limit the total number of points of all blocks to within 64 points.

CONNECTION TO EXTERNAL I/O DEVICE

PREPARATORY PROCEDURES FOR

2

MICROCOMPUTER CONNECTION (ETHERNET)

MODBUS(R)/RTU

CONNECTIÓN

MODBUS(R)/TCP CONNECTION

CONNECTION TO SOUND OUTPUT (7) Year, month, day, hour, minute, second and day of the week data

Specifies year, month, day, hour, minute, second, and day of the week to be read/set to the GOT clock data. The address notated in decimal is converted to a 2-digit ASCII code (Hex) and transmitted from the upper digit.

- Sr Message format (1) Read clock data (1901) command
- Set clock data (0901) command
- (8) Error code

This is the response message at faulty communication appended with error contents.

The address notated in hexadecimal is converted to a 4-digit ASCII code (Hex) and transmitted from the upper digit.

For details of error codes that are generated in formats 7 to 10 (QnA compatible 3C/4C frame), refer to the following:

Error code list

# POINT,

When connecting a microcomputer, etc. that uses the MC protocol of the Q/QnA series serial communication module with the GOT  $\,$ 

When connecting a microcomputer, etc. that uses the MC protocol of the Q/QnA series serial communication module with the GOT, correct the commands to be used and the device ranges to match the GOT specifications.

2 - 48

## Message format

The following shows the message format of the dedicated commands for a microcomputer connection of GOT.

 (1) Read clock data (1901) command The following shows an example of reading the clock data of GOT. (Assuming that the clock data of GOT has been set to "2004, June 1, 18:46:49, Tuesday".)

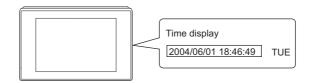

| Item                              |             |             |               |              |            |             |            |            | Mess       | age fo     | rmat       |                  |            |                         |             |                 |               |                |            |
|-----------------------------------|-------------|-------------|---------------|--------------|------------|-------------|------------|------------|------------|------------|------------|------------------|------------|-------------------------|-------------|-----------------|---------------|----------------|------------|
|                                   | Example: Fo | ormat 7     | (QnA          | compa        | tible 4    | C fram      | ne (forn   | nat 1))    |            |            |            |                  |            |                         |             |                 |               |                |            |
|                                   | ENG         | Fran<br>No. | ne ID         | Statio       | on No.     | Netv<br>No. | work       | PLC        | No.        |            |            | estina<br>I/O N  |            | Request d<br>module sta |             |                 |               | Sum            | check      |
|                                   | 05н         | F<br>46н    | 8<br>38н      | 0<br>30н     | 0<br>30н   | 0<br>30н    | 0<br>30н   | 0<br>30н   | 0<br>30н   | 0<br>30н   | 0<br>30н   | 0<br>30н         | 0<br>30н   | 0<br>30н                | 0<br>30н    | Follo<br>*1     | wing          | А<br>41н       | 9<br>39н   |
|                                   |             | (H)         | (L)           | (H)          | (L)        | (H)         | (L)        | (H)        | (L)        | (H)        | -          | _                | _ (L)      | (H)                     | (L)         |                 |               | (H)            | (L)        |
| Request message                   |             |             |               |              |            |             | Su         | n cheo     | k is pe    | rforme     | ed in th   | iis rang         | ge.        |                         |             |                 |               |                |            |
| host → GOT)                       |             | *1          |               |              |            |             |            |            | Cha        | aracter    | A sec      | tion             | •          |                         |             |                 |               |                |            |
|                                   |             |             | Host<br>Addre | ss No.       |            | Com         | mand       |            | S          | ub-cor     | nman       | d<br>            |            | -                       |             |                 |               |                |            |
|                                   |             |             | 0             | 0            | 1          | 9           | 0          | 1          | 0          | 0          | 0          | 0                |            |                         |             |                 |               |                |            |
|                                   |             |             | 30н<br>(H)    | 30н<br>. (L) | 31н<br>(H) | 39н<br>_    | 30н<br>—   | 31н<br>(L) | 30н<br>(H) | 30н<br>—   | 30н<br>_   | 30н<br>(L)       |            |                         |             |                 |               |                |            |
|                                   |             |             |               |              | ( )        |             |            |            | ( )        |            |            |                  |            | -                       |             |                 |               |                |            |
|                                   | Example: Fo | ormat 7     | (QnA          | compa        | tible 4    | C fram      | ne (forn   | nat 1))    |            |            |            |                  |            |                         |             |                 |               |                |            |
|                                   | STX         | Fran<br>No. | ne ID         | Statio       | n No.      | Net<br>No.  | work       | PLC        | No.        |            |            | estina<br>I/O No |            | Request of module st    |             | 1               | ETX           | Sum            | check      |
|                                   |             | F           | 8             | 0            | 0          | 0           | 0          | 0          | 0          | 0          | 0          | 0                | 0          | 0                       | 0           | Following<br>*1 |               | Е              | E          |
|                                   | 02н         | 46н<br>(H)  | 38н<br>. (L)  | 30н<br>(H)   | 30н<br>(L) | 30н<br>(H)  | 30н<br>(L) | 30н<br>(H) | 30н<br>(L) | 30н<br>(H) | 30н<br>_   | 30н<br>_         | 30н<br>(L) | 30н<br>(H)              | 30н<br>(L)  |                 | 03н           | 43н<br>(H)     | 43н<br>(L) |
| Response message<br>luring normal |             | •           |               | ()           | (=)        | ()          |            |            |            | rforme     | d in th    |                  |            | ()                      | (-/         |                 |               | •              | (=)        |
| communication                     |             |             |               |              |            |             | Sur        | n chec     | k is pe    |            |            | ter B s          |            |                         |             |                 |               |                |            |
| GOT → host)                       |             | *1          |               |              | <b></b>    |             | 1          |            |            |            | marao      |                  |            | 1                       |             | 1               |               | •              |            |
|                                   |             |             | Host<br>Addre | ss No.       | Year       | data        | Month      | n data     | Day        | data       | Hou        | data             | Minut      | e data                  | Sec<br>data | ond             | Day-<br>_weel | of-<br>k data_ |            |
|                                   |             |             | 0             | 0            | 0          | 4           | 0          | 6          | 0          | 1          | 1          | 8                | 4          | 6                       | 4           | 9               | 0             | 2              |            |
|                                   |             |             | 30н<br>(H)    | 30н<br>. (L) | 30н<br>(H) | 34н<br>(L)  | 30н<br>(H) | 36н<br>(L) | 30н<br>(H) | 31н<br>(L) | 31н<br>(H) | 38н<br>(L)       | 34н<br>(H) | 36н<br>. (L)            | 34н<br>(H)  | 39н<br>. (L)    | 30н<br>(H)    | 32н<br>(L)     |            |
|                                   |             |             | (1)           | (∟)          | (17)       | (∟)         | (11)       | (∟)        | (17)       | (⊑)        | (17)       | (⊏)              |            | (Ľ)                     | (1)         | (∟)             | (11)          | (⊏)            |            |

(Continued to next page)

PREPARATORY PROCEDURES FOR MONITORING

2

ñ

MICROCOMPUTER CONNECTION (ETHERNET)

> MODBUS(R)/RTU CONNECTION

> MODBUS(R)/TCP CONNECTION

CONNECTION TO SOUND OUTPUT UNIT

CONNECTION TO EXTERNAL I/O DEVICE

## (From previous page)

| Item                                                               |            |               |                 |                  |          |                   |          |          | Mess     | sage fo  | ormat    |                    |          |                      |          |               |          |                 |
|--------------------------------------------------------------------|------------|---------------|-----------------|------------------|----------|-------------------|----------|----------|----------|----------|----------|--------------------|----------|----------------------|----------|---------------|----------|-----------------|
|                                                                    | Example: F | Format 7      | (QnA            | compa            | tible 4  | C fram            | ne (forr | nat 1))  |          |          |          |                    |          |                      |          |               |          |                 |
|                                                                    | NAI        | K Fran<br>No. | ne ID           | Statio           | on No.   | Netv<br>No.       | work     | PLC      | No.      |          |          | destina<br>e I/O N |          | Request of module st |          | Host<br>Addre | ss No.   |                 |
|                                                                    | 15⊦        | F<br>4 46н    | 8<br>38н        | 0<br>30н         | 0<br>30н | 0<br>30н          | 0<br>30н | 0<br>30н | 0<br>30н | 0<br>30н | 0<br>30н | 0<br>30н           | 0<br>30н | 0<br>30н             | 0<br>30н | 0<br>30н      | 0<br>30н | Following<br>*1 |
|                                                                    |            | (H)           | (L)             |                  | (L)      | (H)               | (L)      |          | (L)      | (H)      | _        |                    | (L)      | (H)                  | (L)      |               | (L)      |                 |
| Response message<br>during faulty<br>communication<br>(GOT → host) |            | <u>*1</u>     |                 |                  | 1        | 1                 | 1        |          |          |          |          |                    |          |                      |          |               |          |                 |
|                                                                    |            |               |                 | Error            | code     |                   |          |          |          |          |          |                    |          |                      |          |               |          |                 |
|                                                                    |            |               | 7<br>37н<br>(H) | F<br>46н         | 6<br>36н | 9<br>39н<br>, (L) |          |          |          |          |          |                    |          |                      |          |               |          |                 |
|                                                                    |            |               |                 | bove i<br>н) has |          |                   | here a   | parity   | error    |          |          |                    |          |                      |          |               |          |                 |

#### (2) Set clock data (0901) command

The following shows an example of setting the clock data of GOT. (Assuming the clock data of GOT is to be set to "2004, June 1, 18:46:49 Tuesday".)

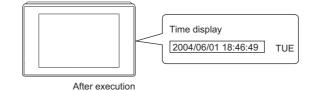

| Item                        |               |          |                    |          |                  |          |           | N              | lessage            | e form   | at                  |          |                                     |          |                   |                |                 |          |          |
|-----------------------------|---------------|----------|--------------------|----------|------------------|----------|-----------|----------------|--------------------|----------|---------------------|----------|-------------------------------------|----------|-------------------|----------------|-----------------|----------|----------|
|                             | Example: Form | at 7 (C  | nA com             | patibl   | e 4C fr          | ame (1   | format    | 1))            |                    |          |                     |          |                                     |          |                   |                |                 |          |          |
|                             | ENQ Fra       | me ID    | Station            | ۱ No.    | Netw<br>No.      | /ork     | PLC       | No.            |                    |          | estinati<br>I/O No. |          | Request<br>destination<br>module st | on       | Host<br>Addre     | ss No.         |                 | Sum c    | heck     |
|                             | F<br>05н 46н  | 8<br>38н | 0<br>30н           | 0<br>30н | 0<br>30н         | 0<br>30н | 0<br>30н  | 0<br>30н       | 0<br>30н           | 0<br>30н | 0<br>30н            | 0<br>30н | 0<br>30н                            | 0<br>30н | 0<br>30н          | 0<br>30н       | Following<br>*1 | 7<br>37н | 5<br>35н |
|                             | (H)           | (L)      | (H)                | (L)      | (H)              | (L)      | (H)       | (L)            | (H)                | -        |                     | (L)      | (H)                                 | (L)      | (H)               | _ (L)          |                 | (H)      | (L)      |
|                             | •             |          |                    |          |                  | Sur      | n chec    | k is pe        | erforme            | d in th  | is rang             | e.       |                                     |          |                   |                | •               | •        |          |
|                             | *1            |          |                    |          |                  | (        | Charac    | ter C s        | ection             |          |                     |          |                                     |          |                   |                |                 |          |          |
|                             |               |          | Com                | mand     |                  |          | Sub-co    | mmor           | , ,                |          |                     |          |                                     |          |                   |                |                 |          |          |
| Request message             |               |          |                    |          |                  |          |           |                |                    |          | <b>→</b> 1          | \<br>\   |                                     |          |                   |                |                 |          |          |
| (host $\rightarrow$ GOT)    |               | 0<br>30н | 9<br>39н           | 0<br>30н | 1<br>31н         | 0<br>30н | 0<br>30н  | 0<br>30н       | 0<br>30н           |          | <b>→</b> 1          | )        |                                     |          |                   |                |                 |          |          |
|                             |               | (H)      |                    | -        | (L)              | (H)      |           | -              | (L)                |          |                     |          |                                     |          |                   |                |                 |          |          |
|                             |               |          |                    |          |                  |          |           |                |                    |          |                     |          |                                     |          |                   |                |                 |          |          |
|                             |               |          |                    |          |                  |          |           | (              | Charac             | ter C s  | ection              |          |                                     |          |                   |                |                 |          |          |
|                             |               |          | Year               | data     | Month            | n data   | Day       | data           | Hou                | r data   | Minute              | e data   | Sec<br>data                         | ond      | Day-<br>wee       | -of-<br>k data |                 |          |          |
|                             | 1)            | •        | 0                  | 4        | 0                | 6        | 0         | 1              | 1                  | 8        | 4                   | 6        | 4                                   | 9        | 0                 | 2              |                 | -        |          |
|                             |               |          | 30н                | 34н      | 30н              | 36н      | 30н       | 31н            | 31н                | 38н      | 34н                 | 36н      | 34н                                 | 39н      | 30н               | 32н            |                 |          |          |
|                             |               |          | (H)                | (L)      | (H) <sub>1</sub> | (L)      | (H)       | (L)            | (H)                | (L)      | (H)                 | (L)      | (H)                                 | (L)      | (H)               | _ (L)          |                 |          |          |
|                             | Example: Form | at 7 (C  | nA com             | patibl   | e 4C fr          | ame (1   | format    | 1))            |                    |          |                     |          |                                     |          |                   |                |                 |          |          |
| Response message            | Ā             |          | Frame ID           | Sta      | ation No         |          | letwork   | <sup>K</sup> F | PLC No             | . F      | Request             |          |                                     |          | l<br>lest destina | allon          | ost<br>Idress   | No       |          |
| during normal communication |               | ·        | F 8                |          | ) 0              |          | lo<br>) ( |                | <br>D (            |          | modu<br>) 0         |          | <u>No.</u><br>) (                   |          |                   |                |                 | )<br>)   |          |
| (GOT → host)                |               |          | г а<br>16н 38      |          | он 30            |          | он 30     |                | о с<br>Он 30       |          | он 30               |          | он 30                               |          | -                 | -              | -               | )<br>Он  |          |
|                             |               | (        | H) <sub> </sub> (L | ) (F     | H) (L            | ) (F     | H) (L     | ) (ŀ           | H) <sub> </sub> (L | ) (ŀ     | H)                  |          | · _ (L                              | .) (ŀ    | H) (L             | .) (ŀ          | H) (L           | .)       |          |
|                             |               |          |                    |          |                  |          |           |                |                    |          |                     |          |                                     |          |                   |                |                 |          |          |

(Continued to next page)

CONNECTION TO EXTERNAL I/O DEVICE

PREPARATORY PROCEDURES FOR MONITORING

2

ECT

MICROCOMPUTER CONNECTION (ETHERNET)

> MODBUS(R)/RTU CONNECTION

MODBUS(R)/TCP CONNECTION

CONNECTION TO SOUND OUTPUT UNIT

| Item                                               | Message format                                                                                                    |
|----------------------------------------------------|----------------------------------------------------------------------------------------------------|
|                                                    | Example: Format 7 (QnA compatible 4C frame (format 1))                                                                                                    |
|                                                    | NAK         Frame ID<br>No.         Station No.         Network<br>No.         PLC No.         Request destination<br>module I/O No.         Request destination<br>module station No.         Host<br>Address No.                                                                                                    |
|                                                    | F         8         0         0         0         0         0         0         0         0         0         0         0         0         0         0         0         0         0         0         0         0         0         0         0         0         0         0         0         0         0         0         0         0         0         0         0         0         0         0         0         0         0         0         0         0         0         0         0         0         0         0         0         0         0         0         0         0         0         0         0         0         0         0         0         0         0         0         0         0         0         0         0         0         0         0         0         0         0         0         0         0         0         0         0         0         0         0         0         0         0         0         0         0         0         0         0         0         0         0         0         0         0         0         0         0         0                                                                                                    |
|                                                    | Interference         Interference         Interference< |
| Response message<br>during faulty<br>communication | *1                                                                                                    |
| GOT → host)                                        | Error code                                                                                                    |
|                                                    | 7 F 6 9<br>37H 46H 36H 39H<br>(H) – – (L)                                                                                                    |
|                                                    | The above is the case where a parity error (7F69н) has occurred.                                                                                                    |

# POINT,

When a wrong day of the week has been set by the clock data setting command

If a wrong day of the week is set by the clock data setting commands, the clock data will differ from the time displayed on the utility.

Example: When June 1, 2004 (Thursday) is set by the clock data setting command (the actual day of week is Tuesday), Tuesday (TUE) will be displayed on the utility time display.

## Error code list

The following shows error code, error contents, cause, and measures.

| Error code | Description                                                                                                    | Action                                                                                                    |
|------------|----------------------------------------------------------------------------------------------------|----------------------------------------------------------------------------------------------------|
| 7E40н      | Command error<br>An unsupported command or sub-command was used.                                                           | <ul> <li>Review the contents of the message to transmit.</li> <li>Check the commands in the message.</li> <li>() 32.5.2 List of commands)</li> </ul>                                                           |
| 7E41н      | Data length error<br>Specified points exceeding the number of points that can<br>be communicated during random read/write. | <ul> <li>Review the contents of the message to transmit.</li> <li>Check the devices that can be used and the device ranges.</li> </ul>                                                                         |
| 7Е42н      | Number of data error<br>The number of requests exceeds the command range.                                                  | ( J ⊇ 2.4 Device Data Area)                                                                                                    |
| 7Е43н      | Device error<br>A non-existent device has been specified.                                                                  | <ul> <li>Review the contents of the message to transmit.</li> <li>Check the devices that can be used and the device ranges.</li> <li>(1) 37 2.4 Device Data Area)</li> </ul>                                   |
| 7Е46н      | Clock data setting error<br>The setting value of the clock data has error.                                                 | <ul> <li>Review the contents of the message to transmit.</li> <li>Check whether the non-existent data is set (e.g. setting "07" at the day of the week) as clock data.</li> </ul>                              |
| 7E4Fн      | Exceeded number of points error<br>The read/write range exceeded the device range.                                         | <ul> <li>Review the contents of the message to transmit.</li> <li>Check the devices that can be used and the device ranges.</li> <li>(57) 2.4 Device Data Area)</li> </ul>                                     |
| 7F20н      | Character error<br>A character other than "A to Z", "0 to 9", space, and control<br>codes has been received.               | Review the contents of the message to transmit.                                                                                                    |
| 7F23н      | Communication message error<br>EXT/CR+LF was not found within the upper limit of the<br>receive buffer.                    | <ul> <li>Check the communication cable and communication module attachment</li> <li>Check the settings of "Communication Detail Settings".</li> <li>Review the contents of the message to transmit.</li> </ul> |
| 7F24н      | Sum check error<br>The sum check code created from received data differs<br>from the sum check code in the receive data.   | Review the contents of the message to transmit.                                                                                                    |
| 7F67н      | Overrun error<br>The next data was transmitted from the host before GOT<br>completes the processing of the data received.  | <ul> <li>Check the settings of "Communication Detail Settings".</li> <li>Decrease the transmission speed.</li> </ul>                                                                                           |
| 7F68н      | Framing error<br>The data bit and/or stop bit are not correct.                                                             | Check the communication cable and communication module attachment     Check the settings of "Communication Detail Settings"                                                                                    |
| 7F69н      | Parity error<br>The parity bit does not match.                                                                             | <ul> <li>Check the settings of "Communication Detail Settings".</li> <li>Match the GOT and host transmission settings.</li> </ul>                                                                              |
| 7F6Ан      | Buffer full error<br>The receive buffer overflowed.                                                                        | <ul> <li>Check the communication cable and communication module attachment</li> <li>Check the settings of "Communication Detail Settings".</li> <li>Review the contents of the message to transmit.</li> </ul> |

PREPARATORY PROCEDURES FOR MONITORING

2

**JCOMPUTER** 

MICROCOMPUTER CONNECTION (ETHERNET)

MODBUS(R)/RTU CONNECTION

MODBUS(R)/TCP CONNECTION

# 2.5.6 Formats 11 to 13 (Digital Electronics Corporation's memory link method)

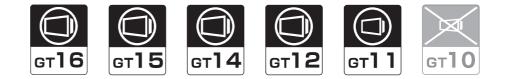

#### Basic format of data communication

This is the same format as the protocol of the Digital Electronics Corporation's memory link method. For details of the basic format of data communication, refer to the following manual:

The connection manual of the device manufactured by Digital Electronics Corporation

This section describes items whose settings differ from the protocols of the Digital Electronics Corporation's memory link method and dedicated commands for a microcomputer connection of GOT.

Example:Request message for the batch read in word units (R) command in format 13 (Digital Electronics Corporation's memory link method (extended mode, ASCII code 1:n))

| ENQ | Static          | on No.          | ESC | Com-<br>mand |                 | Addr          | ess           |                 | N               | umber         | of poir       | nts             | Sı<br>Ch        | ım<br>eck       | CR  | LF  |
|-----|-----------------|-----------------|-----|--------------|-----------------|---------------|---------------|-----------------|-----------------|---------------|---------------|-----------------|-----------------|-----------------|-----|-----|
| 05н | 0<br>30н<br>(Н) | 0<br>30н<br>(L) | 1Вн | R<br>52н     | 0<br>30н<br>(Н) | 0<br>30н<br>- | 6<br>36н<br>- | 4<br>34н<br>(L) | 0<br>30н<br>(Н) | 0<br>30н<br>- | 0<br>30н<br>– | 2<br>32н<br>(L) | 5<br>35н<br>(Н) | Е<br>45н<br>(L) | 0DH | 0Ан |

Sum check is performed in this range.

## POINT,

Compatibility with the Digital Electronics Corporation's memory link method

In the case of formats 12 and 13 (Digital Electronics Corporation's memory link method (extended mode)), a communication error may occur since some communication packets are not compatible with the Digital Electronics Corporation's memory link method in the communication.

To give the compatibility, turn on the digital compatible signals (GS580 to GS583) of the GOT internal device and communicate in the fully compatible message format.

| Device | Function                                                 | Bit                | Bit position | Settings                                              |
|--------|----------------------------------------------------------|--------------------|--------------|-------------------------------------------------------|
| GS580  | Microcomputer connection (serial) extended               | Digital compatible | b0           | 0: Partly compatible (Default)<br>1: Fully compatible |
|        | setting (CH1)                                            | signal             | b1 to b15    | Unused                                                |
| GS581  | Microcomputer connection (serial) extended               | Digital compatible | b0           | 0: Partly compatible (Default)<br>1: Fully compatible |
|        | setting (CH2)                                            | signal             | b1 to b15    | Unused                                                |
| GS582  | Microcomputer connection (serial) extended               | Digital compatible | b0           | 0: Partly compatible (Default)<br>1: Fully compatible |
|        | setting (CH3)                                            | signal             | b1 to b15    | Unused                                                |
| GS583  | Microcomputer connection (serial) extended setting (CH4) | Digital compatible | b0           | 0: Partly compatible (Default)<br>1: Fully compatible |
|        |                                                          | signal             | b1 to b15    | Unused                                                |

For the GOT internal device, refer to the following manual.

GT Designer3 Version1 Screen Design Manual (Fundamentals)

Details of data items in message format

## POINT,

Data code during communication

Communication is performed in ASCII code.

#### (1) Command

Specifies the contents to access from the host to GOT. The command is converted to a 1-digit ASCII code (Hex) and transmitted. For details of the commands that can be used, refer to the following.

2.5.2 List of commands

(2) Station No.

Station No. is used to identify the GOT with which the host communicates. (Setting range: 0 to 1FH) The address notated in hexadecimal is converted to a 2-digit ASCII code (Hex) and transmitted from the upper digit.

The GOT processes only commands whose station No. matches the "Host Address (0 to 31)" set at "Communication Detail Settings". (The message of command whose station No. does not match is ignored.) For setting method of "Communication Detail Settings", refer to the following.

2.6.2 Communication detail settings

(3) Address

Specifies the head No. of the device data to be read/written.

The address notated in hexadecimal is converted to a 4-digit ASCII code (Hex) and transmitted from the upper digit.

For details of the device range that can be accessed, refer to the following.

2.4 Device Data Area

(4) Number of points

Specifies the number of device data to be read/written. (Setting range: 1 to 40H) The address notated in hexadecimal is converted to a 4-digit ASCII code (Hex) and transmitted from the upper

digit.

(5) Year, month, day, hour, minute, second and day of the week data Specifies year, month, day, hour, minute, second, and day of the week to be read/set to the GOT clock data. The address notated in decimal is converted to a 2-digit ASCII code (Hex) and transmitted from the upper digit.

S ■ Message format (1) Read clock data (N) command

Set clock data (M) command

(6) Error code

This is the response message at faulty communication appended with error contents.

The address notated in hexadecimal is converted to a 2-digit ASCII code (Hex) and transmitted from the upper digit.

For details of error codes generated in formats 12 and 13 (Digital Electronics Corporation's memory link method (extended mode)), refer to the following:

Error code list

# POINT,

When connecting a microcomputer, etc. that uses the protocol of the Digital Electronics Corporation's memory link method with the GOT

When connecting a microcomputer, etc. that uses the protocol of the Digital Electronics Corporation's memory link method with the GOT, correct the commands to be used and the device ranges to match the specifications of the GOT.

PREPARATORY PROCEDURES FOR

2

MICROCOMPUTER

CONNECTION (ETHERNET)

CONNECTION TO SOUND OUTPUT UNIT

CONNECTION

DEVICE (

## Message format

The following shows the message format of the dedicated commands for a microcomputer connection of GOT.

(1) Read clock data (N) command
 The following shows an example of reading the clock data of GOT.
 (Assuming that the clock data of GOT has been set to "2004, June 1, 18:46:49, Tuesday".)

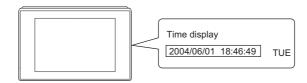

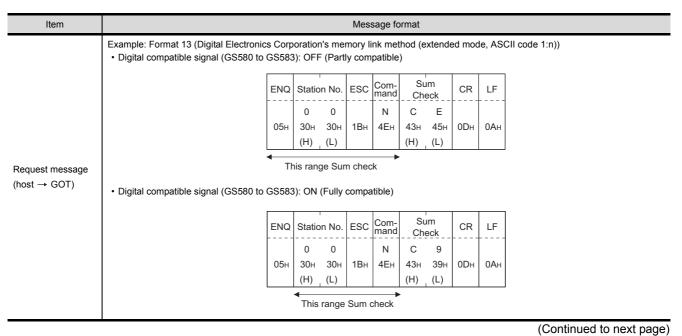

(From previous page)

PREPARATORY PROCEDURES FOR MONITORING

2

MICROCOMPUTER CONNECTION (SERIAL)

MICROCOMPUTER CONNECTION (ETHERNET)

> MODBUS(R)/RTU CONNECTION

> MODBUS(R)/TCP CONNECTION

> > 0

CONNECTION TO SOUND OUTPUT UNIT

| Item                                               |                                   |                    |                 |            |                   |            |                         | Mes             | sage fo         | ormat           |            |            |             |            |              |               |  |
|----------------------------------------------------|-----------------------------------|--------------------|-----------------|------------|-------------------|------------|-------------------------|-----------------|-----------------|-----------------|------------|------------|-------------|------------|--------------|---------------|--|
|                                                    | Example: Forma<br>• Digital compa |                    |                 |            |                   |            |                         |                 |                 |                 | extend     | ed moo     | de, AS      | CII co     | de 1:n)      | )             |  |
|                                                    | S                                 | TX Stat            | ion No.         | ESC        | Com-<br>manc      |            | Following <sup>*1</sup> |                 |                 | um<br>eck       | CR         | LF         |             |            |              |               |  |
|                                                    | 02                                | 0<br>2н 30н<br>(H) |                 | 1Вн        | А<br>41н          | Follo      |                         |                 | 8<br>38н<br>(Н) | Е<br>45н<br>(L) | 0Dн        | 0Ан        |             |            |              |               |  |
|                                                    | •                                 | *1                 | This            | range      | Sum c             | heck       |                         | ,               | •               |                 |            |            | -           |            |              |               |  |
|                                                    |                                   | <u>.</u>           | Yea             | ir data    | Mont              | th data    | Day                     | data            | Hour            | data            | Minut      | te data    | Se<br>dat   | cond       | Day-<br>weel | of-<br>c data |  |
|                                                    |                                   |                    | 0<br>30н        | 4<br>34н   | 0<br>30н          | 6<br>36н   | 0<br>30н                | 1<br>31н        | 1<br>31н        | 8<br>38н        | 4<br>34н   | 6<br>36н   | 4<br>34н    | 9<br>39н   |              | 2<br>32н      |  |
| Response message<br>during normal<br>communication | Disital assess                    |                    | (H)             | (L)        | (H)               | (L)        | (H)                     | (L)             | (H)             | (L)             | (H)        | _ (L)      | (H)         | (L)        | (H)          | (L)           |  |
| $GOT \rightarrow host)$                            | Digital compa                     |                    | 1               |            |                   | 3): ON     | (Fully                  |                 | stible)         | m               |            |            |             |            |              |               |  |
|                                                    | ST<br>                            | X Stati<br><br>0   | on No.<br><br>0 | ESC        | Com-<br>mand<br>A | Follow     | ring <sup>*1</sup>      | ETX             | Che<br>8        |                 | CR         | LF<br>     |             |            |              |               |  |
|                                                    | 02                                |                    | 30н<br>(L)      | 1Вн        | 41н               |            | 5                       | 03н             | 38н<br>(H)      | 43н<br>(L)      | 0Dн        | 0Ан        |             |            |              |               |  |
|                                                    |                                   | •                  |                 | This ra    | inge S            | um che     | eck                     |                 |                 |                 |            |            |             |            |              |               |  |
|                                                    |                                   | *1                 | Year            | data       | Month             | n data     | Day                     | data            | Hour            | data            | Minute     | e data     | Sec<br>data |            | Day-c        |               |  |
|                                                    |                                   |                    | 0               | 4          | 0                 | 6          | 0                       | 1               | 1               | 8               | 4          | 6          | 4           | 9          | 0            | 2             |  |
|                                                    |                                   |                    | 30н<br>(Н)      | 34н<br>(L) | 30н<br>(H)        | 36н<br>(L) | 30н<br>(Н)              | 31н<br>(L)      | 31н<br>(H)      | 38н<br>(L)      | 34н<br>(H) | 36н<br>(L) | 34н<br>(H)  | 39н<br>(L) | 30н<br>(Н)   | 32н<br>(L)    |  |
|                                                    | Example: Forma                    | at 13 (Di          | gital Ele       | ectronio   | cs Cor            | ooratio    | n's me                  | mory l          | ink met         | thod (e         | extend     | ed mod     | de, AS      | CII co     | de 1:n)      | )             |  |
| Response message                                   |                                   |                    |                 |            |                   | NAK        | Statio                  |                 | Error           |                 | CR         | LF         |             |            |              |               |  |
| during faulty<br>communication                     |                                   |                    |                 |            |                   | 15н        | 0<br>30н<br>(Н)         | 0<br>30н<br>(L) | 0<br>30н<br>(Н) | 6<br>36н<br>(L) | 0Dн        | 0Ан        |             |            |              |               |  |
| (GOT → host)                                       |                                   |                    |                 |            |                   |            |                         |                 |                 |                 |            |            |             |            |              |               |  |

2 - 57

#### (2) Set clock data (M) command

The following shows an example of setting the clock data of GOT. (Assuming the clock data of GOT is to be set to "2004, June 1, 18:46:49 Tuesday".)

Time display

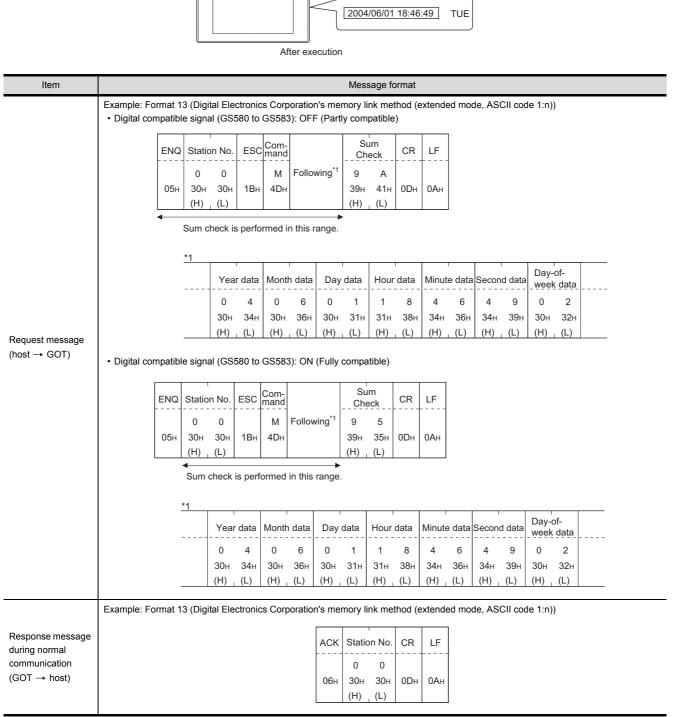

(Continued to next page)

(From previous page)

| Item                                           | Message format                                                                                            | Y<br>S FOR                |  |
|------------------------------------------------|----------------------------------------------------------------------------------------------------|---------------------------|--|
|                                                | Example: Format 13 (Digital Electronics Corporation's memory link method (extended mode, ASCII code 1:n)) | RATORY<br>EDURES<br>ORING |  |
| Response message                               | NAK Station No. Error code CR LF                                                                          | PREPA<br>PROCE<br>MONITO  |  |
| during faulty<br>communication<br>(GOT → host) | 0 0 6<br>15H 30H 30H 30H 36H 0DH 0AH<br>(H) (L) (H) (L)                                                   | 2                         |  |
|                                                | The above is a case where the sum<br>check error (06н) has occurred.                                      |                           |  |

## POINT

When a wrong day of the week has been set by the clock data setting command

If a wrong day of the week is set by the clock data setting commands, the clock data will differ from the time displayed on the utility.

Example: When June 1, 2004 (Thursday) is set by the clock data setting command (the actual day of week is Tuesday), Tuesday (TUE) will be displayed on the utility time display.

MICROCOMPUTER CONNECTION (ETHERNET)

> MODBUS(R)/RTU CONNECTION

> MODBUS(R)/TCP CONNECTION

CONNECTION TO SOUND OUTPUT UNIT

#### (3) In the case of interrupt inquiry

The following shows an example of an interrupt inquiry when data are written to the interrupt output devices (D13 and D14).

(Assuming that "3139H" is written to D13 and "AA55H" to D14.)

Example: When the number of interrupt data bytes is 2 in format 11

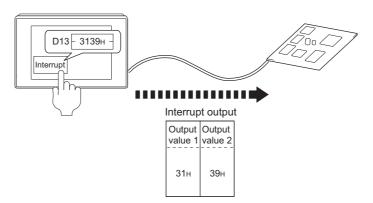

| Item                            |                                                                                         |        |                         | Mes | sage fo      | rmat            |                 |        |         |
|---------------------------------|-----------------------------------------------------------------------------------------|--------|-------------------------|-----|--------------|-----------------|-----------------|--------|---------|
|                                 | Example: Format 13 (Digital Electronics Co<br>• Digital compatible signal (GS580 to GS5 |        |                         |     |              |                 | ktende          | ed mod | le, AS( |
|                                 | EN                                                                                      | Q Sta  | ation No.               | ESC | Com-<br>mand | Su<br>Che       |                 | CR     | LF      |
|                                 | 05                                                                                      |        | -                       | 1Вн | I<br>49н     | С<br>43н<br>(H) | 9<br>39н<br>(L) | 0Dн    | 0Ан     |
| Request message<br>(host → GOT) | Digital compatible signal (GS580 to GS5                                                 | This r | ange Su                 |     |              |                 |                 |        |         |
|                                 | EN                                                                                      | Q Sta  | ation No.               | ESC | Com-<br>mand | Su<br>Che       |                 | CR     | LF      |
|                                 | 05                                                                                      |        | ) 0<br>Он 30н<br>I) (L) | 1Вн | I<br>49н     | С<br>43н<br>(H) | 4<br>34н<br>(L) | 0Dн    | 0Ан     |
|                                 |                                                                                         | •      | his range               | Sum | check        |                 | . /             |        |         |

(Continued to next page)

(From previous page)

PREPARATORY PROCEDURES FOR MONITORING

2

ť

MICROCOMPUTER CONNECTION (ETHERNET)

> MODBUS(R)/RTU CONNECTION

> MODBUS(R)/TCP CONNECTION

> > 0

CONNECTION TO SOUND OUTPUT UNIT

| Item                                       |          |           |                               |                 |                 |                 |              | М               | essag           | e form          | at              |                 |                 |                 |            |            |     |     |
|--------------------------------------------|----------|-----------|-------------------------------|-----------------|-----------------|-----------------|--------------|-----------------|-----------------|-----------------|-----------------|-----------------|-----------------|-----------------|------------|------------|-----|-----|
|                                            |          |           | t 13 (Digital<br>ipt Data Byt |                 |                 |                 |              |                 |                 |                 | •               |                 | node, i         | ASCII           | code 1     | :n))       |     |     |
|                                            |          |           |                               | STX             | Statio          | n No.           |              | Com-<br>mand    | Out<br>valu     |                 | ETX             |                 | im<br>eck       | CR              | LF         |            |     |     |
|                                            |          |           |                               | 02н             | 0<br>30н<br>(H) | 0<br>30н<br>(L) | 1Вн          | I<br>49н        | 3<br>33н<br>(H) | 9<br>39н<br>(L) | 03н             | 9<br>39н<br>(Н) | 4<br>44н<br>(L) | 0Dн             | 0Ан        |            |     |     |
|                                            |          |           |                               |                 | (⊓)             | (L)             |              |                 | (□)             | (L)             | ►               | (□)             | (L)             |                 |            |            |     |     |
|                                            |          |           |                               |                 | TI              | nis ran         | ige Sur      | n chec          | k is pe         | erforme         | ed.             |                 |                 |                 |            |            |     |     |
|                                            | (2) When | [Interru  | ipt Data Byt                  | e] in "C        | ommu            | nicatio         | on Deta      | il Setti        | ngs" is         | set to          | "2 byt          | e"              |                 |                 |            |            |     |     |
|                                            |          |           | STX                           | Statio          | on No.          | ESC             | Com-<br>mand | Out<br>valu     |                 | Out<br>valu     |                 | ETX             | Su<br>Che       |                 | CR         | LF         |     |     |
| Interrupt inquiry (GOT $\rightarrow$ host) |          |           | 02н                           | 0<br>30н<br>(H) | 0<br>30н<br>(L) | 1Вн             | I<br>49н     | 3<br>33н<br>(H) | 1<br>31н<br>(L) | 3<br>33н<br>(H) | 9<br>39н<br>(L) | 03н             | F<br>46н<br>(H) | 9<br>39н<br>(L) | 0Dн        | 0Ан        |     |     |
|                                            |          |           |                               | 4               |                 |                 |              | ( )             |                 | . ,             |                 | •               | ()              | (=)             |            | ]          |     |     |
|                                            |          |           |                               |                 | Sum             | спеск           | is perf      | ormea           | in this         | range           |                 |                 |                 |                 |            |            |     |     |
|                                            | (3) When | [Interru  | ipt Data Byt                  | e] in "C        | ommu            | nicatio         | on Deta      | il Setti        | ngs" is         | set to          | "4 byt          | e"              |                 |                 |            |            |     |     |
|                                            |          | STX       | Station No                    | ESC             | Com-<br>mand    | Out<br>valu     |              | Out<br>valu     |                 | Out<br>valu     |                 | Out<br>valu     | put<br>ue 4     | ETX             | Su<br>Che  |            | CR  | LF  |
|                                            |          |           | 0 0                           |                 | 1               | A               | А            | 5               | 5               | 3               | 1               | 3               | 9               |                 | E          | 7          |     |     |
|                                            |          | 02н       | 30н 30н<br>(H) (L)            | 1Вн             | 49н             | 41н<br>(H)      | 41н<br>(L)   | 35н<br>(H)      | 35н<br>(L)      | 33н<br>(H)      | 31н<br>(L)      | 33н<br>(H)      | 39н<br>, (L)    | 03н             | 45н<br>(H) | 37н<br>(L) | 0Dh | 0Ан |
|                                            |          | └ <u></u> | •                             |                 | Surr            |                 | k is per     |                 |                 |                 |                 |                 |                 |                 | /          | ~ /        |     |     |

# POINT,

Interrupt output

- To disable the interrupt output, turn ON SM52 (interrupt code output disable flag). ( 2.4.6 SM devices)
- To issue interrupts in format 11, set the data length to "8 bits" at "Communication Detail Settings".
- ( 2.6.1 Setting communication interface (Communication settings))
- + When "7 bits" is set, the MSB (8th bit) is ignored.(Example: FFH  $\rightarrow$  7FH)

#### Error code list

In the case of formats 12 and 13 (Digital Electronics Corporation's memory link method (extended mode)), the details (error code) of the error are appended to the response message during faulty communication. The following shows error code, error contents, cause, and measures.

| Error code | Description                                                                                                    | Action                                                                                                    |
|------------|----------------------------------------------------------------------------------------------------|----------------------------------------------------------------------------------------------------|
| 06н        | Sum check error<br>The sum check code created from received data differs<br>from the sum check code in the receive data. | <ul> <li>Review the contents of the message to transmit.</li> </ul>                                                                                                    |
| 10н        | Command error<br>An unsupported command was used.                                                                        | Review the contents of the message to transmit.                                                                                                    |
| 12н        | Message length error<br>The upper limit of the data length that can be received by<br>the GOT has been exceeded.         | Check the commands in the message.                                                                                                    |
| 16н        | Clock data setting error<br>The setting value of the clock data has error.                                               | <ul> <li>Review the contents of the message to transmit.</li> <li>Check the data length of the message.(data length of the data section, etc.)</li> </ul>                                                       |
| FAн        | Address error<br>The start address of the read/write device is out of range.                                             | <ul> <li>Review the contents of the message to transmit.</li> <li>Check whether the non-existent data is set (e.g. setting "07" at the day of the week) as clock data.</li> </ul>                               |
| FBн        | Exceeded number of points error<br>The read/write range exceeded the device range.                                       | <ul> <li>Review the contents of the message to transmit.</li> <li>Check the devices that can be used and the device ranges.</li> <li>(57 2.4 Device Data Area)</li> </ul>                                       |
| FСн        | Message format error<br>The format of the received message has error.                                                    | <ul> <li>Check the settings of "Communication Detail Settings".</li> <li>Review the contents of the message to transmit.</li> </ul>                                                                             |
| FFн        | Timeout error<br>There is no response from the GOT, or the station of the<br>specified address does not exist.           | <ul> <li>Check the communication cable and communication module attachment.</li> <li>Check the settings of "Communication Detail Settings".</li> <li>Review the contents of the message to transmit.</li> </ul> |

#### Precautions

 Batch reading/writing crossing over different devices When using the batch read (R) or batch write (W) command, do not batch read/write crossing over the different devices.

This will cause an error response.

(2) Storage order for 32-bit data
 To use the program of Digital Electronics Corporation's memory link method with [32bit Order] setting to
 GOT1000 series, set [HL Order] to [32bit Order] for [Communication Detail Settings] when 32-bit data is set for
 GOT-A900 series.

 With setting [LH Order], the order of upper bits and lower bits are reversed when the GOT displays and writes

With setting [LH Order], the order of upper bits and lower bits are reversed when the GOT displays and writes 32-bit data.

#### Formats 14, 15 (GOT-F900 Series microcomputer connection) 2.5.7

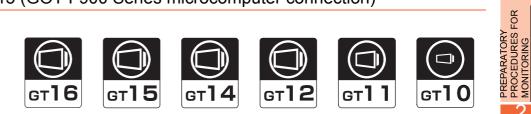

## Basic format of data communication

| Item                                                               | Message format                                                                                                    |                                                                                                    |
|--------------------------------------------------------------------|----------------------------------------------------------------------------------------------------|----------------------------------------------------------------------------------------------------|
|                                                                    | 1)) 2))                                                                                                    | t 15: GOT-F900 Series microcomputer connection (format                                                                                                    |
|                                                                    | STX Com-<br>mand Data CR<br>02H 0DH                                                                                                    | STX     Com-<br>mand     Data     ETX     Sum<br>Check     Sum<br>Check     NOLLS       02H     03H     (H)     (L)       Sum check is performed in this range.                                                                                                    |
| Request message<br>(host → GOT)                                    | (2) w/station No. (2) w/st                                                                                                    | tation No.                                                                                                    |
|                                                                    |                                                                                                    | STX Com-<br>mand     Station No.     Data     ETX     Sum<br>Check       D2H     (H)     (L)     03H     (H)     (L)       Sum check is performed in this range.     Sum check is performed in this range.     Sum check is performed in this range.     Sum check is performed in this range.                                                                                                    |
|                                                                    |                                                                                                    | Sum check is performed in this range.                                                                                                    |
|                                                                    | (1) During processing of read commands<br>(format 14: GOT-F900 Series microcomputer connection (format 1)) (format                                                                                                    | 15: GOT-F900 Series microcomputer connection (format 2))                                                                                                    |
| _                                                                  |                                                                                                    | TX Data ETX Sum<br>Check Check Ch |
| Response message<br>during normal<br>communication                 |                                                                                                    | Sum check is performed in this range.                                                                                                    |
| (GOT → host)                                                       | (2) During processing of write commands                                                                                                    |                                                                                                    |
|                                                                    | АСК<br><br>06н                                                                                                    | CONNECTION TO<br>SOUND OUTPUT                                                                                                    |
|                                                                    |                                                                                                    |                                                                                                    |
| Response message<br>during faulty<br>communication<br>(GOT → host) | NAK<br><br>15н                                                                                                    | CTION TO                                                                                                    |
| During interrupt                                                   | Output<br>value                                                                                                    | CONNECTION 1                                                                                                    |
| output                                                             | 1/2/4<br>bytes <sup>-1</sup>                                                                                                    |                                                                                                    |
|                                                                    | <ul> <li>*1 Set the number of interrupt data bytes at [Detail setting] in GT Desig<br/>For the setting of the number of interrupt data bytes, refer to the follo<br/>2.6.1 Setting communication interface (Communication setti</li> </ul> | bwing.                                                                                                    |
|                                                                    |                                                                                                    |                                                                                                    |

2

H

#### Details of data items in message format

## POINT,

#### Data code during communication

Communication is performed in ASCII code. (excluding interrupt output)

#### (1) Control codes

| Symbol | ASCII code | Description                                   |
|--------|------------|-----------------------------------------------|
| STX    | 02н        | Start of Text (start marker of message frame) |
| ETX    | 03н        | End of Text (end marker of message frame)     |
| EOT    | 04н        | End of Transmission                           |
| ENQ    | 05н        | Enquiry (start of enquiry)                    |
| NAK    | 15н        | Negative ACK (error response)                 |
| ACK    | 06н        | Acknowledge (write completion response)       |
| LF     | 0Ан        | Line Feed                                     |
| CL     | 0Сн        | Clear                                         |
| CR     | 0Dн        | Carriage Return                               |

#### (2) Command

Specifies the contents to access from the host to GOT. The command is converted to a 1-digit ASCII code (Hex) and transmitted. For details of the commands that can be used, refer to the following.

2.5.2 List of commands

#### (3) Station No.

Station No. is used to identify the GOT with which the host communicates. (Setting range: 0 to 31) The address notated in decimal is converted to a 2-digit ASCII code (Hex) and transmitted from the upper digit. The GOT processes only commands whose station No. matches the "Host Address (0 to 31)" set at "Communication Detail Settings". (The message of command whose station No. does not match is ignored.) For setting method of "Communication Detail Settings", refer to the following.

2.6.1 Setting communication interface (Communication settings)

#### (4) Address

Specifies the head No. of the device data to be read/written.

The address notated in hexadecimal is converted to a 4-digit ASCII code (Hex) and transmitted from the upper digit.

For details of the device range that can be accessed, refer to the following.

2.4 Device Data Area

(5) Bit pattern

Specifies the pattern of the bits to change.

The address notated in hexadecimal is converted to a 2-digit ASCII code (Hex) and transmitted from the upper digit.

✓ ■ Message format (3) Multi-point write in bit units (3) command (w/out station No.), multi-point write in bit units (D) command (w/ station No.)

(6) Write specification

Specifies how to change the data of the specified address by bit pattern. (Setting range: 0 to 3)  $\,$ 

Data notated in decimal is converted to a 1-digit ASCII code (Hex) and transmitted.

Message format (3) Multi-point write in bit units (3) command (w/out station No.), multi-point write in bit units (D) command (w/ station No.)

**PROCEDURES FOR** PREPARATORY MONITORING

MICROCOMPUTER

2

CONNECTION TO **EXTERNAL I/O** 

(7) Number of bytes

Specifies the number of bytes of the device data to be batch read/written.(Setting range: 0 to FFH) The address notated in hexadecimal is converted to a 2-digit ASCII code (Hex) and transmitted from the upper digit.

(8) Number of points

Specifies the number of device data to be written to multiple points in bit units. (Setting range: 0 to 70) The address notated in decimal is converted to a 2-digit ASCII code (Hex) and transmitted from the upper digit.

(9) Year, month, day, hour, minute, second and day of the week data

Specifies year, month, day, hour, minute, second, and day of the week to be read/set to the GOT clock data. The address notated in decimal is converted to a 2-digit ASCII code (Hex) and transmitted from the upper digit.

• (5) Read clock data (6) command (w/out station No.), read clock data (G) command (w/station No.)

[ [] ■ (6) Set clock data (5) command (w/out station No.), set clock data (F) command (w/station No.)

(10) Data

Specifies the data to read from/write to the specified device data.(word unit) The address notated in hexadecimal is converted to a 4-digit ASCII code (Hex) and transmitted from the upper digit.

(11) Write data

Specifies the data to write to the specified device data.

The address notated in hexadecimal is converted to a 2-digit ASCII code (Hex) and transmitted from the upper digit.

(12) Sum check code (for format 15: GOT-F900 series microcomputer connection (format 2) only) The sum check code is obtained by converting the lower 1 byte (8 bits) of the result (sum), after having added the sum check target data as binary data, to 2-digit ASCII code (Hex).

| STX | Comn | nand |     | Addr | ess |     | Numb |     | ETX | Su<br>Che |     |
|-----|------|------|-----|------|-----|-----|------|-----|-----|-----------|-----|
|     | R    | D    | 0   | 1    | 0   | 0   | 0    | 2   |     | В         | С   |
| 02н | 52н  | 44н  | 30н | 31н  | 30н | 30н | 30н  | 32н | 03н | 42н       | 43н |
|     | (H)  | (L)  | (H) |      |     | (L) | (H)  | (L) |     | (H)       | (L) |
|     | •    |      |     |      |     |     |      |     |     | . 1       |     |

Sum check is performed in this range.

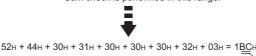

#### Message format

- (1) Batch read (0) command (w/out station No.), batch read (A) command (w/station No.)
  - (a) When reading a word device
    - The following shows an example of reading four bytes of virtual devices R100 to R101 from the GOT at station No.15.

(Assuming R100=3D21H, R101=3604H are stored.)

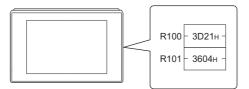

| Item                                                               |                                                                                                    |        |              |                |                 |                        | Mes             | sage f                | ormat      |                       |                 |                   |                       |          |
|--------------------------------------------------------------------|----------------------------------------------------------------------------------------------------|--------|--------------|----------------|-----------------|------------------------|-----------------|-----------------------|------------|-----------------------|-----------------|-------------------|-----------------------|----------|
|                                                                    | (format 14: GOT-F900 Serie                                                                                                    | es mic | rocor        | nputer         | conne           | ction (                | format          | : 1))                 |            |                       |                 |                   |                       |          |
|                                                                    |                                                                                                    |        | STX          | Com-<br>mand   | Statio          | n No.                  |                 | Add                   | lress      |                       |                 | nber<br>ytes      | CR                    |          |
|                                                                    |                                                                                                    |        | 02н          | А<br>41н       | 1<br>31н<br>(H) | 5<br>35н<br>(L)        | 0<br>30н<br>(Н) | 0<br>30н<br>—         | С<br>43н   | 8<br>38н<br>, (L)     | 0<br>30н<br>(Н) | 4<br>34н<br>, (L) | 0Dн                   |          |
| Request message<br>(host → GOT)                                    | (format 15: GOT-F900 Series microcomputer connection (format 2))                                                                             |        |              |                |                 |                        |                 |                       |            |                       |                 |                   |                       |          |
|                                                                    |                                                                                                    | STX (  | Com-<br>nand | Statio         | on No.          |                        | Add             | ress                  |            | Numl                  | ber of<br>tes   | ETX               | Su<br>Che             |          |
|                                                                    |                                                                                                    | 02н    | А<br>41н     | 1<br>31н       | 5<br>35н        | 0<br>30н               | 0<br>30н        | С<br>43н              |            | 0<br>30н              | 4<br>34н        | 03н               | Е<br>45н              | 9<br>39н |
|                                                                    | (H) (L) (H) − (L) (H) (L) (H) (L) (H) (L) (H) (L) (H) (L) (H) (L) (H) (L) (H) (L) (H) (L) (H) (H) (L) (H) (H) (H) (H) (H) (H) (H) (H) (H) (H |        |              |                |                 |                        |                 |                       |            |                       |                 |                   |                       |          |
|                                                                    | (format 14: GOT-F900 Serie                                                                                                    | es mic | rocor        | nputer         | conne           | ction (                | format          | : 1))                 |            |                       |                 |                   |                       |          |
| Response message                                                   |                                                                                                    |        |              | IX (R1<br>2н 3 |                 | er) (R1<br>D 1<br>4н 3 | 2<br>2н 3       | ver) (R<br>1<br>81н ; | 3<br>33н 3 | per) (R<br>6<br>36н 3 | 0<br>30н 3      | ver) C<br>4       | R<br>Эн               |          |
| during normal<br>communication                                     | (format 15: GOT-F900 Serie                                                                                                    | es mic | rocor        | nputer         | conne           | ction (                | format          | 2))                   |            |                       |                 |                   |                       |          |
| $(GOT \rightarrow host)$                                           |                                                                                                    | ST     | × (R         |                | er) (R1         |                        | er) (R          |                       | per) (R    | Data 4<br>101 low     |                 | гх                | Sum<br>Check          |          |
|                                                                    |                                                                                                    | 02+    | - 3          |                |                 | 2н 3                   | 1н 3            | 3н 3                  | 36н 3      | -                     |                 | 3н 4              | А А<br>1н 41<br>Н) (L |          |
|                                                                    |                                                                                                    |        | 4            | ·/ _ (-        |                 |                        |                 |                       |            | range                 |                 | -                 | ., (-                 | -/       |
| Response message<br>during faulty<br>communication<br>(GOT → host) |                                                                                                    |        |              |                |                 |                        |                 | NAK<br>15н            |            |                       |                 |                   |                       |          |

#### (b) When reading a bit device

The following shows an example of reading four bytes of the virtual devices M0 to M31. (Assuming M0="1" and M31="1" are stored.

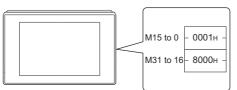

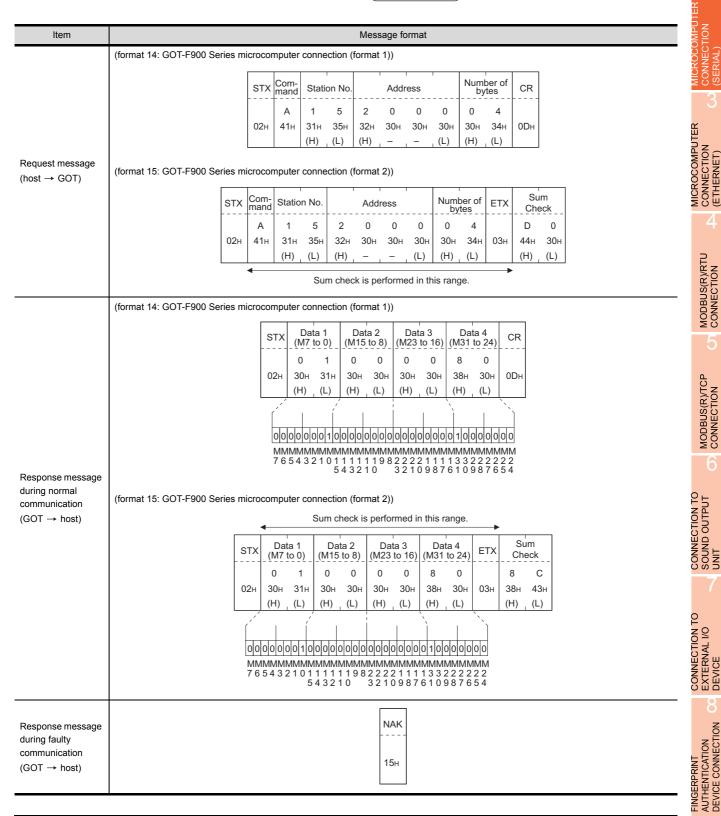

2 - 67

PROCEDURES FOR MONITORING

2

**ONNECTION** 

MICROCOMPUTER

CONNECTION (ETHERNET)

MODBUS(R)/RTU CONNECTION

MODBUS(R)/TCP CONNECTION

AUTHENTICATION DEVICE CONNECTION

FINGERPRINT

PREPARATORY

- (2) Batch write (1) command (w/out station No.), batch write (B) command (w/station No.)
  - (a) When writing to a word device
    - The following shows an example of writing "0064H" and "0065H" to virtual devices R100 and R101 on the GOT at station No.15.

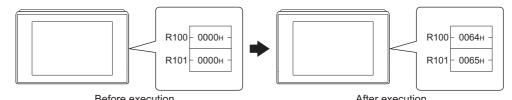

|                                                    | Before e                                                                                                    | xecut        | ion          |                 |                   | J               |              |          |                 | Afte            | er exe            | cution  |                  |              |                                              |  |  |
|----------------------------------------------------|----------------------------------------------------------------------------------------------------|--------------|--------------|-----------------|-------------------|-----------------|--------------|----------|-----------------|-----------------|-------------------|---------|------------------|--------------|----------------------------------------------|--|--|
| Item                                               |                                                                                                    |              |              |                 |                   |                 | Mess         | age fo   | ormat           |                 |                   |         |                  |              |                                              |  |  |
|                                                    | (format 14: GOT-F900 Se                                                                                                    | ries m       | icrocor      | nputer          | conne             | ection (        | format       | 1))      |                 |                 |                   |         |                  |              |                                              |  |  |
|                                                    |                                                                                                    | STX          | Com-<br>mand | Statio          | on No.            |                 | Addre        |          |                 | Numl            | per of<br>tes     |         |                  | CR           |                                              |  |  |
|                                                    |                                                                                                    | 02н          | В<br>42н     | 1<br>31н<br>(Н) | 5<br>35н<br>, (L) | 0<br>30н<br>(Н) | 0<br>30н     | С<br>43н | 8<br>38н<br>(L) | 0<br>30н<br>(Н) | 4<br>34н<br>, (L) | Followi | ng <sup>*1</sup> | 0DH          |                                              |  |  |
|                                                    | (format 15: GOT-F900 Se                                                                                                    | ries m       | icrocor      | . ,             |                   |                 | format       |          | (Ľ)             | (11)            |                   | 1       |                  |              |                                              |  |  |
| Request message                                    | STX                                                                                                    | Com-<br>mand | Statio       | on No.          | No.               |                 | Address      |          | Num<br>of b     |                 |                   | _       | ETX              | Sum<br>Check | <u>.                                    </u> |  |  |
| (host → GOT)                                       | 02н                                                                                                    | В<br>42н     | 1<br>31н     | 5<br>35н        | 0<br>30н          | 0<br>30н        | С<br>43н     | 8<br>38н | 0<br>30н        | 4<br>34н        | Follo             | wing*1  | 03н              |              | 1<br>31н                                     |  |  |
|                                                    | (H), (L) (H), −, −, (L) (H), (L) (H), (H), (L) (H), (H), (H), (H), (H), (H), (H), (H) |              |              |                 |                   |                 |              |          |                 |                 |                   |         |                  |              |                                              |  |  |
|                                                    |                                                                                                    | *1           | Dat<br>(R100 |                 | Dat<br>(R100      |                 | Dat<br>(R101 |          | Dat<br>(R101    |                 |                   | -       |                  |              |                                              |  |  |
|                                                    |                                                                                                    |              | 0<br>30н     | 0<br>30н        | 6<br>36н          | 4<br>34н        | 0<br>30н     | 0<br>30н | 6<br>36н        | 5<br>35н        |                   |         |                  |              |                                              |  |  |
|                                                    |                                                                                                    |              | (H)          | (L)             | (H)               | (L)             | (H)          | (L)      | (H)             | (L)             |                   | -       |                  |              |                                              |  |  |
| Response message<br>during normal                  |                                                                                                    |              |              |                 |                   |                 |              | ACK      |                 |                 |                   |         |                  |              |                                              |  |  |
| communication (GOT $\rightarrow$ host)             |                                                                                                    |              |              |                 |                   |                 |              | 06н      |                 |                 |                   |         |                  |              |                                              |  |  |
| Response message<br>during faulty<br>communication |                                                                                                    |              |              |                 |                   |                 |              | NAK      |                 |                 |                   |         |                  |              |                                              |  |  |
| $(GOT \rightarrow host)$                           |                                                                                                    |              |              |                 |                   |                 |              | 15н      |                 |                 |                   |         |                  |              |                                              |  |  |

#### (b) When writing to a bit device

The following shows an example of writing "1"s to virtual devices M0 and M31 on the GOT at station No.15.

|                                                                    | Before                                                               |                                              | V15 to 0                 | 0 - 00                                                                                                    | 000н -                                                                          |                                                                                                    |                                                    |                                                                                                    |                                                                 |                                                                                                    |                  | м                |            | - 000                        |  |  |
|--------------------------------------------------------------------|----------------------------------------------------------------------|----------------------------------------------|--------------------------|----------------------------------------------------------------------------------------------------|---------------------------------------------------------------------------------|----------------------------------------------------------------------------------------------------|----------------------------------------------------|----------------------------------------------------------------------------------------------------|-----------------------------------------------------------------|----------------------------------------------------------------------------------------------------|------------------|------------------|------------|------------------------------|--|--|
| Item                                                               |                                                                      |                                              |                          |                                                                                                    |                                                                                 |                                                                                                    | Mess                                               | sage fo                                                                                                    | ormat                                                           |                                                                                                    |                  |                  |            |                              |  |  |
| Request message<br>(host → GOT)                                    | (format 14: GOT-F900 Si<br>(format 15: GOT-F900 Si<br>STX<br><br>02H | STX<br>02H<br>Com-<br>mand<br>B<br>42H<br>*1 | Com-<br>mand<br>В<br>42н | Statii<br>1<br>31H<br>(H)<br>n No.<br>5<br>35H<br>(L)<br>1<br>31H<br>(L)<br>2<br>0<br>0<br>0<br>1<br>0<br>0<br>1<br>0<br>1<br>0<br>1<br>0<br>1<br>1<br>1<br>2<br>1<br>1<br>1<br>1<br>1<br>1<br>1<br>1<br>1<br>1<br>1<br>1<br>1 | оп No.<br>5<br>35н<br>(L)<br>соппе<br>2<br>32н<br>(H)<br>Sum<br>0<br>30н<br>(H) | 2<br>32H<br>(H)<br>ection (<br>0<br>30H<br>-<br>-<br>-<br>-<br>-<br>-<br>-<br>-<br>-<br>-<br>-<br>-<br>-<br>-<br>-<br>-<br>-<br>-<br>- | Аddi<br>0<br>30н<br>format<br>ress<br>0<br>30н<br> | сеss<br>0<br>30н<br>2)))<br>0<br>30н<br>(L)<br>former<br>(L)<br>0<br>30н<br>(L)<br>0<br>30н<br>(L)<br>0<br>0<br>0<br>0<br>0<br>0<br>0<br>0<br>0<br>0<br>0<br>0<br>0 | 0<br>30H<br>(H)<br>d in this<br>(M31<br>(M31<br>8<br>38H<br>(H) | 0<br>30н<br>(H)<br>e<br>mber<br>4<br>34н<br>(L)<br>0<br>30н<br>(L)<br>0<br>30н<br>(L)<br>0<br>30н<br>2222 | 00<br>11MM<br>22 | Follov<br>wing*1 | ETX<br>03H | СR<br>0Dн<br>5<br>35н<br>(H) |  |  |
| Response message<br>during normal<br>communication<br>(GOT → host) |                                                                      |                                              |                          |                                                                                                    |                                                                                 |                                                                                                    |                                                    | АСК<br>06н                                                                                                    |                                                                 |                                                                                                    |                  |                  |            |                              |  |  |
| Response message<br>during faulty<br>communication<br>(GOT → host) |                                                                      |                                              |                          |                                                                                                    |                                                                                 |                                                                                                    |                                                    | NAK<br>15н                                                                                                    |                                                                 |                                                                                                    |                  |                  |            |                              |  |  |

PREPARATORY PROCEDURES FOR MONITORING

2

ü

MICROCOMPUTER CONNECTION (ETHERNET)

> MODBUS(R)/RTU CONNECTION

> MODBUS(R)/TCP CONNECTION

CONNECTION TO SOUND OUTPUT UNIT

2 - 69

(3) Multi-point write in bit units (3) command (w/out station No.), multi-point write in bit units (D) command (w/ station No.)

| The following shows an example of turning OFF the virtual device M31 and turn | ing ON the virtual device M2038 |
|-------------------------------------------------------------------------------|---------------------------------|
| on the GOT at station No.31.                                                  |                                 |

| Item                                                               |                   |                  |                             |                 |                   |                          |                 | Mess                              | sage fo                        | ormat                           |                 |                              |           |             |                                                              |                                   |  |      |
|--------------------------------------------------------------------|-------------------|------------------|-----------------------------|-----------------|-------------------|--------------------------|-----------------|-----------------------------------|--------------------------------|---------------------------------|-----------------|------------------------------|-----------|-------------|--------------------------------------------------------------|-----------------------------------|--|------|
|                                                                    | (format 14: GOT-F | 900 Se           | ries mi                     | crocor          | nputer            | conne                    | ction (         | format                            | 1))                            |                                 |                 |                              |           |             |                                                              |                                   |  |      |
|                                                                    |                   |                  |                             |                 | STX<br>02н        | Com-<br>mand<br>D<br>44н | 3<br>33н<br>(Н) | on No.<br>1<br>31н<br>_ (L)       | Numt<br>poi<br>0<br>30н<br>(H) | er of<br>nts<br>2<br>32н<br>(L) | Follow          | ving <sup>*1</sup>           | CR<br>0DH |             |                                                              |                                   |  |      |
|                                                                    | (format 15: GOT-F | Com-             | ries mi<br>Static           | 1               | Numl              | ber of                   | ction (         | format                            | 2))<br>ETX                     | Sum                             | check           | ]                            |           |             |                                                              |                                   |  |      |
|                                                                    |                   | mand<br>D<br>44н | 3<br>33н                    | 1<br>31н        | point<br>0<br>30н |                          | Follov          | ving *1                           | 03н                            | Е<br>45н                        | С<br>43н        |                              |           |             |                                                              |                                   |  |      |
|                                                                    |                   | •                | (H)                         | (L)             | (H)               | (L)                      |                 |                                   |                                | (H)                             | (L)             |                              |           |             |                                                              |                                   |  |      |
| Request message<br>(host → GOT)                                    |                   |                  | Sum ch                      | eck is          | perfor            | med in                   | this ra         | ange.                             |                                |                                 |                 |                              |           |             |                                                              |                                   |  |      |
|                                                                    |                   | *1               | Write<br>specification<br>1 |                 | Addr              | ess1                     |                 | Bit pa                            | ttern1                         | Write<br>specification<br>2     |                 | Addr                         | ess2      | I           | Bit pa                                                       | ttern2                            |  |      |
|                                                                    |                   |                  | 1<br>31н                    | 2<br>32н        | 0<br>30н          | 0<br>30н                 | 3<br>33н        | 8<br>38н                          | 0<br>30н                       | 0<br>30н                        | 2<br>32н        | 0<br>30н                     | F<br>46   | Е<br>45н    | 4<br>34н                                                     | 0<br>30н                          |  |      |
|                                                                    |                   |                  | *2                          | (H)<br>(write s | -                 | cation1<br>ce data       | ·               | (H)<br>010<br>0000                | (L)<br>1010<br>0000            | *2                              | (H)<br>(write s | specific<br>Sourc<br>bit pat | e data    | · · F       | (H)<br>0107<br>1000                                          | (L)<br>1010<br>000                |  |      |
|                                                                    |                   |                  |                             |                 | Resu              | It                       | N<br>3          | 0 1 0<br>1MMM<br>3 2 2 2<br>0 9 8 | MMMN<br>2 2 2 2 2              | 1                               |                 | Resu                         | lt        | 2<br>0<br>3 | 1 1 0 1<br>100 1<br>2 2 2 2<br>0 0 0 0<br>3 3 3 3<br>8 7 6 5 | 2 2 2 2 2<br>0 0 0 0<br>3 3 3 3 3 |  |      |
| Response message<br>during normal<br>communication<br>(GOT → host) |                   |                  |                             |                 |                   |                          |                 |                                   | АСК<br>06н                     |                                 |                 |                              |           |             |                                                              |                                   |  |      |
| Response message<br>during faulty<br>communication<br>(GOT → host) |                   |                  |                             |                 |                   |                          |                 |                                   | NAK<br>15н                     |                                 |                 |                              |           |             |                                                              |                                   |  | <br> |

\*2 The write specification specifies how the data of the specified address is changed in the bit pattern.

| Write specification | Function                | Description                                                                 | Action example |      |  |  |  |
|---------------------|-------------------------|-----------------------------------------------------------------------------|----------------|------|--|--|--|
|                     |                         |                                                                             | Original data  | 1010 |  |  |  |
| 0                   | ON<br>specification     | Bits set to "1" by the bit pattern are turned ON.                           | Bit pattern    | 1100 |  |  |  |
|                     | opoolineation           |                                                                             | Result         | 1110 |  |  |  |
|                     |                         |                                                                             | Original data  | 1010 |  |  |  |
| 1                   | OFF<br>specification    | Bits set to "1" by the bit pattern are turned OFF.                          | Bit pattern    | 1100 |  |  |  |
|                     | opoolineation           |                                                                             | Result         | 0010 |  |  |  |
|                     |                         |                                                                             | Original data  |      |  |  |  |
| 2                   | Invert<br>specification | Bits set to "1" by the bit pattern are inverted.                            | Bit pattern    | 1100 |  |  |  |
|                     | opeenieuten             |                                                                             | Result         | 0110 |  |  |  |
|                     |                         |                                                                             | Original data  | 1010 |  |  |  |
| 3                   | Write<br>specification  | The numerical values to write by the bit pattern are specified<br>directly. | Bit pattern    | 1100 |  |  |  |
|                     |                         |                                                                             | Result         | 1100 |  |  |  |

2

(4) Fill command (4) (w/out station No.), fill command (E) (w/station No.)
 The following shows an example of writing "16"s to virtual devices R50 to R100 on the GOT at station No.27.

|                                        |                                                                  | Before             | execut     | R50<br>R100<br>ion | - 000<br>- 000<br>- 000 | )0н –    | •        |               |             |          | Afte        | er exe       |            |               | - 1616<br>- 1616<br>- 1616 | ін –       |            |
|----------------------------------------|------------------------------------------------------------------|--------------------|------------|--------------------|-------------------------|----------|----------|---------------|-------------|----------|-------------|--------------|------------|---------------|----------------------------|------------|------------|
| Item                                   | Message format                                                   |                    |            |                    |                         |          |          |               |             |          |             |              |            |               |                            |            |            |
|                                        | (format 14: GOT-F900 Series microcomputer connection (format 1)) |                    |            |                    |                         |          |          |               |             |          |             |              |            |               |                            |            |            |
| Request message<br>(host → GOT)        | STX Com-                                                         |                    |            | Statio             | Station No. S           |          |          | Start address |             |          | End address |              |            | Write<br>Data |                            | CR         |            |
|                                        |                                                                  | 02н                | Е<br>45н   | 2<br>32н           | 7<br>37н                | 0<br>30н | 0<br>30н | 6<br>36н      | 4<br>34н    | 0<br>30н | 0<br>30н    | С<br>43н     | 9<br>39н   | 1<br>31н      | 6<br>36н                   | 0Dн        |            |
|                                        |                                                                  | 0211               |            |                    | (L)                     | (H)      | _        | _             | (L)         | (H)      | _           |              | (L)        | (H)           |                            | 0BII       |            |
|                                        | (format 15: GOT-F900 Series microcomputer connection (format 2)) |                    |            |                    |                         |          |          |               |             |          |             |              |            |               |                            |            |            |
|                                        | S                                                                | on No. Start addre |            |                    |                         | Iress Er |          |               | End address |          |             | /rite<br>ata | ETX        |               | um<br>eck                  |            |            |
|                                        |                                                                  | E                  | 2          | 7                  | 0                       | 0        | 6        | 4             | 0           | 0        | С           | 9            | 1          | 6             |                            | В          | E          |
|                                        | (                                                                | 02н 45н            | 32н<br>(H) | 37н<br>, (L)       | 30н<br>(H)              | 30н<br>— | 36н<br>— | 34н<br>(L)    | 30н<br>(H)  | 30н<br>— | 43н<br>_    | 39н<br>, (L) | 31н<br>(H) | 36н<br>, (L)  | 03н                        | 42н<br>(H) | 45н<br>(L) |
|                                        |                                                                  | 4                  | 1(1)       | _ (-/              | ()                      | Sur      | n chec   |               |             | d in thi |             |              | ()         |               |                            | •          |            |
|                                        |                                                                  |                    |            |                    |                         | Oui      |          | k ið þe       |             |          | 5 rung      | 0.           |            |               |                            |            |            |
| Response message<br>during normal      |                                                                  |                    |            |                    |                         |          |          |               | ACK         |          |             |              |            |               |                            |            |            |
| communication (GOT $\rightarrow$ host) |                                                                  |                    |            |                    |                         |          |          |               | 06н         |          |             |              |            |               |                            |            |            |
|                                        |                                                                  |                    |            |                    |                         |          |          |               |             |          |             |              |            |               |                            |            |            |
| Response message                       |                                                                  |                    |            |                    |                         |          |          |               | NAK         |          |             |              |            |               |                            |            |            |
| during faulty communication            |                                                                  |                    |            |                    |                         |          |          |               |             |          |             |              |            |               |                            |            |            |
| $(GOT \rightarrow host)$               |                                                                  |                    |            |                    |                         |          |          |               | 15н         |          |             |              |            |               |                            |            |            |

# POINT,

- Start address/end address specification conditions Specify addresses so that the start address is the same or less than the end address. Error response occurs in the following cases:
  - The address to specify has the start address greater than the end address.
  - Either of the start address or end address exceeds the device range that can be specified.
- (2) Address specifying crossing over different devices The start address and end address can be specified crossing over different devices.

(5) Read clock data (6) command (w/out station No.), read clock data (G) command (w/station No.) The following shows an example of reading the clock data of GOT at station No.27. (Assuming that the clock data of GOT has been set to "2004, June 1, 18:46:49, Tuesday".)

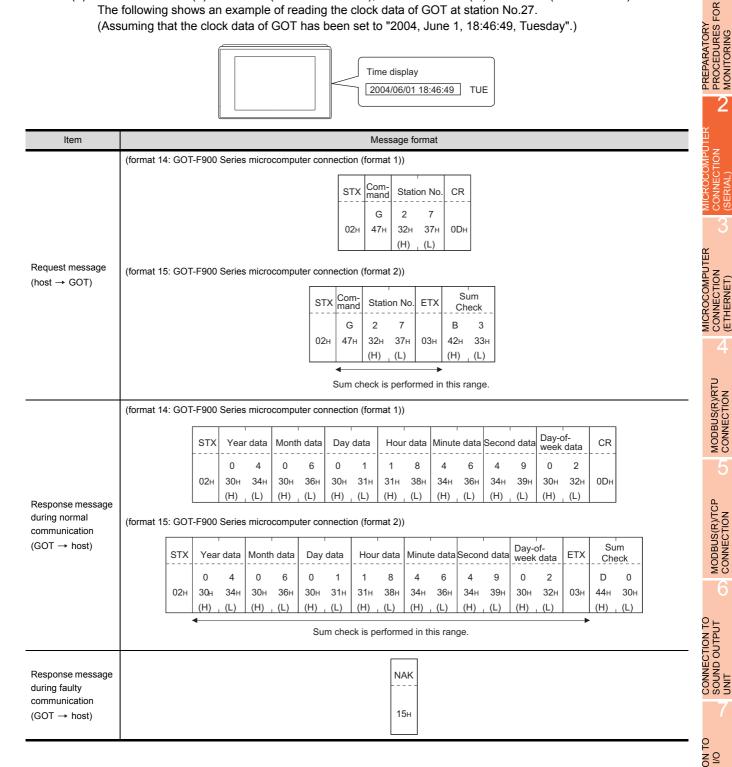

 (6) Set clock data (5) command (w/out station No.), set clock data (F) command (w/station No.) The following shows an example of setting clock data of GOT at station No.27. (Assuming the clock data of GOT is to be set to "2004, June 1, 18:46:49 Tuesday".)

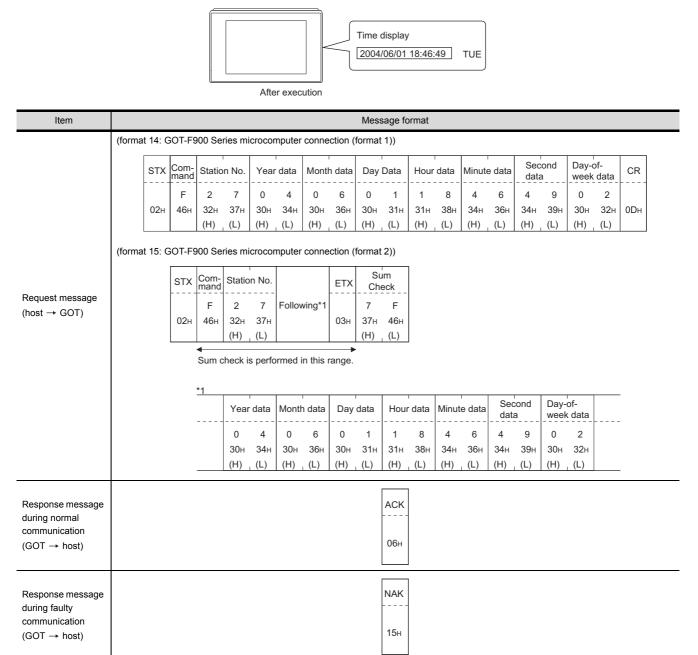

# POINT

When a wrong day of the week has been set by the clock data setting command

If a wrong day of the week is set by the clock data setting commands, the clock data will differ from the time displayed on the utility.

Example: When June 1, 2004 (Thursday) is set by the clock data setting command(the actual day of week is Tuesday),

Tuesday (TUE) will be displayed on the utility time display.

# (7) In the case of interrupt outputs

The following shows an example of an interrupt output when data are written to the interrupt output devices (D13 and D14).

(Assuming that "3139H" is written to D13 and "AA55H" to D14.)

Example: When the number of interrupt data bytes is 2

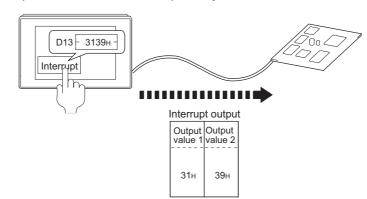

| Item                                     | Message format                                                                                                    |
|------------------------------------------|----------------------------------------------------------------------------------------------------|
| Item<br>Interrupt output<br>(GOT → host) | Message format         (1) When [Interrupt Data Byte] in "Communication Detail Settings" is set to "1 byte"         Output<br>Value 1<br>39H         (2) When [Interrupt Data Byte] in "Communication Detail Settings" is set to "2 byte"         Output<br>Value 1<br>Value 1<br>Value 2<br>31H         (3) When [Interrupt Data Byte] in "Communication Detail Settings" is set to "4 byte"         Output<br>Value 1<br>Value 2<br>31H         Output<br>Value 1<br>Value 2<br>Value 3<br>Value 4<br>AAH         Output<br>Value 1<br>Value 2<br>Value 3<br>Value 4<br>AAH |

# POINT,

Interrupt output

- To disable the interrupt output, turn ON SM52 (interrupt code output disable flag). ([] 2.4.6 SM devices)
- To enable the interrupt output, set 8 bits to the data length at "Communication Detail Settings".
   (1) 37 2.6.1 Setting communication interface (Communication settings))
- When "7 bits" is set, the MSB (8th bit) is ignored.(Example: FFH→7FH)

PREPARATORY PROCEDURES FOR MONITORING

2

ECTION

MICROCOMPUTER CONNECTION (ETHERNET)

> MODBUS(R)/RTU CONNECTION

> MODBUS(R)/TCP CONNECTION

CONNECTION TO SOUND OUTPUT UNIT

# Error code list

When faulty, the error code is stored in SD2.

For details of error code stored in SD2, the error contents, cause and measures, refer to the following:

 $\bigcirc$  2.4.5 • Details and actions for errors (error codes) stored into SD2

When an error other than those to be stored in SD2 occurs, at faulty, only the NAK response is executed.

# Precautions

Batch reading/writing crossing over different devices
 When using the batch read (0, A) or batch write (1, B) command, do not batch read/write crossing over different devices.

This will cause an error response.

### 2.6 **GOT Side Settings**

# 2.6.1 Setting communication interface (Communication settings)

# Controller setting

Set the channel of the equipment to be connected to the GOT.

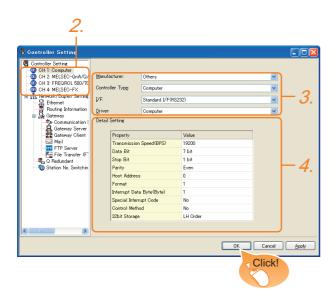

- **1.** Select [Common]  $\rightarrow$  [Controller Setting] from the menu.
- 2. The Controller Setting window is displayed. Select the channel to be used from the list menu.
- Set the following items.
  - · Manufacturer: Others
  - Controller Type:Computer
  - · I/F: Interface to be used
  - · Driver:Computer
- 4. The detailed setting is displayed after Manufacturer, Controller Type, I/F, and Driver are set. Make the settings according to the usage environment.
  - 2.6.2 Communication detail settings

Click the [OK] button when settings are completed.

# POINT

The settings of connecting equipment can be set and confirmed in [I/F Communication Setting]. For details, refer to the following.

1.1.2 I/F communication setting

Extension setting for microcomputer Set the GOT interface connecting to the n+1th GOT. No setting is required for a terminal GOT.

# POINT

Microcomputer connection extension The setting is required when connecting multiple GOTs for one microcomputer.

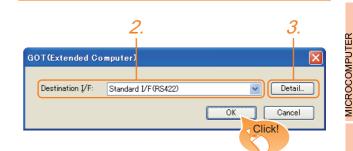

- 1 Select [Common] → [Peripheral Setting] → [GOT(Extended Computer)] from the menu.
- 2. Set the interface to which the n+1th GOT is connected.
- 3. Clicking the detail setting button displays the Communication Detail Settings dialog box for the communication driver.

| Detail Setting      |                                               |         |  |  |  |  |
|---------------------|-----------------------------------------------|---------|--|--|--|--|
| Driver: GOT(Extende | d Computer)                                   |         |  |  |  |  |
| Property            | Value                                         |         |  |  |  |  |
| Connection CH No.   | 1                                             |         |  |  |  |  |
|                     |                                               |         |  |  |  |  |
| Item                | Description                                   | Range   |  |  |  |  |
| Connection CH No.   | This CH No. is used for the connection with a | 1 fixed |  |  |  |  |

Click the [OK] button when settings are completed.

(Default: 1)

microcomputer or n-1th GOT.

NUTHENTICATION

**FINGFRPRINT** 

PROCEDURES FOR MONITORING PREPARATORY

2

CONNECTION (ETHERNET)

MODBUS(R)/RTU CONNECTION

MODBUS(R)/TCP CONNECTION

# 2.6.2 Communication detail settings

# Make the settings according to the usage environment.

| Property                  | Value    |
|---------------------------|----------|
| Transmission Speed(BPS)   | 19200    |
| Data Bit                  | 7 bit    |
| Stop Bit                  | 1 bit    |
| Parity                    | Even     |
| Host Address              | 0        |
| Format                    | 1        |
| Interrupt Data Byte(Byte) | 1        |
| Special Interrupt Code    | No       |
| Control Method            | No       |
| 32bit Storage             | LH Order |

|                           | Item                                                    | Description                                                                                                    | Range                                                                    |
|---------------------------|---------------------------------------------------------|----------------------------------------------------------------------------------------------------|--------------------------------------------------------------------------|
| Transmission Speed        |                                                         | Set this item when change the<br>transmission speed used for<br>communication with the<br>connected equipment.<br>(Default: 19200bps) | 4800bps,<br>9600bps,<br>19200bps,<br>38400bps,<br>57600bps,<br>115200bps |
| Data Bit                  |                                                         | Set this item when change the<br>data length used for<br>communication with the<br>connected equipment.<br>(Default: 7bits)           | 7bits/8bits                                                              |
| Stop Bit                  |                                                         | Specify the stop bit length for<br>communications.<br>(Default: 1bit)                                                                 | 1bit/2bits                                                               |
| Parity                    |                                                         | Specify whether or not to<br>perform a parity check, and<br>how it is performed during<br>communication.<br>(Default: Even)           | None<br>Even<br>Odd                                                      |
| Host Address              |                                                         | Specify the host address<br>(station No. of the PLC to<br>which the GOT is connected)<br>in the network of the GOT.<br>(Default: 0)   | 0 to 31                                                                  |
| Format                    | GT 6 15<br>GT 4 GT 12<br>GT 14 12<br>GT 11<br>Serial    | Select the communication<br>format.<br>(Default: 1)                                                                                   | 1 to 15                                                                  |
|                           | G <sup>T</sup> 104□<br>G <sup>T</sup> 24V<br>24V<br>030 | Select the communication<br>format.<br>(Default: 14)                                                                                  | 1, 2, 14, 15                                                             |
| Interrupt                 | Data Byte                                               | Specify the number of bytes of<br>interrupt data.<br>(Default: 1byte)                                                                 | 1byte, 2byte,<br>4byte                                                   |
| Special Interrupt<br>Code |                                                         | Set whether or not to output<br>the special interrupt code.<br>(Default: No)                                                          | Yes or No                                                                |
| Control Method            |                                                         | Set this item when selecting<br>the XON/XOFF control for the<br>control method.<br>(Default: No)                                      | XON/XOFF,<br>No                                                          |
| 32bit Sto                 | orage                                                   | Select the steps to store two<br>words (32-bit data).<br>(Default: LH Order)                                                          | LH Order/<br>HL Order                                                    |

# POINT

Special Interrupt Code
 The following shows the compatibility between the special interrupt codes and the event types.

| 0000                                                                                                    |                                                                                                    |  |  |  |
|----------------------------------------------------------------------------------------------------|----------------------------------------------------------------------------------------------------|--|--|--|
| Special<br>Interrupt Code Event type<br>(Hex)                                                                                                    |                                                                                                    |  |  |  |
| 20H                                                                                                    | Base Screen <sup>*1</sup> and Overlap Window <sup>*1</sup><br>Output when the screens are switched according to the<br>change in the switching device values assigned to 1/2.<br>*1: Base Screen or Overlap Window 1/2 switches<br>independently without being interlocked.<br>(Example of output)<br>When all the switching device values assigned to<br>the Base Screen and Overlap Window1/2 are<br>changed, 3 special interrupt codes are output. |  |  |  |
| 21H                                                                                                    | Output when Numerical/ASCII Input is completed.                                                                                                    |  |  |  |
| 22H                                                                                                    | Output when Recipe data transfer (read-out, write-in) is completed.                                                                                                    |  |  |  |
| 23H                                                                                                    | Output when Bar code, RFID data has been imported into GOT                                                                                                    |  |  |  |
| <ul> <li>(2) Communication detail setting when connecting multiple GOTs For the following items, set the same settings to the n+1th GOT interface as the CH No.1 of n-th GOT. <ul> <li>Transmission Speed</li> <li>Data Bit</li> <li>Stop Bit</li> <li>Parity</li> <li>Set each [Host Address] for the GOT.</li> </ul></li></ul> |                                                                                                    |  |  |  |
| <ul> <li>(3) Communication interface setting by the Utility<br/>The communication interface setting can be<br/>changed on the Utility's [Communication setting]<br/>after writing [Communication Settings] of project<br/>data.</li> <li>For details on the Utility, refer to the following<br/>manual.</li> </ul>               |                                                                                                    |  |  |  |
| J Us                                                                                                    | ser's Manual of GOT used.                                                                                                    |  |  |  |
| (4) Prec                                                                                                    | edence in communication settings                                                                                                    |  |  |  |

(4) Precedence in communication settings When settings are made by GT Designer3 or the Utility, the latest setting is effective.

# 2.7 System Configuration Examples

The following shows a system configuration example in the case of the microcomputer connection (serial).

# System configuration

The system configuration example illustrated below is explained in this section.

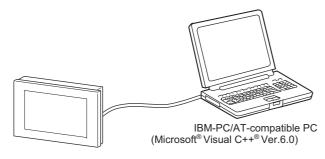

- Communication settings on GOT side and monitor screen settings
- (1) Transmission settings

Set the transmission settings of the GOT. The transmission settings in the microcomputer connection (serial) are made at [Detail Setting] on GT Designer3.

2.6.2 Communication detail settings

| Setting item           | Setting details |
|------------------------|-----------------|
| Baud rate              | 38400bps        |
| Data bit               | 8bits           |
| Stop bit               | 1bit            |
| Parity                 | Even            |
| Interrupt Data Byte    | 1 byte          |
| Host address (0 to 31) | 0               |
| Format                 | 1               |
| Special Interrupt Code | None            |
| Control Method         | None            |
| 32bit Storage          | LH Order        |

(2) Monitor screen settings

The following shows the monitor screen settings in this system configuration example.

 (a) Common settings Set D20 to the screen switching device (base screen).

| 🔓 GT Designer | 3 Untitled1      |                   |             |                     |                |       |                  |           |                |        |   |  |
|---------------|------------------|-------------------|-------------|---------------------|----------------|-------|------------------|-----------|----------------|--------|---|--|
| Eroject Edit  | Search/Replace V | ew <u>S</u> creen | Commo       | n Eigure            | <u>O</u> bject | Tools | Comm             | unication | <u>W</u> indow | Help   |   |  |
| E 🖻 🗎 🛛       |                  | la . 🖸            | <b>8</b> 9  | OT Type Set         | ting           |       | ,   G            | ABC -     | : 🔁 🖬 🗄        | 🗄 🍫    |   |  |
| 🔁 - 😼 🔾 (     | ● 🖻   🔟 - 🗆 -    | <u>∕n</u> - IQ ,  | <b>G</b> 60 | DT <u>E</u> nvironm | ental Setti    | ing I | · 87             | Screen S  | 5witching/W    | indows |   |  |
| System        | ά×               | B-1               |             | otroller Sett       | ing            |       | <mark>ъ</mark> в | Languag   | je Switching   |        | h |  |

 Select [Common] → [GOT Environmental Setting] → [Screen Switching/Window] to display [Environment Setup] on GT Designer3.

| 👎 Environmental Setting |                  |                         |          |            |  |
|-------------------------|------------------|-------------------------|----------|------------|--|
| Screen Switching/Window | Screen Switching | Device                  |          |            |  |
| A Dialog Window         | Base Screen :    | D20                     | <b>v</b> |            |  |
| System Information      | Overlap Windo    | v                       |          |            |  |
| Cperation Log           |                  | Screen Switching Device |          | Window Bar |  |
| Startup Logo            | 1 🗹              | GD101                   | <b>~</b> | 🗹 Display  |  |
| GOT Setup               |                  | Display Position: X:    | Y:       |            |  |
|                         | 2                |                         |          |            |  |

2. Set D20 to the screen switching device (base screen).

PREPARATORY PROCEDURES FOR MONITORING

2

(b) Monitor screen image Create the following screens by GT Designer3.

# Base screen 1

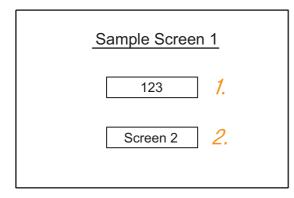

1. Numerical display

By setting this with the numerical display, the device value of D21 can be monitored. The device value is incremented only while [Sample Screen 1] is displayed.

2. Switch 1

This is the screen switching switch to [Sample Screen 2].

Touching this changes the base screen to [Sample Screen 2].

# Base screen 2

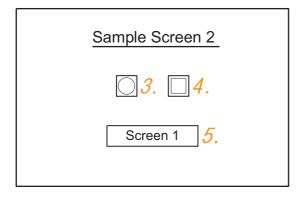

3. Bit lamp

The device status of D22.b0 is displayed as a lamp.

4. Switch 2

This is an alternate switch for changing the state of D22.b0.

5. Switch 3

This is the screen switching switch to [Sample Screen 1]. Touching this changes the base screen to [Sample Screen 1].

Numerical display

|     |              |                | Basic Settings |             |        |  |
|-----|--------------|----------------|----------------|-------------|--------|--|
| No. | Device/Style |                |                |             |        |  |
|     | Device       | Data Type      | Format         | Number Size | Digits |  |
| 1.  | D21          | Unsigned BIN16 | Signed Decimal | Arbitrary   | 4      |  |

# Touch switch

|     | Basic Settings           |                      |        |                 |                  |                |  |  |  |
|-----|--------------------------|----------------------|--------|-----------------|------------------|----------------|--|--|--|
| No. |                          | Action               |        |                 |                  |                |  |  |  |
|     | Action                   | Next Screen          | Device | Data<br>Type    | Setting<br>Value | Action<br>Type |  |  |  |
| 0   | Screen Switching<br>Base | Fixed<br>Screen No.2 | —      |                 |                  | _              |  |  |  |
| 2.  | Word                     |                      | D13    | Signed<br>BIN16 | Constant<br>1    |                |  |  |  |
| 4.  | Blt                      | _                    | D22.b0 |                 | -                | Alternate      |  |  |  |
| 5   | Screen Switching<br>Base | Fixed<br>Screen No.1 | _      | _               | _                | _              |  |  |  |
| 5.  | Word                     | _                    | D13    | Signed<br>BIN16 | Constant<br>255  | _              |  |  |  |

# Bit lamp

|     | Basic Settings |        |           |                 |  |  |
|-----|----------------|--------|-----------|-----------------|--|--|
| No. | Device/Style   |        |           |                 |  |  |
|     | Lamp Type      | Device | Shape     | Shape Attribute |  |  |
| З.  | Blt            | D22.b0 | Arbitrary | Arbitrary       |  |  |

# Outline of system operation

The following describes the processing on the host side, display/processing on the GOT side, and data transfer packets.

(Assuming that host side programs use programs which perform the processing on host side shown below.)

| Processing                                                            | Processing                                                                                        | on host side                                                                    | Packet<br>used for<br>data transfer                                  | Display/<br>Processing on<br>GOT side                                                           |
|-----------------------------------------------------------------------|---------------------------------------------------------------------------------------------------|---------------------------------------------------------------------------------|----------------------------------------------------------------------|-------------------------------------------------------------------------------------------------|
|                                                                       | Opens the po                                                                                      | rt.                                                                             |                                                                      |                                                                                                 |
|                                                                       | Writes "1" to t<br>switching dev                                                                  |                                                                                 | Screen 1<br>batch<br>switching<br>Write<br>packet <sup>*1</sup>      | Displays base screen 1.                                                                         |
| Initial                                                               | Receives a re<br>the GOT.                                                                         |                                                                                 |                                                                      |                                                                                                 |
| processing                                                            | Judges wheth<br>there is an err<br>response from                                                  | or in the                                                                       |                                                                      |                                                                                                 |
|                                                                       | Writes an initi<br>device (D21).                                                                  | al value to                                                                     | Batch<br>numerical<br>value<br>display write<br>packet <sup>*2</sup> | Displays "0" on<br>the numerical<br>value display<br>on base screen<br>1.                       |
|                                                                       | When<br>receiving a<br>response to<br>writing to<br>device (D21)<br>from the<br>GOT               | Issues the<br>current<br>value<br>acquisition<br>request to<br>device<br>(D21). | Batch<br>numerical<br>value<br>display read<br>packet <sup>*3</sup>  | Increments the numerical value                                                                  |
|                                                                       |                                                                                                   | Creates the<br>next device<br>value (D21).                                      |                                                                      | displayed on<br>base screen 1.<br>(The host side                                                |
|                                                                       | When<br>receiving a<br>response to<br>reading of<br>device (D21)<br>from the<br>GOT               | Calculates<br>the sum<br>check of the<br>send packet.                           |                                                                      | repeats the<br>processing on<br>the left as long<br>as base screen<br>1 is displayed.))         |
| Reception of<br>response/<br>interrupt from<br>GOT                    |                                                                                                   | Issues the<br>update<br>request of<br>device<br>(D21).                          | Batch<br>numerical<br>value<br>display write<br>packet <sup>*2</sup> |                                                                                                 |
|                                                                       | When<br>receiving an<br>interrupt<br>requesting<br>the base<br>screen<br>switching<br>from 1 to 2 | Sets the<br>state of the<br>base screen<br>to base<br>screen 2.                 | Interrupt<br>receive<br>*6                                           | Touch touch<br>switch 1 to<br>switch to base<br>screen 2.Notify<br>the host by an<br>interrupt. |
|                                                                       | When<br>receiving an<br>interrupt<br>requesting<br>the base<br>screen<br>switching<br>from 2 to 1 |                                                                                 | Interrupt<br>receive<br>packet*6<br>*6                               | Touch touch<br>switch 3 to<br>switch to base<br>screen 1.Notify<br>the host by an<br>interrupt. |
| End<br>processing<br>(only when<br>receiving an<br>error<br>response) | Close the port                                                                                    | L.                                                                              |                                                                      |                                                                                                 |

#### \*1 Displays the send packet structure of the screen 1 batch switching write packet.

| STX | Com      | mand     |          | Addr     | ess      |          | Num<br>point | ber of<br>s |          | Data 1   | (D20)    |          | ΕТХ | Sı<br>Ch |          |
|-----|----------|----------|----------|----------|----------|----------|--------------|-------------|----------|----------|----------|----------|-----|----------|----------|
| 02н | W<br>57н | D<br>44н | 0<br>30н | 0<br>30н | 2<br>32н | 0<br>30н | 0<br>30н     | 1<br>31н    | 0<br>30н | 0<br>30н | 0<br>30н | 1<br>31н | 03н | 8<br>38н | 2<br>32н |
|     | (H)      | (L)      | (H)      | -        | _        | , (L)    | (H)          | _ (L)       | (H)      | _        | -        | , (L)    |     | (H)      | (L)      |

Sum check is performed in this range.

#### \*2 Displays the send packet structure of the numerical value display batch write packet.

| STX | Com      | mand     |          | Addr     | ess      |          | Numb<br>points |          | Data 1 (D21) | ETX | Sum check                                  |
|-----|----------|----------|----------|----------|----------|----------|----------------|----------|--------------|-----|--------------------------------------------|
| 02н | W<br>57н | D<br>44н | 0<br>30н | 0<br>30н | 2<br>32н | 1<br>31н | 0<br>30н       | 1<br>31н | (any value)  |     | (Changes<br>according to<br>data section.) |
|     | (H)      | (L)      | (H)      | -        | -        | , (L)    | (H)            | (L)      | (H) (L)      |     | (H) (L)                                    |
|     | •        |          | -        |          |          |          |                |          |              |     | •                                          |

Sum check is performed in this range.

\*3 Displays the send packet structure of the numerical value display batch read packet.

| STX                             | Com      | mand     |          | Add      | ess      |          | Num<br>point | ber of   | ЕТХ |          | um<br>eck |
|---------------------------------|----------|----------|----------|----------|----------|----------|--------------|----------|-----|----------|-----------|
| 02н                             | R<br>52н | D<br>44н | 0<br>30н | 0<br>30н | 2<br>32н | 1<br>31н | 0<br>30н     | 1<br>31н | 03н | В<br>42н | D<br>44н  |
| (H) (L) (H) (L) (H) (L) (H) (L) |          |          |          |          |          |          |              |          |     |          |           |

Sum check is performed in this range.

### \*4 Displays the receive packet structure of the batch write response packet.

When normally operated When an error occurred

| АСК | NAK |
|-----|-----|
| 06н | 15н |

\*5 Displays the receive packet structure of the batch read response packet.

| v | Vhen | normally operated | When an error occurred |                                                         |     |
|---|------|-------------------|------------------------|---------------------------------------------------------|-----|
| : | sтх  | Data              | ΕТХ                    | Sum check                                               | NAK |
| - | 02н  | (any data)        | 03н                    | (Changes<br>according to<br>data section.)<br>(H) . (L) | 15н |

| : | NAK |  |
|---|-----|--|
| ) | 15н |  |

Sum check is performed in this range

\*6 Displays the receive packet structure of the interrupt receive packet.

| Output value                    |  |
|---------------------------------|--|
| Interrupt data<br>value of D13) |  |
|                                 |  |

PREPARATORY PROCEDURES FOR MONITORING

2

ť

MICROCOMPUTER CONNECTION (ETHERNET)

MODBUS(R)/RTU CONNECTION

MODBUS(R)/TCP CONNECTION

**VECTION** 

# 2.8 Device Range that Can Be Set

The device ranges of controller that can be used for GOT are as follows.

Note that the device ranges in the following tables are the maximum values that can be set in GT Designer3.

The device specifications of controllers may differ depending on the models, even though belonging to the same series. Please make the setting according to the specifications of the controller actually used.

When a non-existent device or a device number outside the range is set, other objects with correct device settings may not be monitored.

# Setting item

| <bit> CH1 Computer</bit>                          | X                                                            |
|---------------------------------------------------|--------------------------------------------------------------|
| Device<br>M V 0 0 0 0 0 0 0 0 0 0 0 0 0 0 0 0 0 0 | Information<br>[Kind]<br>BIT<br>[Range]<br>Device:<br>0-2047 |
|                                                   | OK Cancel                                                    |

| Item        | Description                                                                                                    |  |  |  |
|-------------|----------------------------------------------------------------------------------------------------|--|--|--|
| Device      | Set the device name, device number, and bit number.<br>The bit number can be set only when specifying the bit of word device. |  |  |  |
| Information | Displays the device type and setting range which are selected in [Device].                                                    |  |  |  |

# (1) For GT16, GT15, GT14, GT12, GT11

| Device name |                            |               | Device No. representation |       |         |  |
|-------------|----------------------------|---------------|---------------------------|-------|---------|--|
|             | Internal relay (M)         | M0            | to                        | M2047 |         |  |
| evice       | Special relay (SM)         | SM0           | to                        | SM63  | Decimal |  |
| Bit device  | Latch relay (L)            | LO            | to                        | L2047 |         |  |
|             | Word device bit            | Specified bit |                           |       |         |  |
| e           | Data register (D)          | D0            | to                        | D4095 |         |  |
| device      | Link special register (SD) | SD0           | to                        | SD15  | Decimal |  |
| Word o      | File register (R)          | R0            | to                        | R4095 | Decimai |  |
| \$          | Bit device word            | Convert       |                           |       |         |  |

# (2) For GT10

| Device name |                            |               | Device No. representation |       |         |  |
|-------------|----------------------------|---------------|---------------------------|-------|---------|--|
|             | Internal relay (M)         | M0            | to                        | M2047 |         |  |
| evice       | Special relay (SM)         | SM0           | to                        | SM63  | Decimal |  |
| Bit device  | Latch relay (L)            | L0            | to                        | L2047 | Decimai |  |
|             | Word device bit            | Specified bit |                           |       |         |  |
| device      | Data register (D)          | D0            | to                        | D511  |         |  |
|             | Link special register (SD) | SD0           | to                        | SD15  | Decimal |  |
| Word        | File register (R)          | R0            | to                        | R4095 |         |  |

# 2.9 Precautions

# GOT clock control

The settings of "time adjusting" or "time broadcast" made on the GOT will be disabled on the PLC. Use the dedicated commands to set or read out the clock data of microcomputer.

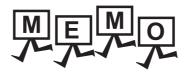

| <br> |
|------|
|      |
|      |
|      |
| <br> |
|      |
|      |
|      |
| <br> |
| <br> |
| <br> |
|      |
|      |
|      |
| <br> |
| <br> |
|      |
|      |
|      |
|      |
| <br> |
|      |
|      |
|      |
| <br> |
|      |

# 3

PREPARATORY PROCEDURES FOR MONITORING

MICROCOMPUTER CONNECTION (SERIAL)

3

4

MODBUS(R)/RTU CONNECTION

5

MICROCOMPUTER CONNECTION (ETHERNET)

# MICROCOMPUTER CONNECTION (ETHERNET)

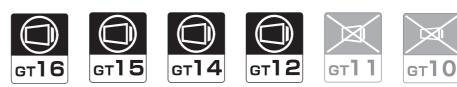

| 3.1 | Microcomputer connection (Ethernet) 3 - 2 |
|-----|-------------------------------------------|
| 3.2 | System Configuration                      |
| 3.3 | Device Data Area                          |
| 3.4 | Message Formats                           |
| 3.5 | GOT Side Settings 3 - 69                  |
| 3.6 | System Configuration Examples 3 - 72      |
| 3.7 | Device Range that Can Be Set 3 - 73       |
| 3.8 | Precautions                               |

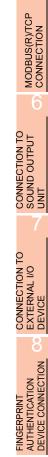

# **MICROCOMPUTER CONNECTION** 3. (ETHERNET)

### Microcomputer connection (Ethernet) 3.1

The "microcomputer connection (Ethernet)" is a function by which data can be written or read from a PC, microcomputer board, PLC, etc. (hereinafter referred to as "host") to virtual devices of the GOT after connecting the host to the GOT with the Ethernet.

Interrupt output is also available from the GOT to the host.

For the flow of the data processing, such as reading or writing data and interrupt output, refer to the following.

2.1 Microcomputer Connection (Serial)

## 3.2 System Configuration

### 3.2.1 For the microcomputer connection (Ethernet)

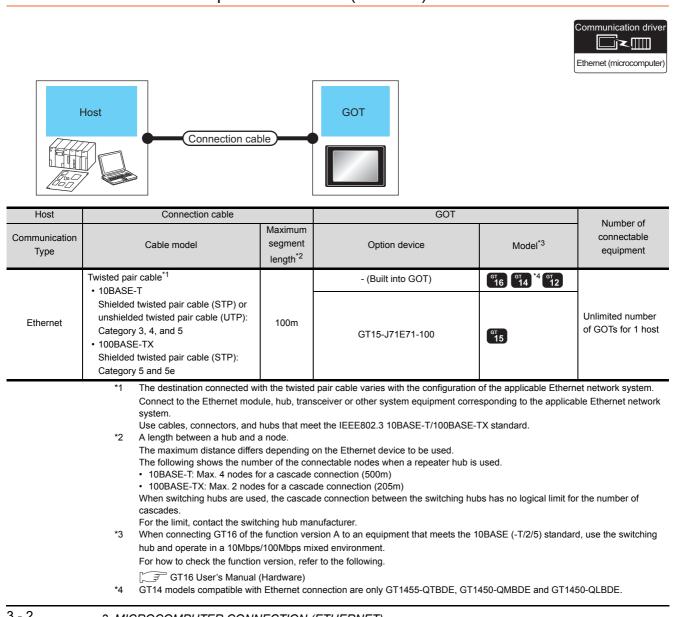

### **Device Data Area** 3.3

The following shows a list of virtual devices inside the GOT available in the microcomputer connection (Ethernet), and the address specification values for each data format.

The address specification of the virtual devices differs depending on the data format.<sup>\*1</sup>

|      | Virtual device*2             | 2           |                          |                                                |                        |                  |          |
|------|------------------------------|-------------|--------------------------|------------------------------------------------|------------------------|------------------|----------|
| Name | Device<br>range<br>(decimal) | Device type | Format<br>1, 2           | Format<br>3, 4                                 | Format<br>5            | Format<br>6 to 9 | Refer to |
| D    | 0 to 4095                    | Word        | 0 to 4095                | 8000 to 9FFFн                                  | 0000 to 0FFFн          | D0 to 4095       | 3.3.1    |
| R    | 0 to 4095                    | Word        | 4096 to 8191             | 0000 to 1FFFн                                  | 1000 to 1FFFн          | R0 to 4095       | 3.3.2    |
| L    | 0 to 2047                    | Bit         | 8192 to 8319             | A000 to A0FFH                                  | 2000 to 207Fн          | L0 to 2047       | 3.3.3    |
| М    | 0 to 2047                    | Bit         | 8320 to 8447             | 2000 to 20FFн                                  | 2080 to 20FFн          | M0 to 2047       | J 3.3.4  |
| SD   | 0 to 15                      | Word        | 8448 to 8463             | 2100 to 211Fн<br>(3000 to 300Dн) <sup>*3</sup> | 2100 to 210Fн          | SD0 to 15        | 3.3.5    |
| SM   | 0 to 63                      | Bit         | 8464 to 8467             | 2200 to 2207н                                  | 2110 to 2113н          | SM0 to 63        | 3.3.6    |
|      | *1                           | For the add | ress specification metho | d for each data format, re                     | efer to the following. |                  |          |

For the address specification method for each data format, refer to the following.

<sup>3</sup> 3.4 Message Formats 7

: GOT-A900 Series microcomputer connection • Formats 1, 2

: GOT-F900 series microcomputer connection · Formats 3.4

 Formats 5 : Digital Electronics Corporation's memory link method

 Formats 6, 7 : 4E frame

 Formats 8, 9 : QnA compatible 3E frame

\*2 When reusing GOT900 Series project data

· GOT-A900 Series virtual devices (D0 to 2047)

Can be used as they are without changing the assignments.

GOT-F900 Series virtual devices Since some of the assigned virtual device values differ as indicated below, change the assignment using device batch edit of GT Designer3.

Refer to the following manual for device batch edit of GT Designer3.

<sup>></sup> GT Designer3 Version1 Screen Design Manual

| GOT1000 Series virtual devices | GOT-F900 Series virtual devices |
|--------------------------------|---------------------------------|
| D0 to 2047                     | -                               |
| D2048 to 4095                  | -                               |
| R0 to 4095                     | D0 to 4095                      |
| L0 to 2047                     | -                               |
| M0 to 2047                     | M0 to 2047                      |
| SD0 to 15                      | D8000 to 8015<br>GD0 to 6       |
| SM0 to 63                      | M8000 to 8063                   |

Access to SD3 to 9 can also be made by the specification of the addresses (3000 to 300DH) of GD0 to 6 on the GOT-F900 Series. \*3

# POINT

Values of virtual devices inside the GOT

When the GOT is turned OFF or reset, values are cleared to their defaults

(bit devices: OFF, word devices: 0).

Values are held in the memory when project data are written to the GOT.

# 3.3.1 D devices

The D devices are word devices into which GOT communication errors, clock data or other information are stored. The user can also store data using the user area.

# List of D devices

The following lists the D devices (virtual devices inside the GOT).

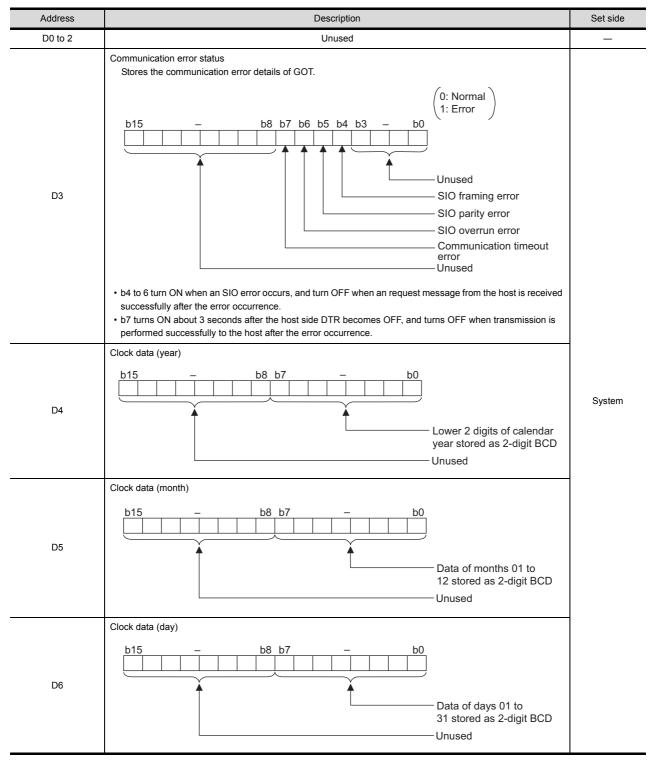

(Continued to next page)

(From previous page)

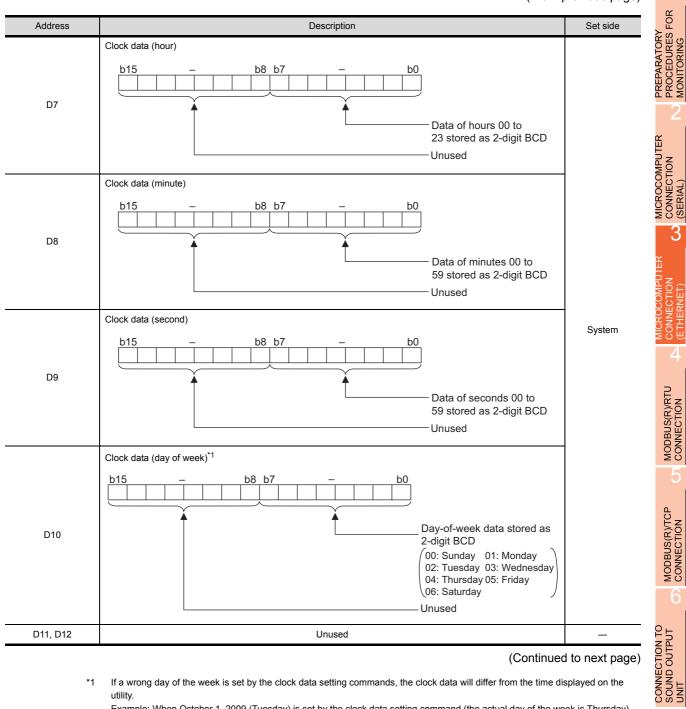

(Continued to next page)

\*1 If a wrong day of the week is set by the clock data setting commands, the clock data will differ from the time displayed on the utility

Example: When October 1, 2009 (Tuesday) is set by the clock data setting command (the actual day of the week is Thursday), "02" is stored to D10 although Thursday (THU) will be displayed on the utility time display.

3

ECTION

MODBUS(R)/RTU CONNECTION

MODBUS(R)/TCP CONNECTION

### (From previous page)

| Address       | Description                                                                                                    | Set side |
|---------------|----------------------------------------------------------------------------------------------------|----------|
| D13           | Interrupt output<br>When data are written to D13 and D14 from a GOT touch switch, for example, the data of D13 and D14 are<br>transmitted (interrupt output) to the host side. <sup>*1*2</sup><br>The data amount (number of bytes) to be interrupt-output is set at "Interrupt Data Byte" in "Communication Detail<br>Settings".<br>(                                                                                                    |          |
| D14           | <ul> <li>Output value when 2 is set to "Interrupt Data Byte" in "Communication Detail Settings"</li> <li>D13 <ul> <li>Upper 8 bits</li> <li>Lower 8 bits</li> <li>2 bytes</li> </ul> </li> <li>Output value when 4 is set to "Interrupt Data Byte" in "Communication Detail Settings (1) When setting the LH order to [32bit Storage] for the communication detail settings</li> <li>(1) When setting the LH order to [32bit Storage] for the communication detail settings</li> <li>(2) When setting the HL order to [32bit Storage] for the communication detail settings</li> <li>(2) When setting the HL order to [32bit Storage] for the communication detail settings</li> <li>(2) When setting the HL order to [32bit Storage] for the communication detail settings</li> <li>(2) When setting the HL order to [32bit Storage] for the communication detail settings</li> <li>(2) When setting the HL order to [32bit Storage] for the communication detail settings</li> <li>(2) When setting the HL order to [32bit Storage] for the communication detail settings</li> <li>(3) Upper 8 bits</li> <li>(4) bytes</li> </ul> | User     |
| D15 to 19     | Unused                                                                                                    | _        |
| D20 to 2031   | User area                                                                                                    | User     |
| D2032 to 2034 | Unused                                                                                                    | _        |
| D2035         | 1-second binary counter<br>The counter is incremented at 1-second intervals after the GOT is turned ON.<br>(The time elapsed after GOT is turned ON is stored in 1-second units.)<br>Data are stored in binary format.                                                                                                    | System   |
|               |                                                                                                    | User     |

\*2 When data are written to D13 and D14 from the host side, interrupt output is not performed.

# POINT

(1) The side where virtual devices are set

- System : Set on the system side.
- User : Set on the user side (by sending request messages from host or using the touch switches, etc. on the GOT).
- (2) Interrupt output (D13, D14)
  - To disable the interrupt output, turn ON SM52 (interrupt code output disable flag). ( 3.3.6 SM devices)
  - To enable the interrupt output, set 8 bits to the data length at "Communication Detail Settings".
    - ( 3.5.1 Setting communication interface (Communication settings))
  - + When "7 bits" is set, the MSB (8th bit) is ignored. (Example: FFH  $\rightarrow$  7FH)

# Differences in address specifications by data format

The address specification of devices varies depending on the data format.\*1 The following shows the address specification values for each data format.

|         | Address specification value |                |                                          |             |                  |  |  |  |
|---------|-----------------------------|----------------|------------------------------------------|-------------|------------------|--|--|--|
| Address | Format<br>1, 2              |                | Format<br>3, 4                           | Format<br>5 | Format<br>6 to 9 |  |  |  |
| D0      | 0                           | 8000н<br>8001н | 8000н 8001н<br>Upper 8 bits Lower 8 bits | 0000н       | D0               |  |  |  |
| D1      | 1                           | 8002н<br>8003н | Upper 8 bits Lower 8 bits                | 0001H       | D1               |  |  |  |
| :       | •                           |                | :                                        | :           | :                |  |  |  |
| D4095   | 4095                        | 9FFEн<br>9FFFн | 9FFEH 9FFFH<br>Upper 8 bits Lower 8 bits | 0FFFH       | D4095            |  |  |  |

\*1 For the address specification method for each data format, refer to the following.

3.4 Message Formats

: GOT-A900 Series microcomputer connection • Formats 1, 2

• Formats 3, 4 : GOT-F900 series microcomputer connection

 Formats 5 : Digital Electronics Corporation's memory link method

: 4E frame • Formats 6, 7

• Formats 8, 9 : QnA compatible 3E frame PREPARATORY PROCEDURES FOR MONITORING

3

FINGERPRINT

### 3.3.2 R devices

The R devices are word devices into which user data are stored. All of these devices can be used as a user area.

# List of R devices and differences in address specification by data format

The following shows the R devices (virtual devices inside the GOT).

The address specification values different depending on the data format are also given below.<sup>\*1</sup>

|         | Address specification value |                |                                          |             |                  |  |  |  |  |
|---------|-----------------------------|----------------|------------------------------------------|-------------|------------------|--|--|--|--|
| Address | Format<br>1, 2              |                | Format<br>3, 4                           | Format<br>5 | Format<br>6 to 9 |  |  |  |  |
| D0      | 4096                        | 0000н<br>0001н | Upper 8 bits Lower 8 bits                | 1000н       | R0               |  |  |  |  |
| D1      | 4097                        | 0002н<br>0003н | Upper 8 bits Lower 8 bits                | 1001н       | R1               |  |  |  |  |
| :       | :                           |                | :                                        | :           | :                |  |  |  |  |
| D4095   | 8191                        | 1FFEн<br>1FFFн | 1FFEн 1FFFн<br>Upper 8 bits Lower 8 bits | 1FFFH       | R4095            |  |  |  |  |

\*1 For the address specification method for each data format, refer to the following.

3.4 Message Formats

• Formats 1, 2 : GOT-A900 Series microcomputer connection

• Formats 3, 4 : GOT-F900 series microcomputer connection

 Formats 5 : Digital Electronics Corporation's memory link method

Formats 6, 7

: 4E frame : QnA compatible 3E frame Formats 8, 9

# PREPARATORY PROCEDURES FOR MONITORING

CONNECTION TO SOUND OUTPUT UNIT

H

# MICROCOMPUTER CONNECTION (SERIAL)

3

3.3.3 L devices

The L devices are bit devices into which user data are stored. All of these devices can be used as a user area.

# List of L devices and differences in address specification by data format

The following shows the L devices (virtual devices inside the GOT).

The address specification values different depending on the data format are also given below.\*1

|       | Address |       |       |       |       |       |       |                |                | ification value | 9                    |
|-------|---------|-------|-------|-------|-------|-------|-------|----------------|----------------|-----------------|----------------------|
| b7    | b6      | b5    | b4    | b3    | b2    | b1    | b0    | Format<br>1, 2 | Format<br>3, 4 | Format<br>5     | Format<br>6 to 9     |
| L7    | L6      | L5    | L4    | L3    | L2    | L1    | LO    | 8192           | А000н          | 2000н           |                      |
| L15   | L14     | L13   | L12   | L11   | L10   | L9    | L8    | 0192           | А001н          | 20008           |                      |
| L23   | L22     | L21   | L20   | L19   | L18   | L17   | L16   | 8193           | А002н          | 2001н           | Same as              |
| L31   | L30     | L29   | L28   | L27   | L26   | L25   | L24   | 0195           | А003н          | 20016           | address<br>column on |
|       |         |       | :     | :     |       |       |       | :              | :              | :               | left <sup>*2</sup>   |
| L2039 | L2038   | L2037 | L2036 | L2035 | L2034 | L2033 | L2032 | 8319           | A0FEH          | 207Fн           |                      |
| L2047 | L2046   | L2045 | L2044 | L2043 | L2042 | L2041 | L2040 | 0319           | A0FFH          | 20778           |                      |

For the address specification method for each data format, refer to the following.

K 3.4 Message Formats

\*1

: GOT-A900 Series microcomputer connection • Formats 1, 2

• Formats 3, 4 : GOT-F900 series microcomputer connection

 Formats 5 : Digital Electronics Corporation's memory link method

 Formats 6, 7 : 4E frame

• Formats 8, 9 : QnA compatible 3E frame

For reading or writing data in word units, specify the addresses in 16-point units. (Example: L0, L16, L32, etc.) \*2

# 3.3.4 M devices

The M devices are bit devices into which user data are stored. All of these devices can be used as a user area.

# List of M devices and differences in address specification by data format

The following shows the M devices (virtual devices inside the GOT).

The address specification values different depending on the data format are also given below.<sup>\*1</sup>

|       | Address |       |       |       |       |       |       |                |                | ification value | 9                    |
|-------|---------|-------|-------|-------|-------|-------|-------|----------------|----------------|-----------------|----------------------|
| b7    | b6      | b5    | b4    | b3    | b2    | b1    | b0    | Format<br>1, 2 | Format<br>3, 4 | Format<br>5     | Format<br>6 to 9     |
| M7    | M6      | M5    | M4    | M3    | M2    | M1    | M0    | 8320           | 2000н          | 2080н           |                      |
| M15   | M14     | M13   | M12   | M11   | M10   | M9    | M8    | 0320           | 2001н          | 2000H           |                      |
| M23   | M22     | M21   | M20   | M19   | M18   | M17   | M16   | 8321           | 2002н          | 2081н           | Same as              |
| M31   | M30     | M29   | M28   | M27   | M26   | M25   | M24   | 0321           | 2003н          | 20018           | address<br>column on |
|       |         |       |       | :     |       |       |       | :              | :              | :               | left <sup>*2</sup>   |
| M2039 | M2038   | M2037 | M2036 | M2035 | M2034 | M2033 | M2032 | 8447           | 20FEн          | <b>20</b> FFн   | 1                    |
| M2047 | M2046   | M2045 | M2044 | M2043 | M2042 | M2041 | M2040 | 0447           | 20FFн          | ZUFFH           |                      |

For the address specification method for each data format, refer to the following.

3.4 Message Formats

Formats 1, 2
 GOT-A900 Series microcomputer connection

• Formats 3, 4 : GOT-F900 series microcomputer connection

Formats 5
 Digital Electronics Corporation's memory link method

• Formats 6, 7 : 4E frame

Formats 8, 9
 CnA compatible 3E frame

\*2 For reading or writing data in word units, specify the addresses in 16-point units. (Example: M0, M16, M32, and others)

### 3.3.5 SD devices

The SD devices are word devices into which GOT communication errors (error codes), clock data and other information are stored.

# ■ List of SD devices

The following lists the SD devices (virtual devices inside the GOT).

|                   | Descri                                                                                                    | ption                                              | Set side |   |
|-------------------|----------------------------------------------------------------------------------------------------|----------------------------------------------------|----------|---|
|                   | 100ms counter (32bits)<br>The counter is incremented at 100ms intervals after G<br>(The time elapsed after GOT is turned ON is stored in<br>(1) When setting the LH order to [32bit Storage] for th<br>The lower and upper bits are stored in SD0 and SI | n 100ms units.)<br>e communication detail settings |          |   |
|                   | SD1                                                                                                    | SD0                                                |          |   |
| SD0<br>SD1        | Upper word                                                                                                    | Lower word                                         |          |   |
|                   | (2) When setting the HL order to [32bit Storage] for th<br>The upper and lower bits are stored in SD0 and SI                                                                                                    | 0                                                  |          |   |
|                   | SD0                                                                                                    | SD1                                                |          |   |
|                   | Upper word                                                                                                    | Lower word                                         |          |   |
|                   | Communication error status<br>An error data (error code) occurred during communication<br>•Host Address (Communication error that occurred or<br>0: No error<br>1: Parity error<br>2: Framing error<br>3: Overrun error                                  |                                                    | System   |   |
| SD2 <sup>*1</sup> | 4: Communication message error<br>5: Command error<br>6: Clock data setting error                                                                                                    |                                                    |          |   |
|                   | •Other station (Communication error that occurred on<br>101: Parity error<br>102: Framing error<br>103: Overrun error<br>104: Communication message error<br>105: Timeout error (No station of the specified ac                                          | nected)                                            |          |   |
|                   | 106: Multiple units not connectable<br>107: Clock data setting error                                                                                                    |                                                    |          |   |
| SD3               | Clock data (second)<br>Second data of 00 to 59 is stored.                                                                                                    |                                                    |          | C |
| SD4               | Clock data (minute)<br>Minute data of 00 to 59 is stored.                                                                                                    |                                                    |          |   |
| SD5               | Clock data (hour)<br>Hour data of 00 to 23 is stored.                                                                                                    |                                                    |          |   |
| SD6               | Clock data (day)<br>Day data of 00 to 31 is stored.                                                                                                    |                                                    |          |   |
|                   | Clock data (month)                                                                                                    |                                                    |          |   |
| SD7               | Month data of 01 to 12 is stored.                                                                                                    |                                                    |          | ÷ |

Details and actions for errors (error codes) stored into SD2

PREPARATORY PROCEDURES FOR MONITORING

# (From previous page)

| Address    |                                                                 |                                                                       | Des                       | cription     | S | Set side |
|------------|-----------------------------------------------------------------|-----------------------------------------------------------------------|---------------------------|--------------|---|----------|
| SD8        | Clock data (year)<br>4-digit year dat                           |                                                                       |                           |              |   |          |
| SD9        | Clock data (day o<br>Day-of-the-wee<br>0: Sunday<br>4: Thursday | f week) <sup>*1</sup><br>ek data is stored.<br>1: Monday<br>5: Friday | 2: Tuesday<br>6: Saturday | 3: Wednesday | S | System   |
| SD10 to 15 |                                                                 |                                                                       | Un                        | used         |   | _        |

utility. Example: When October 1, 2009 (Tuesday) is set by the clock data setting command (the actual day of the week is Thursday), "2" is stored to SD9 although Thursday (THU) will be displayed on the utility time display.

# POINT,

User

The side where virtual devices are set

- System : Set on the system side.
  - : Set on the user side (by sending request messages from host or using the touch switches, etc. on the GOT).

# Details and actions for errors (error codes) stored into SD2

| Error code | Description                                                                                                    | Action                                                                                                    |
|------------|----------------------------------------------------------------------------------------------------|----------------------------------------------------------------------------------------------------|
| 0          | No error                                                                                                    | -                                                                                                    |
| 1, 101     | Parity error<br>The parity bit does not match.                                                                            | Check the communication cable and communication module attachment.                                                                                                    |
| 2, 102     | Framing error<br>The data bit and/or stop bit are not correct.                                                            | <ul><li>Check the settings of "Communication Detail Settings".</li><li>Match the GOT and host transmission settings.</li></ul>                                                                                  |
| 3, 103     | Overrun error<br>The next data was transmitted from the host before GOT<br>completes the processing of the data received. | <ul> <li>Check the settings of "Communication Detail Settings".</li> <li>Decrease the transmission speed.</li> </ul>                                                                                            |
| 4, 104     | Communication message error<br>EXT/CR could not be found before the upper limit of the<br>receive buffer was exceeded.    | <ul> <li>Check the communication cable and communication module attachment.</li> <li>Check the settings of "Communication Detail Settings".</li> <li>Review the contents of the message to transmit.</li> </ul> |
| 5          | Command error<br>An unsupported command was used.                                                                         | <ul> <li>Review the contents of the message to transmit.</li> <li>Check the commands in the message.</li> <li>( 3.4.2 List of commands)</li> </ul>                                                              |
| 105        | Timeout error<br>There is no response from the GOT, or the station of the<br>specified address does not exist.            | <ul> <li>Check the communication cable and communication module attachment.</li> <li>Check the settings of "Communication Detail Settings".</li> <li>Review the contents of the message to transmit.</li> </ul> |
| 106        | Multiple units not connectable<br>The RS-232 port is occupied.                                                            | <ul> <li>Check the communication cable and communication module attachment.</li> <li>Check the settings of "Communication Detail Settings".</li> <li>Check to see if the RS-232 port is occupied.</li> </ul>    |
| 6, 107     | Clock data setting error<br>The setting value of the clock data has error.                                                | <ul> <li>Review the contents of the message to transmit.</li> <li>Check whether the non-existent data is set (e.g. setting "07" at the day of the week) as clock data.</li> </ul>                               |

# Differences in address specifications by data format

The address specification of devices varies depending on the data format.<sup>\*1</sup> The following shows the address specification values for each data format.

| A 1.1   |              |                  | Address specification value |           |                |
|---------|--------------|------------------|-----------------------------|-----------|----------------|
| Address | Formats 1, 2 |                  | Formats 3, 4 <sup>*2</sup>  | Formats 5 | Formats 6 to 9 |
| SD0     | 8448         | 2100н            | 2100н 2101н                 | 2100н     | SD0            |
|         |              | 2101н            | Upper 8 bits Lower 8 bits   |           |                |
| SD1     | 8449         | 2102н            | 2102н 2103н                 | 2101н     | SD1            |
|         |              | 2103н            | Upper 8 bits Lower 8 bits   |           |                |
| SD2     | 8450         | 2104н            | 2104н 2105н                 | 2102н     | SD2            |
| _       |              | 2105н            | Upper 8 bits Lower 8 bits   |           |                |
| SD3     | 8451         | 2106н<br>(3000н) | 2106н(3000н) 2107н(3001н)   | 2103н     | SD3            |
| 303     | 8451         | 2107н<br>(3001н) | Upper 8 bits Lower 8 bits   | 2103H     | 303            |
| 004     | 8452         | 2108н<br>(3002н) | 2108н(3002н) 2109н(3003н)   | 0404      | 004            |
| SD4     |              | 2109н<br>(3003н) | Upper 8 bits Lower 8 bits   | 2104н     | SD4            |
| 005     | 8453         | 210Ан<br>(3004н) | 210Ан(3004н) 210Вн(3005н)   | 0405      | 0.05           |
| SD5     |              | 210Вн<br>(3005н) | Upper 8 bits Lower 8 bits   | 2105н     | SD5            |
| 000     | 0454         | 210Сн<br>(3006н) | 210Сн(3006н) 210Dн(3007н)   | 2400.     | 000            |
| SD6     | 8454         | 210Dн<br>(3007н) | Upper 8 bits Lower 8 bits   | 2106н     | SD6            |
|         |              | 210Ен<br>(3008н) | 210Ең(3008н) 210Гн(3009н)   |           |                |
| SD7     | 8455         | 210Fн<br>(3009н) | Upper 8 bits Lower 8 bits   | 2107н     | SD7            |
|         |              | 2110н<br>(300Ан) | 2110н(300Ан) 2111н(300Вн)   |           |                |
| SD8     | 8456         | 2111н<br>(300Вн) | Upper 8 bits Lower 8 bits   | 2108н     | SD8            |
|         |              | 2112н<br>(300Сн) | 2112н(300Сн) 2113н(300Dн)   |           |                |
| SD9     | 8457         | 2113н<br>(300Dн) | Upper 8 bits Lower 8 bits   | 2109н     | SD9            |

\*1 For the address specification method for each data format, refer to the following.

3.4 Message Formats

- Formats 1, 2 : GOT-A900 Series microcomputer connection
- Formats 3, 4 : GOT-F900 series microcomputer connection
- Formats 5
   Digital Electronics Corporation's memory link method
- Formats 6, 7 : 4E frame
- Formats 8, 9 : QnA compatible 3E frame
- \*2 SD3 to 9 correspond to GD0 to 6 on the GOT-F900 Series.
  - Access to SD3 to 9 can be also made by the specification of the addresses (3000 to 300DH) of GD0 to 6 on the GOT-F900 Series.

MODBUS(R)/TCP CONNECTION

PROCEDURES FOR MONITORING

MICROCOMPUTER CONNECTION (SERIAL)

3

MODBUS(R)/RTU CONNECTION

ΪÎ

PREPARATORY

AUTHENTICATION DEVICE CONNECTION

FINGERPRINT

### 3.3.6 SM devices

The SM devices are bit devices into which interrupt outputs and clock data that turn ON/OFF at 1-second cycles.

# List of SM devices

The following shows the SM devices (virtual devices inside the GOT).

| Address      |                                                                                                    | Description                                                                                                    |                | Set sid |  |  |
|--------------|----------------------------------------------------------------------------------------------------|----------------------------------------------------------------------------------------------------|----------------|---------|--|--|
|              | codes shown below are tra<br>The data amount (number                                                                                                    | Interrupt output<br>When the ON/OFF state of SM0 to 49 is changed by a touch switch on the GOT, for example, the interrupt<br>codes shown below are transmitted (interrupt output) to the host side. <sup>*1*2</sup><br>The data amount (number of bytes) to be interrupt-output is set at "Interrupt Data Byte" in "Communication<br>Detail Settings". ( |                |         |  |  |
|              | Address                                                                                                    | Event type                                                                                                    | Interrupt code |         |  |  |
|              |                                                                                                    | Changed from OFF to ON                                                                                                    | 50н            |         |  |  |
|              | SM0                                                                                                    | Changed from ON to OFF                                                                                                    | 51н            |         |  |  |
| SM0 to 49    |                                                                                                    | Changed from OFF to ON                                                                                                    | 52н            | User    |  |  |
| 51010 10 49  | SM1                                                                                                    | Changed from ON to OFF                                                                                                    | 53н            | User    |  |  |
|              |                                                                                                    | Changed from OFF to ON                                                                                                    | 54н            |         |  |  |
|              | SM2                                                                                                    | Changed from ON to OFF                                                                                                    | 55н            |         |  |  |
|              | 2                                                                                                    | 2                                                                                                    | 2              |         |  |  |
|              | 01440                                                                                                    | Changed from OFF to ON                                                                                                    | В0н            |         |  |  |
|              | SM48                                                                                                    | Changed from ON to OFF                                                                                                    | В1н            |         |  |  |
|              | SM49                                                                                                    | Changed from OFF to ON                                                                                                    | В2н            |         |  |  |
|              |                                                                                                    | Changed from ON to OFF                                                                                                    | ВЗн            |         |  |  |
| SM50<br>SM51 | 1-second cycle clock         Turns ON/OFF at a 1-second         0.5       0.5         2-second cycle clock         Turns ON/OFF at a 2-second         1       1 | 5                                                                                                    |                | Systen  |  |  |
| SM52         |                                                                                                    | tput of the interrupt code.<br>tput enabled ON : Interrupt code c<br>errupt code output, no interrupt data                                                                                                    | •              | User    |  |  |
|              |                                                                                                    |                                                                                                    |                |         |  |  |

\*2 When the ON/OFF state of SM0 to 49 is changed from the host side, interrupt output is not performed.

# POINT

(1) The side where virtual devices are set

System : Set on the system side.

User : Set on the user side (by sending request messages from host or using the touch switches, etc. on the GOT).

(2) Interrupt outputs (SM0 to 49)

• To disable the interrupt output, turn ON SM52 (interrupt code output disable flag). (3.3.6 SM devices)

• To enable the interrupt output, set 8 bits to the data length at "Communication Detail Settings".

( 3.5.1 Setting communication interface (Communication settings))

• When "7 bits" is set, the MSB (8th bit) is ignored. (Example: FFH→7FH)

# Differences in address specifications by data format

The address specification of devices varies depending on the data format.<sup>\*1</sup> The following shows the address specification values for each data format.

|      | Address |      |      |      |      |      | Address spec | ification value | 9              |             |                  |
|------|---------|------|------|------|------|------|--------------|-----------------|----------------|-------------|------------------|
| b7   | b6      | b5   | b4   | b3   | b2   | b1   | b0           | Format<br>1, 2  | Format<br>3, 4 | Format<br>5 | Format<br>6 to 9 |
| SM7  | SM6     | SM5  | SM4  | SM3  | SM2  | SM1  | SM0          | 8464            | 2200н          | 2110н       |                  |
| SM15 | SM14    | SM13 | SM12 | SM11 | SM10 | SM9  | SM8          | 0404            | 2201н          | 2110H       |                  |
| SM23 | SM22    | SM21 | SM20 | SM19 | SM18 | SM17 | SM16         | 8465            | 2202н          | 2111н       |                  |
| SM31 | SM30    | SM29 | SM28 | SM27 | SM26 | SM25 | SM24         | 0405            | 2203н          | 21118       | *2*3             |
| SM39 | SM38    | SM37 | SM36 | SM35 | SM34 | SM33 | SM32         | 8466            | 2204н          | 2112н       | 2 3              |
| SM47 | SM46    | SM45 | SM44 | SM43 | SM42 | SM41 | SM40         | 0400            | 2205н          | 21128       |                  |
|      | Unused  |      | SM52 | SM51 | SM50 | SM49 | SM48         | 8467            | 2206н          | 2113н       |                  |
|      |         |      | Unı  | ised |      |      |              | —               | -              | 2113H       |                  |

For the address specification method for each data format, refer to the following.

3.4 Message Formats

\*1

• Formats 1, 2 : GOT-A900 Series microcomputer connection

Formats 3, 4
 GOT-F900 series microcomputer connection

Formats 5
 Digital Electronics Corporation's memory link method

• Formats 6, 7 : 4E frame

Formats 8, 9
 CnA compatible 3E frame

\*2 In formats 6, 7, values are specified within a range of SM0 to 52.

\*3 For reading or writing data in word units, specify the addresses in 16-point units. (Example: SM0, SM16, SM32, etc.)

3

# 3.4 Message Formats

This section describes the format of messages that can be used in the microcomputer connection (Ethernet).

# 3.4.1 Data format type and application

# Data format type and application

Communication is possible using any of the data formats shown below.

# (1) Formats 1, 2 (GOT-A900 Series microcomputer connection)

This is the same message format as when a microcomputer connection is established with the GOT-A900 series.

| Туре     | Name                                                 | Description                                                                                               | Refer to |
|----------|------------------------------------------------------|----------------------------------------------------------------------------------------------------|----------|
| Format 1 | GOT-A900 series microcomputer connection (ASCII)     | This format is used when the GOT is connected to the host in a 1:1 connection. The data format is ASCII.  |          |
| Format 2 | GOT-A900 series microcomputer connection<br>(Binary) | This format is used when the GOT is connected to the host in a 1:1 connection. The data format is Binary. | 3.4.3    |

## (2) Formats 3, 4 (GOT-F900 series microcomputer connection)

This is the compatible message format with when a microcomputer connection is established with the GOT-F900 Series.

| Туре     | Name                                                 | Description                                                                                               | Refer to           |
|----------|------------------------------------------------------|----------------------------------------------------------------------------------------------------|--------------------|
| Format 3 | GOT-F900 series microcomputer connection (ASCII)     | This format is used when the GOT is connected to the host in a 1:1 connection. The data format is ASCII.  |                    |
| Format 4 | GOT-F900 series microcomputer connection<br>(Binary) | This format is used when the GOT is connected to the host in a 1:1 connection. The data format is Binary. | . <i>[</i> ₹ 3.4.4 |

## (3) Format 5 (Digital Electronics Corporation's memory link method)

This is the compatible message format with the protocol of the Digital Electronics Corporation's memory link method.

| Туре     | Name                                                    | Description                                                                           | Refer to |
|----------|---------------------------------------------------------|---------------------------------------------------------------------------------------|----------|
| Format 5 | Digital Electronics Corporation's memory link<br>method | This is the basic format of the Digital Electronics Corporation's memory link method. | 3.4.5    |

# (4) Formats 6, 7 (4E frame)

This is the compatible message format with when a communication is performed using the MC protocol of Q/ QnA Series serial communication module.

| Туре     | Name              | Description                                                              | Refer to |
|----------|-------------------|--------------------------------------------------------------------------|----------|
| Format 6 | 4E frame (ASCII)  | This is the basic format of the MC protocols. The data format is ASCII.  |          |
| Format 7 | 4E frame (Binary) | This is the basic format of the MC protocols. The data format is Binary. | J 3.4.6  |

# (5) Formats 8, 9 (QnA compatible 3E frame)

This is the compatible message format with when a communication is performed using the MC protocol of Q/ QnA Series serial communication module.

| Туре     | Name                             | Description                                                              | Refer to |
|----------|----------------------------------|--------------------------------------------------------------------------|----------|
| Format 8 | QnA compatible 3E frame (ASCII)  | This is the basic format of the MC protocols. The data format is ASCII.  |          |
| Format 9 | QnA compatible 3E frame (Binary) | This is the basic format of the MC protocols. The data format is Binary. | 3.4.7    |

# How to set data format

Set the data format at [Detail setting] in GT Designer3.

For details of the data format setting method, refer to the following.

3.5.1 Setting communication interface (Communication settings)

The following shows the list of commands available in each data format.

# List of commands for formats 1, 2 (GOT-A900 Series microcomputer connection)

| Com    | mand          |                             |                                                              | Mary mumber of a sinte          |
|--------|---------------|-----------------------------|--------------------------------------------------------------|---------------------------------|
| Symbol | ASCII<br>code | Command name                | Description                                                  | Max. number of points processed |
| RD     | 52н 44н       | Batch read                  | Reads bit devices in 16-point units.                         | 64 words (1024 points)          |
| RD     | 52H 44H       | in word units               | Reads word devices in 1-point units.                         | 64 points                       |
| WD     | 57н 44н       | Batch write                 | Writes to bit devices in 16-point units.                     | 64 words (1024 points)          |
| VVD    | 57H 44H       | n word units                | Writes to word devices in 1-point units.                     | 64 points                       |
| RR     | E2 E2         | Random read                 | Reads multiple different bit devices in 16-point units.      | 64 words (1024 points)          |
| RR     | 52н 52н       | in word units <sup>*1</sup> | Reads multiple different word devices in 1-point units.      | 64 points                       |
| DW     | 5057          | Random write                | Writes to multiple different word devices in 16-point units. | 64 words (1024 points)          |
| RW     | 52н 57н       | in word units <sup>*1</sup> | Writes to multiple different word devices in 1-point units.  | 64 points                       |
| TR     | 54н 52н       | Read clock data             | Reads the clock data of the GOT.                             | —                               |
| TS     | 54н 53н       | Set clock data              | Sets the clock data of the GOT.                              | —                               |

\*1 Mixed specification of bit devices and word devices is also possible.

# ■ List of commands for formats 3, 4 (GOT-F900 series microcomputer connection)

| Com    | mand          |                                                       |                                                                                                    | Man analysis of a sinte         |
|--------|---------------|-------------------------------------------------------|----------------------------------------------------------------------------------------------------|---------------------------------|
| Symbol | ASCII<br>code | Command name                                          | Description                                                                                                    | Max. number of points processed |
| 0      | 30н           | Batch read                                            | Reads bit devices in byte units.                                                                                               | 255bytes (2040 points)          |
| 0      | 30H           | (w/out station No.)                                   | Reads word devices in byte units.                                                                                              | 255bytes (127 points)           |
| А      | 41н           | Batch read                                            | Reads bit devices in byte units.                                                                                               | 255bytes (2040 points)          |
| A      | 418           | (w/ station No.)                                      | Reads word devices in byte units.                                                                                              | 255bytes (127 points)           |
| 1      | 31н           | Batch write                                           | Writes to bit devices in byte units.                                                                                           | 255bytes (2040 points)          |
| I      | STH           | (w/out station No.)                                   | Writes to word devices in byte units.                                                                                          | 255bytes (127 points)           |
| в      | 42H           | Batch write                                           | Writes to bit devices in byte units.                                                                                           | 255bytes (2040 points)          |
| Б      | 42H           | (w/ station No.)                                      | Writes to word devices in byte units.                                                                                          | 255bytes (127 points)           |
| 3      | 33н           | Multi-point write in bit<br>units (w/out station No.) | Writes bit patterns (bit ON/OFF, inversion, direct specification) in                                                           | 70h. to 5 (500 m sints)         |
| D      | 44н           | Multi-point write in bit<br>units (w/ station No.)    | Writes bit patterns (bit ON/OFF, inversion, direct specification) in 1-point units (8 bits for 1 point) to a specified device. | 70bytes (560 points)            |
| 4      | 34н           | Fill command<br>(w/out station No.)                   |                                                                                                    |                                 |
| Е      | 45н           | Fill command<br>(w/ station No.)                      | Writes the same value to a range of specified devices.                                                                         | _                               |
| 5      | 35н           | Set clock data<br>(w/out station No.)                 |                                                                                                    |                                 |
| F      | 46н           | Set clock data<br>(w/ station No.)                    | Sets the clock data of the GOT.                                                                                                |                                 |
| 6      | 36н           | Read clock data<br>(w/out station No.)                | Deads the shall date of the OOT                                                                                                |                                 |
| G      | 47н           | Read clock data<br>(w/ station No.)                   | Reads the clock data of the GOT.                                                                                               | _                               |

Δ

| Comr   | mand          |                   |                                          | Max. number of points  |
|--------|---------------|-------------------|------------------------------------------|------------------------|
| Symbol | ASCII<br>code | Command name      | Description                              | processed              |
| R      | 520           | Batch read        | Reads bit devices in 16-point units.     | 64 words (1024 points) |
| ĸ      | 52H           | 52H in word units | Reads word devices in 1-point units.     | 64 points              |
| W      | 57            | Batch write       | Writes to bit devices in 16-point units. | 64 words (1024 points) |
| vv     | 57н           | in word units     | Writes to word devices in 1-point units. | 64 points              |
| I      | 49н           | Interrupt inquiry | Issues an interrupt inquiry.             | —                      |

# List of commands for formats 5 (Digital Electronics Corporation's memory link method)

# List of commands for formats 6, 7 (4E frame), formats 8, 9 (QnA compatible 3E frame)

| Command            | Sub-<br>command | Command name                                                                                    | Description                                                                                                    | Max. number of points<br>processed |
|--------------------|-----------------|-------------------------------------------------------------------------------------------------|----------------------------------------------------------------------------------------------------|------------------------------------|
| 0401               | 0001            | Batch read<br>in bit units                                                                      | Reads bit devices in 1-point units.                                                                                                    | 64 points                          |
| 0401               | 0000            | Batch read                                                                                      | Reads bit devices in 16-point units.*3                                                                                                   | 64 words (1024 points)             |
| 0401               | 0000            | in word units                                                                                   | Reads word devices in 1-point units.                                                                                                    | 64 points                          |
| 1401               | 0001            | Batch write<br>in bit units                                                                     | Writes to bit devices in 1-point units.                                                                                                  | 64 points                          |
| 1401               | 0000            | Batch write                                                                                     | Writes to bit devices in 16-point units.*3                                                                                               | 64 words (1024 points)             |
| 1401               | 0000            | D000     Batch write<br>in word units       D000     Random read<br>in word units <sup>*1</sup> | Writes to word devices in 1-point units.                                                                                                 | 64 points                          |
| 0403               | 0000            | Random read                                                                                     | Reads multiple different bit devices in 16-point and 32-point units.*3                                                                   | 64 words (1024 points)             |
| 0403               | 0000            | in word units <sup>*1</sup>                                                                     | Reads multiple different word devices in 1-point and 2-point units.                                                                      | 64 points                          |
| 1402               | 0001            | Random write<br>in bit units                                                                    | Writes to multiple different bit devices in 1-point units.                                                                               | 64 points                          |
| 1402               | 0000            | Random write                                                                                    | Writes to multiple different bit devices in 16-point and 32-point units.*3                                                               | 64 words (1024 points)             |
| 1402               | 0000            | in word units <sup>*1</sup>                                                                     | Writes to multiple different word devices in 1-point and 2-point units.                                                                  | 64 points                          |
| 0406               | 0000            | Multiple block<br>batch read                                                                    | Reads multiple blocks. A bit device (16 bits for 1 point) or a word device (1 word for 1 point) is regarded as one block. <sup>*3</sup>  | 64 points                          |
| 1406               | 0000            | Multiple block<br>batch write                                                                   | Writes multiple blocks. A bit device (16 bits for 1 point) or a word device (1 word for 1 point) is regarded as one block. <sup>*3</sup> | 64 points                          |
| 1901 <sup>*2</sup> | 0000            | Read clock data                                                                                 | Reads the clock data of the GOT.                                                                                                    |                                    |
| 0901 <sup>*2</sup> | 0000            | Set clock data                                                                                  | Sets the clock data of the GOT.                                                                                                    | _                                  |

\*1 Mixed specification of bit devices and word devices is also possible.

\*2 This is a dedicated command of GOT for the microcomputer connection.

\*3 Specifies the address of bit devices in 16-point units. (Example: M0, M16, M32, and others)

# 3.4.3 Formats 1, 2 (GOT-A900 Series microcomputer connection)

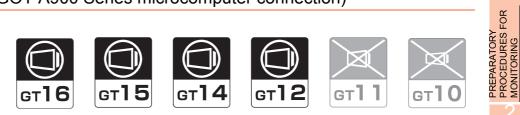

# Basic format of data communication

| Message format                                                                              | MPL                                                                                                    |
|---------------------------------------------------------------------------------------------|----------------------------------------------------------------------------------------------------|
| Command Data<br>(H) (L)                                                                     | IER MICROCOMPUT                                                                                                    |
| (1) During processing of read commands Data (2) During processing of write commands ACK 06H |                                                                                                    |
| NAK Error<br>Code<br>15н                                                                    | MODBUS(R)/TCP                                                                                                    |
| Output value<br><br>1/2/4<br>bytes*1                                                        | CONNECTION TO<br>SOUND OUTPUT                                                                                                    |
|                                                                                             | (1) During processing of read commands<br>(2) During processing of write commands<br>ACK<br>06H<br>NKK Error<br>15H<br>Output value<br>1/2/4 |

For the setting of the number of interrupt data bytes, refer to the following.

3.5.1 Setting communication interface (Communication settings)

CONNECTION TO EXTERNAL I/O DEVICE

FINGERPRINT AUTHENTICATION DEVICE CONNECTION

**FER** 

# Details of data items in message format

# POINT,

# Data code during communication

Communication of the format 1 is performed in ASCII code. (excluding interrupt output) Communication of the format 2 is performed in Binary code.

## (1) Control codes

| Symbol | ASCII code | Description                             |
|--------|------------|-----------------------------------------|
| EOT    | 04н        | End of Transmission                     |
| ENQ    | 05н        | Enquiry (start of enquiry)              |
| NAK    | 15н        | Negative ACK (error response)           |
| ACK    | 06н        | Acknowledge (write completion response) |
| LF     | 0Ан        | Line Feed                               |
| CL     | 0Сн        | Clear                                   |
| CR     | 0Dн        | Carriage Return                         |

# (2) Command

Specifies the contents to access from the host to GOT.

The command is converted to a 2-digit ASCII code (Hex) and transmitted from the upper digit. For details of the commands that can be used, refer to the following.

3.4.2 List of commands

(3) Address

Specifies the head No. of the device data to be read/written.

In the format 1, the address notated in decimal is converted to a 4-digit ASCII code (Hex) and transmitted from the upper digit.

In the format 2, the address notated in decimal is converted to a 2-digit Binary code (binary) and transmitted from the upper digit.

For details of the device range that can be accessed, refer to the following.

3.3 Device Data Area

(4) Number of points

Specifies the number of device data to be read/written. (Setting range: 1 to 64)

In the format 1, the address notated in decimal is converted to a 2-digit ASCII code (Hex) and transmitted from the upper digit.

In the format 2, the address notated in decimal is converted to a 1-digit Binary code (binary) and transmitted.

(5) Year, month, day, hour, minute, second and day of the week data Specifies year, month, day, hour, minute, second, and day of the week to be read/set to the GOT clock data. In the format 1, the address notated in decimal is converted to a 2-digit ASCII code (Hex) and transmitted from the upper digit.

In the format 2, the address notated in decimal is converted to a 1-digit Binary code (binary) and transmitted.

S ■ Message format (5) Read clock data (TR) command

S ■ Message format (6) Set clock data (TS) command

(6) Data

Specifies the data to read from/write to the specified device data.(word unit)

In the format 1, the address notated in hexadecimal is converted to a 4-digit ASCII code (Hex) and transmitted from the upper digit.

In the format 2, the address notated in hexadecimal is converted to a 2-digit Binary code (binary) and transmitted from the upper digit.

(7) Error code

This is the response message at faulty communication appended with error contents. Error code is transmitted in 1 byte.

For the error codes, refer to the following.

Error code list

# Message Formats

- (1) Batch read in word units (RD) command
  - (a) When reading a word device
    - The following shows an example of reading the two points of the virtual devices D100 and D101. (Assuming D100=0102H, D101=0304H are stored.)

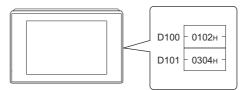

|                                                                    | D100 - 0102H -<br>D101 - 0304H -                                                                                                    | MICROCOMPUTER<br>CONNECTION<br>(SERIAL)                |  |
|--------------------------------------------------------------------|----------------------------------------------------------------------------------------------------|--------------------------------------------------------|--|
| Item                                                               | Message format                                                                                                    |                                                        |  |
| Request message<br>(host → GOT)                                    | (format 1: GOT-A900 Series microcomputer connection (ASCII))<br>Command Address Number of<br>Provide Provide Provi | MICROCOMPUTER<br>CONNECTION<br>(ETHERNET)              |  |
|                                                                    | (format 2: GOT-A900 Series microcomputer connection (Binary))                                                                                                    | MODBUS(R)/RTU<br>CONNECTION                            |  |
| Response message<br>during normal<br>communication<br>(GOT → host) | $\begin{bmatrix} Data 1 (D100) & Data 2 (D101) \\ 0 & 1 & 0 & 2 & 0 & 3 & 0 & 4 \\ 30H & 31H & 30H & 32H & 30H & 33H & 30H & 34H \\ (H) & - & - & (L) & (H) & - & - & (L) \end{bmatrix}$ (format 2: GOT-A900 Series microcomputer connection (Binary))                                                                                                    | MODBUS(R)/TCP                                          |  |
|                                                                    | Data 1     Data 2      (D100)    (D101)      01н     02н       03н     04н                                                                                                    | CONNECTION TO<br>SOUND OUTPUT<br>UNIT                  |  |
| Response message<br>during faulty<br>communication<br>(GOT → host) | NAK       Error code         15н       06н         The above is a case where the sum check error (06н) has occurred.                                                                                                    | CONNECTION TO CONN<br>EXTERNAL I/O SOUN<br>DEVICE UNIT |  |

AUTHENTICATION DEVICE CONNECTION FINGERPRINT

### (b) When reading a bit device

The following shows an example of reading the two points of the virtual devices M0 to M31. (Assuming M0="1" and M31="1" are stored.)

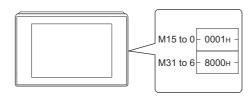

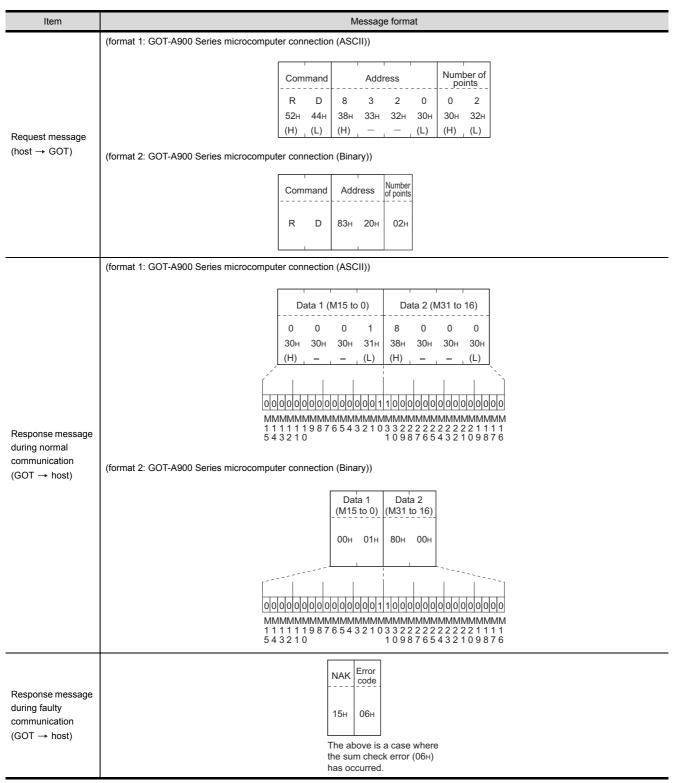

3. MICROCOMPUTER CONNECTION (ETHERNET) 3.4 Message Formats

# (2) Batch write in word units (WD) command

(a) When writing to a word device The following shows as example of writing "0064+"and "0065+"to virtual devices D100 and D101.

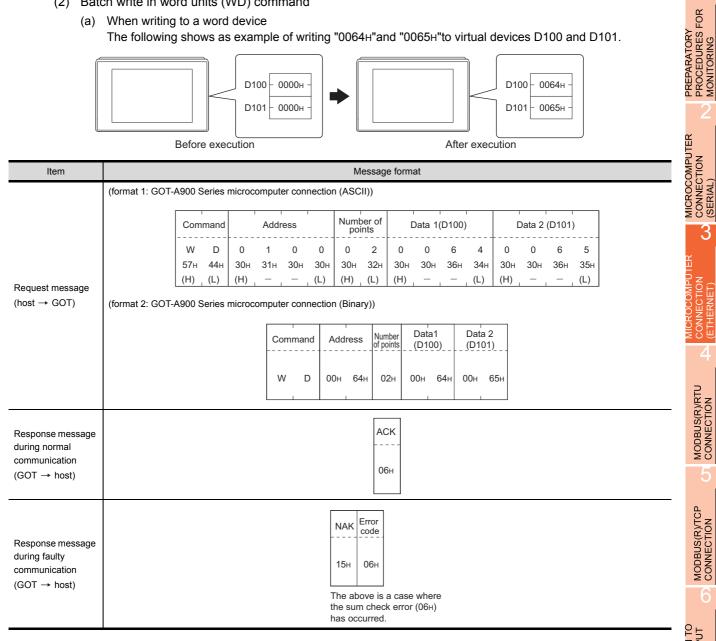

AUTHENTICATION DEVICE CONNECTION FINGERPRINT

3

4

MODBUS(R)/RTU CONNECTION

MODBUS(R)/TCP CONNECTION

# (b) When writing to a bit device

The following shows an example of writing "1"s to virtual devices M0 and M31.

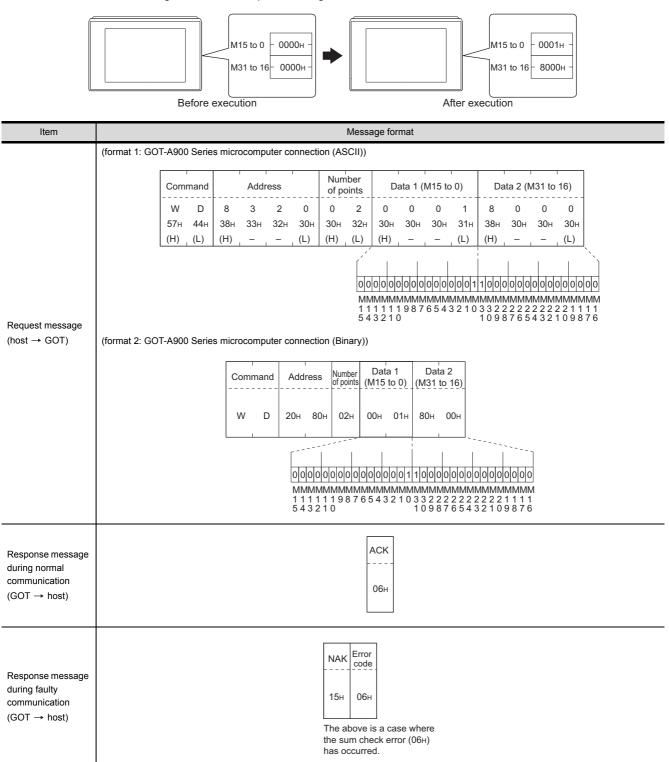

## (3) Random read in word units (RR) command

The following shows an example of reading the two points of the virtual devices D100 and M0 to M15. (Assuming D100=0064H, M0=1are stored.)

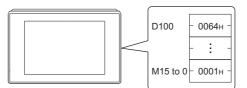

|                  |                                                                              | MICROCOMPUTER |  |  |  |  |  |  |  |  |  |  |  |  |
|------------------|------------------------------------------------------------------------------|---------------|--|--|--|--|--|--|--|--|--|--|--|--|
| Item             | Message format                                                               | UAMO          |  |  |  |  |  |  |  |  |  |  |  |  |
|                  | (format 1: GOT-A900 Series microcomputer connection (ASCII))                 |               |  |  |  |  |  |  |  |  |  |  |  |  |
|                  | Command Address 1 Address 2                                                  | OIM           |  |  |  |  |  |  |  |  |  |  |  |  |
|                  | R R 0 1 0 0 8 3 2 0<br>52h 52h 30h 31h 30h 30h 38h 33h 32h 30h               | x             |  |  |  |  |  |  |  |  |  |  |  |  |
| Request message  | (H) (L) (H) – – – (L) (H) – – – (L)                                          |               |  |  |  |  |  |  |  |  |  |  |  |  |
| host → GOT)      | (format 2: GOT-A900 Series microcomputer connection (Binary))                |               |  |  |  |  |  |  |  |  |  |  |  |  |
|                  | Command Address 1 Address 2                                                  | MICH          |  |  |  |  |  |  |  |  |  |  |  |  |
|                  | R R 00н 64н 20н 80н                                                          |               |  |  |  |  |  |  |  |  |  |  |  |  |
|                  |                                                                              | Ē             |  |  |  |  |  |  |  |  |  |  |  |  |
|                  | (format 1: GOT-A900 Series microcomputer connection (ASCII))                 |               |  |  |  |  |  |  |  |  |  |  |  |  |
|                  | Data 1 (D100) Data 2 (M15 to 0)                                              |               |  |  |  |  |  |  |  |  |  |  |  |  |
|                  | 0 0 6 4 0 0 0 1<br>30H 30H 36H 34H 30H 30H 30H 31H                           |               |  |  |  |  |  |  |  |  |  |  |  |  |
|                  | (H) (L) (H) (L)                                                              | c.            |  |  |  |  |  |  |  |  |  |  |  |  |
|                  |                                                                              |               |  |  |  |  |  |  |  |  |  |  |  |  |
| Response message | MMMMMMMMMMMMM<br>1 1 1 1 1 9 8 7 6 5 4 3 2 1 0                               |               |  |  |  |  |  |  |  |  |  |  |  |  |
| luring normal    | 5 4 3 2 1 0<br>(format 2: GOT-A900 Series microcomputer connection (Binary)) | 2             |  |  |  |  |  |  |  |  |  |  |  |  |
| GOT → host)      | Data 1 Data 2                                                                | 0             |  |  |  |  |  |  |  |  |  |  |  |  |
|                  | (D100) (M15 to 0)                                                            | T NOI         |  |  |  |  |  |  |  |  |  |  |  |  |
|                  | 00н 64н 00н 01н                                                              | CONNECTION TO |  |  |  |  |  |  |  |  |  |  |  |  |
|                  |                                                                              | 00            |  |  |  |  |  |  |  |  |  |  |  |  |
|                  |                                                                              |               |  |  |  |  |  |  |  |  |  |  |  |  |
|                  | MMMMMMMMMMMMMMM<br>1 1 1 1 1 9 8 7 6 5 4 3 2 1 0<br>5 4 3 2 1 0              | CONNECTION TO |  |  |  |  |  |  |  |  |  |  |  |  |
|                  |                                                                              | NECTI         |  |  |  |  |  |  |  |  |  |  |  |  |
| Response message | NAK Error<br>                                                                | CON           |  |  |  |  |  |  |  |  |  |  |  |  |
| luring faulty    | 15н 06н                                                                      |               |  |  |  |  |  |  |  |  |  |  |  |  |
| GOT → host)      | The above is a case where                                                    |               |  |  |  |  |  |  |  |  |  |  |  |  |
|                  | the sum check error (06н)<br>has occurred.                                   | FINGERPRINT   |  |  |  |  |  |  |  |  |  |  |  |  |
|                  |                                                                              | NGEF          |  |  |  |  |  |  |  |  |  |  |  |  |

3 - 25

PREPARATORY PROCEDURES FOR MONITORING

# (4) Random write in word units (RW) command

The following shows an example of writing "0064H" and "1" to virtual devices D100 and M0, respectively.

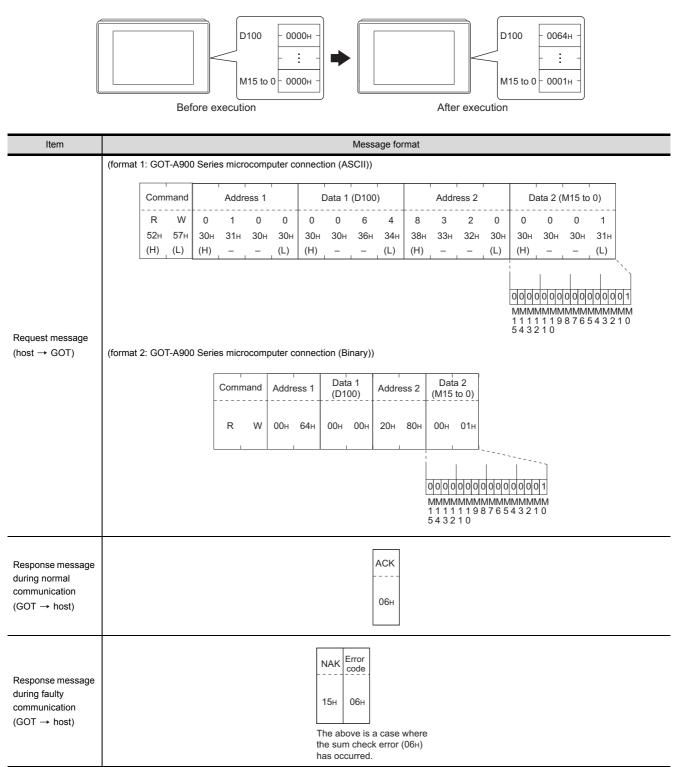

## (5) Read clock data (TR) command

The following shows an example of reading the clock data of GOT. (Assuming that the clock data of GOT has been set to "2009, October 1, 18:46:49, Thursday".)

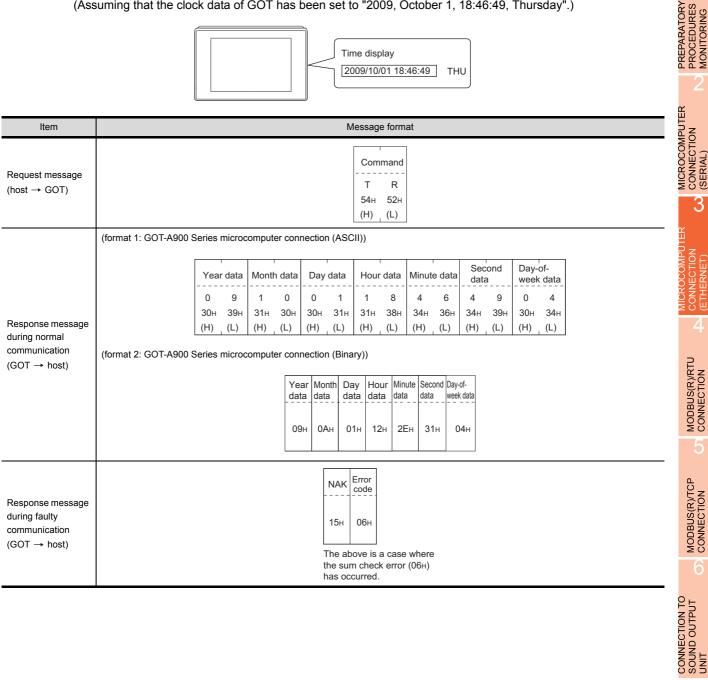

MODBUS(R)/TCP CONNECTION

CONNECTION TO EXTERNAL I/O DEVICE

AUTHENTICATION DEVICE CONNECTION FINGERPRINT

4

PROCEDURES FOR MONITORING

3

## (6) Set clock data (TS) command

The following shows an example of setting the clock data of GOT. (Assuming the clock data of GOT is to be set to "2009, October 1, 18:46:49 Thursday".)

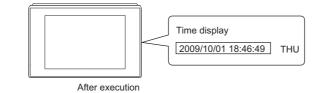

| Item                              |                                                              |                    |                    | Messag                       | e format           |                                 |                    |                      |  |  |  |  |  |  |  |
|-----------------------------------|--------------------------------------------------------------|--------------------|--------------------|------------------------------|--------------------|---------------------------------|--------------------|----------------------|--|--|--|--|--|--|--|
|                                   | (format 1: GOT-A900 Series microcomputer connection (ASCII)) |                    |                    |                              |                    |                                 |                    |                      |  |  |  |  |  |  |  |
|                                   | Command                                                      | Year data          | Month data         | Day data                     | Hour data          | Minute data                     | Second<br>data     | Day-of-<br>week data |  |  |  |  |  |  |  |
|                                   | TS                                                           | 0 9                | 1 0                | 0 1                          | 1 8                | 4 6                             | 4 9                | 0 4                  |  |  |  |  |  |  |  |
| _                                 | 54н 53н<br>(H) (L)                                           | 30н 39н<br>(H) (L) | 31н 30н<br>(H) (L) | 30н 31н<br>(H) (L)           | 31н 38н<br>(H) (L) | 34н 36н<br>(H) (L)              | 34н 39н<br>(H) (L) | 30н 34н<br>(H) (L)   |  |  |  |  |  |  |  |
| Request message<br>(host → GOT)   | (format 2: GOT-A900 Series                                   |                    |                    |                              |                    |                                 |                    |                      |  |  |  |  |  |  |  |
|                                   |                                                              |                    |                    |                              |                    |                                 |                    |                      |  |  |  |  |  |  |  |
|                                   |                                                              | Co                 |                    | ar Month Da<br>a data da     | ta data dat        | iute Second Day-<br>a data weel | ot-<br>c data      |                      |  |  |  |  |  |  |  |
|                                   |                                                              |                    | - s 09             | Эн ОАн О <sup>7</sup>        |                    | Ен 31н 0                        |                    |                      |  |  |  |  |  |  |  |
|                                   |                                                              | T                  | S 09               |                              | 1н 12н 2           |                                 | 14н                |                      |  |  |  |  |  |  |  |
|                                   |                                                              |                    |                    |                              |                    |                                 |                    |                      |  |  |  |  |  |  |  |
| Response message<br>during normal |                                                              |                    |                    | AC                           | ж<br>              |                                 |                    |                      |  |  |  |  |  |  |  |
| communication                     |                                                              |                    |                    | 06                           | бн                 |                                 |                    |                      |  |  |  |  |  |  |  |
| $(GOT \rightarrow host)$          |                                                              |                    |                    |                              | -                  |                                 |                    |                      |  |  |  |  |  |  |  |
|                                   |                                                              |                    |                    | NAK Error                    |                    |                                 |                    |                      |  |  |  |  |  |  |  |
| Response message                  |                                                              |                    | -                  | code                         |                    |                                 |                    |                      |  |  |  |  |  |  |  |
| during faulty                     |                                                              |                    |                    | 15н 06н                      |                    |                                 |                    |                      |  |  |  |  |  |  |  |
| (GOT → host)                      |                                                              |                    | L                  | The above is a               |                    | _                               |                    |                      |  |  |  |  |  |  |  |
|                                   |                                                              |                    | ti                 | he sum checl<br>as occurred. |                    | 5                               |                    |                      |  |  |  |  |  |  |  |

# POINT,

When a wrong day of the week has been set by the clock data setting command

If a wrong day of the week is set by the clock data setting commands, the clock data will differ from the time displayed on the utility.

Example: When October 1, 2009 (Tuesday) is set by the clock data setting command (the actual day of the week is Thursday), Thursday (THU) will be displayed on the utility time display.

## (7) In the case of interrupt outputs

The following shows an example of an interrupt output when data are written to the interrupt output devices (D13 and D14).

(Assuming that "3139H" is written to D13 and "AA55H" to D14.)

Example: When the number of interrupt data bytes is 2

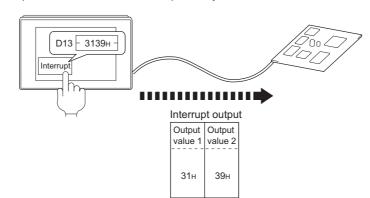

| Item             | Message format                                                                                                    |
|------------------|----------------------------------------------------------------------------------------------------|
| Item             | Message format         (1) When [Interrupt Data Byte] in "Communication Detail Settings" is set to "1 byte"         Output |
| Interrupt output | value 1                                                                                                    |
| (GOT → host)     |                                                                                                    |

# POINT.

Interrupt output

To disable the interrupt output, turn ON SM52 (interrupt code output disable flag).

( 3.3.6 SM devices)

PREPARATORY PROCEDURES FOR MONITORING

MICROCOMPUTER CONNECTION (SERIAL)

3

H

**NNECTION** 

4

MODBUS(R)/RTU CONNECTION

MODBUS(R)/TCP CONNECTION

CONNECTION TO SOUND OUTPUT UNIT

## Error code list

The error contents (error code) are appended to the response message during faulty communication. The following shows error code, error contents, cause, and measures.

| Error code | Description                                                                                                    | Action                                                                                                    |
|------------|----------------------------------------------------------------------------------------------------|----------------------------------------------------------------------------------------------------|
| 10н        | Command error<br>An unsupported command was used.                                                                | <ul> <li>Review the contents of the message to transmit.</li> <li>Check the commands in the message.</li> <li>() 3.4.2 List of commands)</li> </ul>                               |
| 11н        | Message length error<br>The upper limit of the data length that can be received by<br>the GOT has been exceeded. | <ul> <li>Review the contents of the message to transmit.</li> <li>Check the data length of the message. (data length of the data section, etc.)</li> </ul>                        |
| 15н        | Clock data setting error<br>The setting value of the clock data has error.                                       | <ul> <li>Review the contents of the message to transmit.</li> <li>Check whether the non-existent data is set (e.g. setting "07" at the day of the week) as clock data.</li> </ul> |
| 7Ан        | Address error<br>The start address of the read/write device is out of range.                                     | <ul> <li>Review the contents of the message to transmit.</li> <li>Check the devices that can be used and the device ranges.</li> </ul>                                            |
| 7Вн        | Exceeded number of points error<br>The read/write range exceeded the device range.                               | ( 3.3 Device Data Area)                                                                                                    |

# Precautions

(1) Batch reading/writing crossing over different devices

When using the batch read (RD) or batch write (WD) command, do not batch read/write crossing over the different devices.

This will cause an error response.

(2) Storage order for 32-bit data

To use the program of GOT-A900 series with [32bit Order] setting to GOT1000 series, set [HL Order] to [32bit Order] for [Communication Detail Settings] when 32-bit data is set for GOT-A900 series. With setting [LH Order], the order of upper bits and lower bits are reversed when the GOT displays and writes 32-bit data.

#### 3.4.4 Formats 3, 4 (GOT-F900 series microcomputer connection)

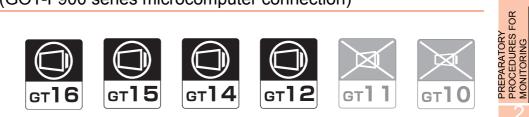

# Basic format of data communication

| Item                                             | Message format                                                                                                    | 2E                    |
|--------------------------------------------------|----------------------------------------------------------------------------------------------------|-----------------------|
|                                                  | (1) w/out station No.                                                                                                    | MICROCOMPUTER         |
|                                                  | Com-<br>mand Data                                                                                                    | ~                     |
| equest message                                   |                                                                                                    | OCCOMPUTER<br>LECTION |
| lost → GOT)                                      | (2) w/station No.                                                                                                    | MICKO                 |
|                                                  | (H) (L)                                                                                                    | MODBUS(R)/RTU         |
|                                                  | (1) During processing of read commands                                                                                                    |                       |
|                                                  | Data                                                                                                    |                       |
| Response message<br>uring normal<br>ommunication |                                                                                                    | MODBUS(R)/TCP         |
| GOT → host)                                      | (2) During processing of write commands                                                                                                    | AODE                  |
|                                                  | ACK                                                                                                    | 6                     |
|                                                  | 06н                                                                                                    | CONNECTION TO         |
| Response message<br>uring faulty                 | NAK                                                                                                    | CONNEC                |
| ommunication<br>GOT → host)                      | 15н                                                                                                    | 0                     |
| During interrupt                                 | Output<br>value                                                                                                    | CONNECTION TO         |
| utput                                            | 1/2/4<br>bytes <sup>-1</sup>                                                                                                    | CONN                  |
|                                                  | <ul> <li>*1 Set the number of interrupt data bytes at [Detail setting] in GT Designer3.</li> <li>For the setting of the number of interrupt data bytes, refer to the following.</li> </ul> |                       |
|                                                  | 3.5.1 Setting communication interface (Communication settings)                                                                                                    | FINGERPRINT           |

## Details of data items in message format

# POINT,

## Data code during communication

Communication of the format 3 is performed in ASCII code. (excluding interrupt output) Communication of the format 4 is performed in Binary code.

## (1) Control codes

| Symbol | ASCII code | Description                             |
|--------|------------|-----------------------------------------|
| EOT    | 04н        | End of Transmission                     |
| ENQ    | 05н        | Enquiry (start of enquiry)              |
| NAK    | 15н        | Negative ACK (error response)           |
| ACK    | 06н        | Acknowledge (write completion response) |
| LF     | 0Ан        | Line Feed                               |
| CL     | 0Сн        | Clear                                   |
| CR     | 0Dн        | Carriage Return                         |

## (2) Command

Specifies the contents to access from the host to GOT.

The command is converted to a 1-digit ASCII code (Hex) and transmitted. For details of the commands that can be used, refer to the following.

3.4.2 List of commands

(3) Station No.

Station No. is used to identify the GOT with which the host communicates. (Setting range: 0 to 31) In the format 3, the address notated in decimal is converted to a 2-digit ASCII code (Hex) and transmitted from the upper digit.

In the format 4, the address notated in decimal is converted to a 1-digit Binary code (binary) and transmitted. The GOT processes only commands whose station No. matches the "Host Address (0 to 31)" set at "Communication Detail Settings". (The message of command whose station No. does not match is ignored.) For setting method of "Communication Detail Settings", refer to the following.

3.5.1 Setting communication interface (Communication settings)

(4) Address

Specifies the head No. of the device data to be read/written.

In the format 3, the address notated in hexadecimal is converted to a 4-digit ASCII code (Hex) and transmitted from the upper digit.

In the format 4, the address notated in hexadecimal is converted to a 2-digit Binary code (binary) and transmitted from the upper digit.

For details of the device range that can be accessed, refer to the following.

3.3 Device Data Area

(5) Bit pattern

Specifies the pattern of the bits to change.

In the format 3, the address notated in hexadecimal is converted to a 2-digit ASCII code (Hex) and transmitted from the upper digit.

In the format 4, the address notated in hexadecimal is converted to a 1-digit Binary code (binary) and transmitted.

Message format (3) Multi-point write in bit units (3) command (w/out station No.), multi-point write in bit units (D) command (w/ station No.)

3

CONNECTION

## (6) Write specification

Specifies how to change the data of the specified address by bit pattern. (Setting range: 0 to 3)

Data notated in decimal is converted to a 1-digit ASCII code (Hex) and transmitted.

- Message format (3) Multi-point write in bit units (3) command (w/out station No.), multi-point write in bit units (D) command (w/ station No.)
- (7) Number of bytes

Specifies the number of bytes of the device data to be batch read/written. (Setting range: 0 to FFH) In the format 3, the address notated in hexadecimal is converted to a 2-digit ASCII code (Hex) and transmitted from the upper digit.

In the format 4, the address notated in hexadecimal is converted to a 1-digit Binary code (binary) and transmitted.

(8) Number of points

Specifies the number of device data to be written to multiple points in bit units. (Setting range: 0 to 70) In the format 3, the address notated in decimal is converted to a 2-digit ASCII code (Hex) and transmitted from the upper digit.

In the format 4, the address notated in decimal is converted to a 1-digit Binary code (binary) and transmitted.

(9) Year, month, day, hour, minute, second and day of the week data

Specifies year, month, day, hour, minute, second, and day of the week to be read/set to the GOT clock data. In the format 3, the address notated in decimal is converted to a 2-digit ASCII code (Hex) and transmitted from the upper digit.

In the format 4, the address notated in decimal is converted to a 1-digit Binary code (binary) and transmitted.

- (5) Read clock data (6) command (w/out station No.), read clock data (G) command (w/station No.)
- [ ] (6) Set clock data (5) command (w/out station No.), set clock data (F) command (w/station No.)
- (10) Data

Specifies the data to read from/write to the specified device data. (word unit)

In the format 3, the address notated in hexadecimal is converted to a 4-digit ASCII code (Hex) and transmitted from the upper digit.

In the format 4, the address notated in hexadecimal is converted to a 2-digit Binary code (binary) and transmitted from the upper digit.

(11) Write data

Specifies the data to write to the specified device data.

The address notated in hexadecimal is converted to a 2-digit ASCII code (Hex) and transmitted from the upper digit.

## Message format

- (1) Batch read (0) command (w/out station No.), batch read (A) command (w/station No.)
  - (a) When reading a word device
    - The following shows an example of reading four bytes of virtual devices R100 to R101 from the GOT at station No.15.

(Assuming R100=3D21H, R101=3604H are stored.)

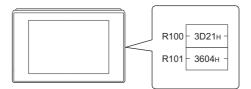

| Item                              |                                                              |                                |                         | Mess                      | age fo                     | ormat                     |                              |                 |                 |  |  |  |
|-----------------------------------|--------------------------------------------------------------|--------------------------------|-------------------------|---------------------------|----------------------------|---------------------------|------------------------------|-----------------|-----------------|--|--|--|
|                                   | (format 3: GOT-F900 Series microcomputer                     | r conr                         | nection (A              | SCII))                    |                            |                           |                              |                 |                 |  |  |  |
|                                   | Com                                                          | n-<br>nd Sta                   | ation No.               |                           | Add                        | lress                     |                              | Num<br>of by    |                 |  |  |  |
|                                   | A<br>41+                                                     | 1<br>H 3 <sup>-</sup><br>(H    | 1н 35н                  | 0<br>30н<br>(Н)           | 0<br>30н<br>—              | С<br>43н                  | 8<br>38н<br><sub>-</sub> (L) | 0<br>30н<br>(H) | 4<br>34н<br>(L) |  |  |  |
| Request message<br>(host → GOT)   | (format 4: GOT-F900 Series microcomputer                     | r conr                         | nection (E              | inary))                   |                            |                           |                              |                 |                 |  |  |  |
|                                   |                                                              |                                | Com-<br>mand            | Station<br>No.            | Add                        | lress                     | Number<br>of bytes           |                 |                 |  |  |  |
|                                   |                                                              |                                | A                       | 0Fн                       | 00н                        | С8н                       | 04н                          |                 |                 |  |  |  |
|                                   |                                                              |                                |                         |                           |                            |                           |                              |                 |                 |  |  |  |
|                                   | (format 3: GOT-F900 Series microcomputer connection (ASCII)) |                                |                         |                           |                            |                           |                              |                 |                 |  |  |  |
| Response message                  | <u>(</u>                                                     | Dat<br>R100<br>3<br>33н<br>(H) | upper) (R<br>D<br>44н З | 2                         | <u>er) (R</u><br>1<br>1н 3 | 3<br>33н 3                | per) (R1<br>6<br>36н 3       | 0 4             | er)<br>4<br>4н  |  |  |  |
| communication                     | (format 4: GOT-F900 Series microcomputer                     | r conr                         | nection (E              | inary))                   |                            |                           |                              |                 |                 |  |  |  |
| Response message<br>during normal |                                                              |                                | Da<br>(R100             | a 1 Data<br>upper)(R100 I |                            | ata 3 Da<br>1 upper)(R101 | ata 4<br>1 lower)            |                 |                 |  |  |  |
|                                   |                                                              |                                | 3                       | Dн 2                      | 1н 3                       | 36н С                     | )4н                          |                 |                 |  |  |  |
|                                   |                                                              |                                |                         |                           |                            |                           |                              |                 |                 |  |  |  |
| Response message<br>during faulty |                                                              |                                |                         |                           | NAK                        |                           |                              |                 |                 |  |  |  |
| communication<br>(GOT → host)     |                                                              |                                |                         |                           | 15н                        |                           |                              |                 |                 |  |  |  |

#### (b) When reading a bit device

The following shows an example of reading four bytes of the virtual devices M0 to M31. (Assuming M0="1" and M31="1" are stored.)

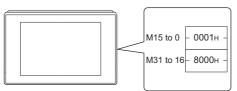

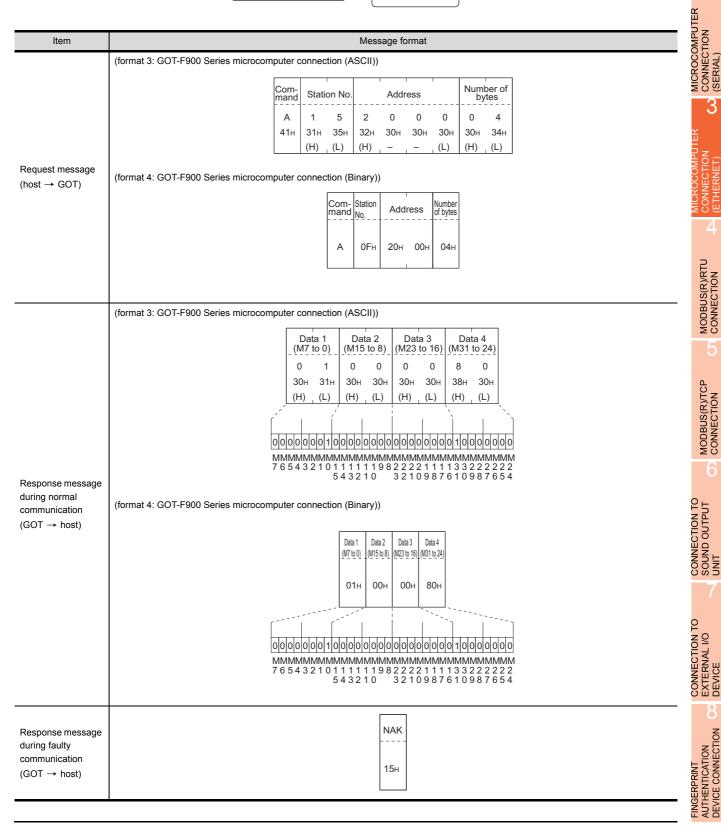

3 - 35

UNIT

PROCEDURES FOR MONITORING

PREPARATORY

- (2) Batch write (1) command (w/out station No.), batch write (B) command (w/station No.)
  - (a) When writing to a word device
    - The following shows an example of writing "3D21<sup>H</sup>" and "3604<sup>H</sup>" to virtual devices R100 and R101 on the GOT at station No.15.

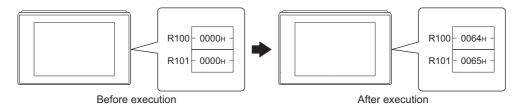

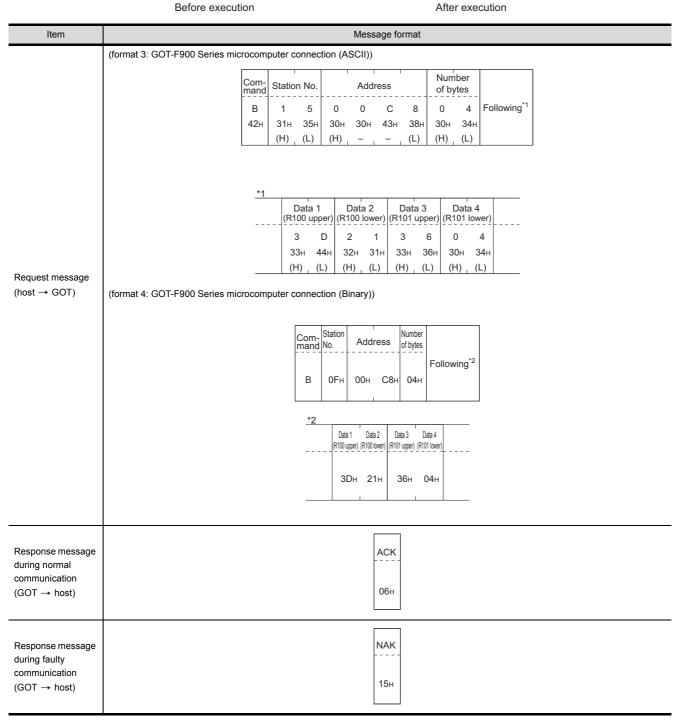

#### (b) When writing to a bit device

The following shows an example of writing "1"s to virtual devices M0 and M31 on the GOT at station No.15.

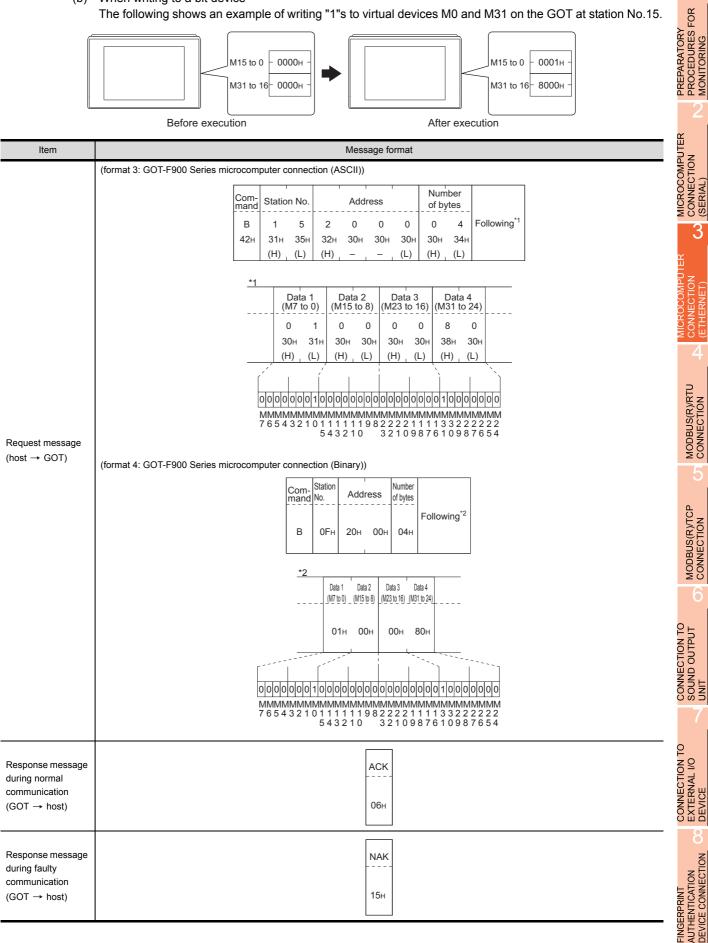

3 - 37

3

(3) Multi-point write in bit units (3) command (w/out station No.), multi-point write in bit units (D) command (w/ station No.)

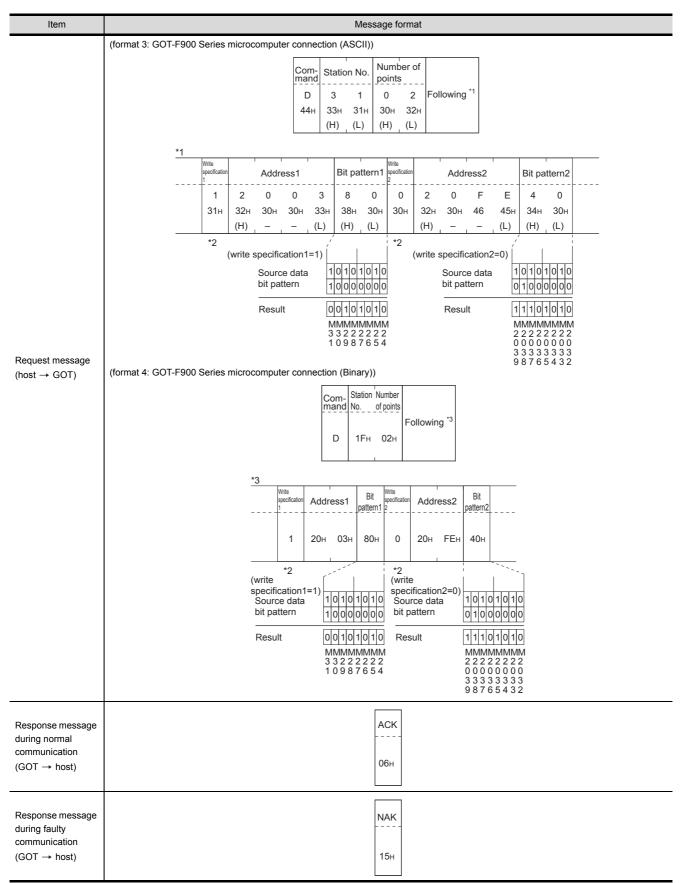

The following shows an example of turning OFF the virtual device M31 and turning ON the virtual device M2038 on the GOT at station No.31.

\*2 The write specification specifies how the data of the specified address is changed in the bit pattern.

| Write specification | Function                | Description                                                                 | Action example |      |  |  |  |
|---------------------|-------------------------|-----------------------------------------------------------------------------|----------------|------|--|--|--|
|                     |                         |                                                                             | Original data  | 1010 |  |  |  |
| 0                   | ON<br>specification     | Bits set to "1" by the bit pattern are turned ON.                           | Bit pattern    | 1100 |  |  |  |
|                     | opooliioution           |                                                                             | Result         | 1110 |  |  |  |
|                     |                         |                                                                             | Original data  | 1010 |  |  |  |
| 1                   | OFF<br>specification    | Bits set to "1" by the bit pattern are turned OFF.                          | Bit pattern    | 1100 |  |  |  |
|                     | opooliioution           |                                                                             | Result         | 0010 |  |  |  |
|                     |                         |                                                                             | Original data  | 1010 |  |  |  |
| 2                   | Invert<br>specification | Bits set to "1" by the bit pattern are inverted.                            | Bit pattern    | 1100 |  |  |  |
|                     | opeenieuten             |                                                                             | Result         | 0110 |  |  |  |
|                     |                         |                                                                             | Original data  | 1010 |  |  |  |
| 3                   | Write<br>specification  | The numerical values to write by the bit pattern are specified<br>directly. | Bit pattern    | 1100 |  |  |  |
|                     |                         | ,·                                                                          | Result         | 1100 |  |  |  |

(4) Fill command (4) (w/out station No.), fill command (E) (w/station No.)
 The following shows an example of writing "16"s to virtual devices R50 to R100 on the GOT at station No.27.

|                                                                    | R50       - 0000H-         2       - 0000H-         R100       - 0000H-         R100       - 000H-         R100       - 000H-         R100       - 00H-         R100       - 00H-         R100       - 00H-         R100       - 00H-         R100       - 00H-         R100       - 00H-         R100       - 00H-         R100       - 00H-         R10       - |
|--------------------------------------------------------------------|----------------------------------------------------------------------------------------------------|
| Item                                                               | Message format                                                                                                    |
|                                                                    | (format 3: GOT-F900 Series microcomputer connection (ASCII))                                                                                                    |
|                                                                    | Com-<br>mand Station No. Start address End address Write Data                                                                                                    |
|                                                                    | E 2 7 0 0 6 4 0 0 C 9 1 6                                                                                                    |
|                                                                    | 45H 32H 37H 30H 30H 36H 34H 30H 30H 43H 39H 31H 36H<br>(H) (L) (H) – – – (L) (H) – – (L) (H) (H) (L)                                                                                                    |
| Request message<br>(host → GOT)                                    | (format 4: GOT-F900 Series microcomputer connection (Binary))                                                                                                    |
|                                                                    | Е 1Вн 00н 64н 00н С9н 16н                                                                                                    |
| Response message<br>during normal<br>communication<br>(GOT → host) | АСК<br><br>06н                                                                                                    |
| Response message                                                   | NAK                                                                                                    |
| during faulty<br>communication<br>(GOT → host)                     | 15н                                                                                                    |

# POINT,

- Start address/end address specification conditions Specify addresses so that the start address is the same or less than the end address. Error response occurs in the following cases:
  - The address to specify has the start address greater than the end address.
  - Either of the start address or end address exceeds the device range that can be specified.
- (2) Address specifying crossing over different devices The start address and end address can be specified crossing over different devices.

(5) Read clock data (6) command (w/out station No.), read clock data (G) command (w/station No.) The following shows an example of reading the clock data of GOT at station No.27. (Assuming that the clock data of GOT has been set to "2009, October 1, 18:46:49, Thursday".)

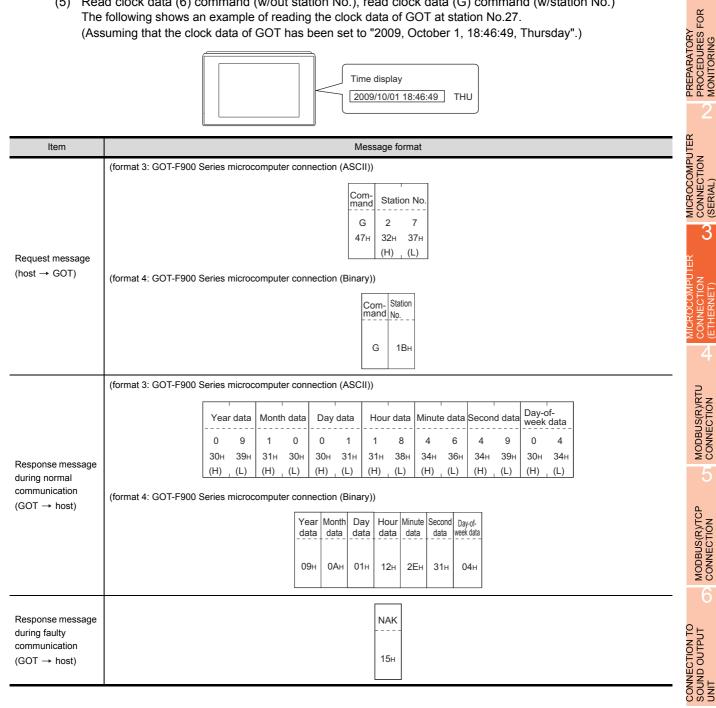

3

CONNECTION

4

 (6) Set clock data (5) command (w/out station No.), set clock data (F) command (w/station No.) The following shows an example of setting clock data of GOT at station No.27. (Assuming the clock data of GOT is to be set to "2009, October 1, 18:46:49 Thursday".)

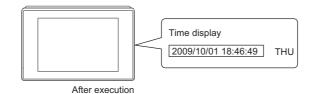

| Item                                      |                   |          |          |          |              |                |              | Mess          | age fo      | ormat        |                |          |                      |            |           |              |             |  |
|-------------------------------------------|-------------------|----------|----------|----------|--------------|----------------|--------------|---------------|-------------|--------------|----------------|----------|----------------------|------------|-----------|--------------|-------------|--|
|                                           | (format 3: GOT-F9 | 00 Seri  | es mic   | rocom    | puter o      | connec         | tion (A      | (SCII))       |             |              |                |          |                      |            |           |              |             |  |
|                                           | Com-<br>mand      | Static   | n No.    | Yea      | r data       | Mont           | h data       | Day           | Data        | Hou          | data           | Minut    | e data               | Sec<br>dat | cond<br>a | Day-<br>week | of-<br>data |  |
|                                           | <b>F</b><br>46н   | 2<br>32н | 7<br>37н | 0<br>30н | 9<br>39н     | 1<br>31н       | 0<br>30н     | 0<br>30н      | 1<br>31н    | 1<br>31н     | 8<br>38н       | 4<br>34н | 6<br>36н             | 4<br>34н   | 9<br>39н  | 0<br>30н     | 4<br>34н    |  |
| Request message<br>(host → GOT)           | 40H               | (H)      | , (L)    | (H)      | , (L)        | (H)            | зон<br>_ (L) | (H)           | (L)         | (H)          | зон<br>_ (L)   | (H)      | , (L)                | (H)        | (L)       | (H)          | (L)         |  |
|                                           | (format 4: GOT-F9 | 00 Seri  | es mic   | rocom    | puter o      | connec         | tion (E      | ())           |             |              |                |          |                      |            |           |              |             |  |
|                                           |                   |          |          |          | Com-<br>mand | Station<br>No. | Year<br>data | Month<br>data | Day<br>data | Hour<br>data | Minute<br>data |          | Day-of-<br>week data |            |           |              |             |  |
|                                           |                   |          |          |          | F            | 1Вн            | 09н          | 0Ан           | 01н         | 12н          | 2Ен            | 31н      | 04н                  |            |           |              |             |  |
| Response message                          |                   |          |          |          |              |                |              |               | ACK         | ]            |                |          |                      |            |           |              |             |  |
| during normal communication               |                   |          |          |          |              |                |              |               |             |              |                |          |                      |            |           |              |             |  |
| $(GOT \rightarrow host)$                  |                   |          |          |          |              |                |              |               | 06н         |              |                |          |                      |            |           |              |             |  |
| Response message<br>during faulty         |                   |          |          |          |              |                |              |               | NAK         |              |                |          |                      |            |           |              |             |  |
| communication<br>(GOT $\rightarrow$ host) |                   |          |          |          |              |                |              |               | 15н         |              |                |          |                      |            |           |              |             |  |

# POINT,

When a wrong day of the week has been set by the clock data setting command

If a wrong day of the week is set by the clock data setting commands, the clock data will differ from the time displayed on the utility.

Example: When October 1, 2009 (Tuesday) is set by the clock data setting command (the actual day of the week is Thursday), Thursday (THU) will be displayed on the utility time display.

## (7) In the case of interrupt outputs

The following shows an example of an interrupt output when data are written to the interrupt output devices (D13 and D14).

(Assuming that "3139H" is written to D13 and "AA55H" to D14.)

Example: When the number of interrupt data bytes is 2

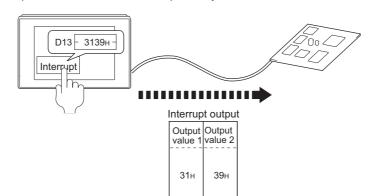

| Item                                     | Message format                                                                                                    |
|------------------------------------------|----------------------------------------------------------------------------------------------------|
| Item<br>Interrupt output<br>(GOT → host) | Message format         (1) When [Interrupt Data Byte] in "Communication Detail Settings" is set to "1 byte"         Output<br>Value 1<br>39H         (2) When [Interrupt Data Byte] in "Communication Detail Settings" is set to "2 byte"         Output<br>Value 1<br>31H         (3) When [Interrupt Data Byte] in "Communication Detail Settings" is set to "4 byte"         Output<br>Value 1<br>31H         (3) When [Interrupt Data Byte] in "Communication Detail Settings" is set to "4 byte"         Output<br>Value 1<br>31H       Output<br>Value 2<br>31H         (3) When [Interrupt Data Byte] in "Communication Detail Settings" is set to "4 byte"         Output<br>Value 1<br>4<br>AAH       Output<br>Value 2<br>31H       Output<br>Value 4<br>31H |

# POINT,

Interrupt output

- To disable the interrupt output, turn ON SM52 (interrupt code output disable flag). ([] 3.3.6 SM devices)
- When "7 bits" is set, the MSB (8th bit) is ignored.(Example: FFH→7FH)

PREPARATORY PROCEDURES FOR MONITORING

MICROCOMPUTER

CONNECTION (SERIAL)

3

MODBUS(R)/RTU CONNECTION

MODBUS(R)/TCP CONNECTION

CONNECTION TO SOUND OUTPUT UNIT

# Error code list

When faulty, the error code is stored in SD2.

For details of error code stored in SD2, the error contents, cause and measures, refer to the following:

3.3.5 Details and actions for errors (error codes) stored into SD2

When an error other than those to be stored in SD2 occurs, at faulty, only the NAK response is executed.

# Precautions

Batch reading/writing crossing over different devices
 When using the batch read (0, A) or batch write (1, B) command, do not batch read/write crossing over different devices.

This will cause an error response.

# 3.4.5 Formats 5(Digital Electronics Corporation's memory link method)

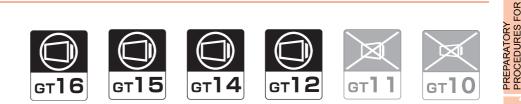

## Basic format of data communication

This is the same format as the protocol of the Digital Electronics Corporation's memory link method. For details of the basic format of data communication, refer to the following manual:

The connection manual of the device manufactured by Digital Electronics Corporation

This section describes items whose settings differ from the protocols of the Digital Electronics Corporation's memory link method and dedicated commands for a microcomputer connection of GOT.

Example:Request message for the batch read in word units (R) command in format 5 (Digital Electronics Corporation's memory link method)

|     |     |     |     |     | Data I | ength |     | ESC | Com-<br>mand | Add | ress | Num<br>of po |     |
|-----|-----|-----|-----|-----|--------|-------|-----|-----|--------------|-----|------|--------------|-----|
| В   |     |     |     |     |        |       |     |     | R            |     |      |              |     |
| 42н | 00н | 00н | 00н | 00н | 00н    | 00н   | 06н | 1Вн | 52н          | 00н | 64н  | 00н          | 02н |
|     |     |     | 1   |     |        |       |     |     |              |     |      |              |     |

Details of data items in message format

# POINT

Data code during communication

Communication is performed in ASCII code.

(1) Command

Specifies the contents to access from the host to GOT. The command is converted to a 1-digit ASCII code (Hex) and transmitted. For details of the commands that can be used, refer to the following.

3.4.2 List of commands

(2) Address

Specifies the head No. of the device data to be read/written.

The address notated in hexadecimal is converted to a 4-digit ASCII code (Hex) and transmitted from the upper digit.

For details of the device range that can be accessed, refer to the following.

3.3 Device Data Area

(3) Number of points

Specifies the number of device data to be read/written. (Setting range: 1 to 40H)

The address notated in hexadecimal is converted to a 4-digit ASCII code (Hex) and transmitted from the upper digit.

(4) Error code

This is the response message at faulty communication appended with error contents.

The address notated in hexadecimal is converted to a 2-digit ASCII code (Hex) and transmitted from the upper digit.

For details of error codes generated in format 5 (Digital Electronics Corporation's memory link method), refer to the following:

Error code list

JONITORING

MICROCOMPUTER

CONNECTION (SERIAL)

3

MODBUS(R)/RTU

CONNECTIÓN

MODBUS(R)/TCP CONNECTION

AUTHENTICATION DEVICE CONNECTION

**FINGERPRINT** 

3 - 45

# POINT,

When connecting a microcomputer, etc. that uses the protocol of the Digital Electronics Corporation's memory link method with the GOT

When connecting a microcomputer, etc. that uses the protocol of the Digital Electronics Corporation's memory link method with the GOT, correct the commands to be used and the device ranges to match the specifications of the GOT.

## Message Formats

The following shows the message format of the dedicated commands for a microcomputer connection of GOT.

(1) Batch read in word units (R) command The following shows an example of reading the two points of the virtual devices D100 and D101. (Assuming D100=0102H, D101=0304H are stored.)

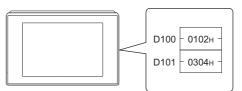

| Item                                                                           | Message format                                                                                                    |
|--------------------------------------------------------------------------------|----------------------------------------------------------------------------------------------------|
| Request message<br>(host → GOT)                                                | Data lengthESCCom-<br>mandAddressNumber<br>of pointsВ888842н00н00н00н00н06н1Вн52н00н64н00н02н                            |
| Response message<br>during normal<br>communication<br>(GOT $\rightarrow$ host) | Data length ESC Com-<br>mand Address Number<br>of points<br>A<br>42н 00н 00н 00н 00н 00н 00н 06н 1Вн 41н 01н 02н 03н 04н |

## (2) Batch write in word units (WD) command

#### (a) When writing to a word device

The following shows as example of writing "0064H" and "0065H" to virtual devices D100 and D101.

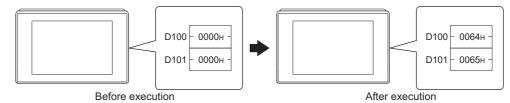

| Item                                                               | Message format                                                               |
|--------------------------------------------------------------------|------------------------------------------------------------------------------|
| Request message                                                    | Data length ESC Com-<br>mand Address Number<br>of points Data 1 Data 2       |
| (host → GOT)                                                       | B<br>42H 00H 00H 00H 00H 00H 00H 0AH 1BH 57H 00H 64H 00H 02H 00H 64H 00H 65H |
| Response message<br>during normal<br>communication<br>(GOT → host) | Data length ACK<br>b<br>42н 00н 00н 00н 00н 00н 06н 06н                      |

# CONNECTION TO EXTERNAL I/O DEVICE AUTHENTICATION DEVICE CONNECTION

FINGERPRINT

PREPARATORY PROCEDURES FOR MONITORING

MICROCOMPUTER CONNECTION (SERIAL)

3

MODBUS(R)/RTU CONNECTION

MODBUS(R)/TCP CONNECTION

CONNECTION TO SOUND OUTPUT

UNIT

## (3) In the case of interrupt outputs

The following shows an example of an interrupt output when data are written to the interrupt output devices (D13).

(Assuming that "31H" is written to D13.)

Example: When the number of interrupt data bytes is 1

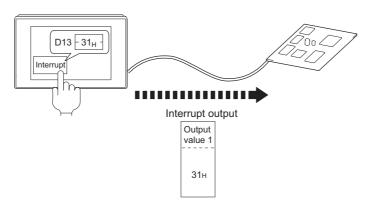

| Item                                      | Message format                                                                   |
|-------------------------------------------|----------------------------------------------------------------------------------|
|                                           | When [Interrupt Data Byte] in "Communication Detail Settings" is set to "1 byte" |
| Interrupt output (GOT $\rightarrow$ host) | Output<br>value 1<br><br>31н                                                     |

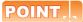

Interrupt output

- To disable the interrupt output, turn ON SM52 (interrupt code output disable flag).
- ( 3.3.6 SM devices)
- To enable the interrupt output, set 8 bits to the data length at "Communication Detail Settings". ([] = 3.5.1 Setting communication interface (Communication settings))
- When "7 bits" is set, the MSB (8th bit) is ignored. (Example: FFH→7FH)

## Error code list

In the case of format 5 (Digital Electronics Corporation's memory link method), the details (error code) of the error are appended to the response message during faulty communication.

The following shows error code, error contents, cause, and measures.

| Error code | Description                                                                                                    | Action                                                                                                    |
|------------|----------------------------------------------------------------------------------------------------|----------------------------------------------------------------------------------------------------|
| 10н        | Command error<br>An unsupported command was used.                                                                | Review the contents of the message to transmit.                                                                                                    |
| 12н        | Message length error<br>The upper limit of the data length that can be received by<br>the GOT has been exceeded. | Check the commands in the message.                                                                                                    |
| FAн        | Address error<br>The start address of the read/write device is out of range.                                     | <ul> <li>Review the contents of the message to transmit.</li> <li>Check whether the non-existent data is set (e.g. setting "07" at the day of the week) as clock data.</li> </ul>                               |
| FBн        | Exceeded number of points error<br>The read/write range exceeded the device range.                               | <ul> <li>Review the contents of the message to transmit.</li> <li>Check the devices that can be used and the device ranges.</li> <li>() 3.3 Device Data Area)</li> </ul>                                        |
| FСн        | Message format error<br>The format of the received message has error.                                            | <ul><li>Check the settings of "Communication Detail Settings".</li><li>Review the contents of the message to transmit.</li></ul>                                                                                |
| FFн        | Timeout error<br>There is no response from the GOT, or the station of the<br>specified address does not exist.   | <ul> <li>Check the communication cable and communication module attachment.</li> <li>Check the settings of "Communication Detail Settings".</li> <li>Review the contents of the message to transmit.</li> </ul> |

## Precautions

(1) Batch reading/writing crossing over different devices When using the batch read (R) or batch write (W) command, do not batch read/write crossing over the different devices.

This will cause an error response.

(2) Storage order for 32-bit data

To use the program of Digital Electronics Corporation's memory link method with [32bit Order] setting to GOT1000 series, set [HL Order] to [32bit Order] for [Communication Detail Settings] when 32-bit data is set for GOT-A900 series.

With setting [LH Order], the order of upper bits and lower bits are reversed when the GOT displays and writes 32-bit data.

PREPARATORY PROCEDURES FOR MONITORING

MICROCOMPUTER CONNECTION (SERIAL)

3

3 - 49

# 3.4.6 Formats 6, 7 (4E frame)

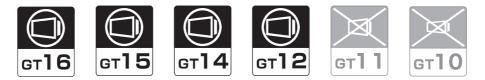

#### Basic format of data communication

This is the same message format as when communication is performed using the MC protocol (4E frame) of the Q/QnA Series serial communication module.

For details of the basic format of data communication, refer to the following manual:

F MELSEC-Q/L MELSEC Communication Protocol Reference Manual

This section describes items whose settings differ from the MC protocol of the Q/QnA Series serial communication module, and the dedicated commands for a GOT microcomputer connection.

Example: Request message for the batch read (0401) command in word units

Device name : D Head device : 100 Device points : 2 Communication setting of GOT side : Network No.=1, PLC No.=1 (Format 6 (4E frame (ASCII))

| F   | Reque            | st type |     |     | Seria | l No. |     |     | Fixed | value |     | Netv<br>No. | vork | PLC | No. |                  |     | estinal<br>I/O No |     | Request d<br>module sta |     |                 |
|-----|------------------|---------|-----|-----|-------|-------|-----|-----|-------|-------|-----|-------------|------|-----|-----|------------------|-----|-------------------|-----|-------------------------|-----|-----------------|
| 5   | 4                | 0       | 0   | 0   | 0     | 0     | 0   | 0   | 0     | 0     | 0   | 0           | 1    | 0   | 1   | 0                | 0   | 0                 | 0   | 0                       | 0   | Following<br>*1 |
| 35н | 34н              | 30н     | 30н | 30н | 30н   | 30н   | 30н | 30н | 30н   | 30н   | 30н | 30н         | 31н  | 30н | 31н | 30н              | 30н | 30н               | 30н | 30н                     | 30н |                 |
| (H) | (L) <sub>1</sub> | (H)     | (L) | (H) | (L)   | (H)   | (L) | (H) | (L)   | (H)   | -   | (H)         | (L)  | (H) | (L) | (H) <sub>1</sub> | - , | - ,               | (L) | (H)                     | (L) |                 |

| <br>,   | 1      |         |      |     |       | 1        |      |                  |      |      |     |  | -         |
|---------|--------|---------|------|-----|-------|----------|------|------------------|------|------|-----|--|-----------|
| Req     | uest d | ata ler | igth | CPU | monit | oring ti | imer |                  | Comr | nand |     |  |           |
| <br>0   | 0      | 1       | 8    | 0   | 0     | 0        | 0    | 0                | 4    | 0    | 1   |  | -<br>► 1) |
| 30н     | 30н    | 31н     | 38н  | 30н | 30н   | 30н      | 30н  | 30н              | 34н  | 30н  | 31н |  |           |
| <br>(H) | (L)    | (H)     | (L)  | (H) | (L) _ | (H)      | (L)  | (H) <sub>1</sub> | -    | - ,  | (L) |  | -         |

Data length target range

Character A section

|      |     | Sub-co | mman | d   | Dev<br>co | vice<br>de |                  |     | Head D | Device |     |     |     | Device | points | ;   |
|------|-----|--------|------|-----|-----------|------------|------------------|-----|--------|--------|-----|-----|-----|--------|--------|-----|
| 1) — | 0   | 0      | 0    | 0   | D         | *          | 0                | 0   | 0      | 1      | 0   | 0   | 0   | 0      | 0      | 2   |
|      | 30н | 30н    | 30н  | 30н | 44H       | 2Ан        | 30н              | 30н | 30н    | 31н    | 30н | 30н | 30н | 30н    | 30н    | 32н |
|      | (H) | - ,    | - ,  | (L) | (H)       | (L)        | (H) <sub>1</sub> | - , |        | - ,    | - , | (L) | (H) | - ,    |        | (L) |

Data length target range

#### (format 7:4E frame (Binary))

| Request<br>type | Serial No. |         | Network<br>No. | PLC<br>No. | Request<br>destination<br>module I/O No. | Request<br>destination<br>module<br>station No. | Request<br>data length | CPU<br>monitoring<br>timer | Command  | Sub-<br>command | Head Device | Device<br>code | Device points |
|-----------------|------------|---------|----------------|------------|------------------------------------------|-------------------------------------------------|------------------------|----------------------------|----------|-----------------|-------------|----------------|---------------|
| 54н 00н         | 00н 00н    | 00н 00н | 01н            | 01н        | 00н 00н                                  | 00н                                             | 0сн 00н                | 00н 00н                    | 01н. 04н | 00н.00н         | 64н 00н 00н | А8н            | 02н 00н       |

Data length target range

## Details of data items in message format

## POINT,

Data code during communication

Communication of format 6 is performed in ASCII code. Communication of the format 7 is performed in Binary code.

\*1

## The following table shows the contents of the data items.

| mand message<br>ates it is a resp<br>onse message<br>ary number for<br>erial No.<br>Id be ASCII "Or<br>he same numb<br>etting method of<br>3.5.1 Setting<br>mit the data co<br>as a same numb<br>etting method of<br>3.5.1 Setting<br>mit the data co<br>e GOT.<br>e GOT.<br>per of bytes fro<br>smit the data co<br>control bytes fro                                                                                                    |                                                                                                    | e.<br>(Fixed val<br>(Fixed val<br>the messa<br>ork No. set<br>tion Detail<br>n interface<br>digit ASCII<br>No. set in th<br>tion Detail<br>n interface<br>digit ASCII<br>CPU monitor<br>digit ASCII<br>ge from the                                                                                                    | lue)<br>age appended<br>in the GOT.<br>Settings", re<br>(Communica<br>I code from the<br>GOT.<br>Settings", re<br>(Communica<br>I code from the<br>code from the<br>oring timer to<br>I code from the                                                                                                    | d at the mic                                                                                                    | Response messag<br>procomputer side. (<br>Should be "0000H<br>pllowing.<br>gs)<br>Transmit the data of<br>pllowing.<br>gs)<br>Transmit the data of<br>quest data.                                                                                                    | converted to a 2-digit                                                                                                    | (Fixed value)<br>Inse message appendi                                                                                                    |
|----------------------------------------------------------------------------------------------------|----------------------------------------------------------------------------------------------------|----------------------------------------------------------------------------------------------------|----------------------------------------------------------------------------------------------------|----------------------------------------------------------------------------------------------------|----------------------------------------------------------------------------------------------------|----------------------------------------------------------------------------------------------------|----------------------------------------------------------------------------------------------------|
| mand message<br>ates it is a resp<br>onse message<br>ary number for<br>erial No.<br>Id be ASCII "Or<br>he same numb<br>etting method of<br>3.5.1 Setting<br>mit the data co<br>as a same numb<br>etting method of<br>3.5.1 Setting<br>mit the data co<br>e GOT.<br>e GOT.<br>per of bytes fro<br>smit the data co<br>control bytes fro                                                                                                    | e: ASCII "5400"<br>ponse message.<br>e: ASCII "D400"<br>r recognition of 1<br>000".<br>er as the netwo<br>of "Communication<br>ponverted to a 2-co<br>er as the PLC N<br>of "Communication<br>ponverted to a 2-co<br>er as the PLC N<br>of "Communication<br>ponverted to a 2-co<br>ponverted to a 2-co<br>ponverted to  | (Fixed val<br>(Fixed val<br>the messa<br>ork No. set<br>tion Detail<br>n interface<br>digit ASCII<br>No. set in the<br>tion Detail<br>n interface<br>digit ASCII<br>CPU monitor<br>digit ASCII<br>ge from the                                                                                                    | lue)<br>age appended<br>in the GOT.<br>Settings", re<br>(Communica<br>I code from the<br>GOT.<br>Settings", re<br>(Communica<br>I code from the<br>code from the<br>oring timer to<br>I code from the                                                                                                    | d at the mic                                                                                                    | Response messag<br>rocomputer side. (<br>Should be "0000H<br>ollowing.<br>gs)<br>Transmit the data of<br>plowing.<br>gs)<br>Transmit the data of<br>quest data.<br>Transmit the data of                                                                                                    | e: D4H (Upper digit)<br>GOT sends the response<br>converted to a 2-digit                                                                                                    | (Fixed value)<br>Inse message appendi<br>binary code.                                                                                                    |
| ates it is a resp<br>onse message<br>ary number for<br>ierial No.<br>Id be ASCII "00<br>ier same numb<br>etting method of<br>3.5.1 Setting<br>mit the data co<br>in a same numb<br>etting method of<br>3.5.1 Setting<br>mit the data co<br>ier of bytes fro<br>omit the data co<br>inded to the resp<br>oper of bytes fro                                                                                                    | oonse message.<br>ASCII "D400"<br>r recognition of i<br>000".<br>er as the netwo<br>of "Communication<br>onverted to a 2-co<br>er as the PLC N<br>of "Communication<br>ponverted to a 2-co<br>onverted to a 2-co<br>onverted to a 2-co<br>onverted to a 2-co<br>ponverted to a 2-co<br>onverted to a 2-co<br>ponverted to a 2-co<br>ponverted to a 2-co                                                                                                    | r (Fixed val<br>the messa<br>ork No. set<br>tion Detail<br>n interface<br>digit ASCII<br>No. set in th<br>tion Detail<br>n interface<br>digit ASCII                                                                                                    | lue)<br>age appended<br>in the GOT.<br>Settings", re<br>(Communica<br>I code from the<br>GOT.<br>Settings", re<br>(Communica<br>I code from the<br>code from the<br>oring timer to<br>I code from the                                                                                                    | d at the mic                                                                                                    | Response messag<br>rocomputer side. (<br>Should be "0000H<br>ollowing.<br>gs)<br>Transmit the data of<br>plowing.<br>gs)<br>Transmit the data of<br>quest data.<br>Transmit the data of                                                                                                    | e: D4H (Upper digit)<br>GOT sends the response<br>converted to a 2-digit                                                                                                    | (Fixed value)<br>Inse message appendi<br>binary code.                                                                                                    |
| e GOT.<br>e GOT.<br>e GOT.<br>e GOT.<br>e GOT.<br>e of bytes from<br>e of bytes from                                                                                      | e: ASCII "D400"<br>r recognition of 1<br>000".<br>er as the netwo<br>of "Communication<br>proverted to a 2-co<br>er as the PLC N<br>of "Communication<br>proverted to a 2-co<br>er as the PLC N<br>of "Communication<br>proverted to a 2-co<br>proverted to a 2-co<br>prov | ' (Fixed val<br>the messa<br>ork No. set<br>tion Detail<br>n interface<br>digit ASCII<br>No. set in th<br>tion Detail<br>n interface<br>digit ASCII                                                                                                    | in the GOT.<br>Settings", re<br>(Communica<br>code from the<br>GOT.<br>Settings", re<br>(Communica<br>code from the<br>code from the<br>code from the<br>code from the<br>code from the<br>code from the<br>code from the<br>code from the                                                                                                    | d at the mic                                                                                                    | crocomputer side. (<br>Should be "0000H"<br>ollowing.<br>gs)<br>Transmit the data of<br>ollowing.<br>gs)<br>Transmit the data of<br>quest data.<br>Transmit the data of                                                                                                    | SOT sends the response<br>Sonverted to a 2-digit                                                                                                    | binary code.                                                                                                    |
| ary number for<br>aerial No.<br>Id be ASCII "00<br>he same numb<br>etting method of<br>a 3.5.1 Setting<br>mit the data co<br>he same numb<br>etting method of<br>a 3.5.1 Setting<br>mit the data co<br>e GOT.<br>he GOT.<br>he of bytes from<br>simit the data co<br>he of bytes from<br>he data co<br>he of bytes from<br>he data co<br>he of bytes from<br>he data co<br>he of bytes from<br>he data co<br>he data co<br>he of bytes from<br>he data co<br>he data co | r recognition of<br>000".<br>er as the netwo<br>of "Communicai<br>onverted to a 2-co<br>er as the PLC N<br>of "Communicai<br>of "Communication<br>onverted to a 2-co<br>ponverted to a 2-co<br>onverted to a 2-co<br>ponverted to a 2-co<br>ponverted to a 2-co<br>ponverted to a 2-co<br>ponverted to a 2-co                                                                                                    | the messa<br>ork No. set<br>tion Detail<br>n interface<br>digit ASCII<br>No. set in th<br>tion Detail<br>n interface<br>digit ASCII                                                                                                    | in the GOT.<br>Settings", re<br>(Communica<br>code from the<br>GOT.<br>Settings", re<br>(Communica<br>code from the<br>code from the<br>code from the<br>code from the<br>code from the<br>code from the<br>code from the<br>code from the                                                                                                    | d at the mic                                                                                                    | crocomputer side. (<br>Should be "0000H"<br>ollowing.<br>gs)<br>Transmit the data of<br>ollowing.<br>gs)<br>Transmit the data of<br>quest data.<br>Transmit the data of                                                                                                    | SOT sends the response<br>Sonverted to a 2-digit                                                                                                    | binary code.                                                                                                    |
| ierial No.<br>Id be ASCII "00<br>he same numb<br>etting method of<br>a 3.5.1 Setting<br>mit the data co<br>he same numb<br>etting method of<br>a 3.5.1 Setting<br>amit the data co<br>e GOT.<br>he GOT.<br>he of bytes from<br>simit the data co<br>he of bytes from<br>and to the rest<br>her of bytes from<br>her of bytes from<br>her of by                                                                                                    | 000".<br>er as the netwo<br>of "Communication<br>powerted to a 2-co<br>er as the PLC N<br>of "Communication<br>powerted to a 2-co<br>powerted to a 2-co<br>powerted to a 2-co<br>powerted to a 2-co<br>powerted to a 2-co                                                                                                    | ork No. set<br>tion Detail<br>n interface<br>digit ASCII<br>No. set in th<br>tion Detail<br>n interface<br>digit ASCII                                                                                                    | in the GOT.<br>Settings", re<br>(Communica<br>code from the<br>GOT.<br>Settings", re<br>(Communica<br>code from the<br>code from the<br>poring timer to<br>code from the                                                                                                    | fer to the for<br>ation setting<br>fer to the for<br>ation setting<br>the upper                                                                                                    | Should be "0000H<br>ollowing.<br>gs)<br>Transmit the data of<br>ollowing.<br>gs)<br>Transmit the data of<br>quest data.<br>Transmit the data of                                                                                                    | converted to a 2-digit                                                                                                    | binary code.                                                                                                    |
| he same numb<br>etting method<br>3.5.1 Setting<br>mit the data co<br>he same numb<br>etting method<br>3.5.1 Setting<br>mit the data co<br>e GOT.<br>he GOT.<br>her of bytes fro<br>smit the data co<br>her of bytes fro<br>anded to the response of bytes fro                                                                                                    | er as the netwo<br>of "Communicai<br>onverted to a 2-o<br>er as the PLC N<br>of "Communication<br>onverted to a 2-o<br>onverted to a 2-o<br>onverted to a 2-o<br>onverted to a 2-o<br>onverted to a 2-o<br>onverted to a 2-o                                                                                                    | tion Detail<br>n interface<br>digit ASCII<br>No. set in th<br>tion Detail<br>n interface<br>digit ASCII                                                                                                    | Settings", re<br>(Communica<br>code from the<br>GOT.<br>Settings", re<br>(Communica<br>code from the<br>code from the<br>code from the<br>code from the                                                                                                    | fer to the for<br>ation setting<br>fer to the for<br>ation setting<br>re upper                                                                                                    | pllowing.<br>gs)<br>Transmit the data of<br>pllowing.<br>gs)<br>Transmit the data of<br>quest data.<br>Transmit the data of                                                                                                    | converted to a 2-digit                                                                                                    | binary code.                                                                                                    |
| etting method of<br>3.5.1 Setting<br>smit the data co<br>the same numb<br>tetting method of<br>3.5.1 Setting<br>mit the data co<br>e GOT.<br>e GOT.<br>per of bytes fro<br>smit the data co<br>mit the data co<br>control bytes fro<br>smit the data co                                                                                                    | of "Communication<br>onverted to a 2-co<br>er as the PLC N<br>of "Communication<br>onverted to a 2-co<br>onverted to a 2-co<br>onverted to a 2-co<br>onverted to a 4-co<br>sponse messag                                                                                                    | tion Detail<br>n interface<br>digit ASCII<br>No. set in th<br>tion Detail<br>n interface<br>digit ASCII                                                                                                    | Settings", re<br>(Communica<br>code from the<br>GOT.<br>Settings", re<br>(Communica<br>code from the<br>code from the<br>code from the<br>code from the                                                                                                    | the last rec                                                                                                    | gs) Transmit the data of pllowing. gs) Transmit the data of quest data. Transmit the data of                                                                                                    | converted to a 2-digit                                                                                                    | binary code.                                                                                                    |
| e GOT.<br>e GOT.<br>e GOT.<br>e GOT.<br>e GOT.                                                                                                    | er as the PLC N<br>of "Communication<br>communication<br>onverted to a 2-co<br>om the start of C<br>onverted to a 4-co<br>sponse messag                                                                                                    | digit ASCII<br>No. set in ti<br>tion Detail<br>n interface<br>digit ASCII                                                                                                    | l code from th<br>he GOT.<br>Settings", re<br>(Communica<br>I code from th<br>oring timer to                                                                                                    | the last rec                                                                                                    | Transmit the data of<br>pollowing.<br>gs)<br>Transmit the data of<br>quest data.<br>Transmit the data of                                                                                                    | converted to a 2-digit                                                                                                    | binary code.                                                                                                    |
| The same numb<br>etting method $r^{-3}$ 3.5.1 Setting<br>smit the data co<br>e GOT.<br>e GOT.<br>per of bytes fro<br>smit the data co<br>nded to the response of bytes fro                                                                                                    | er as the PLC N<br>of "Communication<br>onverted to a 2-o<br>onverted to a 2-o<br>om the start of C<br>onverted to a 4-o<br>sponse messag                                                                                                    | No. set in ti<br>tion Detail<br>n interface<br>digit ASCII                                                                                                    | he GOT.<br>Settings", re<br>(Communica<br>I code from th<br>oring timer to                                                                                                    | fer to the fo<br>ation setting<br>te upper                                                                                                    | pllowing.<br>gs)<br>Transmit the data of<br>quest data.<br>Transmit the data of                                                                                                    | converted to a 2-digit                                                                                                    | binary code.                                                                                                    |
| etting method of 3.5.1 Setting method of 3.5.1 Setting smit the data control of the data control of the data control of bytes from smit the data control of bytes from sper of bytes from sper of bytes from the data control of the rest oper of bytes from the data control of bytes from the data control of bytes                                                                                                    | of "Communication<br>onverted to a 2-communication<br>onverted to a 2-communication<br>of the start of C<br>onverted to a 4-co<br>sponse messag                                                                                                    | tion Detail<br>n interface<br>digit ASCII                                                                                                    | Settings", re<br>(Communica<br>code from the<br>oring timer to<br>code from the                                                                                                    | the last rec                                                                                                    | gs)<br>Transmit the data of<br>quest data.<br>Transmit the data of                                                                                                    |                                                                                                    |                                                                                                    |
| e GOT.<br>e GOT.<br>ber of bytes fro<br>mit the data co<br>nded to the response fro<br>ber of bytes fro                                                                                                    | onverted to a 2-o                                                                                                    | digit ASCII<br>CPU monito<br>digit ASCII<br>ge from the                                                                                                    | oring timer to                                                                                                    | the last rec                                                                                                    | Transmit the data of<br>quest data.<br>Transmit the data of                                                                                                    |                                                                                                    |                                                                                                    |
| e GOT.<br>e GOT.<br>per of bytes fro<br>smit the data co<br>nded to the res<br>per of bytes fro                                                                                                    | om the start of C<br>converted to a 4-c                                                                                                    | CPU monito<br>digit ASCII                                                                                                    | oring timer to                                                                                                    | the last rec                                                                                                    | quest data.<br>Transmit the data d                                                                                                    |                                                                                                    |                                                                                                    |
| e GOT.<br>per of bytes fro<br>smit the data co<br>nded to the res<br>per of bytes fro                                                                                                    | onverted to a 4-o                                                                                                    | digit ASCII<br>ge from the                                                                                                    | l code from th                                                                                                    | e upper                                                                                                    | Transmit the data of                                                                                                    | converted to a 4-digit                                                                                                    | binary code from the lo                                                                                                    |
| per of bytes fro<br>mit the data co<br>nded to the res<br>per of bytes fro                                                                                                    | onverted to a 4-o                                                                                                    | digit ASCII<br>ge from the                                                                                                    | l code from th                                                                                                    | e upper                                                                                                    | Transmit the data of                                                                                                    | converted to a 4-digit                                                                                                    | binary code from the lo                                                                                                    |
| mit the data connected to the response of bytes fro                                                                                                    | onverted to a 4-o                                                                                                    | digit ASCII<br>ge from the                                                                                                    | l code from th                                                                                                    | e upper                                                                                                    | Transmit the data of                                                                                                    | converted to a 4-digit                                                                                                    | binary code from the lo                                                                                                    |
| nded to the respectively to the respectively of bytes from the second second seco                                                                                                    | sponse messag                                                                                                    | je from the                                                                                                    |                                                                                                    |                                                                                                    |                                                                                                    | converted to a 4-digit                                                                                                    | binary code from the lo                                                                                                    |
| per of bytes fro                                                                                                    |                                                                                                    |                                                                                                    | e microcompu                                                                                                    | iter side                                                                                                    |                                                                                                    |                                                                                                    |                                                                                                    |
| mit the data co                                                                                                    |                                                                                                    | ena code lo                                                                                                    | -                                                                                                    |                                                                                                    |                                                                                                    |                                                                                                    |                                                                                                    |
|                                                                                                    | onverted to a 4-o                                                                                                    | digit ASCII                                                                                                    | l code from th                                                                                                    |                                                                                                    | Transmit the data of two digits.                                                                                                    | converted to a 4-digit                                                                                                    | binary code from the lo                                                                                                    |
| e GOT.                                                                                                    |                                                                                                    |                                                                                                    |                                                                                                    |                                                                                                    |                                                                                                    |                                                                                                    |                                                                                                    |
| fies the access                                                                                                    | s contents from                                                                                                    | the microc                                                                                                    | computer side                                                                                                    | e to GOT. F                                                                                                    | or details of the co                                                                                                    | mmands that can be                                                                                                    | used, refer to the follow                                                                                                    |
| $^{>}$ 3.4.2 List of                                                                                                    | commands                                                                                                    |                                                                                                    |                                                                                                    |                                                                                                    |                                                                                                    |                                                                                                    |                                                                                                    |
|                                                                                                    |                                                                                                    | mmand co                                                                                                    | onverted to a                                                                                                    | J. J. J. J. J. J. J. J. J. J. J. J. J. J                                                                                                    |                                                                                                    | converted to a 4-digit                                                                                                    | binary code from the lo                                                                                                    |
|                                                                                                    | ,                                                                                                    |                                                                                                    |                                                                                                    |                                                                                                    | 0                                                                                                    |                                                                                                    |                                                                                                    |
|                                                                                                    | -                                                                                                    | can be ac                                                                                                    | cessed, refe                                                                                                    | r to the follo                                                                                                    | owing.                                                                                                    |                                                                                                    |                                                                                                    |
|                                                                                                    |                                                                                                    | rresponding                                                                                                    | a to the follow                                                                                                    | wing                                                                                                    | Transmit the 2-dici                                                                                                    | t binary code corres                                                                                                    | onding to the following                                                                                                    |
| e codes.                                                                                                    |                                                                                                    | responding                                                                                                    |                                                                                                    | -                                                                                                    |                                                                                                    |                                                                                                    |                                                                                                    |
| evice name                                                                                                    | Device co                                                                                                    | de                                                                                                    |                                                                                                    |                                                                                                    | Device name                                                                                                    | Device code                                                                                                    |                                                                                                    |
| М                                                                                                    | M*                                                                                                    |                                                                                                    |                                                                                                    |                                                                                                    | Μ                                                                                                    | 90н                                                                                                    |                                                                                                    |
| SM                                                                                                    | SM                                                                                                    |                                                                                                    |                                                                                                    |                                                                                                    | SM                                                                                                    | 91н                                                                                                    |                                                                                                    |
| L                                                                                                    |                                                                                                    |                                                                                                    |                                                                                                    |                                                                                                    | L                                                                                                    | 92н                                                                                                    |                                                                                                    |
| D                                                                                                    | D*                                                                                                    |                                                                                                    |                                                                                                    |                                                                                                    | D                                                                                                    | А8н                                                                                                    |                                                                                                    |
| SD                                                                                                    | SD                                                                                                    |                                                                                                    |                                                                                                    |                                                                                                    | SD                                                                                                    | А9н                                                                                                    |                                                                                                    |
| R                                                                                                    | R*                                                                                                    |                                                                                                    |                                                                                                    |                                                                                                    | R                                                                                                    | AFн                                                                                                    |                                                                                                    |
| ii<br>l<br>f<br>e                                                                                                    | mit the comm<br>code, from the<br>ies the code be<br>atails of the de<br>of 3.3 Device D<br>mit the 2-digit<br>of codes.<br>vice name<br>M<br>SM<br>L<br>D                                                                                                    | code, from the upper digit.         ies the code by which the details of the device range that         3.3 Device Data Area         mit the 2-digit ASCII code code         e codes.         vice name       Device code         M       M*         SM       SM         L       L*         D       D*         SD       SD | mit the command and sub-command command command, from the upper digit.         ies the code by which the device data to the device range that can be accessed as a second second | mit the command and sub-command converted to a code, from the upper digit.         ies the code by which the device data to be read/writerals of the device range that can be accessed, refered 3.3 Device Data Area         "attraction of the device data to be read/writerals of the device range that can be accessed, refered 3.3 Device Data Area         "attraction of the device data to be read/writerals of the device range that can be accessed, refered 3.3 Device Data Area         "attraction of the device data to be read/writerals of the device data to be read/writerals of the data to be read/writerals of the data to be read/writerals of the data to be read/writerals of the data to be read/writerals of the data to be read/writerals of the data to be read/writerals of the data to be read/writerals of the data to be read/wr | mit the command and sub-command converted to a 4-digit code, from the upper digit.         ies the code by which the device data to be read/written is recorderated by the device range that can be accessed, refer to the following 3.3 Device Data Area         "a 3.3 Device Data Area         mit the 2-digit ASCII code corresponding to the following e codes.         vice name       Device code         M       M*         SM       SM         L       L*         D       D*         SD       SD | mit the command and sub-command converted to a 4-digit code, from the upper digit.     Transmit the data of two digits.       ies the code by which the device data to be read/written is recognized.     teals of the device range that can be accessed, refer to the following.       2 3.3 Device Data Area     2 3.3 Device Data Area       mit the 2-digit ASCII code corresponding to the following e codes.     Transmit the 2-digit device code.       vice name     Device code       M     M*       SM     SM       L     L*       D     D*       SD     SD | mit the command and sub-command converted to a 4-digit code, from the upper digit.     Transmit the data converted to a 4-digit two digits.       ies the code by which the device data to be read/written is recognized.     transmit the data converted to a 4-digit two digits.       ies the code by which the device data to be read/written is recognized.     transmit the data converted to a 4-digit two digits.       ies the code by which the device data to be read/written is recognized.     transmit the data converted to a 4-digit two digits.       ies the code by which the device data to be read/written is recognized.     Transmit the 2-digit binary code corresponding to the following device codes.       vice name     Device code     M       M     M*     SM       SM     SM     91H       L     L*     92H       D     D*     A8H       SD     SD     A9H |

(From previous page)

| Data item name                                          | Con                                                                                                    | tents                                                                           |
|---------------------------------------------------------|----------------------------------------------------------------------------------------------------|---------------------------------------------------------------------------------|
| Data item name                                          | Format 6                                                                                                    | Format 7                                                                        |
| Head device                                             | Specifies the head No. of the device data to be read/written.<br>For details of the device range that can be accessed, refer to the fo<br>$\sqrt{3}$ 3.3 Device Data Area                                                                                                    | llowing.                                                                        |
|                                                         | Transmit the data notated in decimal converted to a 6-digit ASCII code, from the upper digit.                                                                                                    | Transmit the data converted to a 6-digit binary code from the lower two digits. |
| Device points                                           | Specifies the number of device data to be read/written. (Setting ranges)<br><when command="" random="" read="" using="" write=""><br/>When setting multiple bit accesses, word accesses or double word<br/><when batch="" block="" commands="" multiple="" read="" using="" write=""><br/>When setting multiple blocks, limit the total number of points of all b</when></when> | accesses, limit the total number of access points to within 64 points.          |
|                                                         | Transmit the data notated in decimal converted to a 4-digit ASCII code, from the upper digit.                                                                                                    | Transmit the data converted to a 4-digit binary code from the lower two digits. |
| Year, month, day,<br>hour,<br>minute, second and<br>day | Specifies year, month, day, hour, minute, second, and day of the we<br>Specifies year, month, day, hour, minute, second, and day of the we<br>Specifies year, month, day, hour, minute, second, and day of the we<br>Message format (1) Read clock data (1901) command<br>Specifies year, month, day, hour, minute, second, and day of the we                                   | ek to be read/set to the GOT clock data.                                        |
| of the week data                                        | Transmit the data notated in decimal converted to a 2-digit ASCII code, from the upper digit.                                                                                                    | Transmit the data converted to a 2-digit binary code.                           |
| End code<br>(Microcomputer                              | Appended to the response message from the microcomputer side. I displayed.                                                                                                    | f an error occurs at the microcomputer side, the error code is                  |
| side)                                                   | Transmit the data notated in hexadecimal converted to a 4-digit ASCII code, from the upper digit.                                                                                                    | Transmit the data converted to a 4-digit binary code from the lower two digits. |

# POINT.

When connecting a microcomputer, etc. that uses the MC protocol of the Q/QnA series serial communication module with the GOT

When connecting a microcomputer, etc. that uses the MC protocol of the Q/QnA series serial communication module with the GOT, correct the commands to be used and the device ranges to match the GOT specifications.

# Message format

The following shows the message format of the dedicated commands for a microcomputer connection of GOT.

(1) Read clock data (1901) command The following shows an example of reading the clock data of GOT. (Assuming that the clock data of GOT has been set to "2009, October 1, 18:46:49, Thursday".)

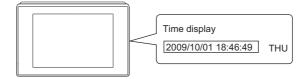

| Item                     | Message format                                                                                                    |         |
|--------------------------|----------------------------------------------------------------------------------------------------|---------|
|                          | (format 6:4E frame (ASCII))                                                                                                    |         |
|                          | Request type         Serial No.         Fixed value         Network<br>No.         PLC No.                                                                                                    |         |
|                          | 5 4 0 0 0 0 0 0 0 0 0 0 0 0 0 0 0 0 1 0 1                                                                                                    | ving    |
|                          | (H) (L) (H) (L) (H) _ (H) _ (L)                                                                                                    |         |
|                          | *1                                                                                                    |         |
|                          | Request destination Request destination module I/O No. Request data length CPU monitoring timer                                                                                                    |         |
|                          | 0 0 0 0 0 0 0 0 0 0 0 0 0 0 0 0 0 0 0                                                                                                    | 1)      |
|                          | (H) (L) (H) _ (L) (H) (L) (H) (L)                                                                                                    |         |
|                          | Character A section                                                                                                    | 1       |
| Request message          | Command Sub-command                                                                                                    |         |
| (host $\rightarrow$ GOT) |                                                                                                    | о<br>Он |
|                          | (H) (L) (H) (L                                                                                                    | -       |
|                          | (format 7:4E frame (Binary))                                                                                                    |         |
|                          | Request<br>type         Serial No.         Fixed value         Network<br>No.         PLC<br>No.         Request destination<br>module I/O No.         Request<br>destination<br>station No.         Request<br>data length |         |
|                          | 54н 00н 00н 00н 00н 01н 01н 00н 00н 00н 00                                                                                                    |         |
|                          | Data length target range                                                                                                    |         |
|                          | CPU monitoring Sub-                                                                                                    |         |
|                          | timer Command command                                                                                                    |         |
|                          | 00н 00н 01н 19н 00н 00н                                                                                                    |         |
|                          |                                                                                                    |         |

(Continued to next page)

FINGERPRINT

PREPARATORY PROCEDURES FOR MONITORING

MICROCOMPUTER CONNECTION (SERIAL)

3

MODBUS(R)/RTU CONNECTION

MODBUS(R)/TCP CONNECTION

0

## (From previous page)

| Item                                  |                  |                         |                   |            |                      |                               |                   | Mess        | age fo       | rmat       |                |                    |              |                |                     |              |                  |
|---------------------------------------|------------------|-------------------------|-------------------|------------|----------------------|-------------------------------|-------------------|-------------|--------------|------------|----------------|--------------------|--------------|----------------|---------------------|--------------|------------------|
|                                       | (format 6:4E fra | ame (ASCII)             | )                 |            |                      |                               |                   |             |              |            |                |                    |              |                |                     |              |                  |
|                                       | F                | Response type           |                   |            | Seria                | al No.                        |                   | Fixed value |              |            | Network<br>No. |                    |              | PLC No.        |                     |              |                  |
|                                       | D                | 4 0                     | 0                 | 0          | 0                    | 0                             | 0                 | 0           | 0            | 0          | 0              | 0                  | 1            | C              | ) 1                 | Fol          | lowing           |
|                                       | 44H<br>(H)       | 34н 30н<br>             | 30н<br>(L)        | 30н<br>(Ц) | 30н<br>_             | 30н<br>—                      | 30н<br>(L)        | 30н<br>(Ц)  | 30н<br>_     | 30⊦<br>_   | і 30н<br>(L)   | (H)                |              |                |                     | н            |                  |
|                                       | ( <u></u> ,      |                         | (L)               | (H)        |                      |                               | (L)               | (H)         |              |            | (L)            | (п)                | _ (L)        | (              | i) <sub>(</sub> (Ľ) |              |                  |
|                                       | <u>*1</u>        |                         |                   |            |                      |                               |                   |             |              |            |                |                    |              |                |                     |              |                  |
|                                       |                  | Request d<br>module     | estinat<br>I/O No | tion<br>0. | Request of module st | I<br>destination<br>ation No. | Res               | ponse       | data I       | ength      |                | Enc                | d code       | 9              |                     |              |                  |
|                                       |                  | 0 0                     | 0                 | 0          | 0                    | 0                             | 0                 | 0           | 1            | 2          | 0              | 0                  | 0            | C              | )                   |              | ▶ 1)             |
|                                       |                  | 30н <b>30н</b><br>(H) – | 30н<br>_          | 30н<br>(L) | 30н<br>(H)           | 30н<br>(L)                    | 30н<br>(Н)        | 30н<br>_    | 31н          |            | 1 30H<br>(H)   | ı 30⊦<br>_         | + 30<br>_    |                |                     |              |                  |
|                                       |                  | (п) –                   |                   | (L)        | (п)                  | _ (L)                         | (п)               |             |              | (L)        | (n)            |                    |              | , (L           | )                   | _            |                  |
|                                       |                  |                         |                   | •          |                      |                               |                   | Ch          | aracte       | r B se     | ction          |                    |              |                |                     |              |                  |
| esponse message<br>uring normal       |                  |                         |                   | Year       | data                 | Month                         | data              | Day         | data         | Ηοι        | ir data        | Minu               | te dat       |                | econd               |              | /-of-<br>ek_data |
| nmunication<br>)T → host)             |                  | 1) —                    |                   | 0          | 9                    | 1                             | 0                 | 0           | 1            | 1          | 8              | 4                  | 6            | 4              | -                   | 0            | 4                |
| · · · · · · · · · · · · · · · · · · · |                  |                         |                   | 30н<br>(H) | 39н<br>(L)           | 31н<br>(H)                    | 30н<br>(L)        | 30н<br>(Н)  | 31н<br>. (L) | 31H<br>(H) |                | 34н<br>(H)         | 36<br>(L)    |                |                     | + 30⊦<br>(H) |                  |
|                                       | (format 7:4E fra | ame (Binary             | ))                | ()         | (-)                  | (,                            | (=)               | ()          |              | ()         |                | ()                 |              | , (            | ., (=)              |              |                  |
|                                       |                  | Reques                  | st s              | erial No   | Eiv                  | ed valu                       | Netv              |             |              | quest desi | ination Re     | quest<br>stination | Resp         |                |                     |              |                  |
|                                       |                  | type                    |                   |            |                      |                               |                   | 0. <b>N</b> | lo.          | module I/C | No. sta        | dule<br>tion No.   | lata le      | ength          | Follov              | vina         |                  |
|                                       |                  | D4H 0                   | 0н 0              | Он О       | 0н 0                 | Он ОС                         | )н 0 <sup>.</sup> | 1н (        | )1н (        | 00н        | 00н            | 00н                | 09н          | 00н            | *1                  |              |                  |
|                                       |                  |                         |                   | I          |                      |                               |                   |             |              |            |                |                    | 1            |                |                     |              |                  |
|                                       |                  |                         |                   |            |                      |                               |                   |             |              |            |                |                    |              |                |                     |              |                  |
|                                       |                  |                         |                   |            |                      | *1                            | -                 |             |              | Data       | a lengti       | n targe            | t rang       | je             |                     |              |                  |
|                                       |                  |                         |                   |            |                      | <u> </u>                      |                   | End co      |              |            |                |                    | Hour<br>data | Minute<br>data |                     | Day-of-      |                  |
|                                       |                  |                         |                   |            |                      |                               |                   |             |              | Jaid       | data           | uald               | uala         | udla           |                     | week data    |                  |
|                                       |                  |                         |                   |            |                      |                               | 0                 | 00н         | 00н          | 09н        | 0Ан            | 01н                | 12н          | 2Ен            | 31н                 | 04н          |                  |
|                                       |                  |                         |                   |            |                      |                               |                   | 1           |              |            |                |                    |              |                |                     |              |                  |

(Continued to next page)

(From previous page)

PREPARATORY PROCEDURES FOR MONITORING

MICROCOMPUTER CONNECTION (SERIAL)

3

MODBUS(R)/RTU CONNECTION

MODBUS(R)/TCP CONNECTION

0

CONNECTION TO SOUND OUTPUT UNIT

MICROCOMPUTER CONNECTION (ETHERNET)

| Item                                   |              |                |                         |                  |                    |            |                          |            | Mes                | sage       | format                        |                                                |               |                  |            |              |            |              |          |            |
|----------------------------------------|--------------|----------------|-------------------------|------------------|--------------------|------------|--------------------------|------------|--------------------|------------|-------------------------------|------------------------------------------------|---------------|------------------|------------|--------------|------------|--------------|----------|------------|
|                                        | (format 6:4E | frame          | e (ASC                  | 11))             |                    |            |                          |            |                    |            |                               |                                                |               |                  |            |              |            |              |          |            |
|                                        |              |                | Respor                  | nse typ          | be                 |            | Seria                    | l No.      |                    |            | Fixed                         | value                                          |               | Netv<br>No.      | work       | PLC          | No.        |              |          |            |
|                                        |              | D<br>44н       | 4<br>34н                | 0<br>30н         | 0<br>30н           | 0<br>30н   | 0<br>30н                 | 0<br>30н   | 0<br>30н           | 0<br>30н   | 0<br>30н                      | 0<br>30н                                       | 0<br>30н      | 0<br>30н         | 1<br>31н   | 0<br>30н     | 1<br>31н   | Follov<br>*1 | wing     |            |
|                                        |              | (H)            |                         | -                | (L)                | (H)        |                          | - ,        | (L)                | (H)        | _                             | -                                              | (L)           | (H)              | (L)        | (H)          | (L)        |              |          |            |
|                                        |              | <sup>•</sup> 1 |                         |                  |                    |            |                          |            |                    |            |                               |                                                |               |                  |            |              |            |              |          |            |
|                                        | _            |                | Requ                    | uest d<br>odule  | estinati<br>I/O No | ion        | Request de<br>module sta |            | Resp               | onse       | data le                       | ength                                          |               | End              | code       |              |            |              |          |            |
|                                        |              |                | 0<br>30н                | 0<br><b>30</b> н | 0<br>30н           | 0<br>30н   | 0<br>30н                 | 0<br>30н   | 0<br>30н           | 0<br>30н   | 1<br>31н                      | 6<br>36н                                       | 0<br>30н      | 0<br>30н         | 5<br>35н   | 6<br>36н     |            |              | 1)       |            |
|                                        | -            |                | 30н<br>(Н) <sub>т</sub> | - J              | - ,                | 30н<br>(L) | (H)                      | 30н<br>(L) | 30н<br>(Н)         | -<br>-     | 31H                           | зон<br>(L)                                     | 30н<br>(Н)    | 30н<br>          | ээн<br>, – | зон<br>, (L) |            |              |          |            |
|                                        |              |                |                         |                  |                    |            |                          |            |                    |            |                               |                                                |               |                  |            |              |            |              |          |            |
| Response message during faulty         | -            |                | Netw<br>No.             | /ork             | PLC                | No.        |                          |            | estinati<br>I/O No |            | Request d<br>module st        |                                                | 1             | Comr             | mand       |              | 5          | Sub-cor      | nmano    | b          |
| communication (GOT $\rightarrow$ host) | 1)           |                | 0<br>30н                | 0                | о<br>30н           | 0          | 0                        | 0          | 0                  | 0          | 0                             | 0                                              | 1             | 9                | 0          | 1            | 0          | 0            | 0<br>30н | 0          |
|                                        | -            |                | (H)                     | 30н<br>(L)       | он<br>(Н)          | 30н<br>(L) | 30н<br>(Н)               | 30н<br>    | 30н<br>            | 30н<br>(L) | 30н<br>(H)                    | 30н<br>(L)                                     | 31н<br>(H)    | 39н<br>—         | 30н<br>—   | 31н<br>(L)   | 30н<br>(Н) | 30н<br>      | -<br>-   | 30н<br>(L) |
|                                        | (format 7:4E | frame          | e (Binai                | y))              |                    | -1         |                          |            |                    |            |                               |                                                |               |                  |            |              | _          |              |          |            |
|                                        |              |                | quest<br>/pe            | Ser              | ial No.            | Fixe       | d value                  | Network    | PLC<br>No.         |            | st destination<br>ule I/O No. | Request<br>destination<br>module<br>station No | n Res<br>data | sponse<br>lengtl | <u>h</u>   |              |            |              |          |            |
|                                        |              | D4⊦            | н 00н                   | 00н              | 00н                | 00         | н 00н                    | 01н        | 01н                | 00+        | + 00⊦                         | ı 00⊦                                          | 0B            | н 00н            | *1         | lowing       |            |              |          |            |
|                                        |              |                |                         |                  |                    |            |                          |            |                    |            | 1                             |                                                |               |                  |            |              |            |              |          |            |
|                                        |              |                |                         |                  |                    |            |                          | Data       | length             | n targe    | et range                      | Э                                              |               |                  |            |              |            |              |          |            |
|                                        |              |                |                         |                  | *1                 | ←<br>En    | d code                   | Network    |                    |            | t destinatio                  | Request<br>destinatio                          |               | mmano            |            | Sub-         | <b>→</b>   |              |          |            |
|                                        |              |                |                         |                  |                    |            |                          | <u>No</u>  | No.                | modu       | ile I/O No.                   | station No                                     |               |                  | cor        | nmand        | 1_         |              |          |            |
|                                        |              |                |                         |                  |                    | 56         | н 00н                    | 00н        | 00н                | 00⊦        | 00н                           | 00н                                            | 01            | ⊣ 19⊧            | н 00       | н 00         | н          |              |          |            |
|                                        |              |                |                         |                  |                    |            | 1                        | _          |                    |            |                               |                                                |               | 1                | 1          | 1            |            |              |          |            |

3 - 55

## (2) Set clock data (0901) command

The following shows an example of setting the clock data of GOT. (Assuming the clock data of GOT is to be set to "2009, October 1, 18:46:49 Thursday".)

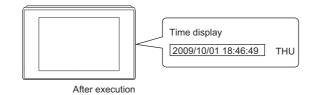

|                |          |          | frame (             | ASCII)     | 1)       |                            |          |                  |                  |             |              |             |                                                |              |                 |                  |                      |          |              |              |
|----------------|----------|----------|---------------------|------------|----------|----------------------------|----------|------------------|------------------|-------------|--------------|-------------|------------------------------------------------|--------------|-----------------|------------------|----------------------|----------|--------------|--------------|
|                |          | Pospoi   |                     |            | "        |                            |          |                  |                  |             |              |             |                                                |              |                 |                  |                      |          |              |              |
|                | 5        |          | nse typ             | e          |          | Serial                     | No.      |                  |                  | Fixed       | value        |             | Netw<br>No.                                    | ork          | PLC             | No.              |                      |          |              |              |
|                | 5<br>35н | 4<br>34н | 0<br>30н            | 0<br>30н   | 0<br>30н | 0<br>30н                   | 0<br>30н | 0<br>30н         | 0<br>30н         | 0<br>30н    | 0<br>30н     | 0<br>30н    | 0<br>30н                                       | 1<br>31н     | 0<br>30н        | 1<br>31н         | Follov<br>*1         | ving     |              |              |
|                | (H)      |          | -                   | (L)        | (H)      | -                          |          | (L)              | (H) <sub>1</sub> | -           |              | (L)         | (H)                                            | (L)          | (H)             | (L)              |                      |          |              |              |
|                | *1       |          |                     |            |          |                            |          |                  |                  |             |              |             |                                                |              |                 |                  |                      |          |              |              |
|                |          |          | uest de<br>iodule l |            |          | Request des<br>module stat |          | Req              | uest d           | ata len     | gth          | CPU         | monito                                         | oring ti     | ner             |                  | Comn                 | nand     |              |              |
|                |          | 0<br>30н | 0<br><b>30</b> н    | 0<br>30н   | 0<br>30н | 0<br>30н                   | 0<br>30н | 0<br>30н         | 0<br>30н         | 1<br>31н    | А<br>41н     | 0<br>30н    | 0<br>30н                                       | 0<br>30н     | 0<br>30н        | 0<br>31н         | 9<br>39н             | 0<br>30н | 1<br>31н     | —            |
|                |          | (H)      |                     |            | (L)      | (H) <sub>1</sub>           | (L)      | (H) <sub>1</sub> | - ,              | -           | (L)          | (H)         |                                                |              | (L)             | (H) <sub>1</sub> | - ,                  | -        | (L)          |              |
|                |          |          |                     | •          |          |                            |          |                  |                  |             | Ch           | aracte      | r C sec                                        | ction        |                 |                  |                      |          |              |              |
| equest message |          |          |                     | Sub-co     | ommai    | nd                         | Yea      | r data           | Mont             | h data      | Day          | data        | Hou                                            | r data       | Minut           | e data           | Sec<br>data          |          | Day-<br>week | of-<br>data_ |
| lost → GOT)    | 1) —     | -        | 0<br>30н            | 0<br>30н   | 0<br>30н | 0<br>30н                   | 0<br>30н | 9<br>39н         | 1<br>31н         | 0<br>30н    | 0<br>30н     | 1<br>31н    | 1<br>31н                                       | 8<br>38н     | 4<br>34н        | 6<br>36н         | 4<br>34н             | 9<br>39н | 0<br>30н     | 4<br>34н     |
|                |          |          | (H)                 | _          | _        | (L)                        | (H)      | (L)              | (H)              | (L)         | (H)          | (L)         | (H)                                            | (L)          | (H)             | (L)              | (H)                  | (L)      | (H)          | (L)          |
|                | (format  | t 7:4E 1 | frame (             | Binary     | ))       |                            |          |                  | 1                | 1           | 1            |             |                                                |              | 1               | 1                |                      | -        |              |              |
|                |          |          |                     | uest<br>pe | Seri     | al No.                     | Fixed    | value            | Network<br>No.   | PLC<br>No.  |              | destination | Request<br>destination<br>module<br>station No | data         | luest<br>length | -                |                      |          |              |              |
|                |          |          | 54н                 | 00н        | 00н      | 00н                        | 00н      | 00н              | 01н              | 01н         | 00н          | 00н         | 00н                                            | 0Dн          | 00н             | Follo<br>*1      | owing                |          |              |              |
|                |          |          |                     |            |          |                            |          |                  |                  | Data I      | ength        | target      | range                                          |              |                 |                  |                      | _        |              |              |
|                |          |          |                     | <u>*1</u>  |          | nonitoring                 | Corr     | mand             |                  | ub-<br>mand | Year<br>data |             | 1 2                                            | Hour<br>data | Minute<br>_data | Second<br>data   | Day-of-<br>week data | ►<br>_   |              |              |
|                |          |          |                     |            | 00H      | 00н                        | 01н      | 09н              | 00н              | 00н         | 09н          | 0Ан         | 01н                                            | 12н          | 2Ен             | 31н              | 04н                  |          |              |              |

(Continued to next page)

(From previous page)

PREPARATORY PROCEDURES FOR MONITORING

MICROCOMPUTER CONNECTION (SERIAL)

3

MODBUS(R)/RTU CONNECTION

MODBUS(R)/TCP CONNECTION

0

ROCOMPUTER

| Item                              |              |                         |            |                   |                   |            |                         |            | М              | essag      | e form   | at                     |                                                 |              |                |            |                   |                 |
|-----------------------------------|--------------|-------------------------|------------|-------------------|-------------------|------------|-------------------------|------------|----------------|------------|----------|------------------------|-------------------------------------------------|--------------|----------------|------------|-------------------|-----------------|
|                                   | (format 6:41 | E fran                  | ne (AS     | SCII))            |                   |            |                         |            |                |            |          |                        |                                                 |              |                |            |                   |                 |
|                                   |              | F                       | Respoi     | nse typ           | e                 |            | Seria                   | al No.     |                |            | Fixed    | value                  |                                                 | Netv<br>No.  | vork           | PLC        | No.               |                 |
|                                   |              | D                       | 4          | 0                 | 0<br>30н          | 0          | 0                       | 0          | 0              | 0          | 0        | 0                      | 0                                               | 0<br>30н     | 1<br>31н       | 0<br>30н   | 1<br>31н          | Following<br>*1 |
|                                   |              | 44н<br>(H) <sub>т</sub> | 34н<br>    | 30н<br>           | 30н<br>(L)        | 30н<br>(Н) | 30н<br>_ —              | 30н<br>_   | 30н<br>(L)     | 30н<br>(Н) | 30н<br>— | 30н<br>—               | 30н<br>(L)                                      | 30н<br>(Н)   | стн<br>(L)     |            | , (L)             |                 |
|                                   |              |                         |            |                   |                   |            |                         |            |                |            |          |                        |                                                 |              |                |            |                   |                 |
|                                   | <u>*1</u>    |                         |            |                   |                   |            |                         |            |                |            |          |                        |                                                 |              |                |            | 1                 |                 |
| Response message<br>during normal |              |                         | Req<br>m   | uest de<br>iodule | estinat<br>I/O No | ion        | Request d<br>module sta |            | Res            | oonse      | data le  | ength                  |                                                 | End          | code           |            |                   |                 |
| communication                     |              |                         | 0          | 0                 | 0                 | 0          | 0                       | 0          | 0              | 0          | 0        | 4                      | 0                                               | 0            | 0              | 0          |                   |                 |
| $(GOT \rightarrow host)$          |              |                         | 30н<br>(H) | 30н<br>_          | 30н<br>_          | 30н<br>(L) | 30н<br>(H)              | 30н<br>(L) | 30н<br>(H)     | 30н<br>—   | 30н<br>_ | 34н<br>(L)             | 30н<br>(H)                                      | 30н<br>_     | 30н<br>_       | 30н<br>(L) |                   |                 |
|                                   | (format 7:4  | E fran                  | ( )        | nary))            |                   | (=)        | (11)                    | (=)        | (1)            |            | L        | (=)                    | (11)                                            |              |                |            | J                 |                 |
|                                   |              |                         |            |                   |                   |            |                         |            |                |            |          |                        |                                                 |              |                |            | length<br>t range | •               |
|                                   |              | -                       | Req<br>ty  | uest<br>pe        | Seria             | l No.      | Fixed                   | value      | Network<br>No. | PLC<br>No. |          | lestination<br>I/O No. | Request<br>destination<br>module<br>station No. | Resp<br>data | onse<br>length | End        | code              |                 |
|                                   |              |                         | D4н        | 00н               | 00н               | 00н        | 00н                     | 00н        | 01н            | 01н        | 00н      | 00н                    | 00н                                             | 02н          | 00н            | 00н        | 00н               | Following<br>*1 |
|                                   |              | L                       |            |                   |                   |            |                         |            |                |            |          | 1                      |                                                 |              |                |            |                   | *1<br>          |

(Continued to next page)

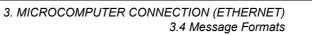

|                 |             |        |               |               |                    |              |                      |                   | Mes                                     | sage                           | format                                              |                          |                         |                     |                  |               |            |              |          |         |
|-----------------|-------------|--------|---------------|---------------|--------------------|--------------|----------------------|-------------------|-----------------------------------------|--------------------------------|-----------------------------------------------------|--------------------------|-------------------------|---------------------|------------------|---------------|------------|--------------|----------|---------|
|                 | (format 6:4 | E fram | e (ASC        | CII))         |                    |              |                      |                   |                                         |                                |                                                     |                          |                         |                     |                  |               |            |              |          |         |
|                 |             |        | Respo         | nse t         | ype                |              | Seria                | al No.            | 1                                       |                                | Fixed                                               | value                    | 1                       | Net<br>No.          | work             | PLC           | No.        |              |          |         |
|                 |             | D      | 4             | 0             | 0                  | 0            | 0                    | 0                 | 0                                       | 0                              | 0                                                   | 0                        | 0                       | 0                   | 1                | 0             | 1          | Follov<br>*1 | wing     |         |
|                 |             | 44H    | 34н           | 30⊦           |                    | 30н          | 30н                  | 30н               | 30н<br>(L)                              | 30н<br>(11)                    | 30н                                                 | 30н                      | 30н<br>(L)              | 30н<br>(11)         | 31н<br>(г.)      | 30H           | 31н<br>(L) | '            |          |         |
|                 |             | (H)    |               |               | _ (L)              | (H)          |                      |                   | (L)                                     | (H)                            |                                                     | -                        | (L)                     | (H)                 | (L)              | (H)           | _ (L)      |              |          |         |
|                 |             | *1     |               |               |                    |              |                      |                   |                                         |                                |                                                     |                          |                         |                     |                  |               |            | _            |          |         |
|                 |             |        | Rec           | uest<br>nodul | destina<br>e I/O N | tion         | Request of module st | destination       | Res                                     | oonse                          | data le                                             | ngth                     |                         | End                 | code             |               |            | -            |          |         |
|                 |             |        | 0             | 0             | 0                  | 0            | 0                    | 0                 | 0                                       | 0                              | 1                                                   | 6                        | 0                       | 0                   | 5                | 6             |            |              | 1)       |         |
|                 |             |        | 30н<br>(П)    | 30н           |                    |              |                      | 30н<br>(L)        | 30H                                     | 30н                            | 31н                                                 | 36н<br>(Г)               | 30H                     | 30н                 |                  | 36н<br>(Г)    |            |              |          |         |
|                 |             |        | (H)           | _             | . –                | _ (L)        | (H)                  | _ (L)             | (H)                                     | _                              |                                                     | (L)                      | (H)                     |                     |                  | _ (L)         |            | -            |          |         |
|                 |             |        |               |               |                    |              |                      |                   |                                         |                                |                                                     |                          |                         |                     |                  |               |            |              |          |         |
| esponse message |             |        | Net<br>No.    | work          | PLO                | No.          |                      | quest d           |                                         |                                | Request de<br>module sta                            |                          |                         | Com                 | mand             |               | 95         | Sub-cor      | nmano    | :       |
| rring faulty    | 1) ——       | •      | 0             | 0             | 0                  | 0            | 0                    | 0                 | 0                                       | 0                              | 0                                                   | 0                        | 0                       | 9                   | 0                | 1             | 0          | 0            | 0        | (       |
| GOT → host)     |             |        | 30н<br>(H)    | 30⊦<br>, (L)  | н 30н<br>(H)       | 30н<br>. (L) | 30н<br>(H)           | 30н<br>_          | 30н<br>_                                | 30н<br>(L)                     | 30н<br>(H)                                          | 30н<br>(L)               | 30н<br>(H)              | 39н<br>—            | 30н<br>—         | 31н<br>(L)    | 30н<br>(H) | 30н<br>—     | 30н<br>— | 3<br>(L |
|                 |             |        | . ,           | ,             | ,                  | ,            |                      |                   |                                         |                                |                                                     |                          |                         |                     |                  | . (           |            |              |          |         |
|                 | (format 7:4 | E fram | e (Bina       | ary))         |                    |              |                      | 1                 |                                         | (=)                            |                                                     |                          |                         | 1                   |                  | _ (⊑)         | (11)       |              |          |         |
|                 | (format 7:4 | E fram | e (Bina       | ary))         |                    |              |                      |                   |                                         | (=)                            |                                                     |                          |                         | ·                   |                  | <u>   (L)</u> |            | <u> </u>     |          |         |
|                 | (format 7:4 | _      | Reque         | et            | Serial I           | No. F        | ixed va              |                   |                                         | LC Rec                         | uest destin                                         | ation Rec<br>moo         | uest<br>Ination<br>Jule | Respons             |                  | , (L)         |            | <u> </u>     |          |         |
|                 | (format 7:4 | _      |               | et            | Serial             | No. F        | ixed va              |                   |                                         | LC Rec                         | 1                                                   | ation des<br>mor<br>stat |                         | Respons<br>lata len | gth              | ollowir       |            | <u> </u>     |          |         |
|                 | (format 7:4 |        | Reque<br>type | et            |                    |              |                      |                   | <u>No. N</u>                            | LC Rec                         | quest destin<br>dule I/O No.                        |                          |                         |                     | g <u>th</u><br>F |               |            | <u> </u>     |          |         |
|                 | (format 7:4 |        | Reque<br>type | st            |                    |              |                      |                   | <u>No. N</u>                            | LC Rec                         | quest destin<br>dule I/O No.                        |                          |                         | lata len            | g <u>th</u><br>F |               |            | <u> </u>     |          |         |
|                 | (format 7:4 |        | Reque<br>type | st            |                    |              |                      |                   | <u>No.</u> <u>N</u><br>01н О            | LC <sub>Rec</sub>              | quest destin<br>dule I/O No.<br>DOH O(              | Он (                     |                         | lata len            | g <u>th</u><br>F |               |            |              |          |         |
|                 | (format 7:4 |        | Reque<br>type | st            |                    |              |                      |                   | <u>No.</u> <u>N</u><br>01н О            | LC <sub>Rec</sub>              | quest destin<br>dule I/O No.                        | Он (<br>ange             | 00н С                   | lata len            | g <u>th</u><br>F | ollowir       | ng*1       |              |          |         |
|                 | (format 7:4 |        | Reque<br>type | st            | 00н<br><u>+</u>    | оон (<br>е   |                      | анце<br>00н (<br> | No. No. No. No. No. No. No. No. No. No. | LC Rec<br>o<br>1H C<br>ength 1 | quest destin<br>dule I/O No.<br>DOH O(              | Он (<br>ange             | рон (                   | lata len            | gth_<br>Dн F     |               | ng*1       |              |          |         |
|                 | (format 7:4 |        | Reque<br>type | st            | 00н<br><u>+</u>    | оон (        | оон (<br>            | анце<br>00н (<br> | No. No. No. No. No. No. No. No. No. No. | LC Rec<br>o<br>1H C<br>ength 1 | quest destin<br>dule I/O No.<br>DOH Of<br>target ra | Он (<br>ange             | рон С                   | lata lenı<br>DBн (  | gth_<br>Dн F     | followir      | ng*1       |              |          |         |

# POINT,

When a wrong day of the week has been set by the clock data setting command

If a wrong day of the week is set by the clock data setting commands, the clock data will differ from the time displayed on the utility.

Example: When October 1, 2009 (Tuesday) is set by the clock data setting command (the actual day of the week is Thursday), Thursday (THU) will be displayed on the utility time display.

# Error code list

The following shows error code, error contents, cause, and measures.

| Error code | Description                                                                                                    | Action                                                                                                    |
|------------|----------------------------------------------------------------------------------------------------|----------------------------------------------------------------------------------------------------|
| 0002н      | Device point error<br>The specification of device range to read/write has error.                                                                                                    | Check the specified head device and number of points, and correct it.                                                              |
| 0050н      | Request (command)/Response (response) type code error<br>Code other than the specified value is set for command/<br>response type.                                                                                                    | Check the command/response type set in the microcomputer and correct it.                                                           |
| 0056н      | Device error<br>A non-existent device has been specified.                                                                                                    | Check the devices that can be used and the device ranges.                                                                          |
| 0057н      | <ul> <li>Device point error</li> <li>The command number of points specification from the microcomputer exceeds the maximum number of points processed at each process (number of points processed in one communication).</li> <li>The start address (head device number) to specified number of points exceeds the maximum address (device number, step number) for each process.</li> </ul> | <ul> <li>Correct the specified number of points, or the start address (device number).</li> <li>( 3.3 Device Data Area)</li> </ul> |
|            | When reading data which the command bit length is longer<br>than the specification, the set number of write data points<br>differs from the specified number of points value.                                                                                                    | Check the command data length and set the data again.                                                                              |
| 0058н      | <ul> <li>The command start address (head device number, start step number) specification from the microcomputer exceeds the range that can be specified.</li> <li>Value outside the GOT parameter setting range is specified in the microcomputer program and file register (R) reading/ writing.</li> </ul>                                                                                 | Correct the values to values that can be specified in each process.                                                                |
|            | <ul> <li>Word device is specified in the command for bit device.</li> <li>In the command for word device, a bit device start number<br/>is specified in other than hexadecimal.</li> </ul>                                                                                                    | Correct the command or the specified device.                                                                                       |
| 00A1н      | Request content cannot be analyzed because the text length or request data length is too short.                                                                                                    | Review the text length or the head request data length.                                                                            |
| 00А2н      | Request cannot be processed.                                                                                                    | Correct the request content and command.                                                                                           |
| C0D6H      | The specification of network No. and station No. have error.                                                                                                    | Review the network No., station No. specification method.                                                                          |

MODBUS(R)/TCP CONNECTION

PREPARATORY PROCEDURES FOR MONITORING

MICROCOMPUTER CONNECTION (SERIAL)

3

ROCOMPUTER

MODBUS(R)/RTU CONNECTION

# 3.4.7 Formats 8, 9 (QnA compatible 3E frame)

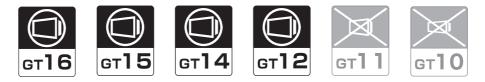

## Basic format of data communication

This is the same message format as when communication is performed using the MC protocol (QnA compatible 3E frame) of the Q/QnA Series serial communication module.

For details of the basic format of data communication, refer to the following manual:

MELSEC-Q/L MELSEC Communication Protocol Reference Manual

This section describes items whose settings differ from the MC protocol of the Q/QnA Series serial communication module, and the dedicated commands for a GOT microcomputer connection.

Example: Request message for the batch read (0401) command in word units

Device name : D Head device : 100 Device points : 2 Communication setting of GOT side : Network No.=1, PLC No.=1

(Format 8: QnA compatible 3E frame (ASCII))

|     | Subh | eader |     | Netw<br>No. | /ork | PLC | No. |     | uest de<br>odule |     |     | Requ<br>destin<br>module st | ation | Rec | uest d | ata ler | igth |                 |
|-----|------|-------|-----|-------------|------|-----|-----|-----|------------------|-----|-----|-----------------------------|-------|-----|--------|---------|------|-----------------|
| 5   | 0    | 0     | 0   | 0           | 1    | 0   | 1   | 0   | 0                | 0   | 0   | 0                           | 0     | 0   | 0      | 1       | 8    | Following<br>*1 |
| 35н | 30н  | 30н   | 30н | 30н         | 31н  | 30н | 31н | 30н | 30н              | 30н | 30н | 30н                         | 30н   | 30н | 30н    | 31н     | 38н  |                 |
| (H) | (L)  | (H)   | (L) | (H)         | (L)  | (H) | (L) | (H) |                  | -   | (L) | (H)                         | (L)   | (H) | (L)    | (H)     | (L)  |                 |

|     |          |                |                      |     |                                  |                                        |                                                | •                                                    |                                                            |                                                                  |                                                                      |                                                                            |                                                                                                    |                                                                                      | araoto                                                                                                    | r A se                                                                                                    | 0.011                                                                                                    |                                                                                                    |                                                                                                    |                                                                                                    |                                                                                                    |                                                                                                    |                                                                                                    |
|-----|----------|----------------|----------------------|-----|----------------------------------|----------------------------------------|------------------------------------------------|------------------------------------------------------|------------------------------------------------------------|------------------------------------------------------------------|----------------------------------------------------------------------|----------------------------------------------------------------------------|----------------------------------------------------------------------------------------------------|--------------------------------------------------------------------------------------|----------------------------------------------------------------------------------------------------|----------------------------------------------------------------------------------------------------|----------------------------------------------------------------------------------------------------|----------------------------------------------------------------------------------------------------|----------------------------------------------------------------------------------------------------|----------------------------------------------------------------------------------------------------|----------------------------------------------------------------------------------------------------|----------------------------------------------------------------------------------------------------|----------------------------------------------------------------------------------------------------|
| CPU | monite   | oring ti       | imer                 |     | Comn                             | nand                                   |                                                | S                                                    | ub-cor                                                     | nmano                                                            | ł                                                                    |                                                                            |                                                                                                    | ,                                                                                    | S                                                                                                    | Start De                                                                                                    | evice                                                                                                    |                                                                                                    |                                                                                                    | [                                                                                                    | Device                                                                                                    | points                                                                                                    |                                                                                                    |
| 0   | 0        | 0              | 0                    | 0   | 4                                | 0                                      | 1                                              | 0                                                    | 0                                                          | 0                                                                | 0                                                                    | D                                                                          | *                                                                                                    | 0                                                                                    | 0                                                                                                    | 0                                                                                                    | 1                                                                                                    | 0                                                                                                    | 0                                                                                                    | 0                                                                                                    | 0                                                                                                    | 0                                                                                                    | 2                                                                                                    |
| 30н | 30н      | 30н            | 30н                  | 30н | 34н                              | 30н                                    | 31н                                            | 30н                                                  | 30н                                                        | 30н                                                              | 30н                                                                  | 44н                                                                        | 2Ан                                                                                                    | 30н                                                                                  | 30н                                                                                                    | 30н                                                                                                    | 31н                                                                                                    | 30н                                                                                                    | 30н                                                                                                    | 30н                                                                                                    | 30н                                                                                                    | 30н                                                                                                    | 32н                                                                                                    |
| (H) | (L)      | (H)            | (L)                  | (H) | - ,                              | -                                      | (L)                                            | (H)                                                  |                                                            |                                                                  | (L)                                                                  | (H)                                                                        | (L)                                                                                                    | (H)                                                                                  | - ,                                                                                                    | - ,                                                                                                    | - ,                                                                                                    | -                                                                                                    | (L)                                                                                                    | (H)                                                                                                    |                                                                                                    |                                                                                                    | (L)                                                                                                    |
| 3   | 0<br>30н | 0 0<br>30н 30н | 0 0 0<br>30н 30н 30н |     | 0 0 0 0 0<br>30н 30н 30н 30н 30н | 0 0 0 0 0 4<br>30н 30н 30н 30н 30н 34н | 0 0 0 0 0 0 4 0<br>30н 30н 30н 30н 30н 34н 30н | 0 0 0 0 0 0 4 0 1<br>30н 30н 30н 30н 30н 34н 30н 31н | 0 0 0 0 0 0 4 0 1 0<br>30H 30H 30H 30H 30H 34H 30H 31H 30H | 0 0 0 0 0 0 4 0 1 0 0<br>30н 30н 30н 30н 30н 34н 30н 31н 30н 30н | 0 0 0 0 0 4 0 1 0 0 0<br>30н 30н 30н 30н 30н 34н 30н 31н 30н 30н 30н | 0 0 0 0 0 4 0 1 0 0 0 0<br>30н 30н 30н 30н 30н 34н 30н 31н 30н 30н 30н 30н | CPU monitoring timer         Command         Sub-command         coc           0         0         0         0         4         0         1         0         0         0         0         D           30H         30H         30H         30H         31H         30H         30H         30H         44H | 0 0 0 0 0 4 0 1 0 0 0 D *<br>30H 30H 30H 30H 30H 34H 30H 31H 30H 30H 30H 30H 44H 2AH | CPU monitoring timer         Command         Sub-command         code           0         0         0         0         4         0         1         0         0         0         D         *         0           30H         30H <th>CPU monitoring timer         Command         Sub-command         code         Sub-command         code         Sub-command         code         Sub-command         code         Sub-command         code         Sub-command         code         Sub-command         code         Sub-command         code         Sub-command         code         Sub-command         code         Sub-command         code         Sub-command         code         Sub-command         sub-code         Sub-code         Sub-code</th> <th>CPU monitoring timer         Command         Sub-command         code         Start bit           0         0         0         0         4         0         1         0         0         0         D         *         0         0         0         0         0         0         0         0         0         0         0         0         0         0         0         0         0         0         0         0         0         0         0         0         0         0         0         0         0         0         0         0         0         0         0         0         0         0         0         0         0         0         0         0         0         0         0         0         0         0         0         0         0         0         0         0         0         0         0         0         0         0         0         0         0         0         0         0         0         0         0         0         0         0         0         0         0         0         0         0         0         0         0         0         0         0         0</th> <th>CPU monitoring timer         Command         Sub-command         code         Start Device           0         0         0         0         4         0         1         0         0         0         D         *         0         0         0         0         0         0         0         0         1         30H         30H</th> <th>CPU monitoring timer         Command         Sub-command         code         Start Device           0         0         0         0         4         0         1         0         0         0         0         7         0         0         0         0         0         0         1         0         0         0         0         0         1         0         0         0         0         1         0         0         0         0         1         0         0         0         0         1         0         0         0         0         1         0         0         0         0         1         0         0         0         0         1         0         0         0         0         1         0         0         0         0         1         0         0         0         1         0         0         0         1         0         0         0         1         0         0         0         1         0         0         0         1         0         0         1         0         0         0         1         0         0         0         1         0         0         <t< th=""><th>CPU monitoring timer         Command         Sub-command         code         Start Device           0         0         0         0         4         0         1         0         0         0         0         0         0         0         0         0         0         0         0         0         0         0         0         0         0         0         0         0         0         0         0         0         0         0         0         0         0         0         0         0         0         0         0         0         0         0         0         0         0         0         0         0         0         0         0         0         0         0         0         0         0         0         0         0         0         0         0         0         0         0         0         0         0         0         0         0         0         0         0         0         0         0         0         0         0         0         0         0         0         0         0         0         0         0         0         0         0         0         <t< th=""><th>CPU monitoring timer         Command         Sub-command         code         Start Device         L           0         0         0         0         4         0         1         0         0         0         0         0         0         0         0         0         0         0         0         0         0         0         0         0         0         0         0         0         0         0         0         0         0         0         0         0         0         0         0         0         0         0         0         0         0         0         0         0         0         0         0         0         0         0         0         0         0         0         0         0         0         0         0         0         0         0         0         0         0         0         0         0         0         0         0         0         0         0         0         0         0         0         0         0         0         0         0         0         0         0         0         0         0         0         0         0         0         <t< th=""><th>CPU monitoring timer         Command         Sub-command         Code         Start Device         Device           0         0         0         0         4         0         1         0         0         0         0         0         0         0         0         0         0         0         0         0         0         0         0         0         0         0         0         0         0         0         0         0         0         0         0         0         0         0         0         0         0         0         0         0         0         0         0         0         0         0         0         0         0         0         0         0         0         0         0         0         0         0         0         0         0         0         0         0         0         0         0         0         0         0         0         0         0         0         0         0         0         0         0         0         0         0         0         0         0         0         0         0         0         0         0         0         0</th><th>CPU monitoring timer         Command         Sub-command         code         Start Device         Device points           0         0         0         0         4         0         1         0         0         0         0         0         1         0         0         0         0         1         0         0         0         0         0         0         0         0         0         0         0         0         0         0         0         0         0         0         0         0         0         0         0         0         0         0         0         0         0         0         0         0         0         0         0         0         0         0         0         0         0         0         0         0         0         0         0         0         0         0         0         0         0         0         0         0         0         0         0         0         0         0         0         0         0         0         0         0         0         0         0         0         0         0         0         0         0         0         0</th></t<></th></t<></th></t<></th> | CPU monitoring timer         Command         Sub-command         code         Sub-command         code         Sub-command         code         Sub-command         code         Sub-command         code         Sub-command         code         Sub-command         code         Sub-command         code         Sub-command         code         Sub-command         code         Sub-command         code         Sub-command         code         Sub-command         sub-code         Sub-code         Sub-code | CPU monitoring timer         Command         Sub-command         code         Start bit           0         0         0         0         4         0         1         0         0         0         D         *         0         0         0         0         0         0         0         0         0         0         0         0         0         0         0         0         0         0         0         0         0         0         0         0         0         0         0         0         0         0         0         0         0         0         0         0         0         0         0         0         0         0         0         0         0         0         0         0         0         0         0         0         0         0         0         0         0         0         0         0         0         0         0         0         0         0         0         0         0         0         0         0         0         0         0         0         0         0         0         0         0         0         0         0         0         0         0 | CPU monitoring timer         Command         Sub-command         code         Start Device           0         0         0         0         4         0         1         0         0         0         D         *         0         0         0         0         0         0         0         0         1         30H         30H | CPU monitoring timer         Command         Sub-command         code         Start Device           0         0         0         0         4         0         1         0         0         0         0         7         0         0         0         0         0         0         1         0         0         0         0         0         1         0         0         0         0         1         0         0         0         0         1         0         0         0         0         1         0         0         0         0         1         0         0         0         0         1         0         0         0         0         1         0         0         0         0         1         0         0         0         0         1         0         0         0         1         0         0         0         1         0         0         0         1         0         0         0         1         0         0         0         1         0         0         1         0         0         0         1         0         0         0         1         0         0 <t< th=""><th>CPU monitoring timer         Command         Sub-command         code         Start Device           0         0         0         0         4         0         1         0         0         0         0         0         0         0         0         0         0         0         0         0         0         0         0         0         0         0         0         0         0         0         0         0         0         0         0         0         0         0         0         0         0         0         0         0         0         0         0         0         0         0         0         0         0         0         0         0         0         0         0         0         0         0         0         0         0         0         0         0         0         0         0         0         0         0         0         0         0         0         0         0         0         0         0         0         0         0         0         0         0         0         0         0         0         0         0         0         0         0         <t< th=""><th>CPU monitoring timer         Command         Sub-command         code         Start Device         L           0         0         0         0         4         0         1         0         0         0         0         0         0         0         0         0         0         0         0         0         0         0         0         0         0         0         0         0         0         0         0         0         0         0         0         0         0         0         0         0         0         0         0         0         0         0         0         0         0         0         0         0         0         0         0         0         0         0         0         0         0         0         0         0         0         0         0         0         0         0         0         0         0         0         0         0         0         0         0         0         0         0         0         0         0         0         0         0         0         0         0         0         0         0         0         0         0         <t< th=""><th>CPU monitoring timer         Command         Sub-command         Code         Start Device         Device           0         0         0         0         4         0         1         0         0         0         0         0         0         0         0         0         0         0         0         0         0         0         0         0         0         0         0         0         0         0         0         0         0         0         0         0         0         0         0         0         0         0         0         0         0         0         0         0         0         0         0         0         0         0         0         0         0         0         0         0         0         0         0         0         0         0         0         0         0         0         0         0         0         0         0         0         0         0         0         0         0         0         0         0         0         0         0         0         0         0         0         0         0         0         0         0         0</th><th>CPU monitoring timer         Command         Sub-command         code         Start Device         Device points           0         0         0         0         4         0         1         0         0         0         0         0         1         0         0         0         0         1         0         0         0         0         0         0         0         0         0         0         0         0         0         0         0         0         0         0         0         0         0         0         0         0         0         0         0         0         0         0         0         0         0         0         0         0         0         0         0         0         0         0         0         0         0         0         0         0         0         0         0         0         0         0         0         0         0         0         0         0         0         0         0         0         0         0         0         0         0         0         0         0         0         0         0         0         0         0         0</th></t<></th></t<></th></t<> | CPU monitoring timer         Command         Sub-command         code         Start Device           0         0         0         0         4         0         1         0         0         0         0         0         0         0         0         0         0         0         0         0         0         0         0         0         0         0         0         0         0         0         0         0         0         0         0         0         0         0         0         0         0         0         0         0         0         0         0         0         0         0         0         0         0         0         0         0         0         0         0         0         0         0         0         0         0         0         0         0         0         0         0         0         0         0         0         0         0         0         0         0         0         0         0         0         0         0         0         0         0         0         0         0         0         0         0         0         0         0 <t< th=""><th>CPU monitoring timer         Command         Sub-command         code         Start Device         L           0         0         0         0         4         0         1         0         0         0         0         0         0         0         0         0         0         0         0         0         0         0         0         0         0         0         0         0         0         0         0         0         0         0         0         0         0         0         0         0         0         0         0         0         0         0         0         0         0         0         0         0         0         0         0         0         0         0         0         0         0         0         0         0         0         0         0         0         0         0         0         0         0         0         0         0         0         0         0         0         0         0         0         0         0         0         0         0         0         0         0         0         0         0         0         0         0         <t< th=""><th>CPU monitoring timer         Command         Sub-command         Code         Start Device         Device           0         0         0         0         4         0         1         0         0         0         0         0         0         0         0         0         0         0         0         0         0         0         0         0         0         0         0         0         0         0         0         0         0         0         0         0         0         0         0         0         0         0         0         0         0         0         0         0         0         0         0         0         0         0         0         0         0         0         0         0         0         0         0         0         0         0         0         0         0         0         0         0         0         0         0         0         0         0         0         0         0         0         0         0         0         0         0         0         0         0         0         0         0         0         0         0         0</th><th>CPU monitoring timer         Command         Sub-command         code         Start Device         Device points           0         0         0         0         4         0         1         0         0         0         0         0         1         0         0         0         0         1         0         0         0         0         0         0         0         0         0         0         0         0         0         0         0         0         0         0         0         0         0         0         0         0         0         0         0         0         0         0         0         0         0         0         0         0         0         0         0         0         0         0         0         0         0         0         0         0         0         0         0         0         0         0         0         0         0         0         0         0         0         0         0         0         0         0         0         0         0         0         0         0         0         0         0         0         0         0         0</th></t<></th></t<> | CPU monitoring timer         Command         Sub-command         code         Start Device         L           0         0         0         0         4         0         1         0         0         0         0         0         0         0         0         0         0         0         0         0         0         0         0         0         0         0         0         0         0         0         0         0         0         0         0         0         0         0         0         0         0         0         0         0         0         0         0         0         0         0         0         0         0         0         0         0         0         0         0         0         0         0         0         0         0         0         0         0         0         0         0         0         0         0         0         0         0         0         0         0         0         0         0         0         0         0         0         0         0         0         0         0         0         0         0         0         0 <t< th=""><th>CPU monitoring timer         Command         Sub-command         Code         Start Device         Device           0         0         0         0         4         0         1         0         0         0         0         0         0         0         0         0         0         0         0         0         0         0         0         0         0         0         0         0         0         0         0         0         0         0         0         0         0         0         0         0         0         0         0         0         0         0         0         0         0         0         0         0         0         0         0         0         0         0         0         0         0         0         0         0         0         0         0         0         0         0         0         0         0         0         0         0         0         0         0         0         0         0         0         0         0         0         0         0         0         0         0         0         0         0         0         0         0</th><th>CPU monitoring timer         Command         Sub-command         code         Start Device         Device points           0         0         0         0         4         0         1         0         0         0         0         0         1         0         0         0         0         1         0         0         0         0         0         0         0         0         0         0         0         0         0         0         0         0         0         0         0         0         0         0         0         0         0         0         0         0         0         0         0         0         0         0         0         0         0         0         0         0         0         0         0         0         0         0         0         0         0         0         0         0         0         0         0         0         0         0         0         0         0         0         0         0         0         0         0         0         0         0         0         0         0         0         0         0         0         0         0</th></t<> | CPU monitoring timer         Command         Sub-command         Code         Start Device         Device           0         0         0         0         4         0         1         0         0         0         0         0         0         0         0         0         0         0         0         0         0         0         0         0         0         0         0         0         0         0         0         0         0         0         0         0         0         0         0         0         0         0         0         0         0         0         0         0         0         0         0         0         0         0         0         0         0         0         0         0         0         0         0         0         0         0         0         0         0         0         0         0         0         0         0         0         0         0         0         0         0         0         0         0         0         0         0         0         0         0         0         0         0         0         0         0         0 | CPU monitoring timer         Command         Sub-command         code         Start Device         Device points           0         0         0         0         4         0         1         0         0         0         0         0         1         0         0         0         0         1         0         0         0         0         0         0         0         0         0         0         0         0         0         0         0         0         0         0         0         0         0         0         0         0         0         0         0         0         0         0         0         0         0         0         0         0         0         0         0         0         0         0         0         0         0         0         0         0         0         0         0         0         0         0         0         0         0         0         0         0         0         0         0         0         0         0         0         0         0         0         0         0         0         0         0         0         0         0         0 |

#### Data length target data

#### (Format 9: QnA compatible 3E frame (Binary))

| 50н 00н 01н 01н 00н 00н 00н 0сн 00н 00н 00н 01н 01н 00н 00н 64н 00н 00н А8н 02н 00н | Subhea | ader | Network<br>No. |     | Requ<br>destin<br>module | ation | Request<br>destination<br>module<br>station No. | 4-4-1 |     |     | PU<br>ing timer | Comr | nand | Su<br>comn | ·   | Sta | rt Dev | rice | Device<br>code | Device | points |
|-------------------------------------------------------------------------------------|--------|------|----------------|-----|--------------------------|-------|-------------------------------------------------|-------|-----|-----|-----------------|------|------|------------|-----|-----|--------|------|----------------|--------|--------|
| 50H 00H 01H 01H 00H 00H 00H 00H 00H 00H 0                                           |        |      |                |     |                          |       |                                                 |       |     |     |                 |      |      |            |     |     |        |      |                |        |        |
|                                                                                     | 50н    | 00н  | 01н            | 01н | 00н                      | 00н   | 00н                                             | 0сн   | 00н | 00н | , 00н           | 01н  | 04н  | 00н        | 00н | 64н | 00н    | 00н  | А8н            | 02н    | 00н    |

Data length target data

Details of data items in message format

# POINT,

Data code during communication Communication of format 8 is performed in ASCII code. Communication of the format 9 is performed in Binary code.

#### The following table shows the contents of the data items.

| Data item name                         |                                                                                                    |                                                                                             | ontents                                                                         |                                              |  |  |  |  |  |  |
|----------------------------------------|----------------------------------------------------------------------------------------------------|---------------------------------------------------------------------------------------------|---------------------------------------------------------------------------------|----------------------------------------------|--|--|--|--|--|--|
|                                        |                                                                                                    | Format 8                                                                                    |                                                                                 | Format 9                                     |  |  |  |  |  |  |
| Subheader                              | Indicates it is a com                                                                                                    | mand message.                                                                               |                                                                                 |                                              |  |  |  |  |  |  |
| (Microcomputer side)                   | Command message                                                                                                    | e: ASCII "5000" (Fixed value)                                                               | Command message                                                                 | e: 50н (Upper digit) (Fixed value)           |  |  |  |  |  |  |
| Subheader                              | Indicates it is a resp                                                                                                    | oonse message.                                                                              |                                                                                 |                                              |  |  |  |  |  |  |
| (GOT side)                             | Response message                                                                                                    | : ASCII "D000" (Fixed value)                                                                | Response message                                                                | е: D0н (Upper digit) (Fixed value)           |  |  |  |  |  |  |
|                                        | Set the same number as the network No. set in the GOT.<br>For setting method of "Communication Detail Settings", refer to the following.                 |                                                                                             |                                                                                 |                                              |  |  |  |  |  |  |
| Network No.                            | 3.5.1 Setting                                                                                                    | communication interface (Communication se                                                   | ettings)                                                                        |                                              |  |  |  |  |  |  |
|                                        | Transmit the data co<br>digit.                                                                                                    | onverted to a 2-digit ASCII code from the uppe                                              | Transmit the data c                                                             | onverted to a 2-digit binary code.           |  |  |  |  |  |  |
|                                        |                                                                                                    | er as the PLC No. set in the GOT.                                                           |                                                                                 |                                              |  |  |  |  |  |  |
|                                        |                                                                                                    | of "Communication Detail Settings", refer to th                                             | -                                                                               |                                              |  |  |  |  |  |  |
| PLC No.                                |                                                                                                    | communication interface (Communication se                                                   |                                                                                 |                                              |  |  |  |  |  |  |
|                                        | digit.                                                                                                    | onverted to a 2-digit ASCII code from the uppe                                              | Transmit the data c                                                             | onverted to a 2-digit binary code.           |  |  |  |  |  |  |
| Request destination module I/O No.     | Ignore GOT.                                                                                                    |                                                                                             |                                                                                 |                                              |  |  |  |  |  |  |
| Request destination module station No. | Ignore GOT.                                                                                                    |                                                                                             |                                                                                 |                                              |  |  |  |  |  |  |
|                                        | Number of bytes fro                                                                                                    | m the start of CPU monitoring timer to the last                                             | st request data.                                                                |                                              |  |  |  |  |  |  |
| Request data length                    | Transmit the data co<br>digit.                                                                                                    | onverted to a 4-digit ASCII code from the uppe                                              | Transmit the data converted to a 4-digit binary code from the lower two digits. |                                              |  |  |  |  |  |  |
| Response data                          |                                                                                                    | sponse message from the microcomputer sid<br>m the start of end code to the last request da |                                                                                 |                                              |  |  |  |  |  |  |
| length                                 | Transmit the data converted to a 4-digit ASCII code from the upper digit. Transmit the data converted to a 4-digit binary code from the lowe two digits. |                                                                                             |                                                                                 |                                              |  |  |  |  |  |  |
| CPU monitoring<br>timer                | Ignore GOT.                                                                                                    |                                                                                             |                                                                                 |                                              |  |  |  |  |  |  |
| 2                                      | Specifies the access $3.4.2$ List of $6$                                                                                                    | s contents from the microcomputer side to GC                                                | OT. For details of the cor                                                      | nmands that can be used, refer to the follow |  |  |  |  |  |  |
| Command,<br>Sub-command                | Transmit the comma                                                                                                    | onverted to a 4-digit binary code from the low                                              |                                                                                 |                                              |  |  |  |  |  |  |
|                                        |                                                                                                    | by which the device data to be read/written is                                              | -                                                                               |                                              |  |  |  |  |  |  |
|                                        | For details of the de                                                                                                    | vice range that can be accessed, refer to the                                               | following.                                                                      |                                              |  |  |  |  |  |  |
|                                        | -                                                                                                    |                                                                                             | Tronomit the 2 digit                                                            | hinery and a corresponding to the following  |  |  |  |  |  |  |
|                                        | device codes.                                                                                                    | ASCII code corresponding to the following                                                   | device codes.                                                                   | binary code corresponding to the following   |  |  |  |  |  |  |
|                                        | Device name                                                                                                    | Device code                                                                                 | Device name                                                                     | Device code                                  |  |  |  |  |  |  |
| Device code                            | М                                                                                                    | M*                                                                                          | Μ                                                                               | 90н                                          |  |  |  |  |  |  |
|                                        | SM                                                                                                    | SM                                                                                          | SM                                                                              | 91н                                          |  |  |  |  |  |  |
|                                        | L                                                                                                    | L*                                                                                          | L                                                                               | 92н                                          |  |  |  |  |  |  |
|                                        | D                                                                                                    | D*                                                                                          | D                                                                               | А8н                                          |  |  |  |  |  |  |
|                                        | SD                                                                                                    | SD                                                                                          | SD                                                                              | А9н                                          |  |  |  |  |  |  |
|                                        | R                                                                                                    | R*                                                                                          | R                                                                               | АҒн                                          |  |  |  |  |  |  |
|                                        |                                                                                                    | No. of the device data to be read/written.<br>vice range that can be accessed, refer to the | following                                                                       |                                              |  |  |  |  |  |  |
| Head device                            | 3.3 Device D                                                                                                    | -                                                                                           |                                                                                 |                                              |  |  |  |  |  |  |
|                                        | -                                                                                                    | otated in decimal converted to a 6-digit                                                    | Transmit the data converted to a 6-digit binary code from the lowe two digits.  |                                              |  |  |  |  |  |  |
|                                        | , u                                                                                                    |                                                                                             |                                                                                 | (Continued to next pa                        |  |  |  |  |  |  |
|                                        |                                                                                                    |                                                                                             |                                                                                 |                                              |  |  |  |  |  |  |
|                                        |                                                                                                    |                                                                                             |                                                                                 | TION (ETHERNET) 3-                           |  |  |  |  |  |  |
|                                        |                                                                                                    | 3 1000000                                                                                   |                                                                                 | · · · · · · · · · · · · · · · · · · ·        |  |  |  |  |  |  |

(From previous page)

| Data item name                                   | Contents                                                                                                    |                                                                                 |  |  |  |  |  |  |  |  |  |
|--------------------------------------------------|----------------------------------------------------------------------------------------------------|---------------------------------------------------------------------------------|--|--|--|--|--|--|--|--|--|
| Data item hame                                   | Format 8                                                                                                    | Format 9                                                                        |  |  |  |  |  |  |  |  |  |
| Device points                                    | Specifies the number of device data to be read/written. (Setting range: 1 to 40H)<br><when command="" random="" read="" using="" write=""><br/>When setting multiple bit accesses, word accesses or double word accesses, limit the total number of access points to within 64 points.<br/><when batch="" block="" commands="" multiple="" read="" using="" write=""><br/>When setting multiple blocks, limit the total number of points of all blocks to within 64 points.</when></when> |                                                                                 |  |  |  |  |  |  |  |  |  |
|                                                  | Transmit the data notated in decimal converted to a 4-digit ASCII code, from the upper digit.                                                                                                    | Transmit the data converted to a 4-digit binary code from the lower two digits. |  |  |  |  |  |  |  |  |  |
| Year, month, day,<br>hour,<br>minute, second and | Specifies year, month, day, hour, minute, second, and day of the week to be read/set to the GOT clock data.                                                                                                    |                                                                                 |  |  |  |  |  |  |  |  |  |
| day<br>of the week data                          | Transmit the data notated in decimal converted to a 2-digit ASCII code, from the upper digit.                                                                                                    | Transmit the data converted to a 2-digit binary code.                           |  |  |  |  |  |  |  |  |  |
| End code<br>(Microcomputer                       | Appended to the response message from the microcomputer side. If an error occurs at the microcomputer side, the error code is displayed.<br>$\boxed{\overline{}}$ = Error code list                                                                                                    |                                                                                 |  |  |  |  |  |  |  |  |  |
| side)                                            | Transmit the data notated in hexadecimal converted to a 4-digit ASCII code, from the upper digit.                                                                                                    | Transmit the data converted to a 4-digit binary code from the lower two digits. |  |  |  |  |  |  |  |  |  |

#### POINT

When connecting a microcomputer, etc. that uses the MC protocol of the Q/QnA series serial communication module with the GOT

When connecting a microcomputer, etc. that uses the MC protocol of the Q/QnA series serial communication module with the GOT, correct the commands to be used and the device ranges to match the GOT specifications.

#### Message format

The following shows the message format of the dedicated commands for a microcomputer connection of GOT.

 (1) Read clock data (1901) command The following shows an example of reading the clock data of GOT. (Assuming that the clock data of GOT has been set to "2009, October 1, 18:46:49, Thursday".)

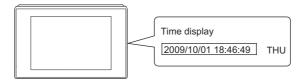

| Item          |                           |            |         |              |                         |                                    |                                               | Mess       | age for         | mat                     |                    |                 |                                   |            |               |                 |              |
|---------------|---------------------------|------------|---------|--------------|-------------------------|------------------------------------|-----------------------------------------------|------------|-----------------|-------------------------|--------------------|-----------------|-----------------------------------|------------|---------------|-----------------|--------------|
|               | (format 8:QnA con         | patible 3  | BE fram | ne (AS       | SCII))                  |                                    |                                               |            |                 |                         |                    |                 |                                   |            |               |                 |              |
|               |                           | Subheader  |         |              |                         | Network<br>No.                     |                                               | PLC No.    |                 |                         | est destination    |                 | n Request destination station No. |            |               |                 |              |
|               | 5                         | 0          | 0       | 0            | 0                       | 1                                  | 0                                             | 1          | 0               | 0                       | 0                  | 0               | 0                                 | 0          | Follo         | Following<br>*1 |              |
|               | 35н<br>(H)                | 30н<br>    |         | 30н<br>(L)   | 30н<br>(H) <sub>-</sub> |                                    |                                               | 31н<br>(L) | 30н<br>(H)      | 30н<br>_                | 30н<br>            | 30н<br>(L)      | 30н<br>(H)                        | 30н<br>(L) |               |                 |              |
|               | <u>*1</u>                 |            |         |              |                         |                                    |                                               |            |                 |                         |                    |                 | ł                                 | Cha        | aracter       | A sec           | tion         |
|               |                           | Requ       | est dat | ta lenç      | gth                     | CPU                                | monito                                        | oring ti   | mer             |                         | Comn               | nand            | ·                                 | ;          | Sub-co        | mman            | id           |
| quest message |                           | 0          | 0       | 0            | С                       | 0                                  | 0                                             | 0          | 0               | 1                       | 9                  | 0               | 1                                 | 0          | 0             | 0               | 0            |
| st → GOT)     |                           | 30н<br>(H) | 30н<br> | 30н<br>      | 43н<br>(L)              | 30н<br>(Н) <sub>і</sub>            | 30н<br>                                       | 30н<br>— , |                 | 31н<br>(Н) <sub>-</sub> | 39н<br>_           | 30н<br>—        | 31н<br>_ (L)                      | 30н<br>(H) | 30н<br>       | 30н<br>—        | 30н<br>_ (L) |
|               | ► Data length target data |            |         |              |                         |                                    |                                               |            |                 |                         |                    |                 |                                   |            |               |                 |              |
|               | (format 9:QnA con         | patible 3  | BE fram | ne (Bir      | nary))                  |                                    |                                               |            |                 |                         |                    |                 |                                   |            |               |                 |              |
|               | Su                        | bheader    | Networl | k PLC<br>No. | 'de                     | equest<br>stination<br>ule I/O No. | Request<br>destinatio<br>module<br>station No | data       | quest<br>length |                         | nonitorin<br>timer | <sup>g</sup> Co | ommano                            | 1          | Sub-<br>mmano | 1               |              |
|               | 50                        | )н 00н     | 01н     | 01н          | 00                      | н 00н                              | 00н                                           | 06⊦        | 00н             | 00+                     | 1 00H              | 01              | н 19н                             | 1 00       | н 00н         | 4               |              |
|               |                           |            |         |              |                         |                                    |                                               |            |                 | <b> </b>                |                    |                 | ath torr                          |            |               | ▶               |              |
|               |                           |            |         |              |                         |                                    |                                               |            |                 |                         | Da                 | ia ien          | gth targ                          | jet dat    | a             |                 |              |

(Continued to next page)

PREPARATORY PROCEDURES FOR MONITORING

MICROCOMPUTER

CONNECTION (SERIAL)

3

MODBUS(R)/RTU CONNECTION

MODBUS(R)/TCP CONNECTION

| Item                              |                                            |                                                                                                    |            |          |              |            |                |              |                        | Ν             | lessag                                | je form       | at           |                                              |                       |                  |                      |              |              |           |
|-----------------------------------|--------------------------------------------|----------------------------------------------------------------------------------------------------|------------|----------|--------------|------------|----------------|--------------|------------------------|---------------|---------------------------------------|---------------|--------------|----------------------------------------------|-----------------------|------------------|----------------------|--------------|--------------|-----------|
|                                   | (format 8:QnA compatible 3E frame (ASCII)) |                                                                                                    |            |          |              |            |                |              |                        |               |                                       |               |              |                                              |                       |                  |                      |              |              |           |
|                                   |                                            | Г                                                                                                    | Subboodor  |          |              | Net<br>No. | Network<br>No. |              | LC No.                 |               | Request destination<br>module I/O No. |               | destina      | Request<br>destination<br>module station No. |                       | Response data le |                      |              |              |           |
|                                   |                                            | D                                                                                                    | 0          | 0        | 0            | 0          | 1              | 0            | 1                      | 1             |                                       |               | -            | 0                                            | 0                     | 0                | 0                    | 1            | 2            | Following |
|                                   |                                            | 44н<br>Н)                                                                                                    | 30н<br>—   | 30н<br>_ | 30н<br>. (L) | 30н<br>(H) | 31н<br>(L)     | 30<br>(H)    |                        |               |                                       | Он 30<br>_    | )н 30<br>(L) | + 30+<br>(H)                                 |                       | 30н<br>(H)       | 30н<br>—             | 31⊦<br>_     | + 32<br>(L)  | +         |
|                                   |                                            | *1 Character B section                                                                                                    |            |          |              |            |                |              |                        |               |                                       |               |              |                                              |                       |                  |                      |              |              |           |
| _                                 | <u>-1</u>                                  |                                                                                                    | End code   |          | Yea          | Year data  |                | Month data   |                        | a Day data Ho |                                       | ur data Minut |              | te data                                      | e data Second<br>data |                  | Day-of-<br>week data |              |              |           |
| Response message<br>during normal |                                            |                                                                                                    | 0          | 0        | 0            | 0          | 0              | 9            | 1                      | 0             | -                                     | -             | 1            | 8                                            | 4                     | 6                | 4                    | 9            | 0            | 4         |
| communication<br>GOT → host)      |                                            |                                                                                                    | 30н<br>(H) | 30н<br>_ | 30н<br>_     | 30н<br>(L) | 30H<br>(H)     | 39⊦<br>, (L) | + 31<br>(H)            |               |                                       |               |              |                                              | н 34н<br>(H)          | 36н<br>(L)       | 34н<br>(H)           | 39н<br>, (L) | 1 301<br>(H) |           |
|                                   |                                            | (H) (L) (H) _ (L) (H) _ (H) _ (L) (H) _ (H) _ ( |            |          |              |            |                |              |                        |               |                                       |               |              |                                              |                       |                  |                      |              |              |           |
|                                   | (iornat                                    |                                                                                                    | - 1        |          |              |            | Request        |              | Request<br>destination | Rose          | onse                                  |               | ·            | Year                                         | Month                 | Day              | Hour N               | linute       | Second       | Dav-of-   |
|                                   |                                            | S                                                                                                    | ubhea      | oer      |              | LC d       | lestinatio     | n l,         | module                 |               | length                                | End           | code         | data                                         | data                  |                  |                      | data         |              | week data |
|                                   |                                            | D                                                                                                    | 00н 0      | 0н       | 01н (        | 01н        | 00н            | 00н          | 00н                    | 09н           | 00н                                   | 00н           | 00н          | 09н                                          | 0Ан                   | 01н              | 12н                  | 2Ен          | 31н          | 04н       |
|                                   |                                            |                                                                                                    |            |          |              |            | I              |              |                        |               | I                                     | •             | I            |                                              | to long               | th tora          | ot data              |              |              |           |
|                                   |                                            |                                                                                                    |            |          |              |            |                |              |                        |               |                                       | •             |              | Da                                           | ta leng               | th targe         |                      |              |              | ,         |

(Continued to next page)

(From previous page)

PREPARATORY PROCEDURES FOR MONITORING

MICROCOMPUTER CONNECTION (SERIAL)

3

CROCOMPUTER

MODBUS(R)/RTU CONNECTION

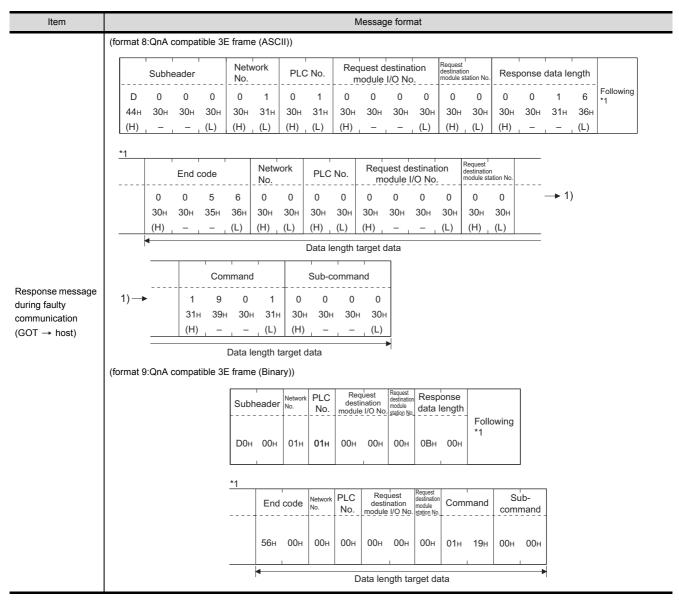

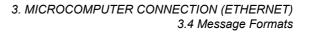

3 - 65

#### (2) Set clock data (0901) command

The following shows an example of setting the clock data of GOT. (Assuming the clock data of GOT is to be set to "2009, October 1, 18:46:49 Thursday".)

Time display

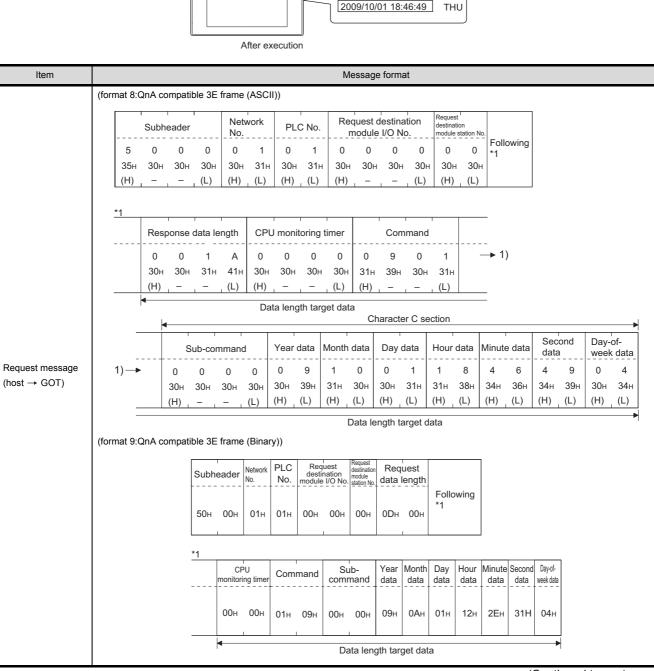

(Continued to next page)

(From previous page)

PREPARATORY PROCEDURES FOR MONITORING

MICROCOMPUTER CONNECTION (SERIAL)

3

MICROCOMPUTER CONNECTION (ETHERNET)

> MODBUS(R)/RTU CONNECTION

> MODBUS(R)/TCP CONNECTION

CONNECTION TO SOUND OUTPUT UNIT

| Item                           | Message format          |         |          |        |          |                  |              |     |                                      |                                                 |                                   |                 |     |                                      |     |                 |
|--------------------------------|-------------------------|---------|----------|--------|----------|------------------|--------------|-----|--------------------------------------|-------------------------------------------------|-----------------------------------|-----------------|-----|--------------------------------------|-----|-----------------|
|                                | (format 8:QnA c         | ompatik | ole 3E 1 | frame  | (ASCII)  | )                |              |     |                                      |                                                 |                                   |                 |     |                                      |     |                 |
|                                |                         |         | Subhe    | eader  |          | Netwo<br>No.     | ork          | PL  | C No.                                |                                                 | uest destinatior<br>odule I/O No. |                 |     | on Request destination module static |     | :               |
|                                |                         | D       | 0        | 0      | 0        | 0                | 1            | 0   | 1                                    | 0                                               | 0                                 | 0               | 0   | 0                                    | 0   | Following<br>*1 |
|                                |                         | 44н     | 30н      | 30н    | 30н      |                  | 31н          | 30н |                                      | 30н                                             | 30н                               | 30н             | 30н | 30н                                  | 30н |                 |
|                                |                         | (H)     |          | -      | (L)      | (H) <sub> </sub> | (L)          | (H) | (L)                                  | (H)                                             | -                                 | -               | (L) | (H)                                  | (L) |                 |
|                                |                         | *1      |          |        |          |                  |              |     |                                      |                                                 |                                   |                 |     |                                      |     |                 |
|                                |                         |         | Resp     | onse c | lata len | ngth End code    |              |     |                                      |                                                 |                                   |                 |     |                                      |     |                 |
| Response message               |                         |         | 0        | 0      | 0        | 4                | 0            | 0   | 0                                    | 0                                               |                                   |                 |     |                                      |     |                 |
| during normal<br>communication |                         |         | 30н      | 30н    |          |                  |              | 30н | 30н                                  | 30н                                             |                                   |                 |     |                                      |     |                 |
| (GOT → host)                   |                         |         | (H)      | -      | _        |                  | (H)          | -   |                                      | (L)                                             |                                   |                 |     |                                      |     |                 |
|                                | Data length target data |         |          |        |          |                  |              |     |                                      |                                                 |                                   |                 |     |                                      |     |                 |
|                                | (format 9:QnA c         | ompatik | ole 3E f | frame  | (Binary) | ))               |              |     |                                      |                                                 |                                   |                 |     |                                      |     |                 |
|                                |                         |         |          | Sut    | oheadei  | r Networ<br>No.  | k PLC<br>No. | d   | Request<br>estination<br>dule I/O No | Request<br>destinatio<br>module<br>O. station N | data                              | ponse<br>length | En  | d code                               | •   |                 |
|                                |                         |         |          |        |          |                  |              |     |                                      |                                                 |                                   |                 |     |                                      |     |                 |
|                                |                         |         |          | D0     | н 00н    | 01н              | 01н          | 00  | Он 00⊢                               | н 00н                                           | 02н                               | 00н             | 00  | H 001                                | н   |                 |
|                                |                         |         |          |        |          |                  |              |     |                                      |                                                 |                                   | 1               |     |                                      | →   |                 |
|                                |                         |         |          |        |          |                  |              |     |                                      |                                                 |                                   |                 |     | a lengi<br>jet dat                   |     |                 |
|                                |                         |         |          |        |          |                  |              |     |                                      |                                                 |                                   |                 |     |                                      | (   | Continued       |

(Continued to next page)

| Item                          | Message format                                                                                                    |  |  |  |  |  |  |  |  |  |  |  |  |  |
|-------------------------------|----------------------------------------------------------------------------------------------------|--|--|--|--|--|--|--|--|--|--|--|--|--|
|                               | (format 8:QnA compatible 3E frame (ASCII))                                                                                                    |  |  |  |  |  |  |  |  |  |  |  |  |  |
|                               | Subheader         Network<br>No.         PLC No.         Request destination<br>module I/O No.         Request<br>destination<br>module station No.         Response data length                                                                                                    |  |  |  |  |  |  |  |  |  |  |  |  |  |
|                               | D 0 0 0 0 1 0 1 0 0 0 0 0 0 0 0 Followi<br>44H 30H 30H 30H 30H 31H 30H 31H 30H 30H 30H 30H 30H 30H 30H 30H 30H 31H 36H                                                                                                    |  |  |  |  |  |  |  |  |  |  |  |  |  |
|                               | (H) (L) (H) _ (L) (H) _ (L) (H) (L) (H) _ (L) (H) (L)                                                                                                    |  |  |  |  |  |  |  |  |  |  |  |  |  |
|                               | *1                                                                                                    |  |  |  |  |  |  |  |  |  |  |  |  |  |
|                               | End code Network PLC No. Request destination destination Module I/O No.                                                                                                    |  |  |  |  |  |  |  |  |  |  |  |  |  |
|                               |                                                                                                    |  |  |  |  |  |  |  |  |  |  |  |  |  |
|                               | 30H 30H 35H 36H 30H 30H 30H 30H 30H 30H 30H 30H 30H 30                                                                                                    |  |  |  |  |  |  |  |  |  |  |  |  |  |
|                               | ■ Data length target data                                                                                                    |  |  |  |  |  |  |  |  |  |  |  |  |  |
|                               |                                                                                                    |  |  |  |  |  |  |  |  |  |  |  |  |  |
| Response message              | Command Sub-command                                                                                                    |  |  |  |  |  |  |  |  |  |  |  |  |  |
| luring faulty                 | $\begin{array}{c ccccccccccccccccccccccccccccccccccc$                                                                                                    |  |  |  |  |  |  |  |  |  |  |  |  |  |
| communication<br>(GOT → host) |                                                                                                    |  |  |  |  |  |  |  |  |  |  |  |  |  |
|                               | Data length target data ►                                                                                                    |  |  |  |  |  |  |  |  |  |  |  |  |  |
|                               | (format 9:QnA compatible 3E frame (Binary))                                                                                                    |  |  |  |  |  |  |  |  |  |  |  |  |  |
|                               | Subheader No. No. Request Meduest No. Response Module I/O No. Station Module Joint Action Module Action Module Action Module Action Module Action Module Action Module Action Action Act |  |  |  |  |  |  |  |  |  |  |  |  |  |
|                               | Following *1                                                                                                    |  |  |  |  |  |  |  |  |  |  |  |  |  |
|                               | ООН ООН О1Н О1Н ООН ООН ООН ОВН ООН                                                                                                    |  |  |  |  |  |  |  |  |  |  |  |  |  |
|                               |                                                                                                    |  |  |  |  |  |  |  |  |  |  |  |  |  |
|                               | *1<br>End code Network PLC Request destination motive Command Sub-                                                                                                    |  |  |  |  |  |  |  |  |  |  |  |  |  |
|                               | No. No. No. actination module I/O No. station No. Command command                                                                                                    |  |  |  |  |  |  |  |  |  |  |  |  |  |
|                               | 56н 00н 00н 00н 00н 00н 00н 01н 09н 00н 00н                                                                                                    |  |  |  |  |  |  |  |  |  |  |  |  |  |
|                               | → → → → → → → → → → → → → → → → → → →                                                                                                    |  |  |  |  |  |  |  |  |  |  |  |  |  |
|                               |                                                                                                    |  |  |  |  |  |  |  |  |  |  |  |  |  |

#### POINT,

When a wrong day of the week has been set by the clock data setting command

If a wrong day of the week is set by the clock data setting commands, the clock data will differ from the time displayed on the utility.

Example: When October 1, 2009 (Tuesday) is set by the clock data setting command (the actual day of the week is Thursday), Thursday (THU) will be displayed on the utility time display.

#### Error code list

For the error codes, refer to the following.

[ ] 3.4.6 Formats 6, 7 (4E frame) ■Error code list

#### **GOT Side Settings** 3.5

#### 3.5.1 Setting communication interface (Communication settings)

Set the channel of the equipment to be connected to the GOT.

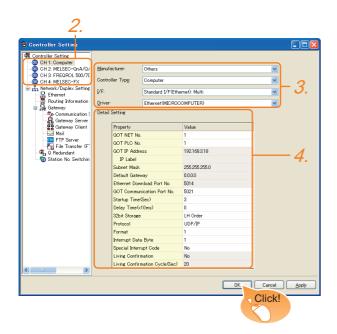

- 1. Select [Common]  $\rightarrow$  [Controller Setting] from the menu.
- 2. The Controller Setting window is displayed. Select the channel to be used from the list menu.
- 3. Set the following items.
  - · Manufacturer: Others
  - · Controller Type: Computer
  - · I/F: Interface to be used
  - Driver: Ethernet (MICROCOMPUTER)
- 4. The detailed setting is displayed after Manufacturer, Controller Type, I/F, and Driver are set. Make the settings according to the usage environment.

3.5.2 Communication detail settings

Click the [OK] button when settings are completed.

#### POINT.

The settings of connecting equipment can be set and confirmed in [I/F Communication Setting]. For details, refer to the following.

1.1.2 I/F communication setting

#### 3.5.2 Communication detail settings

Make the settings according to the usage environment.

#### GT16, GT14

| Property                       | Value         |
|--------------------------------|---------------|
| GOT NET No.                    | 1             |
| GOT PLC No.                    | 1             |
| GOT IP Address                 | 192.168.3.18  |
| IP Label                       |               |
| Subnet Mask                    | 255.255.255.0 |
| Default Gateway                | 0.0.0.0       |
| Ethernet Download Port No.     | 5014          |
| GOT Communication Port No.     | 5021          |
| Startup Time(Sec)              | 3             |
| Delay Time(x10ms)              | 0             |
| 32bit Storage                  | LH Order      |
| Protocol                       | UDP/IP        |
| Format                         | 1             |
| Interrupt Data Byte            | 1             |
| Special Interrupt Code         | No            |
| Living Confirmation            | No            |
| Living Confirmation Cycle(Sec) | 20            |

| Item                          | Description                                                                                                    | Range                                                                                 | DI            |
|-------------------------------|----------------------------------------------------------------------------------------------------|---------------------------------------------------------------------------------------|---------------|
| GOT IP Address*1              | Set the IP address of the GOT.<br>(Default: 192.168.3.18)                                                                                                    | 0.0.0.0 to<br>255.255.255.<br>255                                                     | MODBUS(R)/RT  |
| Subnet Mask <sup>*1</sup>     | Set the subnet mask for the<br>sub network. (Only for<br>connection via router)<br>If the sub network is not used,<br>the default value is set.<br>(Default: 255.255.255.0) | 0.0.0.0 to<br>255.255.255.<br>255                                                     |               |
| Default Gateway <sup>*1</sup> | Set the router address of the<br>default gateway where the<br>GOT is connected. (Only for<br>connection via router)<br>(Default: 0.0.0.0)                                   | 0.0.0.0 to<br>255.255.255.<br>255                                                     | MODBUS(R)/TCP |
| Ethernet Download<br>Port No. | Set the GOT port No. for<br>Ethernet download.<br>(Default: 5014)                                                                                                    | 1024 to 5010.<br>5014 to<br>65534<br>(Except for<br>5011, 5012,<br>5013 and<br>49153) | CONNECTION TO |
| GOT Communication<br>Port No. | Set the GOT port No. for the<br>connection with the Ethernet<br>module.<br>(Default: 5021)                                                                                  | 1024 to 5010.<br>5014 to<br>65534<br>(Except for<br>5011, 5012,<br>5013 and<br>49153) | 2             |
| Startup Time                  | Specify the time period from<br>the GOT startup until GOT<br>starts the communication with<br>the PLC CPU.<br>(Default: 3sec)                                               | 3 to 255sec                                                                           | CONNECTION 7  |
| Delay Time                    | Set the delay time for reducing<br>the load of the network/<br>destination PLC.<br>(Default: 0ms)                                                                           | 0 to 10000<br>(× 10ms)                                                                | RINT          |

CONNECTIÓN

PREPARATORY PROCEDURES FOR MONITORING

MICROCOMPUTER CONNECTION (SERIAL)

3

FINGERPF

| Item                                       | Description                                                                    | Range                 |
|--------------------------------------------|--------------------------------------------------------------------------------|-----------------------|
| 32bit Storage                              | Select the steps to store two<br>words (32-bit data).<br>(Default: LH Order)   | LH Order/<br>HL Order |
| Protocol <sup>*2</sup>                     | Select the communication<br>protocol<br>(Default: UDP/IP)                      | TCP/IP<br>UDP/IP      |
| Format                                     | Select the communication<br>format.<br>(Default: 1)                            | 1 to 9                |
| Interrupt Data Length                      | Specify the number of bytes of<br>interrupt data.<br>(Default: 1)              | 1/2/4                 |
| Special Interrupt<br>Output                | Set whether or not to output<br>the special interrupt code.<br>(Default: none) | Yes or No             |
| Living Confirmation <sup>*3</sup>          | Set whether or not to perform<br>a living confirmation.<br>(Default: No)       | Yes/No                |
| Living Confirmation<br>Cycle <sup>*4</sup> | Set the sampling to perform a<br>living confirmation.<br>(Default: 20s)        | 10 to 100s            |

Click the [Setting] button and perform the setting in the [GOT IP Address Setting] screen. \*1

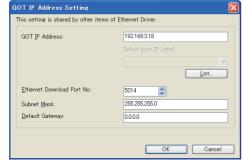

- \*2 \*3 \*4 For the interrupt output, select [TCP/IP]. Select [Yes] only when [Protocol] is [TCP/IP]. The setting value can be changed when the [Living Confirmation] is [Yes].

#### **G**T15, GT12

| Property                       | Value         |
|--------------------------------|---------------|
| GOT NET No.                    | 1             |
| GOT PLC No.                    | 1             |
| GOT IP Address                 | 192.168.0.18  |
| IP Label                       |               |
| Subnet Mask                    | 255.255.255.0 |
| Default Gateway                | 0.0.0.0       |
| Ethernet Download Port No.     | 5014          |
| GOT Communication Port No.     | 5021          |
| Startup Time(Sec)              | 3             |
| Delay Time(x10ms)              | 0             |
| 32bit Storage                  | LH Order      |
| Protocol                       | UDP/IP        |
| Format                         | 1             |
| Interrupt Data Byte            | 1             |
| Special Interrupt Code         | No            |
| Living Confirmation            | No            |
| Living Confirmation Cycle(Sec) | 20            |

| Item           | Description                                               | Range                             |
|----------------|-----------------------------------------------------------|-----------------------------------|
| GOT IP Address | Set the IP address of the GOT.<br>(Default: 192.168.0.18) | 0.0.0.0 to<br>255.255.255.<br>255 |

| Item                                       | Description                                                                                                    | Range                                                                                 |
|--------------------------------------------|----------------------------------------------------------------------------------------------------|---------------------------------------------------------------------------------------|
| Subnet Mask                                | Set the subnet mask for the<br>sub network. (Only for<br>connection via router)<br>If the sub network is not used,<br>the default value is set.<br>(Default: 255.255.255.0) | 0.0.0.0 to<br>255.255.255.<br>255                                                     |
| Default Gateway                            | Set the router address of the<br>default gateway where the<br>GOT is connected. (Only for<br>connection via router)<br>(Default: 0.0.0.0)                                   | 0.0.0.0 to<br>255.255.255.<br>255                                                     |
| Ethernet Download<br>Port No.              | Set the GOT port No. for<br>Ethernet download.<br>(Default: 5014)                                                                                                    | 1024 to 5010.<br>5014 to<br>65534<br>(Except for<br>5011, 5012,<br>5013 and<br>49153) |
| GOT Communication<br>Port No.              | Set the GOT port No. for the<br>connection with the Ethernet<br>module.<br>(Default: 5021)                                                                                  | 1024 to 5010.<br>5014 to<br>65534<br>(Except for<br>5011, 5012,<br>5013 and<br>49153) |
| Startup Time                               | Specify the time period from<br>the GOT startup until GOT<br>starts the communication with<br>the PLC CPU.<br>(Default: 3sec)                                               | 3 to 255sec                                                                           |
| Delay Time                                 | Set the delay time for reducing<br>the load of the network/<br>destination PLC.<br>(Default: 0ms)                                                                           | 0 to 10000<br>(× 10ms)                                                                |
| 32bit Storage                              | Select the steps to store two<br>words (32-bit data).<br>(Default: LH Order)                                                                                                | LH Order/<br>HL Order                                                                 |
| Protocol <sup>*1</sup>                     | Select the communication<br>protocol<br>(Default: UDP/IP)                                                                                                    | TCP/IP<br>UDP/IP                                                                      |
| Format                                     | Select the communication<br>format.<br>(Default: 1)                                                                                                    | 1 to 9                                                                                |
| Interrupt Data Byte                        | Specify the number of bytes of<br>interrupt data.<br>(Default: 1)                                                                                                    | 1/2/4                                                                                 |
| Special Interrupt Code                     | Set whether or not to output<br>the special interrupt code.<br>(Default: none)                                                                                              | Yes or No                                                                             |
| Living Confirmation <sup>*2</sup>          | Set whether or not to perform<br>a living confirmation.<br>(Default: No)                                                                                                    | Yes/No                                                                                |
| Living Confirmation<br>Cycle <sup>*3</sup> | Set the sampling to perform a<br>living confirmation.<br>(Default: 20s)                                                                                                    | 10 to 100s                                                                            |

\*1

\*2 \*3

For the interrupt output, select [TCP/IP]. Select [Yes] only when [Protocol] is [TCP/IP]. The setting value can be changed when the [Living Confirmation] is [Yes].

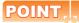

(1) Special Interrupt Code

The following shows the compatibility between the special interrupt codes and the event types.

| Special<br>Interrupt Code<br>(Hex)                               | Event type                                                                                                    |  |  |  |
|------------------------------------------------------------------|----------------------------------------------------------------------------------------------------|--|--|--|
| 20H                                                              | Base Screen <sup>*1</sup> and Overlap Window <sup>*1</sup><br>Output when the screens are switched according to the<br>change in the switching device values assigned to 1/2.<br>*1: Base Screen or Overlap Window 1/2 switches<br>independently without being interlocked.<br>(Example of output)<br>When all the switching device values assigned to<br>the Base Screen and Overlap Window1/2 are<br>changed, 3 special interrupt codes are output. |  |  |  |
| 21H                                                              | Output when Numerical/ASCII Input is completed.                                                                                                    |  |  |  |
| 22H                                                              | Output when Recipe data transfer (read-out, write-in) is completed.                                                                                                    |  |  |  |
| 23H Output when Bar code, RFID data has been importe<br>into GOT |                                                                                                    |  |  |  |

 Communication interface setting by the Utility The communication interface setting can be changed on the Utility's [Communication setting] after writing [Communication Settings] of project data.

For details on the Utility, refer to the following manual.

- User's Manual of GOT used.
- Precedence in communication settings
   When settings are made by GT Designer3 or the Utility, the latest setting is effective.

## 3.6 System Configuration Examples

The following shows a system configuration example in the case of the microcomputer connection (Ethernet).

#### System configuration

The system configuration example illustrated below is explained in this section.

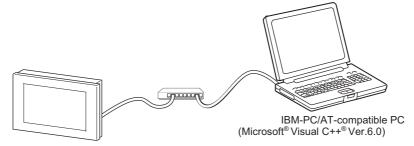

Communication settings on GOT side and monitor screen settings

 Transmission settings Set the transmission settings of the GOT. The transmission settings in the microcomputer connection (Ethernet) are made at [Detail Setting] on GT Designer3.

3.5.2 Communication detail settings

(2) Monitor screen settings

For the monitor screen settings in this system configuration example, refer to the example of the system configuration of the microcomputer connection (serial).

2.7 System Configuration Examples

## 3.7 Device Range that Can Be Set

The device ranges of controller that can be used for GOT are as follows.

Note that the device ranges in the following tables are the maximum values that can be set in GT Designer3.

The device specifications of controllers may differ depending on the models, even though belonging to the same series. Please make the setting according to the specifications of the controller actually used.

When a non-existent device or a device number outside the range is set, other objects with correct device settings may not be monitored.

#### Setting item

| Device<br>M V 0 0 0 0 0 0 0 0 0 0 0 0 0 0 0 0 0 0 | Information<br>[Kind]<br>BIT<br>[Range]<br>Device:<br>0-2047 |
|---------------------------------------------------|--------------------------------------------------------------|
|---------------------------------------------------|--------------------------------------------------------------|

| Item                                                                                                    | Description |  |  |
|----------------------------------------------------------------------------------------------------|-------------|--|--|
| Device         Set the device name, device number, and bit number.           The bit number can be set only when specifying the bit of word device. |             |  |  |
| Information Displays the device type and setting range which are selected in [Device].                                                              |             |  |  |

|            | Device name                                                         |        | Setting ran    | nge          | Device No. representation |
|------------|---------------------------------------------------------------------|--------|----------------|--------------|---------------------------|
|            | Internal relay (M)                                                  | M0     | to             | M2047        |                           |
| evice      | Special relay (SM)                                                  | SM0    | to             | SM63         | Decimal                   |
| Bit device | Latch relay (L)                                                     | LO     | to             | L2047        | Decimai                   |
|            | Word device bit         Specified bit of the following word devices |        |                |              |                           |
| ¢          | Data register (D)                                                   | D0     | to             | D4095        |                           |
| device     | Link special register (SD)                                          | SD0    | to             | SD15         | Desimal                   |
| Word o     | File register (R)                                                   | R0     | to             | R4095        | Decimal                   |
| 3          | Bit device word                                                     | Conver | ting bit devic | es into word |                           |

## 3.8 Precautions

#### GOT clock control

The settings of "time adjusting" or "time broadcast" made on the GOT will be disabled on the PLC. Use the dedicated commands to set or read out the clock data of microcomputer.

#### ■ UDP/IP connection

When the commands are sent from multiple controllers simultaneously, the GOT may not receive all the commands.

Retry sending the commands on the controller, to receive them on the GOT again.

#### Station monitoring function

The microcomputer connection (Ethernet) does not support the station monitoring function.

#### Interrupt output

The interrupt output is effective only at TCP/IP connection. At UDP/IP connection, the interrupt output is not enabled.

# MODBUS CONNECTIONS

| 4. | MODBUS(R)/RTU CONNECTION | 4 - 1 |
|----|--------------------------|-------|
| 5. | MODBUS(R)/TCP CONNECTION | 5 - 1 |

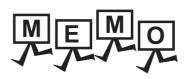

| <br> |  |
|------|--|
|      |  |
|      |  |
|      |  |
|      |  |
| <br> |  |
|      |  |
|      |  |
| <br> |  |
|      |  |
|      |  |
|      |  |
|      |  |
|      |  |
|      |  |
|      |  |
|      |  |
|      |  |
|      |  |
|      |  |
|      |  |
|      |  |
|      |  |
|      |  |
|      |  |
|      |  |
|      |  |
|      |  |
|      |  |
|      |  |
|      |  |
|      |  |
|      |  |
|      |  |

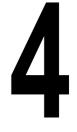

PREPARATORY PROCEDURES FOR MONITORING

MICROCOMPUTER CONNECTION (SERIAL)

MICROCOMPUTER CONNECTION (ETHERNET)

4

MODBUS(R)/RTU CONNECTION

5

MODBUS(R)/TCP CONNECTION

CONNECTION TO SOUND OUTPUT UNIT

# MODBUS(R)/RTU CONNECTION

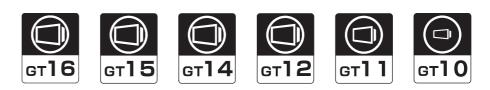

| 4.1 | Connectable Model List 4 - 2                |
|-----|---------------------------------------------|
| 4.2 | System Configuration                        |
| 4.3 | Connection Diagram 4 - 4                    |
| 4.4 | GOT Side Settings 4 - 12                    |
| 4.5 | MODBUS(R)/RTU Equipment Side Setting 4 - 14 |
| 4.6 | Precautions 4 - 18                          |

## 4. MODBUS(R)/RTU CONNECTION

## 4.1 Connectable Model List

GOT1000 Series products support the master function of MODBUS<sup>®</sup> communication, the open FA network. Thus, the GOT can be connected with each MODBUS<sup>®</sup> slave.

For applicable MODBUS<sup>®</sup>/RTU equipment, refer to the following Technical News.

List of Valid Devices Applicable for GOT1000 Series with MODBUS Connection (GOT-A-0037)

#### POINT

Compatible hardware version for the RS-422/485 connection

The following GOT models are compatible with the RS-422/485 connection.

- For the confirming method of hardware version, refer to the following.
  - GT16 User's Manual (Hardware)
  - GT15 User's Manual
  - GT14 User's Manual
  - GT11 User's Manual
  - GT10 User's Manual

| GOT                      | Hardware version   | Standard monitor OS                   |
|--------------------------|--------------------|---------------------------------------|
| GT16, GT15, GT14, GT12   | version A or later |                                       |
| GT1155-QTBD              | version C or later |                                       |
| GT1155-QSBD              | version F or later | -                                     |
| GT1150-QLBD              | version F or later |                                       |
| GT1055-QSBD, GT1050-QBBD | version C or later |                                       |
| GT1045-QSBD, GT1040-QBBD | version A or later |                                       |
| GT1030-L□D□              | version B or later | Standard monitor OS[01.12.**]or later |
| GT1020-L□D□              | version E or later |                                       |

| 4.2                                         | Syste                       | em Configurati                                                  | ion                                          |                                                |                                                                                                    |                                           | 1<br>                                                      |                             |
|---------------------------------------------|-----------------------------|-----------------------------------------------------------------|----------------------------------------------|------------------------------------------------|----------------------------------------------------------------------------------------------------|-------------------------------------------|------------------------------------------------------------|-----------------------------|
| 4.2.1 Connecting to MODBUS(R)/RTU equipment |                             |                                                                 |                                              |                                                |                                                                                                    |                                           | PREPARATORY<br>PROCEDURES FOR<br>MONITORING                |                             |
|                                             | US <sup>®</sup> /RTU<br>ent | Connection cable                                                | ) <b></b>                                    | GOT                                            |                                                                                                    | mmunication driver                        | MICROCOMPUTER PREPA<br>CONNECTION PROCE<br>(SERIAL) MONITI |                             |
| Controller                                  | Communic                    | Connection cable                                                | Max.                                         | GOT                                            |                                                                                                    | Number of connectable                     | <u>≥ç</u>                                                  |                             |
|                                             | ation Type                  | Connection diagram number                                       | distance                                     | Option device                                  | Model                                                                                                    | equipment                                 | ~                                                          |                             |
|                                             | RS-232                      | (User)<br>RS232 connection diagram<br>1)                        | 15m <sup>*1</sup>                            | - (Built into GOT)                             | GT<br>16<br>15<br>GT<br>14<br>GT<br>12<br>GT<br>12<br>GT<br>10<br>10<br>10<br>10<br>10<br>10<br>10<br>10<br>10<br>10 | 1 MODBUS<br>equipment for 1               | MICROCOMPUTER<br>CONNECTION<br>(ETHERNET)                  |                             |
|                                             |                             |                                                                 |                                              | GT15-RS2-9P                                    | <sup>ст</sup> 16 <sup>ст</sup> 15                                                                                                    | GOT                                       | MIC COL                                                    |                             |
|                                             |                             | User RS232 connection diagram 15m <sup>*1</sup> - (Built into 0 |                                              | - (Built into GOT)                             | <sup>ст</sup> <sub>24V</sub> 10 <sup>20</sup>                                                                                                    |                                           | 4                                                          |                             |
|                                             |                             |                                                                 | (User)<br>RS422/485 connection<br>diagram 1) | 1200m <sup>*1</sup>                            | FA-LTBGTR4CBL05(0.5m) <sup>*2</sup><br>FA-LTBGTR4CBL10(1m) <sup>*2</sup><br>FA-LTBGTR4CBL20(2m) <sup>*2</sup>                                                                                                    | ा<br>(16)                                 |                                                            | MODBUS(R)/RTU<br>CONNECTION |
|                                             |                             | User<br>RS422/485 connection<br>diagram 2)                      | 1200m <sup>*1</sup>                          | - (Built into GOT)                             | 16                                                                                                    |                                           | MODBI                                                      |                             |
| MODBUS <sup>®</sup> /RTU                    |                             | (User)<br>RS422/485 connection                                  |                                              | GT16-C02R4-9S(0.2m)                            | <b></b>                                                                                                    |                                           | 5                                                          |                             |
| equipment                                   |                             | diagram 3)                                                      | 1200m <sup>*1</sup>                          | GT15-RS4-9S                                    | <sup>ст</sup><br>16 15                                                                                                    |                                           |                                                            |                             |
|                                             | RS-422/<br>485              | (User)<br>RS422/485 connection<br>diagram 4)                    | 1200m <sup>*1</sup>                          | GT15-RS2T4-9P <sup>*4</sup> - (Built into GOT) | GT<br>14 GT<br>12                                                                                                    | Up to 31 MODBUS<br>equipment for 1<br>GOT | AODBUS(R)/TCP                                              |                             |
|                                             |                             | User<br>(reparts)<br>RS422/485 connection<br>diagram 5)         | 1200m <sup>*1</sup>                          | GT10-9PT5S <sup>*5</sup>                       | G <sup>T</sup> 11<br>Serial G <sup>T</sup> 104□                                                                                                    | *3                                        | 20                                                         |                             |
|                                             |                             | User<br>BRS422/485 connection<br>diagram 6)                     | 1200m <sup>*1</sup>                          | - (Built into GOT)                             | GT 1020 24V                                                                                                    |                                           | 6                                                          |                             |
|                                             |                             | User<br>resails<br>diagram 7)                                   | 1200m <sup>*1</sup>                          | GT15-RS4-TE                                    | <sup>ст</sup><br>16 <sup>ст</sup><br>15                                                                                                    |                                           | CONNECTION TO<br>SOUND OUTPUT<br>UNIT                      |                             |
|                                             |                             | (User)<br>RS422/485 connection<br>diagram 8)                    | 1200m <sup>*1</sup>                          | GT14-RS2T4-9P <sup>*6</sup>                    | GT<br>14                                                                                                    |                                           | SOUND                                                      |                             |

\*2 Product manufactured by MITSUBISHI ELECTRIC ENGINEERING COMPANY LIMITED. For details of the product, contact MITSUBISHI ELECTRIC ENGINEERING COMPANY LIMITED.

When it is less than 31 units, the number of the maximum connectable units on the MODBUS<sup>®</sup>/RTU equipment side will apply. \*3

\*4 Connect it to the RS-232 interface (built into GOT). It cannot be mounted on GT1655, GT155 .

\*5 Connect it to the RS-422 interface (built into GOT).

\*6 Connect it to the RS-232 interface (built into GOT).

## 4.3 Connection Diagram

The following diagram shows the connection between the GOT and the PLC.

#### 4.3.1 RS-232 cable

#### Connection diagram

RS232 connection diagram 1)

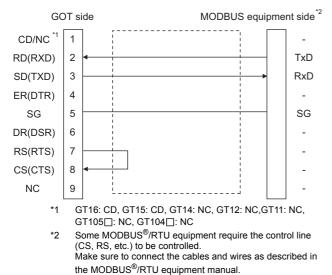

#### RS232 connection diagram 2)

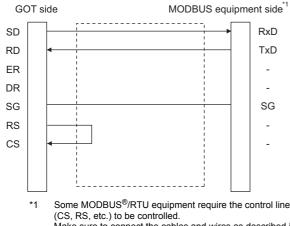

Make sure to connect the cables and wires as described in the MODBUS<sup>®</sup>/RTU equipment manual.

- Precautions when preparing a cable
- (1) Cable length The length of the RS-232 cable must be 15m or less.
- (2) GOT side connector
   For the GOT side connector, refer to the following.
   Image: 1.4.1 GOT connector specifications
- (3) MODBUS equipment side connector
   Use the connector compatible with the MODBUS<sup>®</sup>/RTU equipment side module.
   For details, refer to the MODBUS<sup>®</sup>/RTU equipment user's manual.

#### 4.3.2 RS-422/485 cable

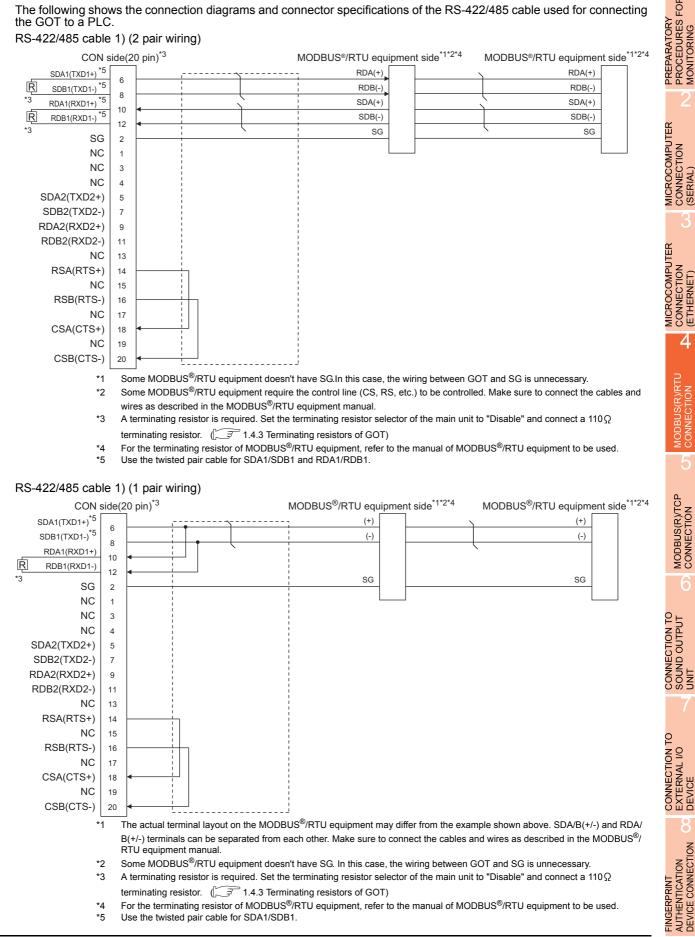

**PROCEDURES FOR** 

MONITORING

(SERIAL

CONNECTION (ETHERNET)

4

MODBUS(R)/RTU

AUTHENTICATION DEVICE CONNECTION

#### RS422/485 cable 2) (2 pair wiring)

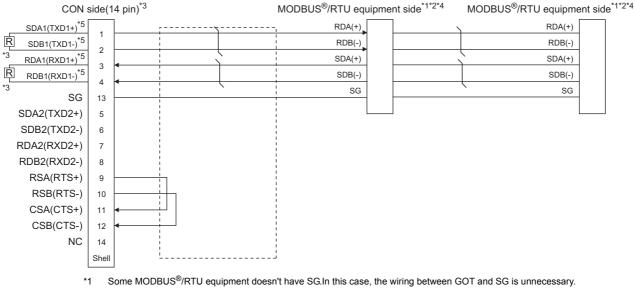

- \*2 Some MODBUS<sup>®</sup>/RTU equipment require the control line (CS, RS, etc.) to be controlled.
- Make sure to connect the cables and wires as described in the MODBUS<sup>®</sup>/RTU equipment manual.
  \*3 A terminating resistor is required. Set the terminating resistor selector of the main unit to "Disable" and connect a 330 Q
- terminating resistor. ( 1.4.3 Terminating resistors of GOT)
- \*4 For the terminating resistor of MODBUS<sup>®</sup>/RTU equipment, refer to the manual of MODBUS<sup>®</sup>/RTU equipment to be used.
   \*5 Use the twisted pair cable for SDA1/SDB1 and RDA1/RDB1.

#### RS422/485 cable 2) (1 pair wiring)

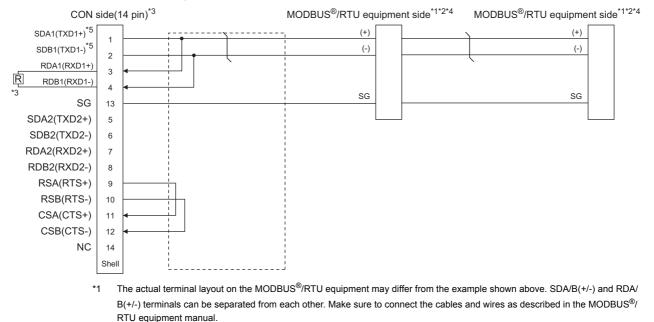

- \*2 Some MODBUS<sup>®</sup>/RTU equipment doesn't have SG. In this case, the wiring between GOT and SG is unnecessary.
- \*3 A terminating resistor is required. Set the terminating resistor selector of the main unit to "Disable" and connect a 110Ω terminating resistors. (37 1.4.3 Terminating resistors of GOT)
- \*4 For the terminating resistor of MODBUS<sup>®</sup>/RTU equipment, refer to the manual of MODBUS<sup>®</sup>/RTU equipment to be used.
- \*5 Use the twisted pair cable for SDA1/SDB1.

#### RS422/485 cable 3) (2 pair wiring)

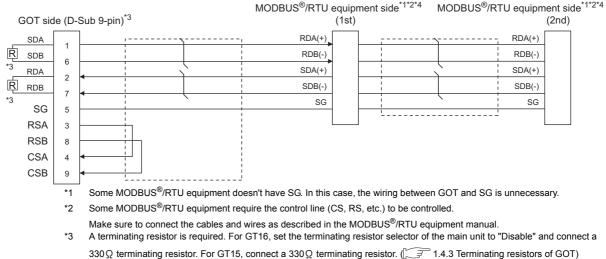

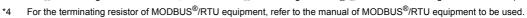

#### RS422/485 cable 4) (2 pair wiring)

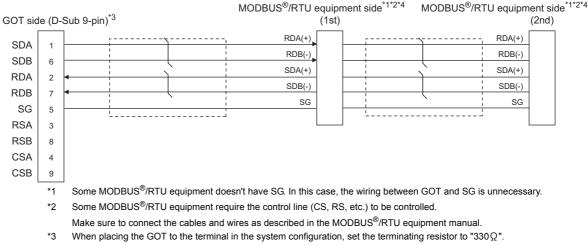

- When placing the GOT to the position other than the terminal, set the terminating resistor of the GOT to "OPEN".
  - For the terminating resistor of MODBUS<sup>®</sup>/RTU equipment, refer to the manual of MODBUS<sup>®</sup>/RTU equipment to be used.

#### \*4 For the terminating RS422/485 cable 4) (1 pair wiring)

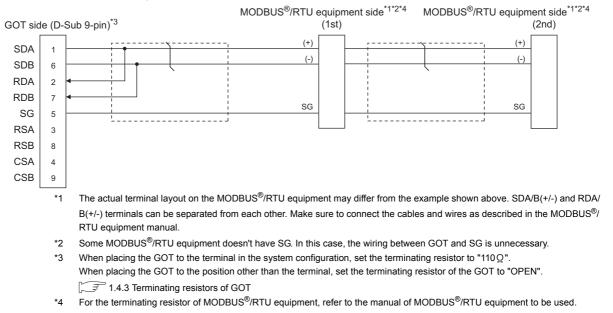

**PROCEDURES FOR** 

MICROCOMPUTER CONNECTION (SERIAL)

MICROCOMPUTER

CONNECTION (ETHERNET)

4

ODBUS(R)/RTU

MODBUS(R)/TCP CONNECTION

CONNECTION TO SOUND OUTPUT

CONNECTION TO EXTERNAL I/O DEVICE

> AUTHENTICATION DEVICE CONNECTION

FINGERPRINT

MONITORING

PREPARATORY

#### RS422/485 cable 5) (2 pair wiring)

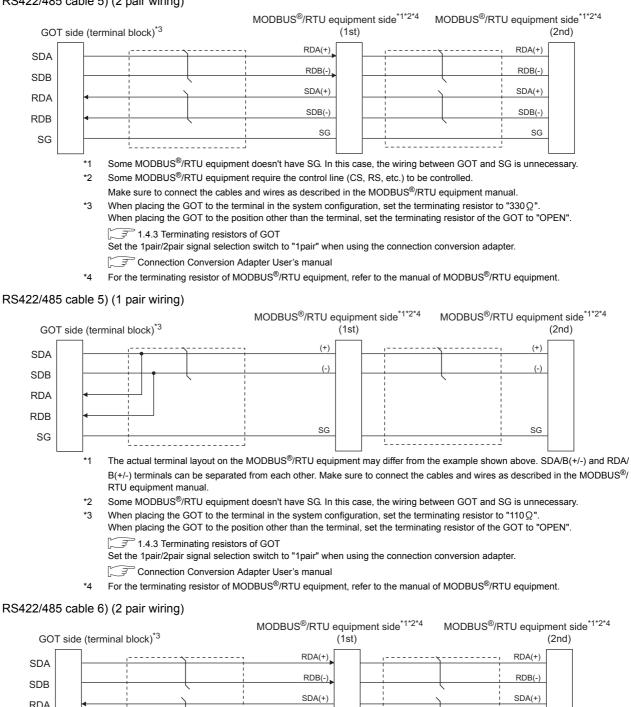

RDA SDB(-) SDB(-) RDB SG SG SG RSA RSB CSA CSB \*1 Some MODBUS<sup>®</sup>/RTU equipment doesn't have SG. In this case, the wiring between GOT and SG is unnecessary. \*2 Some MODBUS<sup>®</sup>/RTU equipment require the control line (CS, RS, etc.) to be controlled. Make sure to connect the cables and wires as described in the MODBUS®/RTU equipment manual. \*3 When placing the GOT to the terminal in the system configuration, set the terminating resistor to " $330\Omega$ "

When placing the GOT to the position other than the terminal, set the terminating resistor of the GOT to "OPEN". 1.4.3 Terminating resistors of GOT

For the terminating resistor of MODBUS<sup>®</sup>/RTU equipment, refer to the manual of MODBUS<sup>®</sup>/RTU equipment. \*4

#### 4. MODBUS(R)/RTU CONNECTION 4.3 Connection Diagram

#### RS422/485 cable 6) (1 pair wiring)

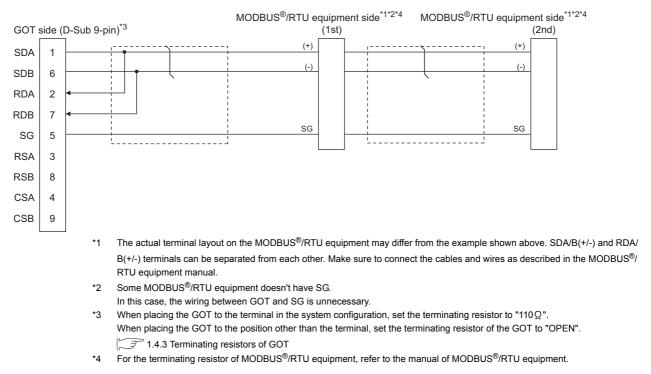

#### RS422/485 connection diagram 7)

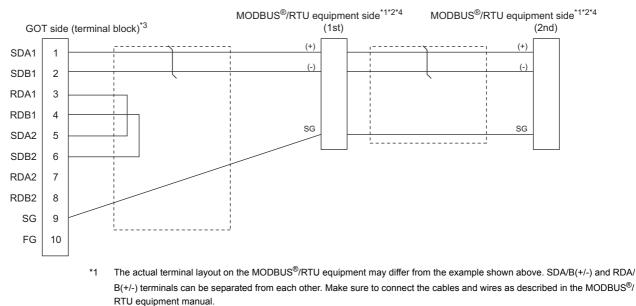

- Some MODBUS<sup>®</sup>/RTU equipment doesn't have SG. In this case, the wiring between GOT and SG is unnecessary. \*2
- \*3 When placing the GOT to the terminal in the system configuration, set the terminating resistor to "100 OHM". When placing the GOT to the position other than the terminal, set the terminating resistor of the GOT to "No". 1.4.3 Terminating resistors of GOT
- For the terminating resistor of MODBUS<sup>®</sup>/RTU equipment, refer to the manual of MODBUS<sup>®</sup>/RTU equipment. \*4

FINGERPRINT

**PROCEDURES FOR** 

PREPARATORY MONITORING

MICROCOMPUTER CONNECTION (SERIAL)

MICROCOMPUTER CONNECTION (ETHERNET)

4

ODBUS(R)/RTU

MODBUS(R)/TCP CONNECTION

CONNECTION TO SOUND OUTPUT UNIT

#### RS422/485 cable 8) (2 pair wiring)

| GOT side | e (termin | al blo | ck)*) <sup>*4*5</sup>            | MODBUS <sup>®</sup> /RTU equ<br>(1st) | -                   | MODBUS®/RT         | U equipmo<br>(2nd) | ent side <sup>*1*2*3</sup>             |
|----------|-----------|--------|----------------------------------|---------------------------------------|---------------------|--------------------|--------------------|----------------------------------------|
| 001 5100 |           |        |                                  | (100)                                 |                     |                    | (=)                |                                        |
| SDA      |           |        |                                  | RDA(+)                                |                     | <u></u>            | RDA(+)             |                                        |
| SDA      |           | - i -  |                                  | RDB(-)                                |                     | -                  | RDB(-)             |                                        |
| SDB      |           |        |                                  |                                       |                     | i                  | RDB(-)             |                                        |
| RDA      |           |        |                                  | SDA(+)                                |                     |                    | SDA(+)             |                                        |
|          |           | - i    |                                  | SDB(-)                                |                     | 1                  | SDB(-)             |                                        |
| RDB      | ◄         |        | i i i i i                        |                                       |                     | -{                 | 000()              |                                        |
|          |           | - i    |                                  | SG                                    |                     |                    | SG                 |                                        |
| SG       |           |        |                                  |                                       | 1                   | i                  |                    |                                        |
|          |           |        |                                  |                                       |                     |                    |                    |                                        |
|          |           |        |                                  |                                       |                     |                    |                    |                                        |
|          |           | *1     | The actual terminal layout of    | on the MODBUS <sup>®</sup> /RTU e     | equipment may diffe | er from the examp  | le shown a         | above. SDA/B(+/-) and RDA/             |
|          |           |        | $B(+/_{-})$ terminals can be sen | arated from each other                | Make sure to conn   | ect the cables and | l wires as (       | described in the MODBUS <sup>®</sup> / |
|          |           |        |                                  |                                       | Marce Sure to comm  |                    |                    |                                        |
|          |           |        | RTU equipment manual.            |                                       |                     |                    |                    |                                        |
|          |           |        |                                  |                                       |                     |                    |                    |                                        |

- \*2 Some MODBUS<sup>®</sup>/RTU equipment doesn't have SG.
- In this case, the wiring between GOT and SG is unnecessary.
- \*3 For the terminating resistor of MODBUS<sup>®</sup>/RTU equipment, refer to the manual of MODBUS<sup>®</sup>/RTU equipment to be used.
- \*4 Set the 2-wire/4-wire terminating resistor setting switch of the RS-232/485 signal conversion adaptor as follows. 2-wire type/4-wire type: 4-wire type (2Pair)
  - <When placing GOT to the terminal>

Set the same terminating resistor value as that of MODBUS<sup>®</sup>/RTU equipment. However, only "110 $\Omega$ "/"330 $\Omega$ " can be set as the terminating resistor of GOT.

If the terminating resistor value of MODBUS<sup>®</sup>/RTU equipment is other than " $110 \Omega$ "/" $330 \Omega$ ", set the terminating resistor of GOT side to "OPEN" and install the terminating resistor set according to the terminating resistor value of MODBUS<sup>®</sup>/RTU equipment to the RS-232/485 signal conversion adaptor externally. <When placing GOT to other than the terminal>

- Set the terminating resistor of the GOT to "OPEN".
- 1.4.4 Setting the RS-232/485 signal conversion adaptor
- \*5 Some MODBUS<sup>®</sup>/RTU equipment require the control line (CS, RS) to be controlled. In this case, the connection using the RS-232/485 signal conversion adaptor is unavailable.

#### RS422/485 cable 8) (1 pair wiring)

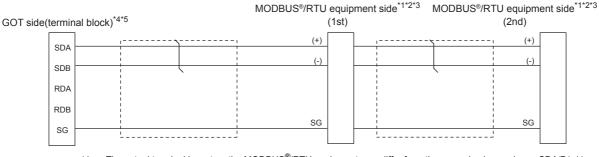

- \*1 The actual terminal layout on the MODBUS<sup>®</sup>/RTU equipment may differ from the example shown above. SDA/B(+/-) and RDA/ B(+/-) terminals can be separated from each other. Make sure to connect the cables and wires as described in the MODBUS<sup>®</sup>/ RTU equipment manual.
- \*2 Some MODBUS<sup>®</sup>/RTU equipment doesn't have SG. In this case, the wiring between GOT and SG is unnecessary.
  - In this case, the wiring between GOT and SG is unnecessary.
- \*3 For the terminating resistor of MODBUS<sup>®</sup>/RTU equipment, refer to the manual of MODBUS<sup>®</sup>/RTU equipment to be used.
- \*4 Set the 2-wire/4-wire terminating resistor setting switch of the RS-232/485 signal conversion adaptor as follows.
  - 2-wire type/4-wire type: 2-wire type (1Pair) </br><When placing GOT to the terminal>

Set the same terminating resistor value as that of MODBUS<sup>®</sup>/RTU equipment. However, only " $110 \Omega$ "/" $330 \Omega$ " can be set as the terminating resistor of GOT.

If the terminating resistor value of MODBUS<sup>®</sup>/RTU equipment is other than "110 $\Omega$ "/"330 $\Omega$ ", set the terminating resistor of GOT side to "OPEN" and install the terminating resistor set according to the terminating resistor value of MODBUS<sup>®</sup>/RTU equipment to the RS-232/485 signal conversion adaptor externally.

- <When placing GOT to other than the terminal>
- Set the terminating resistor of the GOT to "OPEN".
- 1.4.4 Setting the RS-232/485 signal conversion adaptor

<sup>\*5</sup> Some MODBUS<sup>®</sup>/RTU equipment require the control line (CS, RS) to be controlled. In this case, the connection using the RS-232/485 signal conversion adaptor is unavailable.

- Precautions when preparing a cable
- (1) Cable length The length of the RS-422/485 cable must be 1200m or less.
- (2) GOT side connector

For the GOT side connector, refer to the following. 1.4.1 GOT connector specifications

- (3) MODBUS<sup>®</sup>/RTU equipment side connector Use the connector compatible with the MODBUS<sup>®</sup>/RTU equipment side module. For details, refer to the MODBUS equipment user's manual.
- Connecting terminating resistors
- (1) GOT side

When connecting a MODBUS<sup>®</sup>/RTU equipment to the GOT, a terminating resistor must be connected to the GOT.

(a) For GT16 body, GT12, RS-422/485 communication unit

Set the terminating resistor using the terminating resistor setting switch.

(b) For GT14, GT11, GT10 Set the terminating resistor using the terminating resistor selector.

For the procedure to set the terminating resistor, refer to the following.

- 1.4.3 Terminating resistors of GOT
- (2) MODBUS<sup>®</sup>/RTU equipment side

When connecting a MODBUS<sup>®</sup>/RTU equipment to the GOT, a terminating resistor must be connected to the MODBUS<sup>®</sup>/RTU equipment.

For details, refer to the MODBUS<sup>®</sup>/RTU equipment user's manual.

**PROCEDURES FOR** 

PREPARATORY MONITORING

## 4.4 GOT Side Settings

# 4.4.1 Setting communication interface (Communication settings)

Set the channel of the equipment to be connected to the GOT.

| <i>2.</i>                                                                         |       |              |                 |          |       |             |
|-----------------------------------------------------------------------------------|-------|--------------|-----------------|----------|-------|-------------|
| 🖶 Controller Settine                                                              |       |              |                 |          |       |             |
| Controller Setting<br>CH 1: MODBUS<br>CH 2: MELSEC-QnA/Q/<br>CH 3: FREQROL 500/70 |       | facturer:    | MODBUS          |          |       |             |
| GH 4: MELSEC-FX                                                                   |       | oller Type:  | MODBUS          |          |       | <u> </u>    |
| - 🔒 Ethernet                                                                      | /F:   |              | Standard I/F(RS | (232)    |       | <u> </u>    |
| Routing Information                                                               | Drive | r.           | MODBUS/RTU      |          |       |             |
| Gateway Server                                                                    | Detai | Setting      |                 |          |       |             |
| - 😰 Gateway Client                                                                |       |              | Property        |          | Value |             |
| - Mail<br>FTP Server                                                              |       |              | n Speed(BPS)    | 19200    |       |             |
| File Transfer (F                                                                  |       | Data Bit     |                 | 8 bit    |       |             |
| - 🖷 Q Redundant                                                                   |       | Stop Bit     |                 | 1 bit    |       |             |
| - 📆 Station No. Switchin                                                          |       | Parity       |                 | Even     |       | <b>₩</b> 4. |
|                                                                                   |       | Retry (Times |                 | 3        |       |             |
|                                                                                   |       | Timeout Tim  |                 | 3        |       |             |
|                                                                                   |       | Host Addres  |                 | 1        |       |             |
|                                                                                   |       | Delay Time(  | ms)             | 0        |       |             |
|                                                                                   |       | 32bit Storag | 9               | LH Order |       |             |
|                                                                                   |       |              |                 |          |       |             |
| <                                                                                 | _     |              |                 |          |       |             |
|                                                                                   |       |              |                 |          | OK Ca |             |
|                                                                                   |       |              |                 |          | Clic  | ck!         |

- Select [Common] → [Controller Setting] from the menu.
- 2. The Controller Setting window is displayed. Select the channel to be used from the list menu.
- 3. Set the following items.
  - Manufacturer: MODBUS
  - Controller Type: MODBUS
  - I/F: Interface to be used
  - Driver: MODBUS/RTU
- The detailed setting is displayed after Manufacturer, Controller Type, I/F, and Driver are set. Make the settings according to the usage environment.

4.4.2 Communication detail settings

Click the [OK] button when settings are completed.

#### POINT,

The settings of connecting equipment can be set and confirmed in [I/F Communication Setting]. For details, refer to the following.

1.1.2 I/F communication setting

#### 4.4.2 Communication detail settings

Make the settings according to the usage environment.

| Property                | Value    |  |  |  |
|-------------------------|----------|--|--|--|
| Transmission Speed(BPS) | 19200    |  |  |  |
| Data Bit                | 8 bit    |  |  |  |
| Stop Bit                | 1 bit    |  |  |  |
| Parity                  | Even     |  |  |  |
| Retry(Times)            | 3        |  |  |  |
| Timeout Time(Sec)       | 3        |  |  |  |
| Host Address            | 1        |  |  |  |
| Delay Time(ms)          | 0        |  |  |  |
| 32bit Storage           | LH Order |  |  |  |

| Item                     | Description                                                                                                    | Range                                                        |
|--------------------------|----------------------------------------------------------------------------------------------------|--------------------------------------------------------------|
| Transmission<br>Speed    | Set this item when change the<br>transmission speed used for<br>communication with the connected<br>equipment.<br>(Default: 19200bps) | 9600bps,<br>19200bps,<br>38400bps,<br>57600bps,<br>115200bps |
| Data Bit                 | Set this item when change the data<br>length used for communication with<br>the connected equipment.<br>(Default: 8bits)              | 7bits/8bits                                                  |
| Stop Bit                 | Specify the stop bit length for<br>communications.<br>(Default: 1bit)                                                                 | 1bit/2bits                                                   |
| Parity                   | Specify whether or not to perform a<br>parity check, and how it is performed<br>during communication.<br>(Default: Even)              | None<br>Even<br>Odd                                          |
| Retry                    | Set the number of retries to be<br>performed when a communication<br>error occurs.<br>(Default: 3times)                               | 0 to 5times                                                  |
| Timeout Time             | Set the time period for a<br>communication to time out.<br>(Default: 3sec)                                                            | 3 to 30sec                                                   |
| Host Address             | Specify the host address in the<br>network of the GOT.<br>(Default: 1)                                                                | 1 to 247                                                     |
| Delay Time <sup>*1</sup> | Set this item to adjust the<br>transmission timing of the<br>communication request from the GOT.<br>(Default: 0ms)                    | 0 to 300ms                                                   |
| 32bit Storage            | Select the steps to store two words<br>(32-bit data).<br>(Default: LH Order)                                                          | LH Order/HL<br>Order                                         |

\*1 The GOT ensures in advance the minimum interval (3.5 characters time) for communication frame defined in the MODBUS<sup>®</sup>/RTU.

Therefore, the actual send delay time is as follows.

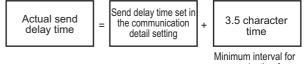

communication frame defined in MODBUS/RTU

When connecting to MODBUS  $^{\ensuremath{\text{BV}}}/\ensuremath{\text{RTU}}$  equipment which requires a delay longer than 3.5 character time, adjust the send delay time.

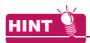

If the communication with MODBUS<sup>®</sup>/RTU equipment is not established, some equipment which requires a delay longer than 3.5 character time may be connected.

Adjust the send delay time in the communication detail setting.

#### POINT,

(1) Communication interface setting by the Utility The communication interface setting can be changed on the Utility's [Communication setting] after writing [Communication Settings] of project data.

For details on the Utility, refer to the following manual.

User's Manual of GOT used.

(2) Precedence in communication settings When settings are made by GT Designer3 or the Utility, the latest setting is effective.

## 4.5 MODBUS(R)/RTU Equipment Side Setting

#### POINT,

MODBUS<sup>®</sup>/RTU equipment

For details of the MODBUS<sup>®</sup>/RTU equipment, refer to the manual of MODBUS<sup>®</sup>/RTU equipment to be used.

4.5.1 Communication settings

#### Device setting items for GT Designer3

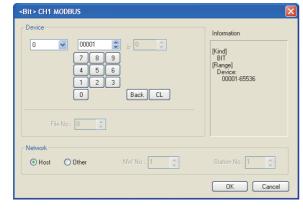

| Item      | Description                                                                                                    |                                                                                                    |                                                                                                    |  |  |  |
|-----------|----------------------------------------------------------------------------------------------------|----------------------------------------------------------------------------------------------------|----------------------------------------------------------------------------------------------------|--|--|--|
| Device    | Set the device name, device number, and bit number.<br>The bit number can be set only when specifying the bit of word<br>device. |                                                                                                    |                                                                                                    |  |  |  |
|           | File                                                                                                    | Set the file No                                                                                                    | Set the file No.                                                                                                    |  |  |  |
|           | No.                                                                                                    | The file No. c                                                                                                    | an be set only when select 6 at [Device].                                                                                                    |  |  |  |
| Informati |                                                                                                    | ,,                                                                                                    | be and setting range which are selected                                                                                                    |  |  |  |
| on        | in [Devi                                                                                                    |                                                                                                    |                                                                                                    |  |  |  |
|           |                                                                                                    |                                                                                                    | of the controller to be monitored.                                                                                                    |  |  |  |
|           | Host                                                                                                    | Select this ite                                                                                                    | m for monitoring the host controller.                                                                                                    |  |  |  |
| Network   | For<br>GT16,<br>GT15,<br>GT14                                                                                                    | Other                                                                                                    | Select this item for monitoring other<br>controllers.<br>After selecting the item, set the station<br>number and network number of the<br>controller to be monitored.                  |  |  |  |
|           |                                                                                                    |                                                                                                    | NW No.: For the MODBUS <sup>®</sup> /RTU<br>connection, set "1".<br>For the MODBUS <sup>®</sup> /TCP<br>connection, set the<br>network No.<br>Station No.: Set the station No.         |  |  |  |
|           | For<br>GT11,<br>GT10                                                                                                    | Station No.                                                                                                    | Select this item for monitoring other<br>controllers.<br>After selecting the item, set the station<br>number of the controller to be<br>monitored.<br>Station No.: Set the station No. |  |  |  |
|           | Setting<br>of<br>station<br>No. 0                                                                                                | Set the station No. to 0 to write data to all the<br>controllers connected.<br>During monitoring, the host controller is monitored.<br>(When writing the data in numerical input, the data is<br>written to all connected controllers during input, and<br>the host controller is monitored during other than<br>input (displaying).) |                                                                                                    |  |  |  |

#### Function Code

The GOT supports the following function codes.

| Function Code | Function                | Number of device<br>that is accessible<br>with one<br>message<br>[Unit: point(s)] |
|---------------|-------------------------|-----------------------------------------------------------------------------------|
| 0x01          | Read Coils              | 1 to 2000                                                                         |
| 0x02          | Read Discrete Inputs    | 1 to 2000                                                                         |
| 0x03          | Read Holding Registers  | 1 to 125                                                                          |
| 0x04          | Read Input Registers    | 1 to 125                                                                          |
| 0x05          | Write Single Coil       | 1                                                                                 |
| 0x06          | Write Single Register   | 1                                                                                 |
| 0x0F          | Write Multiple Coils    | 1 to 1968                                                                         |
| 0x10          | Write Multiple Register | 1 to 123                                                                          |
| 0x14          | Read File Record        | 1 to 124                                                                          |
| 0x15          | Write File Record       | 1 to 122                                                                          |

MODBUS(R)/TCP CONNECTIÓN

CONNECTION TO SOUND OUTPUT

GT Designer3 converts the device numbers into decimal format according to the address map of the MODBUS<sup>®</sup>/RTU equipment to be used.

The table below shows the representations on the MODBUS<sup>®</sup>/RTU communication protocol and GT Designer3.

| MODBUS/                    | RTU Comm                    |                   |                                    |                                            |
|----------------------------|-----------------------------|-------------------|------------------------------------|--------------------------------------------|
| Device name                | Function code to be<br>used |                   | Address                            | Representation on GT<br>Designer3          |
|                            | Read Write                  |                   |                                    |                                            |
| Coil                       | 0x01                        | 0x05<br>0x0F      | 0000<br>0001<br>to<br>FFFE<br>FFFF | 000001<br>000002<br>to<br>065535<br>065536 |
| Input relay                | 0x02                        | -                 | 0000<br>0001<br>to<br>FFFE<br>FFFF | 100001<br>100002<br>to<br>165535<br>165536 |
| Input register             | 0x04                        | -                 | 0000<br>0001<br>to<br>FFFE<br>FFFF | 300001<br>300002<br>to<br>365535<br>365536 |
| Holding<br>register        | 0x03                        | 0x03 0x06<br>0x10 |                                    | 400001<br>400002<br>to<br>465535<br>465536 |
| Extension file<br>register | 0x14                        | 0x15              | 0000<br>0001<br>to<br>270E<br>270F | 600000<br>600001<br>to<br>609998<br>609999 |

#### POINT,

Address conversion example

When monitoring the holding register's address "1234H", GT Designer3 displays "4\*\*\*\*\*" since GT Designer3 processes the internal conversion in decimal format as follows:

GT Designer3 converts the holding register's address "1234H" to "04660" in decimal format.

Then, "+1" is added to this decimal address since the holding register's address on GT Designer3 always starts from "1.'

Therefore, the holding register's address "1234H" is displayed as "404661" on GT Designer3.

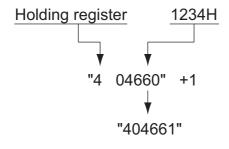

#### MODBUS communication control function on the GS device

#### (1) Function overview

This function is to prevent the communication response delay that occurs because the devices on the MODBUS network differs from each other in network specification.

This function is effective for the MODBUS network conditions as described below:

- When only a part of function codes is supported (Example: "0F" is not supported)
- · When the maximum transfer size of function code is small (Example: The maximum number of coil read times is 1000)

#### (2) Communication setting

When the MODBUS/RTU communication driver is assigned to multiple channel numbers using the multichannel function, the following cases are possible. The communication settings are shared between the assigned multiple channel numbers, or the individual communication setting is configured to a specific channel number.

By setting the device GS579, either the GS device used for sharing communication settings (GS570 to GS576) or the GS device used for individual communication setting (GS590 to GS617) is validated.

| GS<br>device | Description                              |       |   | Set value                                                                                                    |
|--------------|------------------------------------------|-------|---|----------------------------------------------------------------------------------------------------|
|              |                                          | Bit0: | 0 | Configure the Ch1 communication<br>settings between GS570 to<br>GS576.<br>Configure the Ch1 communication<br>settings between GS590 to<br>GS596. |
| GS579        | Validity of<br>setting channel<br>number | Bit1: | 0 | Configure the Ch2 communication<br>settings between GS570 to<br>GS576.                                                                           |
|              |                                          |       | 1 | Configure the Ch2 communication<br>settings between GS590 to<br>GS603.                                                                           |
|              |                                          | Bit2: | 0 | Configure the Ch3 communication<br>settings between GS570 to<br>GS576.                                                                           |
|              |                                          |       | 1 | Configure the Ch3 communication<br>settings between GS604 to<br>GS610                                                                            |
|              |                                          | Bit3: | 0 | Configure the Ch4 communication<br>settings between GS570 to<br>GS576.                                                                           |
|              |                                          |       | 1 | Configure the Ch4 communication settings between GS611 to GS617.                                                                                 |

For details of GS devices (GS570 to GS576) and GS devices (GS590 to GS617), refer to the next page.

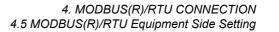

(a) When sharing communication settings between multiple channel numbers The table below shows the settings for the GS device.

| GS device | Description                                                                                         | Set value                                                                                                    |
|-----------|----------------------------------------------------------------------------------------------------|----------------------------------------------------------------------------------------------------|
| GS570     | Command selection                                                                                   | Bit0:       0       Using Function Code "0F"         1       Not using Function Code "0F"         Bit1:       0       Using Function Code "10"         1       Not using Function Code "10"         |
| GS571     | Function Code "01"<br>Specification for the max. number of<br>coil read times                       | 0:2000<br>1 to 2000: Specify the maximum number.<br>Other than above: 2000                                                                                                    |
| GS572     | Function Code "02"<br>Specification for the max. number of<br>input relay read times                | 0:2000<br>1 to 2000: Specify the maximum number.<br>Other than above: 2000                                                                                                    |
| GS573     | Function Code "03"<br>Specification for the max. number of<br>holding register read times           | 0:125<br>1 to 125: Specify the maximum number.<br>Other than above: 125                                                                                                    |
| GS574     | Function Code "04"<br>Specification for the max. number of<br>input register read times             | 0:125<br>1 to 125: Specify the maximum number.<br>Other than above: 125                                                                                                    |
| GS575     | Function Code "0F"<br>Specification for the max. number of<br>multiple-coil write times             | 0:800<br>1 to 1968: Specify the maximum number.<br>Other than above: 1968<br>When Bit0 of GS570 is "1", the function code "0F" is not<br>used, and therefore the setting of GS575 will be disabled. |
| GS576     | Function Code "10"<br>Specification for the max. number of<br>multiple-holding register write times | 0:100<br>1 to 123: Specify the maximum number.<br>Other than above: 123<br>When Bit1 of GS570 is "1", the function code "10F" is not<br>used, and therefore the setting of GS576 will be disabled.  |

#### (b) When configuring individual communication settings for specific channel numbers The table below shows the settings for the GS device.

|       | GS device |       |       | Description                                                                                         | Set value                                                                                                    |  |
|-------|-----------|-------|-------|----------------------------------------------------------------------------------------------------|----------------------------------------------------------------------------------------------------|--|
| Ch1   | Ch2       | Ch3   | Ch4   | Description                                                                                         | Set Value                                                                                                    |  |
| GS590 | GS597     | GS604 | GS611 | Command selection                                                                                   | Bit0:       0       Using Function Code "0F"         1       Not using Function Code "0F"         Bit1:       0       Using Function Code "10"         1       Not using Function Code "10"         |  |
| GS591 | GS598     | GS605 | GS612 | Function Code "01"<br>Specification for the max. number of<br>coil read times                       | 0:2000<br>1 to 2000: Specify the maximum number.<br>Other than above: 2000                                                                                                    |  |
| GS592 | GS599     | GS606 | GS613 | Function Code "02"<br>Specification for the max. number of<br>input relay read times                | 0:2000<br>1 to 2000: Specify the maximum number.<br>Other than above: 2000                                                                                                    |  |
| GS593 | GS600     | GS607 | GS614 | Function Code "03"<br>Specification for the max. number of<br>holding register read times           | 0:125<br>1 to 125: Specify the maximum number.<br>Other than above: 125                                                                                                    |  |
| GS594 | GS601     | GS608 | GS615 | Function Code "04"<br>Specification for the max. number of<br>input register read times             | 0:125<br>1 to 125: Specify the maximum number.<br>Other than above: 125                                                                                                    |  |
| GS595 | GS602     | GS609 | GS616 | Function Code "0F"<br>Specification for the max. number of<br>multiple-coil write times             | 0:800<br>1 to 1968: Specify the maximum number.<br>Other than above: 1968<br>When Bit0 of GS570 is "1", the function code "0F" is not<br>used, and therefore the setting of GS575 will be disabled. |  |
| GS596 | GS603     | GS610 | GS617 | Function Code "10"<br>Specification for the max. number of<br>multiple-holding register write times | 0:100<br>1 to 123: Specify the maximum number.<br>Other than above: 123<br>When Bit1 of GS570 is "1", the function code "10F" is not<br>used, and therefore the setting of GS576 will be disabled.  |  |

#### 4.5.2 Station number setting

In the MODBUS network, a maximum of 31 MODBUS  $^{\ensuremath{\mathbb{R}}}$  / RTU equipment can be connected to one GOT.

Assign a non-overlapped station number ranging from 1 to 247 arbitrarily to each MODBUS<sup>®</sup>/RTU equipment.

In the system configuration, the MODBUS<sup>®</sup>/RTU equipment with the station number set with the host address must be included.

The station number can be set without regard to the cable connection order. There is no problem even if station numbers are not consecutive.

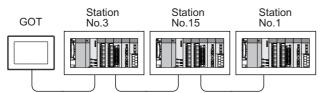

Examples of station number setting

#### (1) Direct specification

When setting the device, specify the station number of the MODBUS<sup>®</sup>/RTU equipment of which data is to be changed.

| Specification range |
|---------------------|
| 1 to 247            |

(2) Indirect specification

When setting the device, indirectly specify the station number of the MODBUS<sup>®</sup>/RTU equipment of which data is to be changed using the 16-bit GOT internal data register (GD10 to GD16).

When specifying the station No. from 248 to 254 on GT Designer3, the value of GD10 to GD16 compatible to the station No. specification will be the station No. of the MODBUS<sup>®</sup>/RTU equipment.

| Specification station NO. | Compatible device | Setting range                                                         |  |  |  |  |
|---------------------------|-------------------|-----------------------------------------------------------------------|--|--|--|--|
| 248                       | GD10              |                                                                       |  |  |  |  |
| 249                       | GD11              | 0 to 255:                                                             |  |  |  |  |
| 250                       | GD12              | 0 : All station specification (broadcast)                             |  |  |  |  |
| 251                       | GD13              | 255 : Host station access<br>For the setting other than the above, ar |  |  |  |  |
| 252                       | GD14              | error (dedicated device is out of range) will                         |  |  |  |  |
| 253                       | GD15              | occur.                                                                |  |  |  |  |
| 254                       | GD16              |                                                                       |  |  |  |  |

(3) All station specification (broadcast)

Target station differs depending on write-in operation or read-out operation.

• For write-in operation, all station will be a target.

• For read-out operation, only the host station will be a target.

FINGERPRINT AUTHENTICATION DEVICE CONNECTION

## 4.6 Precautions

#### Reading the holding registers

The GOT reads the holding registers (400001) for checking whether the GOT can communicate with the controller.

Therefore, if the equipment does not have holding registers (400001), normal communication may not be performed.

## Station No. settings of the MODBUS<sup>®</sup>/RTU equipment side

In the system configuration, the MODBUS<sup>®</sup>/RTU equipment with the station number set with the host address must be included.For details of host address setting, refer to the following.

(Communication settings)

#### GOT clock control

The settings of "time adjusting" or "time broadcast" made on the GOT will be disabled on the PLC.

#### Disconnecting some of multiple connected equipment

The GOT can disconnect some of multiple connected equipment by setting GOT internal device. For example, the faulty station where a communication timeout error occurs can be disconnected from connected equipment. For details of GOT internal device setting, refer to the following manual.

GT Designer3 Version1 Screen Design Manual

#### MODBUS communication control function on the GS device

At GOT startup, set MODBUS communication control function with project scripts, etc.

If settings are changed after communication start, a communication error may occur.

| Script                                                                                                    |                                                                                                    |                                                 |    |                                              |
|----------------------------------------------------------------------------------------------------|----------------------------------------------------------------------------------------------------|-------------------------------------------------|----|----------------------------------------------|
| Project Screen                                                                                                    | Script Symbol Option                                                                                                    |                                                 |    |                                              |
| Order S                                                                                                    | cript No. Commer<br>5.1                                                                                                    | nt TriggerT<br>Rise(GB4                         |    | Add<br>Edit<br>Copy<br>Paste<br>Delete<br>Up |
| [w:GS571] = 100;<br>[w:GS572] = 100;<br>[w:GS573] = 100;<br>[w:GS575] = 50;<br>[w:GS575] = 50;<br>[w:GS576] = 50; | //Read Coil Status<br>//Read Input Status<br>//Read Input Register<br>//Read Holding Register<br>//Force Multiple Coils<br>//Write Multiple Register | 100pt<br>100pt<br>100pt<br>50pt<br>50pt<br>50pt |    | Edit Script                                  |
| Script List                                                                                                    |                                                                                                    |                                                 | ОК | Cancel                                       |

Setting example for project script

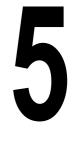

PREPARATORY PROCEDURES FOR MONITORING

MICROCOMPUTER CONNECTION (SERIAL)

MICROCOMPUTER CONNECTION (ETHERNET)

> MODBUS(R)/RTU CONNECTION

5

MODBUS(R)/TCP CONNECTION

6

CONNECTION TO SOUND OUTPUT UNIT

CONNECTION TO EXTERNAL I/O DEVICE

# MODBUS(R)/TCP CONNECTION

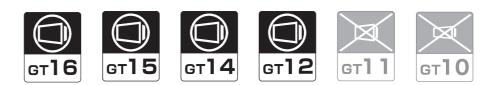

| 5.1 | Connectable Model List 5 - 2          |
|-----|---------------------------------------|
| 5.2 | System Configuration                  |
| 5.3 | GOT Side Settings 5 - 3               |
| 5.4 | MODBUS(R)/TCP Equipment Setting 5 - 6 |
| 5.5 | Device Range that Can Be Set 5 - 6    |
| 5.6 | Example of Connection 5 - 10          |
| 5.7 | Precautions                           |

#### MODBUS(R)/TCP CONNECTION 5.

#### 5.1 Connectable Model List

GOT1000 Series products support the master function of MODBUS<sup>®</sup>/TCP communication, the open FA network. Thus, the GOT can be connected with each MODBUS<sup>®</sup>/TCP slave.

For applicable MODBUS<sup>®</sup>/TCP equipment, refer to the following Technical News.

[37 List of Valid Devices Applicable for GOT1000 Series with MODBUS Connection (GOT-A-0037)

#### 5.2 System Configuration

#### 5.2.1 Connecting to MODBUS(R)/TCP equipment

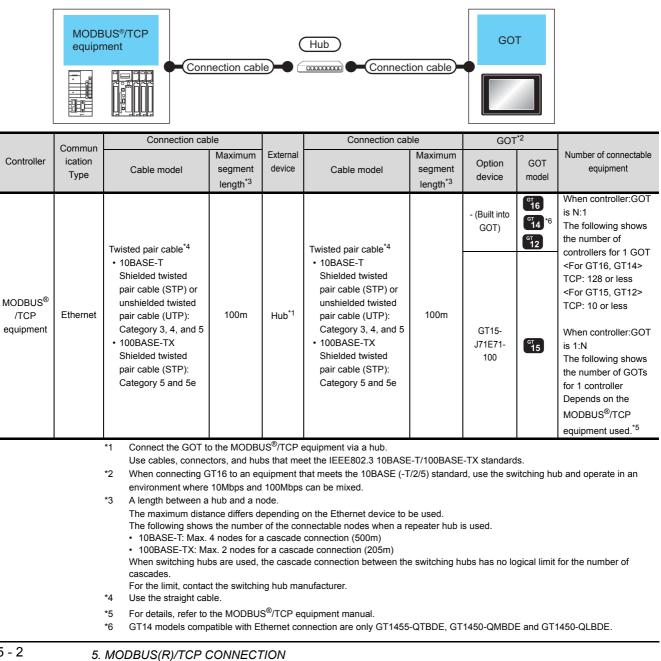

5.1 Connectable Model List

### 5.3.1 Setting communication interface (Communication settings)

Set the channel of the equipment to be connected to the GOT.

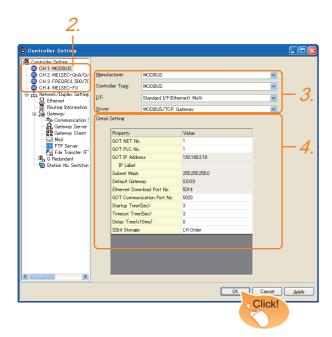

- Select [Common] → [Controller Setting] from the menu.
- The Controller Setting window is displayed. Select the channel to be used from the list menu.
- 3. Set the following items.
  - Manufacturer: MODBUS
  - Controller Type: MODBUS
  - I/F: Interface to be used
  - Driver: MODBUS/TCP, Gateway
- The detailed setting is displayed after Manufacturer, Controller Type, I/F, and Driver are set. Make the settings according to the usage environment.
  - 5.3.2 Communication detail settings

Click the [OK] button when settings are completed.

### POINT,

The settings of connecting equipment can be set and confirmed in [I/F Communication Setting].For details, refer to the following.

1.1.2 I/F communication setting

## 5.3.2 Communication detail settings

PREPARATORY PROCEDURES FOR MONITORING

MICROCOMPUTER CONNECTION (SERIAL)

MICROCOMPUTER CONNECTION (ETHERNET)

> MODBUS(R)/RTU CONNECTION

> > 5

CONNECTION TO SOUND OUTPUT UNIT

CONNECTION TO EXTERNAL I/O DEVICE

DEVICE CONNECTION

AUTHENTICATION

FINGERPRINT

Make the settings according to the usage environment.

### (1) GT16, GT14

| Property                                                                       |                                                                                                    | Value          |                                                                                |  |
|--------------------------------------------------------------------------------|----------------------------------------------------------------------------------------------------|----------------|--------------------------------------------------------------------------------|--|
| GOT NET N                                                                      | D.                                                                                                    | 1              |                                                                                |  |
| GOT PLC No                                                                     | o. 1                                                                                                    |                |                                                                                |  |
| GOT IP Addr                                                                    | ress 192.168.3.18                                                                                                    |                |                                                                                |  |
| IP Label                                                                       |                                                                                                    |                |                                                                                |  |
| Subnet Mask                                                                    |                                                                                                    | 255.255.255.0  |                                                                                |  |
| Default Gate                                                                   |                                                                                                    | 0.0.0.0        |                                                                                |  |
| Ethernet Dov                                                                   | vnload Port No.                                                                                                    | 5014           |                                                                                |  |
| GOT Commu                                                                      | nication Port No.                                                                                                    | 5020           |                                                                                |  |
| Startup Time                                                                   | (Sec)                                                                                                    | 3              |                                                                                |  |
| Timeout Time                                                                   | e(Sec)                                                                                                    | 3              |                                                                                |  |
| Delay Time(x                                                                   | :10ms)                                                                                                    | 0              |                                                                                |  |
| 32bit Storage                                                                  | •                                                                                                    | LH Order       |                                                                                |  |
| Item                                                                           | Descri                                                                                                    | otion          | Range                                                                          |  |
| GOT NET No.                                                                    | Set the network No<br>(Default: 1)                                                                                                    | o. of the GOT. | 1 to 239                                                                       |  |
| GOT PLC                                                                        | Set the station No.                                                                                                    | of the GOT     |                                                                                |  |
| No. <sup>*2</sup>                                                              | (Default: 1)                                                                                                    | or the GOT.    | 1 to 247                                                                       |  |
| GOT                                                                            | Set the IP address                                                                                                    |                | 0.0.0.0 to<br>255.255.255.255                                                  |  |
| IP Address <sup>*1</sup>                                                       | (Default: 192.168.3<br>Set the subnet mas                                                                                                | ,              | 255.255.255.255                                                                |  |
| Subnet Mask <sup>*1</sup>                                                      | network.(Only for connection via<br>router)<br>If the sub network is not used, the<br>default value is set.<br>(Default: 255.255.255.0)  |                | 0.0.0.0 to<br>255.255.255.255                                                  |  |
| Default<br>Gateway<br>*1                                                       | Set the router address of the<br>default gateway where the GOT is<br>connected.(Only for connection via<br>router)<br>(Default: 0.0.0.0) |                | 0.0.0.0 to<br>255.255.255.255                                                  |  |
| Ethernet<br>Download Port<br>No. <sup>*1</sup>                                 | Set the GOT port No. for Ethernet<br>download.<br>(Default: 5014)                                                                        |                | 1024 to 5010,<br>5014 to 65534<br>(Except for 5011<br>5012, 5013 and<br>49153) |  |
| GOT<br>Communication<br>Port No.                                               | Set the GOT port No. for the<br>connection with the Ethernet<br>module.<br>(Default: 5020)                                               |                | 1024 to 5010,<br>5014 to 65534<br>(Except for 5011<br>5012, 5013 and<br>49153) |  |
| Startup Time                                                                   | Specify the time period from the<br>GOT startup until GOT starts the<br>communication with the PLC CPU.<br>(Default: 3sec)               |                | 3 to 255sec                                                                    |  |
| Set the time period for a communication to time out.           (Default: 3sec) |                                                                                                    |                | 3 to 90sec                                                                     |  |
| Delay Time                                                                     | Set the delay time<br>load of the network<br>PLC.<br>(Default: 0ms)                                                                      | destination    | 0 to 10000<br>(× 10 ms)                                                        |  |
| 32bit Storage                                                                  | Select the steps to store two words<br>(32-bit data).<br>(Default: LH Order)                                                             |                | LH Order/HL Order                                                              |  |

\*1 Click the [Setting] button and perform the setting in the [GOT IP Address Setting] screen.

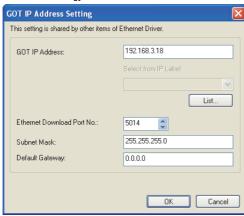

- \*2 Each of [GOT PLC No.] set in the communication detail setting and [PLC No.] set in the Ethernet setting must be set to different station numbers.
  - 5.3.3 Ethernet setting

### (2) GT15, GT12

| Property                   | Value         |
|----------------------------|---------------|
| GOT NET No.                | 1             |
| GOT PLC No.                | 1             |
| GOT IP Address             | 192.168.0.18  |
| IP Label                   |               |
| Subnet Mask                | 255.255.255.0 |
| Default Gateway            | 0.0.0.0       |
| Ethernet Download Port No. | 5014          |
| GOT Communication Port No. | 5020          |
| Startup Time(Sec)          | 3             |
| Timeout Time(Sec)          | 3             |
| Delay Time(x10ms)          | 0             |
| 32bit Storage              | LH Order      |

| Item                                   | Description                                                                                                    | Range                                                                           |
|----------------------------------------|----------------------------------------------------------------------------------------------------|---------------------------------------------------------------------------------|
| GOT NET No.                            | Set the network No. of the GOT.<br>(Default: 1)                                                                                                    | 1 to 239                                                                        |
| GOT PLC<br>No. <sup>*1</sup>           | Set the station No. of the GOT.<br>(Default: 1)                                                                                                    | 1 to 247                                                                        |
| GOT<br>IP Address                      | Set the IP address of the GOT.<br>(Default: 192.168.0.18)                                                                                                    | 0.0.0.0 to<br>255.255.255.255                                                   |
| Subnet Mask                            | Set the subnet mask for the sub<br>network.(Only for connection via<br>router)<br>If the sub network is not used, the<br>default value is set.<br>(Default: 255.255.255.0) | 0.0.0.0 to<br>255.255.255.255                                                   |
| Default<br>Gateway                     | Set the router address of the<br>default gateway where the GOT is<br>connected.(Only for connection via<br>router)<br>(Default: 0.0.0.0)                                   | 0.0.0.0 to<br>255.255.255.255                                                   |
| Ethernet<br>Download Port<br>No. *2 *3 | Set the GOT port No. for Ethernet<br>download.<br>(Default: 5014)                                                                                                    | 1024 to 5010,<br>5014 to 65534<br>(Except for 5011,<br>5012, 5013 and<br>49153) |
| GOT<br>Communication<br>Port No.       | Set the GOT port No. for the<br>connection with the Ethernet<br>module.<br>(Default: 5020)                                                                                 | 1024 to 5010,<br>5014 to 65534<br>(Except for 5011,<br>5012, 5013 and<br>49153) |

| Item          | Description                                                                                                    | Range                   |
|---------------|----------------------------------------------------------------------------------------------------|-------------------------|
| Startup Time  | Specify the time period from the<br>GOT startup until GOT starts the<br>communication with the PLC CPU.<br>(Default: 3sec) | 3 to 255sec             |
| Timeout Time  | Set the time period for a communication to time out. (Default: 3sec)                                                       | 3 to 90sec              |
| Delay Time    | Set the delay time for reducing the<br>load of the network/destination<br>PLC.<br>(Default: 0ms)                           | 0 to 10000<br>(× 10 ms) |
| 32bit Storage | Select the steps to store two words<br>(32-bit data).<br>(Default: LH Order)                                               | LH Order/HL Order       |

- \*1 Each of [GOT PLC No.] set in the communication detail setting and [PLC No.] set in the Ethernet setting must be set to different station numbers.
  - 5.3.3 Ethernet setting

### POINT.

(1) Communication interface setting by the Utility The communication interface setting can be changed on the Utility's [Communication setting] after writing [Communication Settings] of project data.

For details on the Utility, refer to the following manual.

- User's Manual of GOT used.
- (2) Precedence in communication settings When settings are made by GT Designer3 or the Utility, the latest setting is effective.

#### 5.3.3 Ethernet setting

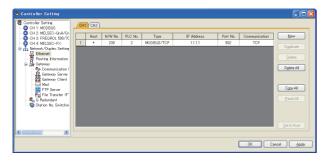

| Item                  | Description                                                                                  | Range                  |
|-----------------------|----------------------------------------------------------------------------------------------|------------------------|
| Host                  | The host is displayed.(The host is indicated with an asterisk (*).)                          | _                      |
| N/W No.               | Set the network No. of the<br>connected Ethernet module.<br>(Default: blank)                 | 1 to 239               |
| PLC No. <sup>*2</sup> | PLC No. <sup>*2</sup> Set the station No. of the connected Ethernet module. (Default: blank) |                        |
| Type <sup>*1</sup>    | MODBUS/TCP (fixed)                                                                           | MODBUS/TCP<br>(fixed)  |
| IP Address            | Set the IP address of the<br>connected Ethernet module.<br>(Default: blank)                  | PLC side IP<br>address |
| Port No.              | Set the port No. of the connected<br>Ethernet module.<br>(Default: 502)                      | 1 to 65535             |
| Communication format  | TCP (fixed)                                                                                  | TCP (fixed)            |

Select [MODBUS/TCP] for [Controller Type]. \*1 For the applicable Ethernet module, refer to the following.

E T <sup>→</sup> 5.2 System Configuration

Each of [GOT PLC No.] set in the communication detail \*2 setting and [PLC No.] set in the Ethernet setting must be set to different station numbers.

5.3.2 Communication detail settings

## POINT .

Changing the host with GOT module (GT16, GT14 only)

The host can be changed by the GOT module Utility. For details of settings, refer to the following.

GT16 User's Manual (Basic Utility)

GT14 User's Manual

(For GT16)

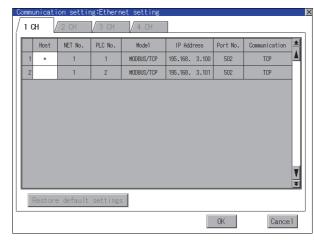

MICROCOMPUTER CONNECTION (SERIAL)

5

FINGERPRINT

# 5.4 MODBUS(R)/TCP Equipment Setting

For details of the MODBUS<sup>®</sup>/TCP equipment, refer to the manual of MODBUS<sup>®</sup>/RTU equipment to be used.

# 5.5 Device Range that Can Be Set

The device ranges of controller that can be used for GOT are as follows.

Note that the device ranges in the following tables are the maximum values that can be set in GT Designer3.

The device specifications of controllers may differ depending on the models, even though belonging to the same series. Please make the setting according to the specifications of the controller actually used.

When a non-existent device or a device number outside the range is set, other objects with correct device settings may not be monitored.

### Setting item

| 0 00001 (c) ,b 0 (c)<br>7 8 9<br>4 5 6<br>1 2 3<br>0 Back CL<br>File No:: 0 (c) | Information<br>[Kind]<br>BIT<br>[Range]<br>Device:<br>00001-65536 |
|---------------------------------------------------------------------------------|-------------------------------------------------------------------|
| Network                                                                         |                                                                   |
| ⊙ Host O Other NW No.: 1                                                        | Station No.: 1                                                    |

| Item        |                                                                                                    | Description                                                                                                    |  |  |  |  |  |
|-------------|----------------------------------------------------------------------------------------------------|----------------------------------------------------------------------------------------------------|--|--|--|--|--|
| Device      | Set the device name, device number, and bit number.<br>The bit number can be set only when specifying the bit of word device. |                                                                                                    |  |  |  |  |  |
| Device      | File No.                                                                                                    | Set the file No.<br>The file No. can be set only when select 6 at [Device].                                                                                                    |  |  |  |  |  |
| Information | Displays the device type and setting range which are selected in [Device].                                                    |                                                                                                    |  |  |  |  |  |
|             | Set the station number of the controller to be monitored.                                                                     |                                                                                                    |  |  |  |  |  |
|             | Host                                                                                                    | Select this item for monitoring the host controller.                                                                                                    |  |  |  |  |  |
| Network     | Other                                                                                                    | <ul> <li>For GT16, GT15</li> <li>Select this for monitoring other controllers.</li> <li>After selecting the item, set the station number and network number of the controller to be monitored.</li> <li>NW No.: For the MODBUS<sup>®</sup>/RTU connection, set "1".<br/>For the MODBUS<sup>®</sup>/TCP connection, set the network No.</li> <li>Station No.: Set the station No.</li> <li>For GT11, GT10</li> <li>Select this for monitoring other controllers.</li> <li>After selecting, set the station number of the controller to be monitored.<br/>Station No.: Set the station No.</li> </ul> |  |  |  |  |  |

|            | Device name                       | Settir            | Device No.<br>representation |        |         |               |
|------------|-----------------------------------|-------------------|------------------------------|--------|---------|---------------|
| evice      | Coils (0)                         | 000001            | to                           | 065536 | Decimal | RATORY        |
| Bit device | Discretes input (1)*1             | 100001            | to                           | 165536 | Decimai | PREPARATORY   |
| e          | Input registers (3) <sup>*1</sup> | 300001            | to                           | 365536 |         |               |
| device     | Holding registers (4)             | 400001            | to                           | 465536 | Decimal | н<br>К        |
| Word       | Extension file register (6)       | File No.: 0 to104 |                              |        | Decimar | PUTE          |
|            |                                   | 600000            | to                           | 609999 |         | MOC           |
|            | *1 Only reading is possible.      |                   |                              |        |         | MICROCOMPUTER |
|            |                                   |                   |                              |        |         | MIC           |

## POINT,

(1) Range of coils and input relays that can be monitored

The device range of MODBUS equipment differs depending on the type.

When using types that the device range for coils and input relays are other than hexadecimal, monitoring to the device maximum range may not be possible.

In this case, the device range extends to the last number divisible by 16.

Example: For a type whose coil device range is from 0 to 9999.

The range that can be actually monitored is from 0 to 9984.

(2) Address conversion example

When monitoring the holding register's address "1234H", GT Designer3 displays "4\*\*\*\*" since GT Designer3 processes the internal conversion in decimal format as follows:

GT Designer3 converts the holding register's address "1234H" to "04660" in decimal format.

Then, "+1" is added to this decimal address since the holding register's address on GT Designer3 always starts from "1."

Therefore, the holding register's address "1234H" is displayed as "404661" on GT Designer3.

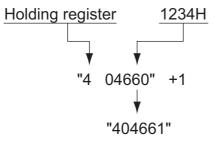

**PROCEDURES FOR** MONITORING

CONNECTION

MICROCOMPUTER

CONNECTION (ETHERNET)

MODBUS(R)/RTU CONNECTION

5

SERIAL

### MODBUS communication control function on the GS device

(1) Function overview

This function is to prevent the communication response delay that occurs because the devices on the MODBUS network differ from each other in network specification.

This function is effective for the MODBUS network conditions as described below:

When only a part of function codes is supported (Example: "0F" is not supported)

When the maximum transfer size of function code is small (Example: The maximum number of coil read times is 1000)

### (2) Communication setting

When the MODBUS<sup>®</sup>/TCP communication driver is assigned to multiple channel numbers using Ethernet multiple connection, the following cases are possible. The communication settings are shared between the assigned multiple channel numbers, or the individual communication setting is configured for a specific channel number.

By setting the device GS579, either the GS device used for sharing communication settings (GS570 to GS576) or the GS device used for individual communication setting (GS590 to GS617) is validated.

| GS device | Description                 |       | Set value |                                                                    |  |  |  |
|-----------|-----------------------------|-------|-----------|--------------------------------------------------------------------|--|--|--|
|           |                             | Bit0: | 0         | Configure the Ch1 communication settings between GS570 to GS576.   |  |  |  |
|           |                             |       | 1         | Configure the Ch1 communication settings between GS590 to GS596.   |  |  |  |
|           |                             | Bit1: | 0         | Configure the Ch2 communication settings between GS570 to GS576.   |  |  |  |
| 00570     | Validity of setting channel |       | 1         | Configure the Ch2 communication settings between GS590 to GS603.   |  |  |  |
| GS579     | number                      | Bit2: | 0         | Configure the Ch3 communication settings between GS570 to GS576.   |  |  |  |
|           |                             |       | 1         | Configure the Ch3 communication settings<br>between GS604 to GS610 |  |  |  |
|           |                             | Bit3: | 0         | Configure the Ch4 communication settings between GS570 to GS576.   |  |  |  |
|           |                             |       | 1         | Configure the Ch3 communication settings between GS611 to GS617.   |  |  |  |

For details of GS devices (GS570 to GS576) and GS devices (GS590 to GS617), refer to the next page.

| GS device | Description                                                                                         | Set value                                                                                                    |
|-----------|----------------------------------------------------------------------------------------------------|----------------------------------------------------------------------------------------------------|
| GS570     | Command selection                                                                                   | Bit0:       0       Using Function Code "0F"         1       Not using Function Code "0F"         Bit1:       0       Using Function Code "10"         1       Not using Function Code "10"        |
| GS571     | Function Code "01"<br>Specification for the max. number of<br>coil read times                       | 0:1000<br>1 to 2000: Specify the maximum number.<br>Other than above: 2000                                                                                                    |
| GS572     | Function Code "02"<br>Specification for the max. number of<br>input relay read times                | 0:1000<br>1 to 2000: Specify the maximum number.<br>Other than above: 2000                                                                                                    |
| GS573     | Function Code "03"<br>Specification for the max. number of<br>holding register read times           | 0:125<br>1 to 125: Specify the maximum number.<br>Other than above: 125                                                                                                    |
| GS574     | Function Code "04"<br>Specification for the max. number of<br>input register read times             | 0:125<br>1 to 125: Specify the maximum number.<br>Other than above: 125                                                                                                    |
| GS575     | Function Code "0F"<br>Specification for the max. number of<br>multiple-coil write times             | 0:800<br>1 to 800: Specify the maximum number.<br>Other than above: 800<br>When Bit0 of GS570 is "1", the function code "0F" is not used,<br>and therefore the setting of GS575 will be disabled.  |
| GS576     | Function Code "10"<br>Specification for the max. number of<br>multiple-holding register write times | 0:100<br>1 to 100: Specify the maximum number.<br>Other than above: 100<br>When Bit1 of GS570 is "1", the function code "10F" is not<br>used, and therefore the setting of GS576 will be disabled. |

### (a) When sharing communication settings between multiple channel numbers The table below shows the settings for the GS device.

(b) When configuring individual communication settings for specific channel numbers The table below shows the settings for the GS device.

|       | GS d  | evice |       | Description                                                                                         | Set value                                                                                                    |  |  |  |  |
|-------|-------|-------|-------|----------------------------------------------------------------------------------------------------|----------------------------------------------------------------------------------------------------|--|--|--|--|
| Ch1   | Ch2   | Ch3   | Ch4   | Description                                                                                         |                                                                                                    |  |  |  |  |
| GS590 | GS597 | GS604 | GS611 | Command selection                                                                                   | Bit0:       0       Using Function Code "0F"         1       Not using Function Code "0F"         Bit1:       0       Using Function Code "10"         1       Not using Function Code "10"        |  |  |  |  |
| GS591 | GS598 | GS605 | GS612 | Function Code "01"<br>Specification for the max. number of<br>coil read times                       | 0:1000<br>1 to 2000: Specify the maximum number.<br>Other than above: 2000                                                                                                    |  |  |  |  |
| GS592 | GS599 | GS606 | GS613 | Function Code "02"<br>Specification for the max. number of<br>input relay read times                | 0:1000<br>1 to 2000: Specify the maximum number.<br>Other than above: 2000                                                                                                    |  |  |  |  |
| GS593 | GS600 | GS607 | GS614 | Function Code "03"<br>Specification for the max. number of<br>holding register read times           | 0:125<br>1 to 125: Specify the maximum number.<br>Other than above: 125                                                                                                    |  |  |  |  |
| GS594 | GS601 | GS608 | GS615 | Function Code "04"<br>Specification for the max. number of<br>input register read times             | 0:125<br>1 to 125: Specify the maximum number.<br>Other than above: 125                                                                                                    |  |  |  |  |
| GS595 | GS602 | GS609 | GS616 | Function Code "0F"<br>Specification for the max. number of<br>multiple-coil write times             | 0:800<br>1 to 800: Specify the maximum number.<br>Other than above: 800<br>When Bit0 of GS570 is "1", the function code "0F" is not<br>used, and therefore the setting of GS575 will be disabled.  |  |  |  |  |
| GS596 | GS603 | GS610 | GS617 | Function Code "10"<br>Specification for the max. number of<br>multiple-holding register write times | 0:100<br>1 to 100: Specify the maximum number.<br>Other than above: 100<br>When Bit1 of GS570 is "1", the function code "10F" is not<br>used, and therefore the setting of GS576 will be disabled. |  |  |  |  |

PREPARATORY PROCEDURES FOR MONITORING

MICROCOMPUTER CONNECTION (SERIAL)

MICROCOMPUTER CONNECTION (ETHERNET)

> MODBUS(R)/RTU CONNECTION

> > 5

MODBUS(R)/TCP CONNECTION

CONNECTION TO SOUND OUTPUT UNIT

# 5.6 Example of Connection

# 5.6.1 Connecting to SCHNEIDER PLC (Modicon Premium series and Modicon Quantum series)

### System Configuration

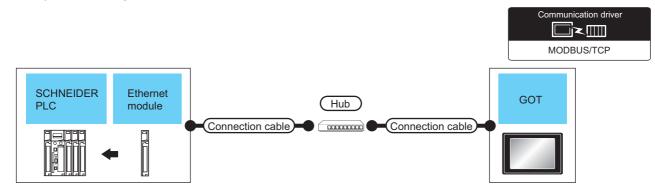

|                              | Ethernet                                           | Communi        | Connection ca                                                                                                    | ble                | External          | Connection ca                                                                                                    | ble                | GOT <sup>*2</sup>  |                                  | Number of                |
|------------------------------|----------------------------------------------------|----------------|----------------------------------------------------------------------------------------------------|--------------------|-------------------|----------------------------------------------------------------------------------------------------|--------------------|--------------------|----------------------------------|--------------------------|
| controller                   | module <sup>*4</sup>                               | cation<br>Type | Cable model <sup>*5</sup>                                                                                                    | Max.<br>distance   | device            | Cable model <sup>*5</sup>                                                                                                    | Max.<br>distance   | Option device      | GOT<br>model                     | connectable<br>equipment |
| Modicon<br>Premium<br>Series | TSX ETY 4102<br>TSX ETY 5102                       |                | Twisted pair cable<br>• 10BASE-T<br>Shielded twisted<br>pair cable (STP)<br>or unshielded                                                |                    |                   | Twisted pair cable<br>• 10BASE-T<br>Shielded twisted<br>pair cable (STP)<br>or unshielded                                                |                    | - (Built into GOT) | ат<br>16<br>ат<br>14<br>ат<br>12 |                          |
| Modicon<br>Quantum<br>Series | 140 NOE 771 00<br>140 NOE 771 10<br>140 NWM 100 00 | Ethernet       | twisted pair<br>cable (UTP):<br>Category 3, 4,<br>and 5<br>• 100BASE-TX<br>Shielded twisted<br>pair cable (STP):<br>Category 5 and<br>5e | 100m <sup>*3</sup> | Hub <sup>*1</sup> | twisted pair<br>cable (UTP):<br>Category 3, 4,<br>and 5<br>• 100BASE-TX<br>Shielded twisted<br>pair cable (STP):<br>Category 5 and<br>5e | 100m <sup>*3</sup> | GT15-J71E71-100    | er<br>15                         | 64 GOTs<br>for 1 PLC     |

\*1 Connect the GOT to the Ethernet module via a hub.

Use cables, connectors, and hubs that meet the IEEE802.3 10BASE-T/100BASE-TX standards.

\*2 When connecting GT16 to an equipment that meets the 10BASE (-T/2/5) standard, use the switching hub and operate in an environment where 10Mbps and 100Mbps can be mixed.

\*3 A length between a hub and a node.

The maximum distance differs depending on the Ethernet device to be used.

The following shows the number of the connectable nodes when a repeater hub is used.

- 10BASE-T: Max. 4 nodes for a cascade connection (500m)
- 100BASE-TX: Max. 2 nodes for a cascade connection (205m)

When switching hubs are used, the cascade connection between the switching hubs has no logical limit for the number of cascades.

- For the limit, contact the switching hub manufacturer.
- \*4 Product manufactured by SCHNEIDER ELECTRIC SA.For details of the product, contact SCHNEIDER ELECTRIC SA.
- \*5 Use the straight cable.
- \*6 GT14 models compatible with Ethernet connection are only GT1455-QTBDE, GT1450-QMBDE and GT1450-QLBDE.

### PLC Side Setting

### POINT.

### SCHNEIDER ELECTRIC PLC

For details of SCHNEIDER PLC, refer to the following manual.

SCHNEIDER PLC user's Manual

### (1) Parameter settings

Set the parameter settings with programming software for SCHNEIDER PLC.

(a) For Modicon Premium series Set for PL7 Pro programming software.

| Item                             | Set value                                                                                     |
|----------------------------------|-----------------------------------------------------------------------------------------------|
| Processors                       | Connected CPU module                                                                          |
| Memory cards                     | Memory card to be used                                                                        |
| Module                           | Connected Ethernet module                                                                     |
| IP Address                       | IP address for Ethernet module                                                                |
| Size of global address<br>fields | Setting for device points<br>Bits: Coil, Input<br>Words: Input register, Maintenance register |

(b) For Modicon Quantum series Set for Concept programming software.

| Item                 | Set value                      |
|----------------------|--------------------------------|
| PLC Selection        | Connected CPU module           |
| TCP/IP Ethernet      | Numbers of unit                |
| I/O Module Selection | Connected Ethernet module      |
| Internet Address     | IP address for Ethernet module |

### 5.6.2 Connecting to YOKOGAWA PLC (STARDOM)

### System Configuration

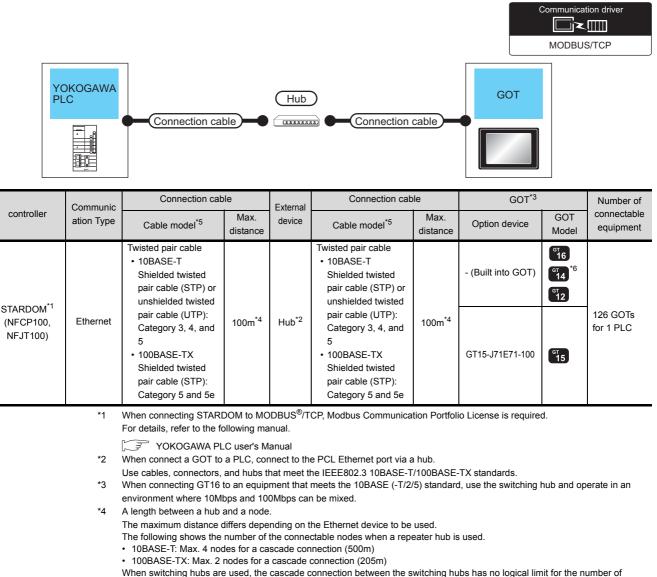

When switching hubs are used, the cascade connection between the switching hubs has no logical limit for the number of cascades.

- For the limit, contact the switching hub manufacturer.
- \*5 Use the straight cable.
- \*6 GT14 models compatible with Ethernet connection are only GT1455-QTBDE, GT1450-QMBDE and GT1450-QLBDE.

### PLC Side Setting

Make the communication settings as shown below. For details of the communication settings, refer to the following manual.

Peripheral Software Manual for YOKOGAWA PLC

### POINT,

Connection between STARDOM and the PC for communication settings For the communication settings of STARDOM, STARDOM and the PC for communication settings must be connected to Ethernet using the Resource Configurator (peripheral software).

PREPARATORY PROCEDURES FOR MONITORING

CONNECTION TO SOUND OUTPUT

INGERPRINT AUTHENTICATION DEVICE CONNECTION

To set the communication settings for STARDOM, an installation of Modbus Communication Portfolio License is required.

For details of the communication settings, refer to the following manual.

STARDOM FCN/FCJ Guide

(2) Defining Logic POU

Define Logic POU using Logic Designer (peripheral software), and download the project to STARDOM.

- (a) Start Logic Designer and create a new project using a template. Use [STARDOM Serial Communication] template.
- (b) Insert Firmware Library to the new project.
  - Right-click [Library] under the project tree in Logic Designer.
  - Right-click [Insert] and select [Firmware Library].
  - Double-click the [SD\_FCXPLCE\_LIB] folder and double-click [SD\_FCXPLCE\_LIB.fwl] to select it.
  - The library path inserted in the procedures above is as follows.
     {Install Folder}\LogicDesigner\Mwt\Plc\Fw\_lib\SD\_FCXPLCE\_LIB\SD\_FCXPLCE\_LIB.fwl
- (c) Insert User Library to the new project.
  - Right-click [Library] under the project tree in Logic Designer.
  - Right-click [Insert] and select [User Library].
  - Double-click [SD\_CMODBUSE\_PF.mwt], [SD\_CUTIL\_PF.mwt] and [SD\_CMODBUSS\_PF.mwt] to select it.

(When [STARDOM Serial Communication] is used for the template, [SD\_CUTIL\_PF.mwt] is inserted as default.)

- The library path inserted in the procedures above is as follows. {Install Folder}\LogicDesigner\Libraries\SD\_CMODBUSE\_PF.mwt {Install Folder}\LogicDesigner\Libraries\SD\_CUTIL\_PF.mwt {Install Folder}\LogicDesigner\Libraries\SD\_CMODBUSS\_PF.mwt
- (d) Copy a sample project POU to the new project.
  - Open "SD\_CMODBUSE\_Sample1.mwt".
  - Right-click [ComEServerModbus\*] in the Logic POU under the project tree in the SD\_CMODBUSE\_Sample1 project, and select [Copy].
  - Right-click the [Logic POU] under the project tree in the previously created project, and select [Paste].
  - Double-click the [ComEServerModbus\*] file in the [ComEServerModbus\*] folder.
  - For the following terminals, set as shown below.

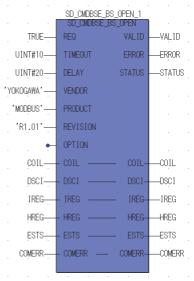

- (e) Set devices to be monitored by a GOT.
  - Right-click the [ComEServerModbus\*] file in the [ComEServerModbus\*] folder in the logic POU under the project tree and select [Insert] [Cord worksheet].
  - Set the variable devices to be monitored. Instantiate Logic POU.Define an already defined instance to Task0.
  - Right-click [Physical hardware] [Configuration:IPC\_33/FCX01:FCX/Tasks/Task0:CYCLIC] and select [Insert] [Program instance].
  - Define the program instance name and select ComEServerModbus for the program type.
- (f) Defining Target Setting

Define the IP address of STARDOM to set the communication settings. Double-click [Physical hardware] - [Configuration:IPC\_33/FCX01:FCX/Target Setting] and input the IP address or the host name.

- (g) Downloading the project
  - Execute [Build] [Make].
    - (Same as when pressing the function key F9).
  - Download after confirming that the compile error does not occur. Select [Download] in the project control dialog displayed when [Online] [Project control] is selected.
  - When the download is completed, select [Cold] and start STARDOM.

### Device range

When performing monitoring with the GOT connected to a YOKOGAWA PLC and setting devices for objects, use devices within the device range of the YOKOGAWA PLC.

When a device outside the range is set on an object, an indefinite value is displayed on the object. (No error is displayed in the system alarm.)

For details on the device range of YOKOGAWA PLCs, refer to the following manual:

YOKOGAWA PLC user's Manual

### Precautions

- (1) For dual-redundant configuration When STARDOM is configured with a redundant system, the connection is not supported.
- (2) Not communicating with GOT and STARDOM in a specified period When the GOT does not communicate with STARDOM in a specified period during the GOT is turned on, STARDOM disconnects the line for the GOT. As the line is disconnected, the GOT displays an error when the GOT monitors STARDAM after the disconnection.
  After the error displayed as the period during the COT the period communication is

After the error displayed as the system alarm (No.402: timeout error) on the GOT, the normal communication is recovered and the GOT can monitor STARDOM.

#### 5.7 Precautions

### When connecting to multiple GOTs

(1) Setting PLC No.

When connecting two or more GOTs in the MODBUS®/ TCP network, set each [PLC No.] to the GOT.

5.3.1 Setting communication interface (Communication settings)

(2) Setting IP address

Do not use the IP address "192.168.0.18" when using multiple GOTs.

A communication error may occur on the GOT with the IP address.

### When setting IP address

Do not use "0" and "255" at the end of an IP address.

(Numbers of \*.\*.\*.0 and \*.\*.\*.255 are used by the system)

The GOT may not monitor the controller correctly with the above numbers.

Consult with the administrator of the network before setting an IP address to the GOT and controller.

When connecting to the multiple network equipment (including GOT) in a segment By increasing the network load, the transmission speed between the GOT and PLC may be reduced.

The following actions may improve the communication performance.

- · Using a switching hub
- More high speed by 100BASE-TX (100Mbps)
- · Reduction of the monitoring points on GOT

### MODBUS communication control function on the GS device

At GOT startup, set MODBUS communication control function with project scripts, etc.

If settings are changed after communication start, a communication error may occur.

| Script                                                                                                    | Script Symbol ( Option )                                                                                                    |                                         |                  |               |
|----------------------------------------------------------------------------------------------------|----------------------------------------------------------------------------------------------------|-----------------------------------------|------------------|---------------|
|                                                                                                    | cript No. Commer<br>5. 1                                                                                                    |                                         | gerType<br>GB40) | Add<br>Edit   |
|                                                                                                    |                                                                                                    |                                         |                  | Copy<br>Paste |
|                                                                                                    |                                                                                                    |                                         |                  |               |
| [w:GS571] = 100;                                                                                                   | //Read Coil Status                                                                                                    | 100pt                                   |                  | Down          |
| [w:GS572] = 100;<br>[w:GS573] = 100;<br>[w:GS573] = 100;<br>[w:GS574] = 100;<br>[w:GS575] = 50;<br>[w:GS576] = 50; | //Read Unjut Status<br>//Read Input Status<br>//Read Holding Register<br>//Read Holding Register<br>//Force Multiple Coils<br>//Write Multiple Register | 100pt<br>100pt<br>100pt<br>50pt<br>50pt |                  |               |
|                                                                                                    |                                                                                                    |                                         |                  | Edit Script   |
| Script List                                                                                                    |                                                                                                    |                                         | OK               | Cancel        |

Setting example for project script

**NUTHENTICATION FINGFRPRIN** 

PROCEDURES FOR MONITORING PREPARATORY

MICROCOMPUTER

MICROCOMPUTER

CONNECTION (ETHERNET)

MODBUS(R)/RTU

CONNECTIÓN

5

MODBUS(R)/TCP

CONNECTION

SERIAL

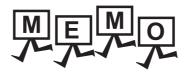

| <br> |
|------|
| <br> |
|      |
|      |
| <br> |
|      |
|      |
|      |
|      |
|      |
|      |
|      |
|      |
|      |
|      |
|      |
| <br> |
|      |
| <br> |
|      |
|      |
|      |
|      |
|      |
|      |

# CONNECTIONS TO PERIPHERAL EQUIPMENT

| 6.  | CONNECTION TO SOUND OUTPUT UNIT 6 - 1              |
|-----|----------------------------------------------------|
| 7.  | CONNECTION TO EXTERNAL I/O DEVICE                  |
| 8.  | FINGERPRINT AUTHENTICATION DEVICE CONNECTION 8 - 1 |
| 9.  | BAR CODE READER CONNECTION                         |
| 10. | PC REMOTE CONNECTION                               |
| 11. | VNC(R) SERVER CONNECTION                           |
| 12. | VIDEO/RGB CONNECTION 12 - 1                        |
| 13. | PRINTER CONNECTION 13 - 1                          |
| 14. | MULTIMEDIA CONNECTION 14 - 1                       |
| 15. | RFID CONNECTION                                    |

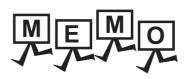

| <br> |  |
|------|--|
|      |  |
|      |  |
|      |  |
|      |  |
| <br> |  |
|      |  |
|      |  |
| <br> |  |
|      |  |
|      |  |
|      |  |
|      |  |
|      |  |
|      |  |
|      |  |
|      |  |
|      |  |
|      |  |
|      |  |
|      |  |
|      |  |
|      |  |
|      |  |
|      |  |
|      |  |
|      |  |
|      |  |
|      |  |
| <br> |  |
|      |  |
|      |  |
|      |  |
|      |  |

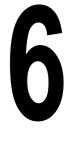

PREPARATORY PROCEDURES FOR MONITORING

MICROCOMPUTER CONNECTION (SERIAL)

MICROCOMPUTER CONNECTION (ETHERNET)

> MODBUS(R)/RTU CONNECTION

> > 5

MODBUS(R)/TCP CONNECTION

6

CONNECTION TO SOUND OUTPUT UNIT

CONNECTION TO EXTERNAL I/O DEVICE

FINGERPRINT AUTHENTICATION DEVICE CONNECTION

# CONNECTION TO SOUND OUTPUT UNIT

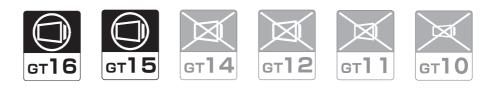

| 6.1 | Connectable Model List | 6 - 2 | 2 |
|-----|------------------------|-------|---|
| 6.2 | System Configuration   | 6 - 2 | 2 |
| 6.3 | GOT Side Settings      | 6 - 3 | 3 |
| 6.4 | Precautions            | 6 - 6 | 4 |

# 6. CONNECTION TO SOUND OUTPUT UNIT

# 6.1 Connectable Model List

For applicable speakers, refer to the following Technical News.

[] List of valid devices applicable for GOT1000 series (GOT-A-0010)

# 6.2 System Configuration

## 6.2.1 Connecting to sound output unit

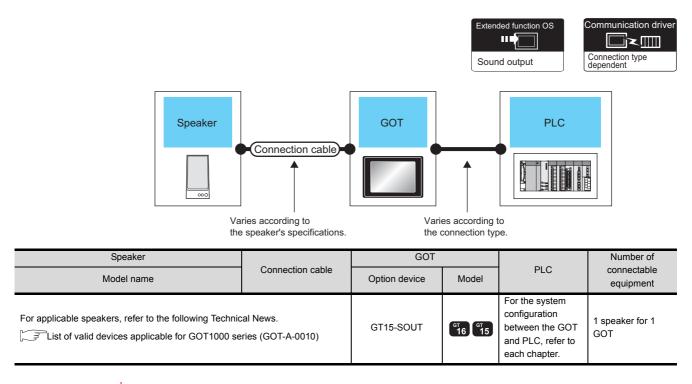

HINT

System configuration between the GOT and PLC For the system configuration between the GOT and PLC, refer to each chapter.

Mitsubishi Electric Products

- S Non-Mitsubishi Electric Products 1, Non-Mitsubishi Electric Products 2
- Source Model Model Market Model Market Model Market Model Market Model Market Market M

### **GOT Side Settings** 6.3

#### 6.3.1 Setting communication interface

### Controller setting

Set the channel of the equipment to be connected to the GOT.

| Controller Setting        | Manufacturer:    | MITSUBISHI        |        |     |
|---------------------------|------------------|-------------------|--------|-----|
| (III) CH 3: None          | Manufacturer:    | MITSUBISHI        |        | •   |
| CH 4: None                | Controller Type: | MELSEC IQ-R, Rn   | МТ     | ^   |
|                           | I/F:             | Standard I/F(RS23 | (2)    | - · |
| Routing Information       | Driver           | Serial(MELSEC)    |        | •   |
| Communication Se          | Detail Setting   | 00101(1122020)    |        |     |
| Gateway Server            | Property         | 20                | Value  |     |
|                           |                  | sion Speed(BPS)   | 115200 |     |
| FTP Server                | Retry(Times)     |                   | 0      |     |
| Q Redundant               | Timeout          | Time(Sec)         | 3      |     |
|                           | Delay Ti         | me(ms)            | 0      |     |
| Buffer Memory Unit No. Sv | Format           |                   | 1      |     |
|                           | Monitor          | Speed             | Normal |     |
|                           |                  |                   |        |     |
|                           |                  |                   |        |     |
|                           |                  |                   |        |     |

- **1.** Select [Common]  $\rightarrow$  [Controller Setting] from the menu.
- 2. The Controller Setting window is displayed. Select the channel to be used from the list menu.
- 3. Set Manufacturer, Controller Type, I/F, and Driver according to the connected equipment to be used.
- 4. The detailed setting is displayed after Manufacturer, Controller Type, I/F, and Driver are set. Make the settings according to the usage environment.

Click the [OK] button when settings are completed.

### POINT

The settings of connecting equipment can be set and confirmed in [II/F Communication Setting]. For details, refer to the following.

1.1.2 I/F communication setting

Sound output unit setting

|                  | <i>Z.</i>         |           |
|------------------|-------------------|-----------|
| Sound Output     |                   | X         |
| Destination I/F: | Extend I/F-1(1st) | ~         |
|                  |                   | OK Cancel |
|                  |                   | Click!    |

- 1. Select [Common] → [Peripheral Setting] → [Sound Output] from the menu.
- 2. Set the interface to which the sound output unit is connected.

Click the [OK] button when settings are completed.

### POINT

(1) Communication interface setting by the Utility The communication interface setting can be changed on the Utility's [Communication setting] after writing [Communication Settings] of project data.

For details on the Utility, refer to the following manual.

- User's Manual of GOT used.
- (2) Precedence in communication settings When settings are made by GT Designer3 or the Utility, the latest setting is effective.

**FINGFRPRINT** 

PREPARATORY PROCEDURES FOR JONITORING

MICROCOMPUTER

MICROCOMPUTER

CONNECTION (ETHERNET)

MODBUS(R)/RTU CONNECTION

MODBUS(R)/TCP CONNECTION

6

SOUND OUTPUT

CONNECTION

# 6.4 Precautions

### Sound output function setting on GT Designer3

Before connecting the sound output unit, make the sound output file setting.

For details, refer to the following manual.

GT Designer3 Version1 Screen Design Manual

# CONNECTION TO EXTERNAL I/O DEVICE

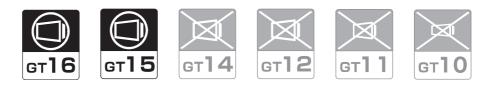

| 7.1 | Connectable Model List | 7 - 2 |
|-----|------------------------|-------|
| 7.2 | System Configuration   | 7 - 2 |
| 7.3 | Connection Diagram     | 7 - 4 |
| 7.4 | GOT Side Settings 7    | - 12  |
| 7.5 | Precautions            | - 13  |

PREPARATORY PROCEDURES FOR MONITORING

MICROCOMPUTER CONNECTION (SERIAL)

MICROCOMPUTER CONNECTION (ETHERNET)

> MODBUS(R)/RTU CONNECTION

> > 5

MODBUS(R)/TCP CONNECTION

CONNECTION TO SOUND OUTPUT UNIT

/

# 7. CONNECTION TO EXTERNAL I/O DEVICE

# 7.1 Connectable Model List

The following table shows the connectable models.

| Series              | Clock | <sup>ст</sup><br>16 | <sup>ст</sup><br>15 | <sup>ст</sup><br>14 | <sup>бт</sup><br>12 | GT11<br>Bus | GT11<br>Serial | <sup>G™</sup> 10 <sup>5□</sup> | GT1020 | Refer to |
|---------------------|-------|---------------------|---------------------|---------------------|---------------------|-------------|----------------|--------------------------------|--------|----------|
| External I/O device | *1    | 0                   | 0                   | ×                   | ×                   | ×           | ×              | ×                              | ×      | 7.2.1    |

\*1 Varies with the connected type.

# 7.2 System Configuration

## 7.2.1 Connecting to the external I/O device

When only inputting

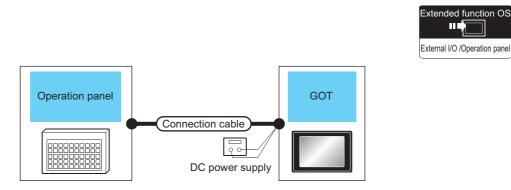

| External device  |                                          | Connection cable <sup>*1</sup>           | GOT <sup>*2</sup> |                        |
|------------------|------------------------------------------|------------------------------------------|-------------------|------------------------|
| Name             | Connection diagram number                | Connection diagram number                | Option device     | Model                  |
| Operation panel  | (User<br>(reparts) Connection diagram 2) | (User<br>(repairs) Connection diagram 1) | GT15-DIO          | <sup>ст</sup><br>16 15 |
| operation parter | User<br>(reparing) Connection diagram 4) | User<br>(meaning) Connection diagram 3)  | GT15-DIOR         | 16 15                  |

\*1 The power supply of 24VDC must be applied for the external I/O unit.

When the power supply of the external I/O unit is stopped in the operation, the operation panel becomes nonfunctional. For using the operation panel again, reset the GOT after supplying the power to the external I/O unit.

\*2 When starting, turn on the external power supply to the external I/O unit and turn on the GOT.

When turning off the external power supply, a system alarm occurs.

When a system alarm is generated, input/output cannot be performed.

In this case, turn on the main power of the GOT or reset the GOT.

(When bus connection is used, the reset switch on the GOT does not function.)

### When inputting and outputting

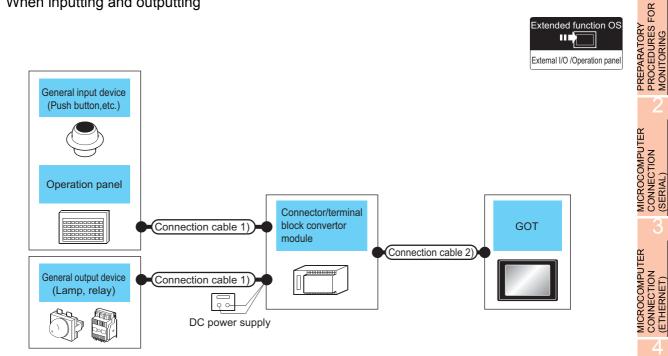

|                                                                                  | Connection cable 1)                                                                                                    | Connector/terminal block converter  | Connection cable 2)                 | GOT <sup>*3</sup> |          |
|----------------------------------------------------------------------------------|----------------------------------------------------------------------------------------------------|-------------------------------------|-------------------------------------|-------------------|----------|
| Name                                                                             |                                                                                                    |                                     | Connection diagram<br>number        | Option device     | Model    |
| General input device                                                             | (User)<br>(reparts)<br>diagram 7)                                                                                                    | A6TBY36-E<br>Connection diagram 7)  | (User)<br>(regarding)<br>Connection | GT15-DIO          |          |
| (Push button, etc.)<br>Operation panel<br>General output device<br>(Lamp, relay) | (User)<br>(repairs)<br>diagram 8)                                                                                                    | A6TBY54-E<br>Connection diagram 8)  | diagram 5)                          | 0113-010          | GT GT    |
|                                                                                  | User<br>(more the second second se |                                     | (User)<br>(meaning)Connection       | GT15-DIOR         | GT GT 15 |
|                                                                                  | (User)<br>(meansure)<br>diagram 10)                                                                                                    | A6TBY54-E<br>Connection diagram 10) | diagram 6)                          | GT13-DIOK         |          |

When the power supply of the external I/O unit is stopped in the operation, the operation panel becomes nonfunctional. For using the operation panel again, reset the GOT after supplying the power to the external I/O unit.

\*2 When the connector/terminal block converter module is used, the maximum input points are 64 points.

\*3 When starting, turn on the external power supply to the external I/O unit and turn on the GOT.

When turning off the external power supply, a system alarm occurs.

When a system alarm is generated, input/output cannot be performed.

In this case, turn on the main power of the GOT or reset the GOT.

(When bus connection is used, the reset switch on the GOT does not function.)

MODBUS(R)/RTU CONNECTION

MODBUS(R)/TCP CONNECTION

CONNECTION TO SOUND OUTPUT UNIT

# 7.3 Connection Diagram

### 7.3.1 Connection cable between external I/O unit and operation panel

The connection cable between the external I/O unit and the operation panel must be prepared by the user referring to the followings.

### ■ For GT15-DIO

### Connection diagram 1)

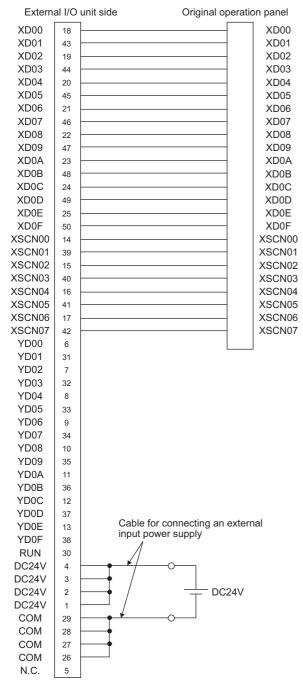

#### Connection diagram 2)

For 16-point input

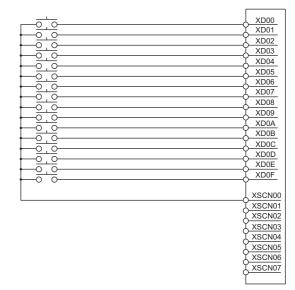

#### For 128-point input<sup>\*1</sup>

|                    |                                                  |                      |                      |                                                  |                    | X000 | XD00   |
|--------------------|--------------------------------------------------|----------------------|----------------------|--------------------------------------------------|--------------------|------|--------|
| -L                 |                                                  | •                    |                      |                                                  | -                  | X001 | XD01   |
| <u>ل</u> م         |                                                  |                      |                      |                                                  |                    | X002 | XD02   |
| 한                  |                                                  | Ъ<br>То              |                      |                                                  |                    | X003 | XD03   |
|                    |                                                  |                      |                      | لا من م                                          |                    | X004 | XD04   |
| <u>لم م</u>        | , <del>,</del> , , , , , , , , , , , , , , , , , | , <del>,</del> , ,   |                      | ہے۔                                              | , <del>,</del> , , | X005 | XD05   |
| <u>تو م</u>        | 60                                               | , <del>,</del> , ,   |                      | رم م                                             | , <del>,</del> , , | X006 | XD06   |
| r <u>o</u> o       | _ <del>0</del> 0                                 | , <del>, , , ,</del> |                      | 100                                              | 100                | X007 |        |
| <u>لم م</u>        | _ <del>0</del> '0                                | _ <del></del>        |                      | _ <del>م</del> _م                                | _ <del></del>      | X008 |        |
| <u>لم م</u>        | , <del>, , , ,</del>                             | - <u>-</u>           |                      | , <del>,</del> , , , , , , , , , , , , , , , , , | , <del>,</del> , , | X009 |        |
| <u>لم م</u>        | , <del>, , , ,</del>                             | -0-0                 |                      | , <del>,</del> , , , , , , , , , , , , , , , , , | , <del>,</del> , , | X00A | XD0A   |
| цщо<br>Горо        | , <del>, , , ,</del>                             |                      |                      | , <del>, , , ,</del>                             | _0 <sup>-</sup> 0  | X00B | XD0B   |
| г <sup>о-</sup> о- | , <del>, , , ,</del>                             |                      |                      | , <del>, , , ,</del>                             | _0 <sup>-</sup> 0  | X00C |        |
| цщо<br>ц           | , <del>, , , ,</del>                             | _ <del></del>        |                      |                                                  | _ <del></del>      | X00D |        |
| ي م                | , <del>, , , ,</del>                             |                      | , <del>, , , ,</del> | <u>ہ</u> ے۔                                      | _ <del></del>      | X00E | XDOE   |
| ي م                | , <del>, , , ,</del>                             |                      | , <del>, , , ,</del> | <u>ہ</u> ۔                                       | _ <del></del>      | X00F | XD0F   |
|                    |                                                  |                      |                      |                                                  |                    |      | Ĭ      |
|                    |                                                  |                      |                      |                                                  |                    |      | XSCN00 |
|                    |                                                  |                      |                      |                                                  |                    |      | XSCN01 |
|                    |                                                  |                      |                      |                                                  |                    |      |        |
|                    |                                                  |                      |                      |                                                  |                    |      |        |
|                    |                                                  |                      |                      |                                                  |                    |      |        |
|                    |                                                  |                      |                      |                                                  |                    |      |        |
|                    |                                                  |                      |                      |                                                  |                    |      |        |
|                    |                                                  |                      |                      |                                                  |                    |      |        |
|                    |                                                  |                      |                      | *                                                | 2                  |      |        |
|                    |                                                  | -                    | F                    | $\overline{\mathbf{O}}$                          |                    |      |        |
|                    |                                                  | _                    | Г                    |                                                  |                    |      |        |

- \*1 The 128-point input can be executed with using a 16-point input signal (XD00 to XD0F) with an 8-point scan signal (XSCN00 to XSCN07).
- \*2 When two or more switches are pressed simultaneously, be sure to put the diode to each switch. (Only for 128-point input)

### For GT15-DIOR

### Connection diagram 3)

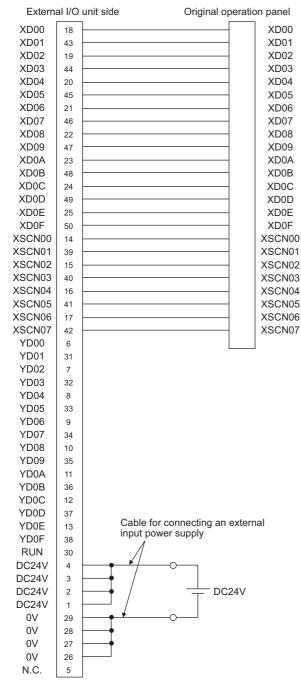

#### Connection diagram 4)

For 16-point input

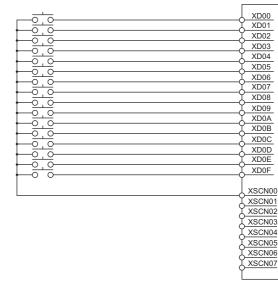

#### For 128-point input<sup>\*1</sup>

|       |  |          |                                                   |                            |                         |      | X000 | XD00  |    |
|-------|--|----------|---------------------------------------------------|----------------------------|-------------------------|------|------|-------|----|
|       |  |          | , <u> </u>                                        |                            |                         |      | X001 | XD01  | -  |
|       |  |          |                                                   |                            |                         |      | X002 | XD02  | _  |
|       |  | ام<br>ام |                                                   |                            |                         |      | X003 | XD03  | _  |
| لحيهم |  |          |                                                   |                            |                         |      | X004 | XD04  | _  |
|       |  | ام<br>ام |                                                   |                            |                         |      | X005 | XD05  | _  |
|       |  | ام<br>ام |                                                   |                            |                         |      | X006 |       | _  |
|       |  |          |                                                   |                            |                         |      | X007 | XD07  | _  |
| لم م  |  |          |                                                   |                            |                         |      | X008 |       | _  |
|       |  |          | , <del>,</del> , , , , , , , , , , , , , , , , ,  |                            |                         | بو م | X009 |       | _  |
|       |  |          | , <del>,</del> ,,,,,,,,,,,,,,,,,,,,,,,,,,,,,,,,,, |                            |                         | بو م | X00A |       | _  |
|       |  |          | 100                                               |                            |                         |      | X00B | XD0B  | _  |
|       |  |          | , <del>,,,,,</del> ,                              | ᠂ᠳ                         |                         |      | X00C |       | _  |
|       |  |          | <u>بە م</u>                                       |                            |                         |      | X00D |       | _  |
|       |  |          | , <del>,</del> ,,,,,,,,,,,,,,,,,,,,,,,,,,,,,,,,,, |                            |                         |      | X00E |       | _  |
|       |  |          | _ <del></del>                                     |                            |                         |      | X00F | XD0F  | _  |
|       |  |          |                                                   |                            |                         |      |      | Ĭ     |    |
|       |  |          |                                                   |                            |                         |      |      |       | 0  |
|       |  |          |                                                   |                            |                         |      |      |       | 1  |
|       |  |          |                                                   |                            |                         |      |      |       | 2  |
|       |  |          |                                                   |                            |                         |      |      |       | 13 |
|       |  |          |                                                   |                            |                         |      |      |       | 4  |
|       |  |          |                                                   |                            |                         |      |      |       | 5  |
|       |  |          |                                                   |                            |                         |      |      | хѕсмо | 6  |
|       |  |          |                                                   |                            |                         |      |      | хэсмо | 17 |
|       |  |          |                                                   |                            | *                       | 2    |      | Ľ     |    |
|       |  |          | -                                                 | F <sup>O<sup>t</sup></sup> | $\overline{\mathbf{O}}$ |      |      |       |    |
|       |  |          | _                                                 |                            |                         |      |      |       |    |

- \*1 The 128-point input can be executed with using a 16-point input signal (XD00 to XD0F) with an 8-point scan signal (XSCN00 to XSCN07).
- \*2 When two or more switches are pressed simultaneously, be sure to put the diode to each switch. (Only for 128-point input)

EXTERNAL I DEVICE

NECT

PREPARATORY PROCEDURES FOR MONITORING

MICROCOMPUTER CONNECTION (SERIAL)

MICROCOMPUTER CONNECTION (ETHERNET)

> MODBUS(R)/RTU CONNECTION

> MODBUS(R)/TCP CONNECTION

CONNECTION TO SOUND OUTPUT UNIT

### Connector specifications

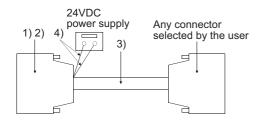

| No. | Name                                                         | Model name                     | Manufacturer                     |  |  |
|-----|--------------------------------------------------------------|--------------------------------|----------------------------------|--|--|
| 1)  | Connector                                                    | PCR-E50FS+<br>(GT15-DIO)       |                                  |  |  |
| 1)  | Connector                                                    | PCS-E50FS+<br>(GT15-DIOR)      | Honda Tsushin Kogyo<br>Co., Ltd. |  |  |
| 2)  | Connector<br>cover                                           | PCS-E50LA                      |                                  |  |  |
| 3)  | Cable                                                        | UL 2464 AWG28 or<br>equivalent |                                  |  |  |
| 4)  | Cable for<br>connecting an<br>external input<br>power supply | UL 1007 AWG24 or equivalent    |                                  |  |  |

Precautions when preparing a cable

(1) Cable length

Maximum cable length differs depending on the cable used.Make the cable length within the range that can satisfy the I/O specifications of the external I/O unit.

(2) GOT side connector

For the GOT side connector, refer to the following.

[ 3 1.4.1 GOT connector specifications

### 7.3.2 Connection cable between external I/O unit and connector/terminal block converter module

The connection cable between the external I/O unit and the connector/terminal block converter module must be prepared by the user referring to the followings.

### ■ For GT15-DIO

#### Connection diagram 5)

|                  |          | 5 /                      |       |                  |
|------------------|----------|--------------------------|-------|------------------|
| Externa          | al I/O i | unit side Terminal block | conve | rter side        |
| XD00             | 18       | ]                        | B20   | XD00             |
| XD01             | 43       |                          | A20   | XD01             |
| XD02             | 19       |                          | B19   | XD02             |
| XD03             | 44       |                          | A19   | XD03             |
| XD04             | 20       |                          | B18   | XD04             |
| XD05             | 45       |                          | A18   | XD05             |
| XD06             | 21       |                          | B17   | XD06             |
| XD07             | 46       |                          | A17   | XD07             |
| XD08             | 22       |                          | All   | 7.001            |
| XD09             | 47       |                          |       |                  |
| XD0A             | 23       |                          |       |                  |
| XD0B             | 48       |                          |       |                  |
| XD0C             | 24       |                          |       |                  |
| XD0D             | 49       |                          |       |                  |
| XD0E             | 25       |                          |       |                  |
| XD0E             | 50       |                          |       |                  |
| XSCN00           | 14       |                          | B16   | XSCN00           |
| XSCN00           |          |                          |       | XSCN00<br>XSCN01 |
| XSCN01           | 39       |                          | A16   | XSCN01<br>XSCN02 |
|                  | 15       |                          | B15   |                  |
| XSCN03<br>XSCN04 | 40       |                          | A15   | XSCN03           |
|                  | 16       |                          | B14   | XSCN04           |
| XSCN05           | 41       |                          | A14   | XSCN05           |
| XSCN06           | 17       |                          | B13   | XSCN06           |
| XSCN07           | 42       |                          | A13   | XSCN07           |
| YD00             | 6        |                          | B12   | YD00             |
| YD01             | 31       |                          | A12   | YD01             |
| YD02             | 7        |                          | B11   | YD02             |
| YD03             | 32       |                          | A11   | YD03             |
| YD04             | 8        |                          | B10   | YD04             |
| YD05             | 33       |                          | A10   | YD05             |
| YD06             | 9        |                          | B9    | YD06             |
| YD07             | 34       |                          | A9    | YD07             |
| YD08             | 10       |                          | B8    | YD08             |
| YD09             | 35       |                          | A8    | YD09             |
| YD0A             | 11       |                          | B7    | YD0A             |
| YD0B             | 36       |                          | A7    | YD0B             |
| YD0C             | 12       |                          | B6    | YD0C             |
| YD0D             | 37       |                          | A6    | YD0D             |
| YD0E             | 13       |                          | B5    | YD0E             |
| YD0F             | 38       |                          | A5    | YD0F             |
| RUN              | 30       |                          |       |                  |
| DC24V            | 4        | • •                      | B4    | 24V              |
| DC24V            | 3        | <b>├</b> ─ <b>† †</b> ─  | A4    | 24V              |
| DC24V            | 2        | <b>├</b> ─ <b>†</b> └──  | B3    | 24V              |
| DC24V            | 1        |                          |       |                  |
| COM              | 29       | <b>├ ↑ · ·</b>           | A3    | 0V               |
| COM              | 28       | ┝──∲ └──                 | B2    | 0V               |
| COM              | 27       | <b>├</b> ── <b>†</b>     | A2    | Empty            |
| COM              | 26       |                          | B1    | Empty            |
| N.C.             | 5        |                          | A1    | Empty            |
|                  |          | <u> </u>                 |       |                  |

### For GT15-DIOR

### Connection diagram 6)

| Externa        | al I/O u | unit side Terminal b | Terminal block converter side |          |            |  |  |  |
|----------------|----------|----------------------|-------------------------------|----------|------------|--|--|--|
| XD00           | 18       |                      |                               | B20      | XD00       |  |  |  |
| XD01           | 43       |                      |                               | A20      | XD00       |  |  |  |
| XD02           | 19       |                      |                               | B19      | XD02       |  |  |  |
| XD03           | 44       |                      |                               | A19      | XD03       |  |  |  |
| XD04           | 20       |                      |                               | B18      | XD04       |  |  |  |
| XD05           | 45       |                      |                               | A18      | XD05       |  |  |  |
| XD06           | 21       |                      |                               | B17      | XD06       |  |  |  |
| XD07           | 46       |                      |                               | A17      | XD07       |  |  |  |
| XD08           | 22       |                      |                               |          |            |  |  |  |
| XD09           | 47       |                      |                               |          |            |  |  |  |
| XD0A           | 23       |                      |                               |          |            |  |  |  |
| XD0B           | 48       |                      |                               |          |            |  |  |  |
| XD0C           | 24       |                      |                               |          |            |  |  |  |
| XD0D           | 49       |                      |                               |          |            |  |  |  |
| XD0E           | 25       |                      |                               |          |            |  |  |  |
| XD0F           | 50       |                      |                               |          |            |  |  |  |
| XSCN00         | 14       |                      |                               | B16      | XSCN00     |  |  |  |
| XSCN01         | 39       |                      |                               | A16      | XSCN01     |  |  |  |
| XSCN02         | 15       |                      |                               | B15      | XSCN02     |  |  |  |
| XSCN03         | 40       |                      |                               | A15      | XSCN03     |  |  |  |
| XSCN04         | 16       |                      |                               | B14      | XSCN04     |  |  |  |
| XSCN05         | 41       |                      |                               | A14      | XSCN05     |  |  |  |
| XSCN06         | 17       |                      |                               | B13      | XSCN06     |  |  |  |
| XSCN07         | 42       |                      |                               | A13      | XSCN07     |  |  |  |
| YD00           | 6        |                      |                               | B12      | YD00       |  |  |  |
| YD01           | 31       |                      |                               | A12      | YD01       |  |  |  |
| YD02           | 7        |                      |                               | B11      | YD02       |  |  |  |
| YD03           | 32       |                      |                               | A11      | YD03       |  |  |  |
| YD04           | 8        |                      |                               | B10      | YD04       |  |  |  |
| YD05           | 33       |                      |                               | A10      | YD05       |  |  |  |
| YD06           | 9        |                      |                               | B9       | YD06       |  |  |  |
| YD07           | 34       |                      |                               | A9       | YD07       |  |  |  |
| YD08           | 10       |                      |                               | B8       | YD08       |  |  |  |
| YD09           | 35       |                      |                               | A8       | YD09       |  |  |  |
| YD0A           | 11       |                      |                               | B7       | YD0A       |  |  |  |
| YD0B           | 36       |                      |                               | A7       | YD0B       |  |  |  |
| YD0C           | 12       |                      |                               | B6       | YD0C       |  |  |  |
| YD0D           | 37       |                      |                               | A6       | YD0D       |  |  |  |
| YD0E           | 13       |                      |                               | B5       | YD0E       |  |  |  |
| YD0F           | 38       |                      |                               | A5       | YD0F       |  |  |  |
| RUN            | 30       |                      |                               |          | 2414       |  |  |  |
| DC24V<br>DC24V | 4        | Ī                    |                               | B4       | 24V        |  |  |  |
|                | 3        | T T                  |                               | A4       | 24V<br>24V |  |  |  |
| DC24V<br>DC24V | 2        |                      |                               | В3       | ∠4 V       |  |  |  |
| 0V             | 1        | _                    |                               |          | 0V         |  |  |  |
| 0V<br>0V       | 29       |                      |                               | A3       | 0V<br>0V   |  |  |  |
| 0V<br>0V       | 28<br>27 |                      |                               | B2<br>A2 | Empty      |  |  |  |
| 0V<br>0V       | 27       |                      |                               | AZ<br>B1 | Empty      |  |  |  |
| N.C.           | 20<br>5  |                      |                               | A1       | Empty      |  |  |  |
| N.O.           |          |                      | l                             |          | Linky      |  |  |  |

### Connector specifications

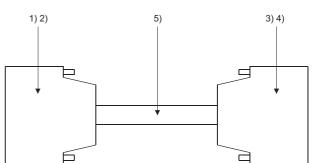

| No.      | Name                        | Model name                     | Manufacturer                       |  |  |
|----------|-----------------------------|--------------------------------|------------------------------------|--|--|
| 1)       | Connector                   | PCR-E50FS+<br>(GT15-DIO)       |                                    |  |  |
| 1)       | Connector                   | PCS-E50FS+<br>(GT15-DIOR)      | Honda Tsushin Kogyo<br>Co., Ltd.   |  |  |
| 2)       | Connector<br>cover          | PCS-E50LA                      |                                    |  |  |
| 3)<br>4) | Connector<br>(with a cover) | A6CON1                         | Mitsubishi Electric<br>Corporation |  |  |
| 5)       | Connector                   | FCN-361J040-AU                 | FUJITSU                            |  |  |
| 6)       | Connector<br>cover          | FCN-360C040-B                  | COMPONENT LIMITED                  |  |  |
| 7)       | Cable                       | UL 2464 AWG28 or<br>equivalent |                                    |  |  |

### Precautions when preparing a cable

(1) Cable length

Maximum cable length differs depending on the cable used. Make the cable length within the range that can satisfy the I/O specifications of the external I/O unit.

- (2) GOT side connector
  - For the GOT side connector, refer to the following.
  - 1.4.1 GOT connector specifications

PROCEDURES FOR MONITORING

MICROCOMPUTER CONNECTION (SERIAL)

MICROCOMPUTER CONNECTION (ETHERNET)

PREPARATORY

0

FINGERPRINT AUTHENTICATION DEVICE CONNECTION

# 7.3.3 Connection diagram between connector/terminal block converter module and user-created original operation panel

The connection cable among the original operation panel, the connector/terminal block converter module and the general output device must be prepared by the user referring to the followings.

### ■ For GT15-DIO

### Connection diagram 7)

When using A6TBY36-E connector/terminal block module

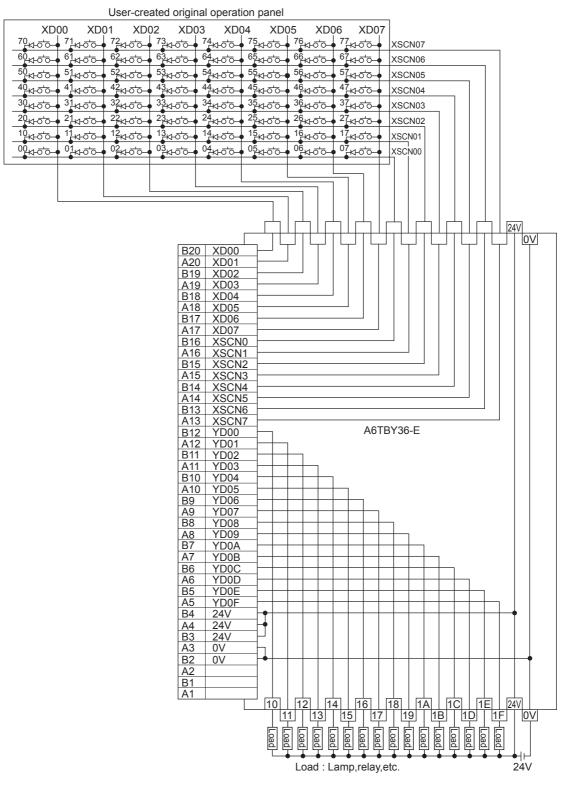

#### Connection diagram 8)

When using A6TBY54-E connector/terminal block module

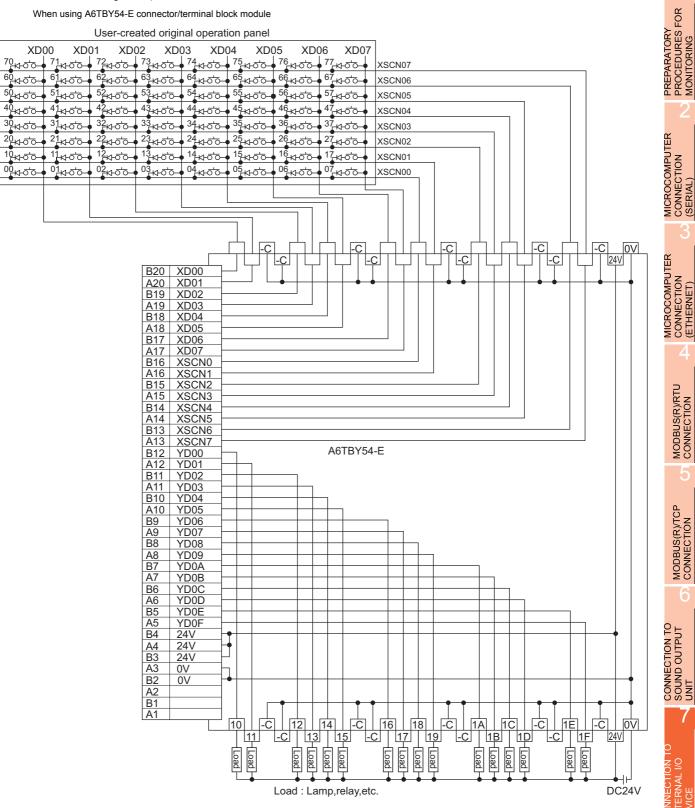

MODBUS(R)/RTU CONNECTION

MODBUS(R)/TCP CONNECTION

EXTERNAL I

8

AUTHENTICATION DEVICE CONNECTION FINGERPRINT

### ■ For GT15-DIOR

#### Connection diagram 9)

When using A6TBY36-E connector/terminal block module

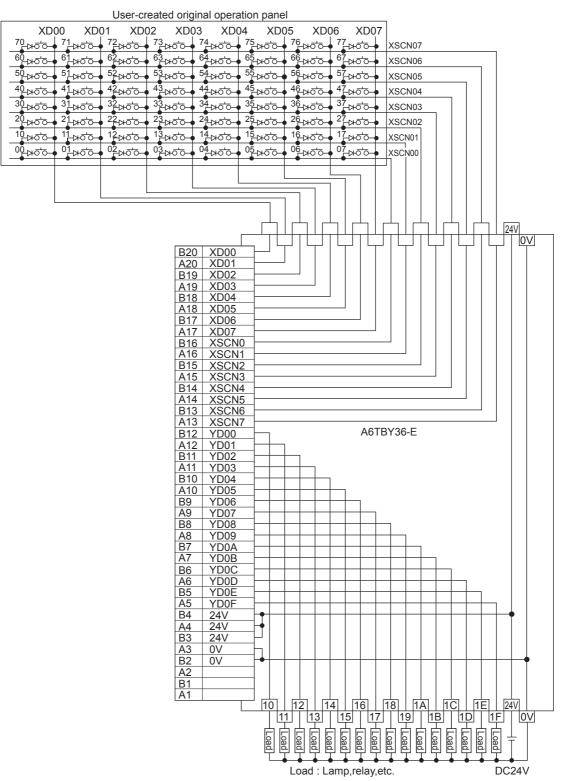

### Connection diagram 10)

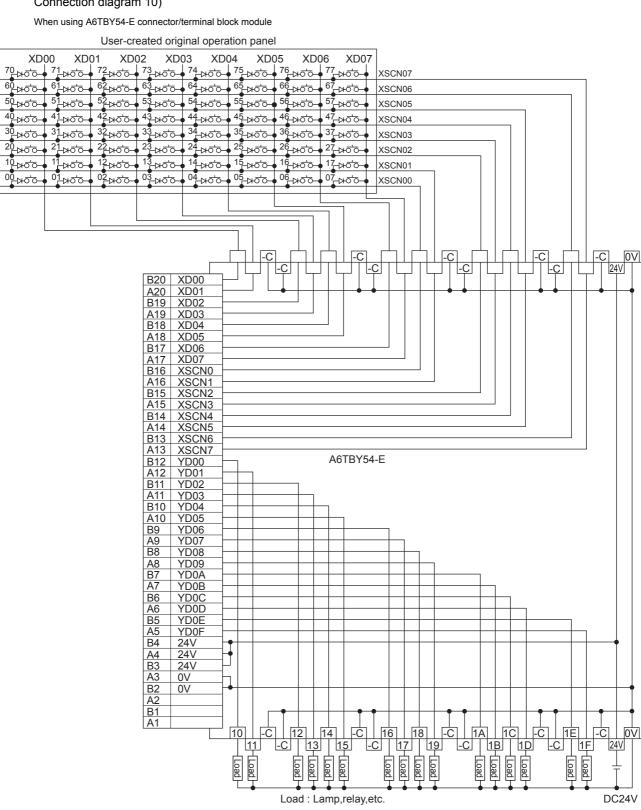

CONNECTION TO SOUND OUTPUT UNIT EXTERNAL I 8 AUTHENTICATION DEVICE CONNECTION FINGERPRINT

PREPARATORY PROCEDURES FOR MONITORING

MICROCOMPUTER CONNECTION (SERIAL)

MICROCOMPUTER CONNECTION (ETHERNET)

MODBUS(R)/RTU CONNECTION

MODBUS(R)/TCP CONNECTION

# 7.4 GOT Side Settings

# 7.4.1 Setting communication interface

### Controller setting

Set the channel of the equipment to be connected to the GOT.

| Controller Setting<br>CH 1: MELSEC iQ-R, RnN<br>CH 2: None | Manufacturer:              | MITSUBISHI        |        | - |
|------------------------------------------------------------|----------------------------|-------------------|--------|---|
| CH 3: None     CH 4: None                                  | Controller Type:           | MELSEC IQ-R, Rn   | лт     | - |
| Retwork/Duplex Setting                                     | I/F·                       | Standard I/F(RS23 |        |   |
|                                                            | Driver:                    |                   |        |   |
| Gateway                                                    |                            | Serial(MELSEC)    |        |   |
| Gateway Server                                             | Detail Setting<br>Property | <i>v</i>          | Value  |   |
| Mail                                                       |                            | sion Speed(BPS)   | 115200 |   |
| FTP Server                                                 | Retry(Tin                  |                   | 0      |   |
| Q Redundant                                                |                            | Time(Sec)         | 3      |   |
| Station No. Switching                                      | Delay Tir                  |                   | 0      |   |
| Buffer Memory Unit No. Si                                  | Format                     |                   | 1      |   |
|                                                            | Monitor S                  | òpeed             | Normal |   |
|                                                            |                            |                   |        |   |
|                                                            |                            |                   |        |   |
|                                                            |                            |                   |        |   |
|                                                            |                            |                   |        |   |

- Select [Common] → [Controller Setting] from the menu.
- 2. The Controller Setting window is displayed. Select the channel to be used from the list menu.
- **3**. Set Manufacturer, Controller Type, I/F, and Driver according to the connected equipment to be used.
- The detailed setting is displayed after Manufacturer, Controller Type, I/F, and Driver are set. Make the settings according to the usage environment.

Click the [OK] button when settings are completed.

### POINT,

The settings of connecting equipment can be set and confirmed in [I/F Communication Setting]. For details, refer to the following.

1.1.2 I/F communication setting

### External I/O device setting

| Operation Panel/  | /External IO                                   |
|-------------------|------------------------------------------------|
| Destination I/F:  | Extend I/F-1(1st)                              |
| Operation Panel S |                                                |
| Initialize:       | FP5-MD41-* Compatible A8GT-TK Compatible Clear |
| Panel Key Set     |                                                |
|                   | +00 +01 +02 +03 +04 +05 +06 +07                |
| ×000              |                                                |
| ×010              |                                                |
| ×020              |                                                |
| ×030              |                                                |
| ×050              |                                                |
| ×060              |                                                |
| ×070              |                                                |
|                   |                                                |
|                   | OK Cancel                                      |
|                   |                                                |

- Select [Common] → [Peripheral Setting] → [Operation Panel] from the menu.
- 2. Set the interface to which the external I/O device is connected.
- **3**. Check the [Use Operation Panel] to set the operation panel. For details on the operation panel settings, refer to the following manual.
  - GT Designer3 Version1 Screen Design Manual

Click the [OK] button when settings are completed.

### POINT,

 Communication interface setting by the Utility The communication interface setting can be changed on the Utility's [Communication setting] after writing [Communication Settings] of project data.
 For details on the Utility, refer to the following

manual.

- User's Manual of GOT used.
- (2) Precedence in communication settings When settings are made by GT Designer3 or the Utility, the latest setting is effective.

# 7.5 Precautions

## External I/O function setting on GT

Designer3

Before using the operation panel, make the operation panel setting.

For details, refer to the following manual.

GT Designer3 Version1 Screen Design Manual

AUTHENTICATION DEVICE CONNECTION

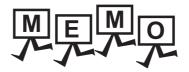

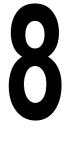

PREPARATORY PROCEDURES FOR MONITORING

MICROCOMPUTER CONNECTION (SERIAL)

MICROCOMPUTER CONNECTION (ETHERNET)

> MODBUS(R)/RTU CONNECTION

MODBUS(R)/TCP CONNECTION

CONNECTION TO SOUND OUTPUT UNIT

# FINGERPRINT AUTHENTICATION DEVICE CONNECTION

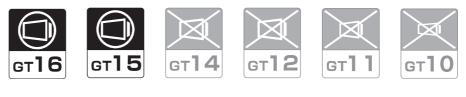

| 8.1 | Connectable Model List | 8 - 2 |
|-----|------------------------|-------|
| 8.2 | System Configuration   | 8 - 2 |
| 8.3 | GOT Side Settings      | 8 - 3 |
| 8.4 | Precautions            | 8 - 4 |

# 8. FINGERPRINT AUTHENTICATION DEVICE CONNECTION

# 8.1 Connectable Model List

The following table shows the connectable models.

| Series                            | Clock | <sup>ст</sup><br>16 | <sup>ст</sup><br>15 | <sup>ст</sup><br>14 | <sup>ст</sup><br>12 | GT11<br>Bus | <sup>G⊺</sup> 11<br>Serial | <sup>G™</sup> 10 <sup>5□</sup> | GT1020 | Refer to |
|-----------------------------------|-------|---------------------|---------------------|---------------------|---------------------|-------------|----------------------------|--------------------------------|--------|----------|
| Fingerprint authentication device | *1    | 0                   | 0                   | ×                   | ×                   | ×           | ×                          | ×                              | ×      | 8.2.1    |

\*1 Varies with the connected type.

# 8.2 System Configuration

## 8.2.1 Connecting to fingerprint authentication device

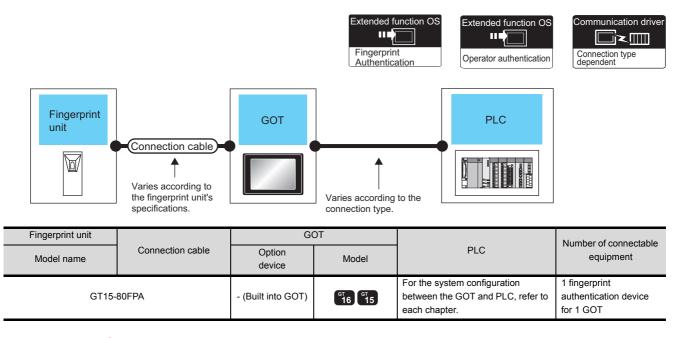

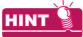

System configuration between the GOT and PLC

For the system configuration between the GOT and PLC, refer to each chapter.

Mitsubishi Electric Products

- S Non-Mitsubishi Electric Products 1, Non-Mitsubishi Electric Products 2
- ST Microcomputer, MODBUS Products, Peripherals

## 8.3 GOT Side Settings

# 8.3.1 Setting communication interface

## Controller setting

Set the channel of the equipment to be connected to the GOT.

| Controller Setting<br>CH 1: MELSEC iQ-R, RnN |                           |                        |        |          |
|----------------------------------------------|---------------------------|------------------------|--------|----------|
| CH 2: None CH 3: None                        | Manufacturer:             | MITSUBISHI             |        | -        |
| (B) CH 4: None                               | Controller Type:          | MELSEC IQ-R, Rn        | MT     |          |
| Retwork/Duplex Setting                       | I/F:                      | Standard I/F(RS23      | 2)     | <b>_</b> |
| - Routing Information                        |                           |                        |        |          |
| Gateway                                      | Driver:                   | Serial(MELSEC)         |        |          |
| Gateway Server                               | Detail Setting<br>Propert | 50                     | Value  |          |
| Mail                                         |                           | y<br>ission Speed(BPS) | 115200 |          |
| FTP Server                                   | Retry(T                   |                        | 0      |          |
| G Redundant                                  |                           | t Time(Sec)            | 3      |          |
| Station No. Switching                        | Delay T                   | îme(ms)                | 0      |          |
| Buffer Memory Unit No. Si                    | Format                    |                        | 1      |          |
|                                              | Monitor                   | Speed                  | Nomal  |          |
|                                              |                           |                        |        |          |
|                                              |                           |                        |        |          |
|                                              |                           |                        |        |          |
|                                              |                           |                        |        |          |
|                                              |                           |                        |        |          |
|                                              |                           |                        |        |          |

- Select [Common] → [Controller Setting] from the menu.
- The Controller Setting window is displayed. Select the channel to be used from the list menu.
- Set Manufacturer, Controller Type, I/F, and Driver according to the connected equipment to be used.
- The detailed setting is displayed after Manufacturer, Controller Type, I/F, and Driver are set. Make the settings according to the usage environment.

Click the [OK] button when settings are completed.

## POINT,

The settings of connecting equipment can be set and confirmed in [I/F Communication Setting]. For details, refer to the following.

1.1.2 I/F communication setting

## Fingerprint authentication device setting

| Destination I/F: Extend I/F-1(1st) |                     |                   |              |
|------------------------------------|---------------------|-------------------|--------------|
| Destination I/F: Extend I/F-1(1st) | neerprint Authentic | ation             | (            |
|                                    |                     |                   |              |
|                                    | Destination I/F:    | Extend I/F-1(1st) | <br><b>`</b> |

0

- Select [Common] → [Peripheral Setting] → [Fingerprint Authentication] from the menu.
- 2. Set the interface to which the fingerprint authentication device is connected.

Click the [OK] button when settings are completed.

## POINT,

- (1) For communication interface setting For the fingerprint authentication device connection, use the channel No.8 of standard interface.
  - The following external devices, which use Channel
  - No.8, cannot be connected at the same time. • RFID controller that uses the external
  - authenticationBarcode reader and RFID controller that require
- the power supply
   (2) Communication interface setting by the Utility The communication interface setting can be changed on the Utility's [Communication setting]
  - The communication interface setting can be changed on the Utility's [Communication setting] after writing [Communication Settings] of project data.

For details on the Utility, refer to the following manuals.

- GT16 User's Manual (Hardware)
- 🕞 GT15 User's Manual
- (3) Precedence in communication settings When settings are made by GT Designer3 or the Utility, the latest setting is effective.

PREPARATORY PROCEDURES FOR MONITORING

**MICROCOMPUTER** 

MICROCOMPUTER

CONNECTION (ETHERNET)

MODBUS(R)/RTU

CONNECTIÓN

MODBUS(R)/TCP CONNECTION

CONNECTION TO SOUND OUTPUT UNIT

CONNECTION

## 8.4 Precautions

## Fingerprint authentication setting

Set the fingerprint authentication and operator authentication on the GT Designer3 and GOT.

For details, refer to the following manuals.

GT Designer3 Version1 Screen Design Manual

User's Manual of GOT used.

## Controller setting

The fingerprint authentication device requires the power supply from the GOT. Therefore, set Channel No. 8 using the standard interface.

If the channel No. other than Channel No. 8 is set, the GOT does not recognize the device as a controller.

9

BAR CODE READER CONNECTION

10

PC REMOTE CONNECTION

VNC(R) SERVER CONNECTION

12

VIDEO/RGB CONNECTION

# BAR CODE READER CONNECTION

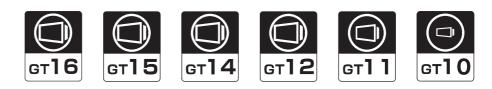

| 9.1 | Connectable Model List        | 9 - 2 |
|-----|-------------------------------|-------|
| 9.2 | System Configuration          | 9 - 2 |
| 9.3 | GOT Side Settings             | 9 - 3 |
| 9.4 | System Configuration Examples | 9 - 5 |
| 9.5 | Precautions                   | 9 - 7 |

# 9. BAR CODE READER CONNECTION

## 9.1 Connectable Model List

For connectable bar code readers and system equipment, refer to the following Technical News.

## 9.2 System Configuration

## 9.2.1 Connecting to bar code reader

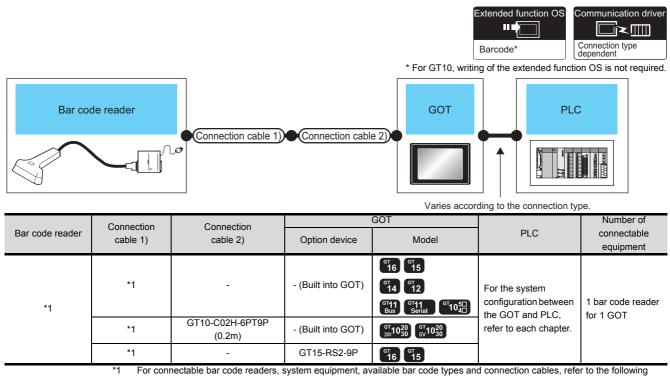

Technical News

List of valid devices applicable for GOT1000 series (GOT-A-0010)

## POINT,

When using the RS-232 communication unit

Use the RS-232 communication unit of the GOT for connecting to a barcode reader. However, when the RS-232 communication unit is used, the power cannot be supplied to a bar code reader from the GOT.

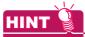

System configuration between the GOT and PLC

For the system configuration between the GOT and PLC, refer to each chapter.

Mitsubishi Electric Products

- Non-Mitsubishi Electric Products 1, Non-Mitsubishi Electric Products 2
- *It is a set of the set of the se*

#### 9.3 **GOT Side Settings**

#### 9.3.1 Setting communication interface

## Controller setting

Set the channel of the equipment to be connected to the GOT.

| Controller Setting<br>CH 1: MELSEC iQ-R, RnN<br>CH 2: None | Manufacturer:    | MITSUBISHI       |        | •   |
|------------------------------------------------------------|------------------|------------------|--------|-----|
| CH 3: None<br>CH 4: None                                   | Controller Type: | MELSEC IQ-R. Rn  | мт     | -   |
| H Network/Duplex Setting                                   | I/F:             | Standard I/F(RS2 |        | - · |
| Routing Information                                        | Driver:          | Serial(MELSEC)   |        | -   |
| Gateway Server                                             | Detail Setting   |                  |        |     |
| Gateway Client                                             | Property         |                  | Value  |     |
| Mail                                                       | Transmi          | ssion Speed(BPS) | 115200 |     |
| File Transfer (FTP                                         | Retry(Ti         | mes)             | 0      |     |
| Q Redundant                                                | Timeout          | Time(Sec)        | 3      |     |
| Station No. Switching                                      | Delay T          | ime(ms)          | 0      |     |
| Buffer Memory Unit No. Si                                  | Format           |                  | 1      |     |
|                                                            | Monitor          | Speed            | Normal |     |
|                                                            |                  |                  |        |     |
|                                                            |                  |                  |        |     |
|                                                            |                  |                  |        |     |
|                                                            |                  |                  |        |     |
|                                                            |                  |                  |        |     |

- **1.** Select [Common]  $\rightarrow$  [Controller Setting] from the menu.
- 2. The Controller Setting window is displayed. Select the channel to be used from the list menu.
- 3. Set Manufacturer, Controller Type, I/F, and Driver according to the connected equipment to be used.
- The detailed setting is displayed after Manufacturer, Controller Type, I/F, and Driver are set. Make the settings according to the usage environment.

Click the [OK] button when settings are completed.

## POINT

The settings of connecting equipment can be set and confirmed in [I/F Communication Setting]. For details, refer to the following.

1.1.2 I/F communication setting

#### Bar code reader setting Bar Code Destination L/F: Standard L/F(RS232) Detail Setting Function Setting Vise Bar Code 💿 No O Yes Read Data Direct Input to Object Device: DO × .... Device Points 6 Header None ×

CR

(⊙ Low --> High

l data is less than th

Snace(0x20)

○ High --> Low

iting points

**\_\_\_\_** 

NULL (0×00) OK

Cancel

Click!

9

CODE READER

PC REMOTE CONNECTION

VNC(R) SERVER CONNECTION

VIDEO/RGB CONNECTION

PRINTER CONNECTION

MULTIMEDIA

**RFID CONNECTION** 

1. Select [Common] → [Peripheral Setting] → [Bar Code] from the menu.

3.

- 2. Set the interface to which the bar code reader is connected
- **3.** Check the [Use Bar Code] to set the function. For details on the function setting, refer to the following manual.

GT Designer3 Version1 Screen Design Manual

Clicking the detail setting button displays the Communication Detail Settings dialog box for each communication driver.Make the settings according to the usage environment.

9.3.2 Communication detail settings 3

Click the [OK] button when settings are completed.

## POINT

Terminator

Data Writing Order

Fill up a space when

Filling Data:

- (1) Communication interface setting When Channel No.8 is used, the following external devices, which use Channel No.8, cannot be connected at the same time. · Fingerprint authentication device · RFID controller that uses the external authentication
  - RFID controller that requires the power supply When connecting the above-mentioned devices at the same time, set [Bar Code] to Channels No. 5 to 7.
- (2) Setting for the driver
  - To Channels No. 5 to 8, multiple [Bar Code] cannot be set.

## 9.3.2 Communication detail settings

Make the settings according to the usage environment.

| Driver: Barcode Reader  |       |
|-------------------------|-------|
| Property                | Value |
| Transmission Speed(BPS) | 9600  |
| Data Bit                | 8 bit |
| Stop Bit                | 1 bit |
| Parity                  | Even  |
|                         |       |
|                         |       |

| Item                  | Description                                                                                                    | Range                                                                    |
|-----------------------|----------------------------------------------------------------------------------------------------|--------------------------------------------------------------------------|
| Transmission<br>Speed | Set this item when change the<br>transmission speed used for<br>communication with the connected<br>equipment.<br>(Default: 9600bps) | 4800bps,<br>9600bps,<br>19200bps,<br>38400bps,<br>57600bps,<br>115200bps |
| Data Bit              | Set this item when change the<br>data length used for<br>communication with the connected<br>equipment.<br>(Default: 8bits)          | 7bits/8bits                                                              |
| Stop Bit              | Specify the stop bit length for<br>communications.<br>(Default: 1bit)                                                                | 1bit/2bits                                                               |
| Parity                | Specify whether or not to perform<br>a parity check, and how it is<br>performed during communication.<br>(Default: Even)             | None<br>Even<br>Odd                                                      |

## POINT.

 Communication interface setting by the Utility The communication interface setting can be changed on the Utility's [Communication setting] after writing [Communication Settings] of project data.

For details on the Utility, refer to the following manual.

User's Manual of GOT used.

(2) Precedence in communication settings When settings are made by GT Designer3 or the Utility, the latest setting is effective.

## 9.4 System Configuration Examples

A system configuration example for bar code reader connection is shown below.

#### System configuration

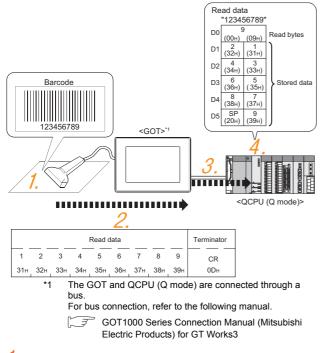

**1.** The bar code is read with the bar code reader.

2. The GOT receives the data sent from the bar code reader.

- 3. The received data are written to the PLC CPU.
  - Setting of [Bar Code] of GT Designer3 ■
- **4**. The data read with the bar code reader are written into the PLC CPU devices.
  - Confirmation on PLC side

#### Bar code reader setting

The bar code reader shall be configured as shown below.

| Item               | Set value |
|--------------------|-----------|
| Transmission Speed | 9600bps   |
| Data Bit           | 8bit      |
| Stop Bit           | 1bit      |
| Parity             | Even      |
| Header             | None      |
| Terminator         | CR        |

## POINT

Bar code reader setting

For the bar code reader setting, refer to the following manual.

User's Manual of the bar code reader

### Setting of [Controller Setting] of GT Designer3

(1) Controller setting

| andard I/F Sett                                          | ing                           |            |                                        |     |                                    |
|----------------------------------------------------------|-------------------------------|------------|----------------------------------------|-----|------------------------------------|
|                                                          | CH N                          | <b>D</b> . | Driver                                 |     |                                    |
| I/F-1: RS232                                             | 8                             | •          | Barcode Reader                         | •   | Detail Setting                     |
| I/F-2: USB                                               | 9                             | v          | Host (PC)                              | •   |                                    |
| I/F-3: RS422/485                                         | 1                             | •          | Serial(MELSEC)                         | •][ | Detail Setting                     |
| I/F-4: Ethernet                                          | 0                             | •          | None                                   | •   | Detail Setting                     |
| RS232 Setting                                            |                               |            |                                        |     |                                    |
| Enat                                                     | le the                        | 5V po      | wer supply                             |     |                                    |
|                                                          |                               |            |                                        |     |                                    |
|                                                          |                               | _          |                                        |     |                                    |
| dend I/F Settin                                          | g                             | -          |                                        |     |                                    |
| tend I/F Settin                                          | g                             |            |                                        |     |                                    |
| Extend I/F-1                                             | 9<br>CH N                     | D.         | Driver                                 |     |                                    |
| Extend I/F-1                                             |                               | o.<br>•    | Driver                                 | •   | Detail Setting.                    |
| Extend I/F-1                                             | CHN                           | ·          |                                        | •   | Detail Setting.                    |
| Extend I/F-1                                             | CH N                          | -          | None                                   |     |                                    |
| Extend I/F-1<br>1st<br>2nd<br>3rd                        | CH N                          | •          | None None                              | •   | Detail Setting.                    |
| Extend I/F-1<br>1st<br>2nd<br>3rd<br>Extend I/F-2        | CH N                          | •          | None None                              | •   | Detail Setting.                    |
| Extend I/F-1<br>1st<br>2nd<br>3rd<br>Extend I/F-2        | CH N                          | •          | None<br>None<br>None                   | •   | Detail Setting.<br>Detail Setting. |
| Extend I/F-1<br>1st<br>2nd<br>3rd<br>Extend I/F-2<br>1st | CH No<br>O<br>O<br>CH No<br>O | •          | None<br>None<br>None<br>Ditver<br>None | •   | Detail Setting.<br>Detail Setting. |
| Extend I/F-1<br>1st<br>2nd<br>3rd<br>Extend I/F-2        | CH N                          | •          | None None None Diver                   | •   | Detail Setting.<br>Detail Setting. |

(2) Communication detail settings Keep consistency with the bar code reader setting.

| Item               | Setting (Use default value.) |
|--------------------|------------------------------|
| Transmission Speed | 9600bps                      |
| Data Bit           | 8bit                         |
| Stop Bit           | 1bit                         |
| Parity             | Even                         |

## POINT,

[Controller Setting] of GT Designer3 For the setting method of [Controller Setting] of GT Designer3, refer to the following.

9.3.1Setting communication interface

MULTIMEDIA

**RFID CONNECTION** 

Bar code reader setting ■

<sup>■</sup> Setting of [Controller Setting] of GT Designer3

Setting of [Bar Code] of GT Designer3

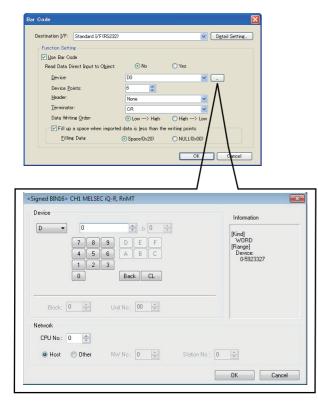

| Item                                                             | Set value                         |
|------------------------------------------------------------------|-----------------------------------|
| Read Data Direct Input to Object                                 | No                                |
| Device                                                           | D0                                |
| Device Points                                                    | 6                                 |
| Header <sup>*1</sup>                                             | None                              |
| Terminator <sup>*1</sup>                                         | CR                                |
| Writing Byte Order                                               | $Low \rightarrow High$            |
| Fills a blank when Imported data is not filled in Writing Points | Check (Filling Data is available) |
| Filling Data                                                     | Space (020)                       |

\*1 Keep consistency with the bar code reader setting

## POINT,

[Bar Code] of GT Designer3

For the [Bar Code] setting in GT Designer3, refer to the following manual.

GT Designer3 Version1 Screen Design Manual

#### Confirmation on PLC side

Connect GX Developer to the QCPU (Q-mode) and check if the data, which has been read with the bar code reader, are written in D0 to D5.

For the GX Developer operation method, refer to the following manual.

GX Developer Version Operating Manual

(1) Confirming the device values of D0 to D5 (when using GX Developer Version 8)

#### Startup procedure

 $\begin{array}{l} \mathsf{GX} \ \mathsf{Developer} \rightarrow [\mathsf{Online}] \rightarrow [\mathsf{Monitor}] \rightarrow [\mathsf{Device} \\ \mathsf{batch}] \end{array}$ 

| Device batch monitor-1 |      |   |      |    |    |   |      |      |    |    |      |      |       |    |   |   |         |      |  |
|------------------------|------|---|------|----|----|---|------|------|----|----|------|------|-------|----|---|---|---------|------|--|
| Device: D0             |      |   |      | 1  |    |   |      |      |    |    |      |      |       |    |   |   |         |      |  |
| Monitor forma          | t (* | В | it & | Wo | rd | C | )isp | lay: |    | 16 | Зbit | inte | ger   |    |   | V | alue: C | DEC  |  |
|                        | С    | В | it   |    |    |   |      |      | C  | 32 | 2bit | inte | ger   |    |   |   | 6       | HEX  |  |
|                        | С    | W | /or  | ł  |    |   |      |      | С  | R  | eal  | nur  | nber  |    |   |   |         | ▲ I  |  |
|                        |      |   |      |    |    |   |      |      | C  | A  | SCI  | l ch | aract | er |   |   |         |      |  |
| Device                 | + F  | E | D    | С  | +B | A | 9    | 8    | +7 | 6  | 5    | 4    | +3    | 2  | 1 | 0 |         |      |  |
| DO                     | 0    | 0 | 0    | 0  | 0  | 0 | 0    | 0    | 0  | 0  | 0    | 0    | 1     | 0  | 0 | 1 |         | 0009 |  |
| Dl                     | 0    | 0 | 1    | 1  | 0  | 0 | 1    | 0    | 0  | 0  | 1    | 1    | 0     | 0  | 0 | 1 |         | 3231 |  |
| D2                     | 0    | 0 | 1    | 1  | 0  | 1 | 0    | 0    | 0  | 0  | 1    | 1    | 0     | 0  | 1 | 1 |         | 3433 |  |
| D3                     | 0    | 0 | 1    | 1  | 0  | 1 | 1    | 0    | 0  | 0  | 1    | 1    | 0     | 1  | 0 | 1 |         | 3635 |  |
| D4                     | 0    | 0 | 1    | l  | 1  | 0 | 0    | 0    | 0  | 0  | 1    | 1    | 0     | 1  | 1 | 1 |         | 3837 |  |
| D5                     | 0    | 0 | 1    | 0  | 0  | 0 | 0    | 0    | 0  | 0  | 1    | 1    | 1     | 0  | 0 | 1 |         | 2039 |  |
| D6                     | 0    | 0 | 0    | 0  | 0  | 0 | 0    | 0    | 0  | 0  | 0    | 0    | 0     | 0  | 0 | 0 |         | 0000 |  |

ASCII codes are hexadecimals. Specify [HEX] for [Value] of the GX Developer and confirm the read data.

#### **Precautions** 9.5

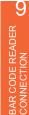

### Bar code function setting on GT Designer3 Before connecting the bar code reader, make the bar code function and system data settings.

For details, refer to the following manual.

GT Designer3 Version1 Screen Design Manual

## Controller setting

When using the barcode reader, which requires the power supply from the GOT, set Channel No. 8 using the standard interface.

With Channels No. 5 to 7 of the extension interface, the power cannot be supplied.

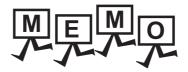

|  | <br> |
|--|------|
|  |      |
|  |      |
|  |      |
|  |      |
|  |      |
|  |      |
|  |      |
|  | <br> |
|  |      |
|  |      |
|  |      |
|  |      |
|  |      |
|  |      |
|  |      |
|  |      |
|  |      |
|  |      |
|  |      |
|  |      |
|  |      |
|  |      |

9

BAR CODE READER CONNECTION

10

PC REMOTE CONNECTION

VNC(R) SERVER CONNECTION

12

VIDEO/RGB CONNECTION

13

PRINTER CONNECTION

MULTIMEDIA CONNECTION

**RFID CONNECTION** 

# PC REMOTE CONNECTION

| 10.1 Connectable Model Lis              |              |      |       |                     |
|-----------------------------------------|--------------|------|-------|---------------------|
| Ст16 Ст15<br>10.3 Ethernet Connection . | Бт <b>14</b> | Бт15 | GTI I | <b>GT10</b><br>10-7 |
| GT16 GT15                               | <b>д</b>     | ст12 | ст1 1 | <b>дт10</b>         |

# 10. PC REMOTE CONNECTION

# 10.1 Connectable Model List

The RGB display is used for the remote personal computer operation connection. The following GOT models support the remote personal computer operation connection.

| Connection type     | GOT model                                 |
|---------------------|-------------------------------------------|
| Serial connection   | GT16 <sup>*1</sup> , GT1585V-S, GT1575V-S |
| Ethernet connection | GT16 <sup>*2</sup>                        |

\*1 GT1675-VN, GT1672-VN, GT1662-VN, and 1665-V cannot be used.

\*2 GT1675-VN, GT1672-VN, and GT1662-VN cannot be used.

# 10.2 Serial Connection

## 10.2.1 System Configuration

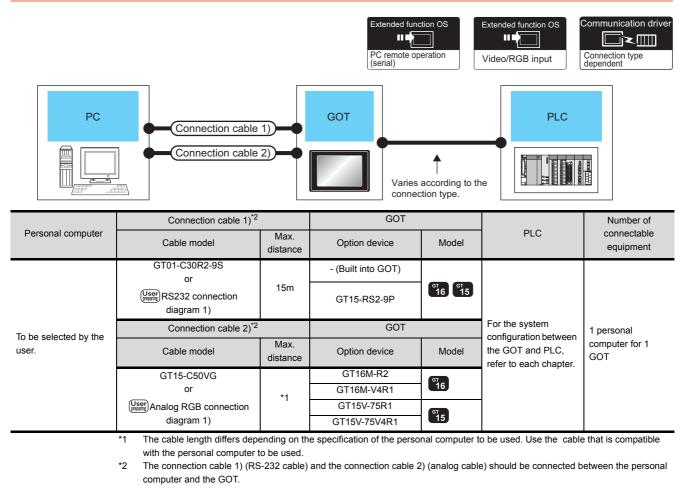

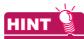

System configuration between the GOT and PLC

For the system configuration between the GOT and PLC, refer to each chapter.

- Mitsubishi Electric Products
- Non-Mitsubishi Electric Products 1, Non-Mitsubishi Electric Products 2
- S Microcomputer, MODBUS Products, Peripherals

#### 10.2.2 Connection Diagram

When using a 3m or longer RS-232 cable for connecting a GOT to a personal computer, the cable must be prepared by the user.

The following shows each cable connection diagram.

## RS-232 cable

(1) Connection diagram

#### RS232 connection diagram 1)

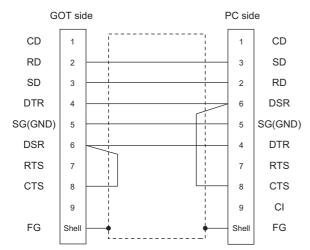

(2) Precautions when preparing a cable

- (a) Cable length The length of the RS-232 cable must be 15m or less.
- (b) GOT side connector For the GOT side connector, refer to the following.
- 1.4.1 GOT connector specifications
- (c) Personal computer side connector Use a connector compatible with the personal computer to be used.

## Analog RGB cable

## (1) Connection diagram

Analog RGB connection diagram 1)

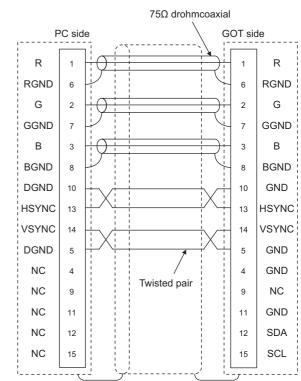

- (2) Precautions when preparing a cable
  - (a) Cable length

The cable length differs depending on the specification of the personal computer to be used. Create a cable under the specifications of the personal computer.

(b) GOT side connector

BAR CODE READER CONNECTION

1()

VNC(R) SERVER CONNECTION

VIDEO/RGB CONNECTION

| GOT          | Connector type    | Connector<br>type | Manufacturer |
|--------------|-------------------|-------------------|--------------|
| GT16M-R2     |                   |                   |              |
| GT16M-V4R1   | 17HE-R13150-73MC2 | D-Sub 15          | DDK Ltd.     |
| GT15V-75R1   |                   | pin (female)      | (DDK)        |
| GT15V-75V4R1 |                   |                   |              |

(c) Personal computer side connector

Use a connector compatible with the personal computer to be used.

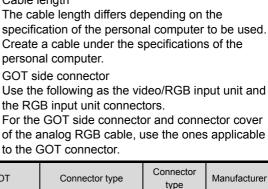

## 10.2.3 GOT Side Settings

## Setting communication interface

(Communication settings)

Set the channel of the equipment to be connected to the GOT.

| CH4 None Controller Type: MELSEC/G.R. RnMT   Methods/Diples Setting  Becondroll of the setting  Round of the setting  Round of the setting  Round of the setting  Controller Type: MELSEC/G.R. RnMT   UF: Standard UF(RS232)  Drive: Senta(MELSEC)   Drive: Senta(MELSEC)   Drive: | Network/Duplex Setting           |
|----------------------------------------------------------------------------------------------------|----------------------------------|
| Ethemeting         UF:         Standard UF(RS232)         •           Committion         Driver:         Seral@MELSEC)         •           Committation SF         Detail Setting         •           Committation SF         Property         Value           Balander         Transmission Speed(BPS)         115200           Pite Transfer (FIP         0         1           Or Redundart         Joach Time(Sec)         3           Station No. Switch Time(Sm)         0         1           Property         Delay Time(ms)         0           er Memory Unit No. St         Promet         1                                                                                                    | Ethemet I/F: Standard I/F(RS232) |
| ywminication S1         Serial(MELSEC)         w           Detal Setting         Poperty         Value           revery Great         Roperty         Value           Server         Reporty         Value           Transmission Speed(BPS)         115200           Retry(Times)         0           Ordert         Timescation Speed(BPS)           No. Switching         0           poy Unit No. St         Format                                                                                                    |                                  |
| y Sever Detail Setting<br>y Clerit Property Value<br>Trammission Speed(8PS) 115200<br>ver Relay(Times) 0<br>net Timeot. Time(Sec) 3<br>Storbing Delay Time(time) 0<br>Delay Time(time) 0<br>Format 1                                                                                                    | Driver: Serial(MELSEC)           |
| Property         Value           Progety         Value           Transmission Speed(BPS)         115200           ender FTP         Reby(Time)         0           art         Times(Rec)         3           Sintching         Delay Time(m)         0           Link No. Si         Format         1                                                                                                    |                                  |
| Prime         Retry(Times)         0           Timeout Time(Sec)         3           victorig         Delay Time(ms)         0           t No. Si         Format         1                                                                                                    |                                  |
| FFP         Refr(Times)         0           Timeout Time(Sec)         3           owtching         Deby Time(me)         0           It No. Si         Format         1                                                                                                    | Transmission Speed(BPS) 115200   |
| Immediate         3           Vitching         Delay Time(me)         0           ti No. Si         Format         1                                                                                                    |                                  |
| it No. Si Format 1                                                                                                    | Timeout Time(Sec) 3              |
|                                                                                                    |                                  |
| Monitor Speed Normal                                                                                                    | No. Si Format 1                  |
|                                                                                                    | Monitor Speed Normal             |
|                                                                                                    | Monitor Speed Normal             |

- Select [Common] → [Controller Setting] from the menu.
- 2. The Controller Setting window is displayed. Select the channel to be used from the list menu.
- **3**. Set Manufacturer, Controller Type, I/F, and Driver according to the connected equipment to be used.
- The detailed setting is displayed after Manufacturer, Controller Type, I/F, and Driver are set. Make the settings according to the usage environment.

Click the [OK] button when settings are completed.

## POINT.

The settings of connecting equipment can be set and confirmed in [I/F Communication Setting]. For details, refer to the following.

[ 3 1.1.2 I/F communication setting

Settings for the remote personal computer operation

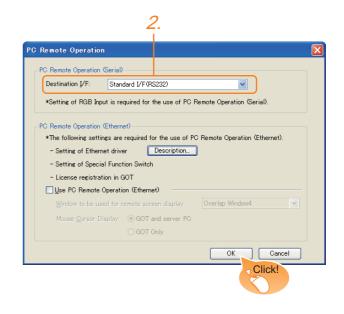

- Select [Common] → [Peripheral Setting] → [PC Remote Operation] from the menu.
- Set the interface to which the personal computer is connected for the [Connecting I/F] of [PC Remote Operation (serial)].

Click the [OK] button when settings are completed.

BAR CODE READER CONNECTION

PRINTER CONNECTION

| Deel       | tination I/F:     | Extend I/F- | 1(1.4)              |          | ~           | Detail 9   | atting   |
|------------|-------------------|-------------|---------------------|----------|-------------|------------|----------|
|            |                   | Extend ivit | i(isg               |          |             | U Detail C | retaing  |
| Function ! | -                 |             |                     |          |             |            |          |
| 🗹 Use      | Video/RGB Input   |             |                     |          |             |            |          |
| Unit       | Type Name:        | GT16M-V4/   | /GT16M-V4R1         | 🔽 Vic    | leo Window: | 1 🛟 (v     | Vindows) |
| First      | Device:           |             |                     | <b>v</b> |             |            |          |
|            |                   |             |                     |          |             |            |          |
|            | Item              |             | Contents            |          | Device      |            | 1        |
|            | Video/RGB Input C | ommon       |                     |          |             |            | ]        |
|            | Transparent       |             | 0(Black)-255(White) |          |             |            |          |
|            | Clip              |             | × Position          |          |             |            |          |
|            |                   |             | Y Position          |          |             |            |          |
|            |                   |             | Width               |          |             |            |          |
|            |                   |             | Height              |          |             |            |          |
|            | Video Window1     |             | Channel No.         |          |             |            |          |
|            |                   |             | Size                |          |             |            |          |
|            |                   |             | × Position          |          |             |            | 1        |
|            |                   |             | Y Position          |          |             |            | 1        |
|            |                   |             |                     |          |             |            |          |
|            |                   |             |                     |          |             |            |          |
|            |                   |             |                     |          |             |            |          |
|            |                   |             |                     |          |             |            |          |
|            |                   |             |                     |          |             |            |          |
|            |                   |             |                     |          |             |            |          |
|            |                   |             |                     |          | OK          |            | Cancel   |

- Select [Common] → [Peripheral Setting] → [Video/ RGB Input] from the menu.
- Set the interface to which the video/RGB equipment is connected.
- **3**. Check the [Use Video/RGB Input] to set the function. For details on the function setting, refer to the following manual.
  - GT Designer3 Version1 Screen Design Manual
- **4.** Clicking the detail setting button displays the Communication Detail Settings dialog box for each communication driver.Make the settings according to the usage environment.
  - 10.2.4 Communication detail settings

Click the [OK] button when settings are completed.

## POINT.

Setting for the driver To Channels No. 5 to 8, multiple [PC Remote Operation] cannot be set.

## 10.2.4 Communication detail settings

## (1) Serial connection

Make the settings according to the usage environment.

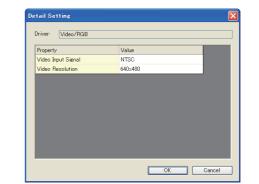

| Item                                | Description                                     | Range                                                           |
|-------------------------------------|-------------------------------------------------|-----------------------------------------------------------------|
| Video Input<br>Signal <sup>*1</sup> | Set the video input signal.<br>(Default: NTSC)  | NTSC, PAL                                                       |
| Video<br>Resolution <sup>*2</sup>   | Set the video resolution.<br>(Default: 640×480) | $640 \times 480,$<br>$720 \times 480,$<br>$768 \times 576^{*3}$ |

- \*1 When NTSC format is selected, the resolution is fixed to 640 × 480.
- \*2 For GT1675M-V and GT1665M-V, the resolution is fixed to 640 × 480.
- \*3 768×576 can be set only for the GT16.

## POINT,

- Communication interface setting When Channel No.8 is used, the following external devices, which use Channel No.8, cannot be connected at the same time.
  - Fingerprint authentication device
    RFID controller that uses the external authentication
  - Barcode reader and RFID controller that require the power supply

When connecting the above-mentioned devices at the same time, set [PC Remote Operation] to Channels No. 5 to 7.

(2) Communication interface setting by the Utility The communication interface setting can be changed on the Utility's [Communication setting] after writing [Communication Settings] of project data.

For details on the Utility, refer to the following manual.

User's Manual of GOT used.

(3) Precedence in communication settings When settings are made by GT Designer3 or the Utility, the latest setting is effective.

# 10.2.5 Installing and setting up computer remote operation driver.

Install and set up the remote personal computer operation driver to the personal computer.

For installing and setting up the remote personal computer operation driver, refer to the following manual.

GT Designer3 Version1 Screen Design Manual

## 10.2.6 Precautions

### Personal computer side setting

Before using the remote personal computer operation function, install the remote personal computer operation driver on the personal computer.

After the driver installation, check that the driver is correctly installed.

For details of the remote personal computer operation driver, refer to the following manual.

GT Designer3 Version1 Screen Design Manual

## 10.3 Ethernet Connection

## 10.3.1 System Configuration

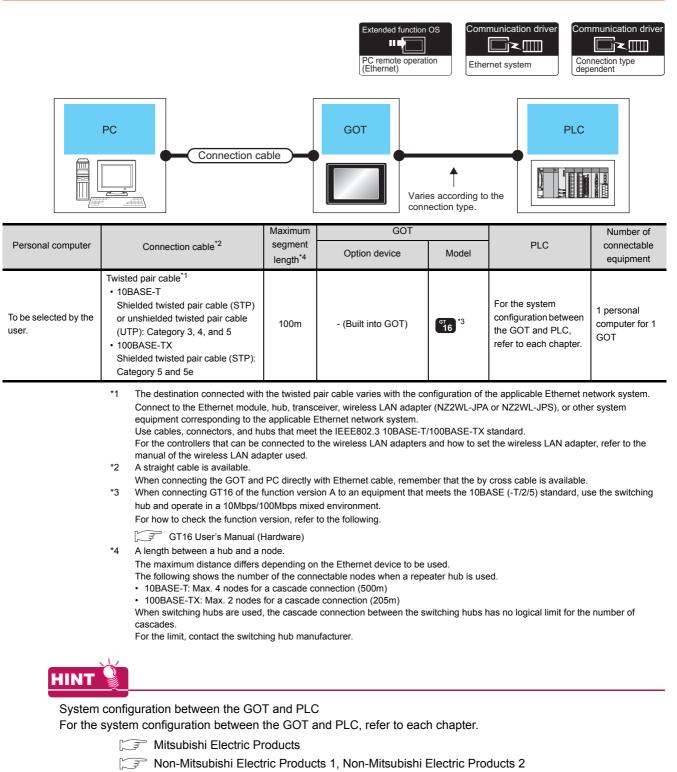

*F* Microcomputer, MODBUS Products, Peripherals

BAR CODE READER CONNECTION

10

VNC(R) SERVER CONNECTION

VIDEO/RGB CONNECTION

PRINTER CONNECTION

MULTIMEDIA

**RFID CONNECTION** 

## 10.3.2 GOT Side Settings

## Setting communication interface

(Communication settings)

Set the channel of the equipment to be connected to the GOT.

| CH 2: None<br>CH 3: None             | Manufacturer:   | MITSUBISHI         |        | - |
|--------------------------------------|-----------------|--------------------|--------|---|
| CH 4: None<br>Network/Duplex Setting | Controller Type | MELSEC IQ-R. Rn    | MT     | • |
| Ethemet                              | I/F:            | Standard I/F(RS2   | 32)    | • |
| Routing Information                  | Driver:         | Serial (MELSEC)    | 10     | • |
| Communication S                      | Detail Setting  |                    |        |   |
| Gateway Server                       | Proper          | ty                 | Value  |   |
| Mail                                 | Transr          | nission Speed(BPS) | 115200 |   |
| File Transfer (FTF                   | Retry(          | Times)             | 0      |   |
| Q Redundant                          | Timeo           | .t Time(Sec)       | 3      |   |
| Station No. Switching                |                 | Time(ms)           | 0      |   |
| Buffer Memory Unit No. S             | Formal          |                    | 1      |   |
|                                      | Monito          | r Speed            | Normal |   |
|                                      |                 |                    |        |   |
|                                      |                 |                    |        |   |
|                                      |                 |                    |        |   |
|                                      |                 |                    |        |   |
|                                      |                 |                    |        |   |

- Select [Common] → [Controller Setting] from the menu.
- 2. The Controller Setting window is displayed. Select the channel to be used from the list menu.
- **3**. Set Manufacturer, Controller Type, I/F, and Driver according to the connected equipment to be used.
- The detailed setting is displayed after Manufacturer, Controller Type, I/F, and Driver are set. Make the settings according to the usage environment.

Click the [OK] button when settings are completed.

## POINT,

The settings of connecting equipment can be set and confirmed in [I/F Communication Setting]. For details, refer to the following.

1.1.2 I/F communication setting

Settings for the PC remote operation

| Remote Operation      |                                                                |
|-----------------------|----------------------------------------------------------------|
| °C Remote Operation ( | Serial)                                                        |
| Destination I/F:      | Not connected                                                  |
| *Setting of RGB Inpu  | it is required for the use of PC Remote Operation (Serial).    |
|                       |                                                                |
| °C Remote Operation ( | Ethernet)                                                      |
| *The following settin | gs are required for the use of PC Remote Operation (Ethernet). |
| - Setting of Etherne  | et driver Description                                          |
| - Setting of Specia   | I Function Switch                                              |
| - License registrati  | on in GOT                                                      |
| ⊻Use PC Remote C      | Operation (Ethernet)                                           |
| Window to be use      | ed for remote screen display: Overlap Window4                  |
| Mouse Cursor Dis      | splay: ⓒ GOT and server PC                                     |
|                       | GOT Only                                                       |
|                       |                                                                |
|                       | OK Cancel                                                      |
|                       |                                                                |

- Select [Common] → [Peripheral Setting] → [PC Remote Operation] from the menu.
- Set [Connecting I/F] of [PC Remote Operation] to [Disconnect].
- Check the [Use PC Remote Operation (Ethernet)] of [PC Remote Operation (Ethernet)] to set. For details on the settings, refer to the following manual.

GT Designer3 Version1 Screen Design Manual Click the [OK] button when settings are completed.

# 10.3.3 Install and setting the required software

Install and set the required software according to the system configuration.

For the settings, refer to the following manual.

GT Designer3 Version1 Screen Design Manual

## 10.3.4 Precautions

Ethernet system driver

Before using the PC remote operation function (Ethernet), install an Ethernet system communication driver to the GOT.

Set the Ethernet system communication driver for the controller setting or peripheral setting.

For the settings, refer to the following manual.

GT Designer3 Version1 Screen Design Manual

9

BAR CODE READER CONNECTION

10

PC REMOTE CONNECTION

11

VNC(R) SERVER CONNECTION

12

VIDEO/RGB CONNECTION

PRINTER CONNECTION

# VNC(R) SERVER CONNECTION

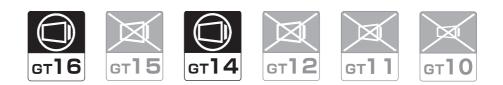

| 11.1 | Connectable Model List11 - 2       |   |
|------|------------------------------------|---|
| 11.2 | System Configuration               | 1 |
| 11.3 | GOT Side Settings                  | 1 |
| 11.4 | Setting in Personal Computer11 - 4 |   |

# 11. VNC(R) SERVER CONNECTION

## 11.1 Connectable Model List

The  $VNC^{\ensuremath{\mathbb{R}}}$  server can be connected to the following  $VNC^{\ensuremath{\mathbb{R}}}$  client.

| CPU | Software  |
|-----|-----------|
| PC  | Ultra VNC |

# 11.2 System Configuration

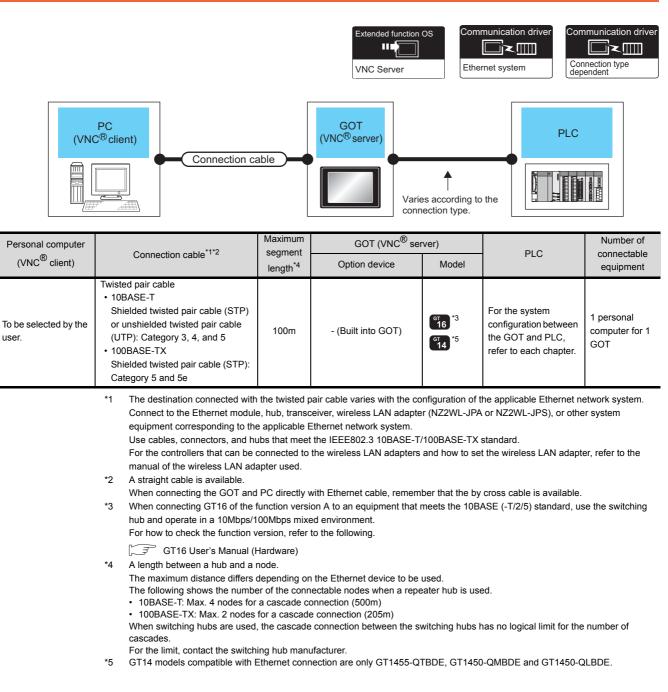

VNC(R) SERVER

VIDEO/RGB CONNECTION

PRINTER CONNECTION

MULTIMEDIA CONNECTION

**RFID CONNECTION** 

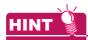

System configuration between the GOT and PLC

For the system configuration between the GOT and PLC, refer to each chapter.

- Mitsubishi Electric Products
- Non-Mitsubishi Electric Products 1, Non-Mitsubishi Electric Products 2
- Microcomputer, MODBUS Products, Peripherals

## 11.3 GOT Side Settings

## 11.3.1 VNC(R) server function setting

| <i>2.</i>                                                    |             |
|--------------------------------------------------------------|-------------|
| VNCServer                                                    | ×           |
| Use VNC Server                                               |             |
| Server Connection Setting                                    |             |
| *The following settings are required for the use of VNC Serv | er.         |
| - Setting of Ethernet driver                                 | Description |
| - License registration in GOT                                |             |
| Port No.:                                                    | 5900        |
| Connecting Password                                          |             |
| Operation/Monitoring password:                               |             |
| Use exclusive password for monitoring                        |             |
| Exclusive password for monitoring:                           |             |
| GOT processing balance when VNC server is in operation:      | Standard    |
| Restrict simultaneous operations of PC and GOT               |             |
|                                                              |             |
| Display video/multimedia                                     | OK Cancel   |
|                                                              |             |
|                                                              | Click!      |

- Select [Common] → [Peripheral Setting] → [VNC Server] from the menu.
- Check the [VNC Server] of [Use VNC Server] to set. For details on the settings, refer to the following manual.
  - GT Designer3 Version1 Screen Design Manual (Functions)
- 3. Click the [OK] button when settings are completed.

## 11.3.2 Setting communication interface (Communication settings)

For using the VNC<sup>®</sup> server, Ethernet communication drivers must be set on the GOT, and set the Communication settings

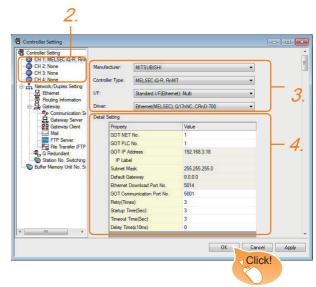

- Select [Common] → [Controller Setting] from the menu.
- 2. The Controller Setting window is displayed. Select the channel to be used from the list menu.
- **3**. Set Manufacturer, Controller Type, I/F, and Driver according to the connected equipment to be used.
- The detailed setting is displayed after Manufacturer, Controller Type, I/F, and Driver are set. Make the settings according to the usage environment. Click the [OK] button when settings are completed.

## POINT.

Ethernet-based driver

For using the VNC<sup>®</sup> server, any of the following Ethernet communication drivers must be set on the GOT.

- Gateway
- Ethernet Download
- Ethernet (MELSEC), Q17nNC, CRnD-700
- Ethernet (MELSEC), Q17nNC, CRnD-700, Gateway
- Ethernet (FX), Gateway
- Ethernet (OMRON), Gateway
- Ethernet (KEYENCE), Gateway
- Ethernet (TOSHIBA nv), Gateway
- Ethernet (YASKAWA), Gateway
- Ethernet (YOKOGAWA), Gateway
- EtherNet/IP (AB), Gateway
- Ethernet (SIEMENS S7), Gateway
- Ethernet (SIEMENS OP), Gateway
- MODBUS/TCP, Gateway
- Ethernet (MICROCOMPUTER)

In the peripheral setting, set [Destination I/F] in [Ethernet Download] for the [PC (Data Transfer)] dialog box.

To connect controllers including a programmable controller to the GOT by using the Ethernet connection, no setting is required.

For the details of [Ethernet Download] , refer to the following

GT Designer3 Version1 Screen Design Manual (Fundamentals)

## 11.4 Setting in Personal Computer

For connecting the VNC<sup>®</sup> server to the personal computer (VNC<sup>®</sup> client), it is necessary to install the VNC<sup>®</sup> client software to the personal computer to be connected and set it.

Refer to the following for details of the VNC<sup>®</sup> client software installation method and setting method.

9

BAR CODE READER CONNECTION

10

PC REMOTE CONNECTION

VNC(R) SERVER CONNECTION

12

VIDEO/RGB CONNECTION

# VIDEO/RGB CONNECTION

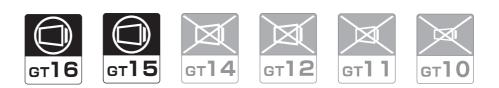

| 12.1 Connectable Model List | 12 - 2 |
|-----------------------------|--------|
| 12.2 System Configuration   | 12 - 2 |
| 12.3 Connection Diagram     | 12 - 4 |
| 12.4 GOT Side Settings      | 12 - 6 |
| 12.5 Precautions            | 12 - 7 |

# 12. VIDEO/RGB CONNECTION

# 12.1 Connectable Model List

The following GOT models support the Video/RGB connection.

| GOT model                                 |  |
|-------------------------------------------|--|
| GT16 <sup>*1</sup> , GT1585V-S, GT1575V-S |  |

\*1 GT1675-VN, GT1672-VN, GT1662-VN, and GT1655-V cannot be used.

For the type of the video camera that can be connected, refer to the following Technical News.

List of valid devices applicable for GOT1000 series (GOT-A-0010)

# 12.2 System Configuration

## 12.2.1 Displaying video image on GOT

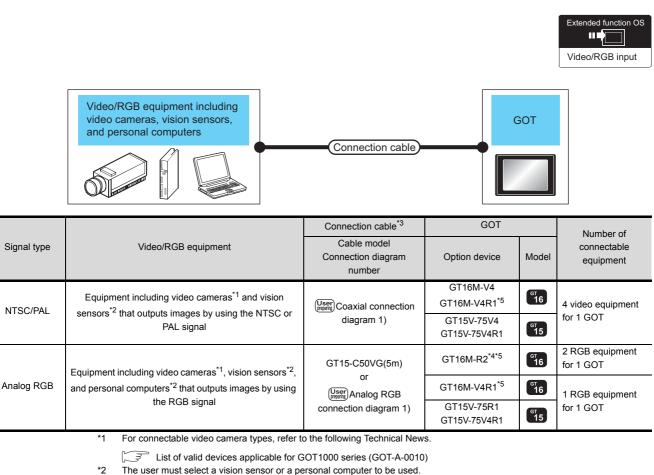

\*3 The cable length differs according to the specifications of the video/RGB equipment.

\*4 RGB can be input with two channels. For the switching between two channels, refer to the following manual.

GT Designer3 Version1 Screen Design Manual

\*5 When the function version is B, use an extended function OS with 05.59.00 or later version.

## POINT.

- (1) Power supply of video camera Depending on the video camera type, noises from the power supply cable of the camera may cause a malfunction on the PLC or the GOT.In this case, apply the following line filter to the power line of the camera. Recommended line filter: TDK ZHC2203-11 (or equivalent)
- (2) Power supply of vision sensor If a video camera is used via a vision sensor, a power supply module may be required depending on the vision sensor to be used.
- (3) Selection of Video signal output source

Depending on the video camera or the system to be used, both the power supply module and the video camera can output video signals. If video signals are output from both the video camera and the power supply module, the voltage level of the signals become lower and the video image cannot be correctly displayed. In this case, use the output from the video camera.

(4) Power-On of video camera Turn on the video camera simultaneously with the GOT.

## 12.2.2 Displaying GOT screen on external monitor

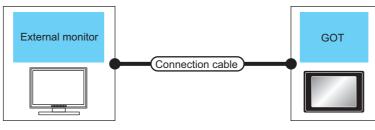

| Signal | External monitor                                                               |                                               |          | GOT           |                     | Number of                |
|--------|--------------------------------------------------------------------------------|-----------------------------------------------|----------|---------------|---------------------|--------------------------|
| type   | Model name                                                                     | Model name                                    | Distance | Option device | Model               | connectable<br>equipment |
| Analog | For connectable external monitor types, refer to the following Technical News. | GT15-C50VG(5m)<br>or                          |          | GT16M-ROUT    |                     |                          |
| RGB    | List of valid devices applicable for GOT1000 series (GOT-A-0010)               | (User)<br>Analog RGB connection<br>diagram 2) | *1       | GT15V-75ROUT  | <sup>бт</sup><br>15 | 1 for 1 GOT              |

\*1 The cable length differs depending on the specification of the external monitor used by the user.

9

12

PRINTER CONNECTION

# 12.3 Connection Diagram

The coaxial cable/analog RGB cable to connect the GOT to the Video/RGB equipment must be prepared by the user. The following shows each cable connection diagram and relevant connectors.

## 12.3.1 Coaxial cable

The following provides the specifications, the connectors and creation method of the coaxial cable to connect the GOT to the video output equipment.

## Connection diagram

Coaxial connection diagram 1) Displaying video image on GOT

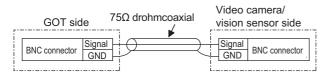

#### Cable specification

| Item             | Specifications                      |
|------------------|-------------------------------------|
| Applicable cable | 3C-2V, 5C-2V (JIS C 3501 compliant) |

Connecting the BNC connector to the coaxial cable

For how to connect the BNC connector and coaxial cable, refer to the following.

1.4.2 Coaxial cable connector connection method

## Precautions when preparing a cable

(1) Cable length

The cable length differs depending on the specification of the video camera or vision sensor to be used.

Create a cable under the specifications of the video camera/vision sensor.

(2) GOT side connector

Use the following as the video input unit connector. For the GOT side connector of the coaxial cable, use the ones compatible with the GOT connector.

| GOT          | Connector<br>model | Connector<br>type | Manufacturer             |
|--------------|--------------------|-------------------|--------------------------|
| GT16M-V4     | - 227161-4         | 227161-4 BNC      | Tyco International, Ltd. |
| GT16M-V4R1   |                    |                   |                          |
| GT15V-75V4   |                    | BNC               | ryco international, Etc. |
| GT15V-75V4R1 |                    |                   |                          |

(3) Video camera/vision sensor side connector Use a connector compatible with the video camera/ vision sensor to be used.

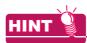

When the coaxial cable is long

When the coaxial cable is long, video signals are attenuated by the cable.

The use of a video signal amplifier is recommended to correct the attenuated signals. Connect a video signal amplifier in reference to the

following:

- Coaxial cable: The cable length is 100m or more when 3C-2V is used.
- Coaxial cable: The cable length is 200m or more when 5C-2V is used.

## 12.3.2 Analog RGB cable

## Connection diagram

Analog RGB connection diagram 1) Displaying video image on GOT

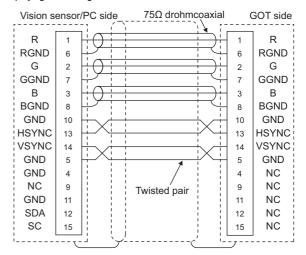

## Analog RGB connection diagram 2)

Displaying GOT screen on external monitor

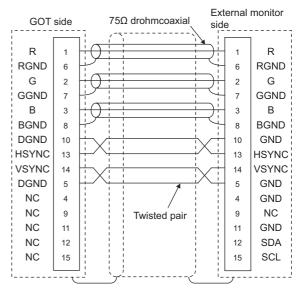

### Precautions when preparing a cable

#### (1) Cable length

The cable length differs depending on the specification of the vision sensor/PC to be used. Create a cable under the specifications of the vision sensor/PC.

(2) GOT side connector

Use the following as the video/RGB input unit, RGB input unit, and RGB output unit connectors. For the GOT side connector and connector cover of the analog RGB cable, use the ones applicable to the GOT connector.

| GOT          | Connector model   | Connector<br>type        | Manufacturer      |
|--------------|-------------------|--------------------------|-------------------|
| GT16M-R2     |                   |                          |                   |
| GT16M-V4R1   | 17HE-R13150-73MC2 | D-Sub 15-pin<br>(female) | DDK Ltd.<br>(DDK) |
| GT16M-ROUT   |                   |                          |                   |
| GT15V-75R1   |                   |                          |                   |
| GT15V-75V4R1 |                   |                          |                   |
| GT15V-75ROUT |                   |                          |                   |

(3) Vision sensor/PC side connector

Use a connector compatible with the vision sensor/ personal computer to be used. 9

## 12.4 GOT Side Settings

# 12.4.1 Setting communication interface

## Controller setting

Set the channel of the equipment to be connected to the GOT.

| CH 1: MELSEC (Q-R, Rn)<br>CH 2: None<br>CH 3: None | Manufacturer:                                                                                                    | MITSUBISHI                                                                                                    |        | - |
|----------------------------------------------------|----------------------------------------------------------------------------------------------------|----------------------------------------------------------------------------------------------------|--------|---|
| CH 4: None<br>Network/Duplex Setting               | Controller Type:                                                                                                    | MELSEC IQ-R, Rn                                                                                                 | МТ     | • |
| Ethemet                                            | L/F:                                                                                                    | Standard I/F(RS23                                                                                               | 32)    | - |
| ng Information<br>vay                              | Driver:                                                                                                    | Serial(MELSEC)                                                                                                  | 7/h    | • |
| Communication Se<br>Gateway Server                 | Detail Setting                                                                                                    |                                                                                                    |        |   |
| teway Client                                       | Property                                                                                                    | La constante de la constante de la constante de la constante de la constante de la constante de la constante de | Value  |   |
| erver                                              | Transmis                                                                                                    | sion Speed(BPS)                                                                                                 | 115200 |   |
| nsfer (FTP                                         | Retry(Tim                                                                                                    | ies)                                                                                                    | 0      |   |
| dant                                               | and the second second s | Time(Sec)                                                                                                    | 3      |   |
| Switching                                          | Delay Tir                                                                                                    | ne(ms)                                                                                                    | 0      |   |
| Unit No. Si                                        | Format                                                                                                    |                                                                                                    | 1      |   |
|                                                    | Monitor S                                                                                                    | ipeed                                                                                                    | Nomal  |   |
|                                                    |                                                                                                    |                                                                                                    |        |   |

- Select [Common] → [Controller Setting] from the menu.
- 2. The Controller Setting window is displayed. Select the channel to be used from the list menu.
- **3**. Set Manufacturer, Controller Type, I/F, and Driver according to the connected equipment to be used.
- The detailed setting is displayed after Manufacturer, Controller Type, I/F, and Driver are set. Make the settings according to the usage environment.

Click the [OK] button when settings are completed.

## POINT,

The settings of connecting equipment can be set and confirmed in [I/F Communication Setting]. For details, refer to the following.

1.1.2 I/F communication setting

## Settings for the video/RGB equipment

| Destination I/F:    | Extend I/F- | 1(1:st)             |       | ~       | Detail Se | etting   |
|---------------------|-------------|---------------------|-------|---------|-----------|----------|
| inction Setting     | Linona III  | ((14))              |       |         |           |          |
|                     |             |                     |       |         |           |          |
| Use Video/RGB Input |             |                     |       |         |           |          |
| Unit Type Name:     | GT16M-V4    | /GT16M-V4R1         | Video | Window: | 1 😭 (w    | 'indows) |
| First Device:       |             |                     | ✓ …   |         |           |          |
|                     |             |                     |       |         |           |          |
| Item                |             | Contents            |       | Device  |           |          |
| Video/RGB Input     | Common      |                     |       |         |           |          |
| Transparent         |             | 0(Black)-255(White) |       |         |           |          |
| Clip                |             | × Position          |       |         |           |          |
|                     |             | Y Position          |       |         |           |          |
|                     |             | Width               |       |         |           |          |
|                     |             | Height              |       |         |           |          |
| Video Window1       |             | Channel No.         |       |         |           |          |
|                     |             | Size                |       |         |           |          |
|                     |             | × Position          |       |         |           |          |
|                     |             | Y Position          |       |         |           |          |
|                     |             |                     |       |         |           |          |
|                     |             |                     |       |         |           |          |
|                     |             |                     |       |         |           |          |
|                     |             |                     |       |         |           |          |
|                     |             |                     |       |         |           |          |
|                     |             |                     |       |         |           |          |
|                     |             |                     |       | OK      |           | Cancel   |

- Select [Common] → [Peripheral Setting] → [Video/ RGB Input] from the menu.
- 2. Set the interface to which the video/RGB equipment is connected.
- **3**. Check the [Use Video/RGB Input] to set the function. For details on the function setting, refer to the following manual.
  - GT Designer3 Version1 Screen Design Manual
- **4**. Clicking the detail setting button displays the Communication Detail Settings dialog box for each communication driver.Make the settings according to the usage environment.
  - 12.4.2 Communication detail settings

Click the [OK] button when settings are completed.

# N CONNECTION

# PC REMOTE CONNECTION

12

PRINTER CONNECTION

## 12.4.2 Communication detail settings

Make the settings according to the usage environment.

| Property           | Value   |
|--------------------|---------|
| Video Input Signal | NTSC    |
| Video Resolution   | 640×480 |
|                    |         |

| Item                                | Description                                     | Range                                         |
|-------------------------------------|-------------------------------------------------|-----------------------------------------------|
| Video Input<br>Signal <sup>*1</sup> | Set the video input signal.<br>(Default: NTSC)  | NTSC, PAL                                     |
| Video<br>Resolution <sup>*2</sup>   | Set the video resolution.<br>(Default: 640×480) | 640×480,<br>720×480,<br>768×576 <sup>*3</sup> |

 \*1 When NTSC format is selected, the resolution is fixed to 640 × 480.
 \*2 For GT1675M-V and GT1665M-V, the resolution is fixed to

For GT1675M-V and GT1665M-V, the resolution is fixed to 640 × 480.
 760 × 576 can be set only for the CT16

\*3  $768 \times 576$  can be set only for the GT16.

## POINT,

 Communication interface setting by the Utility The communication interface setting can be changed on the Utility's [Communication setting] after writing [Communication Settings] of project data.

For details on the Utility, refer to the following manual.

- User's Manual of GOT used.
- Precedence in communication settings
   When settings are made by GT Designer3 or the Utility, the latest setting is effective.

# 12.5 Precautions

Connecting to PC

When connecting to a PC, ground the earth wire of the PC.

## 12.4.3 Setting the video/RGB function

Set the video/RGB function.

For the video/RGB function setting, refer to the following manual.

GT Designer3 Version1 Screen Design Manual

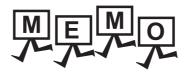

| <br> |
|------|
| <br> |
|      |
|      |
| <br> |
|      |
|      |
|      |
|      |
|      |
|      |
|      |
|      |
|      |
|      |
|      |
| <br> |
|      |
| <br> |
|      |
|      |
|      |
|      |
|      |
|      |

9

BAR CODE READER CONNECTION

10

PC REMOTE CONNECTION

VNC(R) SERVER CONNECTION

VIDEO/RGB CONNECTION

13

# PRINTER CONNECTION

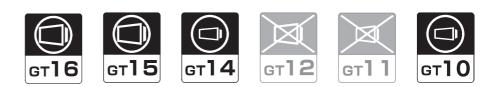

| 13.1 Connectable Model List | 13 - 2 |
|-----------------------------|--------|
| 13.2 System Configuration   | 13 - 2 |
| 13.3 GOT Side Settings      | 13 - 4 |
| 13.4 Precautions            | 13 - 6 |

# 13. PRINTER CONNECTION

## 13.1 Connectable Model List

For connectable printers and system equipment, refer to the following Technical News.

 $\fbox$  List of valid devices applicable for GOT1000 series (GOT-A-0010)

# 13.2 System Configuration

## 13.2.1 Connecting to PictBridge compatible printer

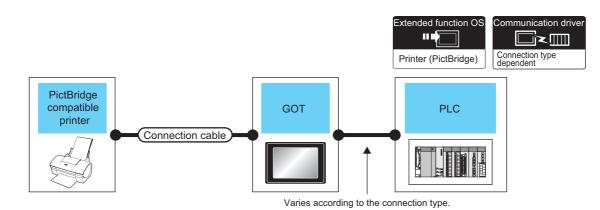

| Printer                                                                                                    | Connection cable                                                 | GOT                    |                         |                                                                                       | Number of                |
|----------------------------------------------------------------------------------------------------|------------------------------------------------------------------|------------------------|-------------------------|---------------------------------------------------------------------------------------|--------------------------|
| Model name                                                                                                    | Model name                                                       | Option device          | Option device Model PLC |                                                                                       | connectable<br>equipment |
| For connectable printers and system equipment,<br>refer to the following Technical News.<br>List of valid devices applicable for<br>GOT1000 series (GOT-A-0010) | GT09-C30USB-5P(3m)<br>(packed together with the<br>printer unit) | GT15-PRN <sup>*1</sup> | <sup>ст</sup><br>16 15  | For the system<br>configuration between<br>the GOT and PLC,<br>refer to each chapter. | 1 printer for<br>1 GOT   |

\*1 Communication unit between the GOT and the PictBridge compatible printer.

GOT does not support some PictBridge Compatible Printers. For the precautions for printer connection, refer to the following Technical News.

List of valid devices applicable for GOT1000 series (GOT-A-0010)

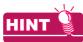

System configuration between the GOT and PLC

For the system configuration between the GOT and PLC, refer to each chapter.

Mitsubishi Electric Products

S Non-Mitsubishi Electric Products 1, Non-Mitsubishi Electric Products 2

S Microcomputer, MODBUS Products, Peripherals

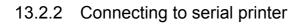

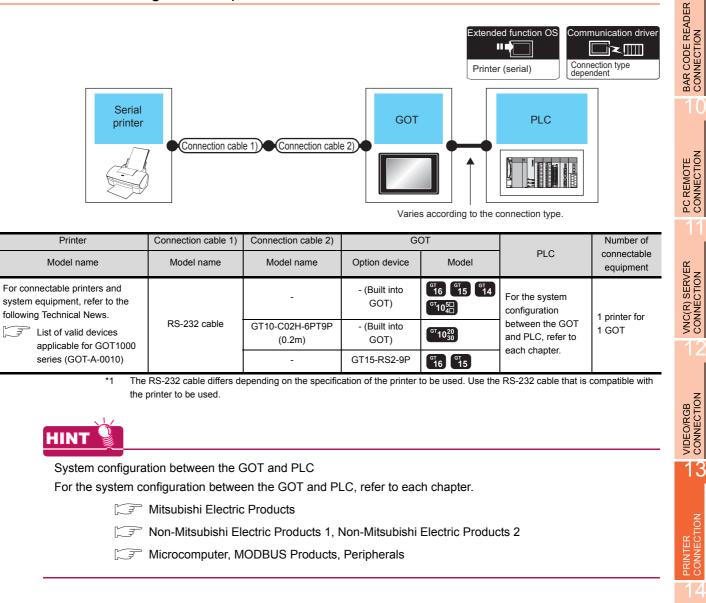

## 13.3 GOT Side Settings

# 13.3.1 Setting communication interface

## Controller setting

Set the channel of the equipment to be connected to the GOT.

| 1 1: MELSEC (Q-R, RnN<br>1 2: None<br>1 3: None | anufacturer:            | [MITSUBISH]         •           [MELSEC.Q-R. RnMT         •           [Standard UFI(RS232)         •           [Sender(MELSEC)         • |             | • |  |
|-------------------------------------------------|-------------------------|----------------------------------------------------------------------------------------------------|-------------|---|--|
| 1 4: None Co<br>twork/Duplex Setting            | ontroller Type:         |                                                                                                    |             | - |  |
| nemet I/I<br>nuting Information                 | F:                      |                                                                                                    |             | • |  |
| sy Dr                                           | river:                  |                                                                                                    |             | - |  |
| munication Se De                                | Detail Setting          |                                                                                                    |             |   |  |
| eway Client                                     | Property                |                                                                                                    | Value       |   |  |
| al<br>P Server                                  | Transmission Speed(BPS) |                                                                                                    | 115200      |   |  |
| Transfer (FTP                                   | Retry(Times)            |                                                                                                    | 0           |   |  |
| ndant                                           | Timeout Time(Sec)       |                                                                                                    | 3           |   |  |
| No. Switching                                   | Delay Time(ms)          |                                                                                                    | 0           |   |  |
| y one two. St                                   | and the second second   |                                                                                                    |             |   |  |
|                                                 | Monitor S               | peed                                                                                                    | Normal      |   |  |
| ffer Memory Unit No. Si                         | Format<br>Monitor S     | peed                                                                                                    | 1<br>Normal |   |  |
|                                                 |                         |                                                                                                    |             |   |  |
| ,                                               |                         |                                                                                                    |             |   |  |

- Select [Common] → [Controller Setting] from the menu.
- 2. The Controller Setting window is displayed. Select the channel to be used from the list menu.
- **3**. Set Manufacturer, Controller Type, I/F, and Driver according to the connected equipment to be used.
- The detailed setting is displayed after Manufacturer, Controller Type, I/F, and Driver are set. Make the settings according to the usage environment.

Click the [OK] button when settings are completed.

## POINT,

The settings of connecting equipment can be set and confirmed in [I/F Communication Setting]. For details, refer to the following.

1.1.2 I/F communication setting

### Printer setting

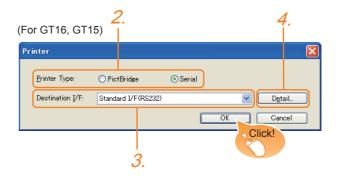

- Select [Common] → [Peripheral Setting] → [Printer] from the menu.
- Select the printer type. For GT14 and GT10, only "Serial" can be selected.
- 3. Set the interface to which the printer is connected.
- 4. When Serial is selected in Printer type, clicking the detail setting button displays the Communication Detail Settings dialog box for the communication driver. Make the settings according to the usage environment.

13.3.2 Communication detail settings

Click the [OK] button when settings are completed.

## POINT

(1) Setting the communication interface
 When Channel No.8 is used for the serial printer, the following external devices, which use Channel No.8, cannot be connected at the same time.
 Fingerprint authentication device

• Barcode reader that requires the power supply When connecting the above-mentioned devices at the same time, set the serial printer to Channels No. 5 to 7.

For GT14 and GT11, the serial printer and barcode reader cannot be connected at the same time.

 Setting for the driver Regardless of the printer type, multiple printers are cannot be set.

# BAR CODE READER CONNECTION

9

ECTION

## 13.3.2 Communication detail settings

Make the settings according to the usage environment.

| Property                | Value    |
|-------------------------|----------|
| Transmission Speed(BPS) | 19200    |
| Data Bit                | 8 bit    |
| Stop Bit                | 1 bit    |
| Parity                  | None     |
| Retry(Times)            | 0        |
| Timeout Time(Sec)       | 30       |
| Delay Time(ms)          | 0        |
| Control Method          | XON/XOFF |
|                         |          |

| Item                   | Description                                                                                                    | Range                                                                    |
|------------------------|----------------------------------------------------------------------------------------------------|--------------------------------------------------------------------------|
| Transmission<br>Speed  | Set this item when change the<br>transmission speed used for<br>communication with printer.<br>(Default: 19200bps)          | 4800bps,<br>9600bps,<br>19200bps,<br>38400bps,<br>57600bps,<br>115200bps |
| Data Bit <sup>*1</sup> | Set this item when change the<br>data length used for<br>communication with printer.<br>(Default: 8bits)                    | 7bits/8bits                                                              |
| Stop Bit               | Specify the stop bit length for<br>communications.<br>(Default: 1bit)                                                       | 1bit/2bits                                                               |
| Parity                 | Specify whether or not to<br>perform a parity check, and how<br>it is performed during<br>communication.<br>(Default: None) | None<br>Even<br>Odd                                                      |
| Retry                  | Set the number of retries to be<br>performed when a<br>communication error occurs.<br>(Default: 0times)                     | 0 to 5times                                                              |
| Timeout Time           | Set the time period for a communication to time out. (Default: 30sec)                                                       | 3 to 90sec                                                               |
| Delay Time             | Set this item to adjust the<br>transmission timing of the<br>communication request from the<br>GOT.<br>(Default: 0ms)       | 0 to 300ms                                                               |
| Control Method         | Set this item when selecting the<br>XON/XOFF control for the<br>control method.<br>(Default: XON/XOFF)                      | XON/XOFF,<br>fixed                                                       |

\*1 When using the hard copy function, set to 8bit.

## POINT.

 Communication interface setting by the Utility The communication interface setting can be changed on the Utility's [Communication setting] after writing [Communication Settings] of project data.

For details on the Utility, refer to the following manual.

- User's Manual of GOT used.
- (2) Precedence in communication settingsWhen settings are made by GT Designer3 or the Utility, the latest setting is effective.

## 13.4 Precautions

## Connection/disconnection of USB cable during print operation

When the USB cable is disconnected during print operation, the printer hangs up depending on the model of PictBridge compatible printer. In this case, turn on the main power of the printer and then restart it.

# When a printer cannot perform print operation

While the initialization of the printer is being carried out at boot time, some models of PictBridge compatible printers send "Print Ready" signal to GOT.If printing operation is started from GOT, an error will occur and the printing operation will be disabled.If this occurs, restart a printer with the following procedure.

- 1. Disconnect the USB cable from the printer.
- 2. Turn the power of the printer OFF.
- **3**. Disconnect the power supply cable of the printer and stop the printer completely.
- 4. Connect the power supply cable to the printer.
- 5. Turn the power of the printer ON and wait until the initialization processing of the printer is completed.
- 6. Connect the USB cable to the printer.

For the handling errors occurred on the printer, refer to the following.

Manual for the printer being used

# 14

9

BAR CODE READER CONNECTION

10

PC REMOTE CONNECTION

VNC(R) SERVER CONNECTION

VIDEO/RGB CONNECTION

# MULTIMEDIA CONNECTION

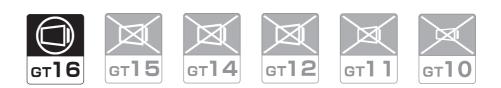

| 14.1 Connectable Model List |   | 14 - 2 |
|-----------------------------|---|--------|
| 14.2 System Configuration   |   | 14 - 2 |
| 14.3 Connection Diagram     | - | 14 - 4 |
| 14.4 GOT Side Settings      | - | 14 - 5 |
| 14.5 Precautions            | - | 14 - 7 |

# 14. MULTIMEDIA CONNECTION

## 14.1 Connectable Model List

For the type of CF card that can be inserted or connectable video camera types, refer to the following Technical News.

List of valid devices applicable for GOT1000 series (GOT-A-0010)

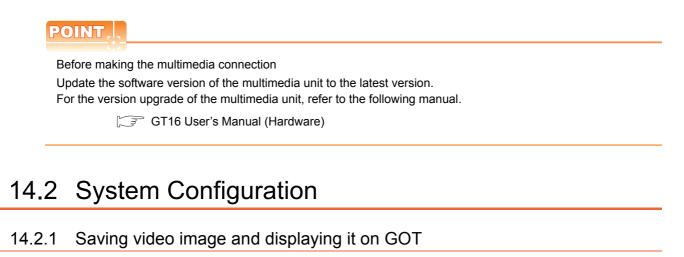

Extended function OS

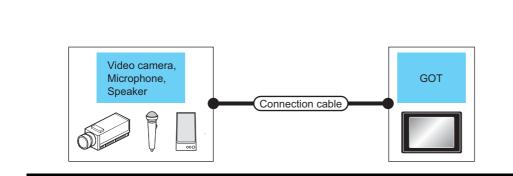

| Multimedia controller | Signal type  | Connection cable                      | Max.     | GOT                     |                                | Number of connectable                |
|-----------------------|--------------|---------------------------------------|----------|-------------------------|--------------------------------|--------------------------------------|
|                       | olgridi (jpo |                                       | distance |                         | Model                          | equipment                            |
| *3                    | NTSC/PAL     | User)Coaxial connection<br>diagram 1) | *1       | GT16M-MMR <sup>*2</sup> | <sup>ст</sup> 16 <sup>*4</sup> | 1 multimedia controller for 1<br>GOT |

\*1 The cable length differs depending on the specification of the video camera used by the user.

\*2 For the CF card to be inserted into the multimedia unit, refer to the following.

Type of CF card that can be inserted

List of valid devices applicable for GOT1000 series (GOT-A-0010)

Precautions for using the CF card

14.4 GOT Side Settings

\*3 For the type of the video camera that can be connected, refer to the following Technical News.

List of valid devices applicable for GOT1000 series (GOT-A-0010)

\*4 GT1675-VN, GT1672-VN, GT1662-VN, and GT1655-V cannot be used.

#### 14.2.2 Sending video image to personal computer

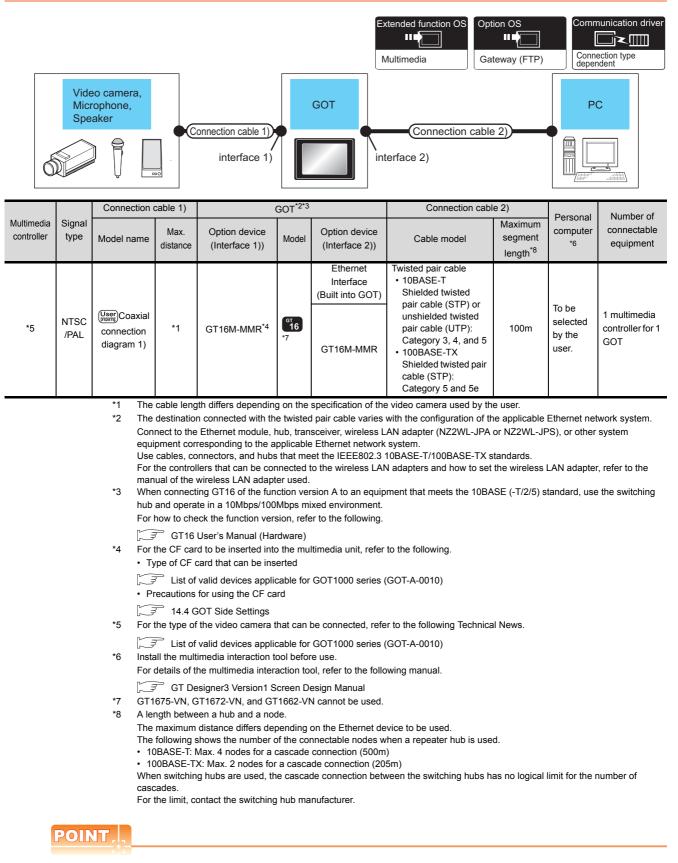

#### Power supply of video camera

Depending on the video camera type, noises from the power supply cable of the camera may cause a malfunction on the PLC or the GOT. In this case, apply the following line filter to the power line of the camera. Recommended line filter: TDK ZHC2203-11 (or equivalent)

BAR CODE READER CONNECTION

PC REMOTE CONNECTION

VNC(R) SERVER CONNECTION

VIDEO/RGB CONNECTION

PRINTER CONNECTION

14

IEDIA CTION

**RFID CONNECTION** 

# 14.3 Connection Diagram

The coaxial cable used for connecting the GOT to a video camera should be prepared by the user.

The following shows each cable connection diagram.

#### 14.3.1 Coaxial cable

The following shows the connection diagrams and connector specifications of the coaxial cable used for connecting the GOT to a video camera.

#### Connection diagram

Coaxial connection diagram 1) Displaying video image on GOT

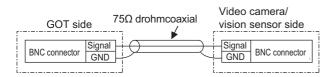

#### Cable specification

| Item             | Specifications                      |
|------------------|-------------------------------------|
| Applicable cable | 3C-2V, 5C-2V (JIS C 3501 compliant) |

Connecting the BNC connector to the coaxial cable

For connecting the BNC connector and coaxial cable, refer to the following.

- 1.4.2 Coaxial cable connector connection method
- Precautions when preparing a cable
- (1) Cable length

The cable length differs depending on the specification of the video camera to be used.

Create a cable under the specification of the video camera.

(2) GOT side connector

Use the following as the multimedia unit connector. For the GOT side connector of the coaxial cable, use the ones compatible with the GOT connector.

| GOT       | Connector<br>model | Connector<br>type | Manufacturer             |
|-----------|--------------------|-------------------|--------------------------|
| GT16M-MMR | 227161-4           | BNC               | Tyco International, Ltd. |

(3) Video camera side connector Use a connector compatible with the video camera to be used.

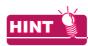

When the coaxial cable is long

When the coaxial cable is long, video signals are attenuated by the cable.

The use of a video signal amplifier is recommended to correct the attenuated signals.

Connect a video signal amplifier in reference to the following:

- Coaxial cable: The cable length is 100m or more when 3C-2V is used.
- Coaxial cable: The cable length is 200m or more when 5C-2V is used.

## 14.4 GOT Side Settings

# 14.4.1 Setting communication interface

#### Controller setting

Set the channel of the equipment to be connected to the GOT.

| Controller Setting<br>CH 1: MELSEC iQ-R, RnN<br>CH 2: None | <u> </u>         | (                 |        |   |
|------------------------------------------------------------|------------------|-------------------|--------|---|
| CH 3: None                                                 | Manufacturer:    | MITSUBISHI        |        | - |
| CH 4: None                                                 | Controller Type: | MELSEC IQ-R, Rn   | MT     | - |
|                                                            | I/F:             | Standard I/F(RS23 | (2)    | • |
| Routing Information                                        | Driver:          | Serial(MELSEC)    | 6.0    | • |
| Gateway Server                                             | Detail Setting   |                   |        |   |
| Gateway Client                                             | Property         |                   | Value  |   |
| Mail                                                       | Transmi          | ssion Speed(BPS)  | 115200 |   |
| File Transfer (FTP                                         | Retry(Ti         | mes)              | 0      |   |
| Q Redundant                                                | Timeout          | Time(Sec)         | 3      |   |
| Station No. Switching                                      | Delay T          | ime(ms)           | 0      |   |
| Buffer Memory Unit No. Sv                                  | Format           |                   | 1      |   |
|                                                            | Monitor          | Speed             | Nomal  |   |
|                                                            |                  |                   |        |   |
|                                                            |                  |                   |        |   |
|                                                            |                  |                   |        |   |
|                                                            |                  |                   |        |   |
|                                                            |                  |                   |        |   |

- Select [Common] → [Controller Setting] from the menu.
- 2. The Controller Setting window is displayed. Select the channel to be used from the list menu.
- **3**. Set Manufacturer, Controller Type, I/F, and Driver according to the connected equipment to be used.
- The detailed setting is displayed after Manufacturer, Controller Type, I/F, and Driver are set. Make the settings according to the usage environment.

Click the [OK] button when settings are completed.

#### POINT.

The settings of connecting equipment can be set and confirmed in [I/F Communication Setting]. For details, refer to the following.

1.1.2 I/F communication setting

|   | Multimedia                           | setting<br>2. 4.                             | BAR CODE READER<br>CONNECTION |
|---|--------------------------------------|----------------------------------------------|-------------------------------|
|   |                                      |                                              |                               |
| ٨ | Aultimedia                           |                                              |                               |
|   | Destination I/F: Extend I/F          | -1(1st)                                      | _                             |
| ſ | Enable the setting of Multimed       | la                                           | PC REMOTE<br>CONNECTION       |
|   | Recording Setting Playback           | /External Notification                       | CT O                          |
|   | Recording Setting<br>Recording Mode: | Standard     Extended                        | NNE N                         |
|   | Video Input Signal:                  | NTSC (640x480)                               | CO<br>CO                      |
|   | Recording Size:                      | ⊙ 640x480 ○ 320x240                          | 11                            |
|   | Frame Rate:                          | 15 FPS                                       |                               |
|   | Recording Time:                      | 240 😂 (Sec) Maximum Size: 30000 kbyte        |                               |
|   |                                      |                                              | ĸ                             |
|   | File Name:                           | MR_MMR _yyyymmdd_hhmmss.3GP                  | NON                           |
|   | Save to File Server                  |                                              | VNC(R) SERVER<br>CONNECTION   |
|   | Before-After Event Recording         | Setting                                      | (R)<br>N                      |
|   | Enable                               |                                              | N N N                         |
|   | Event Trigger Device:                |                                              |                               |
|   | Recording Time:                      | Before Event: [20 🖕 (Sec)                    |                               |
|   |                                      | After Event: 120 😂 (Sec) Size: 30000 kbyte   |                               |
|   | File Name:                           | ER_MMR _vyyymmdd_hhmmss.3GP                  |                               |
|   | Save To File Server                  |                                              | Z                             |
|   | Save Advanced Us                     | er Alarm Log File to File Server Alarm (D; 1 | VIDEO/RGB<br>CONNECTION       |
| ٩ |                                      | P                                            | NEC NEC                       |
|   |                                      | OK Cancel                                    | BIN                           |
|   |                                      | Click!                                       | >0                            |
|   |                                      | 3.                                           |                               |
|   |                                      |                                              |                               |

- Select [Common] → [Peripheral Setting] → [Multimedia] from the menu.
- 2. Set the interface to which the multimedia controller is connected.
- **3**. Check the [Enable the setting of Multimedia] to set the function. For details on the communication settings, refer to the following manual.

GT Designer3 Version1 Screen Design Manual

4. Clicking the detail setting button displays the Communication Detail Settings dialog box for each communication driver.Make the settings according to the usage environment.

14.4.2 Communication detail settings

Click the [OK] button when settings are completed.

PRINTER CONNECTION

14

#### 14.4.2 Communication detail settings

Make the settings according to the usage environment.

| etail Setting      |               | E     |
|--------------------|---------------|-------|
| Driver: Multimedia |               |       |
| Property           | Value         |       |
| Video Input Signal | NTSC          |       |
| Video Resolution   | 640×480       |       |
| IP Address         | 192.168.3.51  |       |
| Subnet Mask        | 255.255.255.0 |       |
| Default Gateway    | 0.0.0.0       |       |
|                    |               |       |
|                    |               |       |
|                    |               |       |
|                    |               |       |
|                    |               |       |
|                    |               |       |
|                    |               | ancel |
|                    |               | ancei |

#### (1) Video Setting

| Item                                                                                                    | Description                                    | Range                           |  |
|----------------------------------------------------------------------------------------------------|------------------------------------------------|---------------------------------|--|
| Video Input<br>Signal <sup>*1</sup>                                                                                                    | Set the video input signal.<br>(Default: NTSC) | NTSC, PAL                       |  |
| Video Resolution <sup>*2</sup>                                                                                                    | Set the video resolution.                      | 640×480,<br>720×480,<br>768×576 |  |
| *1 When NTSC format is selected, the resolution is fixed to 640 × 480. When PAL format is selected, the resolution is fixed to 768 × 576. |                                                |                                 |  |

\*2 For GT1675M-V and GT1665M-V, the resolution is fixed to 640 × 480.

#### (2) IP Address Setting for Multimedia Unit

Set the network settings for connecting from the multimedia unit via Ethernet.

| Item               | Description                                                                                                    | Range                         |
|--------------------|----------------------------------------------------------------------------------------------------|-------------------------------|
| IP Address         | Set the IP address of the multimedia unit.<br>(Default: 192.168.3.51)                                                                                                    | 0.0.0.0 to<br>255.255.255.255 |
| Subnet Mask        | Set the subnet mask for the sub<br>network. (Only for connection via<br>router) If the sub network is not<br>used, the default value is set.<br>(Default: 255.255.255.0) | 0.0.0.0 to<br>255.255.255.255 |
| Default<br>Gateway | Set the router address of the<br>default gateway on the side to<br>which the multimedia unit is<br>connected. (Only for connection<br>via router)<br>(Default: 0.0.0.0)  | 0.0.0.0 to<br>255.255.255.255 |

#### POINT,

Network settings with the utility

The network setting can be changed on the Utility's [Communication setting] after writing [Communication Settings] of project data.

For details on the Utility, refer to the following manual.

User's Manual of GOT used.

#### 14.4.3 Installing and setting multimedia interaction tool onto personal computer

Install the multimedia interaction tool onto the personal computer and set it.

For how to install and set multimedia interaction tool, refer to the following manual.

GT Designer3 Version1 Screen Design Manual

#### POINT.

When saving a video image and displaying it on the GOT, the installation and setting of the multimedia interaction tool onto the personal computer are unnecessary.

#### 14.4.4 Setting the multimedia function

Set the multimedia function.

For the multimedia function setting, refer to the following manual.

GT Designer3 Version1 Screen Design Manual

#### 14.4.5 Set the gateway function

Set the gateway function for using FTP.

For the gateway function setting, refer to the following.

GOT1000 Series Gateway Functions Manual for GT Works3

#### POINT

To save a video image and display it on the GOT When saving a video image and displaying it on the GOT, the gateway function setting is unnecessary.

## 14.5 Precautions

#### When the multimedia function is used

The multimedia function and the video/RGB function are written exclusively.

Select either of them to use.

#### CF card on the multimedia unit

For the CF card that can be inserted into the multimedia unit, formatting in FAT32 is recommended.

If the CF card formatted in FAT16 is inserted, the following phenomena may occur.

- Reading, writing or saving of movie files takes time.
- When a movie file is played, the movie momentarily looks like as if it stopped.

9

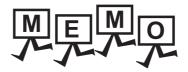

| <br> |
|------|
| <br> |
|      |
|      |
| <br> |
|      |
|      |
|      |
|      |
|      |
|      |
|      |
|      |
|      |
|      |
|      |
| <br> |
|      |
| <br> |
|      |
|      |
|      |
|      |
|      |
|      |

# 15

9

BAR CODE READER CONNECTION

10

PC REMOTE CONNECTION

VNC(R) SERVER CONNECTION

12

VIDEO/RGB CONNECTION

13

# **RFID CONNECTION**

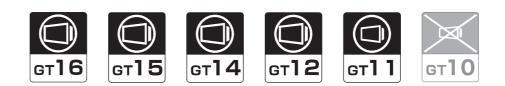

| 15.1 | Connectable Model List | 15 - 2 |
|------|------------------------|--------|
| 15.2 | System Configuration   | 15 - 2 |
| 15.3 | GOT Side Settings      | 15 - 3 |
| 15.4 | Precautions            | 15 - 5 |

# 15. RFID CONNECTION

## 15.1 Connectable Model List

For connectable RFID controllers and system equipment, refer to the following Technical bulletin.

[37 List of valid devices applicable for GOT1000 series (GOT-A-0010)

Visit the Mitsubishi Electric FA Equipment Information Service website (MELFANSweb) to refer to the Technical News. http://wwwf2.mitsubishielectric.co.jp/english/index.html

# 15.2 System Configuration

#### 15.2.1 Connecting to RFID

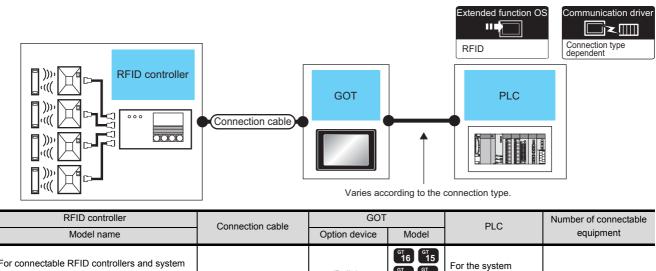

| For connectable RFID controllers and system equipment, refer to the following Technical bulletin. | Varies according to<br>specification of RFID<br>controllers. | - (Built into<br>GOT) | 6 <sup>т</sup><br>16 15<br>6 <sup>т</sup><br>14 12<br>6 <sup>т</sup><br>11<br>Виз<br><sup>6<sup>т</sup></sup><br>11<br>Виз | For the system<br>configuration<br>between the GOT<br>and PLC, refer to<br>each chapter. | 1 RFID controller for<br>1 GOT |
|---------------------------------------------------------------------------------------------------|--------------------------------------------------------------|-----------------------|----------------------------------------------------------------------------------------------------|------------------------------------------------------------------------------------------|--------------------------------|
| GOT1000 series (GOT-A-0010)                                                                       |                                                              | GT15-RS2-9P           | <sup>бт</sup> 16 <sup>бт</sup> 15                                                                                          | cault chapter.                                                                           |                                |

#### POINT.

When using the RS-232 communication unit

Use the RS-232 communication unit of the GOT for connecting to an RFID controller.

However, when the RS-232 communication unit is used, the following operations cannot be supported.

- (a) Using the external authentication
- (b) Supplying the power to an RFID controller from the GOT

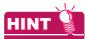

System configuration between the GOT and PLC

For the system configuration between the GOT and PLC, refer to each chapter.

- Mitsubishi Electric Products
- S Non-Mitsubishi Electric Products 1, Non-Mitsubishi Electric Products 2
- S Microcomputer, MODBUS Products, Peripherals

## 15.3 GOT Side Settings

#### 15.3.1 Setting communication interface

#### Controller setting

Set the channel of the equipment to be connected to the GOT.

| CH 1: MELSEC iQ-R, RnN<br>CH 2: None | Manufacturer:                                                                                                  | MITSUBISHI        |        | • |    |
|--------------------------------------|----------------------------------------------------------------------------------------------------|-------------------|--------|---|----|
| CH 3: None<br>CH 4: None             | Controller Type:                                                                                               | MELSEC IQ-R, Rn   | мт     |   |    |
| h Network/Duplex Setting             | I/F:                                                                                                    |                   |        |   | -, |
|                                      | The second second second second second second second second second second second second second second second s | Standard I/F(RS23 | \$2)   | • |    |
| Gateway                              | Driver:                                                                                                    | Serial(MELSEC)    |        | • |    |
| Gateway Server                       | Detail Setting                                                                                                 |                   |        |   |    |
| Gateway Client                       | Property                                                                                                    |                   | Value  |   |    |
| Mail<br>FTP Server                   | Transmis                                                                                                    | sion Speed(BPS)   | 115200 |   |    |
| File Transfer (FTP                   | Retry(Tin                                                                                                    | nes)              | 0      |   |    |
| Q Redundant                          | Timeout                                                                                                    | Time(Sec)         | 3      |   |    |
| Station No. Switching                | Delay Tir                                                                                                    | me(ms)            | 0      |   |    |
| Buffer Memory Unit No. Si            | Format                                                                                                    |                   | 1      |   |    |
|                                      | Monitor S                                                                                                    | Speed             | Normal |   |    |
|                                      |                                                                                                    |                   |        |   |    |
|                                      |                                                                                                    |                   |        |   |    |
|                                      |                                                                                                    |                   |        |   |    |
|                                      |                                                                                                    |                   |        |   |    |
|                                      |                                                                                                    |                   |        |   |    |
|                                      |                                                                                                    |                   |        |   |    |
|                                      |                                                                                                    |                   |        |   |    |

- Select [Common] → [Controller Setting] from the menu.
- 2. The Controller Setting window is displayed. Select the channel to be used from the list menu.
- **3**. Set Manufacturer, Controller Type, I/F, and Driver according to the connected equipment to be used.
- The detailed setting is displayed after Manufacturer, Controller Type, I/F, and Driver are set. Make the settings according to the usage environment.

Click the [OK] button when settings are completed.

#### POINT.

The settings of connecting equipment can be set and confirmed in [I/F Communication Setting]. For details, refer to the following.

1.1.2 I/F communication setting

|                                                                                 |                          |                                         | 2                             |   | 1              |
|---------------------------------------------------------------------------------|--------------------------|-----------------------------------------|-------------------------------|---|----------------|
|                                                                                 |                          |                                         | 3.                            |   | 4.             |
| Communication                                                                   | n Settin                 | ng                                      |                               |   |                |
| ndard I/F Sett                                                                  | ting                     |                                         |                               |   |                |
|                                                                                 | CH No                    | o. D                                    | hiver                         |   |                |
| F-1: RS232                                                                      | 8                        | -                                       | RFID Controller               | - | Detail Setting |
| F-2: USB                                                                        | 9                        |                                         | Host (PC)                     | • |                |
| F-3: RS422/485                                                                  | 1                        | •                                       | Serial (MELSEC)               | • | Detail Setting |
| F-4: Ethernet                                                                   | 0                        | •                                       | None                          | • | Detail Setting |
| end I/F Settin                                                                  |                          | 5V powe                                 | er supply                     |   |                |
| Enat                                                                            |                          |                                         | er supply                     |   |                |
| end I/F Settin                                                                  | g                        | o. D                                    |                               | • | Detail Setting |
| end I/F Setting                                                                 | CH No                    | o. C                                    | niver                         |   | Detail Setting |
| end I/F Settin<br>tend I/F-1<br>1st                                             | CH No                    | o. [<br>• (                             | river<br>None                 |   |                |
| Enat<br>end I/F Settin<br>tend I/F-1<br>1st<br>2nd<br>3rd                       | CH No<br>0               | o. [<br>• (                             | river<br>None                 | • | Detail Setting |
| Enat<br>Enat<br>End I/F Settin<br>tend I/F-1<br>1st<br>2nd<br>3rd<br>tend I/F-2 | CH No<br>0               | ₀. □<br>▼ (<br>▼ (                      | river<br>None                 | • | Detail Setting |
| Enat<br>end I/F Settin<br>tend I/F-1<br>1st<br>2nd<br>3rd                       | ING<br>CH No<br>O<br>O   | o. [<br>• [<br>• [<br>• [               | triver<br>None<br>None        | • | Detail Setting |
| Enat<br>Enat<br>End I/F Settin<br>tend I/F-1<br>1st<br>2nd<br>3rd<br>tend I/F-2 | CH No<br>O<br>O<br>CH No | o. □<br>▼ (<br>▼ (<br>▼ (<br>▼ (<br>■ ( | river<br>Nane<br>Nane<br>Nane | • | Detail Setting |

BAR CODE READER CONNECTION

PC REMOTE CONNECTION

VNC(R) SERVER CONNECTION

VIDEO/RGB CONNECTION

PRINTER CONNECTION

MULTIMEDIA

15

**RFID CONNECTION** 

- Select [Common] → [Peripheral Setting] → [RFID] from the menu.
- 2. Set the interface to which the RFID controller is connected.
- Select the [RFID Controller] to set the function. For details on the function setting, refer to the following manual.

GT Designer3 Version1 Screen Design Manual

**4.** Clicking the detail setting button displays the Communication Detail Settings dialog box for each communication driver.Make the settings according to the usage environment.

[ 37 15.3.2 Communication detail settings

Click the [OK] button when settings are completed.

#### POINT,

- Communication interface setting When Channel No.8 is used, the following external devices, which use Channel No.8, cannot be connected at the same time.
  - Fingerprint authentication device

• Barcode reader that requires the power supply When connecting the above-mentioned devices at the same time, set [RFID] to Channels No. 5 to 7.

(2) Setting for the driver To Channels No. 5 to 8, multiple [RFID] cannot be set.

#### 15.3.2 Communication detail settings

| Detail Setting          | X         |
|-------------------------|-----------|
| Driver: RFID Controller |           |
| Property                | Value     |
| Transmission Speed(BPS) | 9600      |
| Data Bit                | 8 bit     |
| Stop Bit                | 1 bit     |
| Parity                  | Even      |
| Sum Check               | Done      |
| Retry(Times)            | 0         |
| Timeout Time(Sec)       | 3         |
| Delay Time(ms)          | 0         |
| Format                  | 15        |
|                         |           |
|                         | OK Cancel |

| Item                  | Description                                                                                                    | Range                                                                    |
|-----------------------|----------------------------------------------------------------------------------------------------|--------------------------------------------------------------------------|
| Transmission<br>Speed | Set this item when change the<br>transmission speed used for<br>communication with the connected<br>equipment.<br>(Default: 9600bps)                                                                                                    | 4800bps,<br>9600bps,<br>19200bps,<br>38400bps,<br>57600bps,<br>115200bps |
| Data Bit              | Set this item when change the data<br>length used for communication with<br>the connected equipment.<br>(Default: 8bits)                                                                                                    | 7bits/8bits                                                              |
| Stop Bit              | Specify the stop bit length for<br>communications.<br>(Default: 1bit)                                                                                                    | 1bit/2bits                                                               |
| Parity                | Specify whether or not to perform a<br>parity check, and how it is performed<br>during communication.<br>(Default: Even)                                                                                                    | None<br>Even<br>Odd                                                      |
| Sum Check             | Set whether or not to perform a sum<br>check during communication.<br>(Default: Done)                                                                                                    | Yes or No                                                                |
| Retry                 | Set the number of retries to be<br>performed when a communication<br>timeout occurs.<br>When receiving no response after<br>retries, the communication times<br>out. (Default: 0time)                                                                                                    | 0 to 5times                                                              |
| Timeout Time          | Set the time period for a<br>communication to time out.<br>(Default: 3sec)                                                                                                    | 3 to 30sec                                                               |
| Delay Time            | Set this item to adjust the<br>transmission timing of the<br>communication request from the<br>GOT.<br>(Default: 0ms)                                                                                                    | 0 to 3000ms                                                              |
| Format                | Select the communication format.<br>(Default: 15)<br>Dedicated protocol<br>• Format 10 (LS Industrial Systems<br>Co., Ltd. LSR)<br>• Format 11 (MARS TOHKEN<br>SOLUTION CO.LTD. ICU-60S)<br>• Format 12 (MARS TOHKEN<br>SOLUTION CO.LTD. ICU-215<br>(Mifare))<br>Nonprocedural protocol<br>• Format 15 | 10/11/12/15                                                              |

#### POINT,

(1) Communication interface setting by the Utility The communication interface setting can be changed on the Utility's [Communication setting] after writing [Communication Settings] of project data.

For details on the Utility, refer to the following manuals.

- User's Manual of GOT used.
- (2) Precedence in communication settings When settings are made by GT Designer3 or the Utility, the latest setting is effective.

## 15.4 Precautions

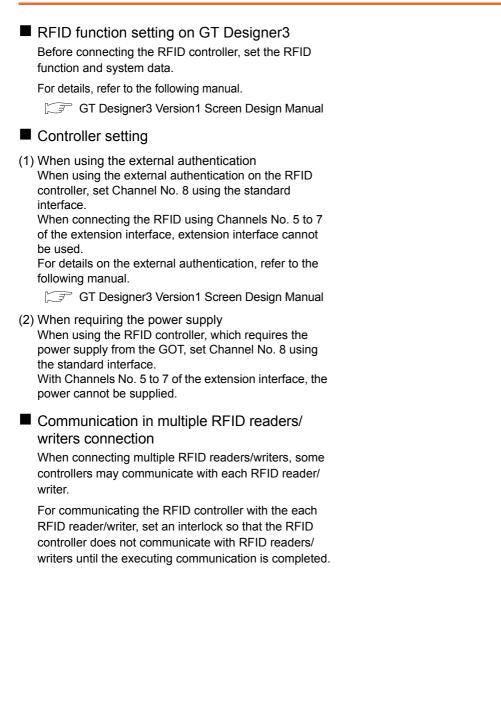

PRINTER CONNECTION

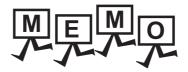

| <br> |
|------|
|      |
|      |
|      |
| <br> |
|      |
|      |
|      |
|      |
|      |
| <br> |
| <br> |
|      |
|      |
|      |
|      |
|      |
| <br> |
| <br> |
|      |
|      |
|      |
| <br> |
| <br> |
|      |

# INDEX

#### [B]

#### [C]

| Coaxial cable                         |
|---------------------------------------|
| Connectable Model List                |
| BAR CODE READER CONNECTION            |
| CONNECTION TO EXTERNAL I/O DEVICE 7-2 |
| CONNECTION TO SOUND OUTPUT UNIT 6-2   |
| FINGERPRINT AUTHENTICATION DEVICE     |
| CONNECTION                            |
| MODBUS(R)/RTU CONNECTION              |
| MODBUS(R)/TCP CONNECTION              |
| MULTIMEDIA CONNECTION                 |
| PC REMOTE CONNECTION 10-2             |
| PRINTER CONNECTION                    |
| RFID CONNECTION 15-2                  |
| VIDEO/RGB CONNECTION 12-2             |
| VNC(R) SERVER CONNECTION 11-2         |
| Connection Diagram                    |
| CONNECTION TO EXTERNAL I/O DEVICE 7-4 |
| MICROCOMPUTER CONNECTION              |
| (SERIAL)                              |
| MODBUŚ(R)/RTU CONNECTION              |
| MULTIMEDIA CONNECTION 14-4            |
| PC REMOTE CONNECTION 10-3             |
| VIDEO/RGB CONNECTION 12-4             |
| CONNECTION TO EXTERNAL I/O DEVICE 7-1 |
| CONNECTION TO SOUND OUTPUT UNIT       |
| Controller Type 1-5                   |
| Conversion cable 1-16                 |

#### [D]

| Device Range that Can Be Set |      |
|------------------------------|------|
| MICROCOMPUTER CONNECTION     |      |
| (SERIAL)                     | 2-82 |
| MODBUS(R)/TCP CONNECTION     |      |

#### [F]

| FINGERPRINT AUTHENTICATION DEVICE |    |
|-----------------------------------|----|
| CONNECTION                        | -1 |

#### [G]

| GOT connector specifications 1-24<br>GOT Side Settings |
|--------------------------------------------------------|
| BAR CODE READER CONNECTION                             |
| CONNECTION TO EXTERNAL I/O DEVICE 7-12                 |
| CONNECTION TO SOUND OUTPUT UNIT 6-3                    |
| FINGERPRINT AUTHENTICATION DEVICE                      |
| CONNECTION 8-3                                         |
| MICROCOMPUTER CONNECTION                               |
| (ETHERNET) 3-69                                        |
|                                                        |

#### MICROCOMPUTER CONNECTION

| (SERIAL)                 | 2-77        |
|--------------------------|-------------|
| MODBUŚ(R)/RTU CONNECTION |             |
| MODBUS(R)/TCP CONNECTION | 5-3         |
| MULTIMEDIA CONNECTION    | 14-5        |
| PC REMOTE CONNECTION     | . 10-4,10-8 |
| PRINTER CONNECTION       | 13-4        |
| RFID CONNECTION          | 15-3        |
| VIDEO/RGB CONNECTION     | 12-6        |
| VNC(R) SERVER CONNECTION | 11-3        |
|                          |             |

#### [I]

| I/F                       | 1-6  |
|---------------------------|------|
| I/F communication setting | 1-10 |

#### [M]

| MICROCOMPUTER CONNECTION            |            |
|-------------------------------------|------------|
| (ETHERNET)                          |            |
| MICROCOMPUTER CONNECTION (SERIAL) 2 | <u>'-1</u> |
| MODBUS(R)/RTU CONNECTION 4          |            |
| MODBUS(R)/TCP CONNECTION            |            |
| MULTIMEDIA CONNECTION 14            | 1          |

#### [O]

| _ |       |      |      |      |      |          |
|---|-------|------|------|------|------|----------|
| Ο | ption | unit | <br> | <br> | <br> | <br>1-16 |

#### [P]

| PC REMOTE CONNECTION                      | . 10-1 |
|-------------------------------------------|--------|
| Precautions<br>BAR CODE READER CONNECTION | 9_7    |
| CONNECTION TO EXTERNAL I/O                | 0-1    |
| DEVICE                                    | . 7-13 |
| CONNECTION TO SOUND OUTPUT UNIT           |        |
| FINGERPRINT AUTHENTICATION DEVICE         |        |
| CONNECTION                                | 8-4    |
| MICROCOMPUTER CONNECTION                  |        |
| (ETHERNET)                                | . 3-74 |
| MICROCOMPUTER CONNECTION                  |        |
| (SERIAL)                                  |        |
| MODBUS(R)/RTU CONNECTION                  | . 4-18 |
| MODBUS(R)/TCP CONNECTION                  | . 5-15 |
| MULTIMEDIA CONNECTION                     | . 14-7 |
| PRINTER CONNECTION                        | . 13-6 |
| VIDEO/RGB CONNECTION                      | . 12-7 |
| PREPARATORY PROCEDURES FOR                |        |
| MONITORING                                | 1-1    |
| PRINTER CONNECTION                        | . 13-1 |
|                                           |        |
| [R]                                       |        |
| RFID CONNECTION                           | . 15-1 |
|                                           |        |
| [S]                                       |        |

| Station No. settings     |      |
|--------------------------|------|
| MODBUS(R)/RTU CONNECTION | 4-17 |

| System Configuration<br>BAR CODE READER CONNECTION |
|----------------------------------------------------|
| DEVICE                                             |
| CONNECTION TO SOUND OUTPUT UNIT 6-2                |
| FINGERPRINT AUTHENTICATION DEVICE                  |
| CONNECTION 8-2                                     |
| MICROCOMPUTER CONNECTION                           |
| (ETHERNET) 3-2                                     |
| MICROCOMPUTER CONNECTION                           |
| (SERIAL)2-4                                        |
| MODBUS(R)/RTU CONNECTION 4-3                       |
| MULTIMEDIA CONNECTION 14-2,14-3                    |
| PC REMOTE CONNECTION 10-2,10-7                     |
| PRINTER CONNECTION 13-2                            |
| RFID CONNECTION 15-2                               |
| VIDEO/RGB CONNECTION 12-2,12-3                     |
| VNC(R) SERVER CONNECTION 11-2                      |

### [T]

| Terminating resistors of GOT 1-28 | Terminating resistors | of GOT |  | 1-28 |
|-----------------------------------|-----------------------|--------|--|------|
|-----------------------------------|-----------------------|--------|--|------|

## [V]

| VIDEO/RGB CONNECTION     | . 12-1 |
|--------------------------|--------|
| VNC(R) SERVER CONNECTION | . 11-1 |

\* The manual number is given on the bottom left of the back cover.

| Print Date | * Manual Number    | Revision                                                                                                    |
|------------|--------------------|----------------------------------------------------------------------------------------------------|
| Oct., 2009 | SH(NA)-080871ENG-A | First edition: Compatible with GT Works3 Version1.01B                                                                                                    |
| Jan., 2010 | SH(NA)-080871ENG-B | <ul> <li>Compatible with GT Works3 Version1.10L</li> <li>Correction of writing errors</li> <li>Station monitoring function (Ethernet multiple connection compatible, temperature controller connection compatible), microcomputer (Ethernet connection compatible), PC remote (Ethernet connection compatible)</li> <li>In the communication detail settings for the Ethernet connection, the setting range of the GOT communication port No. is changed.</li> </ul> |
| May., 2010 | SH(NA)-080871ENG-C | <ul> <li>Compatible with GT Works3 Version1.14Q</li> <li>In the communication detail settings for the Ethernet connection, the setting range of the GOT communication port No. is changed.</li> </ul>                                                                                                    |
| Jun., 2010 | SH(NA)-080871ENG-D | <ul> <li>Compatible with GT Works3 Version1.17T</li> <li>GT1675-VN, GT1672-VN, and GT1662-VN are added.</li> <li>Microcomputer connection (serial) (multiple-GT10 connection compatible), barcode reader connection, RFID connection (direct input compatible for numerical input and ASCII input), printer connection (serial printer compatible)</li> </ul>                                                                                                    |
| Oct., 2010 | SH(NA)-080871ENG-E | <ul> <li>Compatible with GT Works3 Version1.19V</li> <li>MODBUS(R)/RTU connection, MODBUS(R)/TCP connection communication control function (multiple connection) compatible</li> <li>Correction of microcomputer connection (Ethernet) formats 6 and 7 (4E frame)</li> <li>Microcomputer connection special interrupt code (RFID) compatible</li> </ul>                                                                                                    |
| Jan., 2011 | SH(NA)-080871ENG-F | Compatible with GT Works3 Version1.23Z<br>• Microcomputer connection (Ethernet) formats 8 and 9 (QnA compatible 3E frame) compatible                                                                                                    |
| Apr., 2011 | SH(NA)-080871ENG-G | Compatible with GT Works3 Version1.28E<br>• GT1655-VTBD is added.                                                                                                    |
| Jul., 2011 | SH(NA)-080871ENG-H | Compatible with GT Works3 Version1.31H<br>• The GT10 supports specifying a word device by using bits with the microcomputer connection.                                                                                                    |
| Oct., 2011 | SH(NA)-080871ENG-I | Compatible with GT Works3 Version1.37P<br>• GT14, GT12 are added.<br>• VNC(R) server connection compatible                                                                                                    |
| Jan., 2012 | SH(NA)-080871ENG-J | Compatible with GT Works3 Version1.40S <ul> <li>"I/F Communication Setting" is compatible with "5V power supply".</li> <li>RS-232/485 signal conversion adaptor is added.</li> </ul>                                                                                                    |
| Apr., 2012 | SH(NA)-080871ENG-K | Compatible with GT Works3 Version1.45X<br>• The supplemental explanation for Ethernet cascade connection is added and the writing errors are corrected.                                                                                                    |
| Jun., 2012 | SH(NA)-080871ENG-L | Compatible with GT Works3 Version1.54G<br>• The printer is compatible for GT14 and GT10.<br>• Ping test at the GT14 main unit compatible                                                                                                    |
| Nov., 2012 | SH(NA)-080871ENG-M | Compatible with GT Works3 Version1.63R <ul> <li>Partial corrections</li> <li>SAFETY PRECAUTIONS changed</li> </ul>                                                                                                    |
| Feb., 2013 | SH(NA)-080871ENG-N | Compatible with GT Works3 Version1.67V<br>• VNC(R) server connection compatible for GT14                                                                                                    |
| May., 2013 | SH(NA)-080871ENG-O | Compatible with GT Works3 Version1.70Y • Ethernet(SIEMENS OP), Gateway are added to VNC(R) server connection.                                                                                                    |
| Jun., 2013 | SH(NA)-080871ENG-P | Compatible with GT Works3 Version 1.74C<br>• Ethernet (KEYENCE) and gateway are added to the Ethernet drivers of the VNC(R) server connection.                                                                                                    |
| Apr., 2014 | SH(NA)-080871ENG-Q | Compatible with GT Works3 Version 1.112S <ul> <li>Indirect specification all station specification for the station No. of MODBUS/RTU are supported.</li> </ul>                                                                                                    |
| Jun., 2014 | SH(NA)-080871ENG-R | Compatible with GT Works3 Version 1.117X<br>• Communication driver (Serial (MELSEC)) compatible.                                                                                                    |

| Print Date | * Manual Number    | Revision                                                                                                    |
|------------|--------------------|----------------------------------------------------------------------------------------------------|
| Oct., 2014 | SH(NA)-080871ENG-S | Compatible with GT Works3 Version1.122C<br>• GT14 is added. (GT1450-QMBDE, GT1450-QMBD)                                                             |
| Jan., 2015 | SH(NA)-080871ENG-T | Compatible with GT Works3 Version 1.126G<br>• RFID connection Change the manufacturer name (MARS TECHNO SCIENCE $\rightarrow$ MARS TOHKEN SOLUTION) |
| Oct., 2015 | SH(NA)-080871ENG-U | Compatible with GT Works3 Version 1.144A<br>• MODBUS(R)/TCP connection Port No. extension compatible                                                |
| Jun., 2017 | SH(NA)-080871ENG-V | Partial corrections.                                                                                                    |
| Oct., 2020 | SH(NA)-080871ENG-W | Partial corrections.                                                                                                    |
|            |                    |                                                                                                    |
|            |                    |                                                                                                    |
|            |                    |                                                                                                    |
|            |                    |                                                                                                    |
|            |                    |                                                                                                    |
|            |                    |                                                                                                    |
|            |                    |                                                                                                    |
|            |                    |                                                                                                    |
|            |                    |                                                                                                    |
|            |                    |                                                                                                    |
|            |                    |                                                                                                    |
|            |                    |                                                                                                    |
|            |                    |                                                                                                    |
|            |                    |                                                                                                    |
|            |                    |                                                                                                    |
|            |                    |                                                                                                    |
|            |                    |                                                                                                    |

This manual confers no industrial property rights or any rights of any other kind, nor does it confer any patent licenses. Mitsubishi Electric Corporation cannot be held responsible for any problems involving industrial property rights which may occur as a result of using the contents noted in this manual.

### WARRANTY

Please check the following product warranty details before using this product.

#### 1. Gratis Warranty Term and Gratis Warranty Range

If any faults or defects (hereinafter "Failure") found to be the responsibility of Mitsubishi occurs during use of the product within the gratis warranty term, the product shall be repaired at no cost via the sales representative or Mitsubishi Service Company. However, if repairs are required onsite at domestic or overseas location, expenses to send an engineer will be solely at the customer's discretion.

Mitsubishi shall not be held responsible for any re-commissioning, maintenance, or testing on-site that involves replacement of the failed module.

#### (1) Gratis Warranty Term

The gratis warranty term of the product shall be for thirty-six (36) months after the date of purchase or delivery to a designated place.

Note that after manufacture and shipment from Mitsubishi, the maximum distribution period shall be six (6) months, and the longest gratis warranty term after manufacturing shall be forty-two (42) months.

The gratis warranty term of repair parts shall not exceed the gratis warranty term before repairs.

#### (2) Gratis Warranty Range

- (a) The customer shall be responsible for the primary failure diagnosis unless otherwise specified.
  - If requested by the customer, Mitsubishi Electric Corporation or its representative firm may carry out the primary failure
  - diagnosis at the customer's expense. The primary failure diagnosis will, however, be free of charge should the cause of failure be attributable to Mitsubishi Electric Corporation.
- (b) The range shall be limited to normal use within the usage state, usage methods, and usage environment, etc., which follow the conditions and precautions, etc., given in the instruction manual, user's manual and caution labels on the product.
- (c) Even within the gratis warranty term, repairs shall be charged in the following cases.
  - Failure occurring from inappropriate storage or handling, carelessness or negligence by the user. Failure caused by the user's hardware or software design.
  - Failure caused by unapproved modifications, etc., to the product by the user.
  - When the Mitsubishi product is assembled into a user's device, Failure that could have been avoided if functions or structures, judged as necessary in the legal safety measures the user's device is subject to or as necessary by industry standards, had been provided.
  - Failure that could have been avoided if consumable parts designated in the instruction manual had been correctly serviced or replaced.
  - · Replacing consumable parts such as a battery, backlight, and fuse.
  - Failure caused by external irresistible forces such as fires or abnormal voltages, and Failure caused by force majeure such as earthquakes, lightning, wind and water damage.
  - Failure caused by reasons that could not be predicted by scientific technology standards at the time of shipment from Mitsubishi.
  - Any other failure found not to be the responsibility of Mitsubishi or that admitted not to be so by the user.

#### **2**. Onerous repair term after discontinuation of production

- (1) Mitsubishi shall accept onerous product repairs for seven (7) years after production of the product is discontinued. Discontinuation of production shall be notified with Mitsubishi Technical Bulletins, etc.
- (2) Mitsubishi shall not accept a request for product supply (including spare parts) after production is discontinued.

#### ■3. Overseas service

Overseas, repairs shall be accepted by Mitsubishi's local overseas FA Center. Note that the repair conditions at each FA Center may differ.

#### ■4. Exclusion of loss in opportunity and secondary loss from warranty liability

Regardless of the gratis warranty term, Mitsubishi shall not be liable for compensation to:

- (1) Damages caused by any cause found not to be the responsibility of Mitsubishi.
- (2) Loss in opportunity, lost profits incurred to the user by Failures of Mitsubishi products.
- (3) Special damages and secondary damages whether foreseeable or not, compensation for accidents, and compensation for damages to products other than Mitsubishi products.
- (4) Replacement by the user, maintenance of on-site equipment, start-up test run and other tasks.

#### ■5. Changes in product specifications

The specifications given in the catalogs, manuals, or technical documents are subject to change without prior notice.

#### ■6. Product application

(1) In using the Mitsubishi graphic operation terminal, the usage conditions shall be that the application will not lead to a major accident even if any problem or fault should occur in the graphic operation terminal device, and that backup and fail-safe functions are systematically provided outside of the device for any problem or fault.

(2) The Mitsubishi graphic operation terminal has been designed and manufactured for applications in general industries, etc. Thus, applications in which the public could be affected such as in nuclear power plants and other power plants operated by respective power companies, and applications in which a special quality assurance system is required, such as for Railway companies or Public service shall be excluded from the graphic operation terminal applications.

In addition, applications in which human life or property could be greatly affected, such as in aircraft, medical, railway applications, incineration and fuel devices, manned transportation equipment, recreation and amusement devices, safety devices, shall also be excluded from the graphic operation terminal.

Even for the above applications, however, Mitsubishi Electric Corporation may consider the possibility of an application, provided that the customer notifies Mitsubishi Electric Corporation of the intention, the application is clearly defined and any special quality is not required, after the user consults the local Mitsubishi representative.

GOT is a registered trademark of Mitsubishi Electric Corporation.

Microsoft, Windows, Windows NT, Windows Server, Windows Vista, and Windows 7 are registered trademarks or trademarks of Microsoft Corporation in the United States and other countries.

Adobe and Adobe Reader are registered trademarks of Adobe Systems Incorporated.

Pentium and Celeron are registered trademarks of Intel Corporation in the United States and other countries.

Ethernet is a trademark of Xerox Corporation in the United States.

MODBUS is a trademark of Schneider Electric SA.

VNC is a registered trademark of RealVNC Ltd. in the United States and other countries.

Other company and product names herein are either trademarks or registered trademarks of their respective owners.

GRAPHIC OPERATION TERMINAL

# 

# **Connection Manual**

(Microcomputers, MODBUS Products, Peripherals) for GT Works3

MODEL SW1-GTD3-U(CON4)-E

MODEL CODE

1D7MC5

SH(NA)-080871ENG-W(2010)MEE

## MITSUBISHI ELECTRIC CORPORATION

HEAD OFFICE : TOKYO BUILDING, 2-7-3 MARUNOUCHI, CHIYODA-KU, TOKYO 100-8310, JAPAN NAGOYA WORKS : 1-14 , YADA-MINAMI 5-CHOME , HIGASHI-KU, NAGOYA , JAPAN

When exported from Japan, this manual does not require application to the Ministry of Economy, Trade and Industry for service transaction permission.

Specifications subject to change without notice. Printed in Japan, October 2020.